### **EXEC Mode Commands**

Use the EXEC mode for setting, viewing, and testing system operations. In general, the user EXEC commands allow you to connect to remote devices, change terminal line settings on a temporary basis, perform basic tests, and list system information.

The EXEC mode is divided into two access levels: user and privileged.

The user EXEC mode is used by local and general system administrators, while the privileged EXEC mode is used by the root administrator. Use the **enable** and **disable** commands to switch between the two levels. Access to the user-level EXEC command line requires a valid password.

The user-level EXEC commands are a subset of the privileged-level EXEC commands. The user-level EXEC prompt is the hostname followed by a right angle bracket  $(>)$ . The prompt for the privileged-level EXEC command line is the pound sign (#). To execute an EXEC command, enter the command at the EXEC system prompt and press the **Return** key.

 $\begin{picture}(120,15)(-2.5,0.0) \put(0,0){\line(1,0){15}} \put(15,0){\line(1,0){15}} \put(15,0){\line(1,0){15}} \put(15,0){\line(1,0){15}} \put(15,0){\line(1,0){15}} \put(15,0){\line(1,0){15}} \put(15,0){\line(1,0){15}} \put(15,0){\line(1,0){15}} \put(15,0){\line(1,0){15}} \put(15,0){\line(1,0){15}} \put(15,0){\line(1,0){15}} \put$ 

I

**Note** You can change the hostname using the **hostname** global configuration command.

The following example shows how to access the privileged-level EXEC command line from the user level:

WAE> **enable** WAE#

To leave EXEC mode, use the **exit** command at the system prompt:

WAE# **exit** WAE>

## **cd**

To change from one directory to another directory in the WAAS software, use the **cd** EXEC command.

**cd** *directoryname*

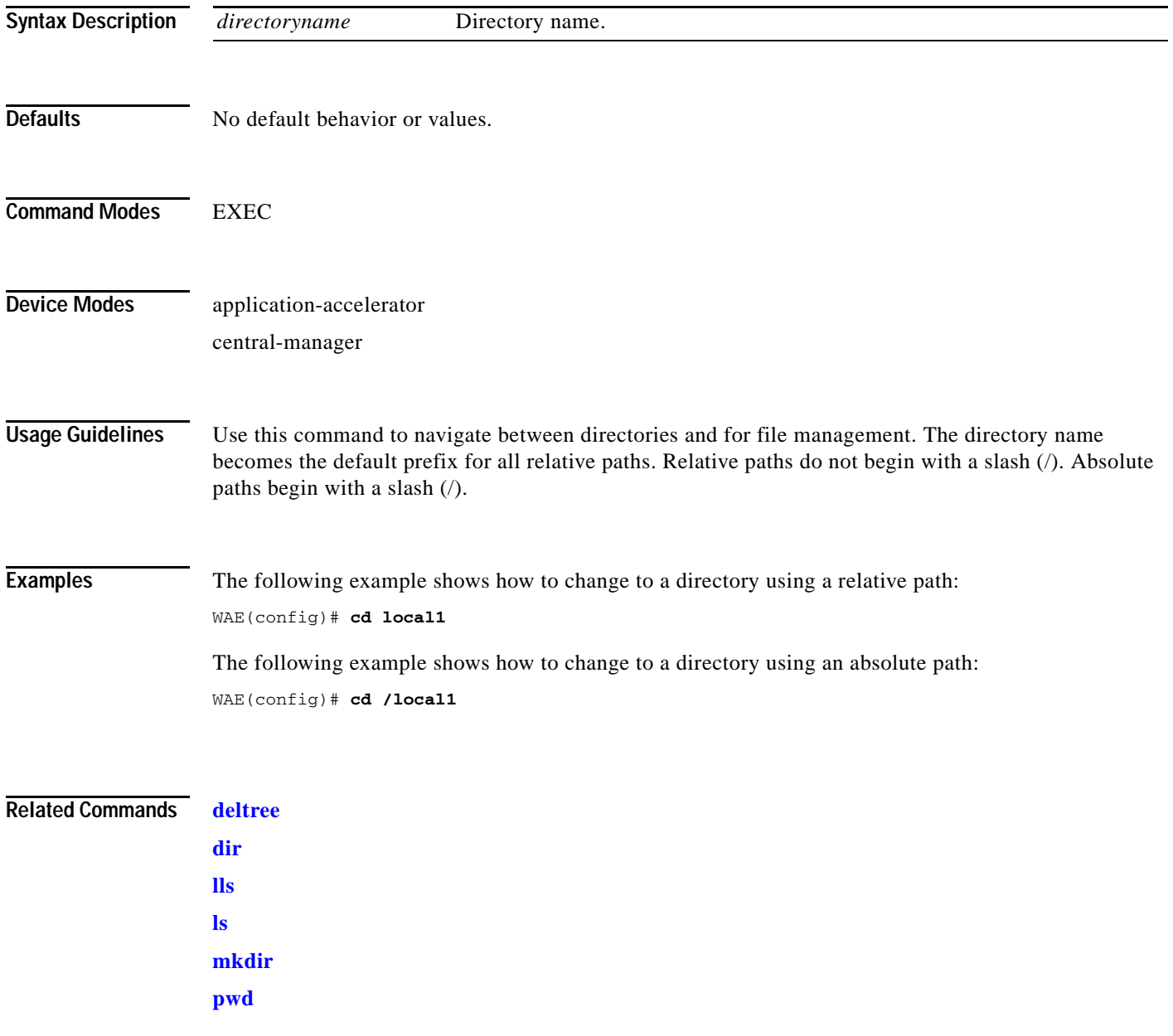

 $\overline{\phantom{a}}$ 

## <span id="page-2-0"></span>**clear arp-cache**

To clear the ARP cache, use the **clear arp-cache** EXEC command.

**clear arp-cache** [*ipaddress* | **interface** {**GigabitEthernet** *slot/port* | **PortChannel** *index* | **Standby**  *grpNumber* | **TenGigabitEthernet** *slot/port* | **InlinePort** *slot/grpnumber* {**lan | wan**}}]

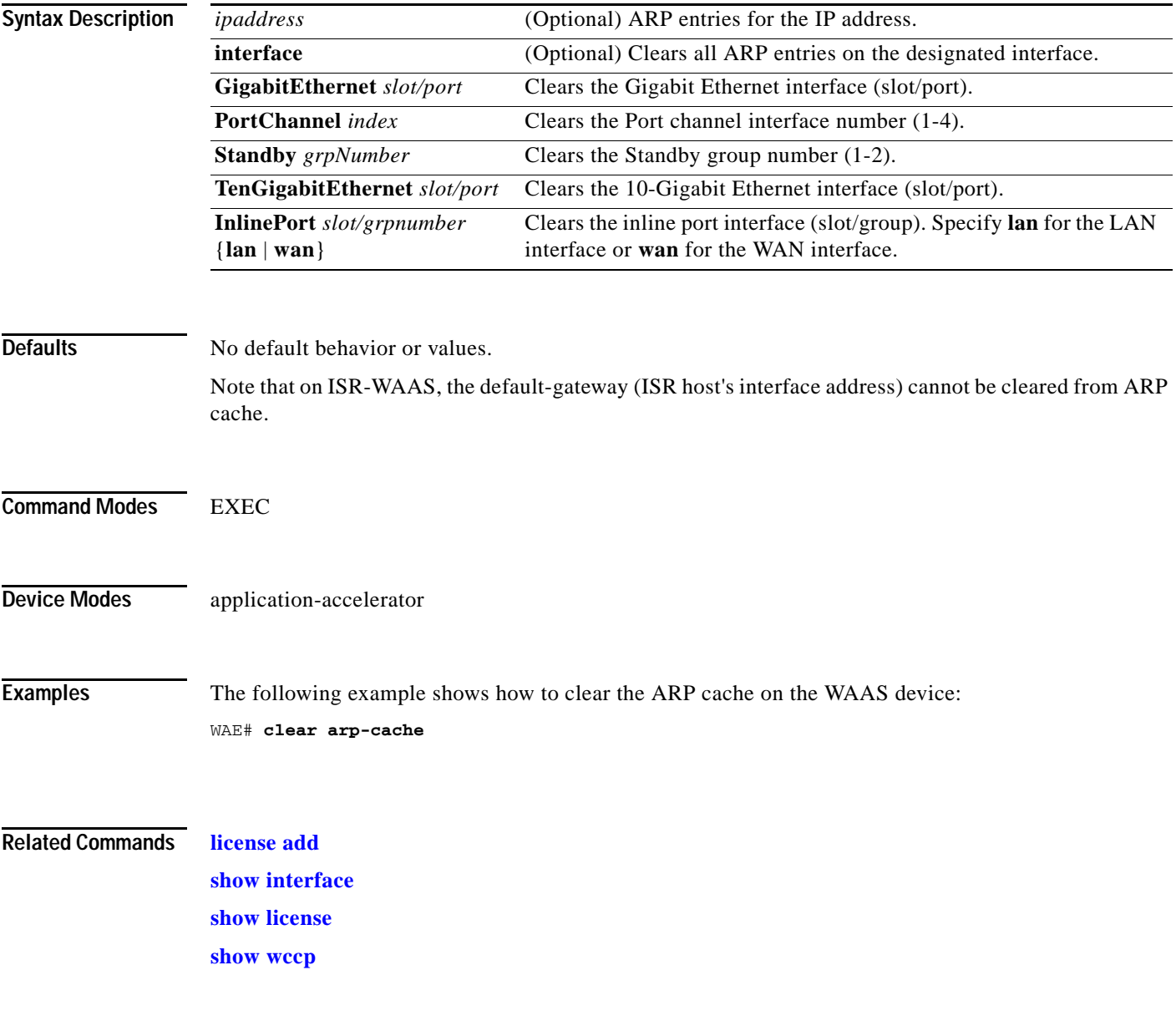

**The Co** 

# **clear bmc**

To clear the BMC logs and events, use the **clear bmc** EXEC command.

**clear bmc** [**event-log**]

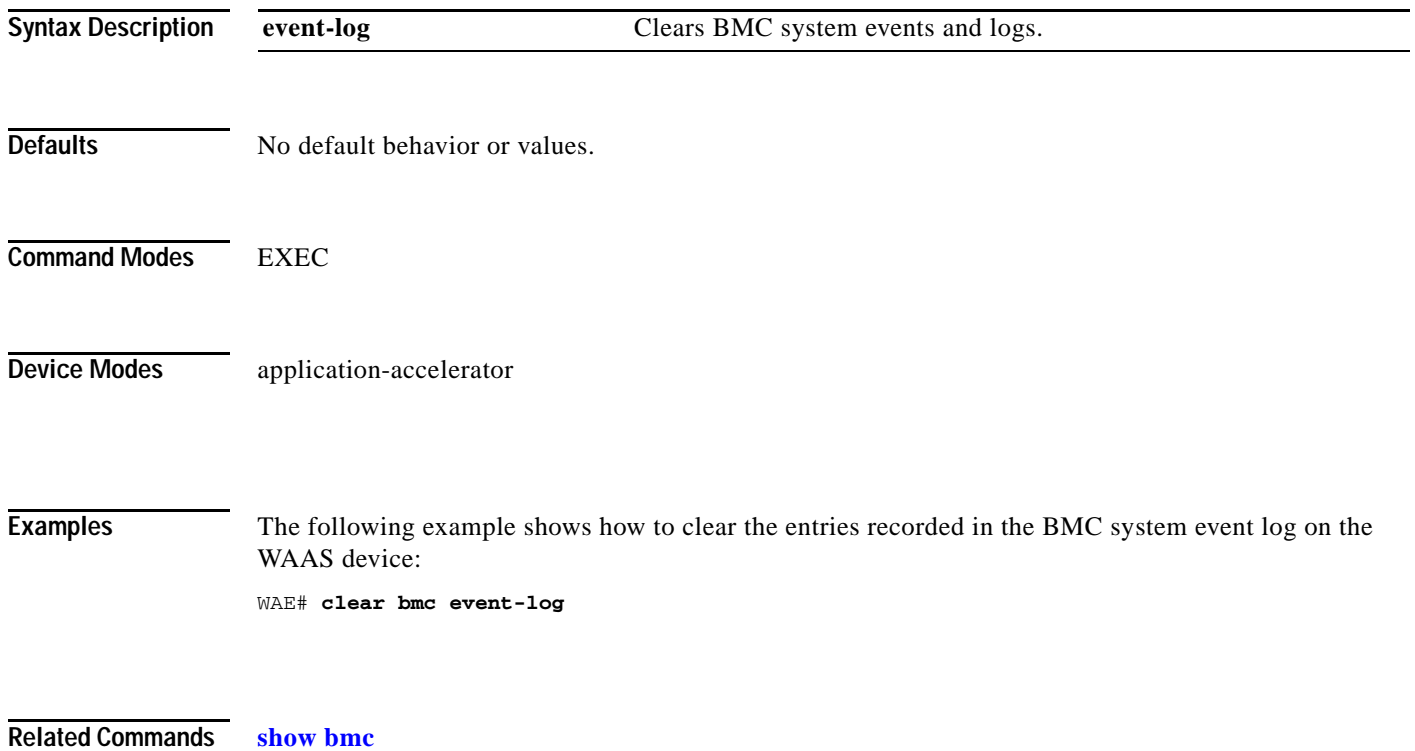

**The Contract of the Contract of the Contract of the Contract of the Contract of the Contract of the Contract of the Contract of the Contract of the Contract of the Contract of the Contract of the Contract of the Contract** 

### **clear cache**

 $\overline{\phantom{a}}$ 

To clear cached objects, use the **clear cache** EXEC command.

**clear cache** {**dre}**

**clear cache http-metadatacache https** {**conditional-response** | **redirect-response** | **unauthorized-response**}

**clear cache http-metadatacache** {**all** | **conditional-response** | **redirect-response** | **unauthorized-response**} [*url*]

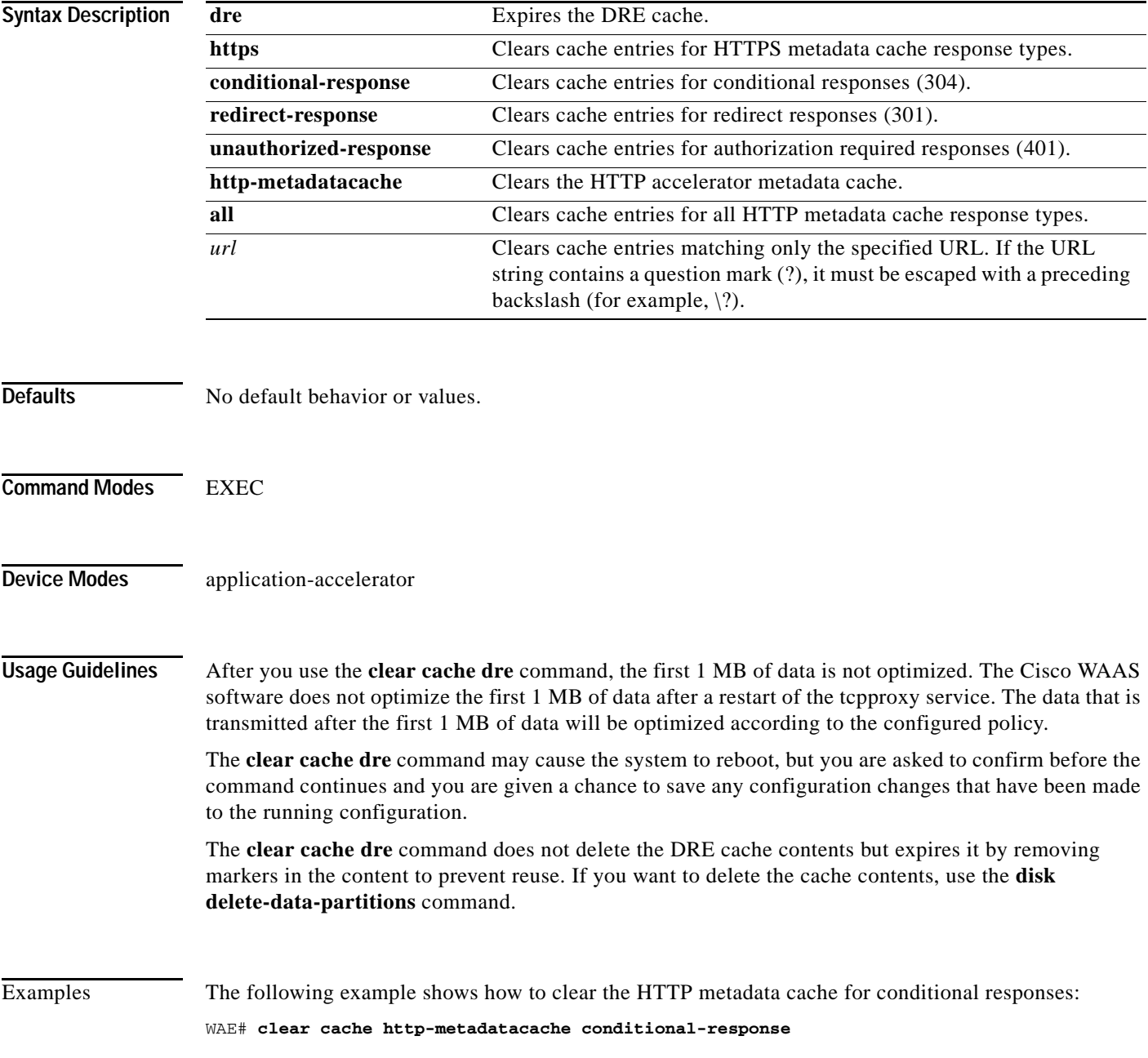

Related Commands **[license add](#page-178-0)**

**[show cache http-metadatacache](#page-223-0) [show interface](#page-266-0) [show license](#page-279-0) [show wccp](#page-476-0)**

×

 $\overline{\phantom{a}}$ 

# **clear cache http-object-cache invalidate**

To clear the object cache, use the **clear cache http object-cache** EXEC command.

### **clear cache http-object-cache invalidate**

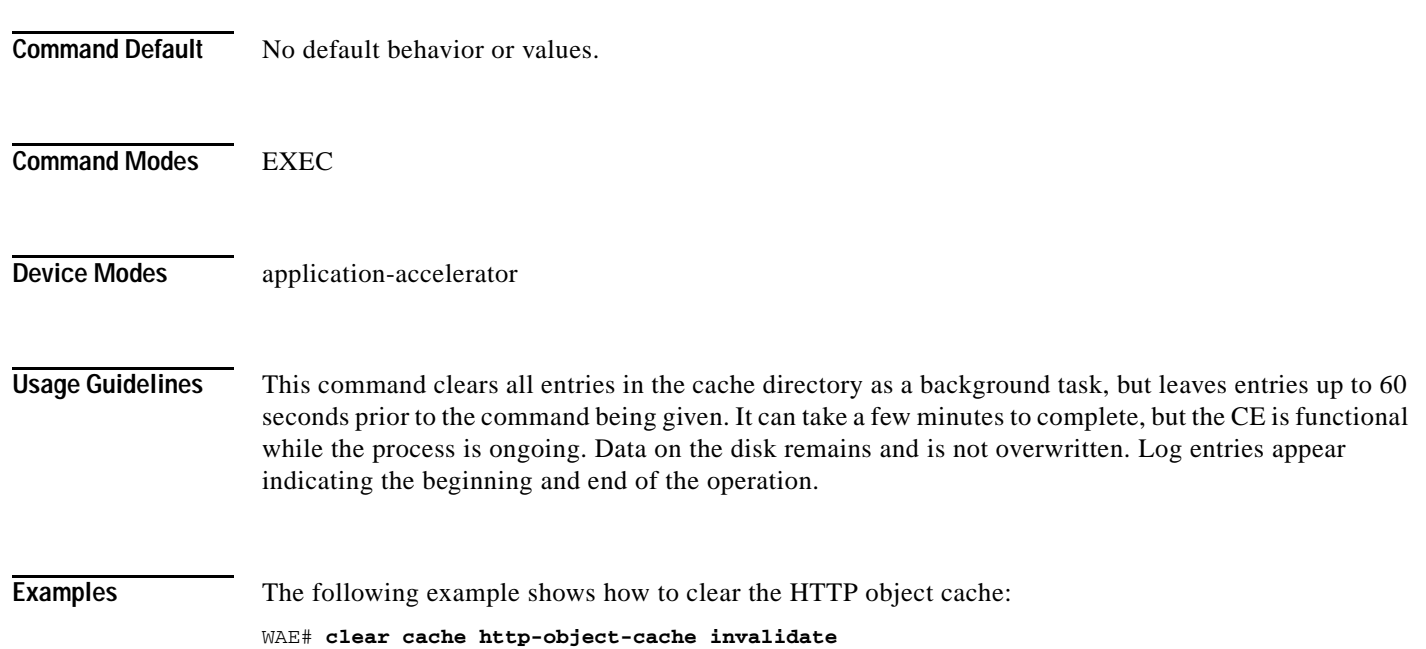

# **clear cdp**

To clear Cisco Discovery Protocol statistics, use the **clear cdp** EXEC command.

**clear cdp** {**counters** | **table**}

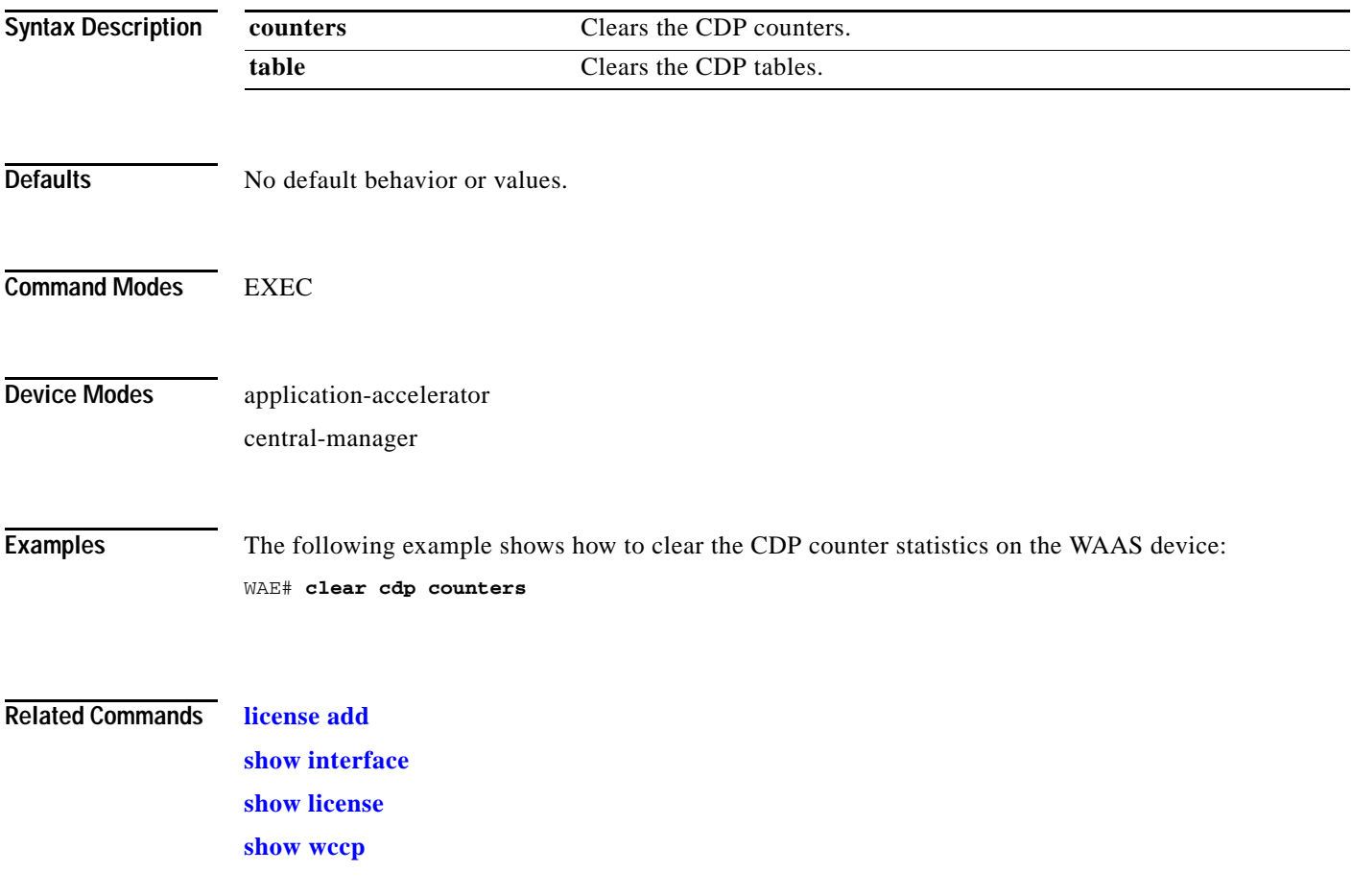

## **clear connection**

To reset one or more connections, use the **clear connection** EXEC command.

**clear connection** [**client-ip** {*ip\_address* | *hostname*} | **client-port** *port* | **flow-id** *id* | **server-ip**  {*ip\_address* | *hostname*} | **server-port** *port*]

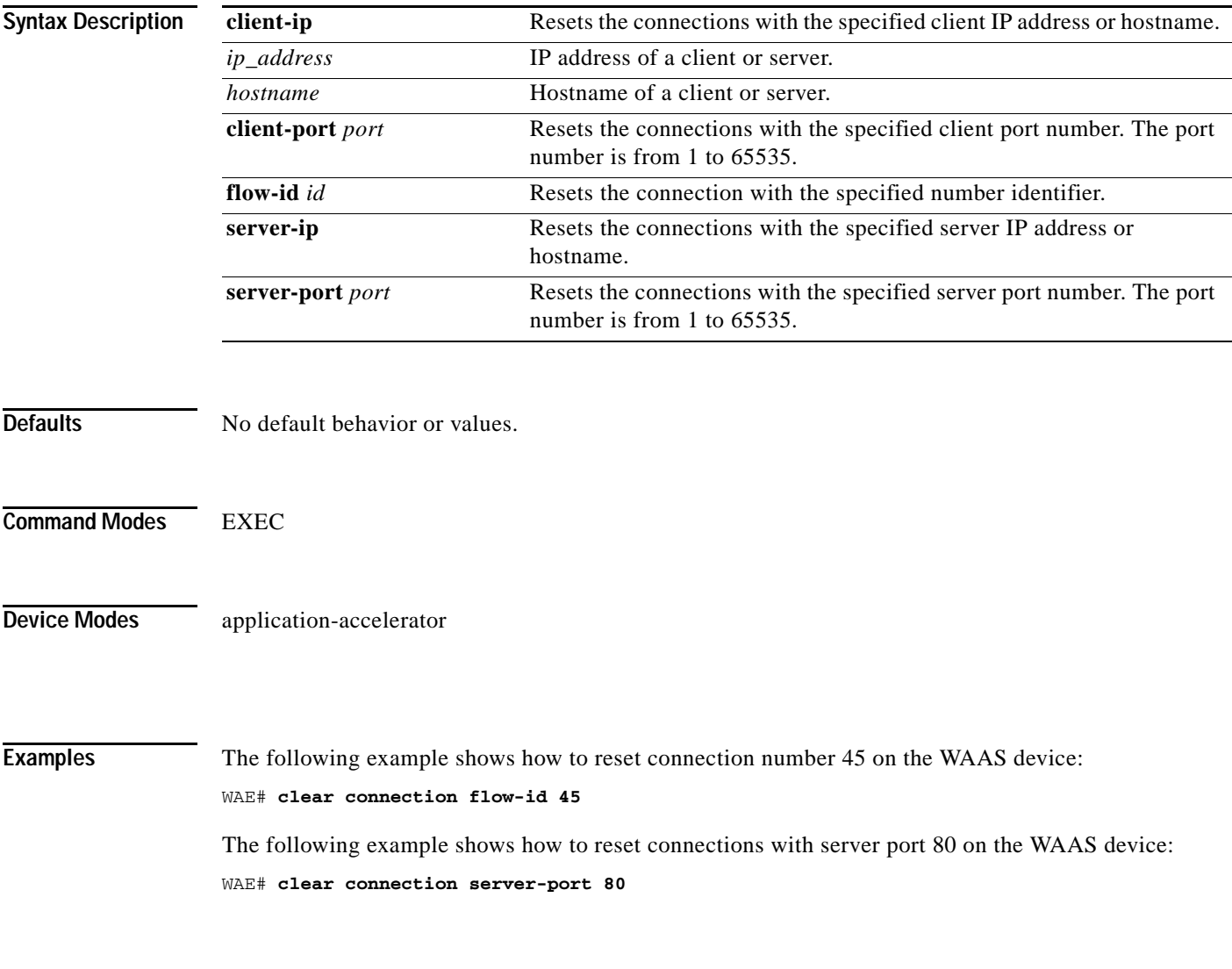

**Related Commands [show statistics connection](#page-380-0)**

 $\overline{\phantom{a}}$ 

# **clear dre**

To clear DRE configurations, use the **clear dre** EXEC command.

**clear dre auto-bypass [**{*ip\_address* | *hostname*} *port* **]**

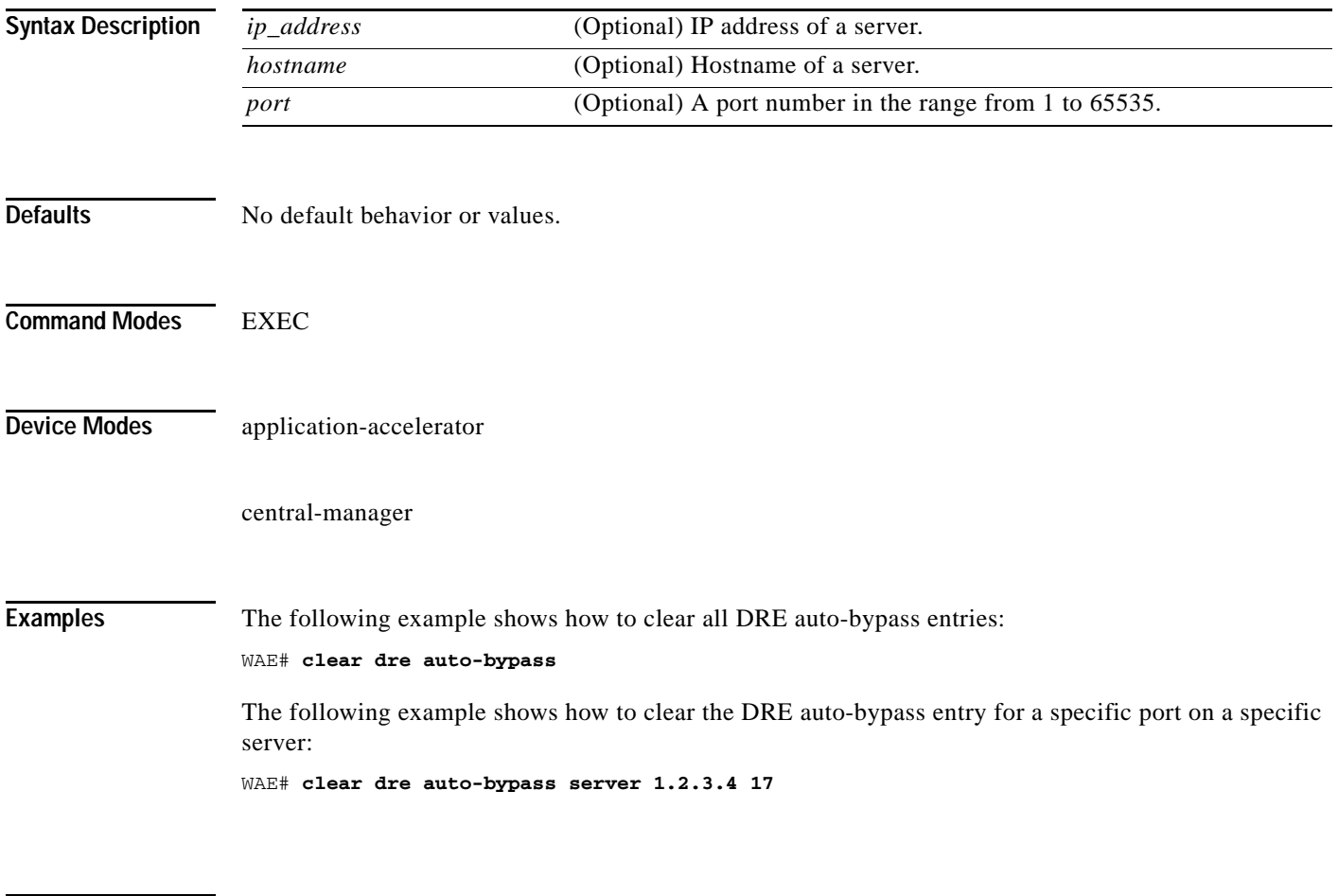

**Related Commands [show dre](#page-255-0)**

# <span id="page-10-0"></span>**clear ip**

 $\mathbf{I}$ 

To clear IP access list statistics, use the **clear ip** EXEC command.

**clear ip access-list counters** [*acl-num* | *acl-name*]

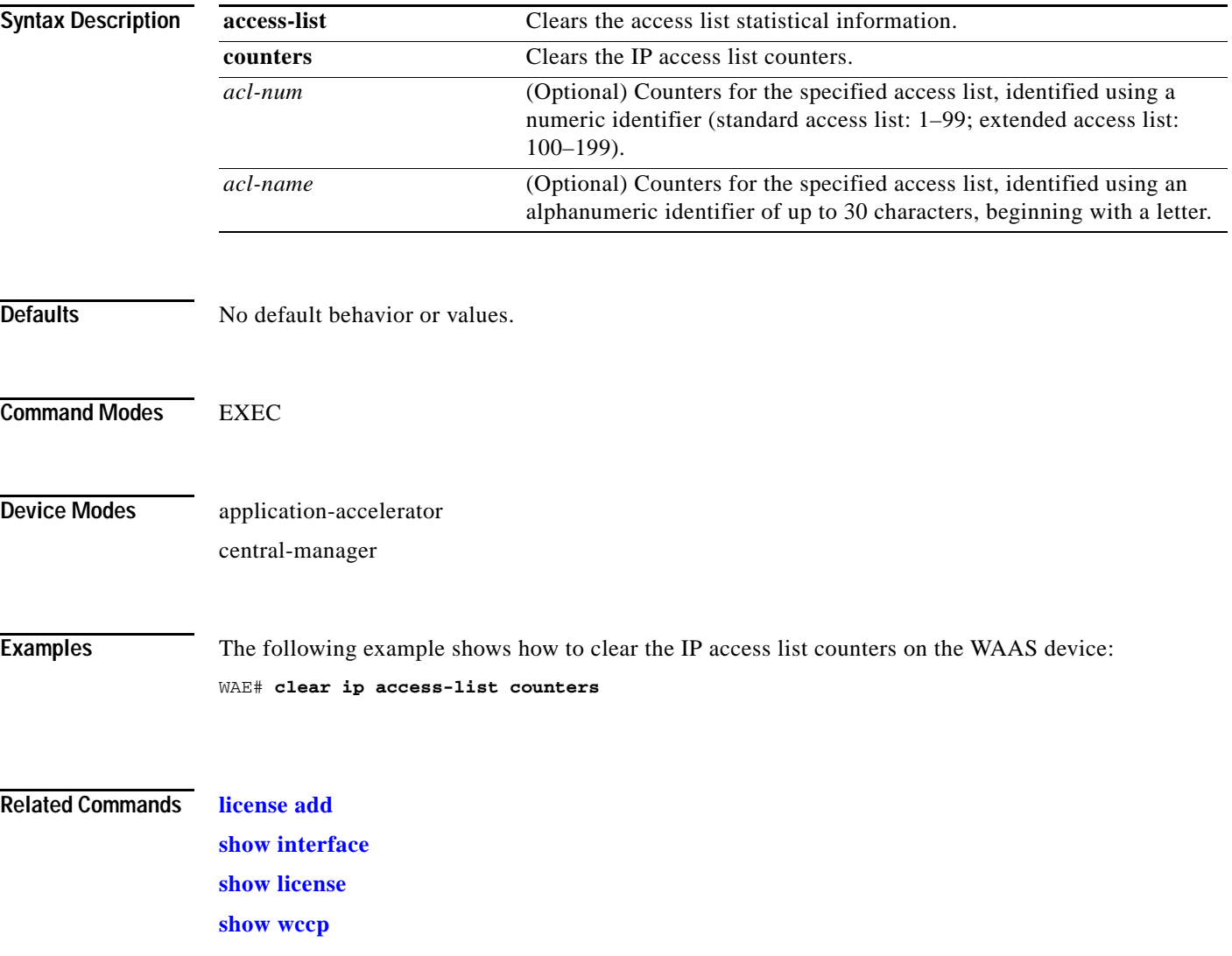

П

# **clear ipv6**

To clear IPv6 neighbor cache entries, use the **clear ipv6 neighbors** EXEC command.

**clear ipv6 neighbors {GigabitEthernet [***slot number/port***] | Portchannel [***Etherchannel index***] | standby [***standby index***] }**

**clear ipv6 neighbors virtual** *slot/port*

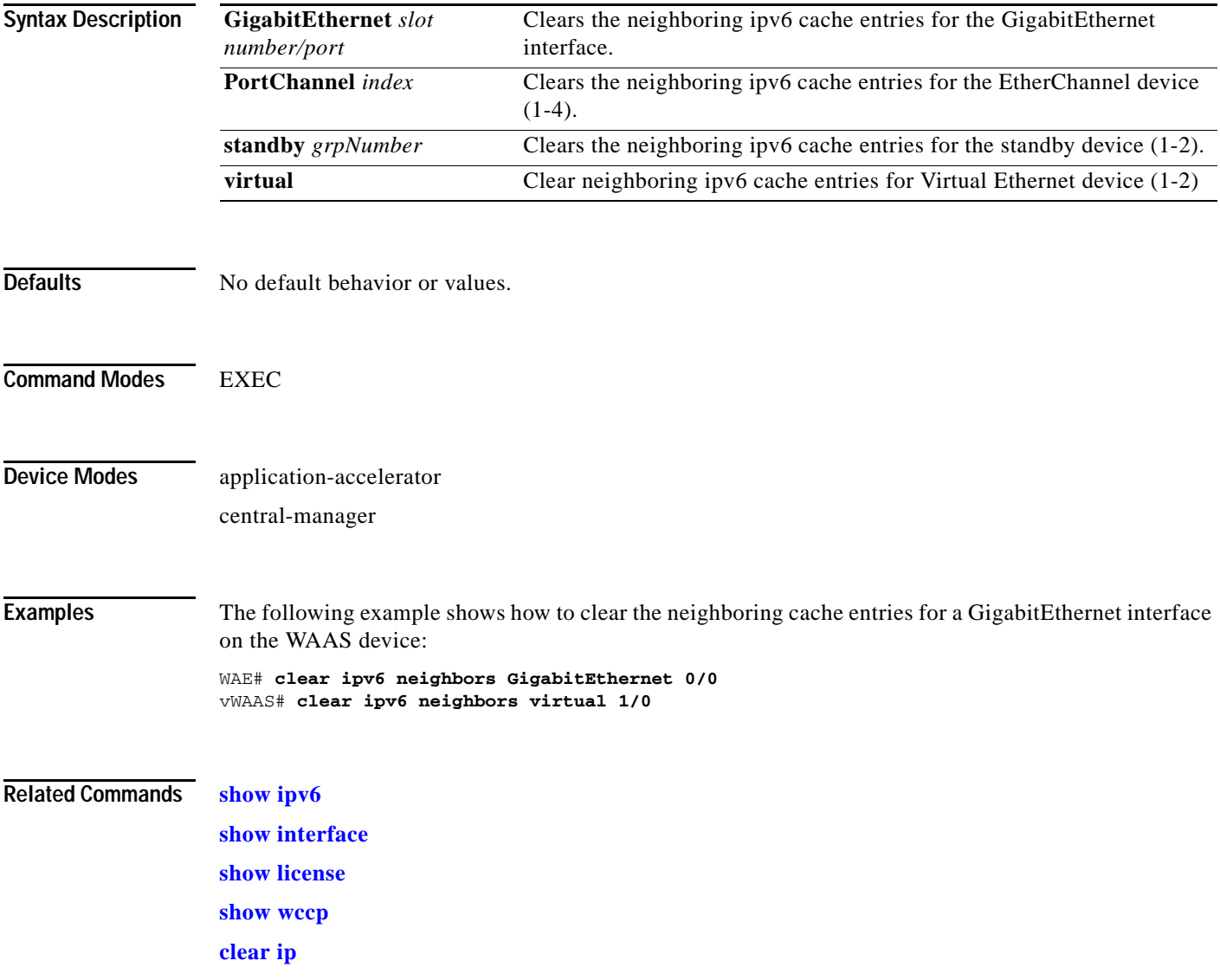

**The Contract of the Contract of the Contract of the Contract of the Contract of the Contract of the Contract of the Contract of the Contract of the Contract of the Contract of the Contract of the Contract of the Contract** 

# **clear license**

 $\mathbf{I}$ 

To clear licensing configuration, use the **clear license** EXEC command.

**clear license** [*license-name*]

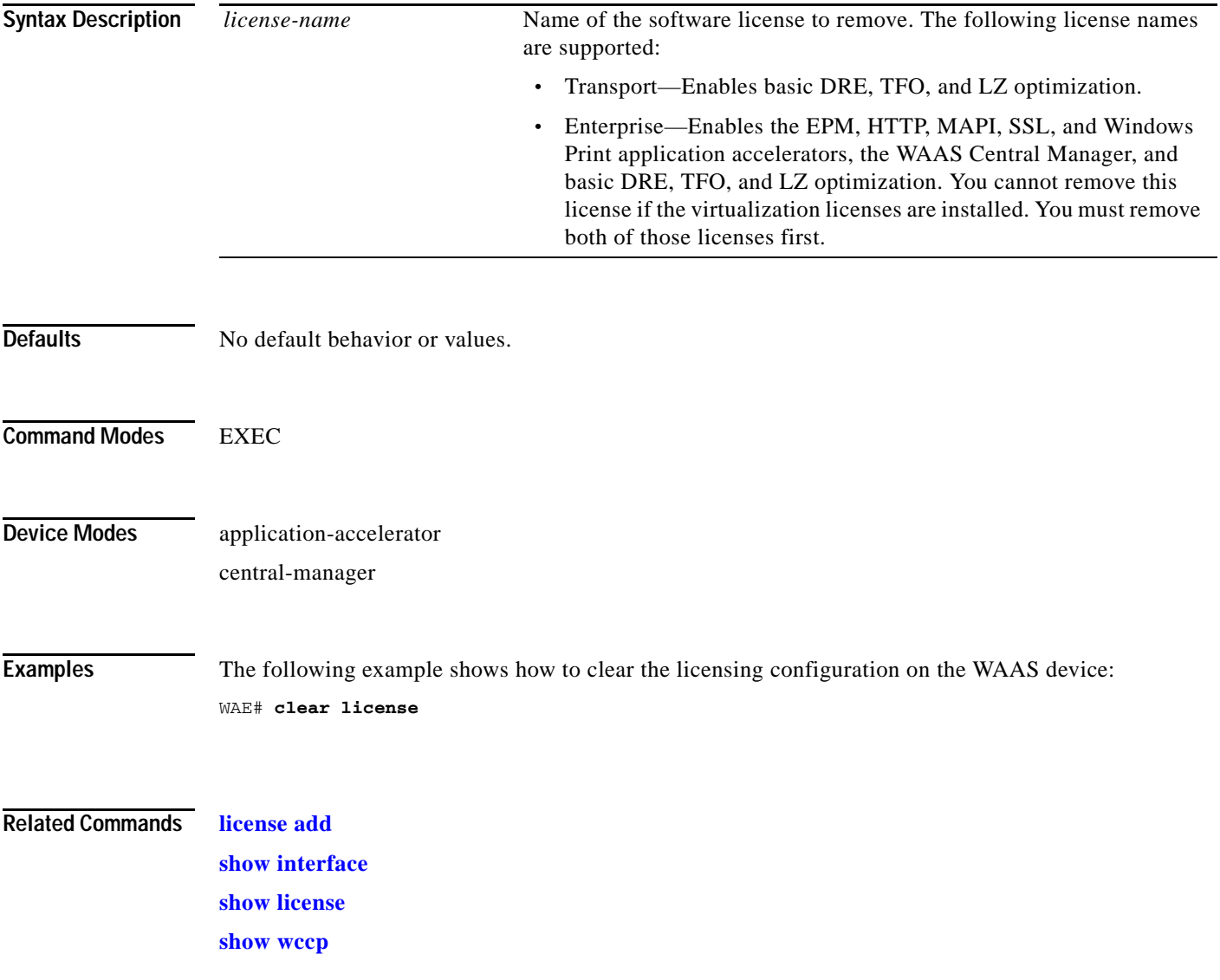

П

# **clear logging**

To clear syslog messages saved in a disk file, use the **clear logging** EXEC command.

**clear logging**

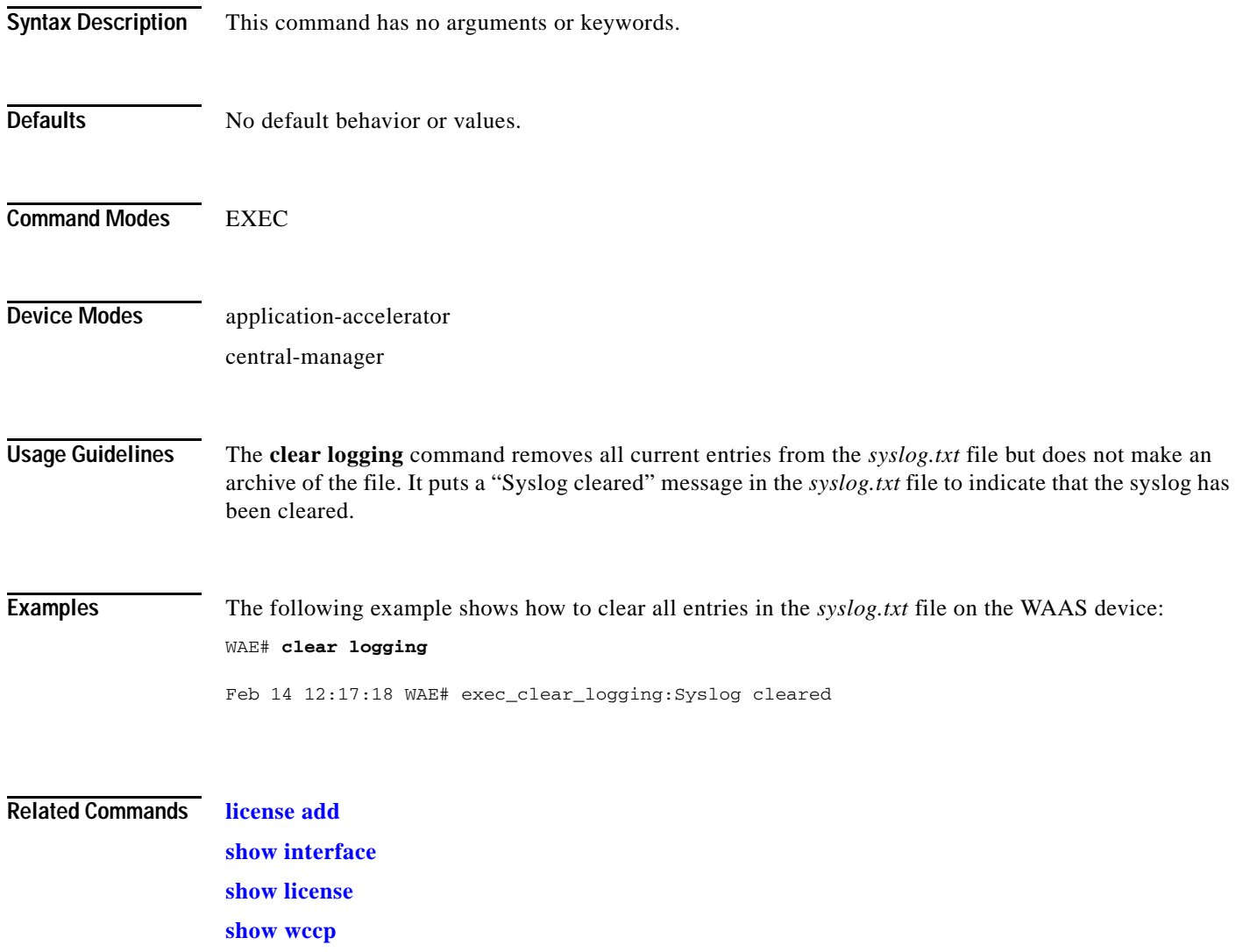

 $\overline{\phantom{a}}$ 

## <span id="page-14-0"></span>**clear object-cache**

To remove objects from object cache that match specified criteria, use the **clear object-cache** EXEC command.

**clear object-cache [accelerator** *ao-name***] all**

**clear object-cache [accelerator** *ao-name***] server {server-ip** *server-ip* **| server-host** *hostname***}**

**clear object-cache [accelerator** *ao-name***] url** *path*

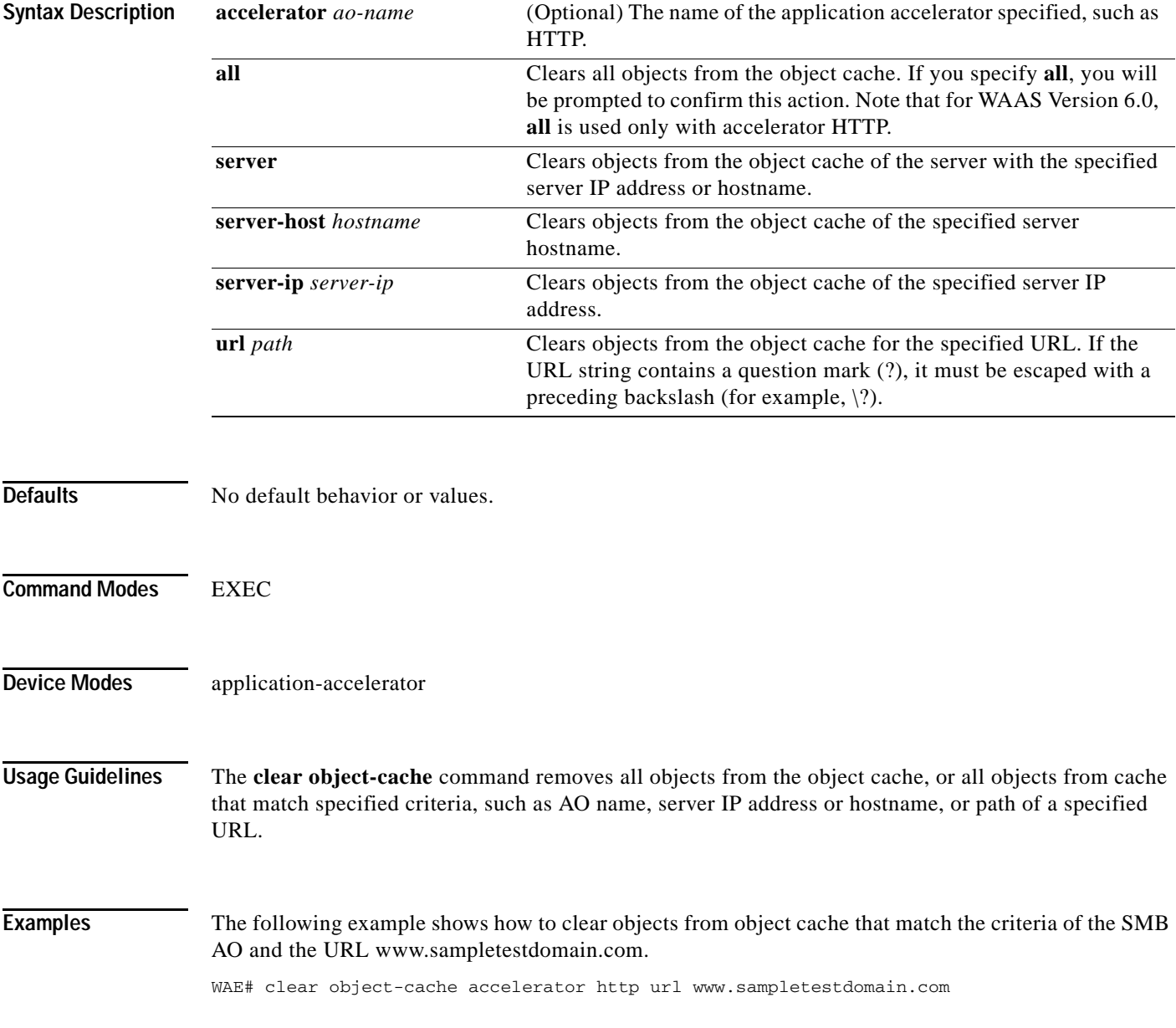

**Related Commands** [clear statistics object-cache](#page-23-0)

a s

 $\overline{\phantom{a}}$ 

# **clear service-policy**

To clear class map and policy map counters for optimization policies, use the **clear service-policy**  EXEC command.

**clear service-policy** [**type** { **waas**}] **counters**

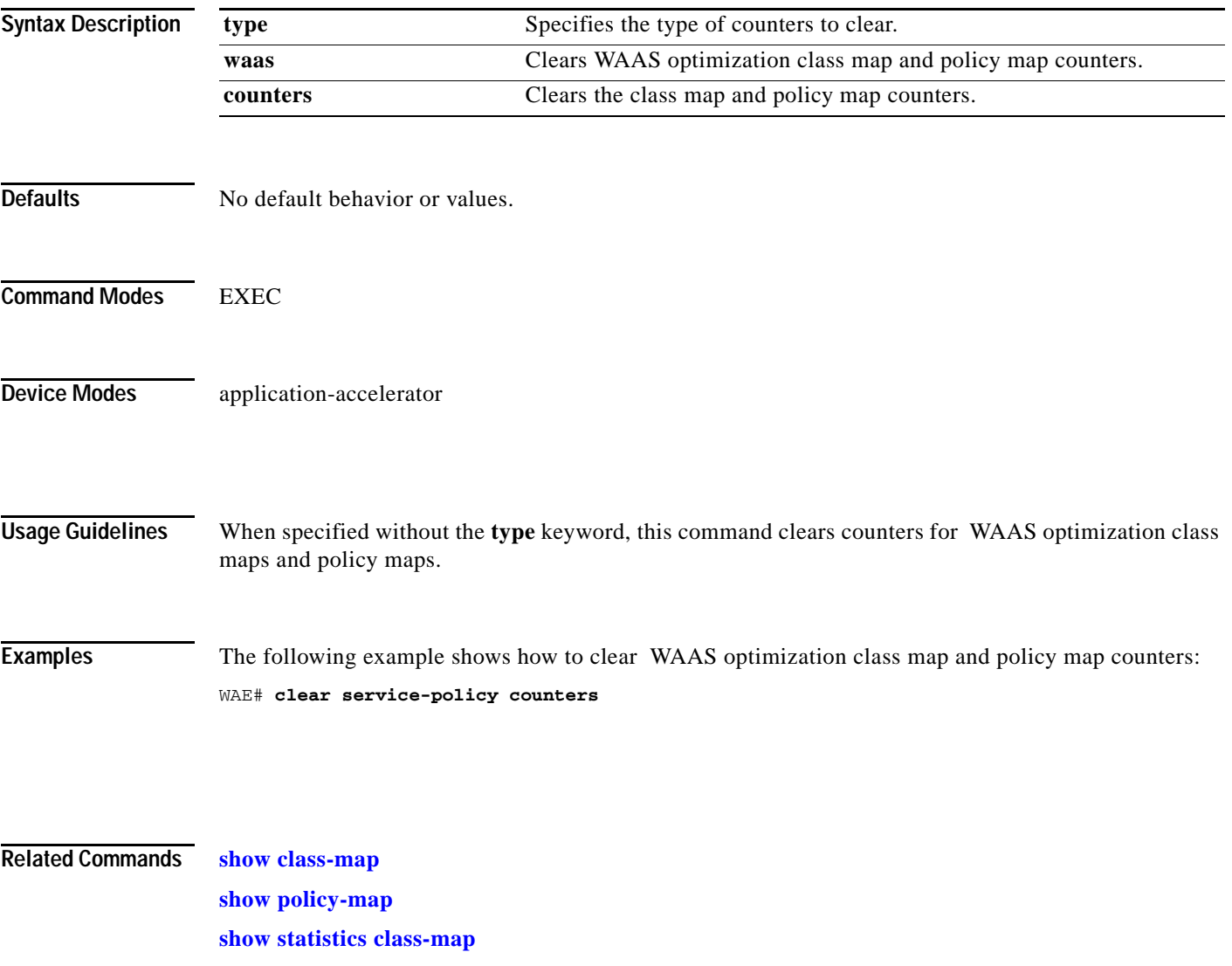

 $\mathbf I$ 

### <span id="page-17-0"></span>**clear statistics**

To reset statistics data, use the **clear statistics** EXEC command.

**clear statistics** {**all** | **authentication** | **auto-discovery** {**all** | **blacklist**} | **class-map**{**waas**} | **datamover** | **dre** [**global**] **| exporter | filtering | flow monitor type performance-monitor tcpstat-v1** | **generic-gre** | **icmp** | **inline** | **ip** | **ipv6** {**internal**} | **pass-through** | **peer dre** | **punt** | **radius** | | **snmp** | **tacacs** | **tcp** | **tfo** | **udp** | **wccp** | **windows-domain** | **windows-print**}

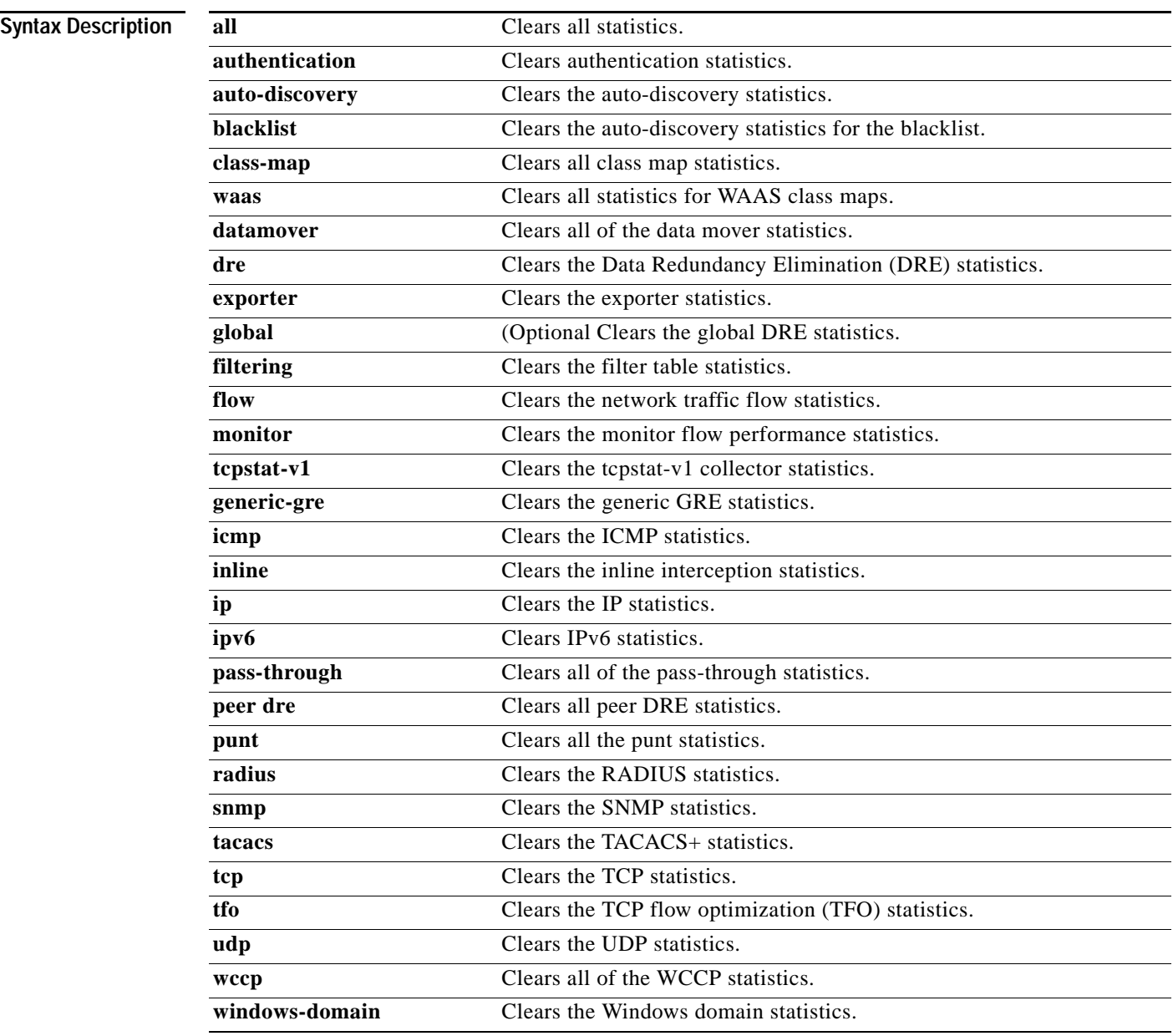

**Defaults** No default behavior or values.

 $\mathbf{I}$ 

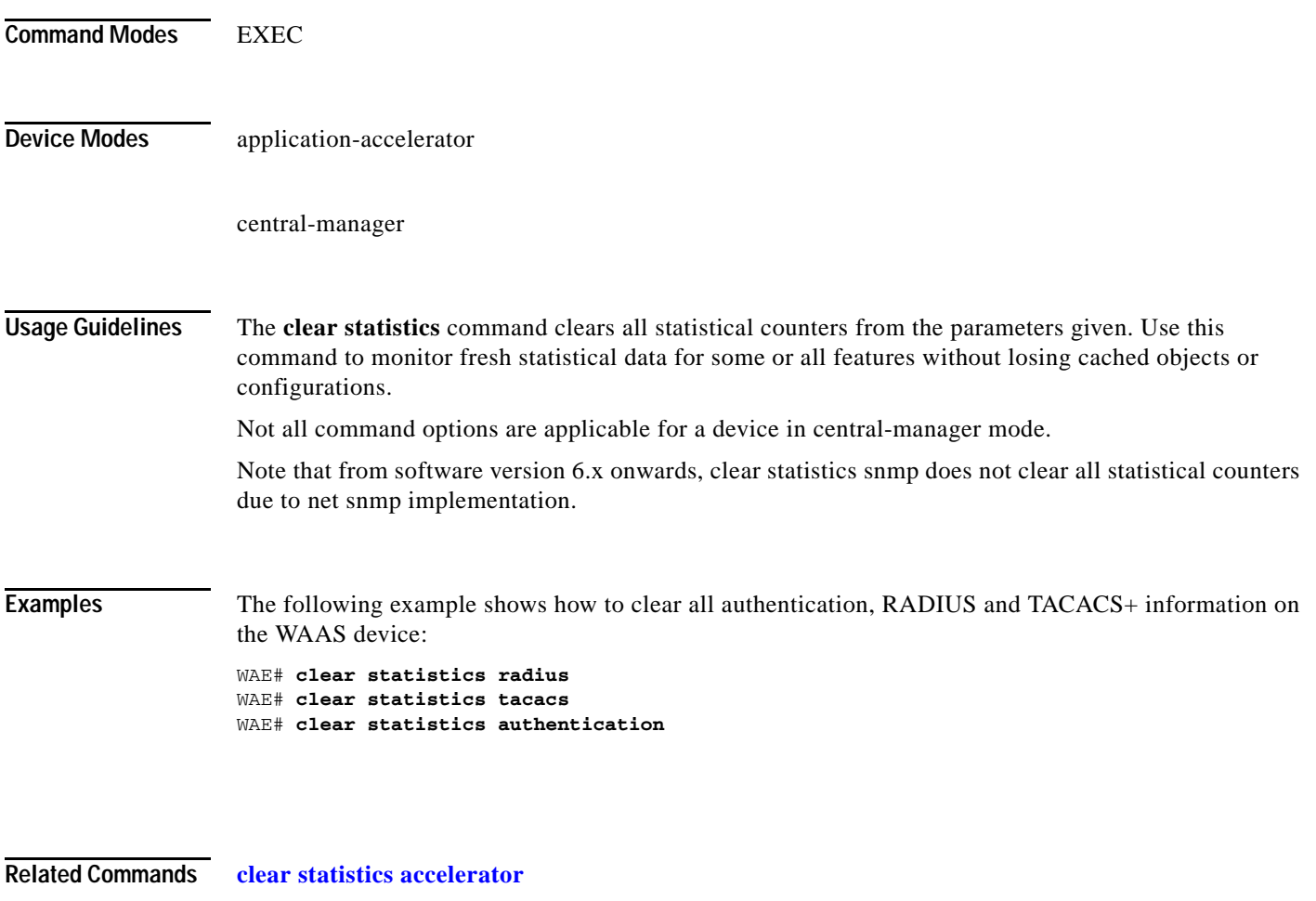

**[clear statistics connection](#page-21-0)**

### <span id="page-19-0"></span>**clear statistics accelerator**

To clear all global statistics, use the **clear statistics accelerator** EXEC command.

**clear statistics accelerator** {**epm** | **generic** | **http** | **mapi** | **smb** | **ssl**}

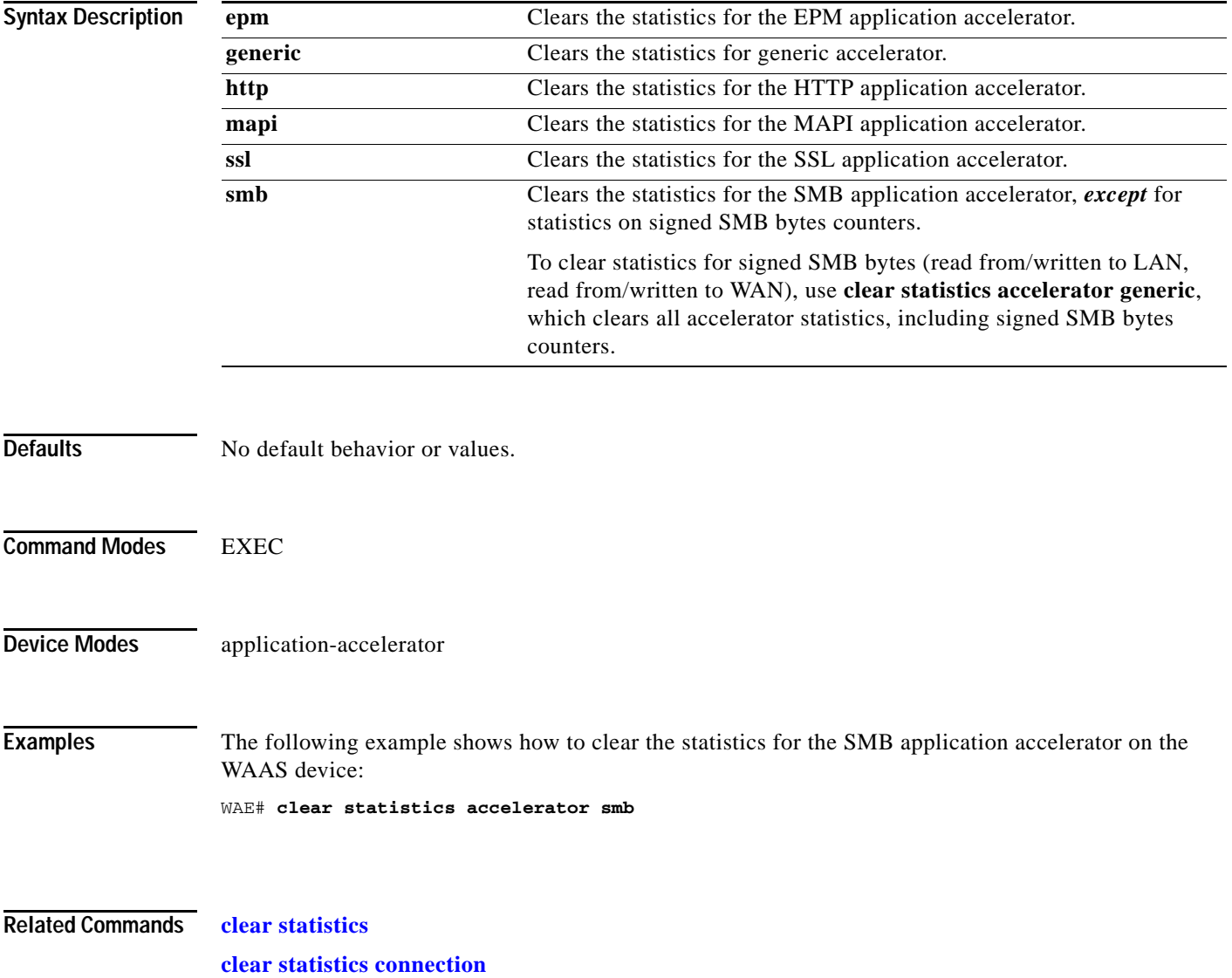

 $\overline{\phantom{a}}$ 

# **clear statistics accelerator http object-cache**

To clear object cache statistics for a WAAS device, use the **clear statistics accelerator HTTP object-cache** EXEC command.

#### **clear statistics accelerator http object-cache**

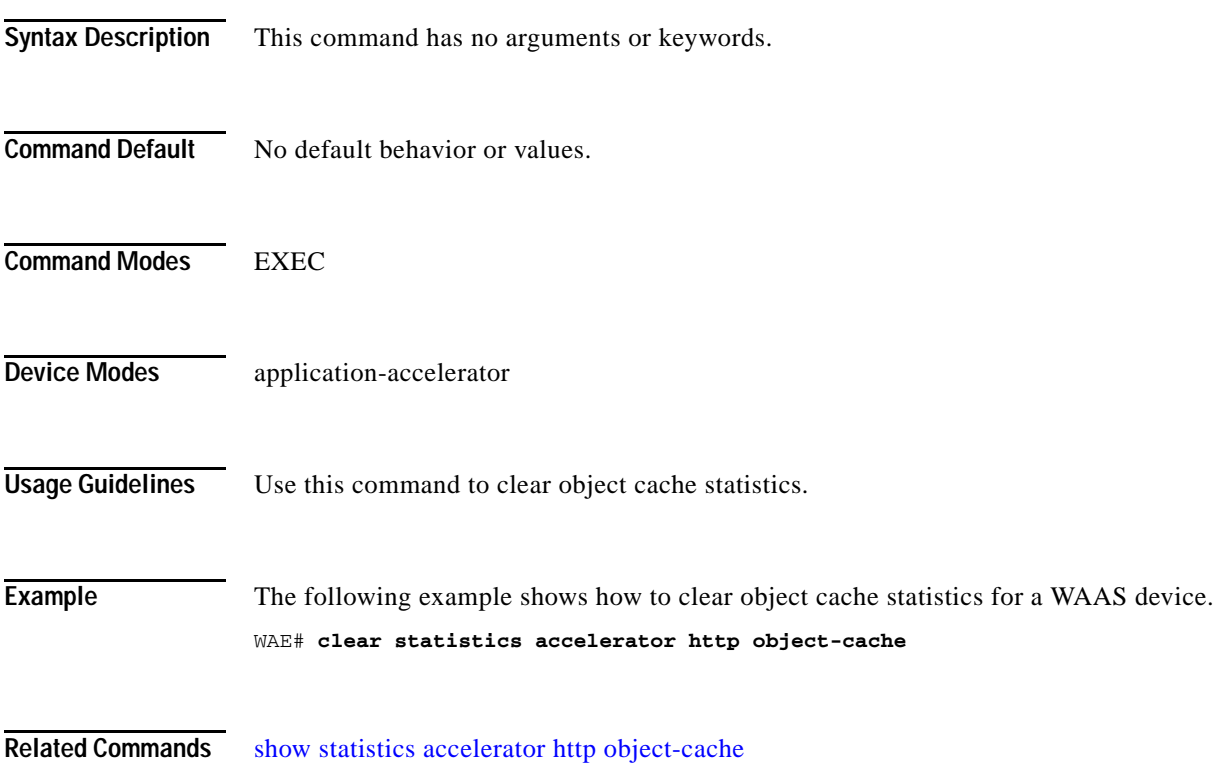

 $\mathbf I$ 

### <span id="page-21-0"></span>**clear statistics connection**

To clear connection statistics, use the **clear statistics connection** EXEC command.

**clear statistics connection conn-id** *connection\_id* 

**clear statistics connection optimized** [**client-ip** {*ip\_address* | *hostname*} **| client-port** *port* | {**epm** | **http** | **ica | mapi** | **smb | ssl** | **tfo** | **wansecure**} **dre** | **peer-id** *peer\_id* | **server-ip** {*ip\_address* | *hostname*} **| server-port** *port*]

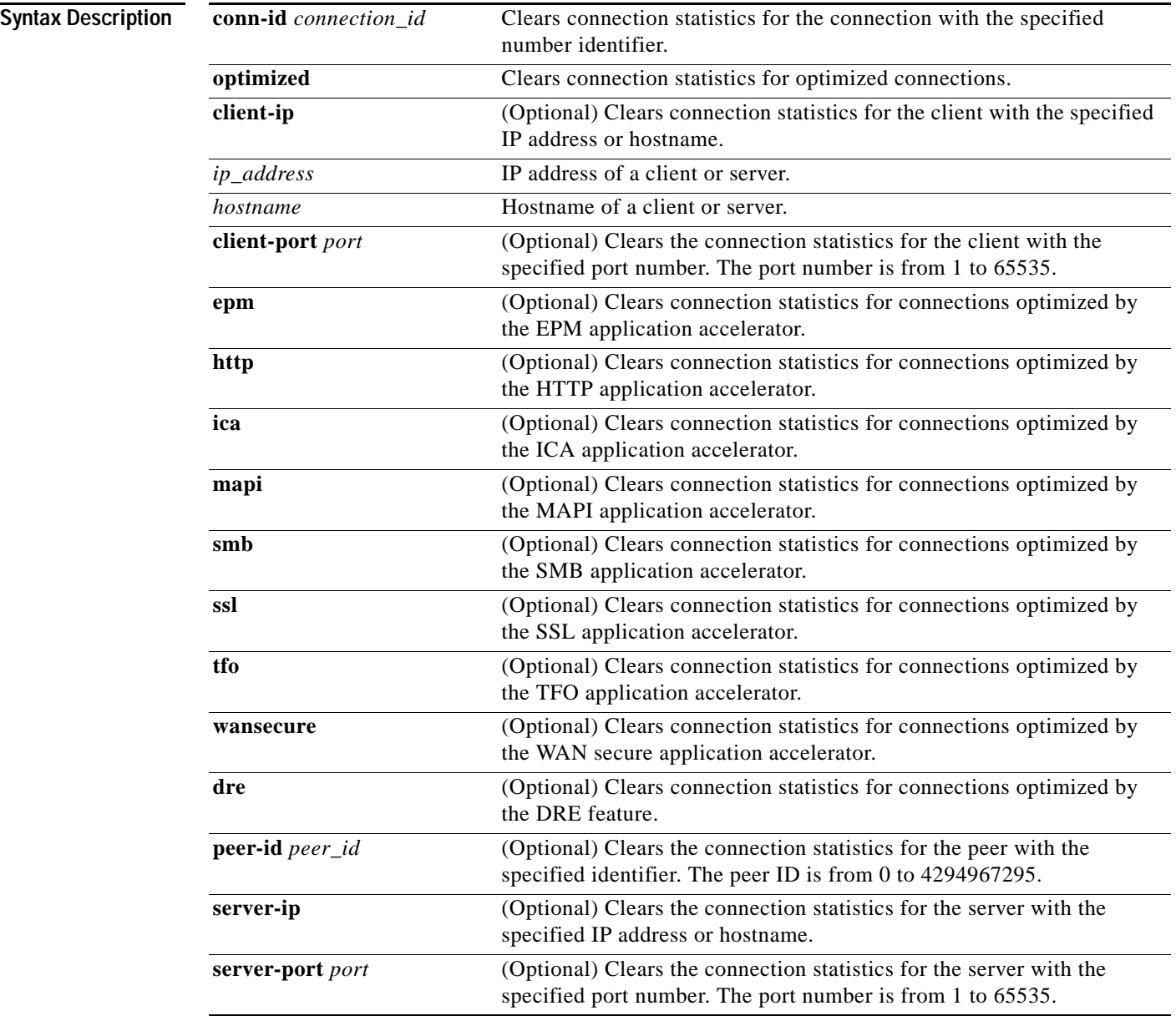

**Defaults** No default behavior or values.

 $\mathbf{I}$ 

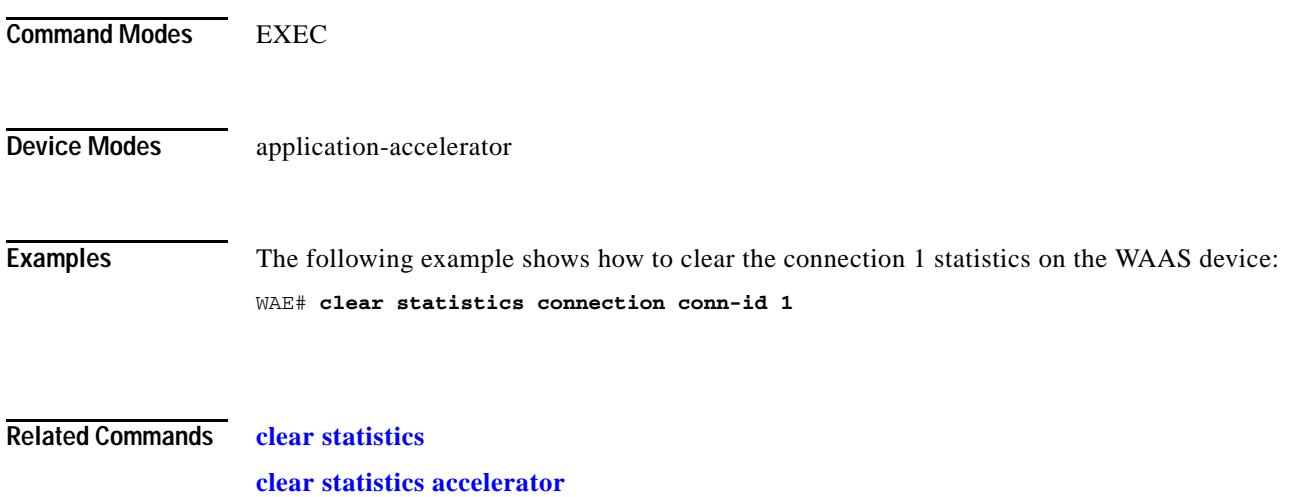

**The Contract of the Contract of the Contract of the Contract of the Contract of the Contract of the Contract o** 

 $\mathsf I$ 

# <span id="page-23-0"></span>**clear statistics object-cache**

To clear statistics from object cache, use the **clear statistics object-cache** EXEC command.

#### **clear statistics object-cache**

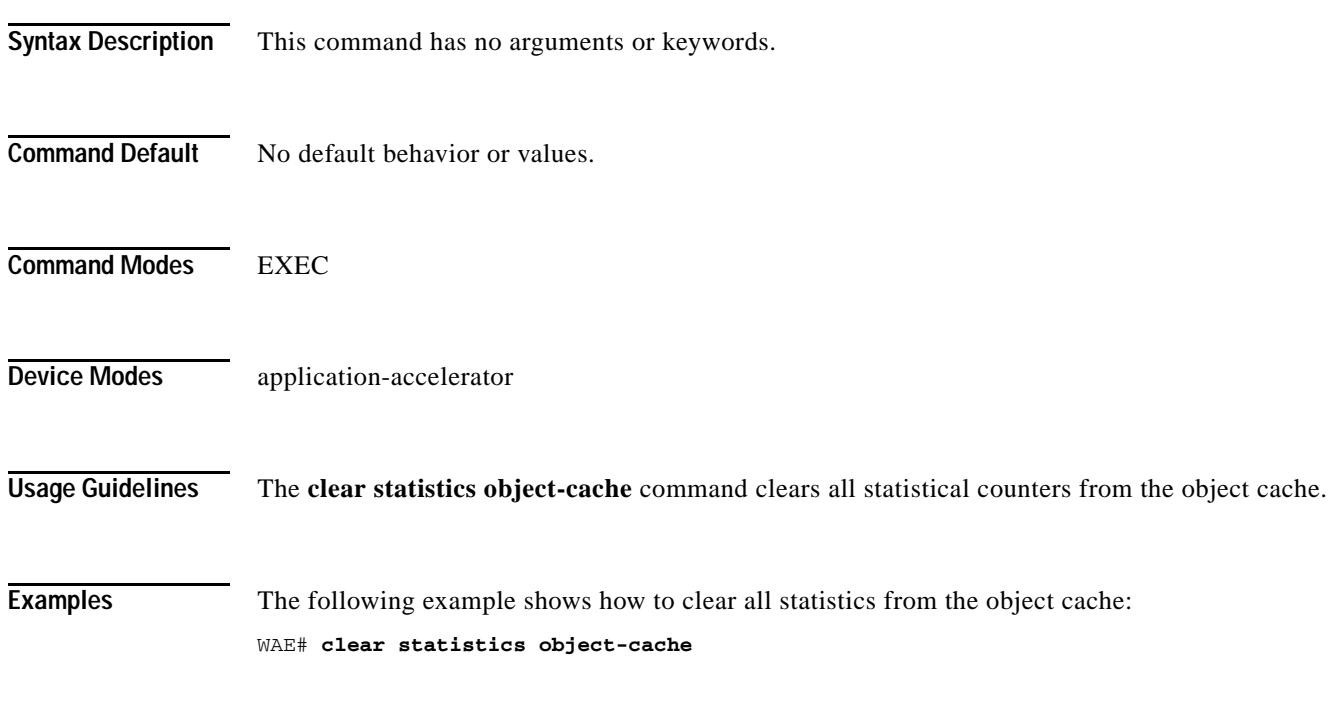

**Related Commands** [clear object-cache](#page-14-0)

 $\mathbf{I}$ 

# **clear transaction-log**

To archive a working transaction log file, use the **clear transaction-log** EXEC command.

**clear transaction-log** {**accelerator | flow**}

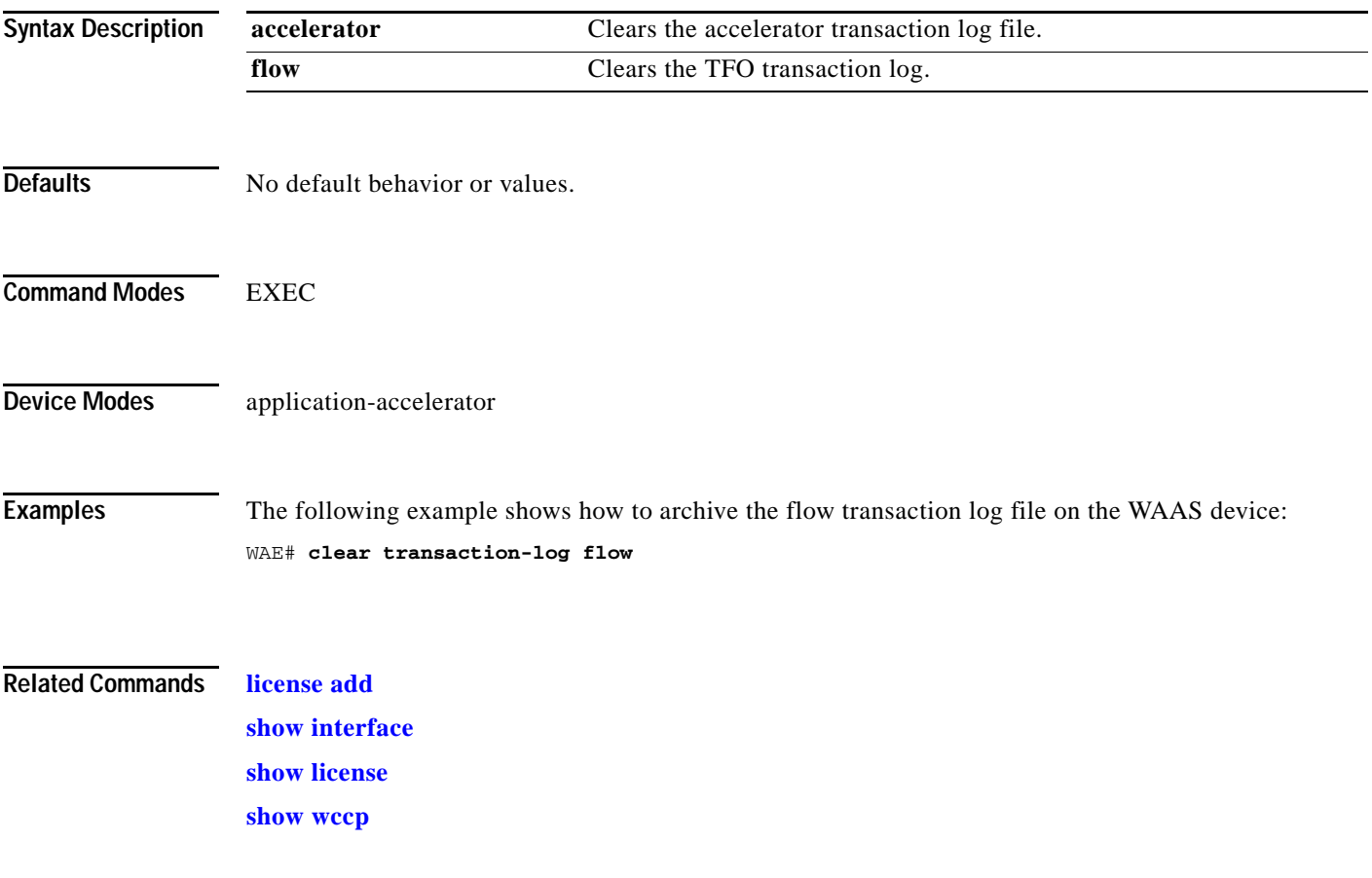

H.

 $\mathsf I$ 

### **clear users**

To clear user connections or to unlock users that have been locked out, use the **clear users** EXEC command.

**clear users** [**administrative** | **locked-out** {**all** | **username** *username*}]

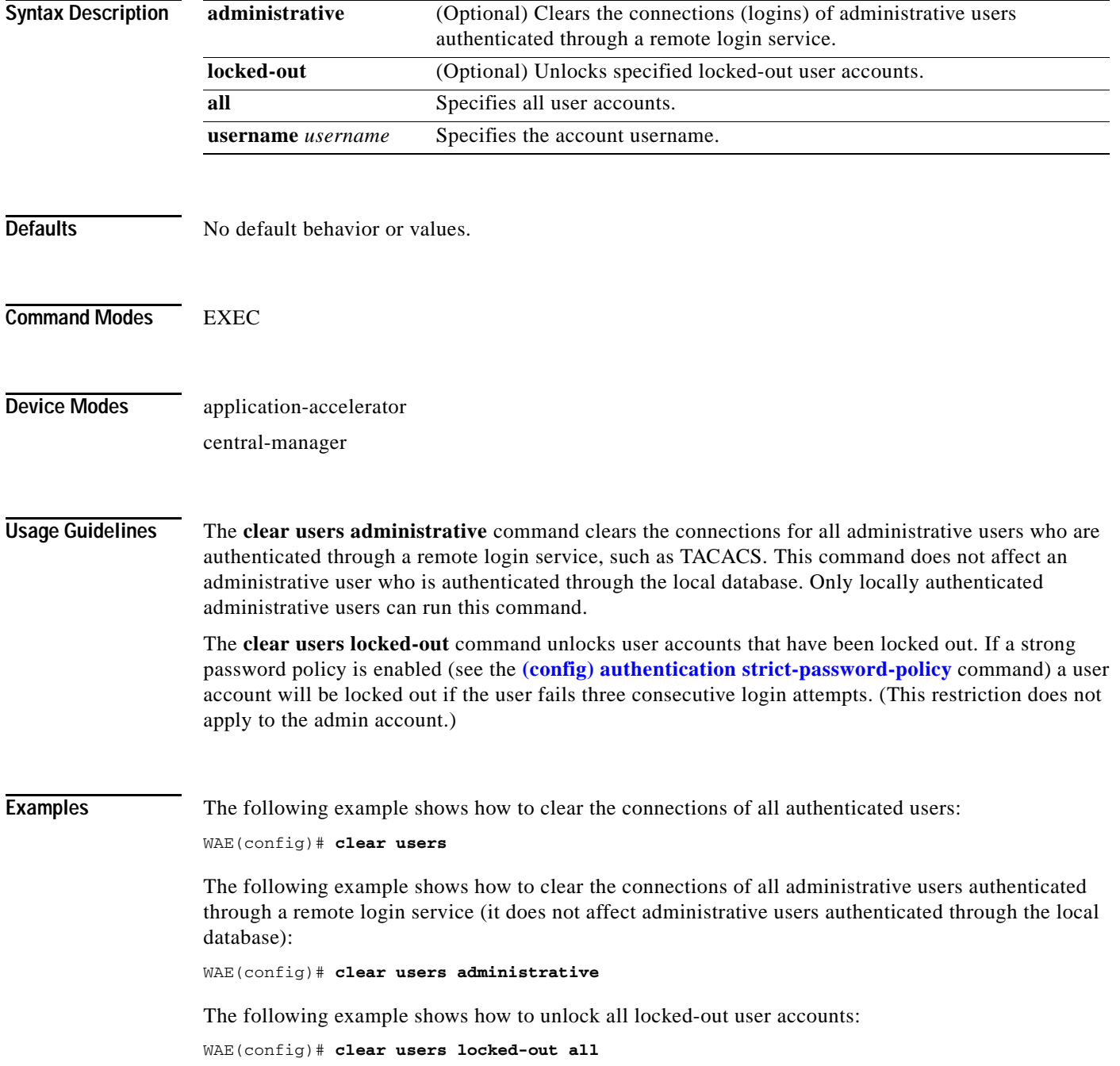

**The Contract of the Contract of the Contract of the Contract of the Contract of the Contract of the Contract of the Contract of the Contract of the Contract of the Contract of the Contract of the Contract of the Contract** 

The following example shows how to unlock the account for username darcy:

WAE(config)# **clear users locked-out username darcy**

**Related Commands [clear arp-cache](#page-2-0)**

 $\overline{\phantom{a}}$ 

**(config) authentication strict-password-policy**

H.

 $\mathsf I$ 

## **clear windows-domain**

To clear Windows domain server information for a WAAS device, use the **clear windows-domain** EXEC command.

**clear windows-domain encryption-service blacklist** {**identity** *tagName* | **service** *spn*}

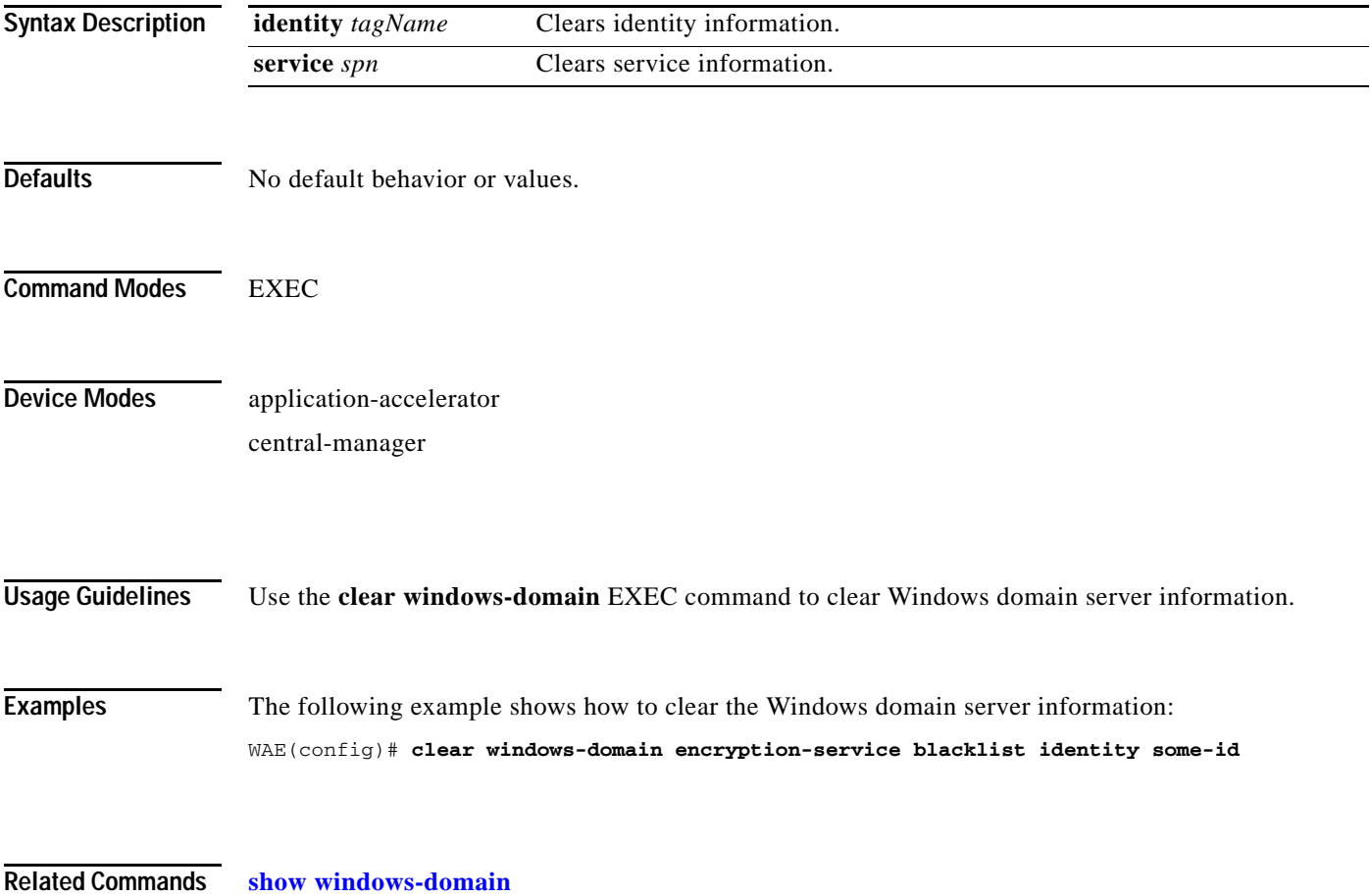

 $\mathbf{I}$ 

# **clear windows-domain-log**

To clear the Windows domain server log file, use the **clear windows-domain-log** EXEC command.

#### **clear windows-domain-log**

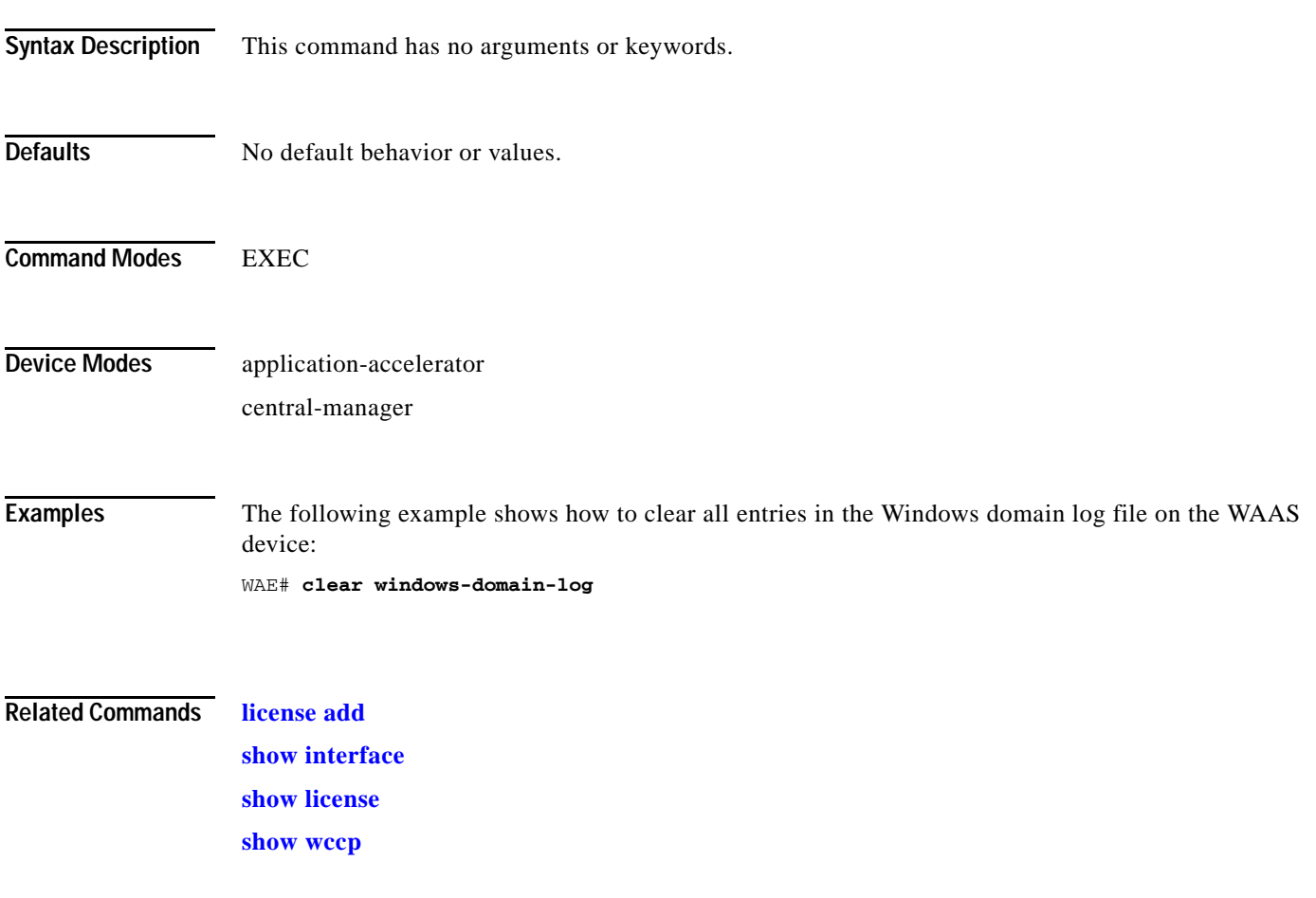

## **clock**

To set clock functions or update the calendar, use the **clock** EXEC command.

**clock** {**read-calendar** | **set** *time day month year* | **update-calendar**}

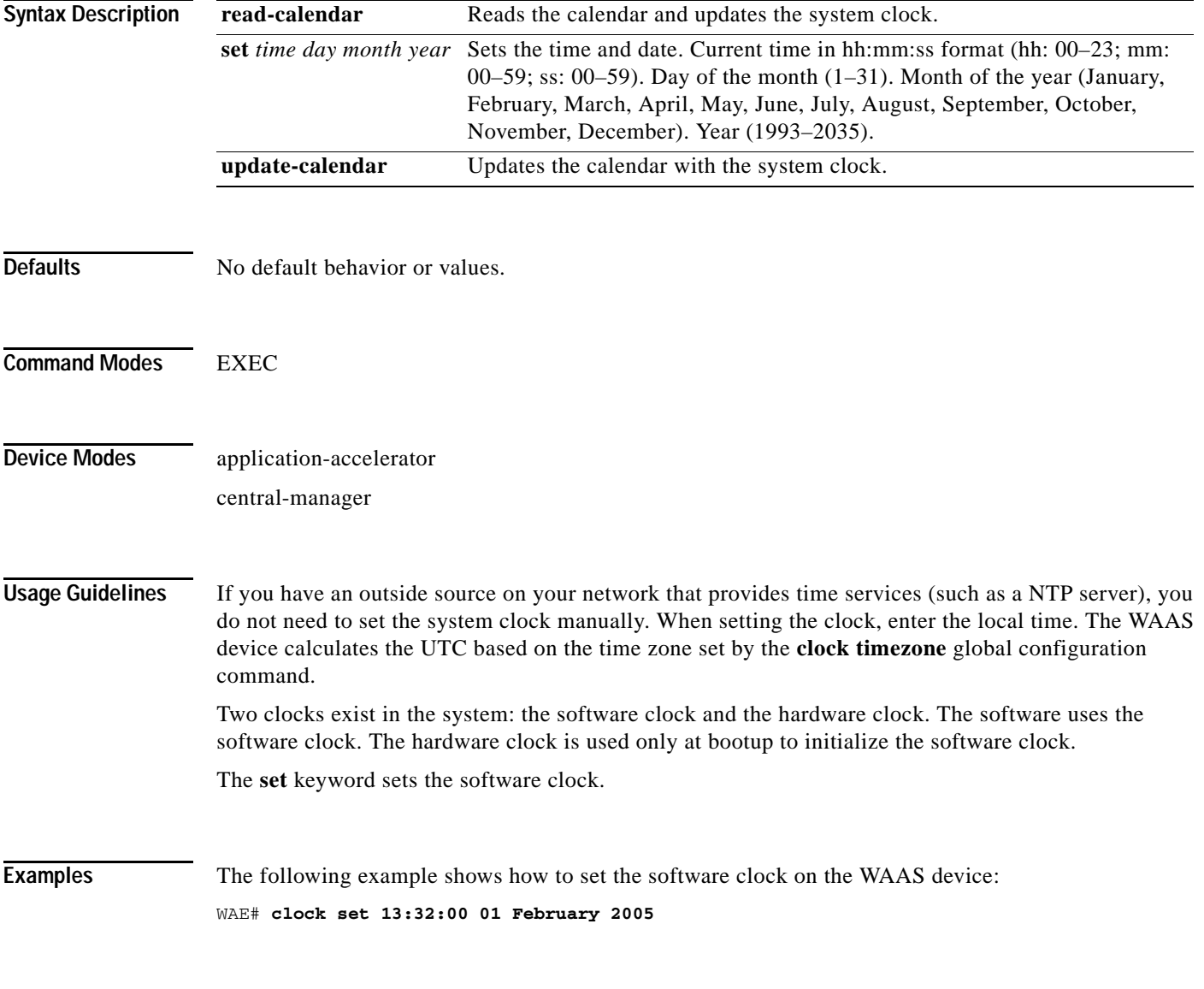

**Related Commands [show clock](#page-234-0)**

To configure the Centralized Management System (CMS) embedded database parameters for a WAAS device, use the **cms** EXEC command.

**cms** {**config-sync** | **deregister** [**force**] | **lcm** {**enable** | **disable**} | **maintenance** {**full** | **regular**} | **recover** {**identity** *word*} | **restore** *filename* | **validate**}

**cms database** {**backup** {**config**}| **create** | **delete**

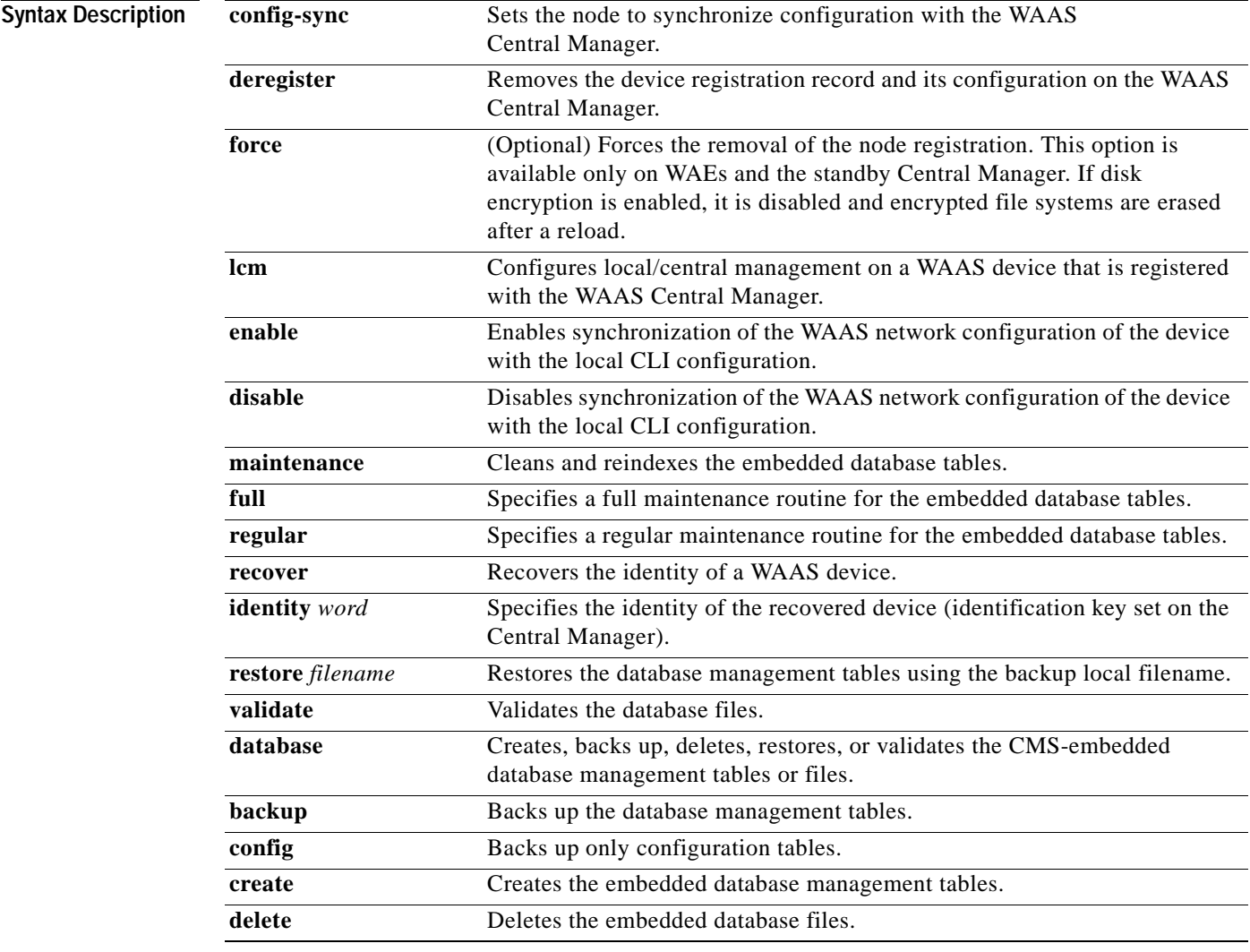

 $\overline{\phantom{a}}$ 

**Defaults** No default behavior or values.

**Command Modes EXEC** 

Ι

### **Device Modes** application-accelerator central-manager

**Usage Guidelines** Use the **cms config-sync** command to enable registered WAAS devices and standby WAAS Central Manager to contact the primary WAAS Central Manager immediately for a getUpdate (get configuration poll) request before the default polling interval of 5 minutes. For example, when a node is registered with the primary WAAS Central Manager and activated, it appears as Pending in the WAAS Central Manager GUI until it sends a getUpdate request. The **cms config-sync** command causes the registered node to send a getUpdate request at once, and the status of the node changes as Online.

> Use the **cms database create** command to initialize the CMS database for a device that is already registered with the WAAS Central Manager. Then use the **cms enable** command to enable the CMS. For a device that is not registered with a WAAS Central Manager, use only the **cms enable** command to initialize the CMS database tables, register the node, and enable the CMS.

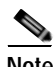

**Note** For a vWAAS device, the model type must be configured before enabling management services.

Before a node can join a WAAS network, it must first be registered and then activated. Activate the node by using the WAAS Central Manager GUI.

The **cms deregister** command removes the node from the WAAS network by deleting registration information and database tables.

The **cms deregister force** command forces the removal of the node from the WAAS network by deleting registration information and database tables. If disk encryption is enabled on the device, it is disabled after you confirm this action. All data in encrypted file systems and imported certificates and private keys for the SSL accelerator are lost after a reload.

To back up the existing management database for the WAAS Central Manager, use the **cms database backup** command. For database backups, specify the following items:

- **•** Location, password, and user ID
- **•** Dump format in PostgreSQL plain text syntax

The naming convention for backup files includes the time stamp and the WAAS version number.

After the backup is complete, use the **copy disk ftp** command to move the backup file to a remote system.

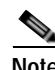

**Note** For information on the procedure to back up and restore the CMS database on the WAAS Central Manager, see the *Cisco Wide Area Application Services Configuration Guide*.

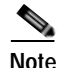

**Note** Do not run multiple instances of the **cms database backup** command simultaneously on a device. If a backup is in progress, you must wait for it to finish before using the command again.

When you use the **cms recover identity** *word* command when recovering lost registration information, or replacing a failed node with a new node that has the same registration information, you must specify the device recovery key that you configured in the Modifying Config Property, System.device.recovery.key window of the WAAS Central Manager GUI.

 $\mathbf{I}$ 

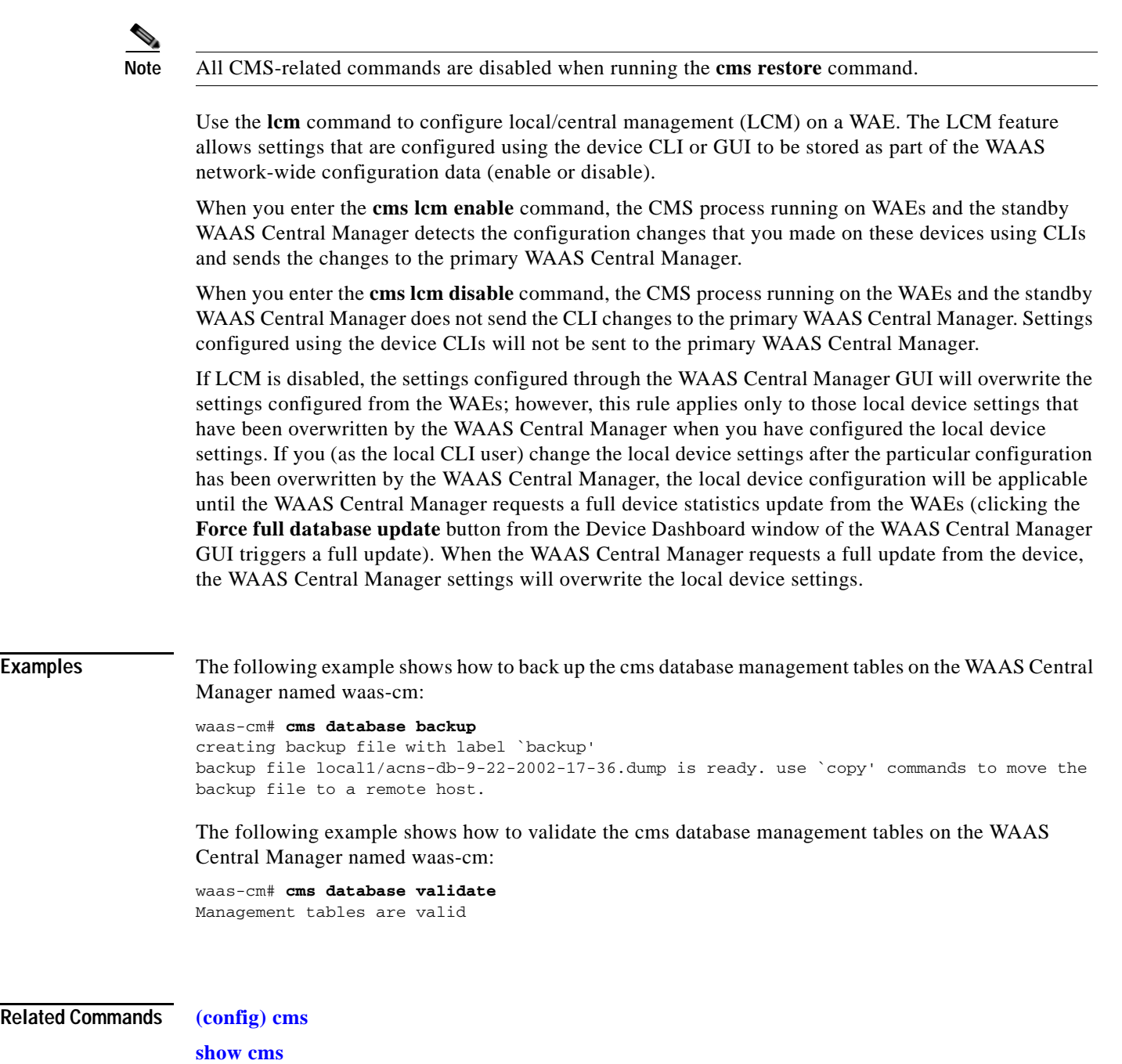

 $\mathbf I$ 

### **cms secure-store**

To configure secure store encryption, use the **cms secure-store** EXEC commands.

**cms secure-store** {**init** | **open** | **change** | **clear** | **reset** | **mode**{**user-passphrase** | **auto-passphrase**}}

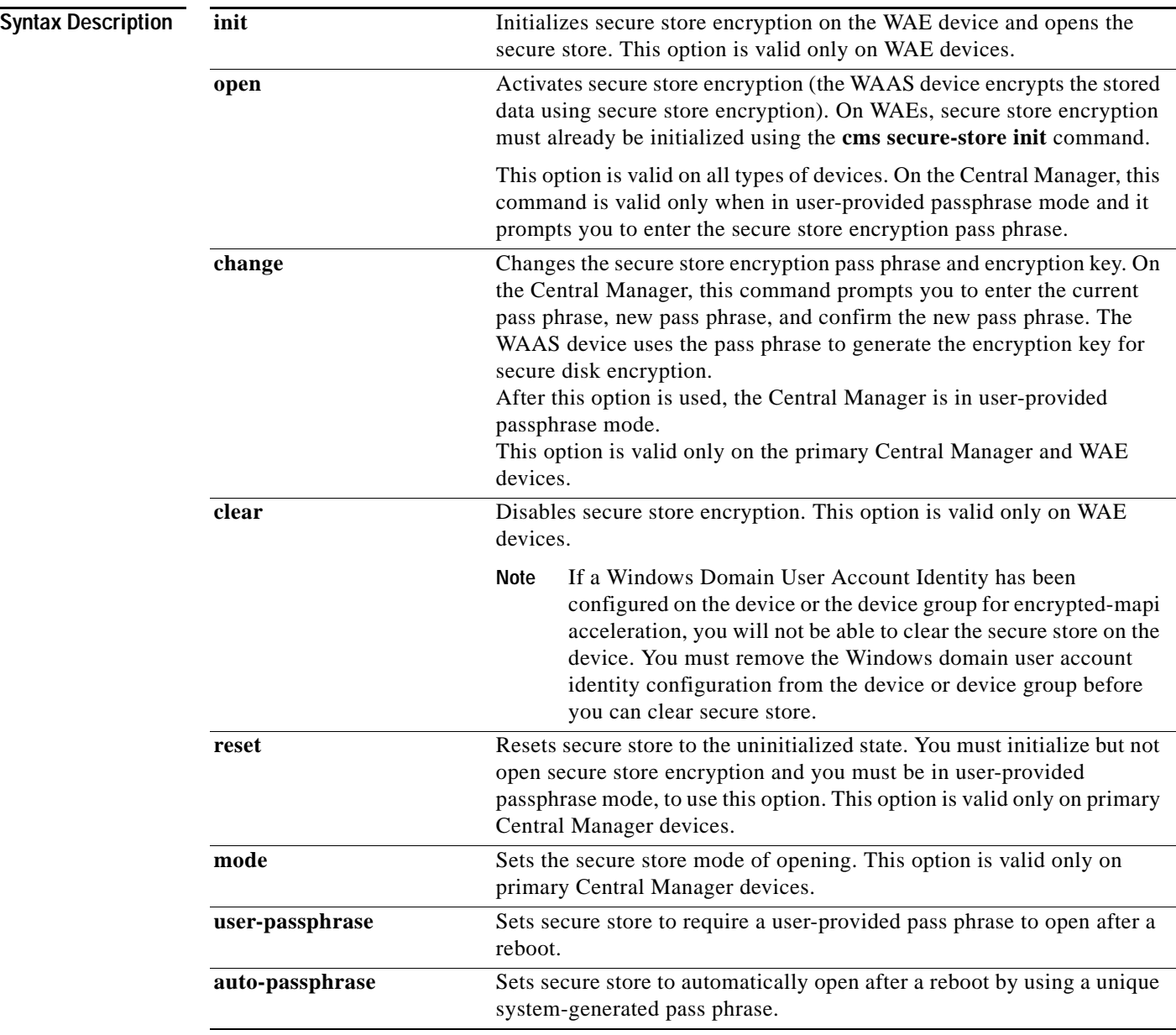

**Defaults** A new Central Manager is configured for auto-generated passphrase mode with the secure store open.

**Command Modes EXEC** 

### **Device Modes** application-accelerator

central-manager

**Usage Guidelines** Secure store encryption provides strong encryption and key management for your WAAS system. The WAAS Central Manager and WAE devices use secure store encryption for handling passwords, managing encryption keys, and for data encryption.

> On a new Central Manager, secure store is initialized and open and in auto-generated passphrase mode. The only options are to change the pass phrase (which sets the secure store to user-provided passphrase mode) or to change to user-provided passphrase mode. To change to user-provided passphrase mode, use the **cms secure-store mode user-passphrase** command.

> For secure store on the Central Manager, the data is encrypted using a key encryption key generated from the pass phrase with SHA-1 hashing and an AES 256-bit algorithm. When you enable secure store on a WAE device, the data is encrypted using a 256-bit key encryption key generated by SecureRandom, a cryptographically strong pseudorandom number. You can use your own password to enable secure store, but it is not necessary in auto-generated passphrase mode (the default), where the Central Manager generates a unique password automatically. A user-supplied password must conform to the following rules:

- **•** Be 8 to 64 characters in length
- **••** Contain characters only from the allowed set: A-Za-z0-9~%'!#\$^&\*()|;:,"<>/
- **•** Contain at least one digit
- **•** Contain at least one lowercase and one uppercase letter

If you are using the user-provided passphrase mode, when you reboot the Central Manager, you must manually reopen secure store using the **cms secure-store open** command. Until you open the secure store, a critical alarm is displayed on the Central Manager and services that use encryption (such as the SSL application accelerator) are not available. If you are using the auto-generated passphrase mode (the default), the Central Manager automatically opens the secure store after a reboot by using its own generated pass phrase.

The secure store passphrase mode on the primary Central Manager is replicated to the standby Central Manager (within the standard replication time). If the primary Central Manager is switched to auto-generated passphrase mode, the standby Central Manager secure store changes to the open state. If the primary Central Manager is switched to user-provided passphrase mode or the passphrase is changed, the standby Central Manager secure store changes to the initialized but not open state and an alarm is raised. You must manually open the secure store on the standby Central Manager.

When you enable secure store on a WAE, the WAE initializes and retrieves a new encryption key from the Central Manager. The WAE uses this key to encrypt user passwords and dynamic share credentials stored on the WAE. When you reboot the WAE after enabling secure store, the WAE retrieves the key from the Central Manager automatically, allowing normal access to the data that is stored in the WAAS persistent storage. If key retrieval fails, an alarm is raised and secure store will be in the initialized but not open state. You must open secure store manually.

If you have made any other CLI configuration changes on a WAE within the datafeed poll rate time interval (5 minutes by default) before you entered the **cms secure-store** command, you will lose those prior configuration changes and you will need to redo them.

Use the **cms secure-store reset** command if you reload a Central Manager that is configured in user-provided passphrase mode and you forget the secure store password. This command deletes all encrypted data, certificate and key files, and key manager keys. The secure store is left in the open state

ו

using auto-generated passphrase mode. For the complete procedure for resetting the secure store, see the "Resetting Secure Store Encryption on a Central Manager" section on page 9-17 in the *Cisco Wide Area Application Services Configuration Guide*. **Examples** The following example shows how to change the pass phrase mode of the secure store encryption on the WAAS Central Manager: waas-cm# **cms secure-store mode user-passphrase** Stopping cms. Do you wish to switch to User-provided passphrase mode? [yes]/no :**y** The passphrase must adhere to the following rules \*\*\*\*\*\*\*\*\*\*\*\*\*\*\*\*\*\*\*\*\*\*\*\*\*\*\*\*\*\*\*\*\*\*\*\*\*\*\*\*\*\*\*\*\*\*\*\*\*\*\*\*\*\*\*\*\*\*\*\*\*\*\*\*\*\*\* \* 1) Must be between 8 to 64 characters in length \* \* 2) Allowed character set is A-Za-z0-9~%'!#\$^&\*()|;:,"<>/\* \* 3) Must contain at least one digit \* \* 4) Must contain at least one lowercase and one uppercase letter \* \*\*\*\*\*\*\*\*\*\*\*\*\*\*\*\*\*\*\*\*\*\*\*\*\*\*\*\*\*\*\*\*\*\*\*\*\*\*\*\*\*\*\*\*\*\*\*\*\*\*\*\*\*\*\*\*\*\*\*\*\*\*\*\*\*\*\* Enter new passphrase: Confirm passphrase: Starting cms.

**Related Commands [show cms secure-store](#page-239-0)**
п

### **configure**

To enter global configuration mode, use the **configure** EXEC command. You must be in global configuration mode to enter global configuration commands.

#### **configure**

To exit global configuration mode, use the **end** or **exit** commands. You can also press **Ctrl-Z** to exit from global configuration mode.

- **Syntax Description** This command has no arguments or keywords.
- **Defaults** No default behavior or values.
- **Command Modes** EXEC
- **Device Modes** application-accelerator central-manager
- 

 $\mathbf I$ 

**Examples** The following example shows how to enable global configuration mode on a WAAS device: WAE# **configure**  WAE(config)#

**Related Commands (config) end (config) exit [show running-config](#page-292-0) [show startup-config](#page-314-0)**

# **copy cdrom**

To copy software release files from a CD-ROM, use the **copy cdrom** EXEC command.

**copy cdrom install** *filedir filename*

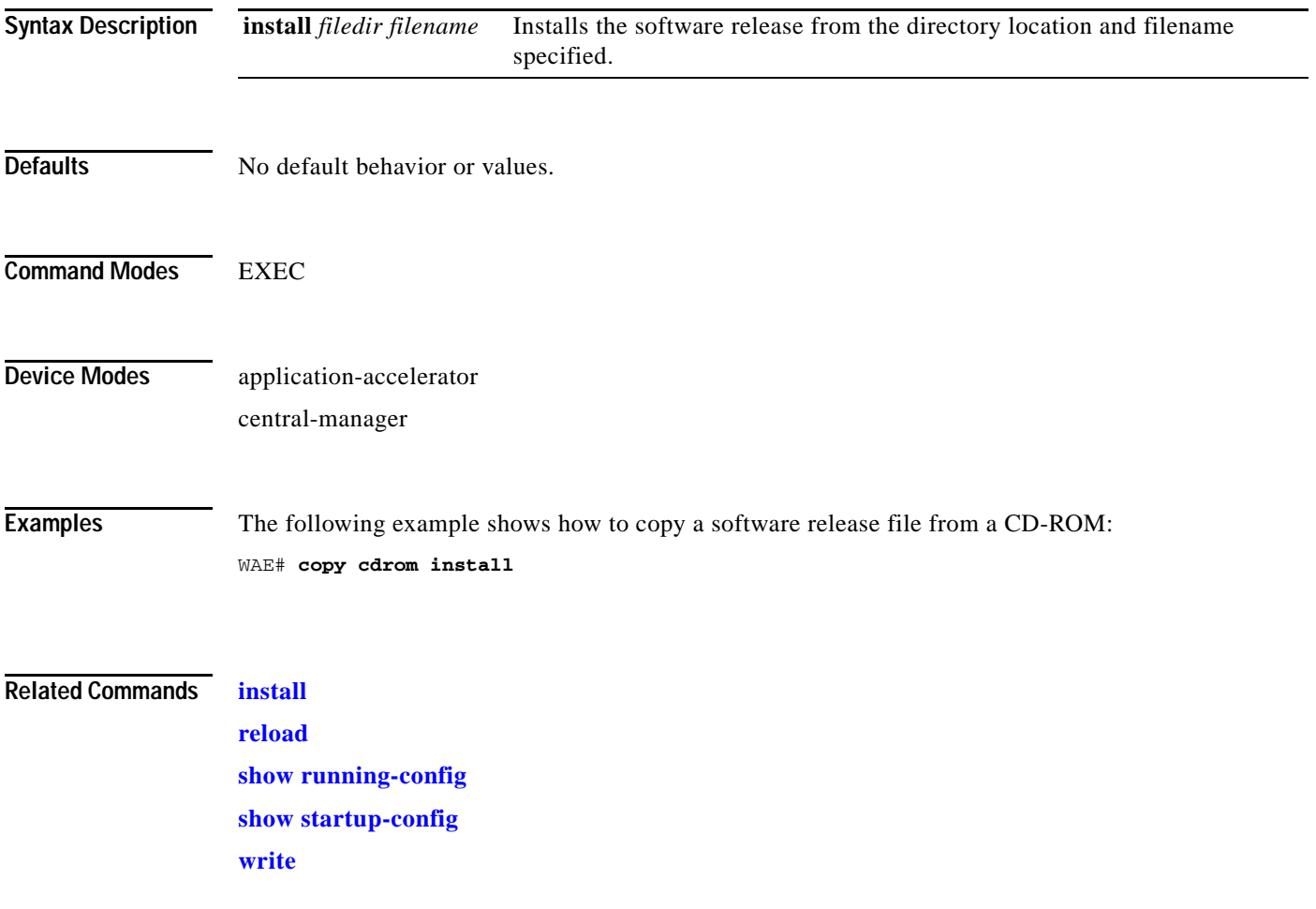

 $\mathbf{I}$ 

# **copy compactflash**

To copy software release files from a CompactFlash card, use the **copy compactflash** EXEC command.

**copy compactflash install** *filename*

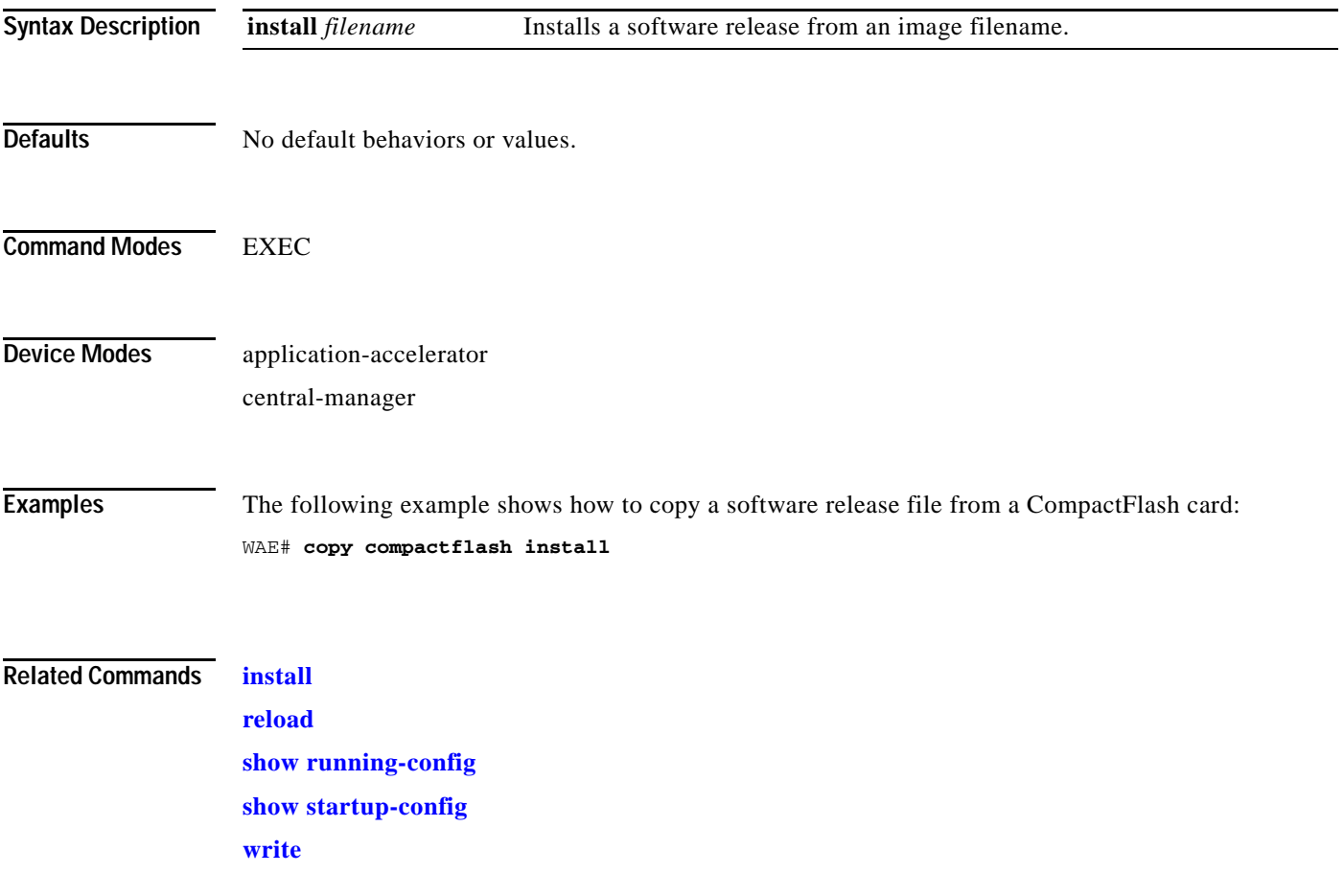

# **copy disk**

To copy the configuration or image data from a disk to a remote location using FTP or to the startup configuration, use the **copy disk** EXEC command.

**copy disk** {**ftp** {*hostname* | *ip-address*} *remotefiledir remotefilename localfilename* | **startup-config** *filename*}

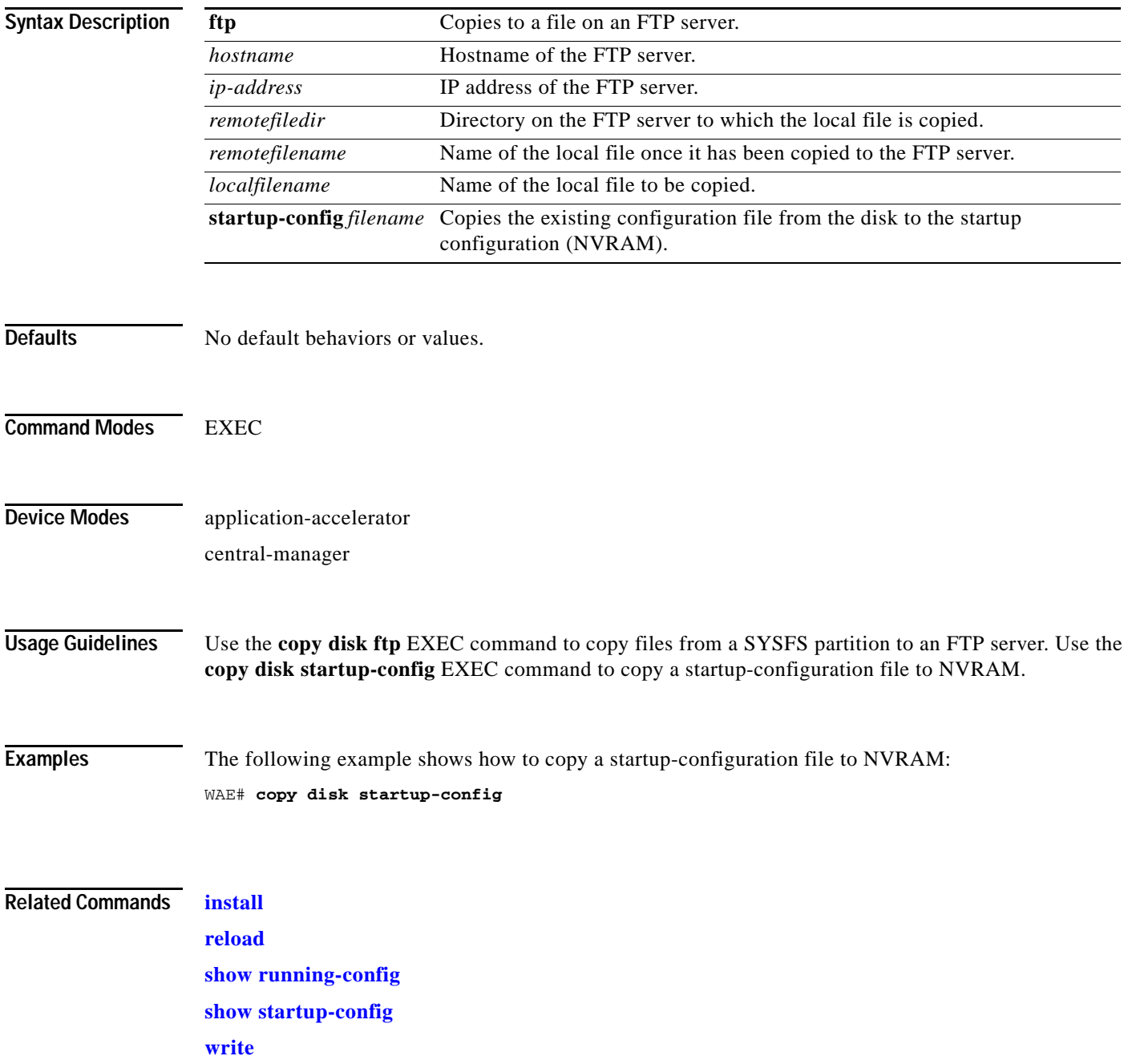

## **copy ftp**

 $\overline{\phantom{a}}$ 

To copy software configuration or image data from an FTP server, use the **copy ftp** EXEC command. **copy ftp disk** {*hostname* | *ip-address*} *remotefiledir remotefilename localfilename* **copy ftp install** {*hostname* | *ip-address*} *remotefiledir remotefilename* **copy ftp wow-recovery** {*hostname* | *ip-address*} *remotefiledir remotefilename*

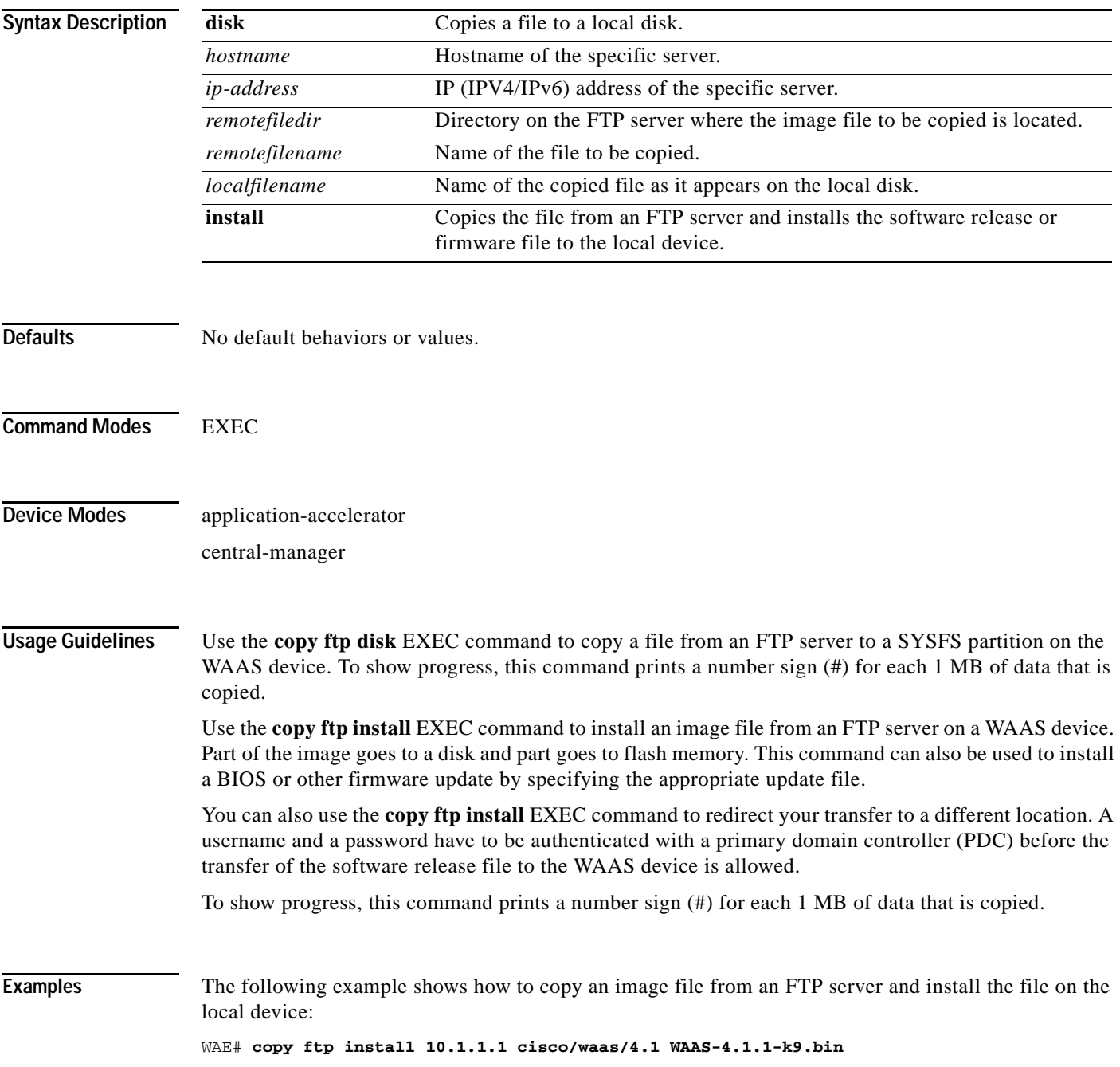

Ι

```
Enter username for remote ftp server:biff
Enter password for remote ftp server:*****
Initiating FTP download...
printing one # per 1MB downloaded
Sending:USER biff
10.1.1.1 FTP server (Version) Mon Feb 28 10:30:36 EST
2000) ready.
Password required for biff.
Sending:PASS ***** 
User biff logged in.
Sending:TYPE I
Type set to I.
Sending:PASV
Entering Passive Mode (128,107,193,244,55,156)
Sending:CWD //ftp-sj.cisco.com/cisco/waas/4.0
CWD command successful.
Sending PASV
Entering Passive Mode (128,107,193,244,55,156)
Sending:RETR WAAS-4.1.1-k9.bin
Opening BINARY mode data connection for ruby.bin (87376881 bytes).
###################################################################################
writing flash component:
.................................................................
The new software will run after you reload.
```
The following example shows how to upgrade the BIOS. All output is written to a separate file (*/local1/.bios\_upgrade.txt*) for traceability. The hardware-dependent files that are downloaded from Cisco.com for the BIOS upgrade are automatically deleted from the WAAS device after the BIOS upgrade procedure has been completed.

```
WAE# copy ftp install upgradeserver /bios/update53/derived/ bios.bin
Enter username for remote ftp server:myusername
Enter password for remote ftp server:*****
Initiating FTP download...
 .
 .
 .
Primary BIOS flashed successfully
Cleanup BIOS related files that were downloaded....
The new software will run after you reload.
WAE#
```
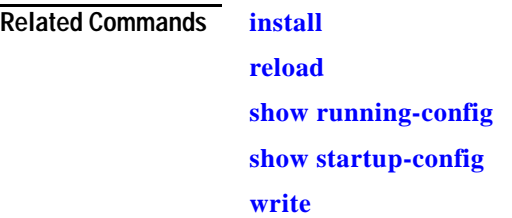

## **copy http**

 $\overline{\phantom{a}}$ 

To copy configuration or image files from an HTTP server to the WAAS device, use the **copy http** EXEC command.

**copy http install** {*hostname* | *ip-address*}*remotefiledir remotefilename* [**port** *portnum*] [**proxy** *proxy\_portnum*] [**username** *username password*]

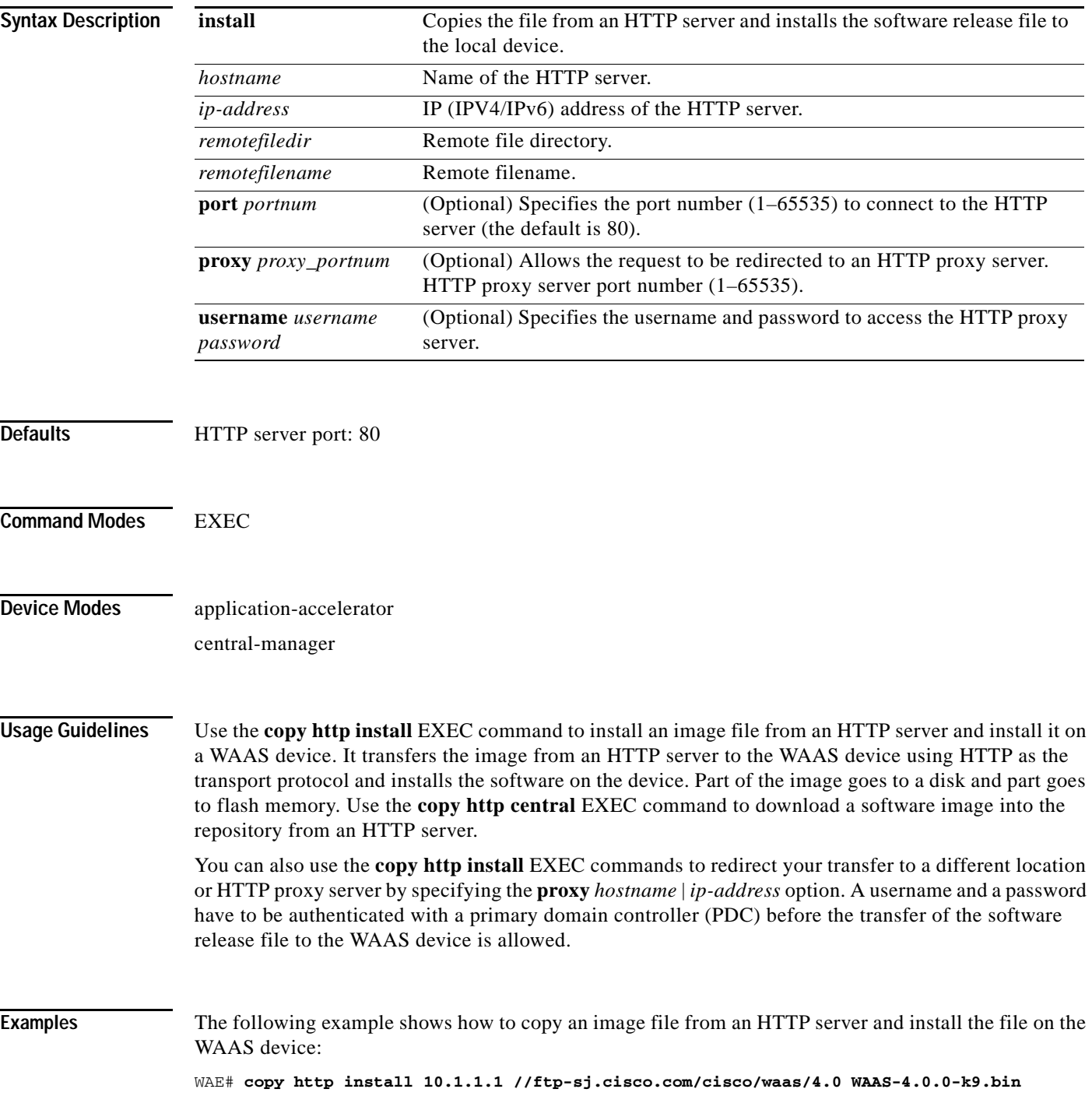

**Cisco Wide Area Application Services Command Reference**

Ι

```
Enter username for remote ftp server:biff
Enter password for remote ftp server:*****
Initiating FTP download...
printing one # per 1MB downloaded
Sending:USER biff
10.1.1.1 FTP server (Version) Mon Feb 28 10:30:36 EST
2000) ready.
Password required for biff.
Sending:PASS ***** 
User biff logged in.
Sending:TYPE I
Type set to I.
Sending:PASV
Entering Passive Mode (128,107,193,244,55,156)
Sending:CWD //ftp-sj.cisco.com/cisco/waas/4.0
CWD command successful.
Sending PASV
Entering Passive Mode (128,107,193,244,55,156)
Sending:RETR WAAS-4.0.0-k9.bin
Opening BINARY mode data connection for ruby.bin (87376881 bytes).
###################################################################################
writing flash component:
.................................................................
The new software will run after you reload.
```
The following example shows how to upgrade the BIOS. All output is written to a separate file (*/local1/.bios\_upgrade.txt*) for traceability. The hardware-dependent files that are downloaded from Cisco.com for the BIOS upgrade are automatically deleted from the WAAS device after the BIOS upgrade procedure has been completed.

```
WAE# copy ftp install upgradeserver /bios/update53/derived/ bios.bin
Enter username for remote ftp server:myusername
Enter password for remote ftp server:*****
Initiating FTP download...
 .
 .
 .
```
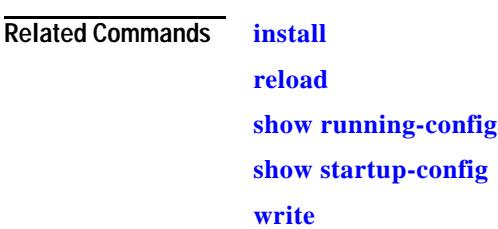

# **copy monitoring-log**

To copy SMB statistics data to the local disk or an FTP server, use the **copy monitoring-log** EXEC command.

**copy monitoring-log** {**disk** *filename* | **ftp** {*hostname* | *ip-address*} *remotefiledir remotefilename*}

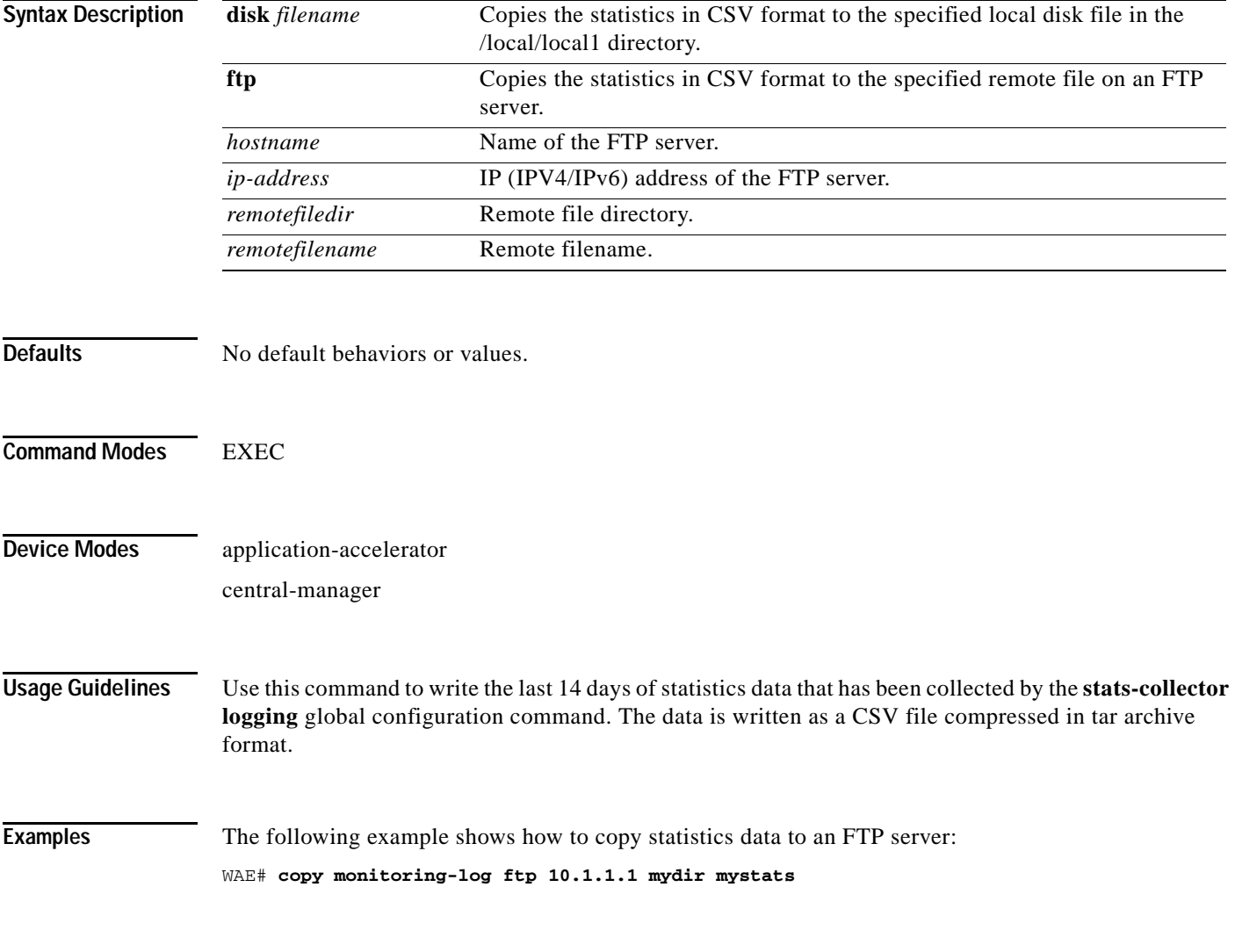

**Related Commands (config) stats-collector logging**

 $\overline{\phantom{a}}$ 

# **copy running-config**

To copy a configuration or image data from the current configuration, use the **copy running-config**  EXEC command.

**copy running-config** {**disk** *filename* | **startup-config** | **tftp** {*hostname* | *ip-address*} *remotefilename*}

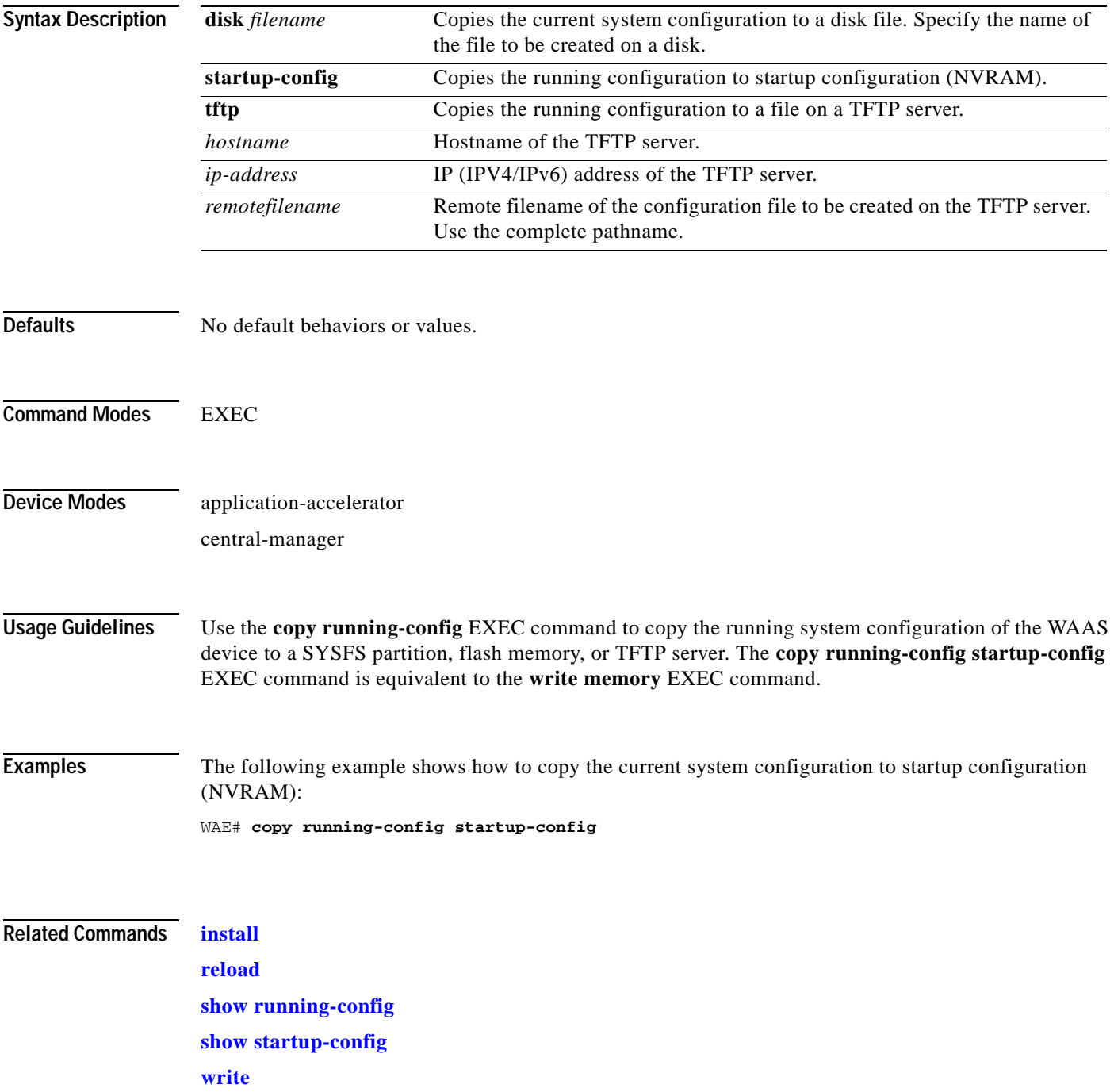

#### **copy scp**

 $\mathbf{I}$ 

To securely copy configuration or image files from a source to a destination location, use the **copy scp**  EXEC command.

**copy scp** {{**disk** {*hostname* | *ip-address*} *remote\_dir remote\_file local\_file*} | {**install** {*hostname* | *ip-address*} *remote\_dir remote\_file*}}

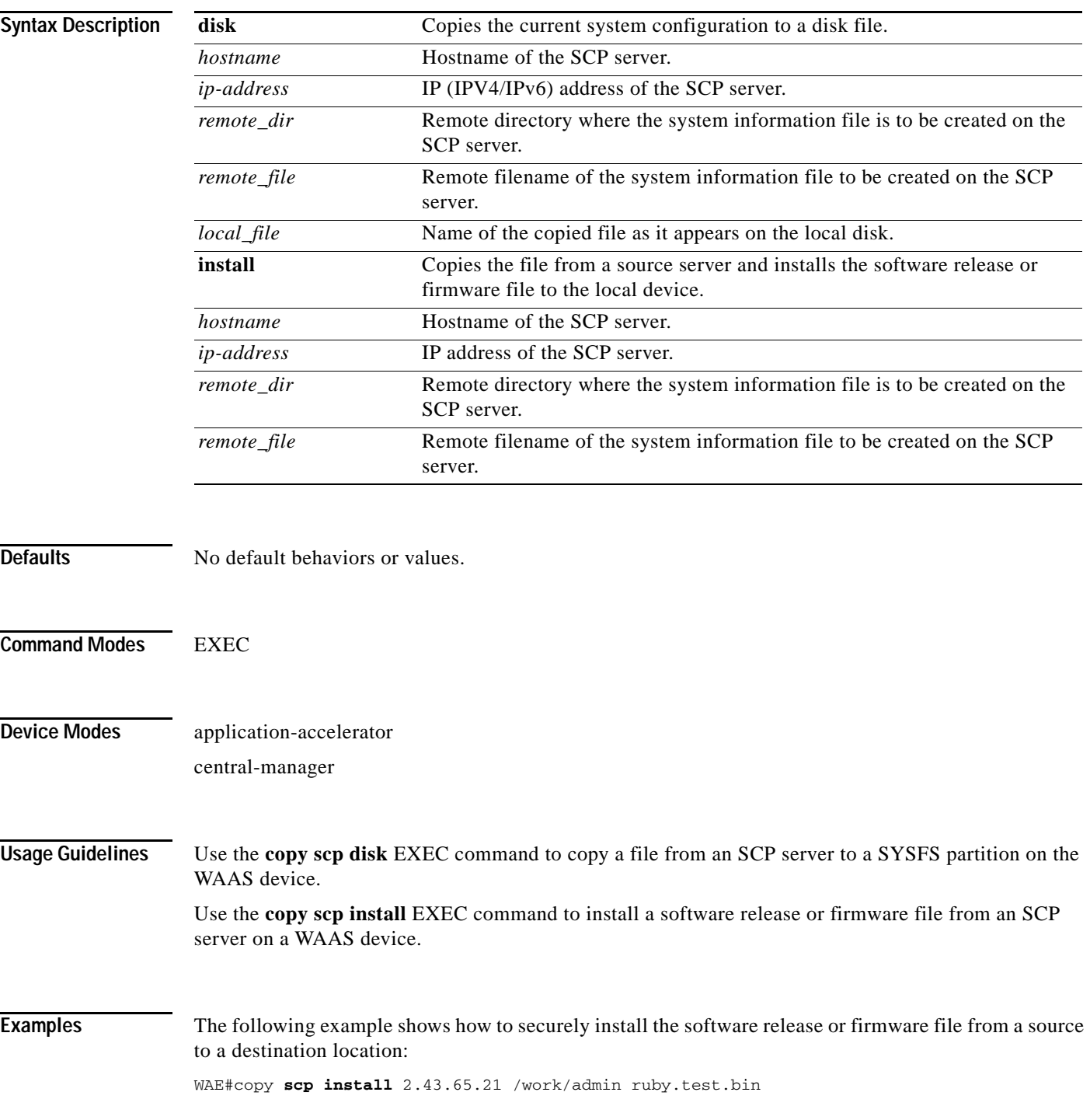

**Cisco Wide Area Application Services Command Reference**

Ι

```
Enter usename for remote scp server: admin
                                 WARNING!!!
                     READ THIS BEFORE ATTEMPTING TO LOGON
      This System is for the use of authorized users only. Individuals
      using this computer without authority, or in excess of their
      authority, are subject to having all of their activities on this
       system monitored and recorded by system personnel. In the course
      of monitoring individuals improperly using this system, or in the
      course of system maintenance, the activities of authorized users
      may also be monitored. Anyone using this system expressly
      consents to such monitoring and is advised that if such
      monitoring reveals possible criminal activity, system personnel
      may provide the evidence of such monitoring to law enforcement
      officials.
      Cisco Acceptable Use Policy:
      http://wwwin.cisco.com/infosec/policies/acceptableuse.shtml
admin@2.43.65.21's password: 
ruby.test.bin 100% |*****************************| 432 MB 00:13 
Backing up existing version WAAS 5.1.0-b67, built on 02:20:49 Nov 29 2012 by damaster
Converting Manifest files ... Done
Rebuilding image based on current software ... Done
Backing up flash configuration ... Done
Reclaiming unused flash safe state sectors ...SSMGR RETURNING: 4 (Success)
Done.
Detected OE594
Installing phase3 bootloader...
Installing WAE 64-bit image.
buildsysimg: short write on /swstore/comp.basesystem: Inappropriate ioctl for device
/swstore/default_ruby_installer.sh: problem running buildsysimg
Remove /swstore/backup to free up space.
Installing system image to flash... The new software will run after you reload.
```
#### **Related Commands [install](#page-175-0)**

**[copy sysreport](#page-49-0) [copy tech-support](#page-52-0)**

 $\overline{\phantom{a}}$ 

# **copy startup-config**

To copy configuration or image data from the startup configuration, use the **copy startup-config** EXEC command.

**copy startup-config** {**disk** *filename* | **running-config** | **tftp** {*hostname* | *ip-address*} *remotefilename*}

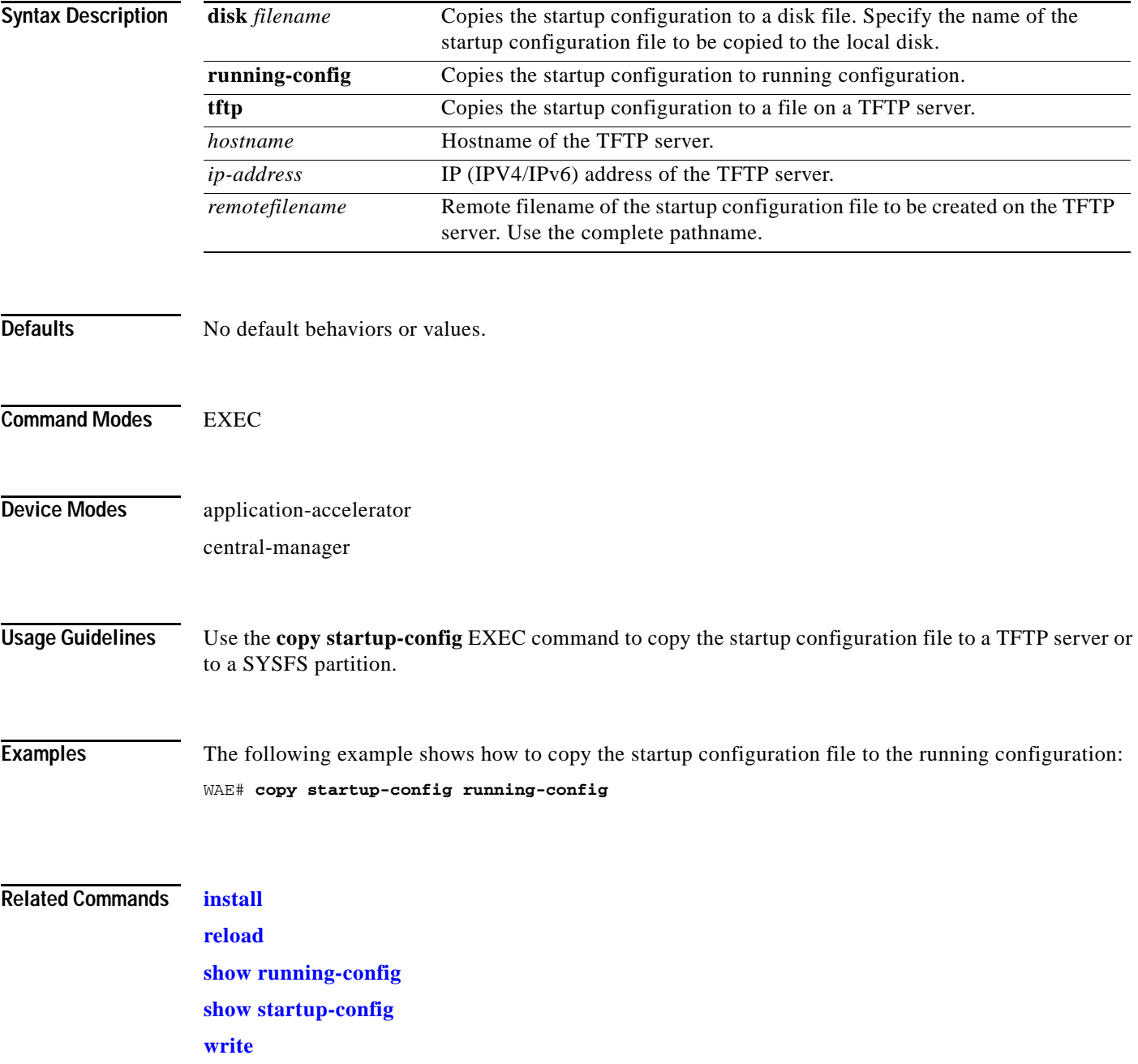

ן

#### <span id="page-49-0"></span>**copy sysreport**

To copy system troubleshooting information from the device, use the **copy sysreport** EXEC command.

- **copy sysreport disk** *filename* [**start-date** {*day month* **|** *month day*} *year* [**end-date** {*day month* | *month day*} *year*]]
- **copy sysreport ftp** {*hostname* | *ip-address*} *remotedirectory remotefilename* [**start-date** {*day month* **|** *month day*} *year* [**end-date** {*day month* | *month day*} *year*]]
- **copy sysreport scp** {*hostname* | *ip-address*} *remotedirectory remotefilename* [**start-date** {*day month* **|** *month day*} *year* [**end-date** {*day month* | *month day*} *year*]]
- **copy sysreport tftp** {*hostname* | *ip-address*} *remotefilename*} [**start-date** {*day month* **|** *month day*} *year* [**end-date** {*day month* | *month day*} *year*]]

**copy sysreport usb** *filename* [**start-date** {*day month* **|** *month day*} *year* [**end-date** {*day month* | *month day*} *year*]]

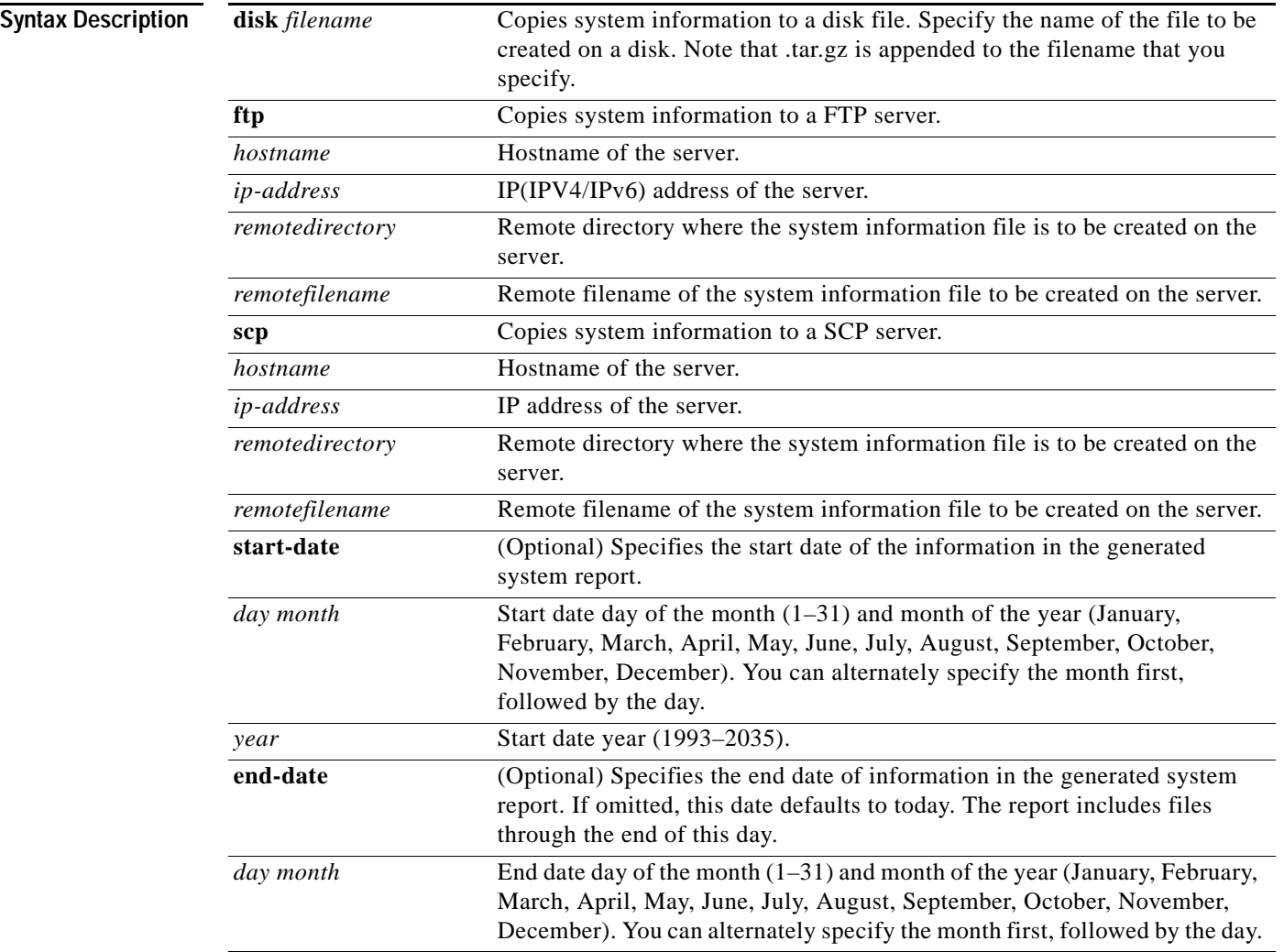

 $\mathbf{I}$ 

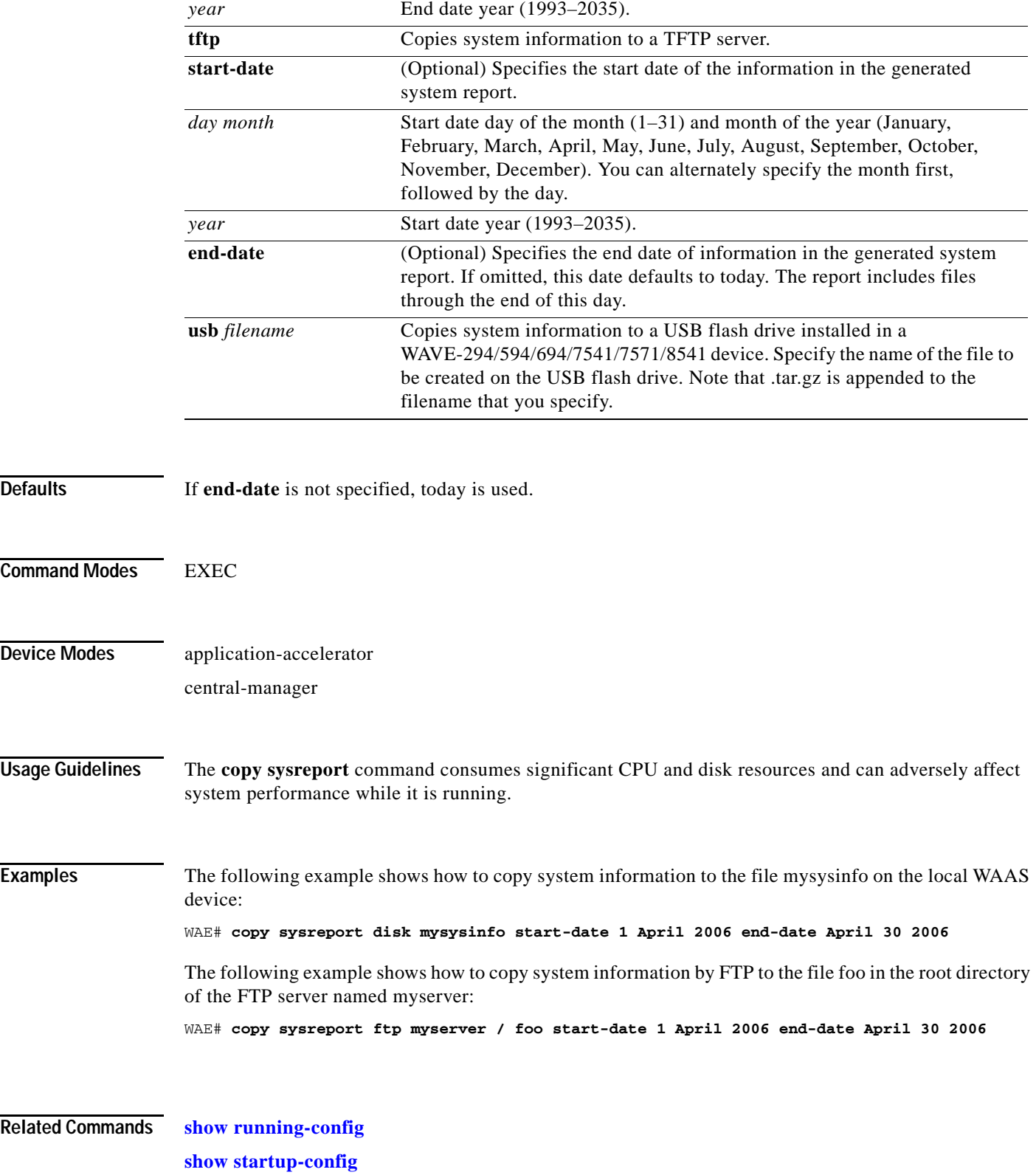

# **copy system-status**

To copy status information from the system for debugging, use the **copy system-status** EXEC command.

**copy system-status disk** *filename*

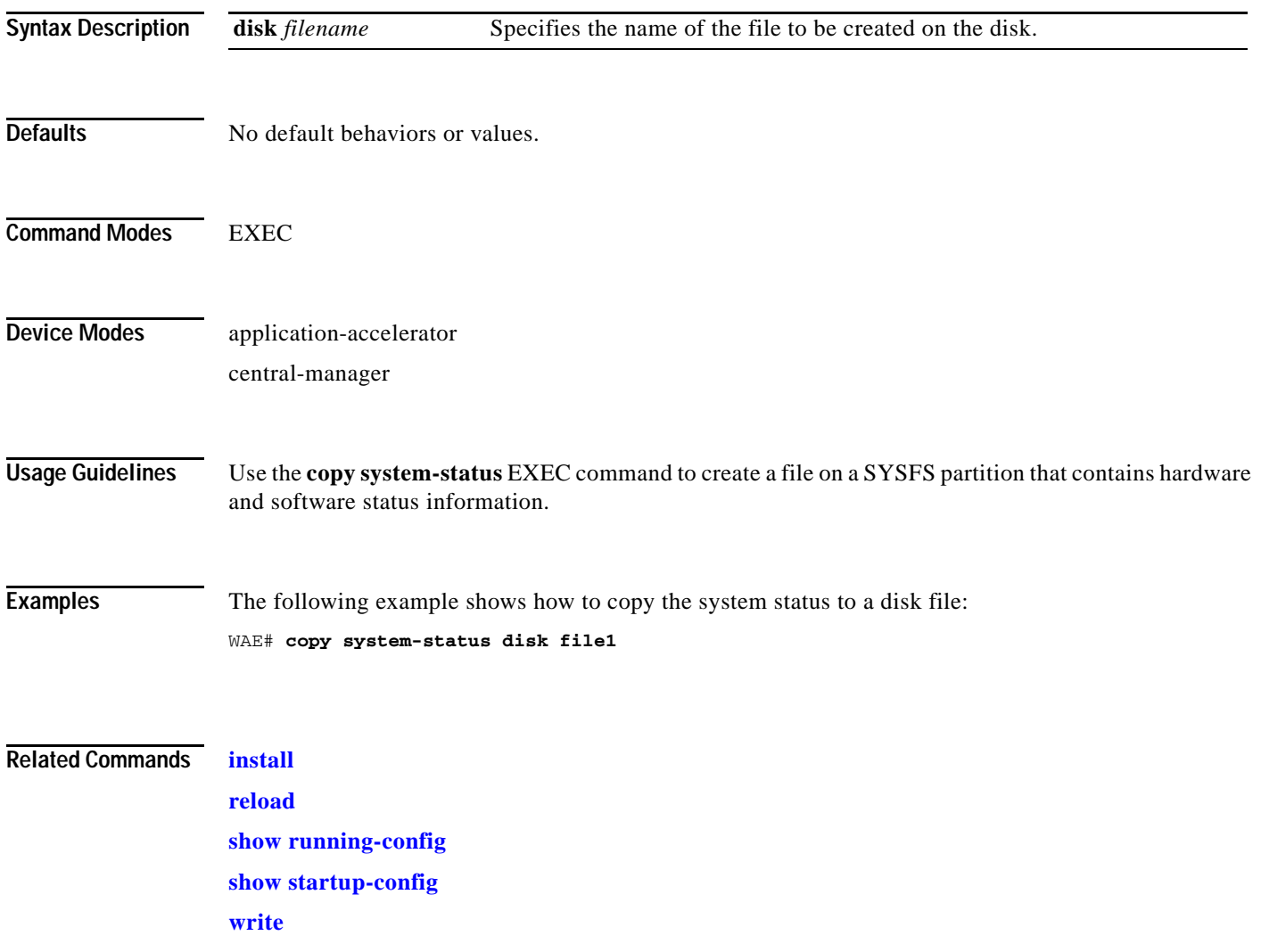

 $\overline{\phantom{a}}$ 

### <span id="page-52-0"></span>**copy tech-support**

To copy the configuration or image data from the system to use when working with Cisco TAC, use the **copy tech-support** EXEC command.

**copy tech-support** {**disk** *filename* | **ftp** {*hostname* | *ip-address*} *remotedirectory remotefilename* **| scp** {*hostname* | *ip-address*} *remotedirectory remotefilename* | **tftp** {*hostname* | *ip-address*} *remotefilename*}

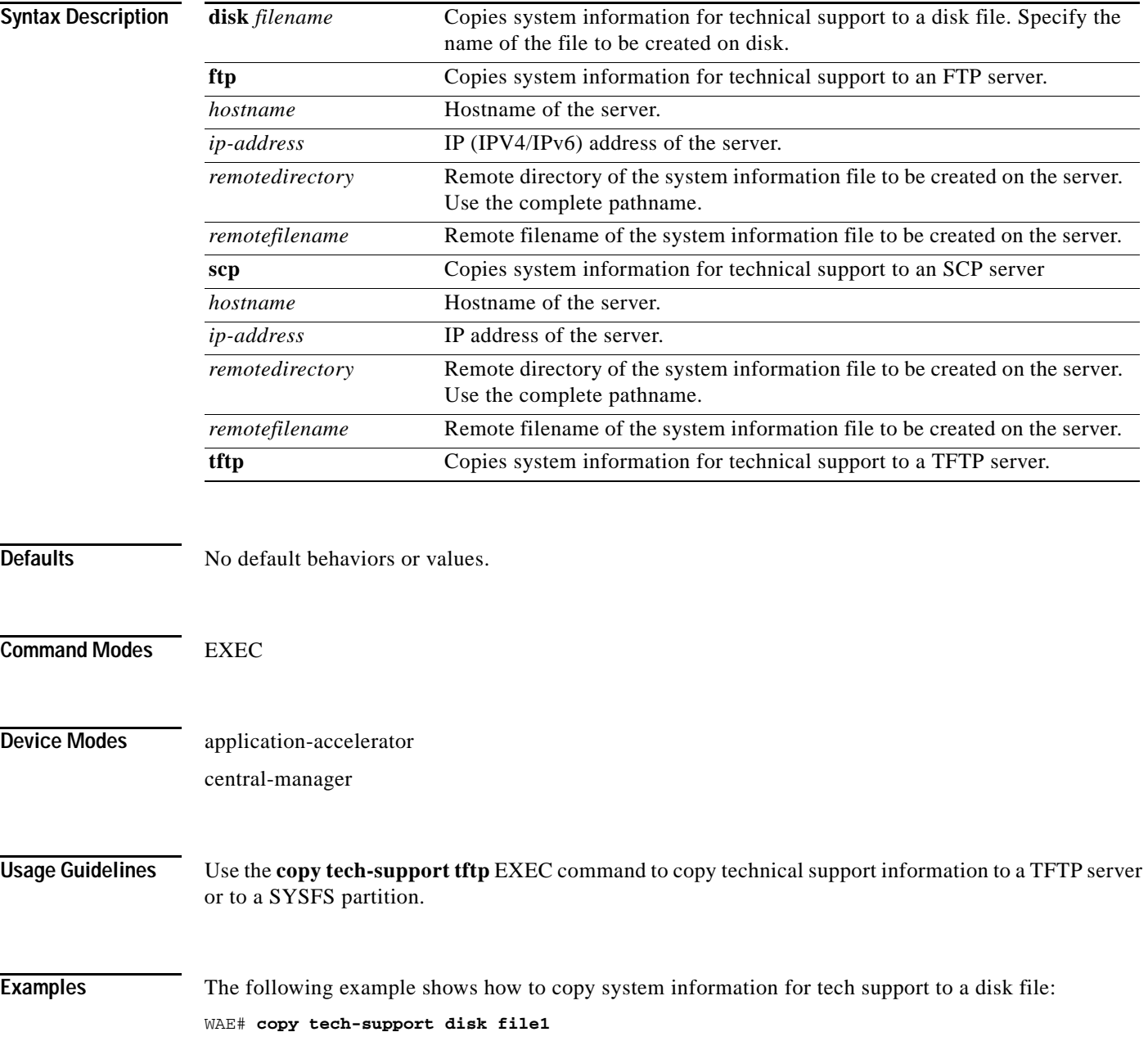

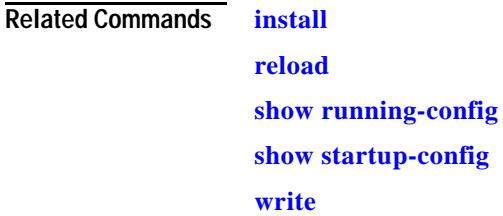

П

### **copy tftp**

 $\overline{\phantom{a}}$ 

To copy configuration or image data from a TFTP server, use the **copy tftp** EXEC command.

**copy tftp disk** {*hostname* | *ip-address*} *remotefilename localfilename* **copy tftp running-config** {*hostname* | *ip-address*} *remotefilename*  **copy tftp startup-config** {*hostname* | *ip-address*} *remotefilename*

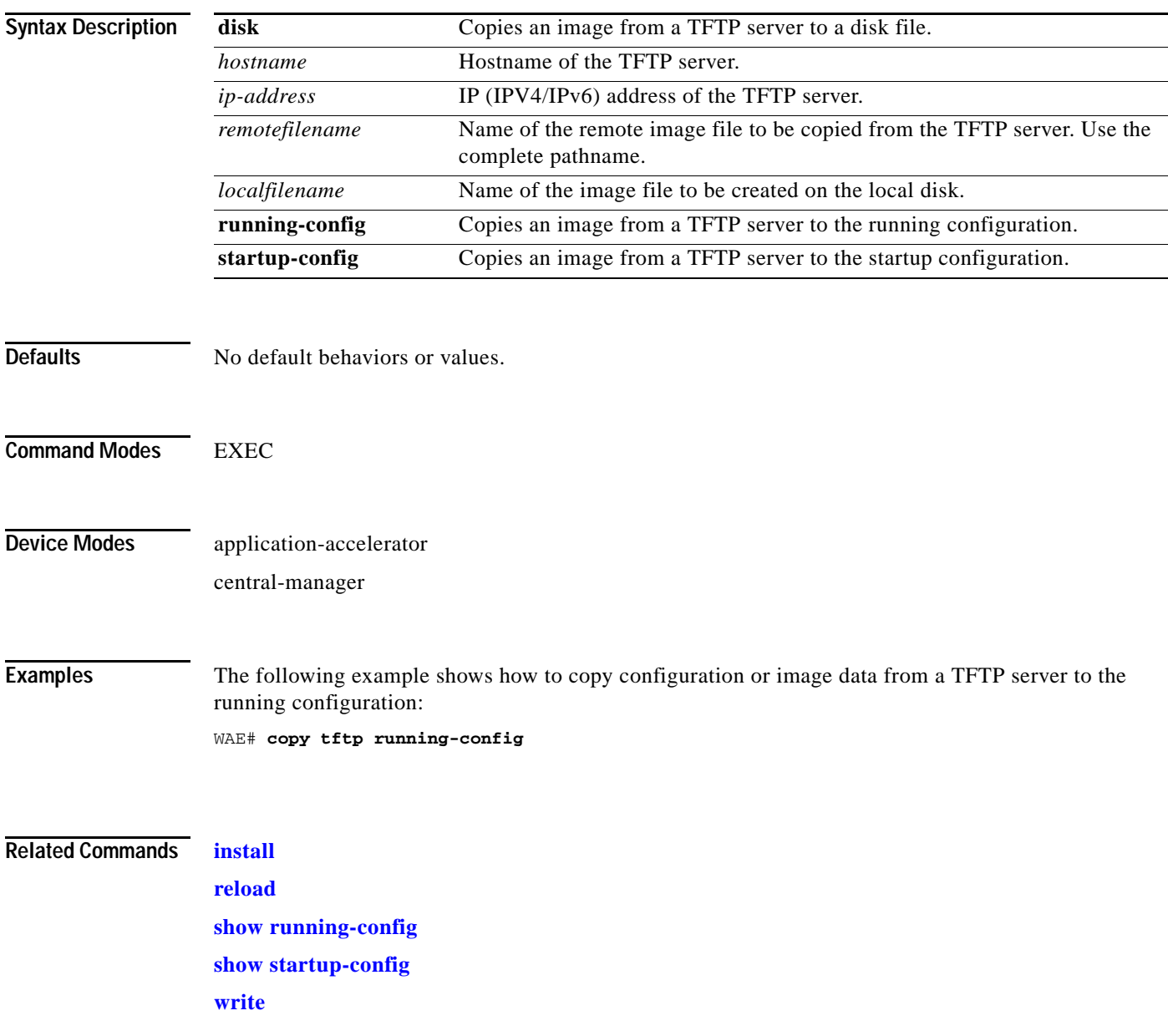

# **cpfile**

To make a copy of a file, use the **cpfile** EXEC command.

**cpfile** *oldfilename newfilename*

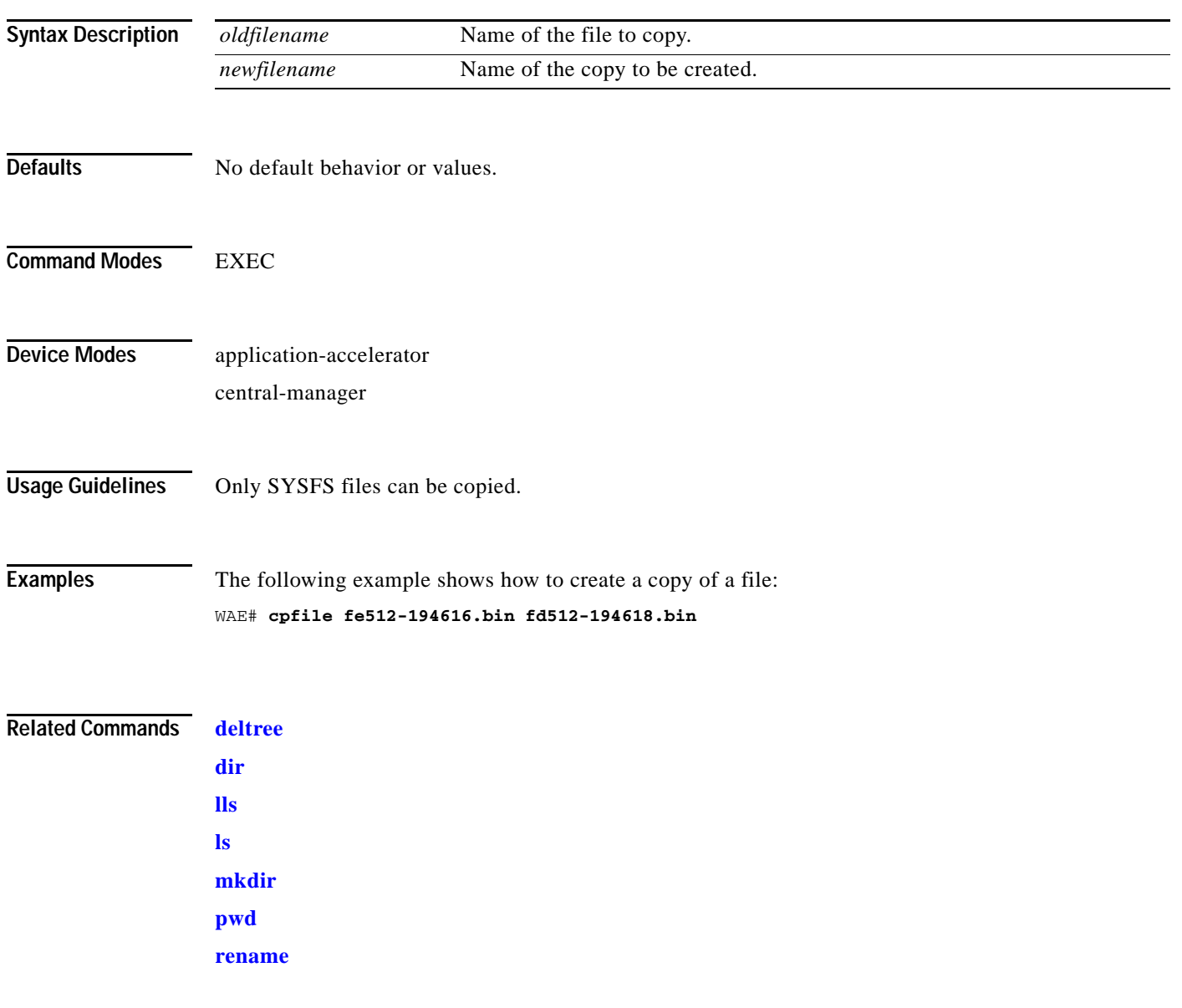

### <span id="page-56-0"></span>**crypto delete**

 $\mathbf{I}$ 

To remove SSL certificate and key files, use the **crypto delete** EXEC command.

**crypto delete** {**ca-certificate** *filename* | **pkcs12** {*filename* | **admin** }}

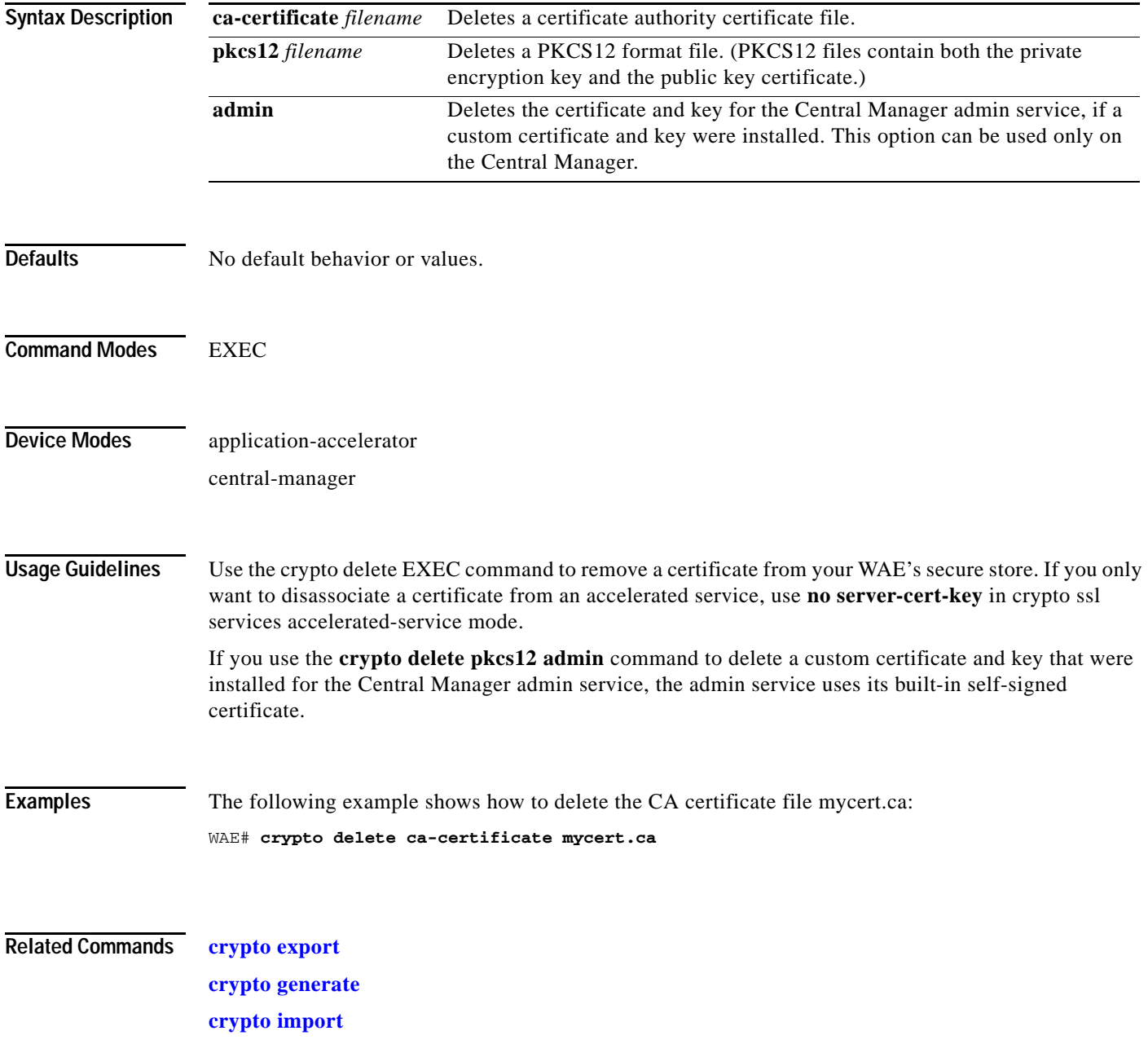

### <span id="page-57-0"></span>**crypto export**

To export SSL certificate and key files, use the **crypto export** EXEC command.

**crypto export** {**ca-certificate** *filename* | **pkcs12** {**factory-self-signed** | **admin** | *filename*} {**pem-cert-key** | **pem-cert-only** | **pem-key-only** | **pkcs12**}}{**disk** *pathname* | **ftp** *address* | **sftp** *address* | **terminal** | **tftp** *address*}

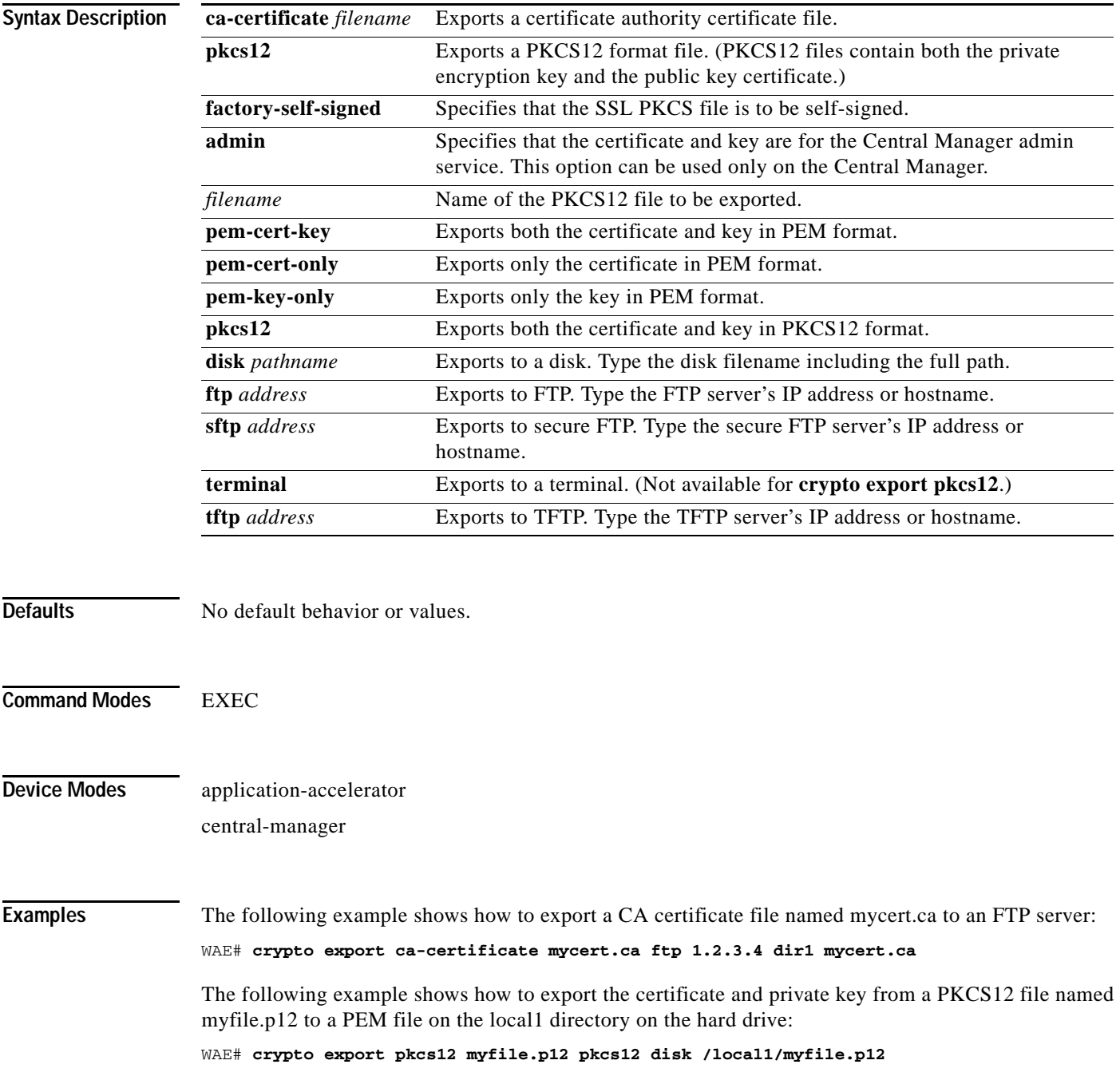

**Related Commands [crypto delete](#page-56-0)**

 $\mathbf{I}$ 

**[crypto generate](#page-59-0) [crypto import](#page-61-0)**

 $\mathbf I$ 

### <span id="page-59-0"></span>**crypto generate**

To generate a self-signed certificate or a certificate signing request, use the **crypt generate** EXEC command.

**crypto generate** {**csr rsa modulus** {**1024** | **1536** | **2048** | **512** | **768**}{**disk** *pathname* | **ftp** *address* | **sftp** *address* | **terminal** | **tftp** *address*} | **self-signed-cert** *filename* [**exportable**] **rsa modulus** {**1024** | **1536** | **2048** | **512** | **768**}}

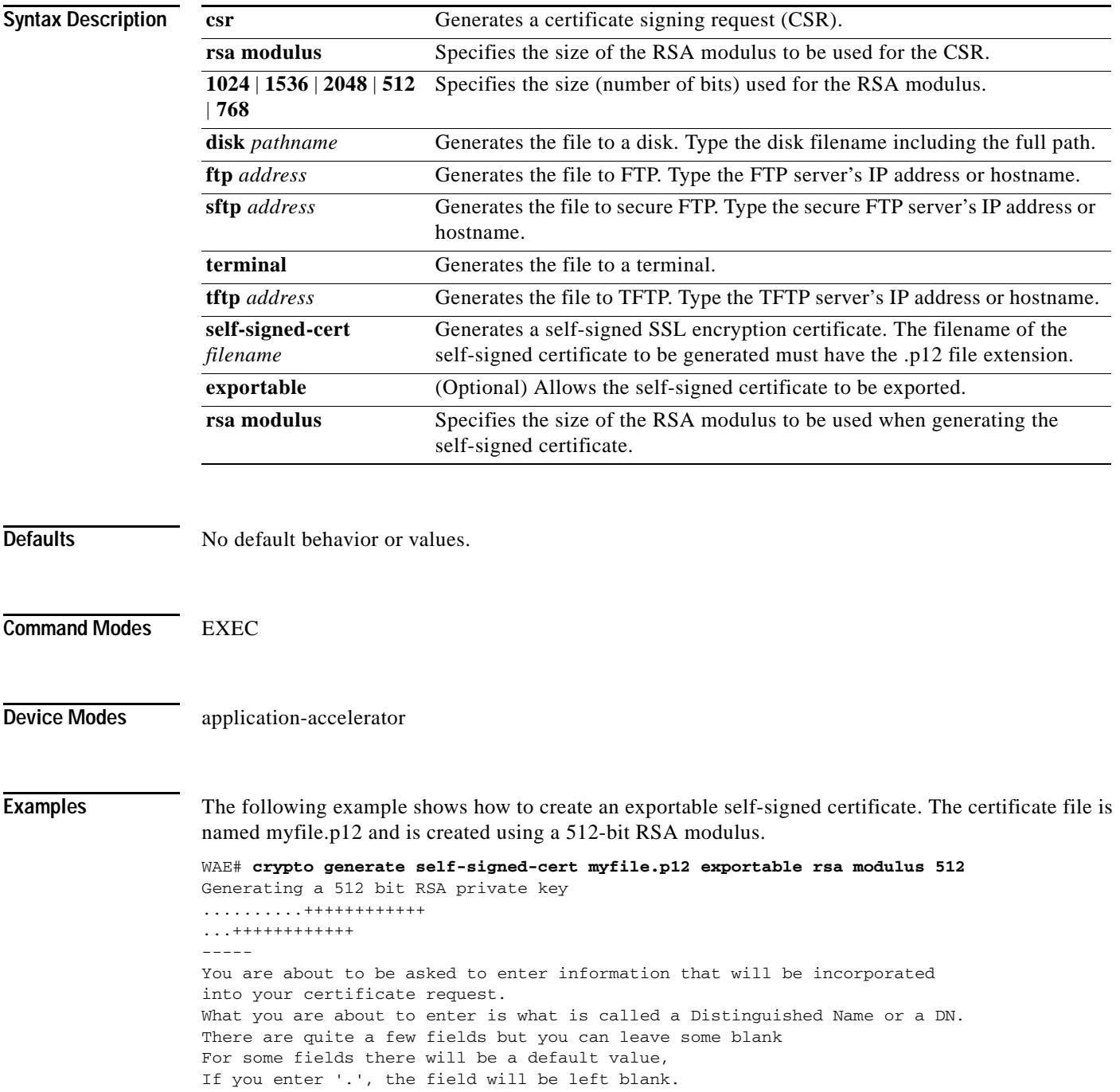

```
-----
Country Name (2 letter code) [US]:US
State or Province Name (full name) [California]:<cr> (Press Enter to accept the default.)
Locality Name (eg, city) [San Jose]:San Jose
Organization Name (eg, company) [Cisco Systems]:
Organizational Unit Name (eg, section) [ADBU]:
Common Name (eg, YOUR name) [www.cisco.com]:
Email Address [tac@cisco.com]:
```
WAE#

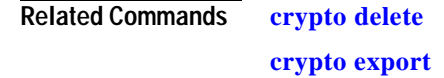

 $\overline{\phantom{a}}$ 

**[crypto import](#page-61-0)**

 $\mathbf I$ 

### <span id="page-61-0"></span>**crypto import**

To import SSL certificates and key files, use the **crypto import** EXEC command.

**crypto import ca-certificate** *filename* {**disk** *pathname* | **ftp** *host* | **http** *host* | **scep** *url* | **sftp** *host* | **terminal** | **tftp** *host*}

**crypto import pkcs12** {*filename* | **admin**} [**exportable**] [**ignore-cert-chain-order**] **pem-cert-key**  {**disk** *pathname* | **ftp** *host* | **http** *host* | **scep** *url* | **sftp** *host* | **terminal** | **tftp** *host*}

**crypto import pcsk12** {*filename* | **admin**} [**exportable**] [**ignore-cert-chain-order**] **pkcs12** {**disk**  *pathname* | **ftp** *host* | **http** *host* | **sftp** *host* | **terminal** | **tftp** *host*}

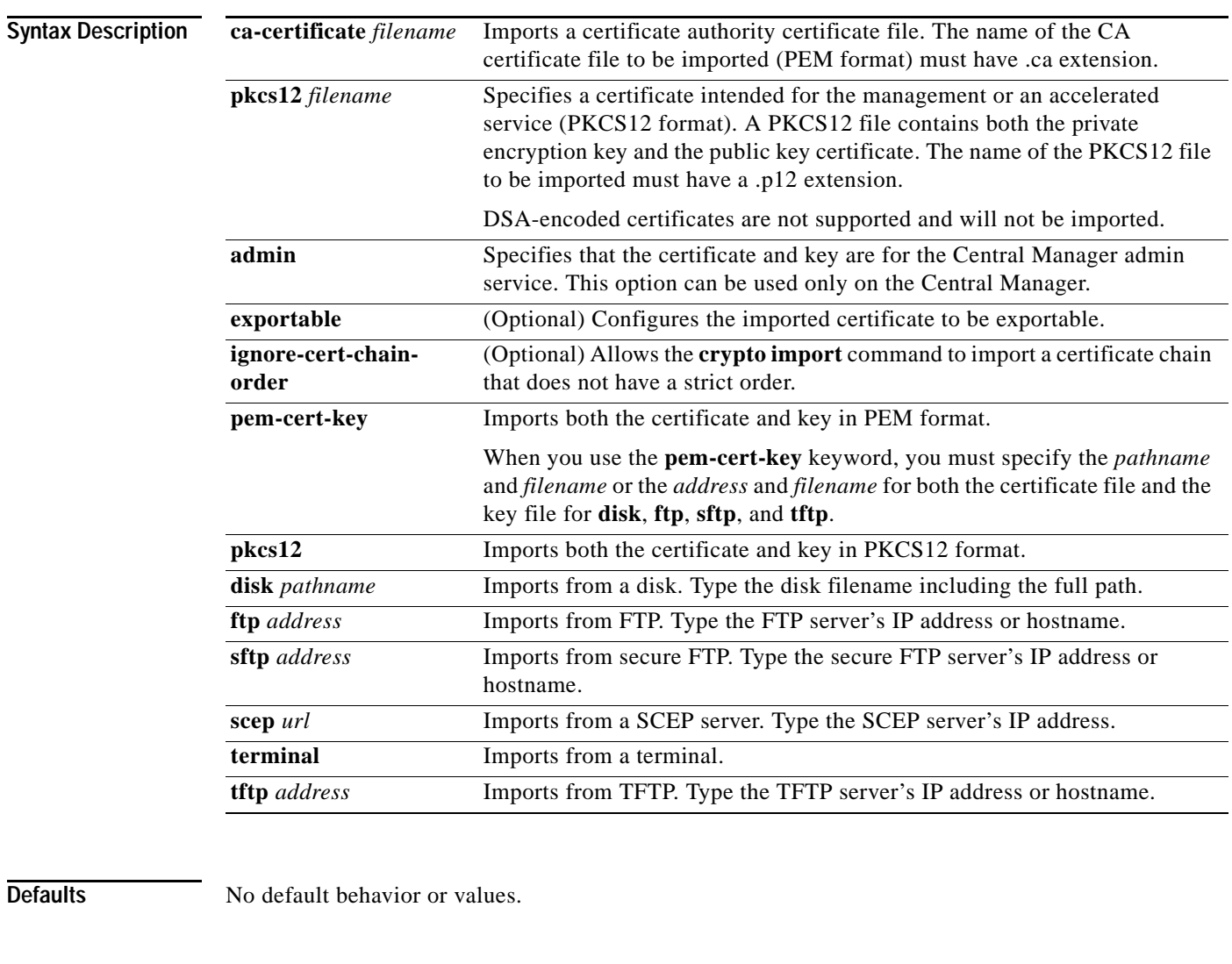

**Command Modes** EXEC

**Device Modes** application-accelerator

**Cisco Wide Area Application Services Command Reference**

 $\mathbf{I}$ 

central-manager

**Usage Guidelines** The Central Manager admin service uses a self-signed certificate and key by default. You can use the **crypto import pkcs12 admin** command to import a custom certificate and key in PKCS12 or PEM format. If you delete the custom certificate and key, the self-signed certificate and key again become active.

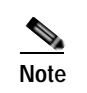

**Note** DSA certificates and keys cannot be imported.

 $\Gamma$ 

**Examples** The following example shows how to import a CA certificate file named mycert.ca from a TFTP server: WAE# **crypto import ca-certificate mycert.ca tftp 00.00.00.00**

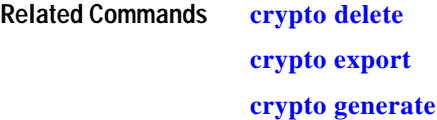

# **crypto pki**

To initialize the PKI managed store, use the **crypto pki** EXEC command.

#### **crypto pki managed-store initialize**

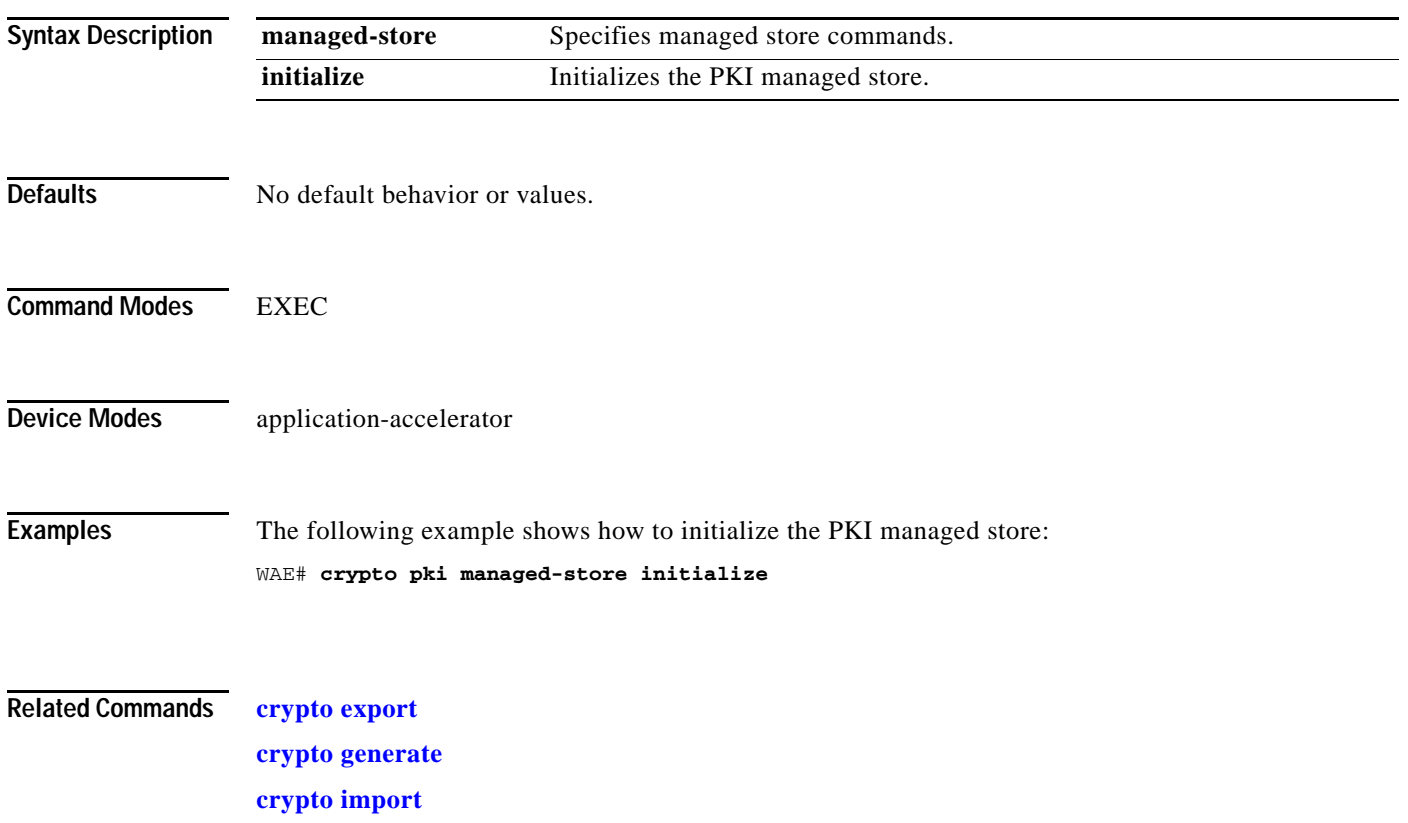

 $\mathbf{I}$ 

## **debug aaa accounting**

To monitor and record AAA accounting debugging, use the **debug aaa accounting** EXEC command. To disable debugging**,** use the **undebug** form of this command.

**debug aaa accounting**

**undebug aaa accounting**

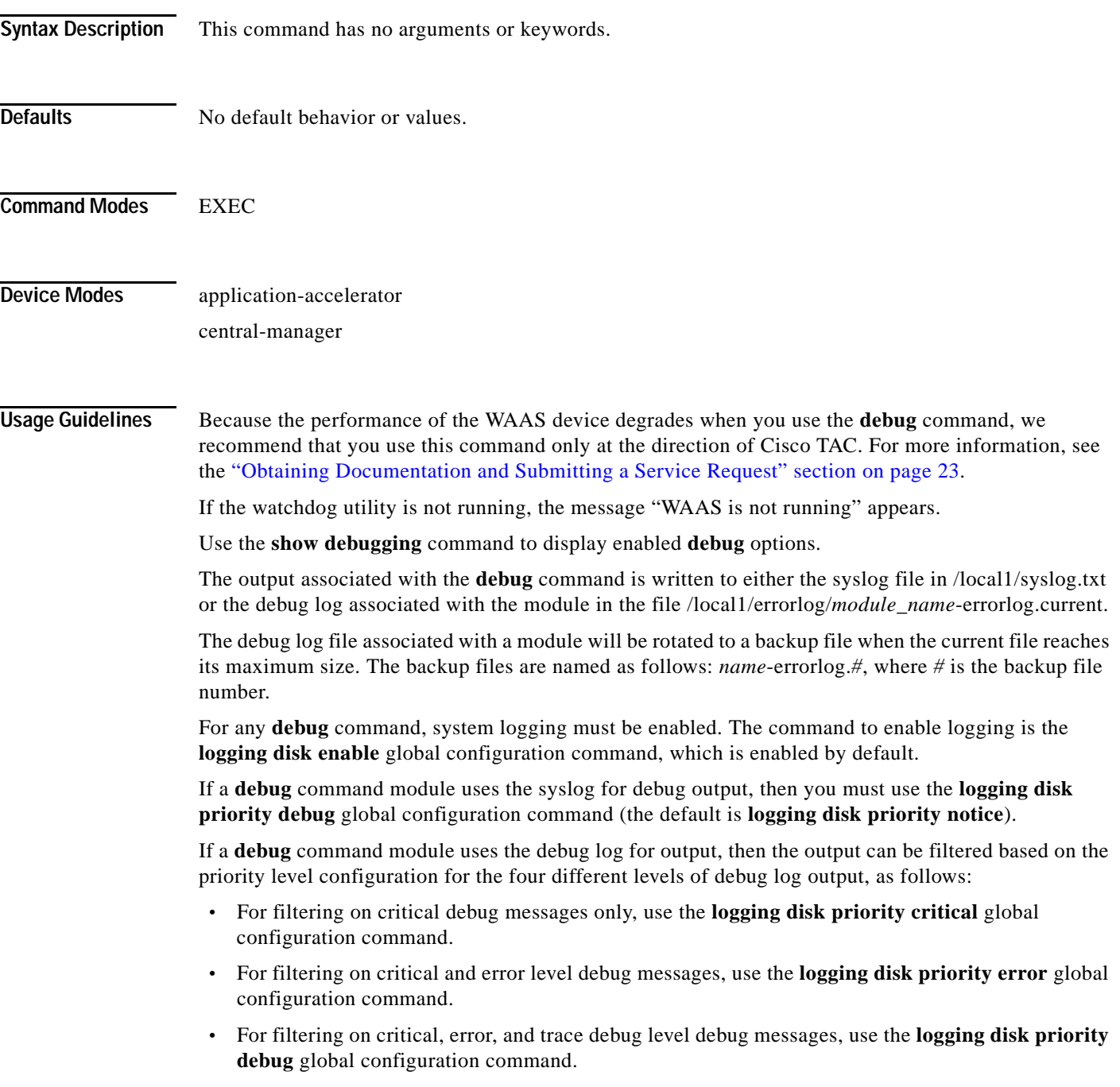

 $\mathbf I$ 

**•** For seeing all debug log messages, which include critical, error, trace and detail messages, use the **logging disk priority detail** global configuration command.

Regardless of the priority level configuration, any syslog messages at the LOG\_ERROR or higher priority will be automatically written to the debug log associated with a module.

We recommend that you use the **debug** and **undebug** commands only at the direction of Cisco Systems technical support personnel.

**Examples** The following example shows how to enable AAA accounting debug monitoring: WAE# **debug aaa accounting**

**Related Commands [show debugging](#page-243-0)**

 $\overline{\phantom{a}}$ 

## **debug aaa authorization**

To monitor and record AAA authorization debugging, use the **debug aaa authorization** EXEC command. To disable debugging**,** use the **undebug** form of this command.

#### **debug aaa authorization**

#### **undebug aaa authorization**

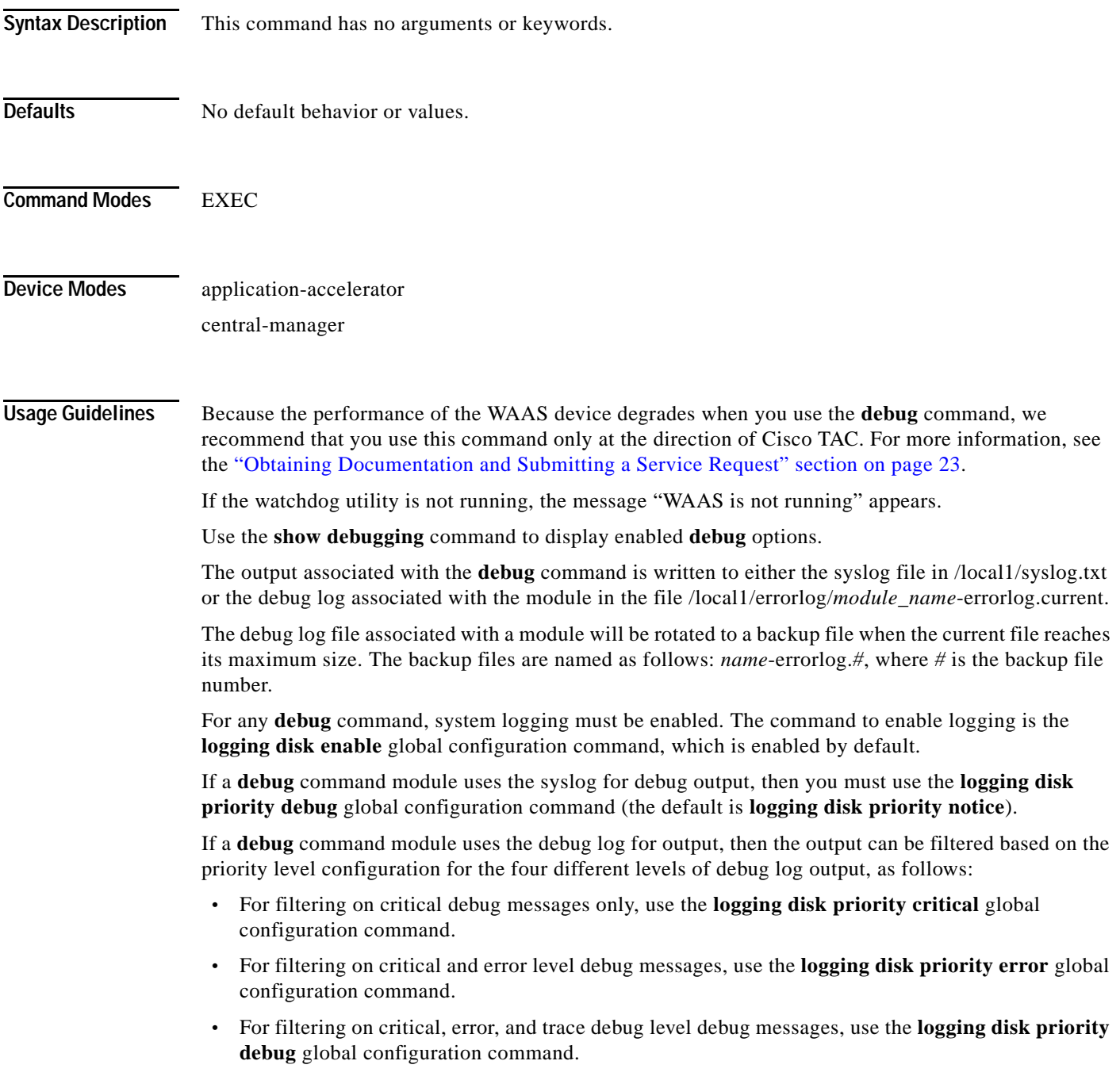

 $\mathbf I$ 

**•** For seeing all debug log messages, which include critical, error, trace and detail messages, use the **logging disk priority detail** global configuration command.

Regardless of the priority level configuration, any syslog messages at the LOG\_ERROR or higher priority will be automatically written to the debug log associated with a module.

We recommend that you use the **debug** and **undebug** commands only at the direction of Cisco Systems technical support personnel.

**Examples** The following example shows how to enable AAA authorization debug monitoring: WAE# **debug aaa authorization**

**Related Commands [show debugging](#page-243-0)**

I

#### **debug accelerator**

To monitor and record accelerator debugging, use the **debug accelerator** EXEC command. To disable debugging, use the **undebug** form of this command.

**debug accelerator generic** [**connection** | **misc** | **shell** | **stats** | **all**]

**undebug accelerator generic** [**connection** | **misc** | **shell** | **stats** | **all**]

- **debug accelerator http** [**bypass-list** | **cli** | **conditional-response** | **connection** | **dre-hints** | **metadatacache** | **redirect-response** | **shell** | **subnet** | **supress-server-encoding** | **transaction** | **unauthorized-response** | **all**]
- **undebug accelerator http** [**bypass-list** | **cli** | **conditional-response** | **connection** | **dre-hints** | **metadatacache** | **redirect-response** | **shell** | **subnet** | **supress-server-encoding** | **transaction** | **unauthorized-response** | **all**]
- **debug accelerator mapi** [**all** | **Common-flow** | **DCERPC-layer** | **EMSMDB-layer** | **IO** | **ROP-layer** | **ROP-parser** | **RCP-parser** | **shell** | **Transport** | **Utilities**]
- **undebug accelerator mapi** [**all** | **Common-flow** | **DCERPC-layer** | **EMSMDB-layer** | **IO** | **ROP-layer** | **ROP-parser** | **RCP-parser** | **shell** | **Transport** | **Utilities**]
- **debug accelerator ica** [**all** | **ao-connectionmgr** | **ao-parser** | **cgp** | **connection** | **crypto** | **detectionparser** | **failure** | **hash** | **ica** | **initialization | io | main | pipe | shell**]
- **undebug accelerator ica** [**all** | **ao-connectionmgr** | **ao-parser** | **cgp** | **connection** | **crypto** | **detectionparser** | **failure** | **hash** | **ica** | **initialization | io | main | pipe | shell**]
- **debug accelerator smb** [**cli** | **cmd-close** | **cmd-create** | **cmd-lock** | **cmd-others** | **cmd-query-info** | **cmd-read** | **cmd-set-info** | **cmd-write** | **flow** | **large-data-flush** | **lock-manager** | **meta-data** | **named-pipe** | **not-found-cache** | **packeter** | **parser** | **read-ahead** | **shell** | **vfn** | **all**]
- **undebug accelerator smb** [**cli** | **cmd-close** | **cmd-create** | **cmd-lock** | **cmd-others** | **cmd-query-info** | **cmd-read** | **cmd-set-info** | **cmd-write** | **flow** | **large-data-flush** | **lock-manager** | **meta-data** | **named-pipe** | **not-found-cache** | **packeter** | **parser** | **read-ahead** | **shell** | **vfn** | **all**]
- **debug accelerator ssl** [**accelerated-svc** | **alarm** | **all** | **am** | **am-generic-svc** | **bio** | **ca** | **ca-pool** | **cipherlist** | **client-to-server** | **dataserver** | **flow-shutdown** | **generic** | **ocsp** | **oom-manager** | **openssl-internal** | **parser** | **peering-svc** | **session-cache** | **shell** | **sm-alert** | **sm-generic**| **sm-io** | **sm-pipethrough** | **synchronization** | **verify** | **waas-to-waas**]
- **undebug accelerator ssl** [**accelerated-svc** | **alarm** | **all** | **am** | **am-generic-svc** | **bio** | **ca** | **ca-pool** | **cipherlist** | **client-to-server** | **dataserver** | **flow-shutdown** | **generic** | **ocsp** | **oom-manager** | **openssl-internal** | **parser** | **peering-svc** | **session-cache** | **shell** | **sm-alert** | **sm-generic**| **sm-io** | **sm-pipethrough** | **synchronization** | **verify** | **waas-to-waas**]

**debug accelerator wansecure** [**all** | **flow** | **mux** | **ocsp** | **shell** | **ssl**]

#### **undebug accelerator wansecure** [**all** | **flow** | **mux** | **ocsp** | **shell** | **ssl**]

**Syntax Description** 

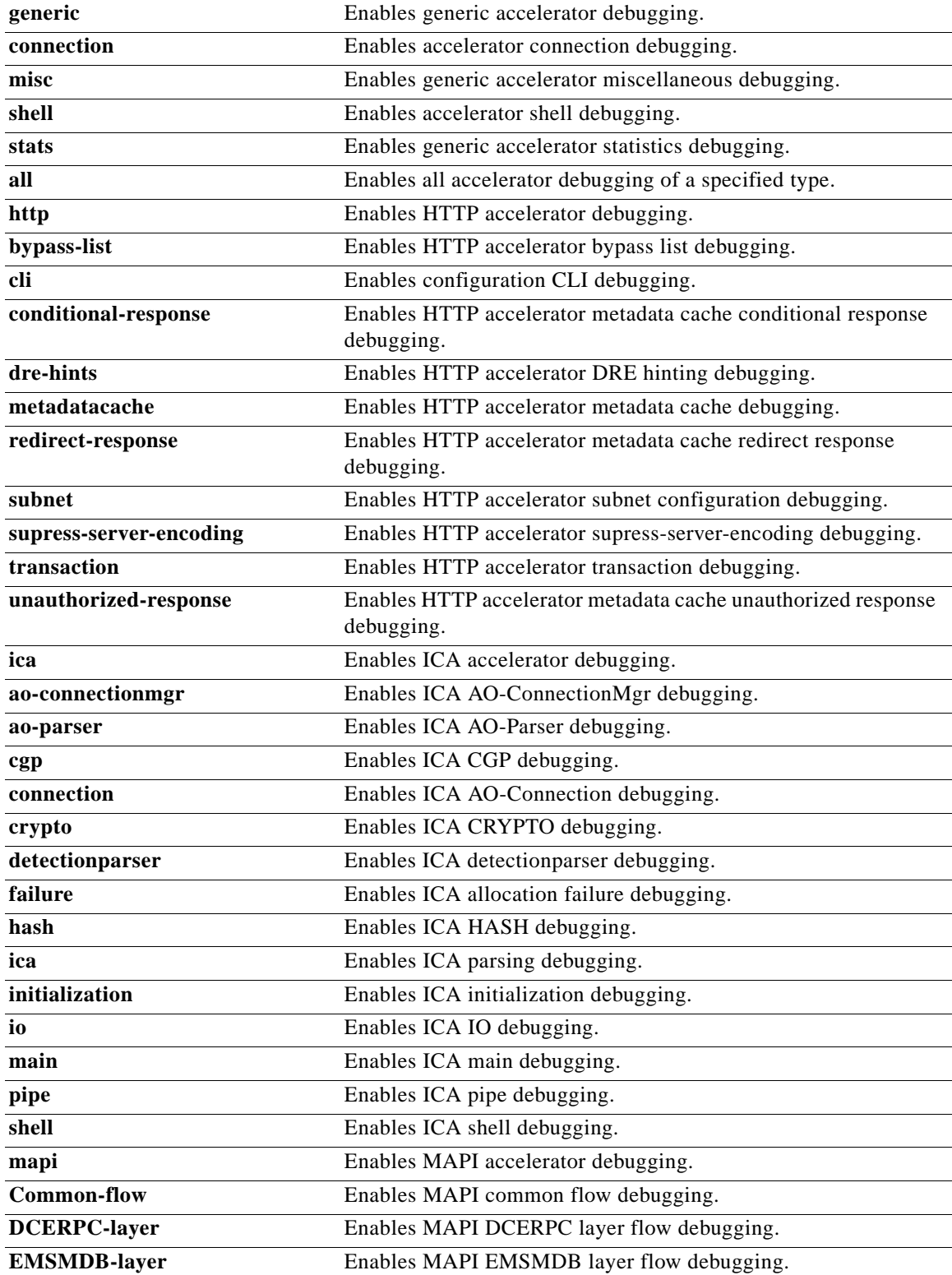

 $\mathbf{I}$ 

l.

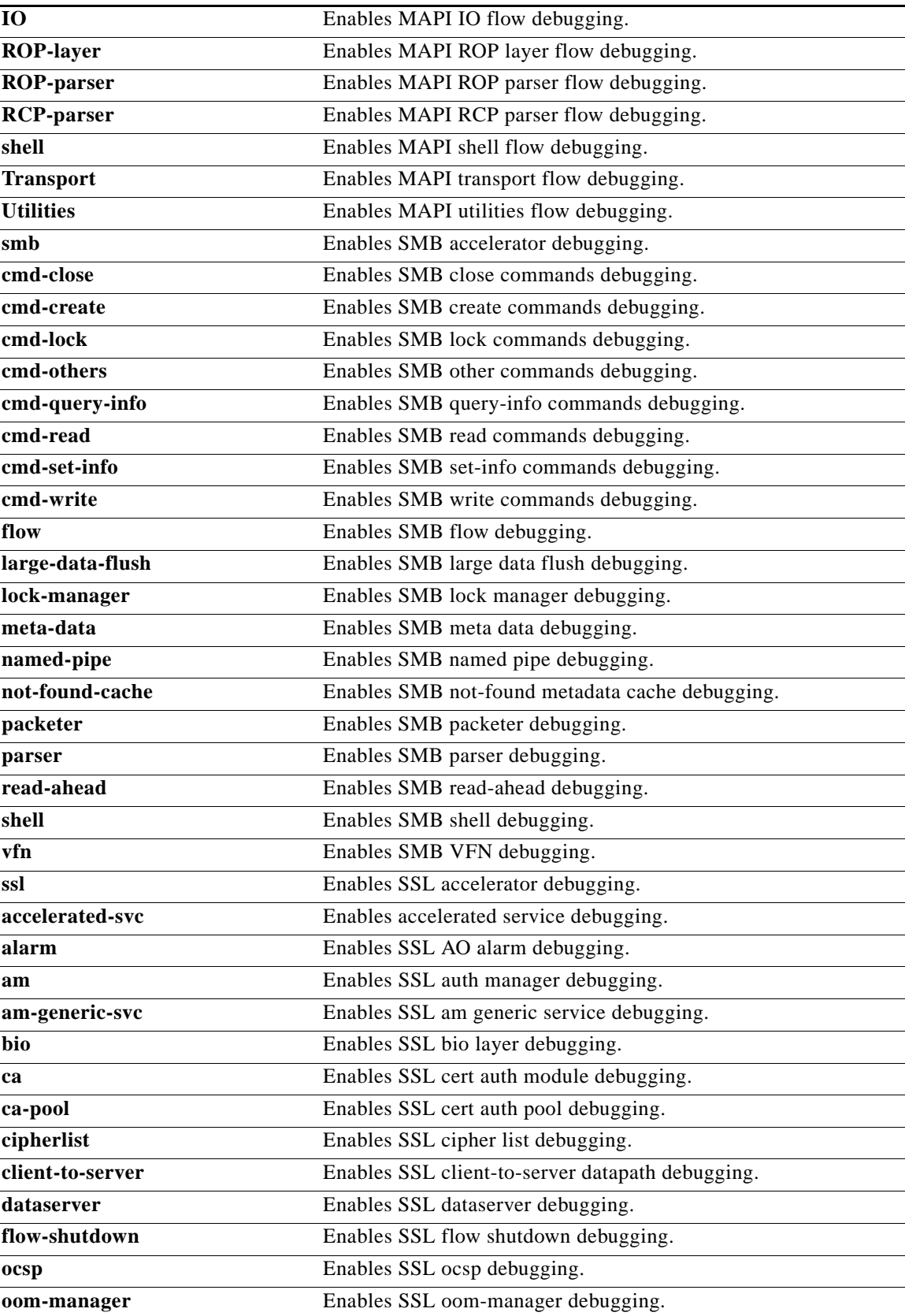

 $\blacksquare$ 

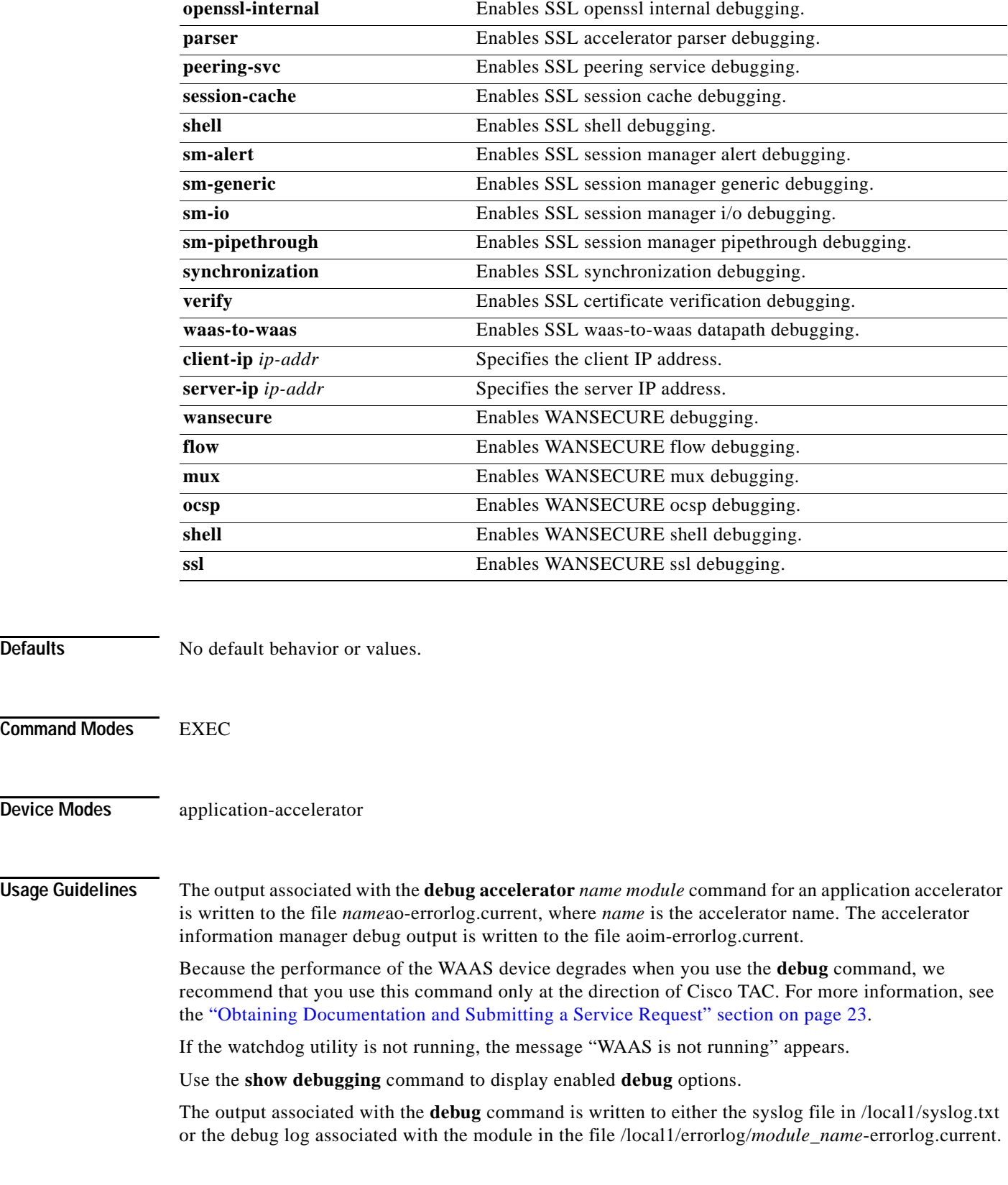

×
The debug log file associated with a module will be rotated to a backup file when the current file reaches its maximum size. The backup files are named as follows: *name*-errorlog.*#*, where *#* is the backup file number.

For any **debug** command, system logging must be enabled. The command to enable logging is the **logging disk enable** global configuration command, which is enabled by default.

If a **debug** command module uses the syslog for debug output, then you must use the **logging disk priority debug** global configuration command (the default is **logging disk priority notice**).

If a **debug** command module uses the debug log for output, then the output can be filtered based on the priority level configuration for the four different levels of debug log output, as follows:

- **•** For filtering on critical debug messages only, use the **logging disk priority critical** global configuration command.
- **•** For filtering on critical and error level debug messages, use the **logging disk priority error** global configuration command.
- **•** For filtering on critical, error, and trace debug level debug messages, use the **logging disk priority debug** global configuration command.
- **•** For seeing all debug log messages, which include critical, error, trace and detail messages, use the **logging disk priority detail** global configuration command.

Regardless of the priority level configuration, any syslog messages at the LOG\_ERROR or higher priority will be automatically written to the debug log associated with a module.

We recommend that you use the **debug** and **undebug** commands only at the direction of Cisco Systems technical support personnel.

**Examples** The following example shows how to enable all accelerator debug monitoring: WAE# **debug accelerator all**

**The Contract of the Contract of the Contract of the Contract of the Contract of the Contract of the Contract o** 

 $\mathbf I$ 

# **debug accelerator http object-cache**

To enable object-cache debugging, use the **debug accelerator http object-cache** EXEC command.

**debug accelerator http object-cache {all | configuration | gate-keeper | logger | preposition | response-headers | statistics | traffic-plugin}**

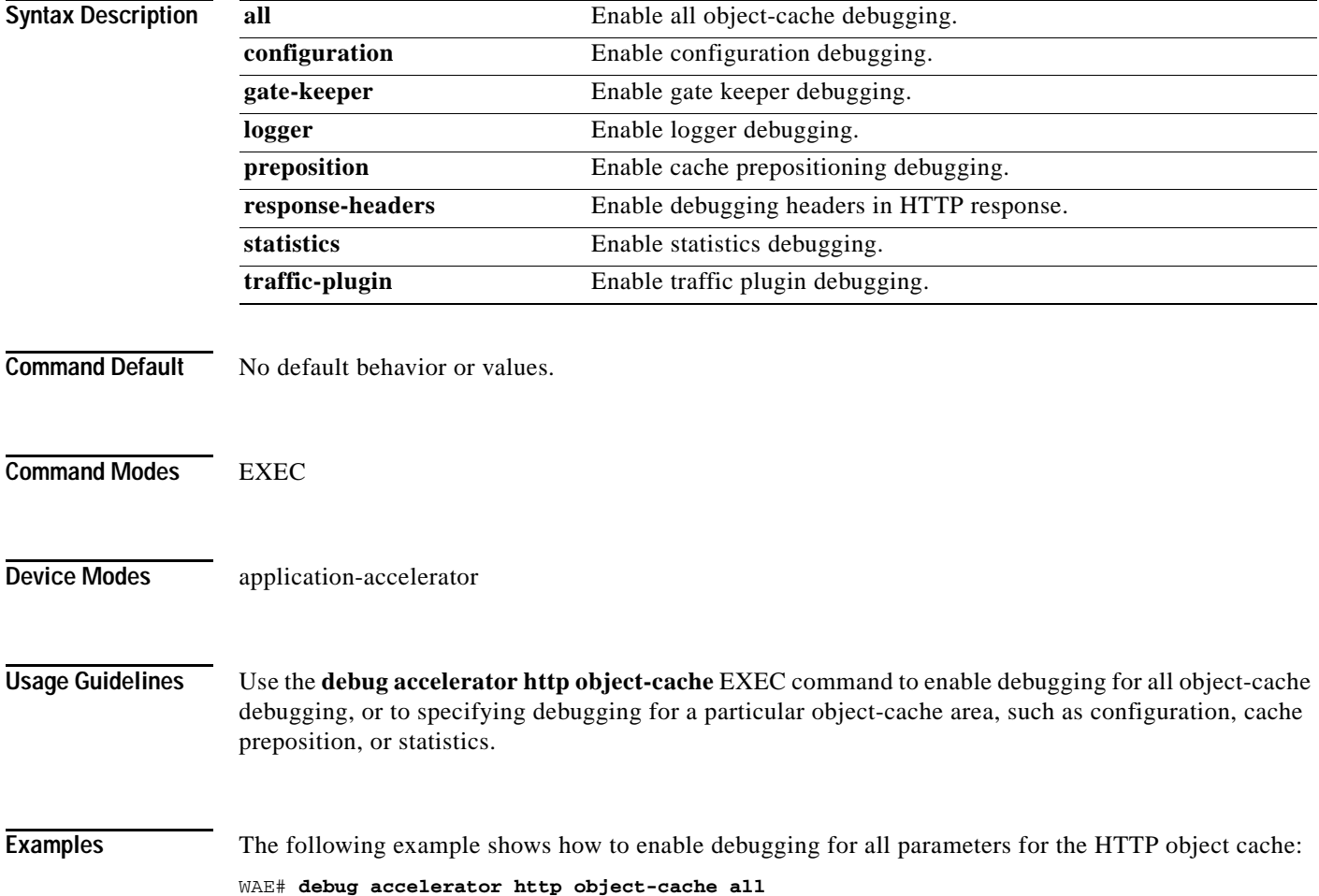

п

#### **debug accelerator mapi rpchttp**

To enable debugging of the MAPI RPC HTTP accelerator, use the **debug accelerator mapi rpchttp**  EXEC command. To disable debugging, use the **no** form of this command.

**debug accelerator mapi rpchttp no debug accelerator mapi rpchttp Defaults** No default behavior or values. **Command Modes** EXEC **Device Modes** application-accelerator **Usage Guidelines** Use the **debug accelerator mapi rpchttp** EXEC command to enable debugging of the mapi RPC HTTP application accelerator. **Examples** The following example shows how to enable debugging for the MAPI object cache i/o: WAE# **debug accelerator mapi rpchttp**

**Related Commands** [debug accelerator](#page-68-0)

 $\Gamma$ 

**The Contract of the Contract of the Contract of the Contract of the Contract of the Contract of the Contract o** 

 $\mathbf I$ 

# <span id="page-75-0"></span>**debug accelerator object-cache-io**

To enable debugging of a specified accelerator object cache i/o debugging, use the **debug accelerator object-cache-io enable** EXEC command. To disable debugging, use the **no** form of this command.

**debug accelerator** *ao-name* **object-cache-io**

**no debug accelerator** *ao-name* **object-cache-io**

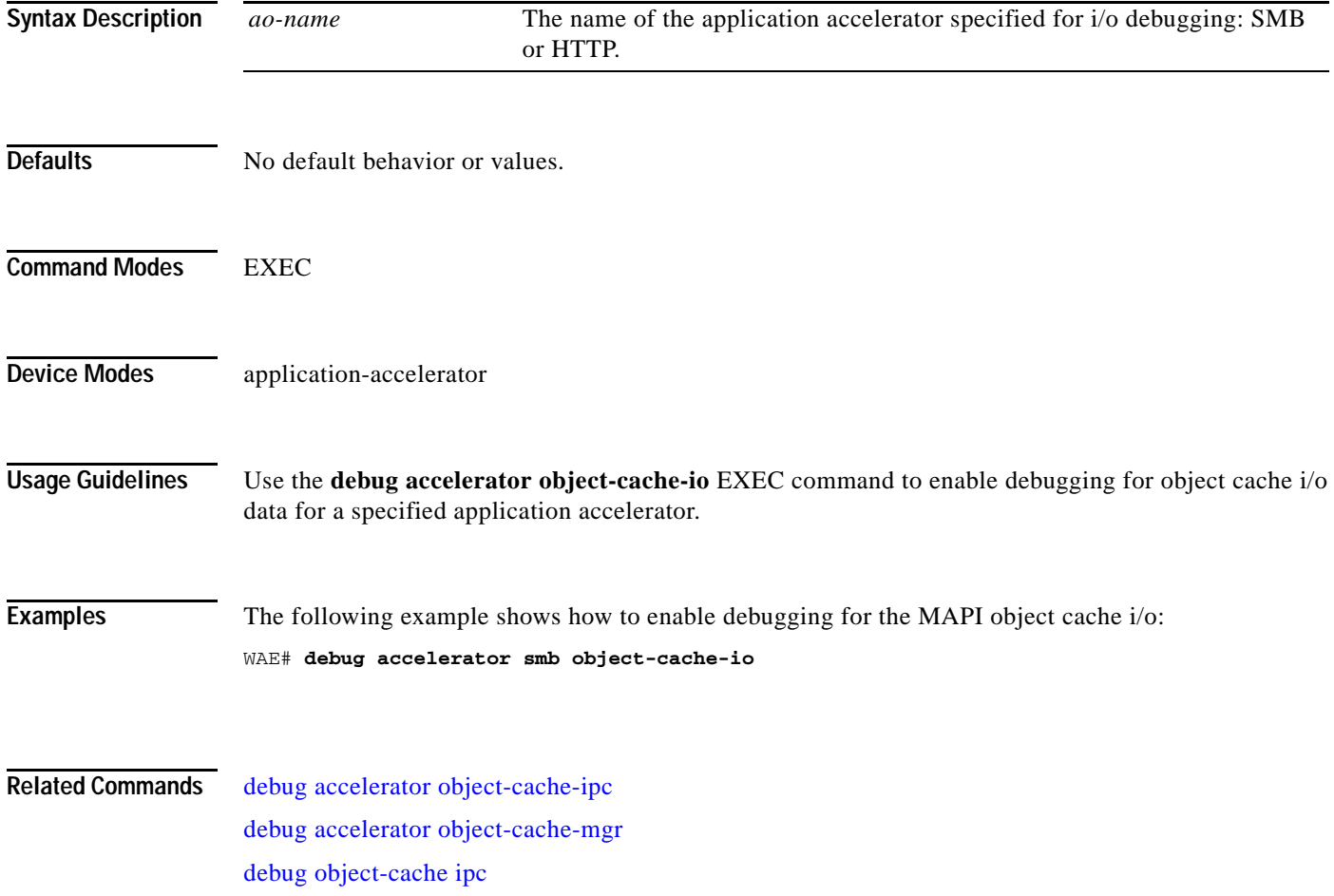

 $\overline{\phantom{a}}$ 

# <span id="page-76-0"></span>**debug accelerator object-cache-ipc**

To enable debugging of IPC transport data for a specified accelerator object cache, use the **debug accelerator object-cache-ipc enable** EXEC command. To disable debugging, use the **no** form of this command.

**debug accelerator** *ao-name* **object-cache-ipc**

**no debug accelerator** *ao-name* **object-cache-ipc**

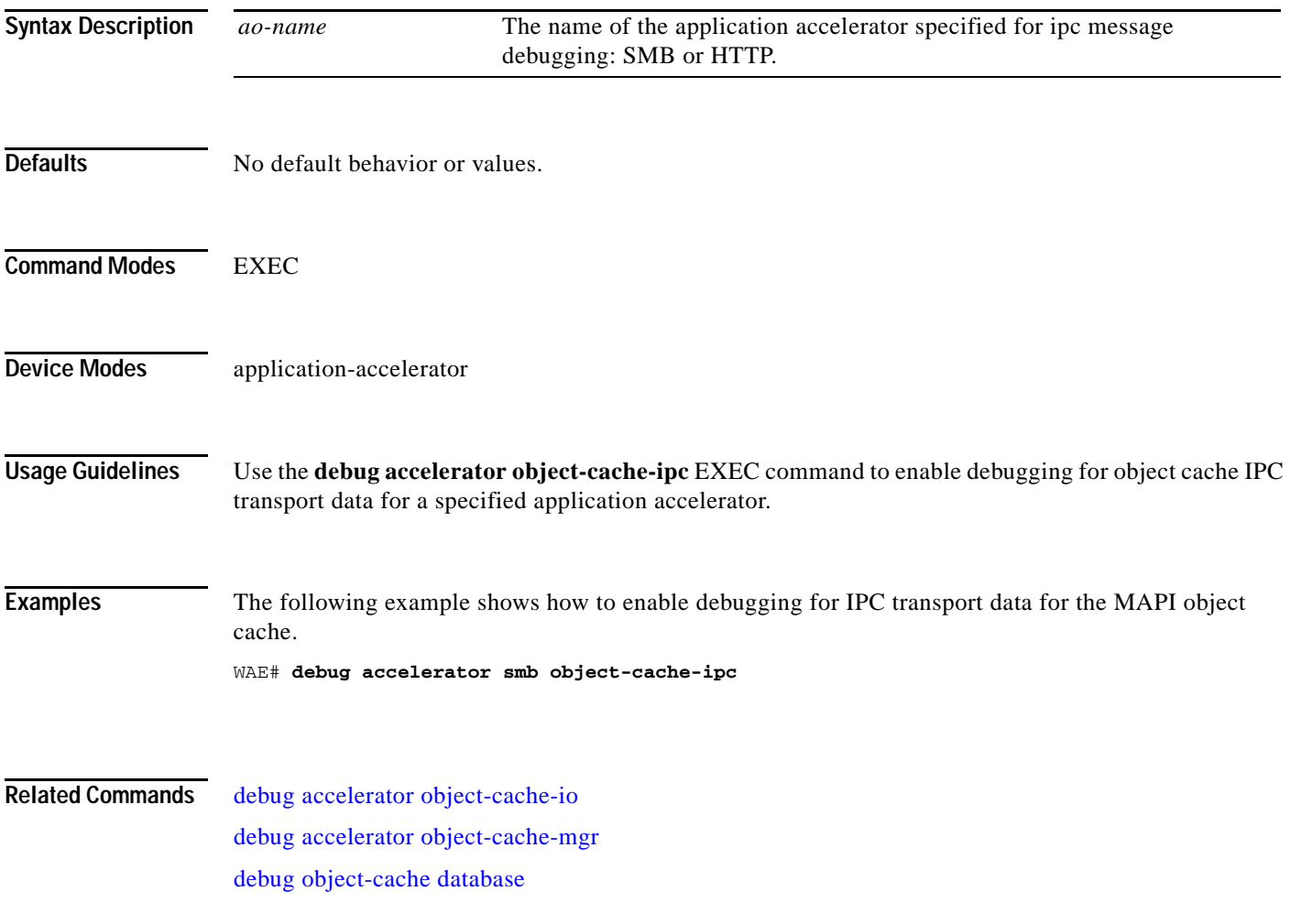

 $\mathbf I$ 

# <span id="page-77-0"></span>**debug accelerator object-cache-mgr**

To enable debugging of of the object cache storage manager for a specified accelerator object cache, use the **debug accelerator object-cache-mgr enable** EXEC command. To disable debugging, use the **no** form of this command.

**debug accelerator** *ao-name* **object-cache-mgr**

**no debug accelerator** *ao-name* **object-cache-mgr**

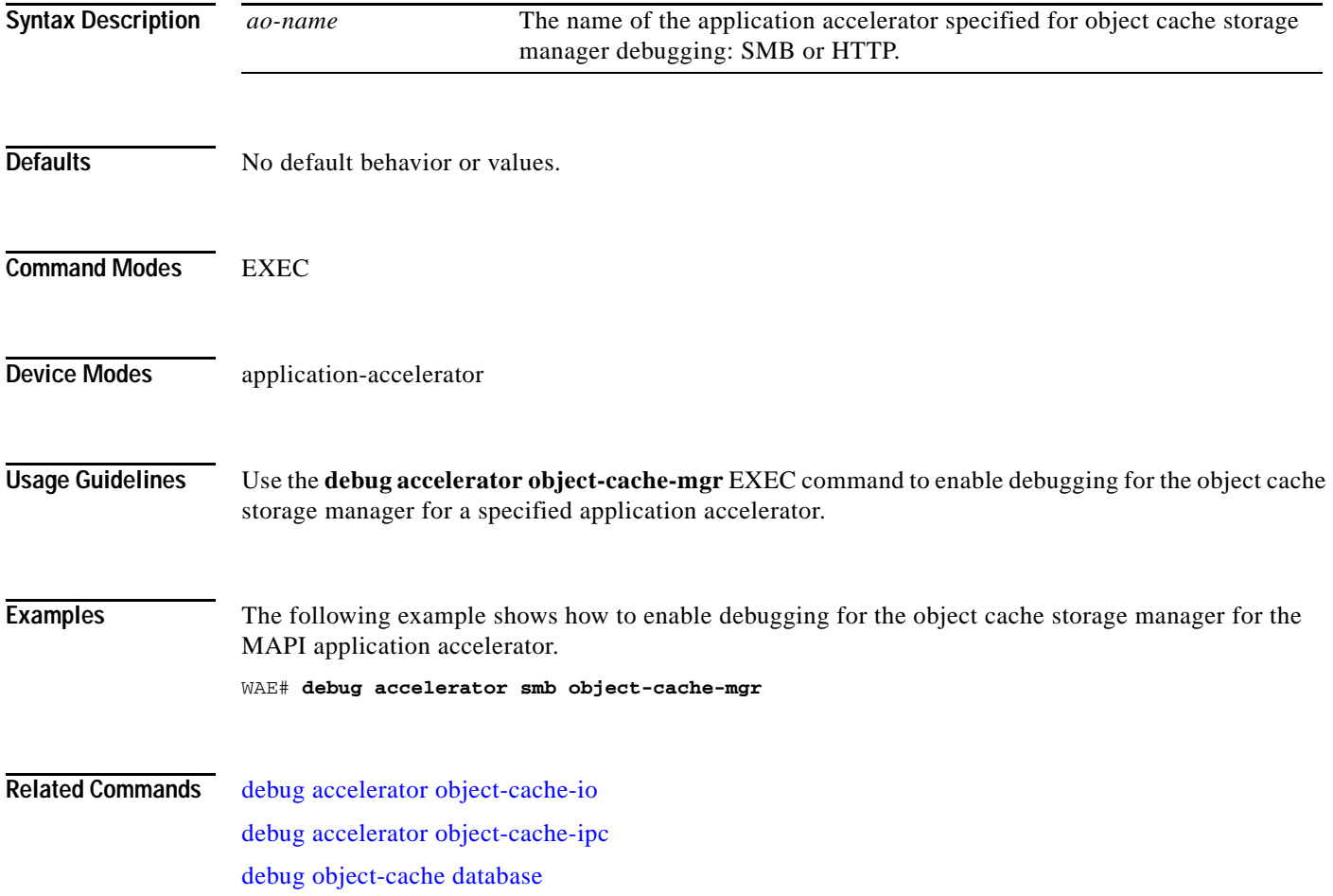

# **debug all**

To monitor and record all debugging, use the **debug all** EXEC command. To disable debugging**,** use the **undebug** form of this command.

**debug all**

**undebug all**

- **Syntax Description** This command has no arguments or keywords.
- **Defaults** No default behavior or values.
- **Command Modes** EXEC

**Device Modes** application-accelerator central-manager

**Usage Guidelines** Because the performance of the WAAS device degrades when you use the **debug** command, we recommend that you use this command only at the direction of Cisco TAC. For more information, see the "Obtaining Documentation and Submitting a Service Request" section on page 23.

If the watchdog utility is not running, the message "WAAS is not running" appears.

Use the **show debugging** command to display enabled **debug** options.

The output associated with the **debug** command is written to either the syslog file in /local1/syslog.txt or the debug log associated with the module in the file /local1/errorlog/*module\_name*-errorlog.current.

The debug log file associated with a module will be rotated to a backup file when the current file reaches its maximum size. The backup files are named as follows: *name*-errorlog.*#*, where *#* is the backup file number.

For any **debug** command, system logging must be enabled. The command to enable logging is the **logging disk enable** global configuration command, which is enabled by default.

If a **debug** command module uses the syslog for debug output, then you must use the **logging disk priority debug** global configuration command (the default is **logging disk priority notice**).

If a **debug** command module uses the debug log for output, then the output can be filtered based on the priority level configuration for the four different levels of debug log output, as follows:

- **•** For filtering on critical debug messages only, use the **logging disk priority critical** global configuration command.
- **•** For filtering on critical and error level debug messages, use the **logging disk priority error** global configuration command.
- **•** For filtering on critical, error, and trace debug level debug messages, use the **logging disk priority debug** global configuration command.

 $\mathbf I$ 

**•** For seeing all debug log messages, which include critical, error, trace and detail messages, use the **logging disk priority detail** global configuration command.

Regardless of the priority level configuration, any syslog messages at the LOG\_ERROR or higher priority will be automatically written to the debug log associated with a module.

We recommend that you use the **debug** and **undebug** commands only at the direction of Cisco Systems technical support personnel.

**Examples** The following example shows how to enable all debug monitoring: WAE# **debug all**

 $\overline{\phantom{a}}$ 

# **debug authentication**

To monitor and record authentication debugging, use the **debug authentication** EXEC command. To disable debugging, use the **undebug** form of this command.

**debug authentication** {**user** | **windows-domain**}

**undebug authentication** {**user** | **windows-domain**}

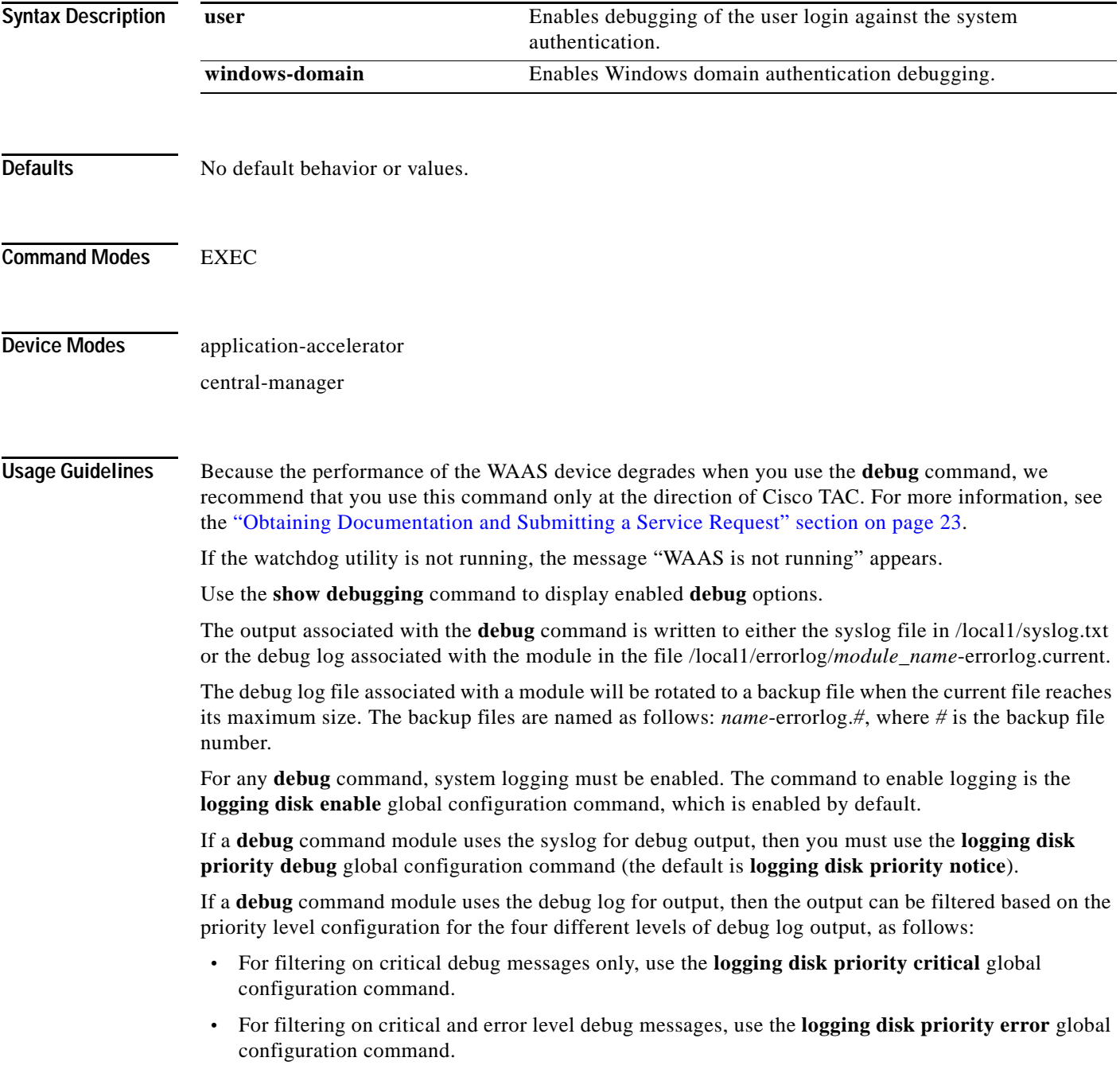

ו

- **•** For filtering on critical, error, and trace debug level debug messages, use the **logging disk priority debug** global configuration command.
- **•** For seeing all debug log messages, which include critical, error, trace and detail messages, use the **logging disk priority detail** global configuration command.

Regardless of the priority level configuration, any syslog messages at the LOG\_ERROR or higher priority will be automatically written to the debug log associated with a module.

We recommend that you use the **debug** and **undebug** commands only at the direction of Cisco Systems technical support personnel.

**Examples** The following example shows how to enable user authentication debug monitoring, verify that it is enabled, and then disable debug monitoring:

> WAE# **debug authentication user** WAE# **show debugging** Debug authentication (user) is ON WAE# **no debug authentication user**

 $\overline{\phantom{a}}$ 

# **debug auto-discovery**

To trace connections in the auto discovery module, use the **debug auto-discovery** EXEC command. To disable debugging**,** use the **undebug** form of this command.

**debug auto-discoveryconnection**

**undebug auto-discovery connection**

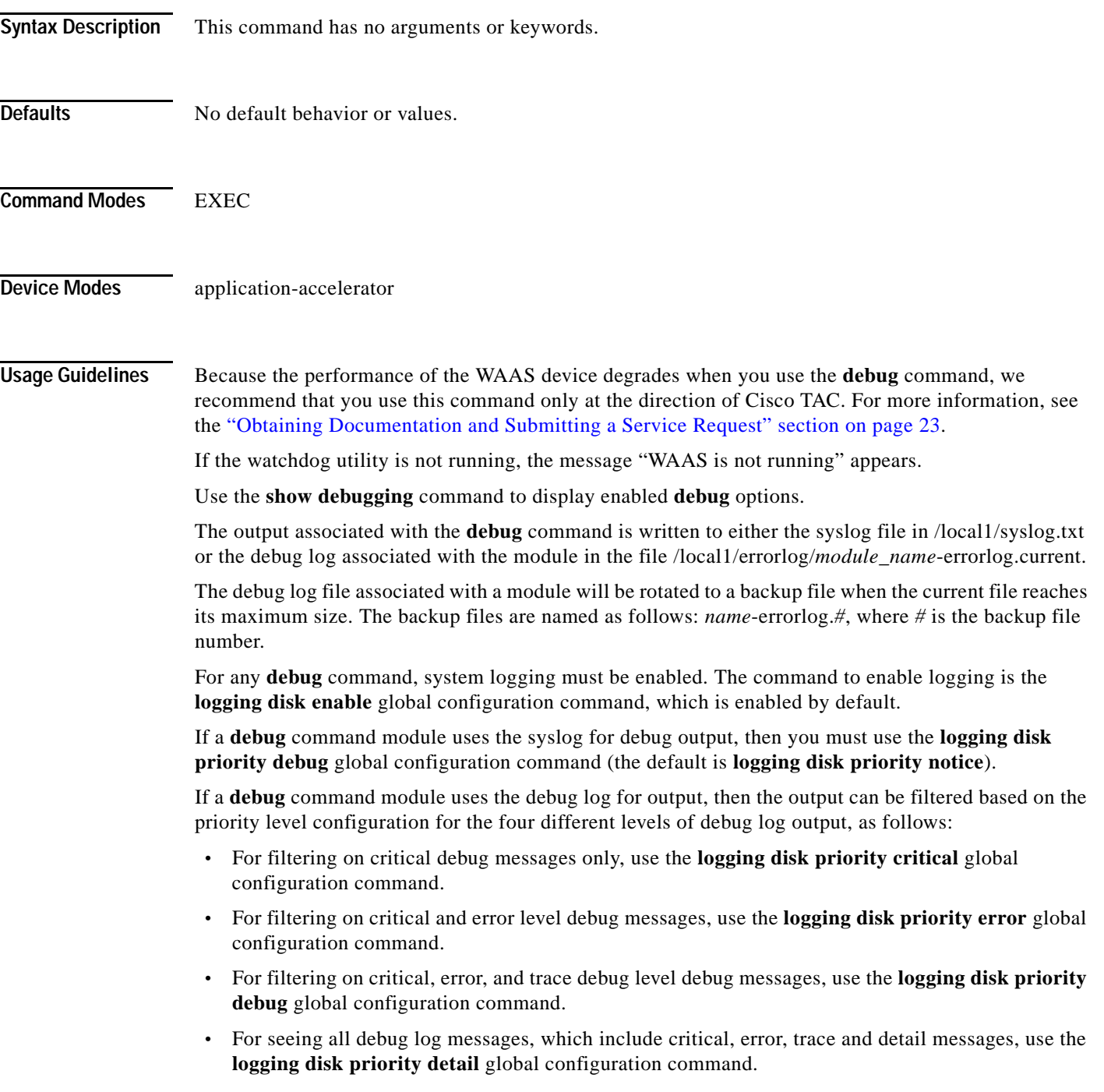

 $\mathbf I$ 

Regardless of the priority level configuration, any syslog messages at the LOG\_ERROR or higher priority will be automatically written to the debug log associated with a module.

We recommend that you use the **debug** and **undebug** commands only at the direction of Cisco Systems technical support personnel.

**Examples** The following example shows how to enable auto discovery connection debugging: WAE# **debug auto-discovery connection**

# **debug buf**

 $\mathbf{I}$ 

To monitor and record buffer manager debugging, use the **debug buf** EXEC command. To disable debugging, use the **undebug** form of this command.

**debug buf** {**all** | **dmbuf** | **dmsg**}

**undebug buf** {**all** | **dmbuf** | **dmsg**}

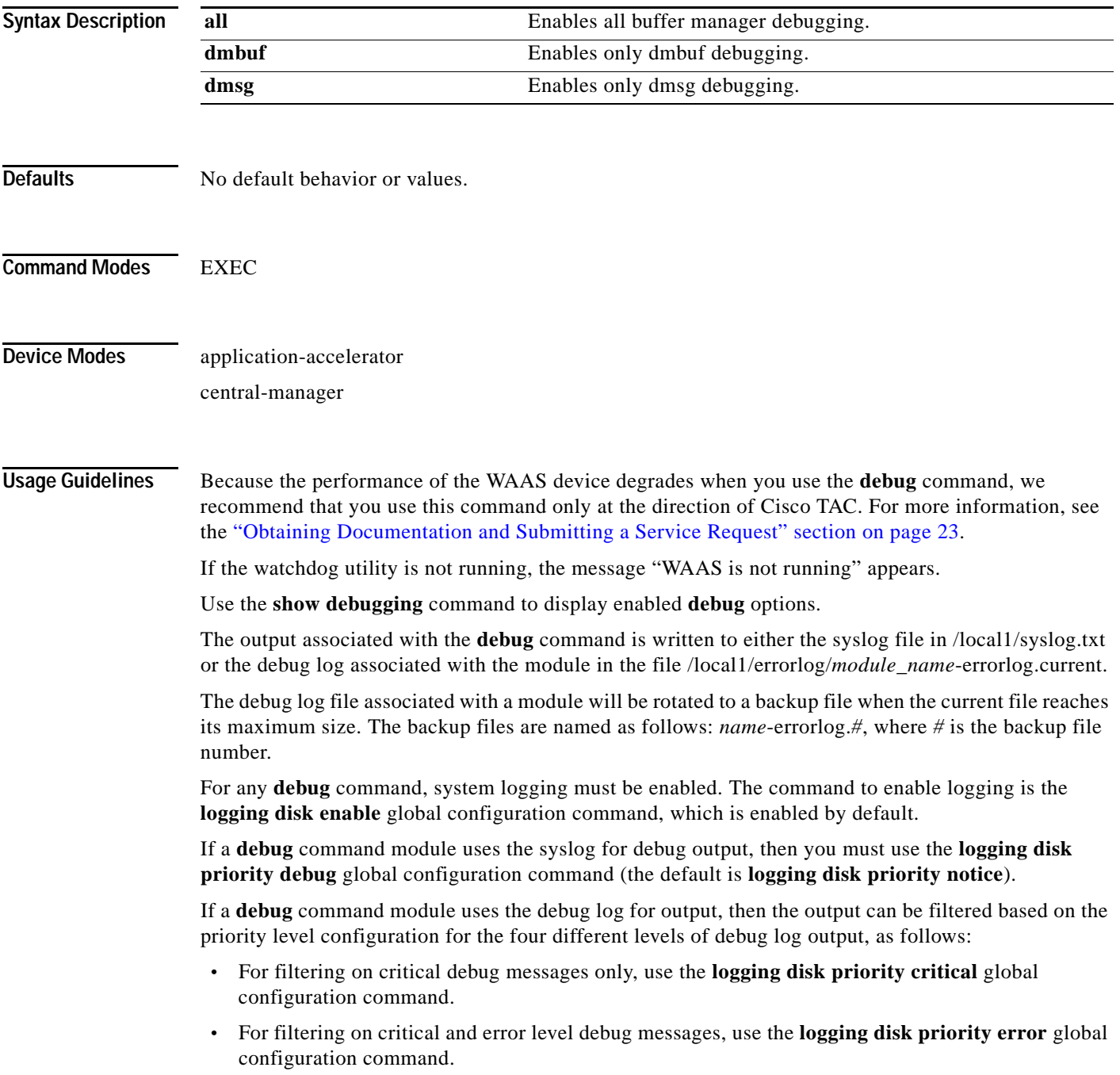

1

- **•** For filtering on critical, error, and trace debug level debug messages, use the **logging disk priority debug** global configuration command.
- **•** For seeing all debug log messages, which include critical, error, trace and detail messages, use the **logging disk priority detail** global configuration command.

Regardless of the priority level configuration, any syslog messages at the LOG\_ERROR or higher priority will be automatically written to the debug log associated with a module.

We recommend that you use the **debug** and **undebug** commands only at the direction of Cisco Systems technical support personnel.

**Examples** The following example shows how to enable all buffer manager debug monitoring: WAE# **debug buff all**

a pro

# **debug cdp**

 $\mathbf{I}$ 

To monitor and record CDP debugging, use the **debug cdp** EXEC command. To disable debugging, use the **undebug** form of this command.

**debug cdp** {**adjacency** | **events** | **ip** | **packets**}

**undebug cdp** {**adjacency** | **events** | **ip** | **packets**}

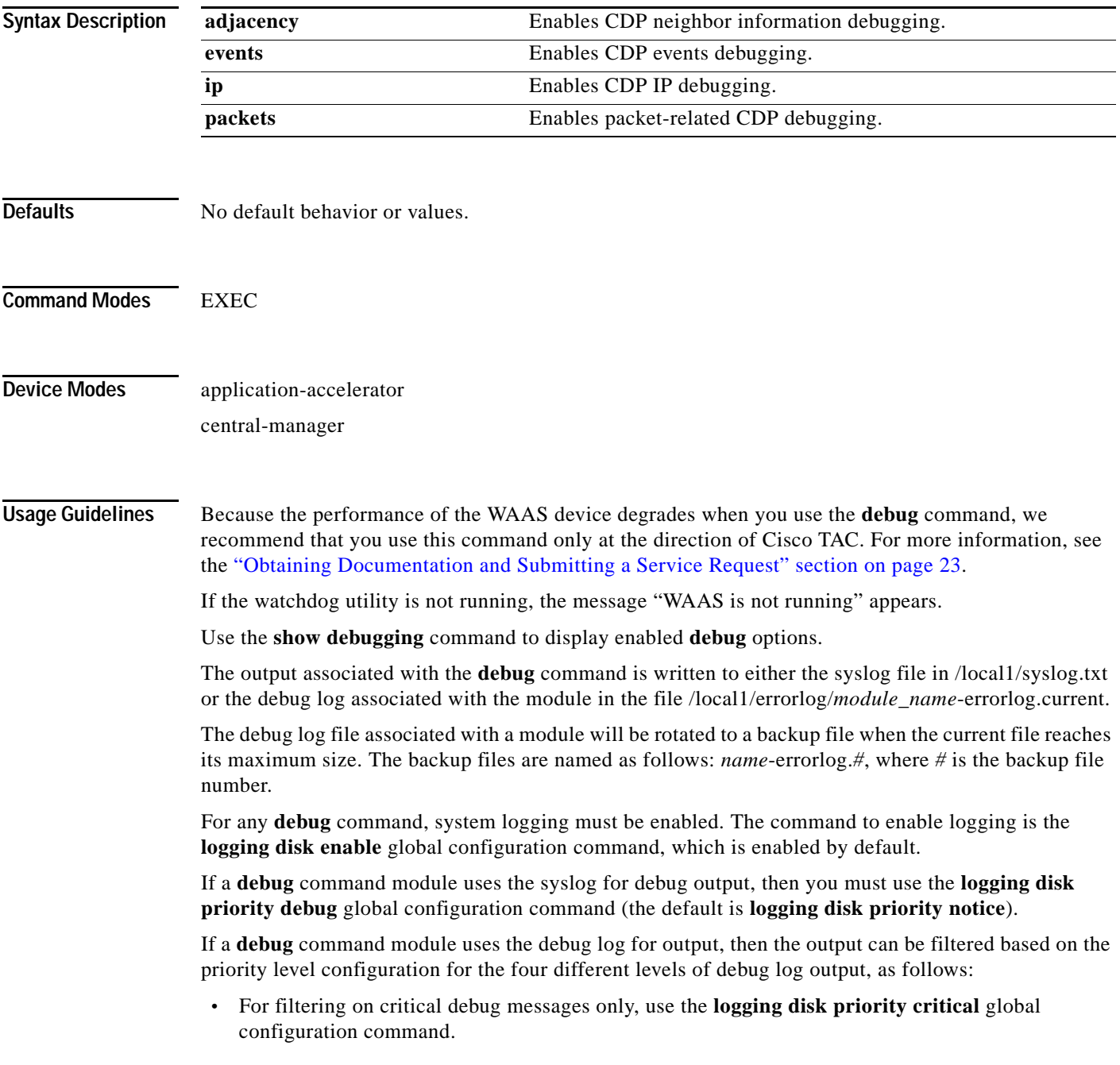

ן

- **•** For filtering on critical and error level debug messages, use the **logging disk priority error** global configuration command.
- **•** For filtering on critical, error, and trace debug level debug messages, use the **logging disk priority debug** global configuration command.
- **•** For seeing all debug log messages, which include critical, error, trace and detail messages, use the **logging disk priority detail** global configuration command.

Regardless of the priority level configuration, any syslog messages at the LOG\_ERROR or higher priority will be automatically written to the debug log associated with a module.

We recommend that you use the **debug** and **undebug** commands only at the direction of Cisco Systems technical support personnel.

**Examples** The following example shows how to enable CDP events debug monitoring: WAE# **debug cdp events**

# **debug cli**

 $\mathbf{I}$ 

To monitor and record CLI debugging, use the **debug cli** EXEC command. To disable debugging, use the **undebug** form of this command.

**debug cli** {**all** | **bin** | **parser**}

**undebug cli** {**all** | **bin** | **parser**}

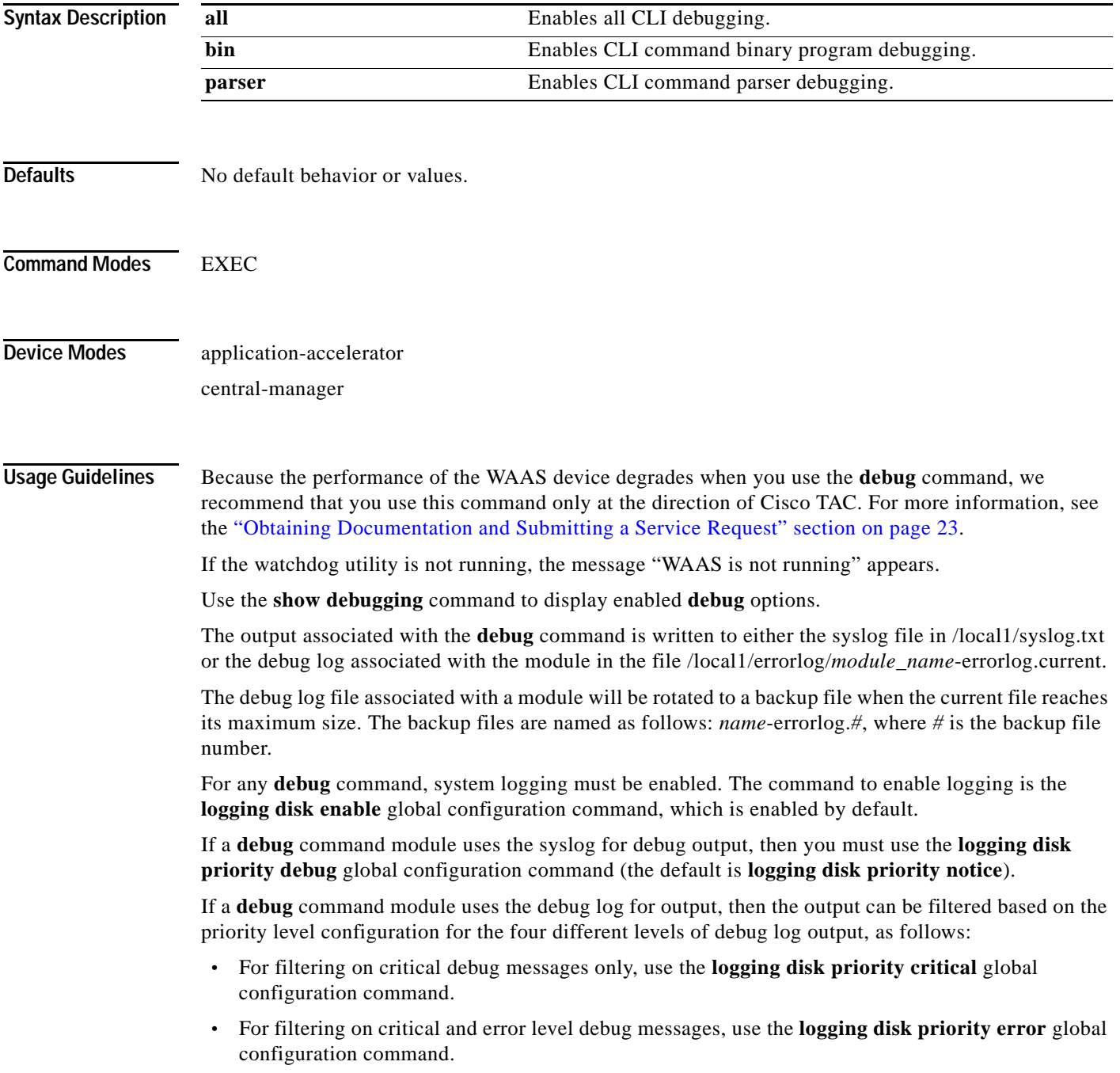

1

- **•** For filtering on critical, error, and trace debug level debug messages, use the **logging disk priority debug** global configuration command.
- **•** For seeing all debug log messages, which include critical, error, trace and detail messages, use the **logging disk priority detail** global configuration command.

Regardless of the priority level configuration, any syslog messages at the LOG\_ERROR or higher priority will be automatically written to the debug log associated with a module.

We recommend that you use the **debug** and **undebug** commands only at the direction of Cisco Systems technical support personnel.

**Examples** The following example shows how to enable all CLI debug monitoring: WAE# **debug cli all**

#### **debug cmm**

 $\overline{\phantom{a}}$ 

To monitor and record cluster membership manager debugging, use the **debug cmm** EXEC command. To disable debugging, use the **undebug** form of this command.

**debug cmm** {**all** | **cli** | **events** | **ipc** | **misc** | **packets** | **shell** | **timers**}

**undebug cmm** {**all** | **cli** | **events** | **ipc** | **misc** | **packets** | **shell** | **timers**}

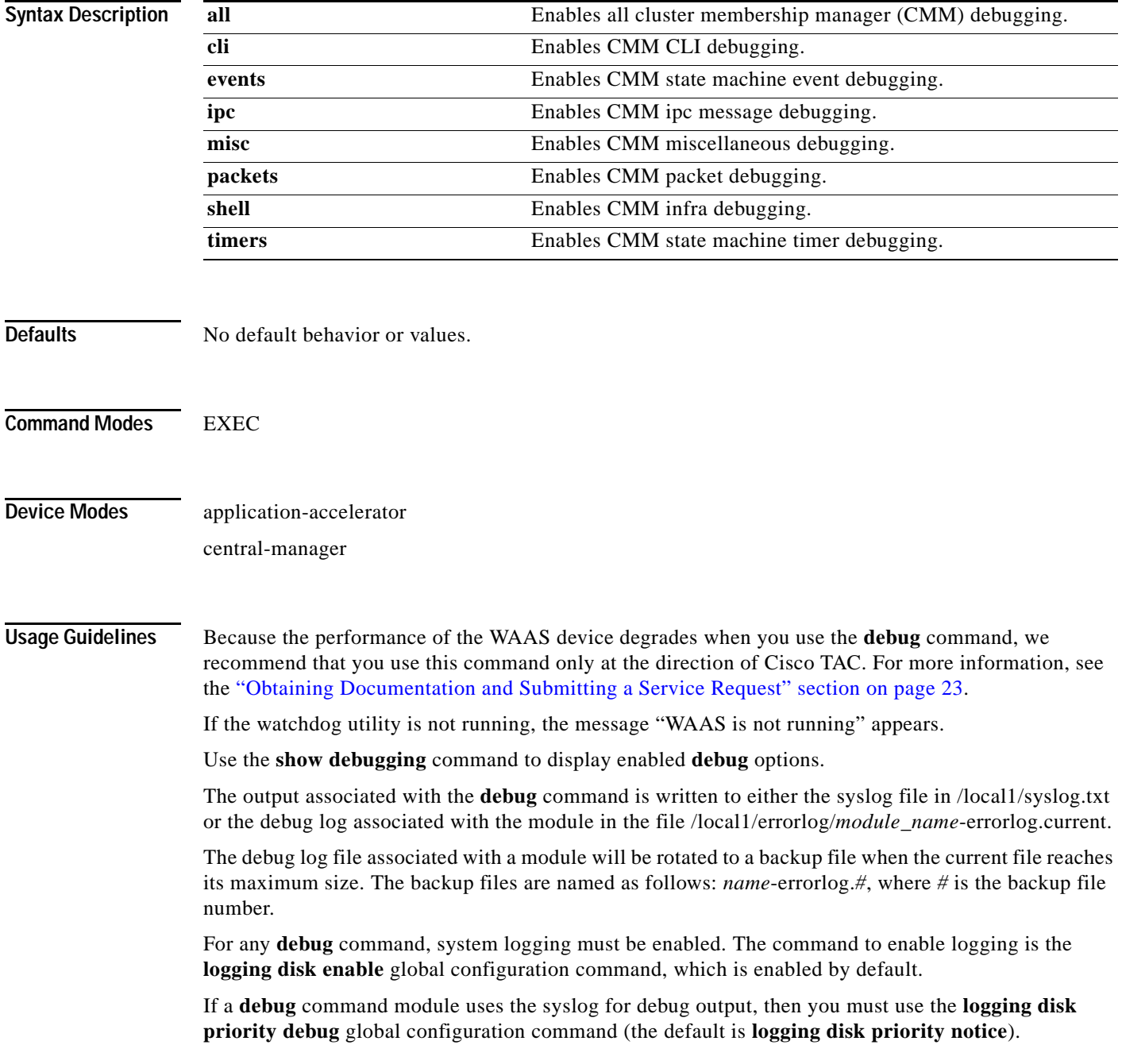

ו

If a **debug** command module uses the debug log for output, then the output can be filtered based on the priority level configuration for the four different levels of debug log output, as follows:

- **•** For filtering on critical debug messages only, use the **logging disk priority critical** global configuration command.
- **•** For filtering on critical and error level debug messages, use the **logging disk priority error** global configuration command.
- **•** For filtering on critical, error, and trace debug level debug messages, use the **logging disk priority debug** global configuration command.
- **•** For seeing all debug log messages, which include critical, error, trace and detail messages, use the **logging disk priority detail** global configuration command.

Regardless of the priority level configuration, any syslog messages at the LOG\_ERROR or higher priority will be automatically written to the debug log associated with a module.

We recommend that you use the **debug** and **undebug** commands only at the direction of Cisco Systems technical support personnel.

**Examples** The following example shows how to enable all cmm debug monitoring:

WAE# **debug cmm all**

## **debug cms**

To monitor and record CMS debugging, use the **debug cms** EXEC command. To disable debugging, use the **undebug** form of this command.

**debug cms{router-config | stats}**

**undebug cms** 

#### **Syntax Description**

 $\mathbf{I}$ 

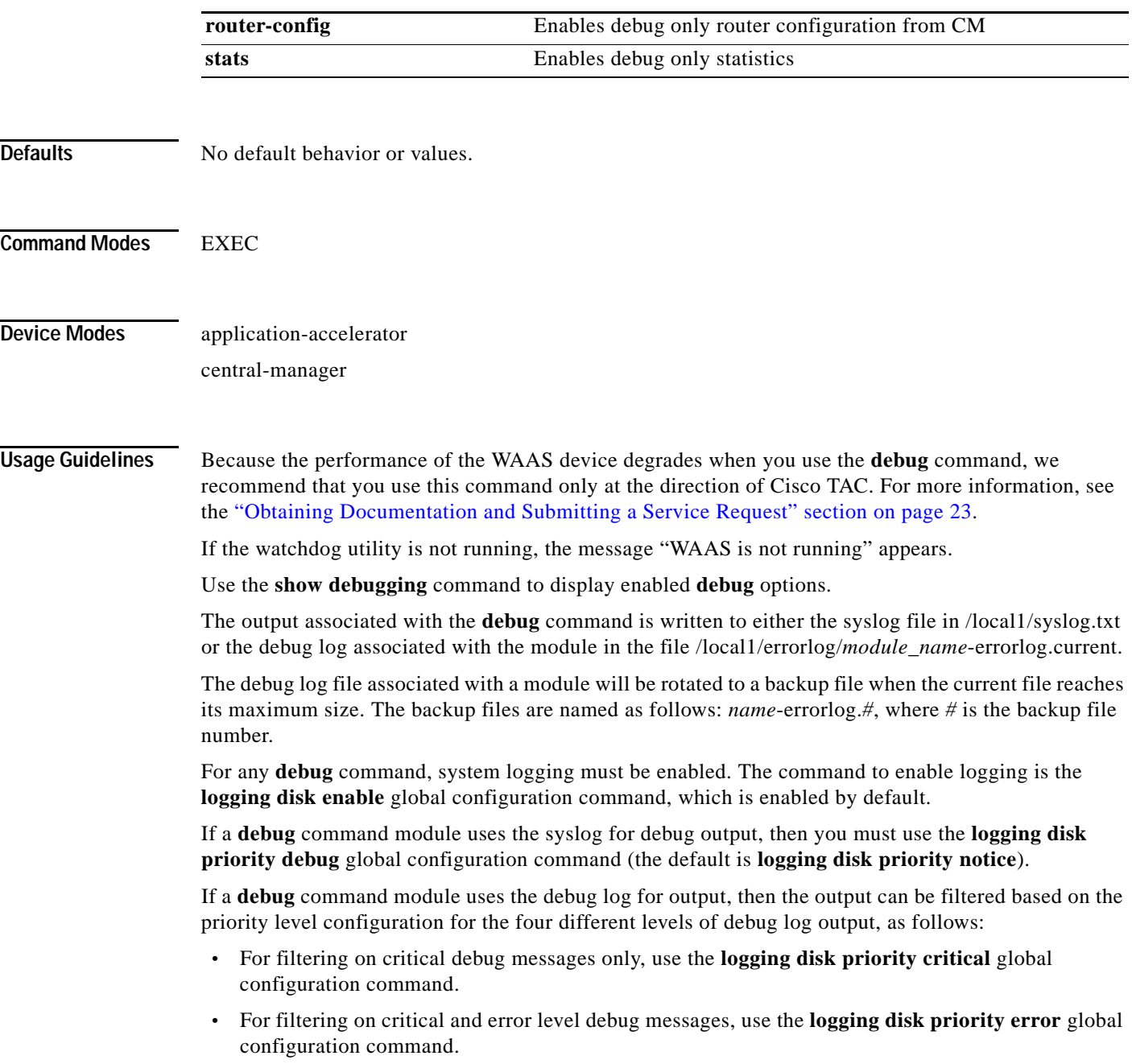

1

- **•** For filtering on critical, error, and trace debug level debug messages, use the **logging disk priority debug** global configuration command.
- **•** For seeing all debug log messages, which include critical, error, trace and detail messages, use the **logging disk priority detail** global configuration command.

Regardless of the priority level configuration, any syslog messages at the LOG\_ERROR or higher priority will be automatically written to the debug log associated with a module.

We recommend that you use the **debug** and **undebug** commands only at the direction of Cisco Systems technical support personnel.

**Examples** The following example shows how to enable CMS debug monitoring:

WAE# **debug cms**

 $\overline{\phantom{a}}$ 

# **debug connection**

To enable connection-specific debugging, use the **debug connection** EXEC command. To disable debugging, use the **undebug** form of this command.

**debug connection** {**all** | **access-list** *acl-name*}

**undebug connection** {**all** | **access-list** *acl-name*}

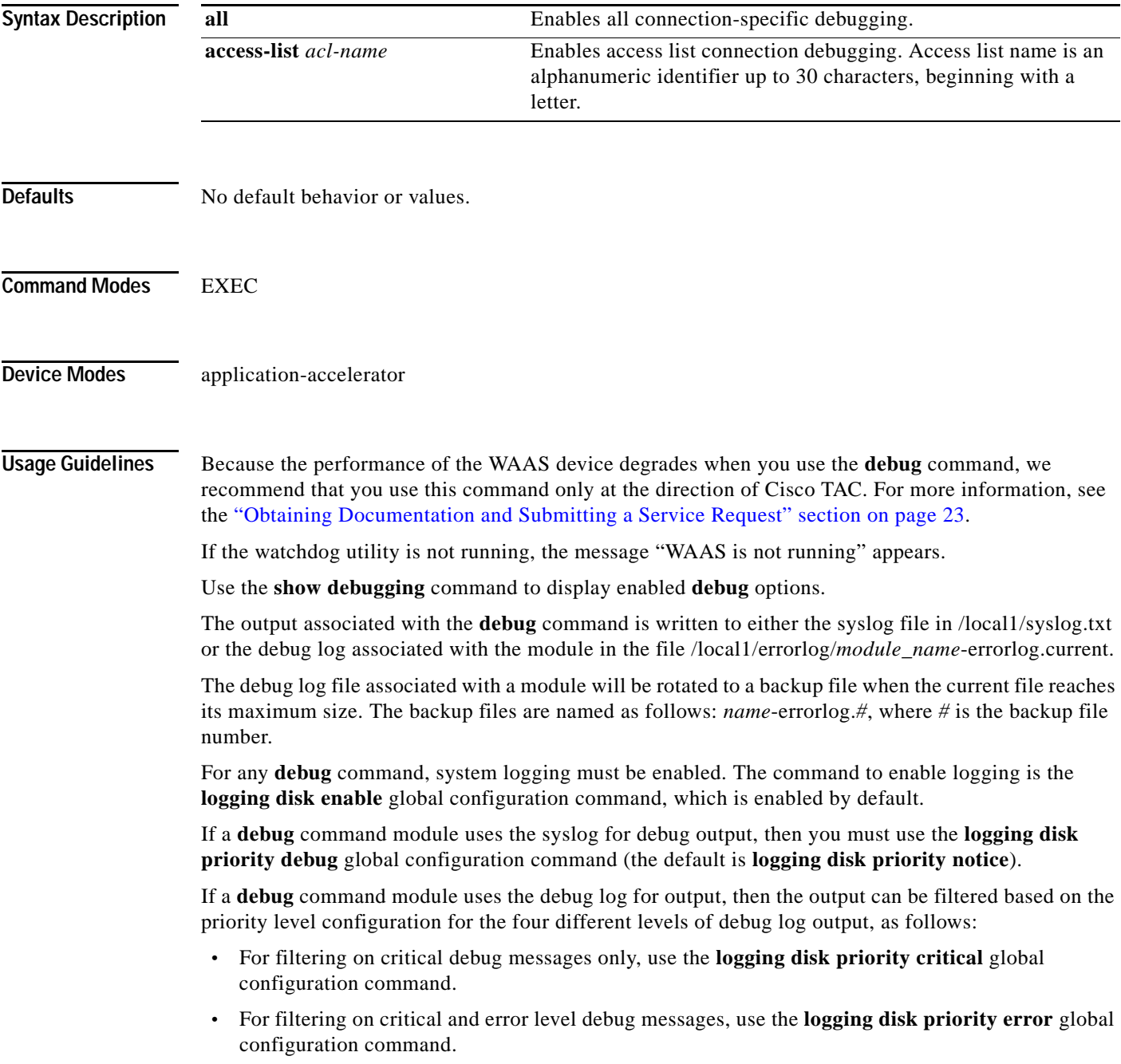

1

- **•** For filtering on critical, error, and trace debug level debug messages, use the **logging disk priority debug** global configuration command.
	- **•** For seeing all debug log messages, which include critical, error, trace and detail messages, use the **logging disk priority detail** global configuration command.

Regardless of the priority level configuration, any syslog messages at the LOG\_ERROR or higher priority will be automatically written to the debug log associated with a module.

We recommend that you use the **debug** and **undebug** commands only at the direction of Cisco Systems technical support personnel.

**Examples** The following example shows how to enable all connection-specific debug monitoring: WAE# **debug connection all**

 $\overline{\phantom{a}}$ 

## **debug dataserver**

To monitor and record data server debugging, use the **debug dataserver** EXEC command. To disable debugging, use the **undebug** form of this command.

**debug dataserver** {**all** | **clientlib** | **server**}

**undebug dataserver** {**all** | **clientlib** | **server**}

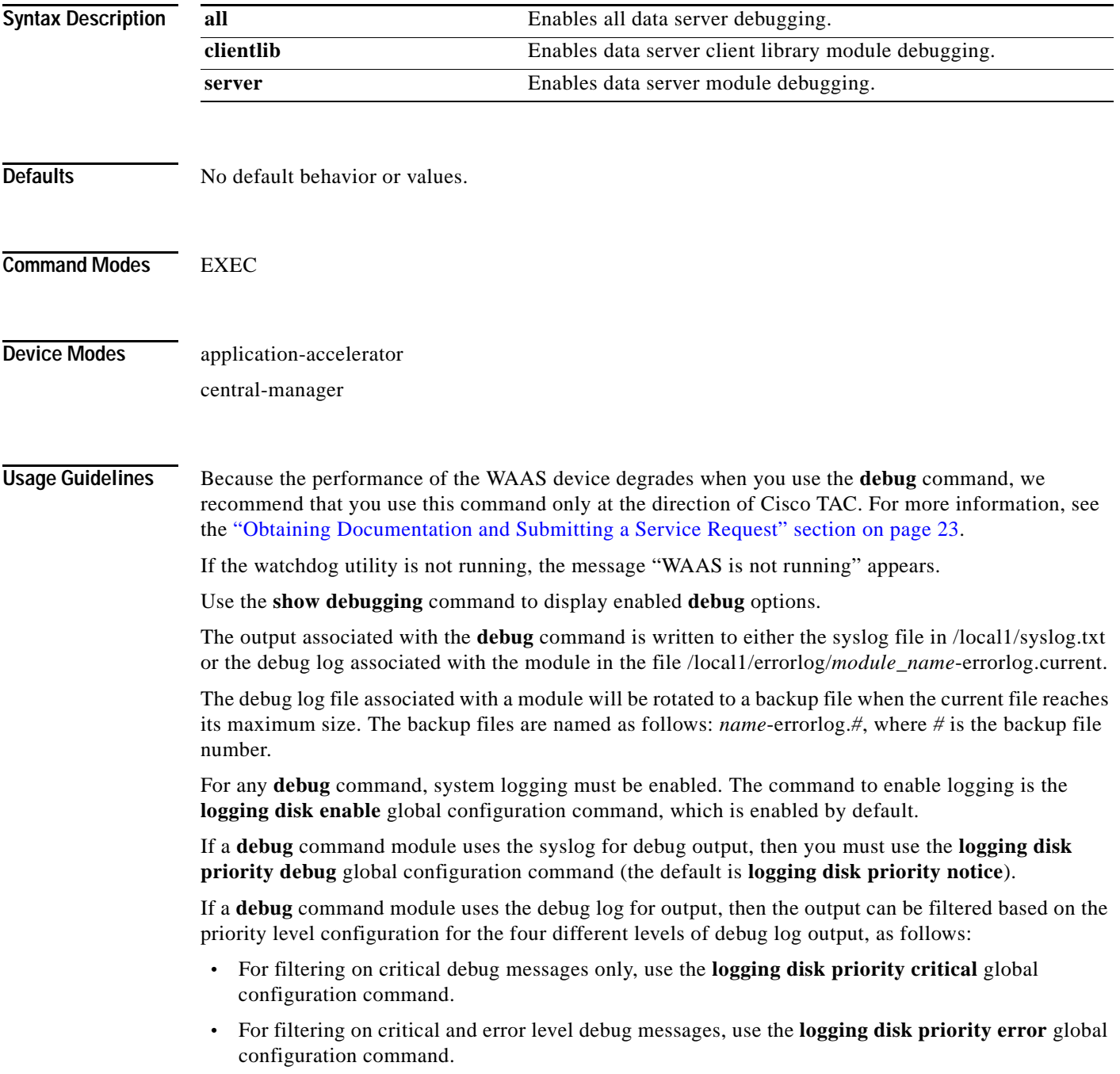

1

- **•** For filtering on critical, error, and trace debug level debug messages, use the **logging disk priority debug** global configuration command.
- **•** For seeing all debug log messages, which include critical, error, trace and detail messages, use the **logging disk priority detail** global configuration command.

Regardless of the priority level configuration, any syslog messages at the LOG\_ERROR or higher priority will be automatically written to the debug log associated with a module.

We recommend that you use the **debug** and **undebug** commands only at the direction of Cisco Systems technical support personnel.

**Examples** The following example shows how to enable all data server debug monitoring: WAE# **debug dataserver all**

#### **debug dhcp**

To monitor and record DHCP debugging, use the **debug dhcp** EXEC command. To disable debugging, use the **undebug** form of this command.

**debug dhcp**

#### **undebug dhcp**

**Syntax Description** This command has no arguments or keywords. **Defaults** No default behavior or values. **Command Modes** EXEC **Device Modes** application-accelerator central-manager **Usage Guidelines** Because the performance of the WAAS device degrades when you use the **debug** command, we recommend that you use this command only at the direction of Cisco TAC. For more information, see the "Obtaining Documentation and Submitting a Service Request" section on page 23. If the watchdog utility is not running, the message "WAAS is not running" appears. Use the **show debugging** command to display enabled **debug** options. The output associated with the **debug** command is written to either the syslog file in /local1/syslog.txt or the debug log associated with the module in the file /local1/errorlog/*module\_name*-errorlog.current. The debug log file associated with a module will be rotated to a backup file when the current file reaches its maximum size. The backup files are named as follows: *name*-errorlog.*#*, where *#* is the backup file number. For any **debug** command, system logging must be enabled. The command to enable logging is the **logging disk enable** global configuration command, which is enabled by default. If a **debug** command module uses the syslog for debug output, then you must use the **logging disk priority debug** global configuration command (the default is **logging disk priority notice**). If a **debug** command module uses the debug log for output, then the output can be filtered based on the priority level configuration for the four different levels of debug log output, as follows: **•** For filtering on critical debug messages only, use the **logging disk priority critical** global configuration command. **•** For filtering on critical and error level debug messages, use the **logging disk priority error** global configuration command. **•** For filtering on critical, error, and trace debug level debug messages, use the **logging disk priority debug** global configuration command.

 $\mathbf I$ 

**•** For seeing all debug log messages, which include critical, error, trace and detail messages, use the **logging disk priority detail** global configuration command.

Regardless of the priority level configuration, any syslog messages at the LOG\_ERROR or higher priority will be automatically written to the debug log associated with a module.

We recommend that you use the **debug** and **undebug** commands only at the direction of Cisco Systems technical support personnel.

**Examples** The following example shows how to enable DHCP debug monitoring: WAE# **debug dhcp**

 $\mathbf{I}$ 

 $\overline{\phantom{a}}$ 

#### **debug dre**

To monitor and record DRE debugging, use the **debug dre** EXEC command. To disable debugging, use the **undebug** form of this command.

- **debug dre** {**aggregation** | **all** | **cache** | **chunking** | **connection** {**aggregation** [*acl*] | **cache** [*acl*] | **chunking** [*acl*] | **core** [*acl*] | **message** [*acl*] | **misc** [*acl*] | *acl*} | **core** | **lz** | **message** | **misc** | **nack** | **packet**}
- **undebug dre** {**aggregation** | **all** | **cache** | **chunking** | **connection** {**aggregation** [*acl*] | **cache** [*acl*] | **chunking** [*acl*] | **core** [*acl*] | **message** [*acl*] | **misc** [*acl*] | *acl*} | **core** | **lz** | **message** | **misc** | **nack** | **packet**}

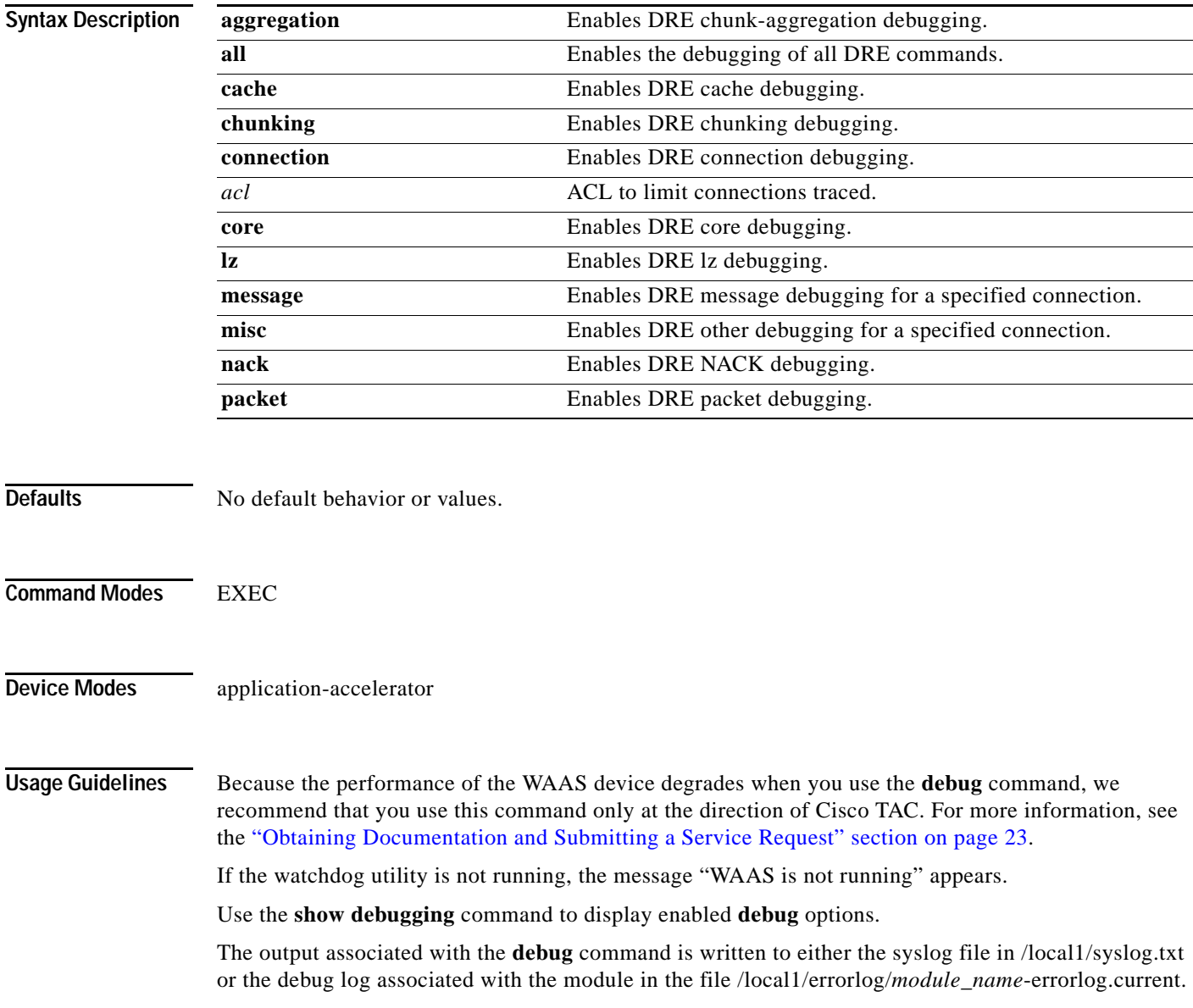

Ι

The debug log file associated with a module will be rotated to a backup file when the current file reaches its maximum size. The backup files are named as follows: *name*-errorlog.*#*, where *#* is the backup file number.

For any **debug** command, system logging must be enabled. The command to enable logging is the **logging disk enable** global configuration command, which is enabled by default.

If a **debug** command module uses the syslog for debug output, then you must use the **logging disk priority debug** global configuration command (the default is **logging disk priority notice**).

If a **debug** command module uses the debug log for output, then the output can be filtered based on the priority level configuration for the four different levels of debug log output, as follows:

- **•** For filtering on critical debug messages only, use the **logging disk priority critical** global configuration command.
- **•** For filtering on critical and error level debug messages, use the **logging disk priority error** global configuration command.
- **•** For filtering on critical, error, and trace debug level debug messages, use the **logging disk priority debug** global configuration command.
- **•** For seeing all debug log messages, which include critical, error, trace and detail messages, use the **logging disk priority detail** global configuration command.

Regardless of the priority level configuration, any syslog messages at the LOG\_ERROR or higher priority will be automatically written to the debug log associated with a module.

We recommend that you use the **debug** and **undebug** commands only at the direction of Cisco Systems technical support personnel.

**Examples** The following example shows how to enable all DRE debug monitoring: WAE# **debug dre all**

 $\overline{\phantom{a}}$ 

# **debug egress-method**

To monitor and record egress method debugging, use the **debug egress-method** EXEC command. To disable debugging, use the **undebug** form of this command.

**debug egress-method connection**

**undebug egress-method connection**

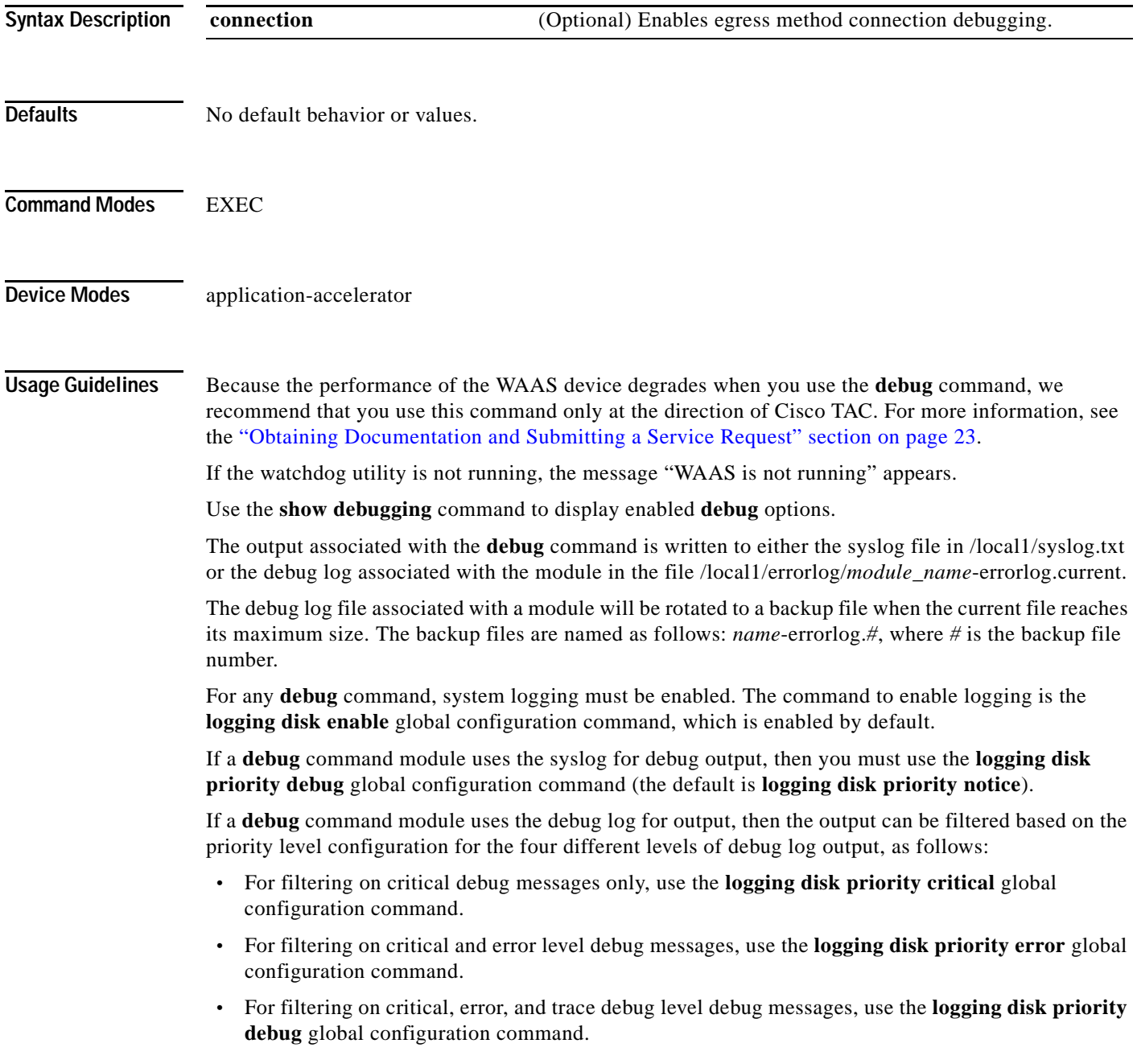

 $\mathbf I$ 

**•** For seeing all debug log messages, which include critical, error, trace and detail messages, use the **logging disk priority detail** global configuration command.

Regardless of the priority level configuration, any syslog messages at the LOG\_ERROR or higher priority will be automatically written to the debug log associated with a module.

We recommend that you use the **debug** and **undebug** commands only at the direction of Cisco Systems technical support personnel.

**Examples** The following example shows how to enable all egress method debug monitoring: WAE# **debug egress-method connection**

П

 $\overline{\phantom{a}}$ 

# **debug encryption-service**

To monitor and record encryption service debugging, use the **debug encryption-service** EXEC command. To disable debugging, use the **undebug** form of this command.

**debug encryption-service** {**all** | **application-layer** | **cfgmgr** | **dcerpc-layer** | **gss** | **io** | **secure-store** | **server** | **shell** | **transport-lib** | **utilities**}

**undebug encryption-service** {**all** | **application-layer** | **cfgmgr** | **dcerpc-layer** | **gss** | **io** | **secure-store** | **server** | **shell** | **transport-lib** | **utilities**}

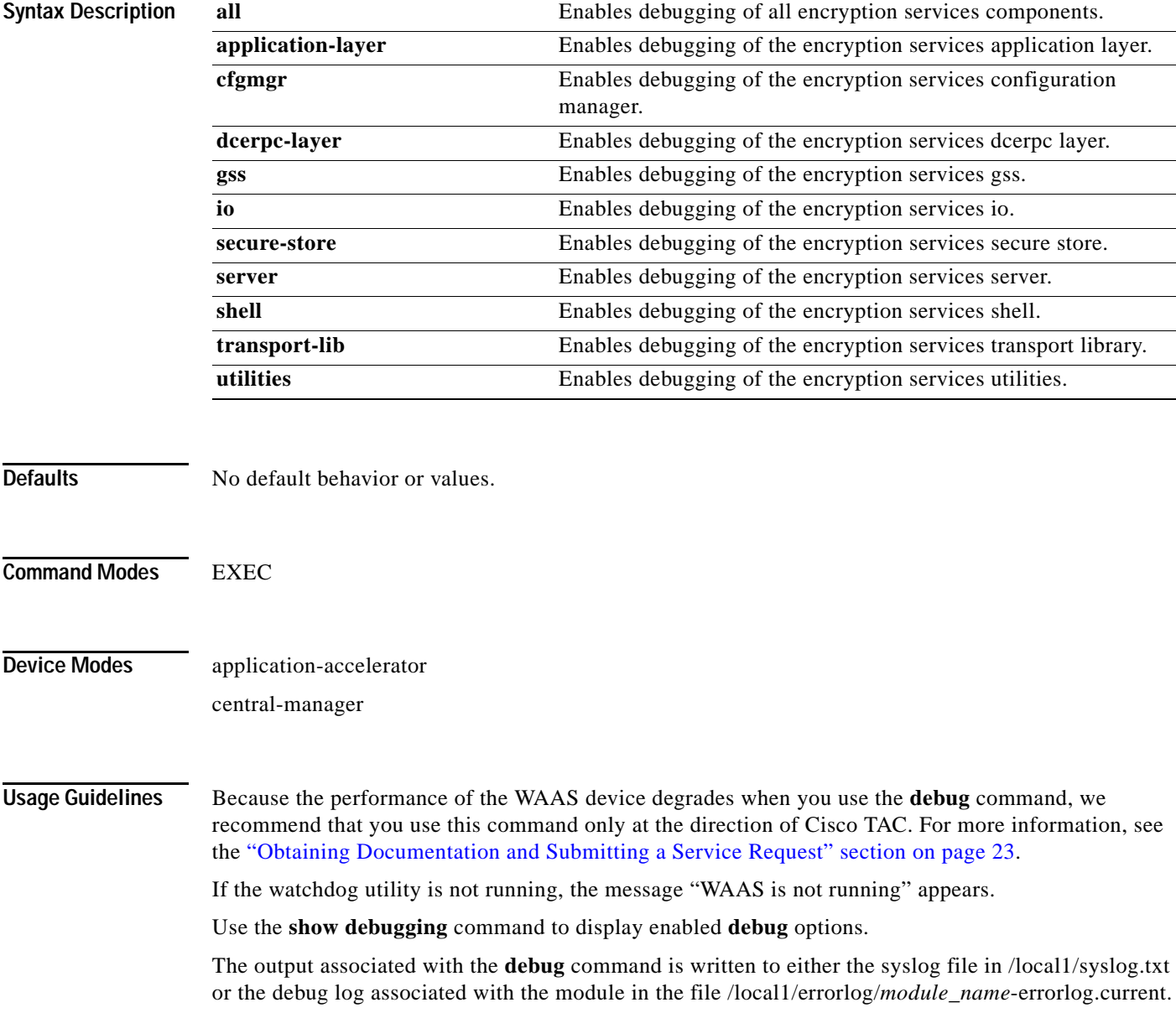

Ι

The debug log file associated with a module will be rotated to a backup file when the current file reaches its maximum size. The backup files are named as follows: *name*-errorlog.*#*, where *#* is the backup file number.

For any **debug** command, system logging must be enabled. The command to enable logging is the **logging disk enable** global configuration command, which is enabled by default.

If a **debug** command module uses the syslog for debug output, then you must use the **logging disk priority debug** global configuration command (the default is **logging disk priority notice**).

If a **debug** command module uses the debug log for output, then the output can be filtered based on the priority level configuration for the four different levels of debug log output, as follows:

- **•** For filtering on critical debug messages only, use the **logging disk priority critical** global configuration command.
- **•** For filtering on critical and error level debug messages, use the **logging disk priority error** global configuration command.
- **•** For filtering on critical, error, and trace debug level debug messages, use the **logging disk priority debug** global configuration command.
- **•** For seeing all debug log messages, which include critical, error, trace and detail messages, use the **logging disk priority detail** global configuration command.

Regardless of the priority level configuration, any syslog messages at the LOG\_ERROR or higher priority will be automatically written to the debug log associated with a module.

We recommend that you use the **debug** and **undebug** commands only at the direction of Cisco Systems technical support personnel.

**Examples** The following example shows how to enable debugging of all encryption services components: WAE# **debug encryption-services all**

# **debug fda**

 $\mathbf{I}$ 

To monitor and record flow distribution agent debugging, use the **debug fda** EXEC command. To disable debugging, use the **undebug** form of this command.

**debug fda** {**all** | **events** | **infra** | **messages**}

**undebug fda** {**all** | **events** | **infra** | **messages**}

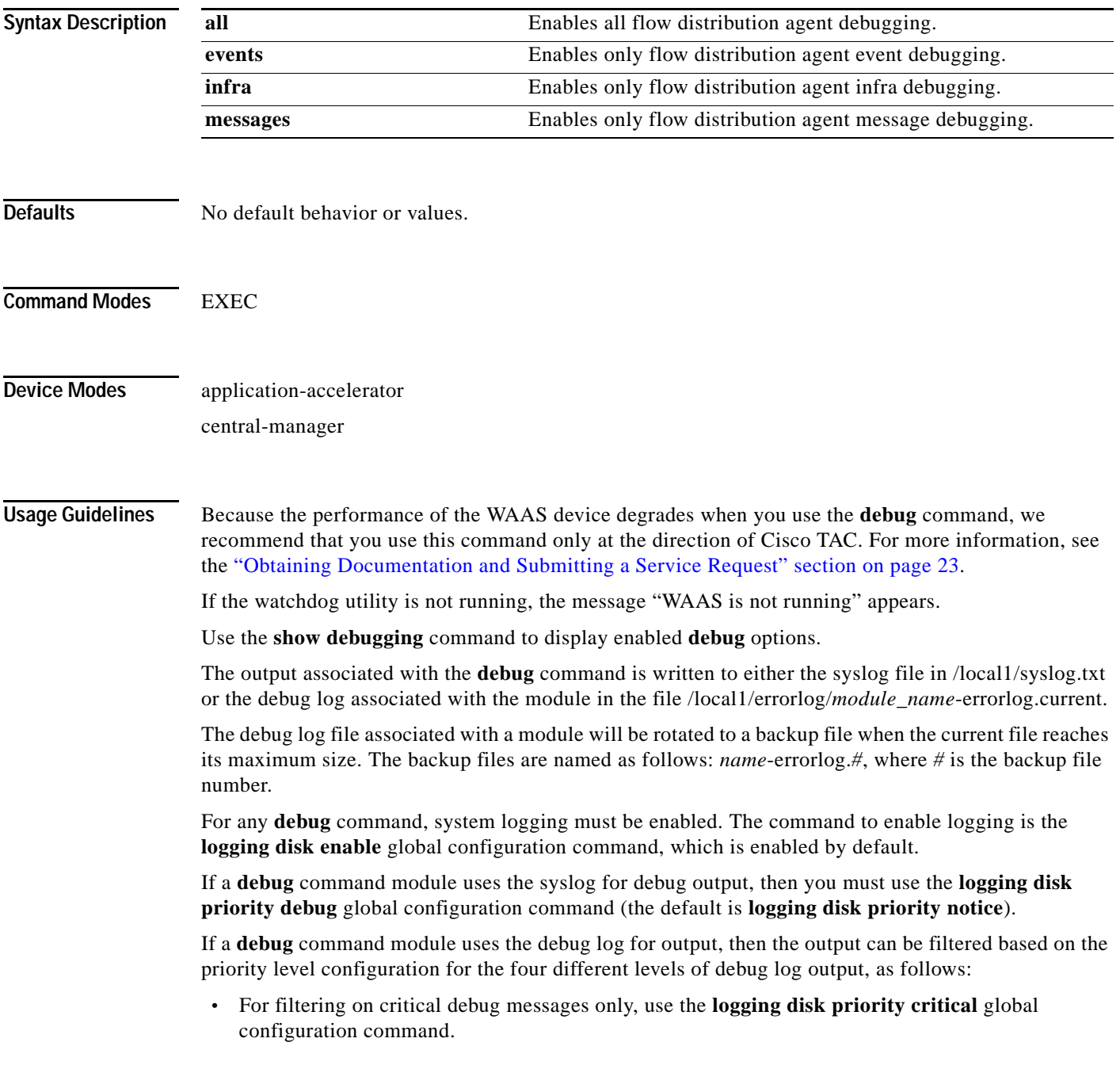

1

- **•** For filtering on critical and error level debug messages, use the **logging disk priority error** global configuration command.
- **•** For filtering on critical, error, and trace debug level debug messages, use the **logging disk priority debug** global configuration command.
- **•** For seeing all debug log messages, which include critical, error, trace and detail messages, use the **logging disk priority detail** global configuration command.

Regardless of the priority level configuration, any syslog messages at the LOG\_ERROR or higher priority will be automatically written to the debug log associated with a module.

We recommend that you use the **debug** and **undebug** commands only at the direction of Cisco Systems technical support personnel.

**Examples** The following example shows how to enable all flow distribution agent debug monitoring: WAE# **debug fda all**
# **debug fdm**

 $\mathbf{I}$ 

To monitor and record flow distribution manager debugging, use the **debug fdm** EXEC command. To disable debugging, use the **undebug** form of this command.

**debug fdm** {**all** | **events** | **infra** | **messages**}

**undebug fdm** {**all** | **events** | **infra** | **messages**}

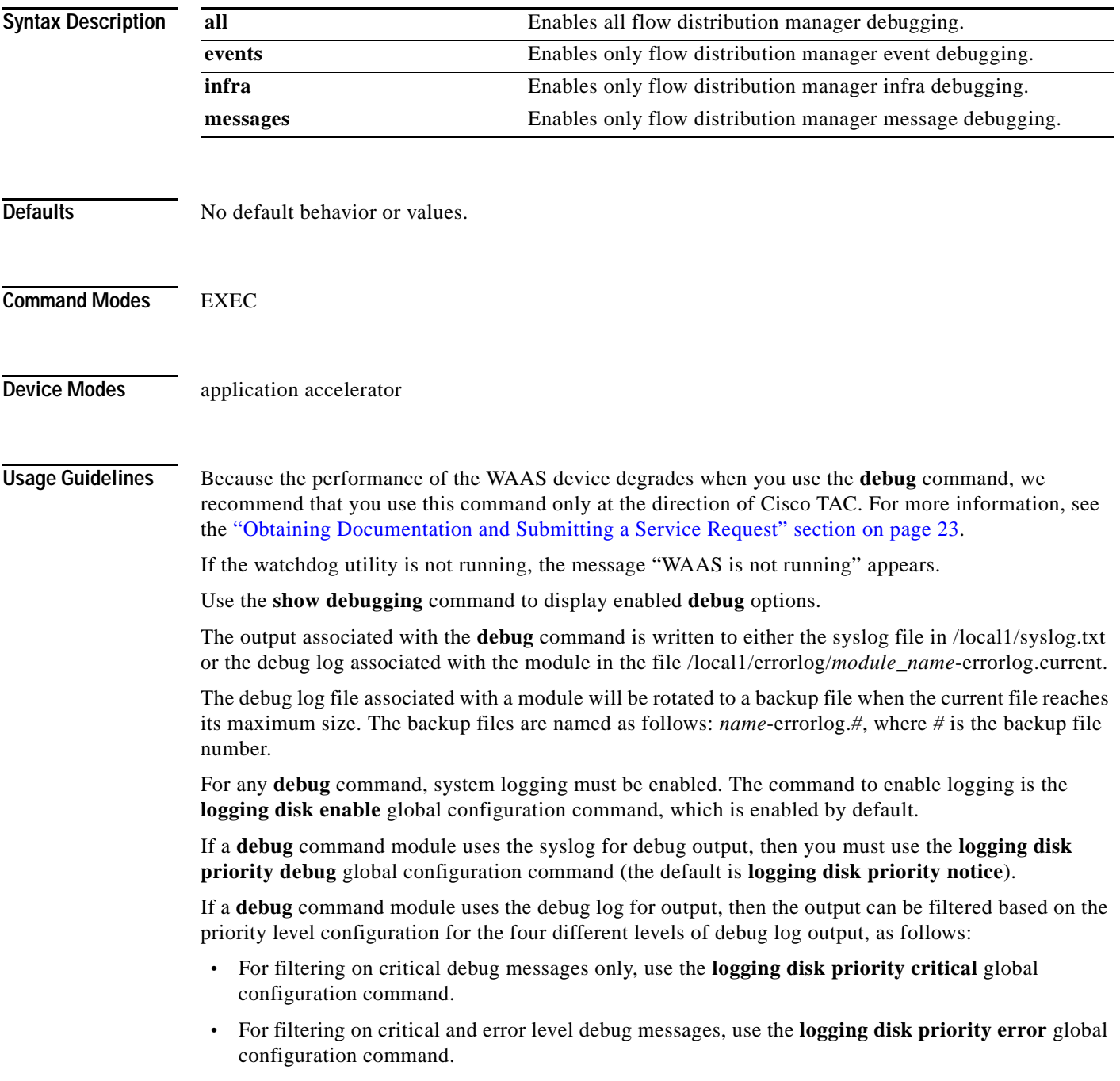

1

- **•** For filtering on critical, error, and trace debug level debug messages, use the **logging disk priority debug** global configuration command.
- **•** For seeing all debug log messages, which include critical, error, trace and detail messages, use the **logging disk priority detail** global configuration command.

Regardless of the priority level configuration, any syslog messages at the LOG\_ERROR or higher priority will be automatically written to the debug log associated with a module.

We recommend that you use the **debug** and **undebug** commands only at the direction of Cisco Systems technical support personnel.

**Examples** The following example shows how to enable all flow distribution manager debug monitoring: WAE# **debug fdm all**

# **debug filtering**

 $\mathbf{I}$ 

To trace filtering connections setup, use the **debug filtering** EXEC command. To disable debugging**,** use the **undebug** form of this command.

### **debug filtering connection**

### **undebug filtering connection**

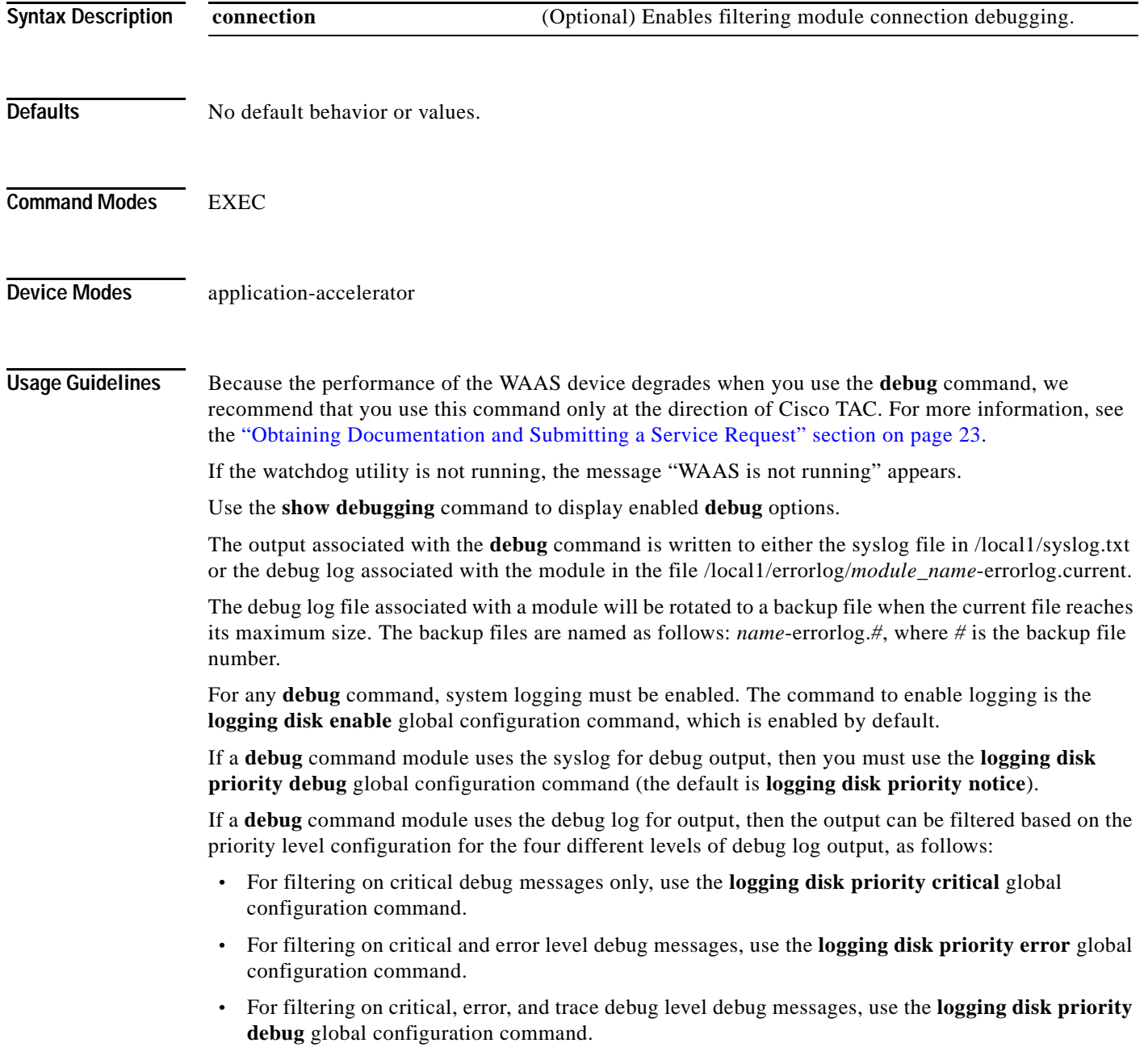

**•** For seeing all debug log messages, which include critical, error, trace and detail messages, use the **logging disk priority detail** global configuration command.

Regardless of the priority level configuration, any syslog messages at the LOG\_ERROR or higher priority will be automatically written to the debug log associated with a module.

We recommend that you use the **debug** and **undebug** commands only at the direction of Cisco Systems technical support personnel.

**Examples** The following example shows how to enable filtering module connection debugging: WAE# **debug filtering connection**

a ka

## **debug flow**

 $\overline{\phantom{a}}$ 

To monitor and record network traffic flow debugging, use the **debug flow** EXEC command. To disable debugging, use the **undebug** form of this command.

#### **debug flow monitor type performance-monitor tcpstat-v1**

### **undebug flow monitor type performance-monitor tcpstat-v1**

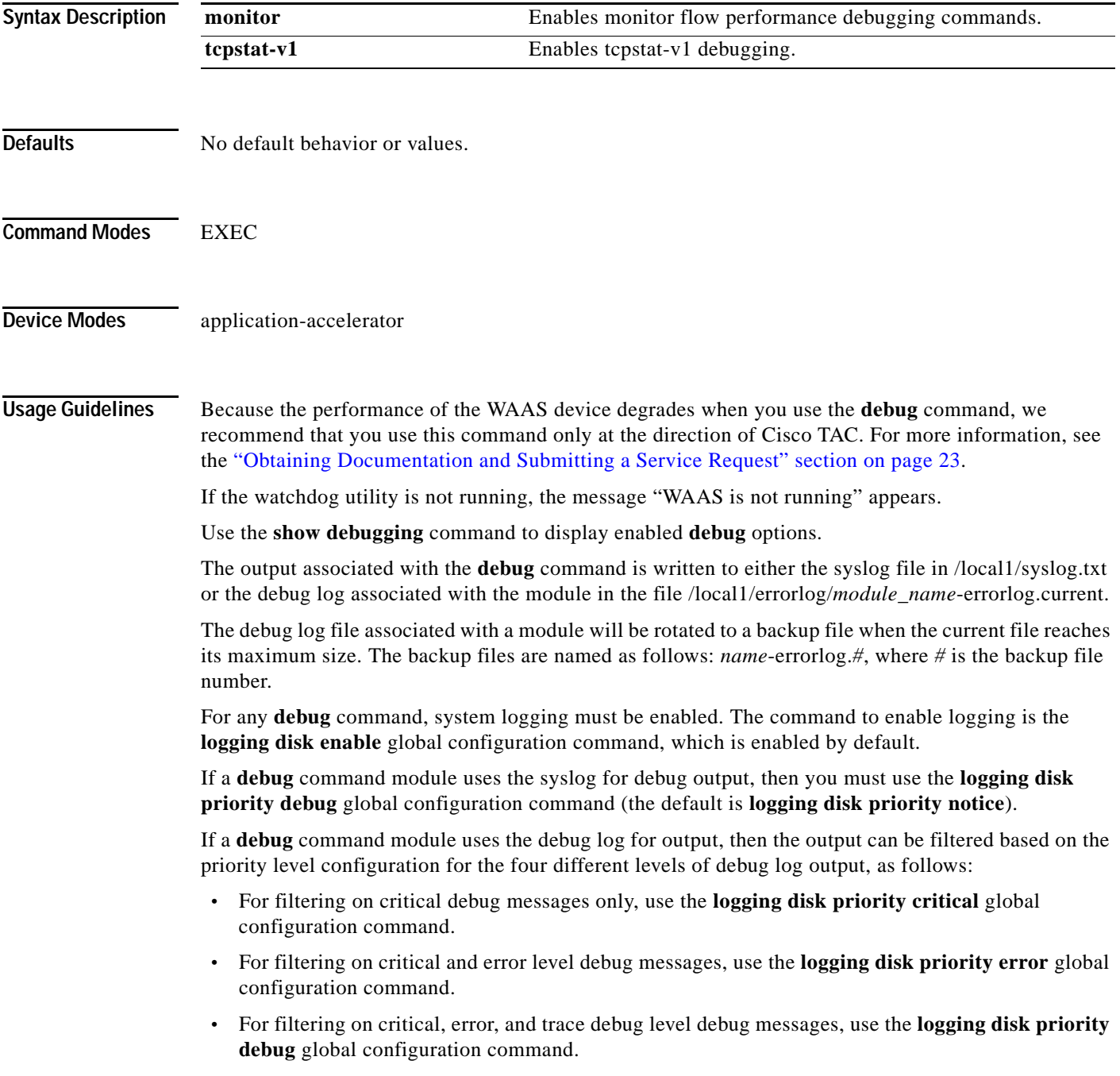

1

**•** For seeing all debug log messages, which include critical, error, trace and detail messages, use the **logging disk priority detail** global configuration command.

Regardless of the priority level configuration, any syslog messages at the LOG\_ERROR or higher priority will be automatically written to the debug log associated with a module.

We recommend that you use the **debug** and **undebug** commands only at the direction of Cisco Systems technical support personnel.

**Examples** The following example shows how to enable network traffic flow debug monitoring: WAE# **debug flow monitor type performance-monitor tcpstat-v1**

 $\mathbf{I}$ 

# **debug generic-gre**

To monitor and record generic GRE egress method debugging, use the **debug generic-gre** EXEC command. To disable debugging, use the **undebug** form of this command.

### **debug generic-gre**

**undebug generic-gre**

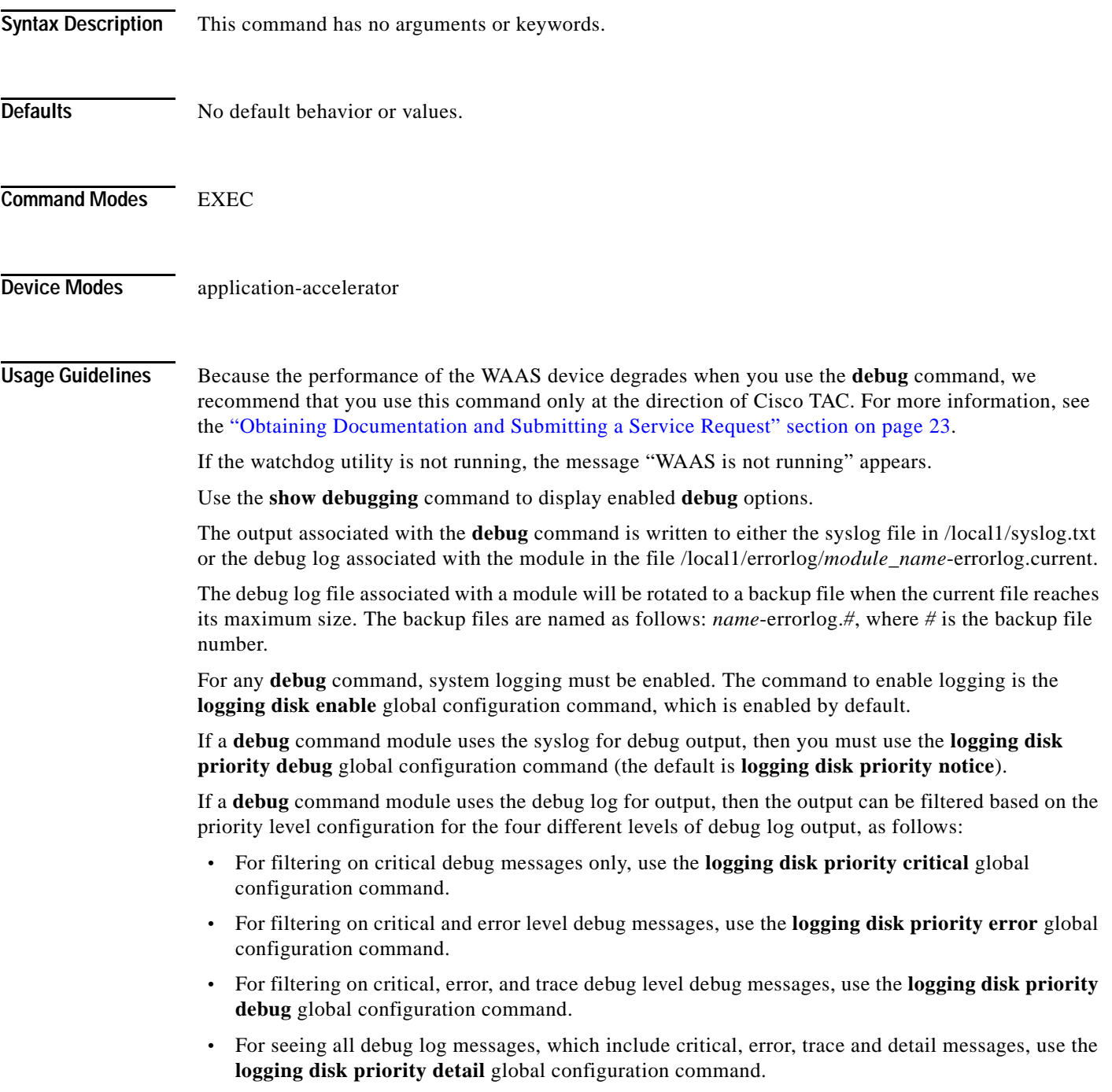

Regardless of the priority level configuration, any syslog messages at the LOG\_ERROR or higher priority will be automatically written to the debug log associated with a module.

We recommend that you use the **debug** and **undebug** commands only at the direction of Cisco Systems technical support personnel.

**Examples** The following example shows how to enable generic GRE egress method debug monitoring: WAE# **debug generic-gre**

## **debug hw-raid**

 $\mathbf{I}$ 

To monitor and record hardware RAID debugging , use the **debug hw-raid** EXEC command. To disable debugging, use the **undebug** form of this command.

**debug hw-raid** {**all** | **cli** | **daemon**}

**undebug hw-raid** {**all** | **cli** | **daemon**}

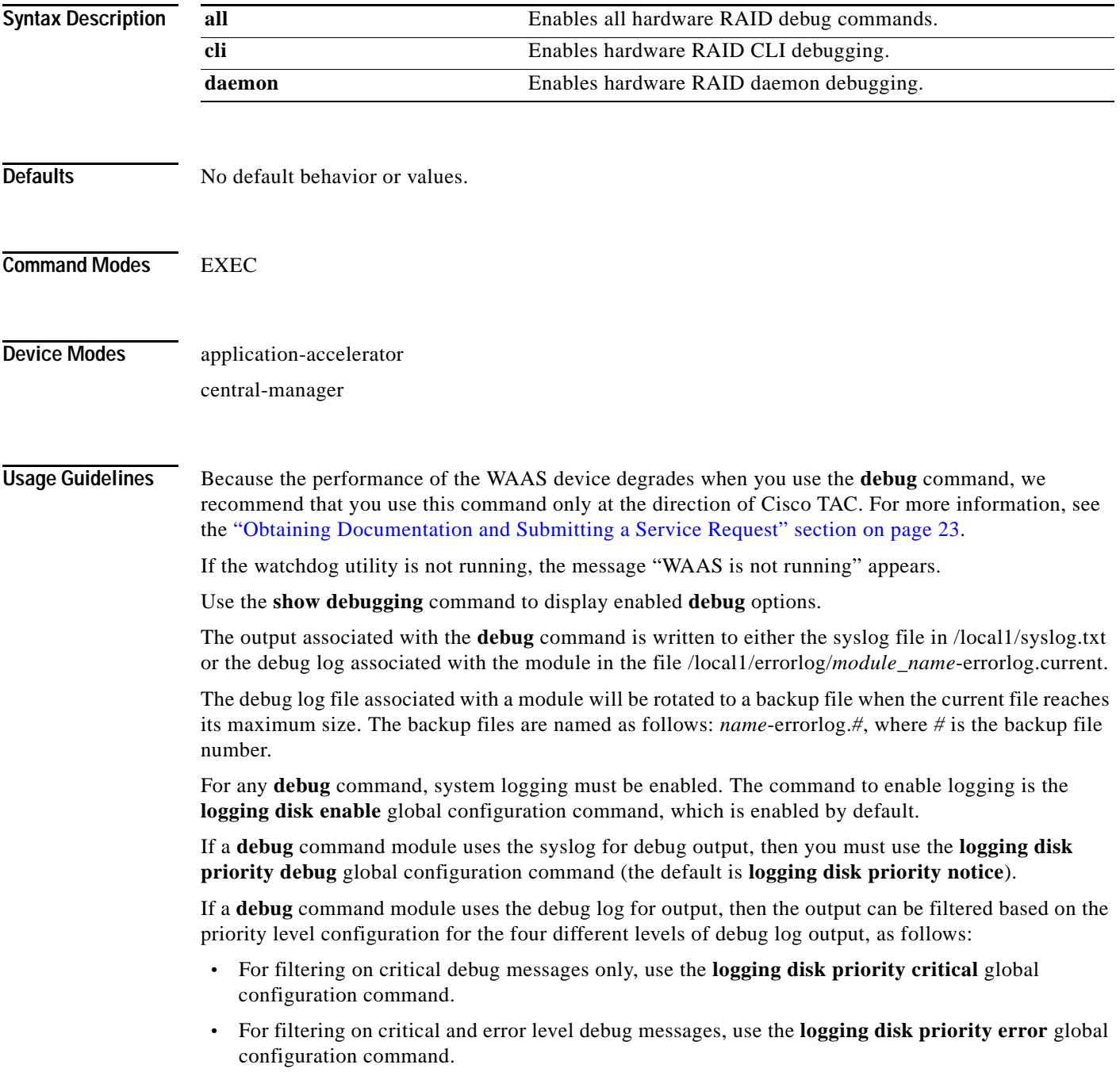

1

- **•** For filtering on critical, error, and trace debug level debug messages, use the **logging disk priority debug** global configuration command.
	- **•** For seeing all debug log messages, which include critical, error, trace and detail messages, use the **logging disk priority detail** global configuration command.

Regardless of the priority level configuration, any syslog messages at the LOG\_ERROR or higher priority will be automatically written to the debug log associated with a module.

We recommend that you use the **debug** and **undebug** commands only at the direction of Cisco Systems technical support personnel.

**Examples** The following example shows how to enable all hardware RAID debug monitoring: WAE# **debug hw-raid all**

## **debug imd**

 $\mathbf{I}$ 

To monitor and record interface manager debugging, use the **debug imd** EXEC command. To disable debugging, use the **undebug** form of this command.

**debug imd** {**all** | **cli** | **infra** | **nprm | stats**}

**undebug fdm** {**all** | **cli** | **infra** | **nprm | stats**}

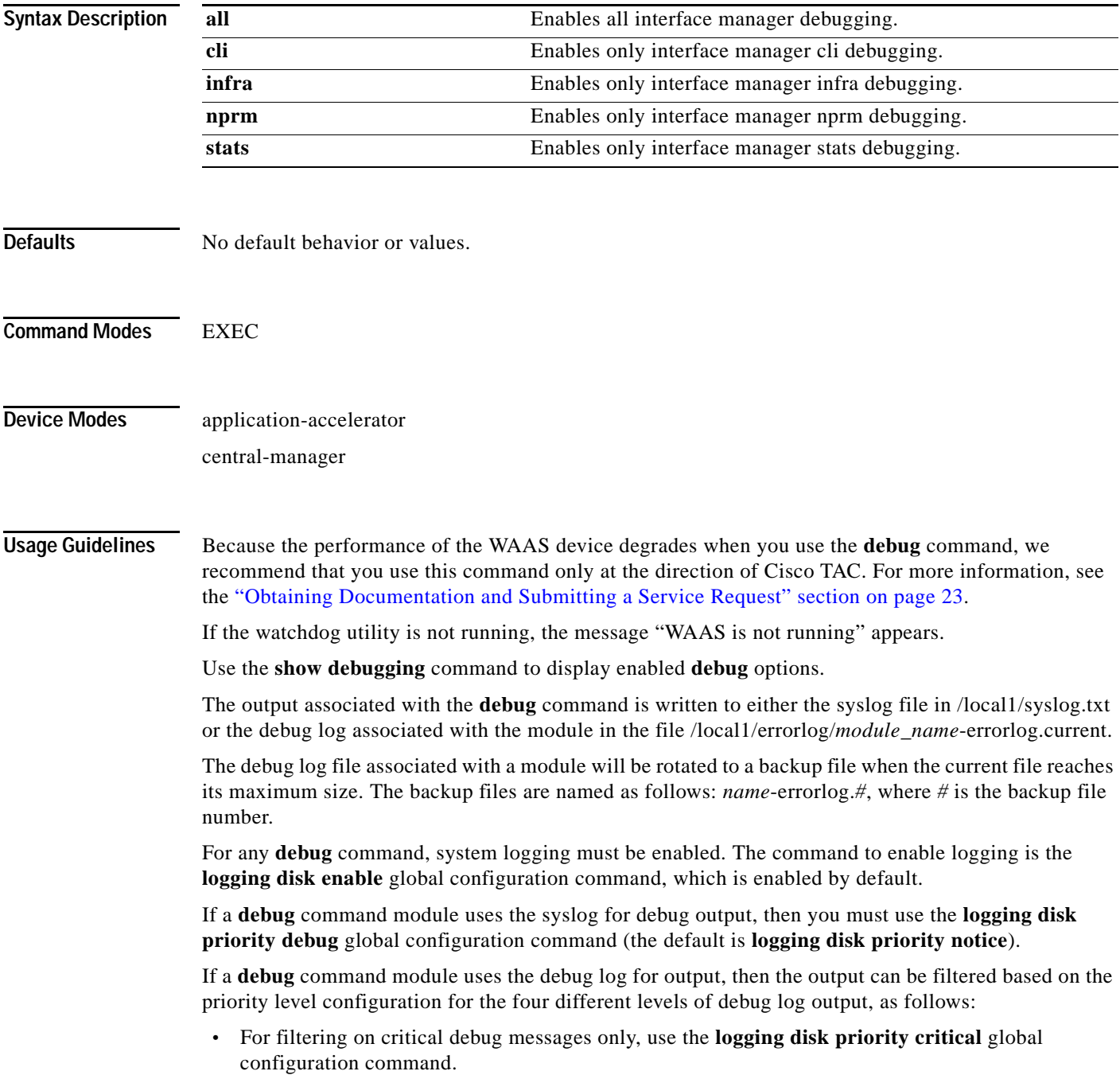

ן

- **•** For filtering on critical and error level debug messages, use the **logging disk priority error** global configuration command.
- **•** For filtering on critical, error, and trace debug level debug messages, use the **logging disk priority debug** global configuration command.
- **•** For seeing all debug log messages, which include critical, error, trace and detail messages, use the **logging disk priority detail** global configuration command.

Regardless of the priority level configuration, any syslog messages at the LOG\_ERROR or higher priority will be automatically written to the debug log associated with a module.

We recommend that you use the **debug** and **undebug** commands only at the direction of Cisco Systems technical support personnel.

**Examples** The following example shows how to enable all interface manager debug monitoring: WAE# **debug imd all**

a ka

## **debug inline**

 $\mathbf{I}$ 

To enable inline module debugging, use the **debug inline** EXEC command. To disable debugging, use the **undebug** form of this command.

**debug inline** {**debug** | **info** | **warn**}

**undebug inline** {**debug** | **info** | **warn**}

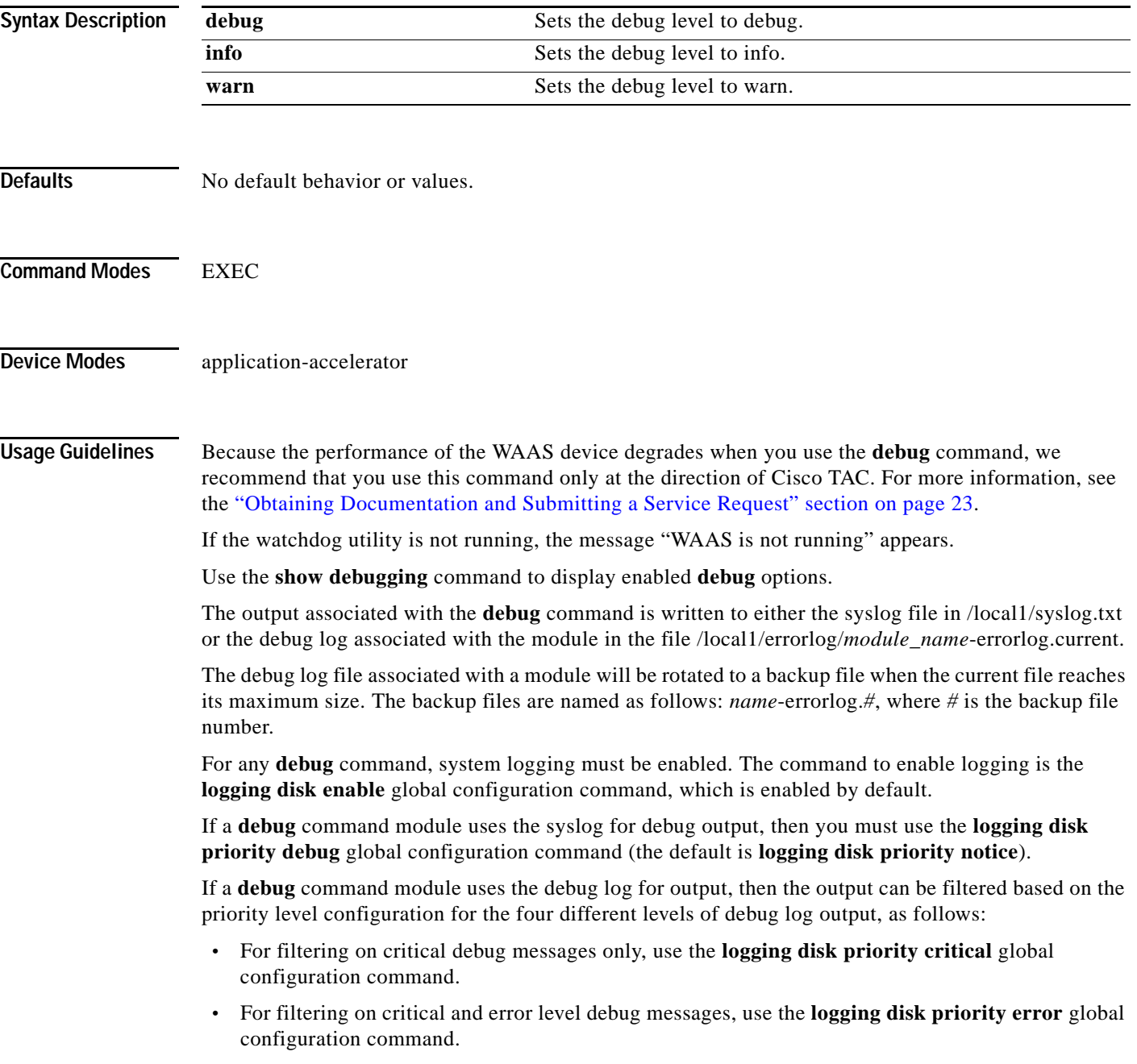

1

- **•** For filtering on critical, error, and trace debug level debug messages, use the **logging disk priority debug** global configuration command.
- **•** For seeing all debug log messages, which include critical, error, trace and detail messages, use the **logging disk priority detail** global configuration command.

Regardless of the priority level configuration, any syslog messages at the LOG\_ERROR or higher priority will be automatically written to the debug log associated with a module.

We recommend that you use the **debug** and **undebug** commands only at the direction of Cisco Systems technical support personnel.

**Examples** The following example shows how to set the log level for inline modules to warning level: WAE# **debug inline warn**

 $\mathbf{I}$ 

# **debug key-manager**

To monitor and record key manager debugging, use the **debug key-manager** EXEC command. To disable debugging, use the **undebug** form of this command.

**debug key-manager**

**undebug key-manager**

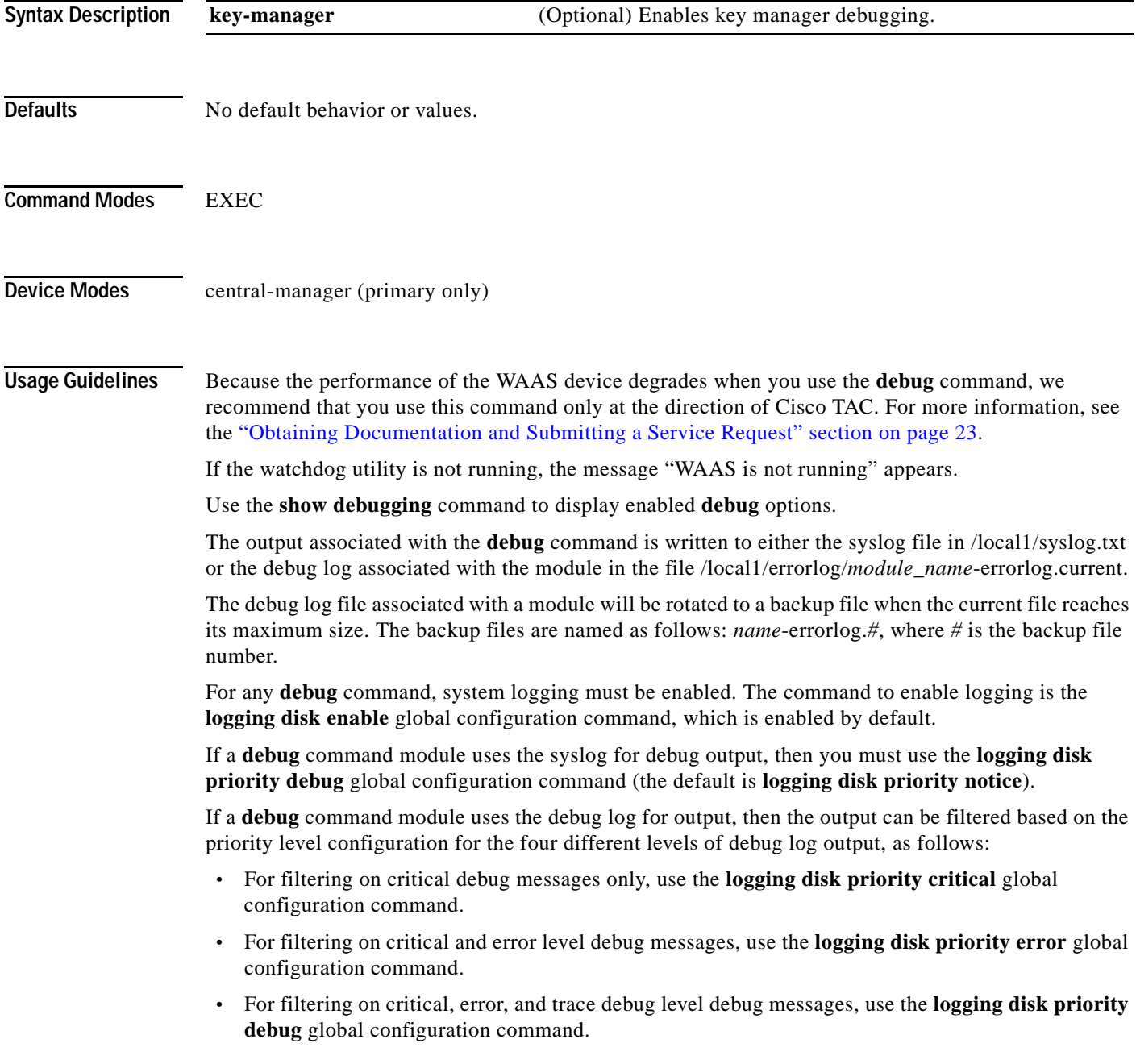

**•** For seeing all debug log messages, which include critical, error, trace and detail messages, use the **logging disk priority detail** global configuration command.

Regardless of the priority level configuration, any syslog messages at the LOG\_ERROR or higher priority will be automatically written to the debug log associated with a module.

We recommend that you use the **debug** and **undebug** commands only at the direction of Cisco Systems technical support personnel.

**Examples** The following example shows how to enable monitoring API debug monitoring: WAE# **debug key-manager**

# **debug logging**

 $\mathbf{I}$ 

To monitor and record logging debugging, use the **debug logging** EXEC command. To disable debugging, use the **undebug** form of this command.

**debug logging all**

**undebug logging all**

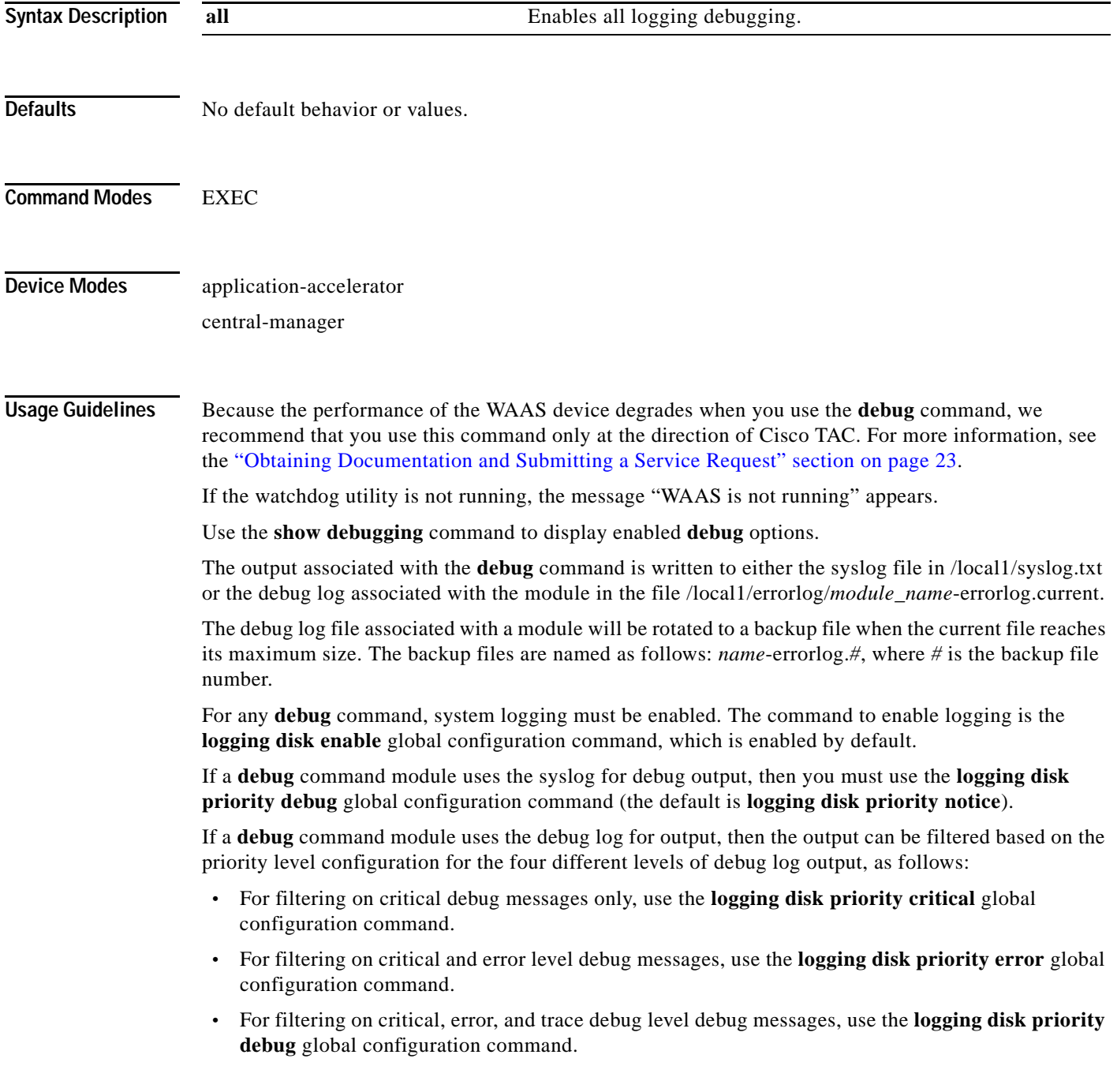

**•** For seeing all debug log messages, which include critical, error, trace and detail messages, use the **logging disk priority detail** global configuration command.

Regardless of the priority level configuration, any syslog messages at the LOG\_ERROR or higher priority will be automatically written to the debug log associated with a module.

We recommend that you use the **debug** and **undebug** commands only at the direction of Cisco Systems technical support personnel.

**Examples** The following example shows how to enable all logging debug monitoring: WAE# **debug logging all**

## **debug monapi**

 $\mathbf{I}$ 

To monitor and record monitor API debugging, use the **debug monapi** EXEC command. To disable debugging, use the **undebug** form of this command.

**debug monapi**

**undebug monapi**

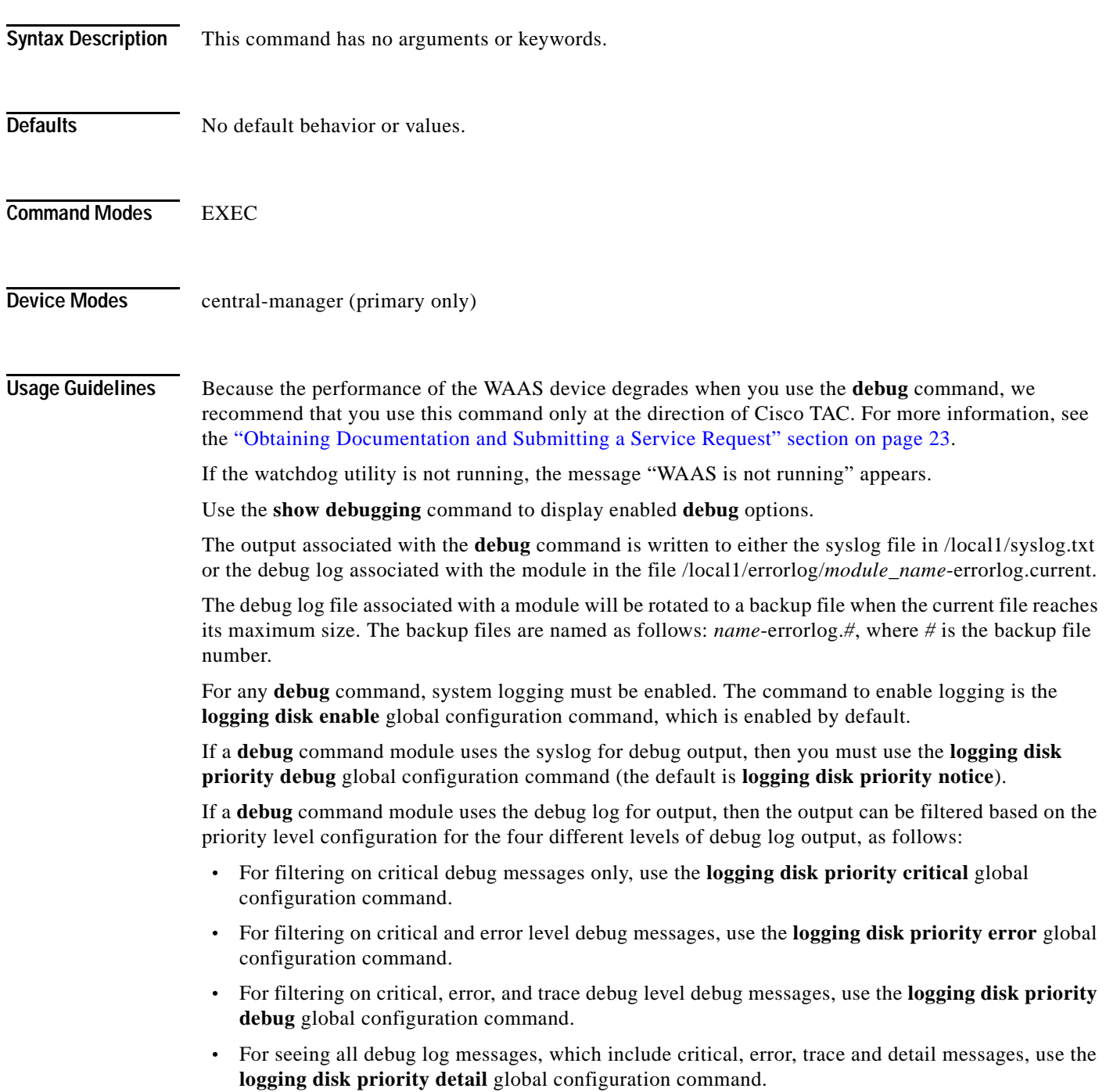

Regardless of the priority level configuration, any syslog messages at the LOG\_ERROR or higher priority will be automatically written to the debug log associated with a module.

We recommend that you use the **debug** and **undebug** commands only at the direction of Cisco Systems technical support personnel.

**Examples** The following example shows how to enable monitoring API debug monitoring: WAE# **debug monapi**

### **debug nplogd**

To monitor and record NP log daemon debugging, use the **debug nplogd** EXEC command. To disable debugging, use the **undebug** form of this command.

**debug nplogd all**

**undebug nplogd all**

**Syntax Description** This command has no arguments or keywords. **Defaults** No default behavior or values. **Command Modes EXEC Device Modes** application accelerator **Usage Guidelines** Because the performance of the WAAS device degrades when you use the **debug** command, we recommend that you use this command only at the direction of Cisco TAC. For more information, see the "Obtaining Documentation and Submitting a Service Request" section on page 23. If the watchdog utility is not running, the message "WAAS is not running" appears. Use the **show debugging** command to display enabled **debug** options. The output associated with the **debug** command is written to either the syslog file in /local1/syslog.txt or the debug log associated with the module in the file /local1/errorlog/*module\_name*-errorlog.current. The debug log file associated with a module will be rotated to a backup file when the current file reaches its maximum size. The backup files are named as follows: *name*-errorlog.*#*, where *#* is the backup file number. For any **debug** command, system logging must be enabled. The command to enable logging is the **logging disk enable** global configuration command, which is enabled by default. If a **debug** command module uses the syslog for debug output, then you must use the **logging disk priority debug** global configuration command (the default is **logging disk priority notice**). If a **debug** command module uses the debug log for output, then the output can be filtered based on the priority level configuration for the four different levels of debug log output, as follows: **•** For filtering on critical debug messages only, use the **logging disk priority critical** global configuration command. **•** For filtering on critical and error level debug messages, use the **logging disk priority error** global configuration command. **•** For filtering on critical, error, and trace debug level debug messages, use the **logging disk priority debug** global configuration command. **•** For seeing all debug log messages, which include critical, error, trace and detail messages, use the **logging disk priority detail** global configuration command.

Regardless of the priority level configuration, any syslog messages at the LOG\_ERROR or higher priority will be automatically written to the debug log associated with a module.

We recommend that you use the **debug** and **undebug** commands only at the direction of Cisco Systems technical support personnel.

**Examples** The following example shows how to enable NP log daemon debug monitoring: WAE# **debug nplogd all**

### **debug ntp**

To monitor and record NTP debugging, use the **debug ntp** EXEC command. To disable debugging, use the **undebug** form of this command.

**debug ntp**

**undebug ntp**

- **Syntax Description** This command has no arguments or keywords.
- **Defaults** No default behavior or values.
- **Command Modes EXEC**

**Device Modes** application-accelerator central-manager

**Usage Guidelines** Because the performance of the WAAS device degrades when you use the **debug** command, we recommend that you use this command only at the direction of Cisco TAC. For more information, see the "Obtaining Documentation and Submitting a Service Request" section on page 23.

If the watchdog utility is not running, the message "WAAS is not running" appears.

Use the **show debugging** command to display enabled **debug** options.

The output associated with the **debug** command is written to either the syslog file in /local1/syslog.txt or the debug log associated with the module in the file /local1/errorlog/*module\_name*-errorlog.current.

The debug log file associated with a module will be rotated to a backup file when the current file reaches its maximum size. The backup files are named as follows: *name*-errorlog.*#*, where *#* is the backup file number.

For any **debug** command, system logging must be enabled. The command to enable logging is the **logging disk enable** global configuration command, which is enabled by default.

If a **debug** command module uses the syslog for debug output, then you must use the **logging disk priority debug** global configuration command (the default is **logging disk priority notice**).

If a **debug** command module uses the debug log for output, then the output can be filtered based on the priority level configuration for the four different levels of debug log output, as follows:

- **•** For filtering on critical debug messages only, use the **logging disk priority critical** global configuration command.
- **•** For filtering on critical and error level debug messages, use the **logging disk priority error** global configuration command.
- **•** For filtering on critical, error, and trace debug level debug messages, use the **logging disk priority debug** global configuration command.

**•** For seeing all debug log messages, which include critical, error, trace and detail messages, use the **logging disk priority detail** global configuration command.

Regardless of the priority level configuration, any syslog messages at the LOG\_ERROR or higher priority will be automatically written to the debug log associated with a module.

We recommend that you use the **debug** and **undebug** commands only at the direction of Cisco Systems technical support personnel.

**Examples** The following example shows how to enable NTP debug monitoring: WAE# **debug ntp**

 $\overline{\phantom{a}}$ 

a ka

## <span id="page-132-0"></span>**debug object-cache database**

To enable debugging of the object cache database, use the **debug object-cache database** EXEC command. To disable debugging, use the **no** form of this command.

**debug object-cache database**

### **no debug object-cache database**

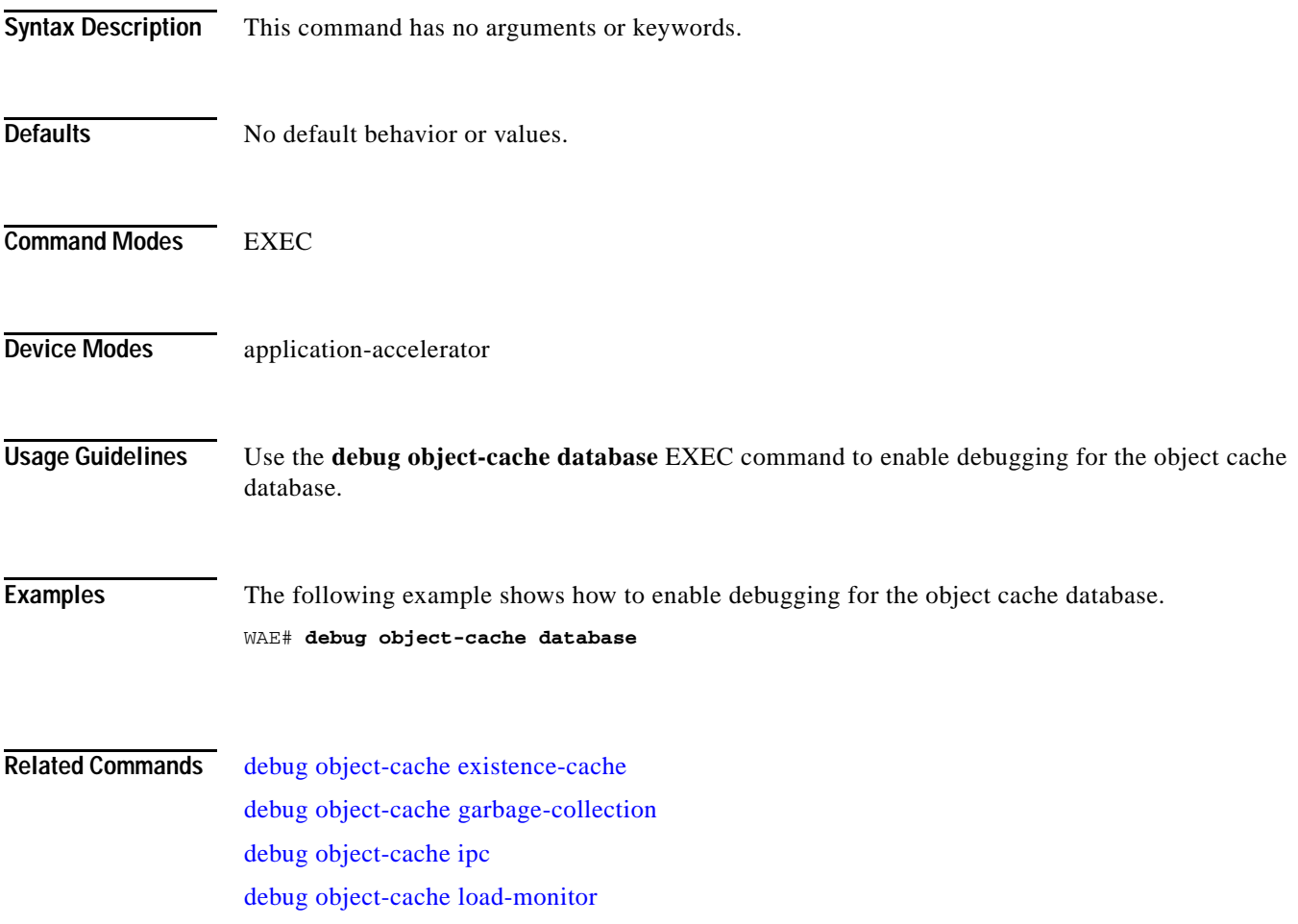

# <span id="page-133-0"></span>**debug object-cache existence-cache**

To enable debugging of the object cache existence cache database, use the **debug object-cache existence-cache database** EXEC command. To disable debugging, use the **no** form of this command.

**debug object-cache existence-cache**

**no debug object-cache existence-cache**

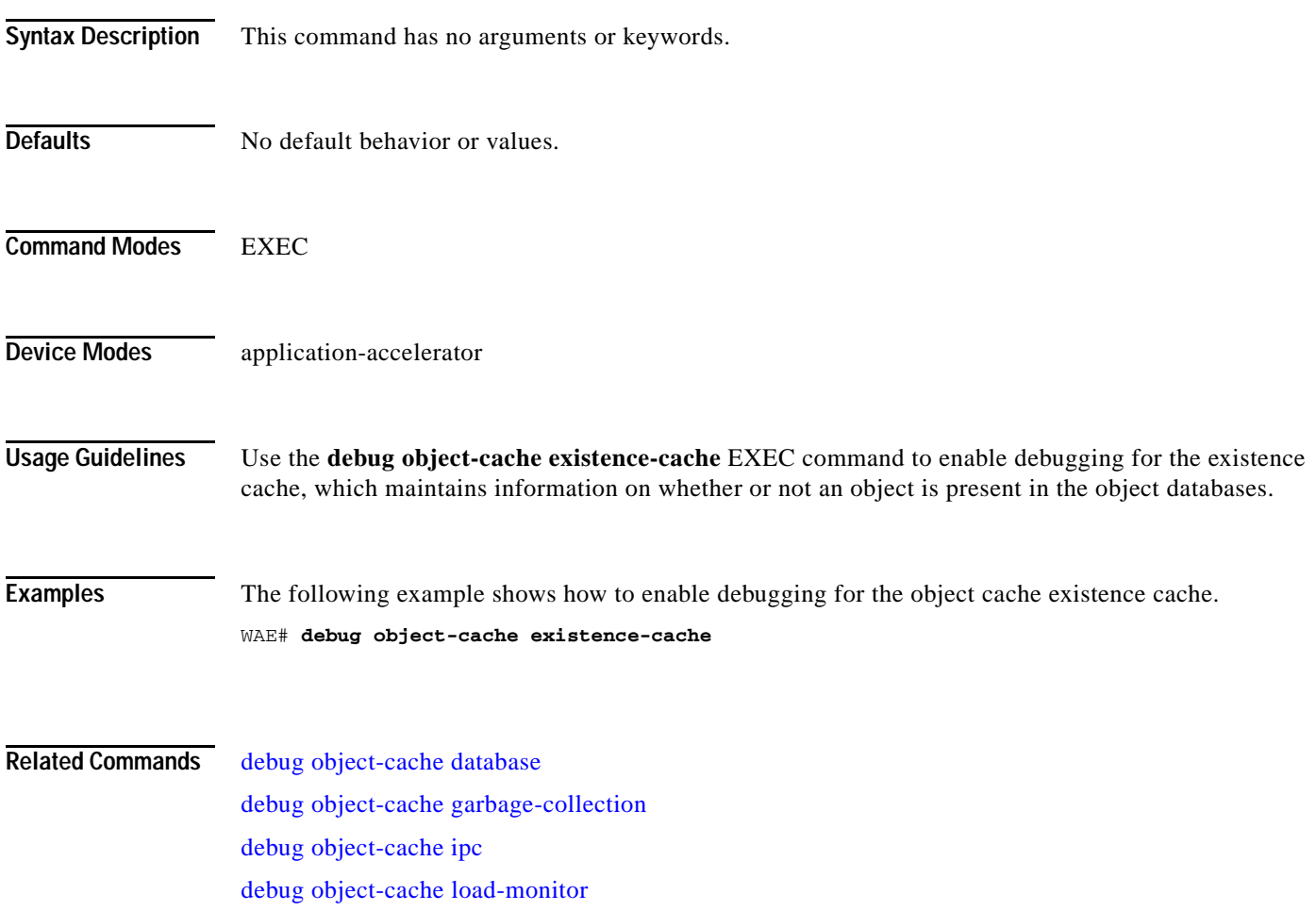

 $\overline{\phantom{a}}$ 

## <span id="page-134-0"></span>**debug object-cache garbage-collection**

To enable debugging of the object cache garbage collection function, use the **debug object-cache garbage-collection** EXEC command. To disable debugging, use the **no** form of this command.

**debug object-cache garbage-collection**

**no debug object-cache garbage-collection**

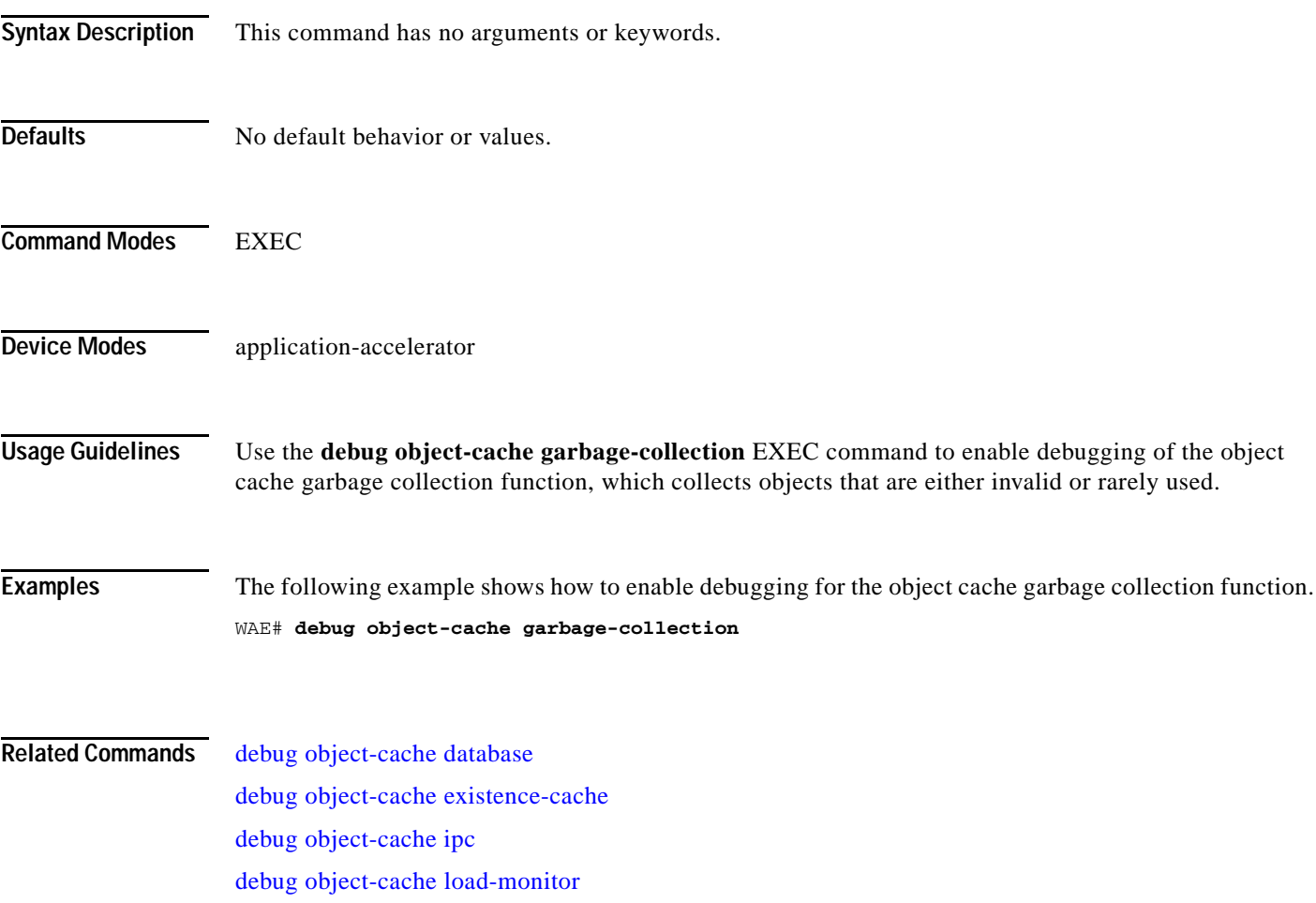

 $\mathsf I$ 

# <span id="page-135-0"></span>**debug object-cache ipc**

To enable debugging of object cache IPC transport data, use the **debug object-cache ipc enable** EXEC command. To disable debugging, use the **no** form of this command.

**debug object-cache ipc**

**no debug object-cache ipc**

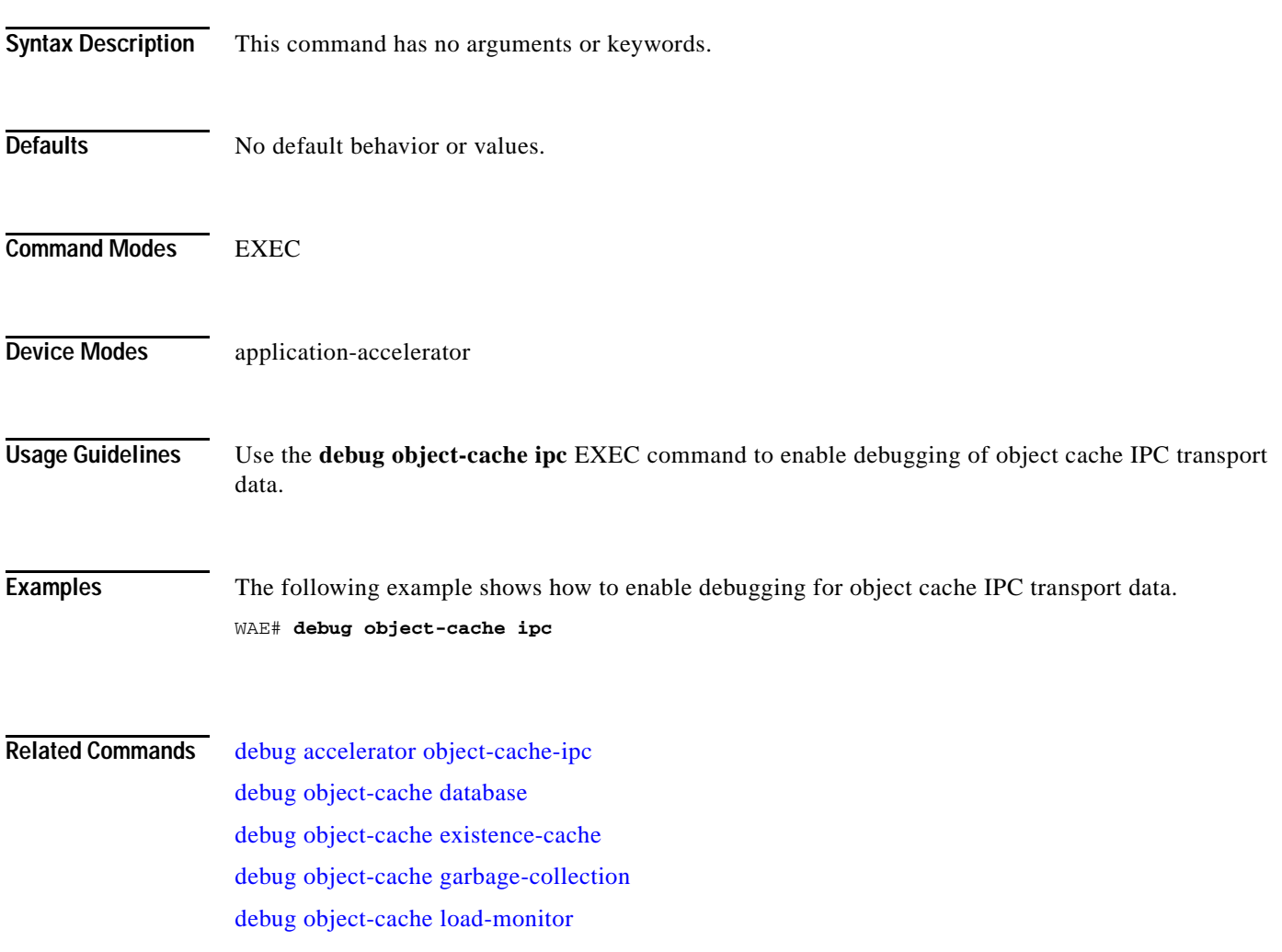

 $\overline{\phantom{a}}$ 

**The Second** 

# <span id="page-136-0"></span>**debug object-cache load-monitor**

To enable debugging of the object cache load monitor function, use the **debug object-cache load-monitor enable** EXEC command. To disable debugging, use the **no** form of this command.

**debug object-cache load-monitor**

**no debug object-cache load-monitor**

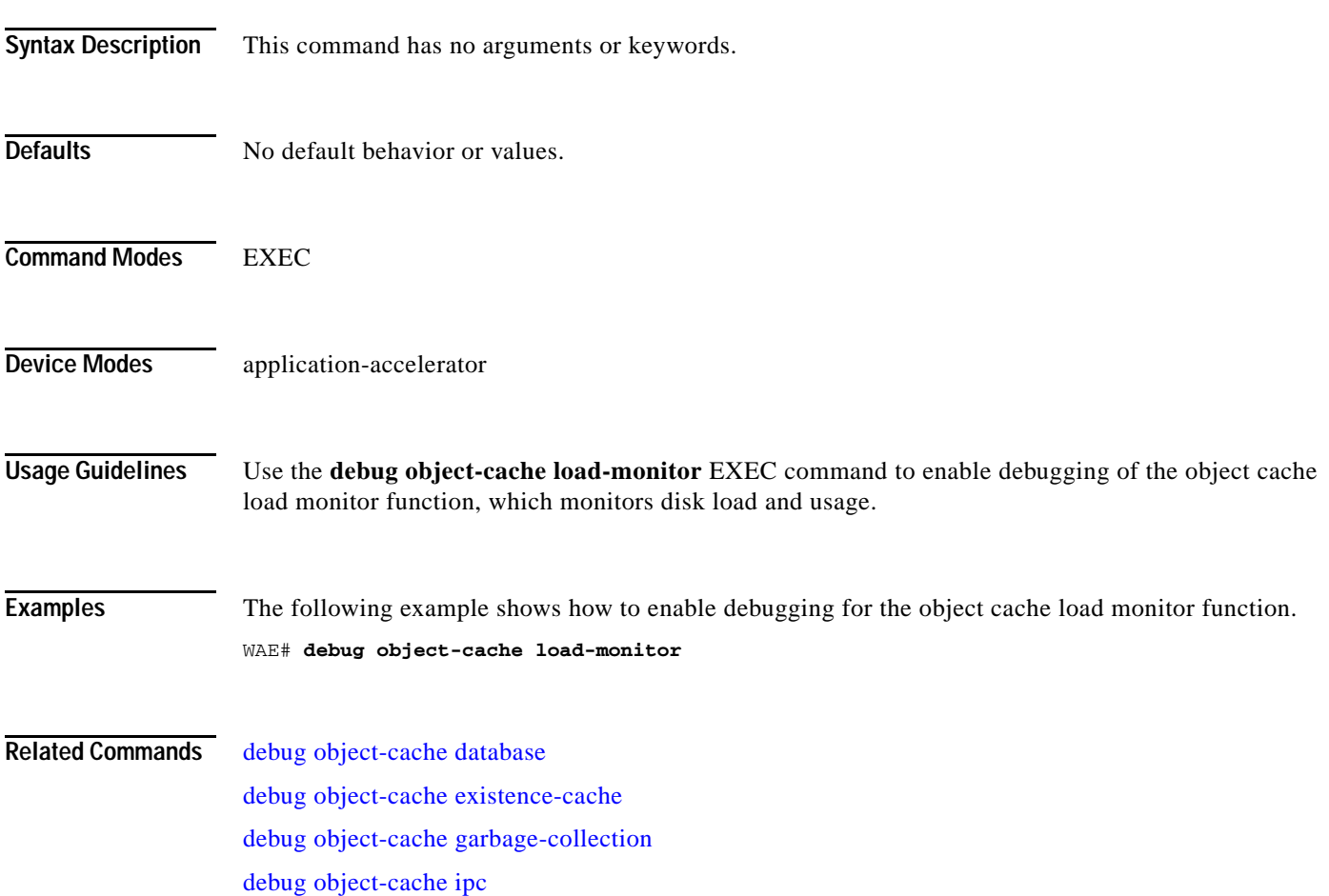

Ι

## **debug rbcp**

To monitor and record RBCP debugging, use the **debug rbcp** EXEC command. To disable debugging, use the **undebug** form of this command.

**debug rbcp**

**undebug rbcp**

- **Syntax Description** This command has no arguments or keywords.
- **Defaults** No default behavior or values.
- **Command Modes** EXEC

**Device Modes** application-accelerator

### **Usage Guidelines** Because the performance of the WAAS device degrades when you use the **debug** command, we recommend that you use this command only at the direction of Cisco TAC. For more information, see the "Obtaining Documentation and Submitting a Service Request" section on page 23.

If the watchdog utility is not running, the message "WAAS is not running" appears.

Use the **show debugging** command to display enabled **debug** options.

The output associated with the **debug** command is written to either the syslog file in /local1/syslog.txt or the debug log associated with the module in the file /local1/errorlog/*module\_name*-errorlog.current.

The debug log file associated with a module will be rotated to a backup file when the current file reaches its maximum size. The backup files are named as follows: *name*-errorlog.*#*, where *#* is the backup file number.

For any **debug** command, system logging must be enabled. The command to enable logging is the **logging disk enable** global configuration command, which is enabled by default.

If a **debug** command module uses the syslog for debug output, then you must use the **logging disk priority debug** global configuration command (the default is **logging disk priority notice**).

If a **debug** command module uses the debug log for output, then the output can be filtered based on the priority level configuration for the four different levels of debug log output, as follows:

- **•** For filtering on critical debug messages only, use the **logging disk priority critical** global configuration command.
- **•** For filtering on critical and error level debug messages, use the **logging disk priority error** global configuration command.
- **•** For filtering on critical, error, and trace debug level debug messages, use the **logging disk priority debug** global configuration command.
- **•** For seeing all debug log messages, which include critical, error, trace and detail messages, use the **logging disk priority detail** global configuration command.

**The Second** 

Regardless of the priority level configuration, any syslog messages at the LOG\_ERROR or higher priority will be automatically written to the debug log associated with a module.

We recommend that you use the **debug** and **undebug** commands only at the direction of Cisco Systems technical support personnel.

**Examples** The following example shows how to enable RBCP debug monitoring: WAE# **debug rbcp**

**Related Commands [show debugging](#page-243-0)**

 $\overline{\phantom{a}}$ 

 $\mathsf I$ 

# **debug rmd**

To monitor and record route manager debugging, use the **debug rmd** EXEC command. To disable debugging, use the **undebug** form of this command.

**debug rmd** {**all** | **cli** | **infra** | **nprm**}

**undebug rmd** {**all** | **cli** | **infra** | **nprm**}

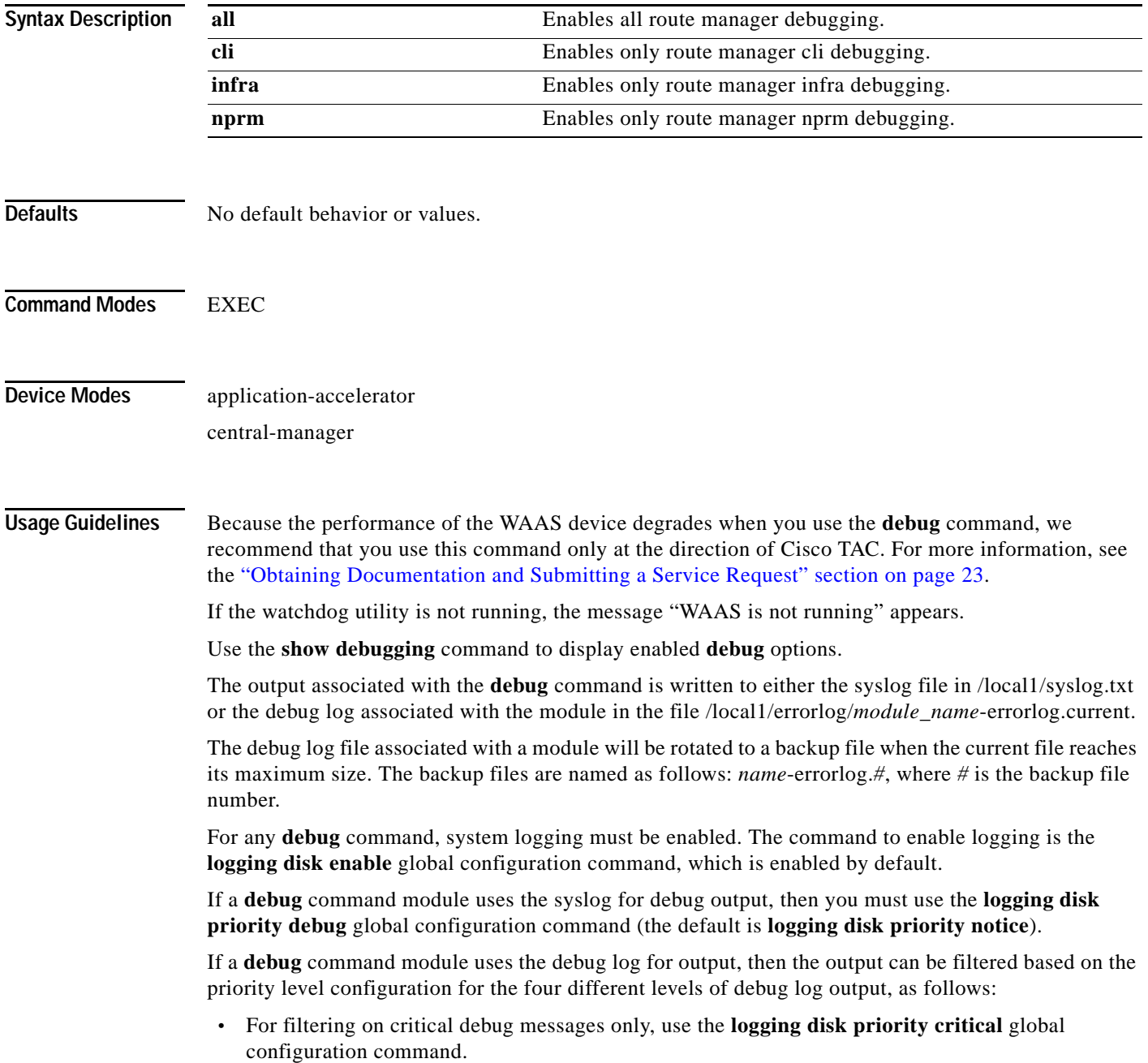

- **•** For filtering on critical and error level debug messages, use the **logging disk priority error** global configuration command.
- **•** For filtering on critical, error, and trace debug level debug messages, use the **logging disk priority debug** global configuration command.
- **•** For seeing all debug log messages, which include critical, error, trace and detail messages, use the **logging disk priority detail** global configuration command.

Regardless of the priority level configuration, any syslog messages at the LOG\_ERROR or higher priority will be automatically written to the debug log associated with a module.

We recommend that you use the **debug** and **undebug** commands only at the direction of Cisco Systems technical support personnel.

**Examples** The following example shows how to enable all route manager debug monitoring: WAE# **debug rmd all**

**Related Commands [show debugging](#page-243-0)**

 $\mathbf I$ 

 $\mathsf I$ 

**The Contract of Section** 

# **debug rpc**

To monitor and record remote procedure calls (RPC) debugging, use the **debug rpc** EXEC command. To disable debugging, use the **undebug** form of this command.

**debug rpc** {**detail** | **trace**}

**undebug rpc** {**detail** | **trace**}

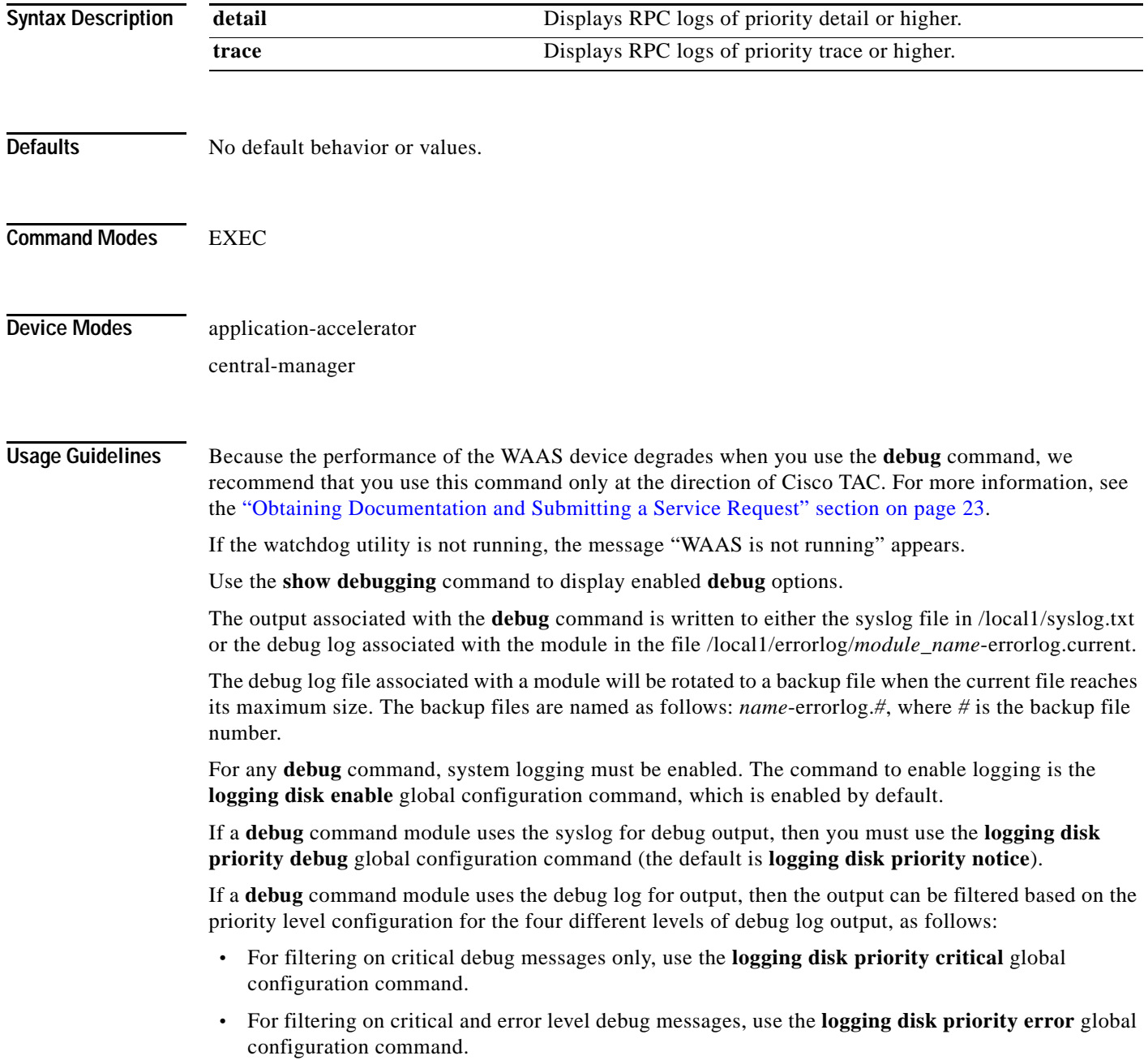

п

 $\mathbf I$ 

- **•** For filtering on critical, error, and trace debug level debug messages, use the **logging disk priority debug** global configuration command.
- **•** For seeing all debug log messages, which include critical, error, trace and detail messages, use the **logging disk priority detail** global configuration command.

Regardless of the priority level configuration, any syslog messages at the LOG\_ERROR or higher priority will be automatically written to the debug log associated with a module.

We recommend that you use the **debug** and **undebug** commands only at the direction of Cisco Systems technical support personnel.

**Examples** The following example shows how to enable RPC detail debug monitoring: WAE# **debug rpd detail**

Ι

### **debug service-insertion**

To trace connections in the service-insertion module, use the **debug service-insertion** EXEC command. To disable debugging, use the **undebug** form of this command.

**debug service-insertion connection undebug service-insertion connection Syntax Description** This command has no arguments or keywords. **Defaults** No default behavior or values. **Command Modes** EXEC **Device Modes** application-accelerator central-manager **Usage Guidelines** Because the performance of the WAAS device degrades when you use the **debug** command, we recommend that you use this command only at the direction of Cisco TAC. For more information, see the "Obtaining Documentation and Submitting a Service Request" section on page 23. If the watchdog utility is not running, the message "WAAS is not running" appears. Use the **show debugging** command to display enabled **debug** options. The output associated with the **debug** command is written to either the syslog file in /local1/syslog.txt or the debug log associated with the module in the file /local1/errorlog/*module\_name*-errorlog.current. The debug log file associated with a module will be rotated to a backup file when the current file reaches its maximum size. The backup files are named as follows: *name*-errorlog.*#*, where *#* is the backup file number. For any **debug** command, system logging must be enabled. The command to enable logging is the **logging disk enable** global configuration command, which is enabled by default. If a **debug** command module uses the syslog for debug output, then you must use the **logging disk priority debug** global configuration command (the default is **logging disk priority notice**). If a **debug** command module uses the debug log for output, then the output can be filtered based on the priority level configuration for the four different levels of debug log output, as follows: **•** For filtering on critical debug messages only, use the **logging disk priority critical** global configuration command. **•** For filtering on critical and error level debug messages, use the **logging disk priority error** global configuration command. **•** For filtering on critical, error, and trace debug level debug messages, use the **logging disk priority debug** global configuration command.
$\mathbf I$ 

 $\Gamma$ 

**•** For seeing all debug log messages, which include critical, error, trace and detail messages, use the **logging disk priority detail** global configuration command.

Regardless of the priority level configuration, any syslog messages at the LOG\_ERROR or higher priority will be automatically written to the debug log associated with a module.

We recommend that you use the **debug** and **undebug** commands only at the direction of Cisco Systems technical support personnel.

**Examples** The following example shows how to enable all service-insertion module debug monitoring: WAE# **debug service-insertion connection**

**Related Commands [show debugging](#page-243-0)**

**The Contract of the Contract of the Contract of the Contract of the Contract of the Contract of the Contract o** 

 $\mathsf I$ 

# **debug service-policy**

To monitor and record service policy debugging, use the **debug service-policy** EXEC command. To disable debugging, use the **undebug** form of this command.

**debug service-policy type** {**waas**}

**undebug service-policy type waas**}

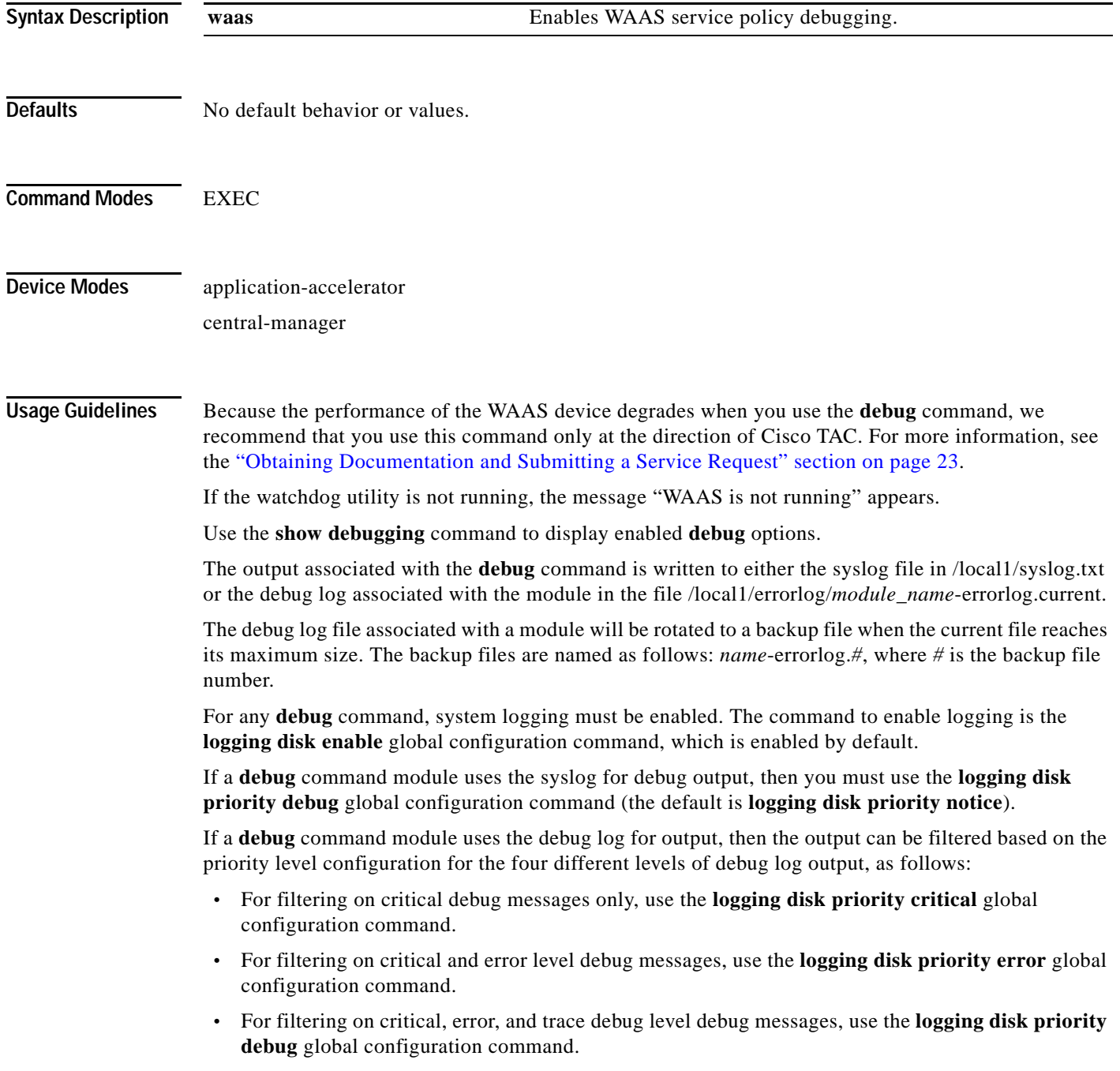

 $\mathbf I$ 

 $\Gamma$ 

**•** For seeing all debug log messages, which include critical, error, trace and detail messages, use the **logging disk priority detail** global configuration command.

Regardless of the priority level configuration, any syslog messages at the LOG\_ERROR or higher priority will be automatically written to the debug log associated with a module.

We recommend that you use the **debug** and **undebug** commands only at the direction of Cisco Systems technical support personnel.

**Examples** The following example shows how to enable WAAS service policy debug monitoring: WAE# **debug service-policy waas**

**Related Commands [show debugging](#page-243-0)**

#### **debug snmp**

To monitor and record SNMP debugging , use the **debug snmp** EXEC command. To disable debugging, use the **undebug** form of this command.

**debug snmp** {**all** | **cli** | **main** | **mib** | **traps**}

**undebug snmp** {**all** | **cli** | **main** | **mib** | **traps**}

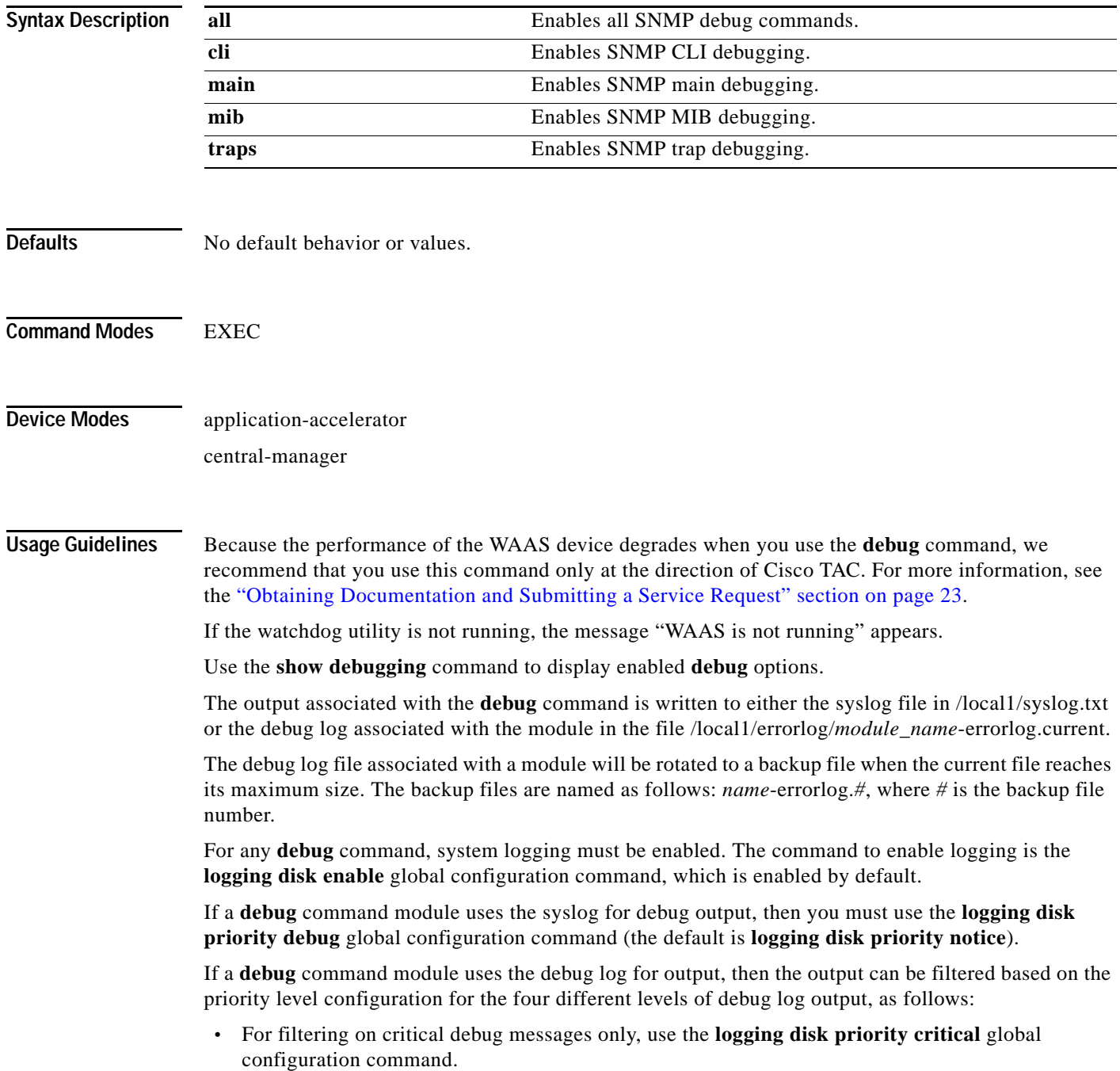

- **•** For filtering on critical and error level debug messages, use the **logging disk priority error** global configuration command.
- **•** For filtering on critical, error, and trace debug level debug messages, use the **logging disk priority debug** global configuration command.
- **•** For seeing all debug log messages, which include critical, error, trace and detail messages, use the **logging disk priority detail** global configuration command.

Regardless of the priority level configuration, any syslog messages at the LOG\_ERROR or higher priority will be automatically written to the debug log associated with a module.

We recommend that you use the **debug** and **undebug** commands only at the direction of Cisco Systems technical support personnel.

**Examples** The following example shows how to enable all SNMP debug monitoring: WAE# **debug snmp all**

**Related Commands [show debugging](#page-243-0)**

 $\mathbf I$ 

**The Co** 

 $\mathsf I$ 

## **debug standby**

To enable standby debugging, use the **debug standby** EXEC command. To disable debugging, use the **undebug** form of this command.

**debug standby [all]**

**undebug standby [all]**

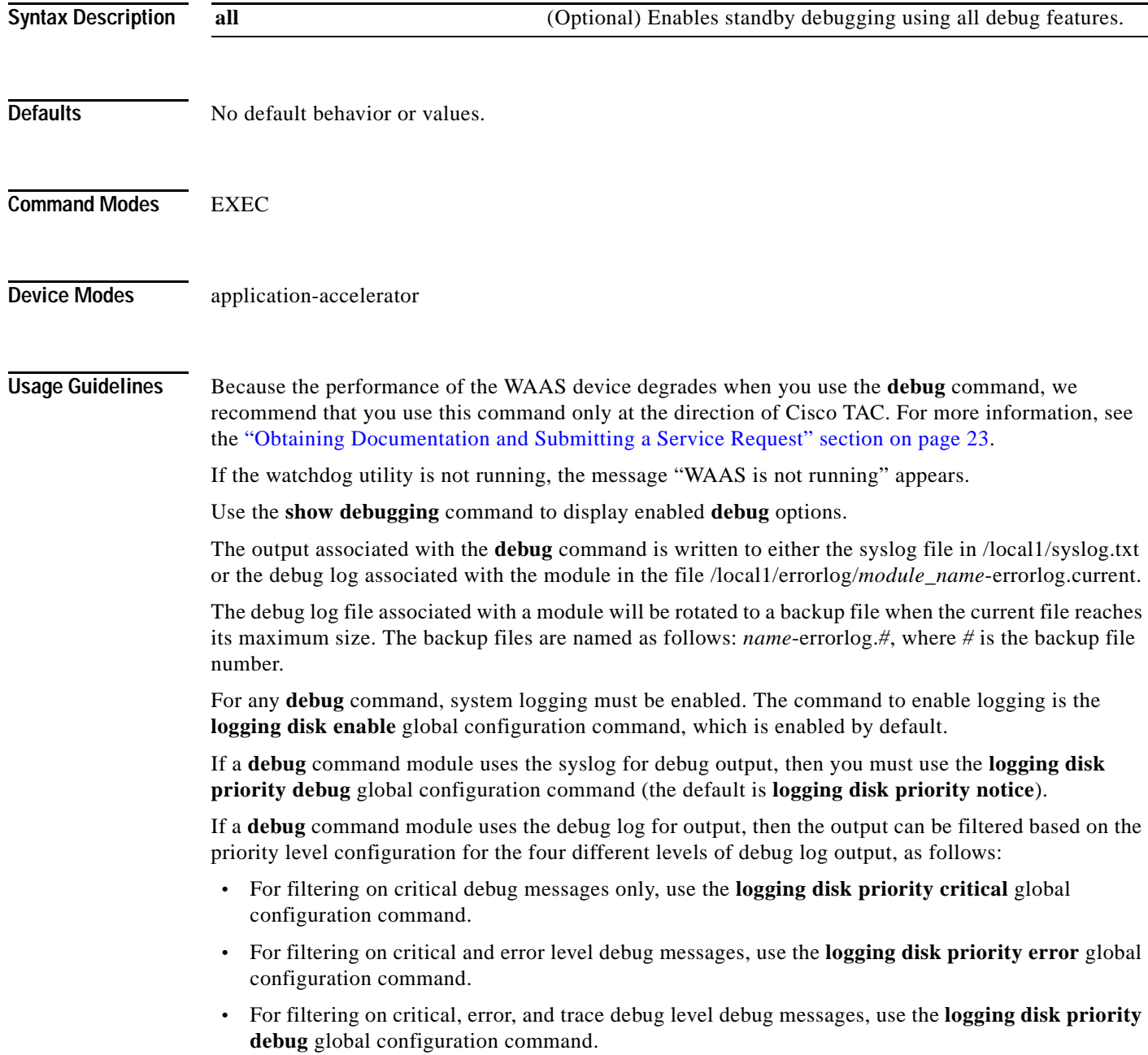

 $\mathbf I$ 

 $\Gamma$ 

a ka

**•** For seeing all debug log messages, which include critical, error, trace and detail messages, use the **logging disk priority detail** global configuration command.

Regardless of the priority level configuration, any syslog messages at the LOG\_ERROR or higher priority will be automatically written to the debug log associated with a module.

We recommend that you use the **debug** and **undebug** commands only at the direction of Cisco Systems technical support personnel.

**Examples** The following example shows how to enable all standby debug monitoring: WAE# **debug standby all**

**Related Commands [show debugging](#page-243-0)**

#### **debug statistics**

To monitor and record statistics debugging, use the **debug statistics** EXEC command. To disable debugging, use the **undebug** form of this command.

**debug statistics** {**all** | **ao** | **client** | **collector** | **ipc** | **messages** | **serializer** | **sqm**}

**undebug statistics** {**all** | **ao** | **client** | **collector** | **ipc** | **messages** | **serializer** | **sqm**}

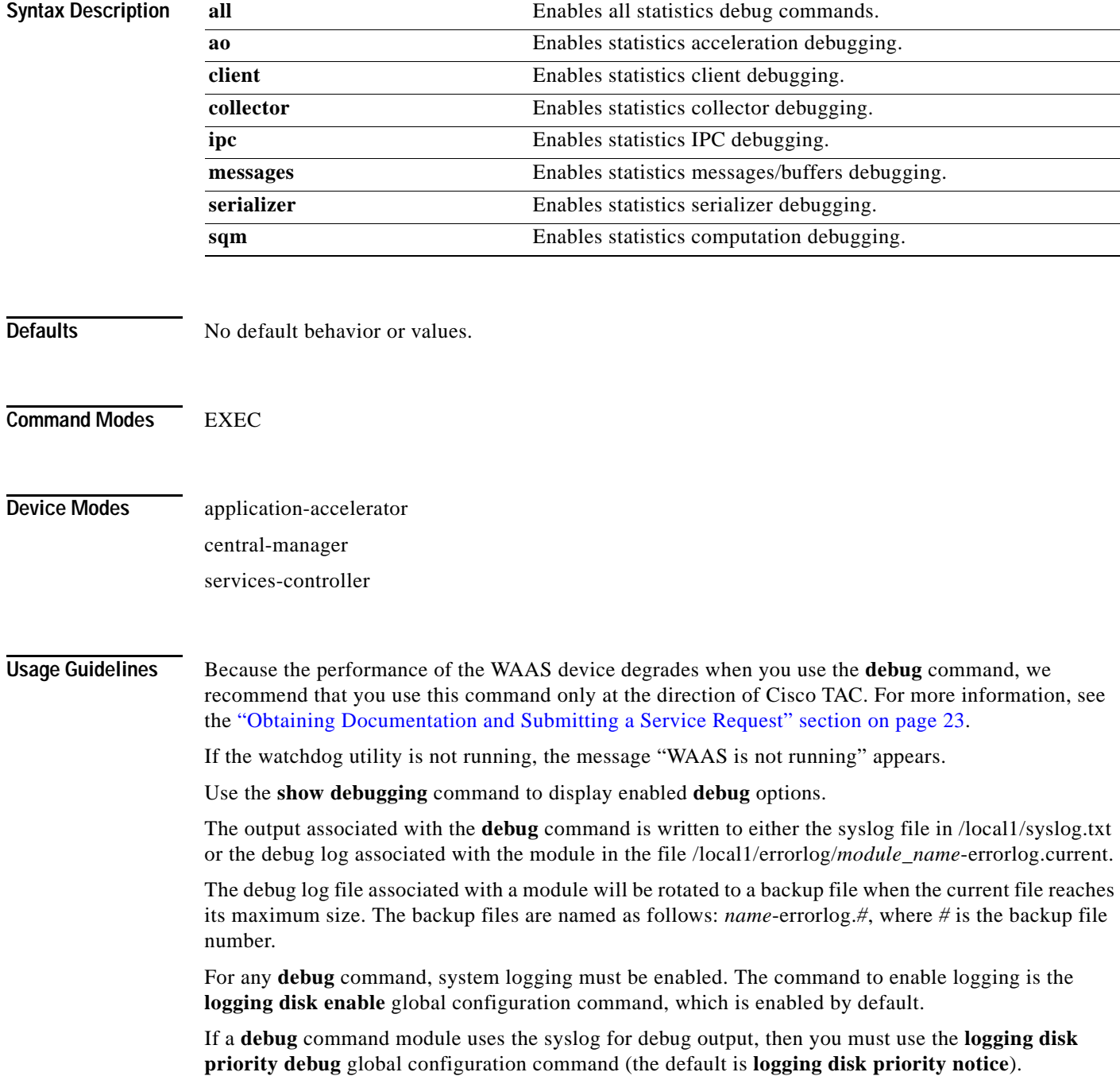

If a **debug** command module uses the debug log for output, then the output can be filtered based on the priority level configuration for the four different levels of debug log output, as follows:

- **•** For filtering on critical debug messages only, use the **logging disk priority critical** global configuration command.
- **•** For filtering on critical and error level debug messages, use the **logging disk priority error** global configuration command.
- **•** For filtering on critical, error, and trace debug level debug messages, use the **logging disk priority debug** global configuration command.
- **•** For seeing all debug log messages, which include critical, error, trace and detail messages, use the **logging disk priority detail** global configuration command.

Regardless of the priority level configuration, any syslog messages at the LOG\_ERROR or higher priority will be automatically written to the debug log associated with a module.

We recommend that you use the **debug** and **undebug** commands only at the direction of Cisco Systems technical support personnel.

**Examples** The following example shows how to enable all statistics debug monitoring:

WAE# **debug statistics all**

**Related Commands [show debugging](#page-243-0)**

 $\mathbf I$ 

## **debug tfo**

To monitor and record TFO flow optimization debugging, use the **debug tfo** EXEC command. To disable debugging, use the **undebug** form of this command.

**debug tfo** {**all** | **buffer-mgr** | **dre-flow** | **netio** | **scheduler**}

**undebug tfo** {**all** | **buffer-mgr** | **dre-flow** | **netio** | **scheduler**}

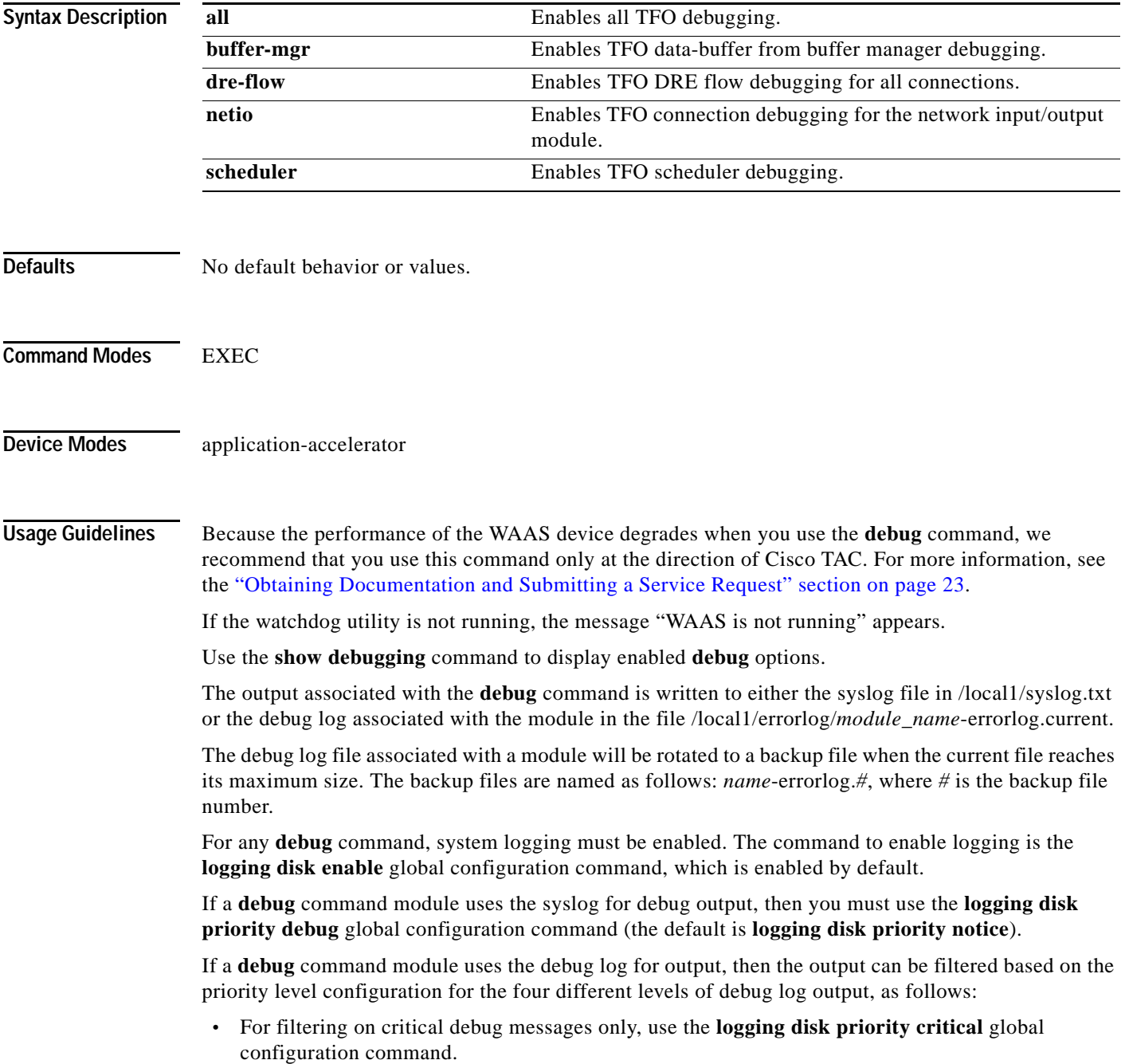

- **•** For filtering on critical and error level debug messages, use the **logging disk priority error** global configuration command.
- **•** For filtering on critical, error, and trace debug level debug messages, use the **logging disk priority debug** global configuration command.
- **•** For seeing all debug log messages, which include critical, error, trace and detail messages, use the **logging disk priority detail** global configuration command.

Regardless of the priority level configuration, any syslog messages at the LOG\_ERROR or higher priority will be automatically written to the debug log associated with a module.

We recommend that you use the **debug** and **undebug** commands only at the direction of Cisco Systems technical support personnel.

**Examples** The following example shows how to enable all TFO flow optimization debug monitoring: WAE# **debug tfo all**

**Related Commands [show debugging](#page-243-0)**

 $\mathbf I$ 

## **debug translog**

To monitor and record transaction logging debugging, use the **debug translog** EXEC command. To disable debugging, use the **undebug** form of this command.

**debug translog** {**detail** | **export** | **info**}

**undebug translog** {**detail** | **export** | **info**}

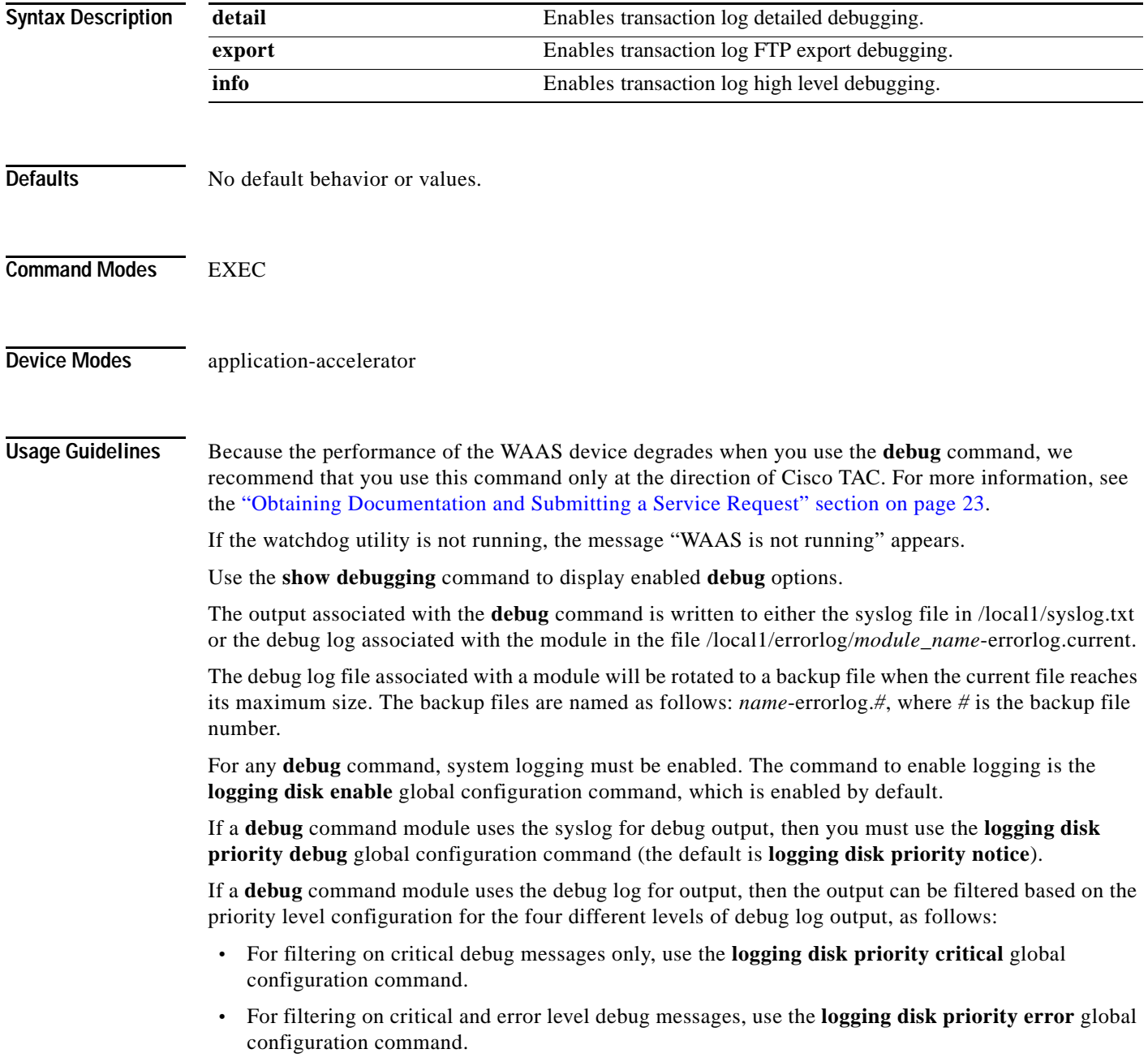

a ka

- **•** For filtering on critical, error, and trace debug level debug messages, use the **logging disk priority debug** global configuration command.
- **•** For seeing all debug log messages, which include critical, error, trace and detail messages, use the **logging disk priority detail** global configuration command.

Regardless of the priority level configuration, any syslog messages at the LOG\_ERROR or higher priority will be automatically written to the debug log associated with a module.

We recommend that you use the **debug** and **undebug** commands only at the direction of Cisco Systems technical support personnel.

**Examples** The following example shows how to enable transaction logging detail debug monitoring: WAE# **debug translog detail**

**Related Commands [show debugging](#page-243-0)**

 $\mathbf I$ 

#### **debug wafs**

To set the log level of the WAFS Device Manager component, use the **debug wafs** EXEC command. To disable debugging, use the **undebug** form of this command.

**debug wafs manager** {**debug** | **error** | **info** | **warn**}

**undebug wafs manager** {**debug** | **error** | **info** | **warn**}

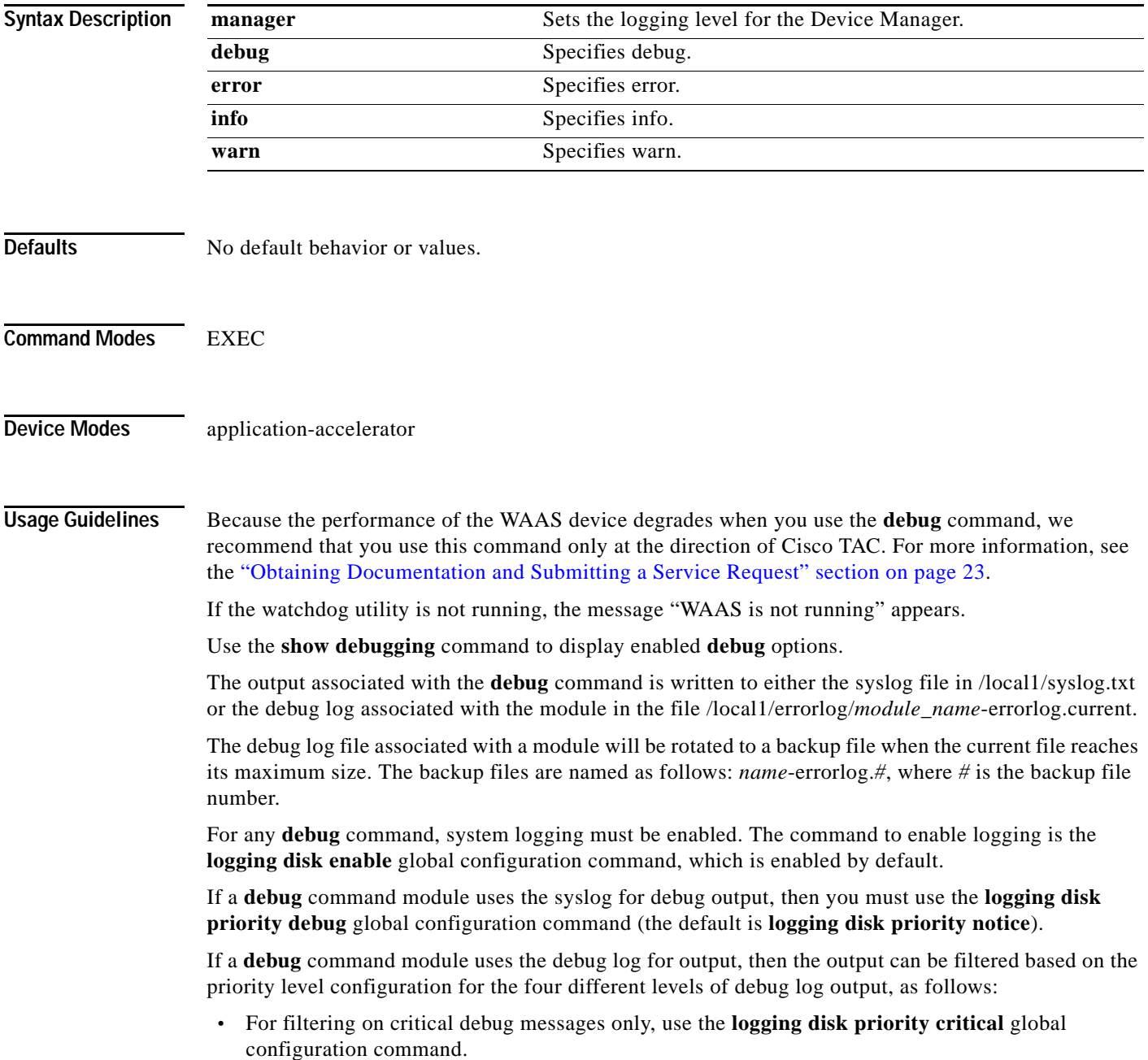

- **•** For filtering on critical and error level debug messages, use the **logging disk priority error** global configuration command.
- **•** For filtering on critical, error, and trace debug level debug messages, use the **logging disk priority debug** global configuration command.
- **•** For seeing all debug log messages, which include critical, error, trace and detail messages, use the **logging disk priority detail** global configuration command.

Regardless of the priority level configuration, any syslog messages at the LOG\_ERROR or higher priority will be automatically written to the debug log associated with a module.

We recommend that you use the **debug** and **undebug** commands only at the direction of Cisco Systems technical support personnel.

**Examples** The following example shows how to set the log level for all WAFS components to error level: WAE# **debug wafs manager error**

**Related Commands [show debugging](#page-243-0)**

 $\mathbf I$ 

 $\mathbf I$ 

#### **debug wccp**

To monitor and record WCCP information debugging, use the **debug wccp** EXEC command. To disable debugging, use the **undebug** form of this command.

**debug wccp** {**all** | **detail** | **error** | **events** | **packets**}

**undebug wccp** {**all** | **detail** | **error** | **events** | **packets**}

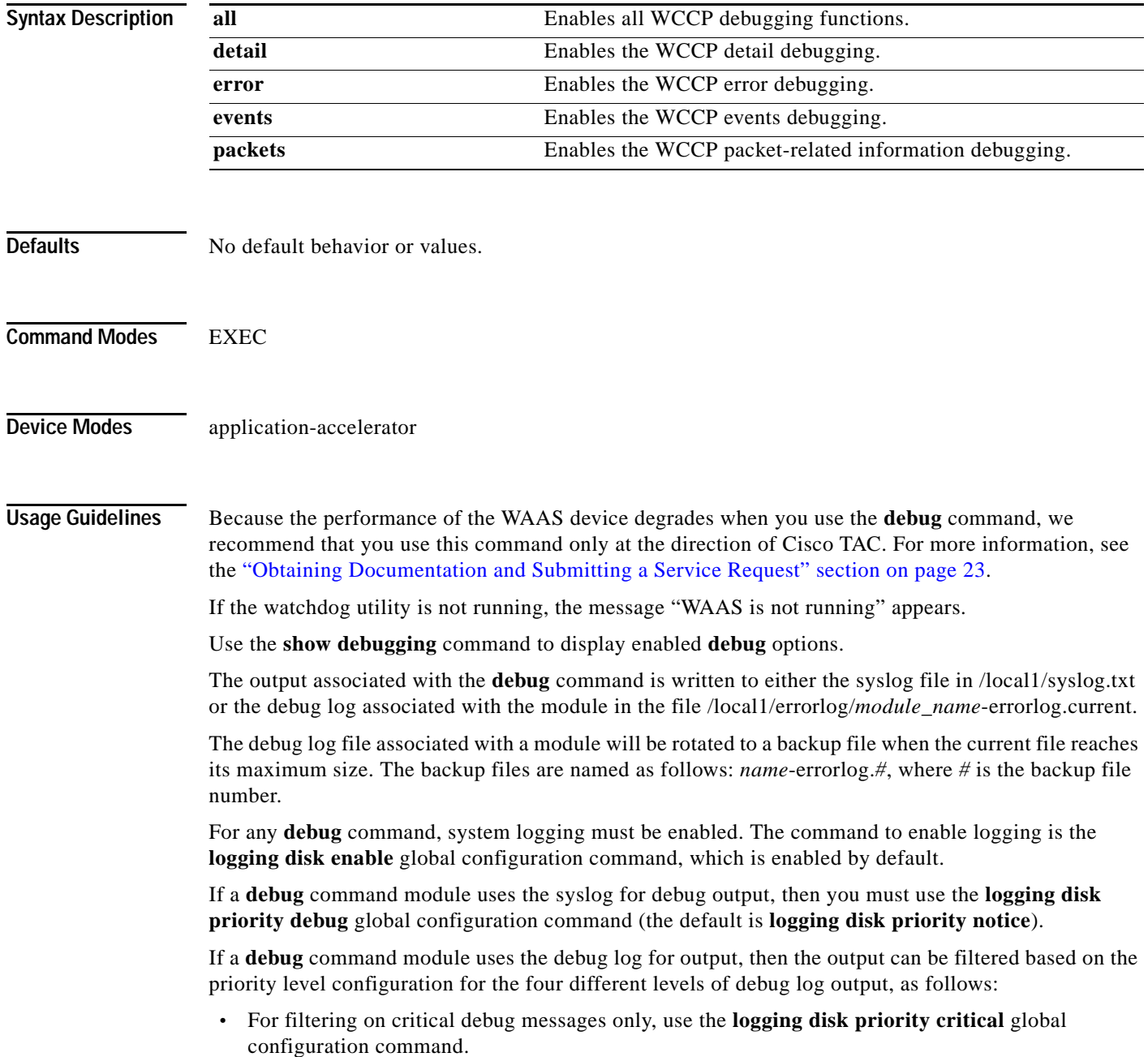

- **•** For filtering on critical and error level debug messages, use the **logging disk priority error** global configuration command.
- **•** For filtering on critical, error, and trace debug level debug messages, use the **logging disk priority debug** global configuration command.
- **•** For seeing all debug log messages, which include critical, error, trace and detail messages, use the **logging disk priority detail** global configuration command.

Regardless of the priority level configuration, any syslog messages at the LOG\_ERROR or higher priority will be automatically written to the debug log associated with a module.

We recommend that you use the **debug** and **undebug** commands only at the direction of Cisco Systems technical support personnel.

**Examples** The following example shows how to enable WCCP information debug monitoring: WAE# **debug wccp all**

**Related Commands [show debugging](#page-243-0)**

 $\mathbf I$ 

# **delfile**

To delete a file from the current directory, use the **delfile** EXEC command.

**delfile** *filename*

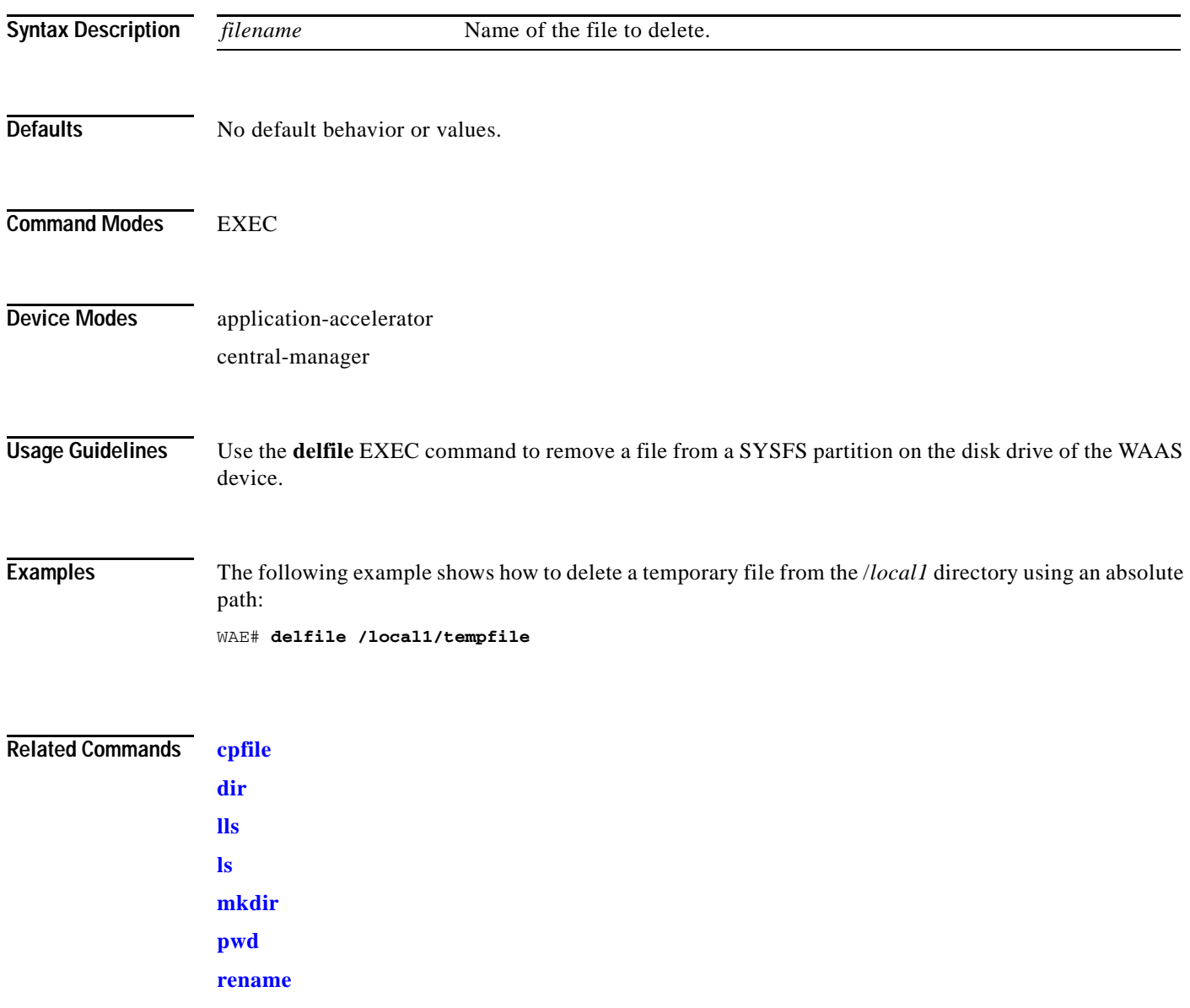

## **deltree**

 $\mathbf{I}$ 

To remove a directory with all of its subdirectories and files, use the **deltree** EXEC command.

**deltree** *directory*

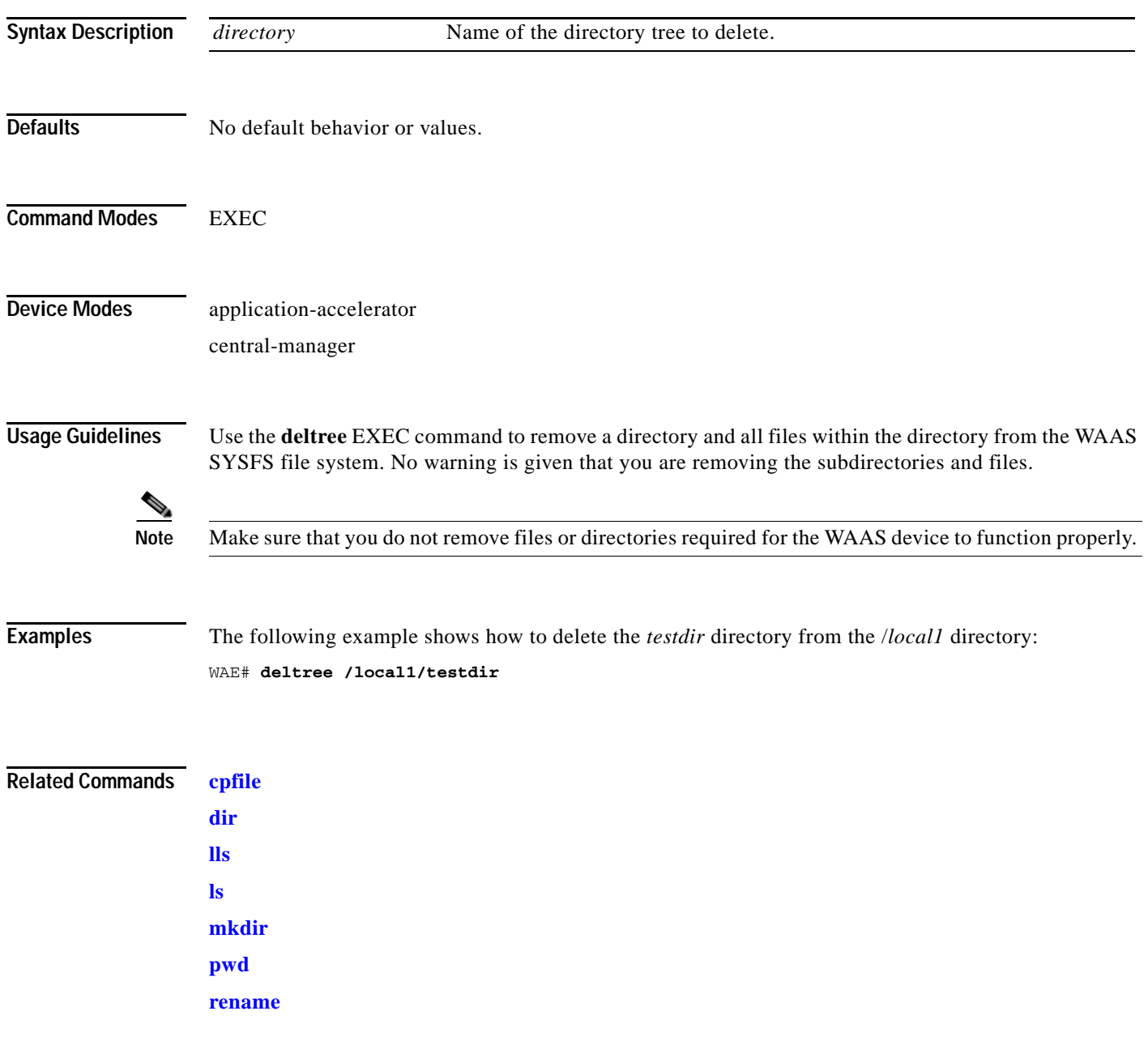

 $\mathcal{L}_{\rm{max}}$ 

# <span id="page-163-0"></span>**dir**

To view details of one file or all files in a directory, use the **dir** EXEC command.

**dir** [*directory*]

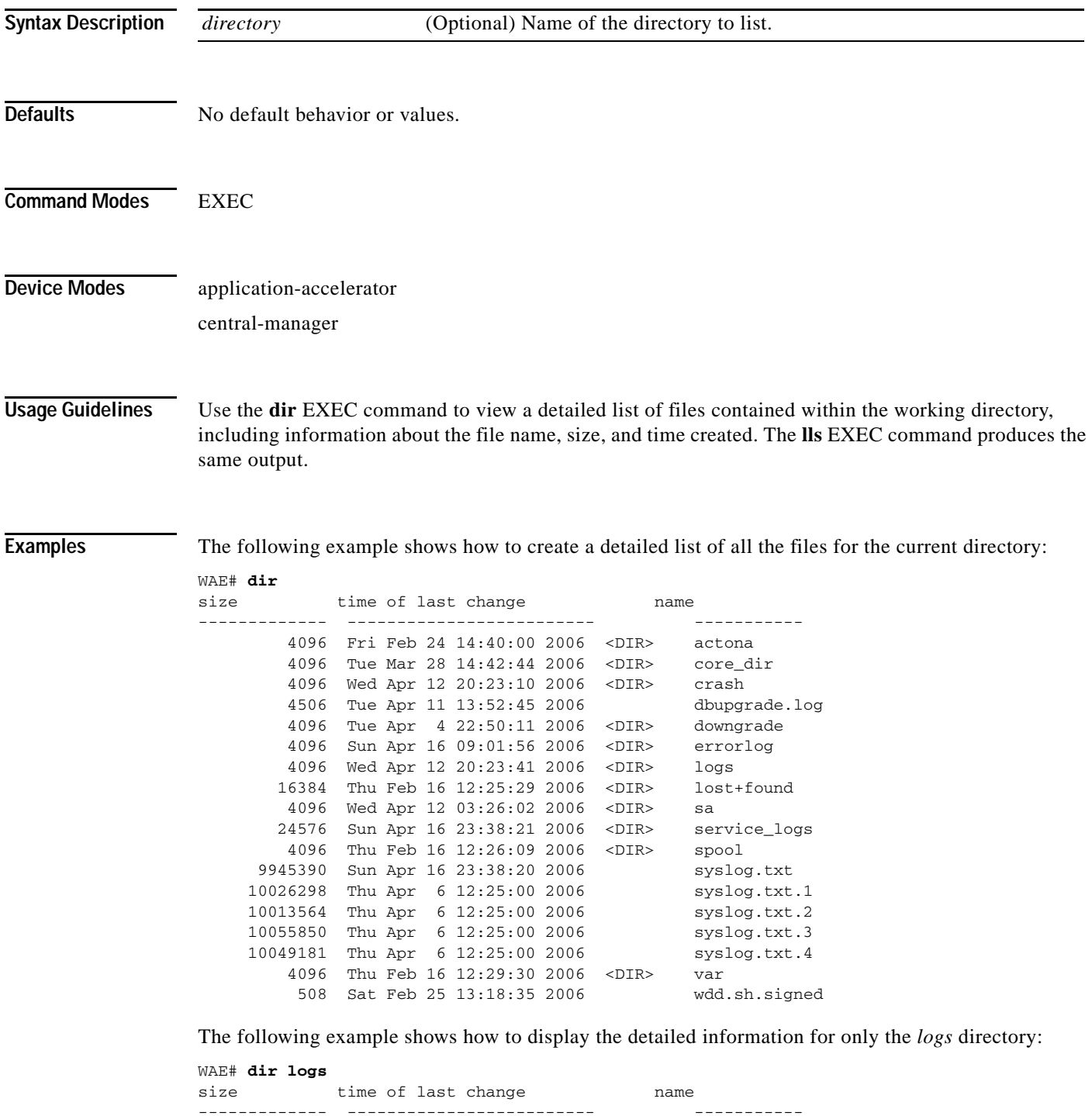

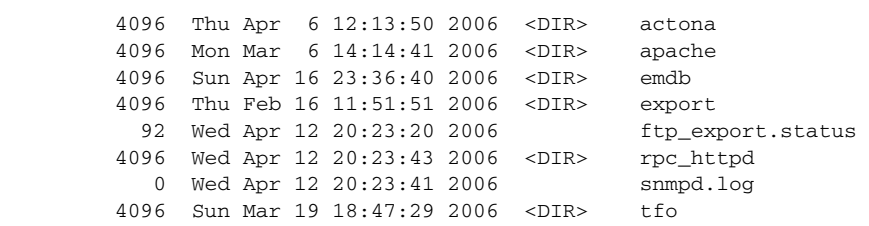

#### **Related Commands [lls](#page-179-0)**

 $\mathbf{I}$ 

**[ls](#page-180-0)**

ו

# <span id="page-165-0"></span>**disable**

To turn off privileged EXEC commands, use the **disable** EXEC command. **disable Syntax Description** This command has no arguments or keywords. **Defaults** No default behavior or values. **Command Modes EXEC Device Modes** application-accelerator central-manager **Usage Guidelines** Use the WAAS software CLI EXEC mode for setting, viewing, and testing system operations. This command mode is divided into two access levels, user and privileged. To access privileged-level EXEC mode, enter the **enable** EXEC command at the user access level prompt and specify the admin password when prompted for a password. WAE> **enable** Password: The **disable** command places you in the user-level EXEC shell (notice the prompt change). **Examples** The following example shows how to enter the user-level EXEC mode from the privileged EXEC mode: WAE# **disable** WAE>

**Related Commands [enable](#page-170-0)**

#### **disk**

 $\overline{\phantom{a}}$ 

To configure disks on a WAAS device, use the **disk** EXEC command.

**disk delete-partitions** *diskname*

**disk delete-data-partitions**

**disk delete-preserve-software** 

**disk disk-name** *diskxx* **enable force**

**disk disk-name disk***xx* **replace**

**disk insert** *diskname*

**disk recreate-raid**

**disk scan-errors** *diskname*

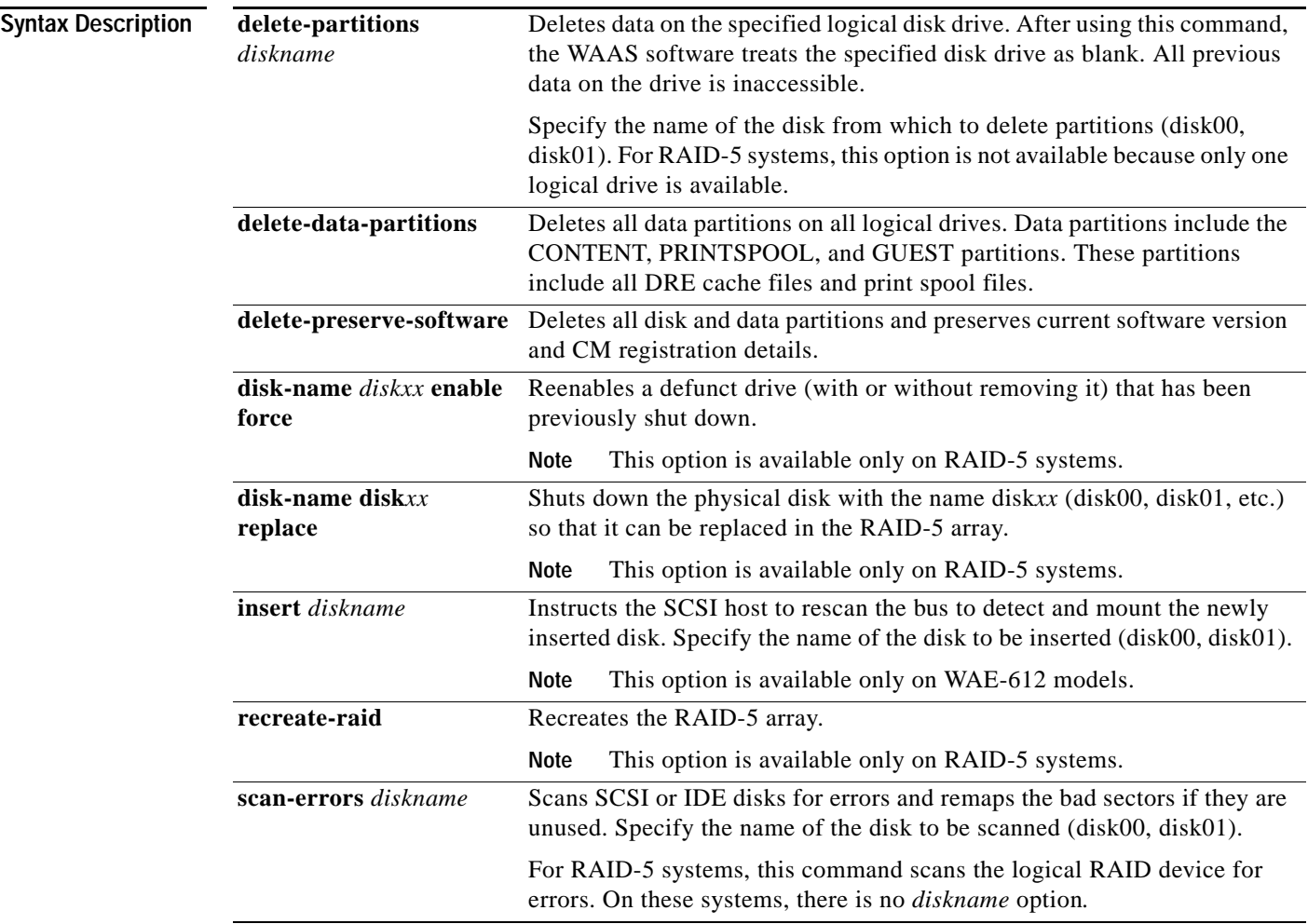

**disk**

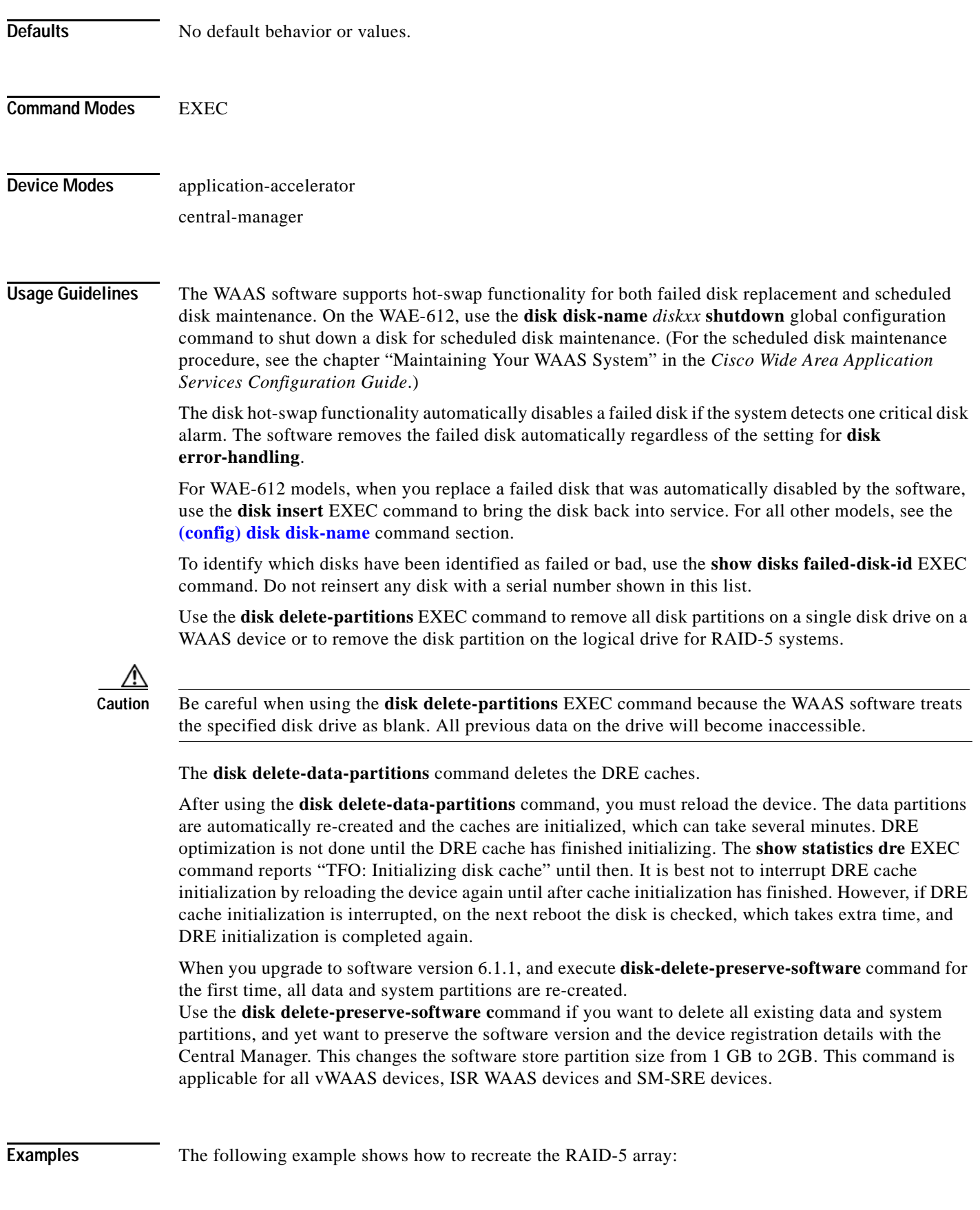

П

WAE# **disk recreate-raid**

 $\overline{\phantom{a}}$ 

**Related Commands (config) disk disk-name (config) disk error-handling (config) disk object-cache extend [show disks](#page-247-0)**

 $\blacksquare$ 

Ι

#### **dnslookup**

To resolve a host or domain name to an IP address(IPv4/IPv6), use the **dnslookup** EXEC command.

**dnslookup** {*hostname* | *domainname| IPv4/IPv6 address*}

```
Syntax Description
Defaults No default behavior or values.
Command Modes EXEC
Device Modes application-accelerator
                   central-manager
Examples The following example shows how the dnslookup command is used to resolve the hostname myhost to 
                   IP address172.31.69.11
                   WAE# dnslookup myhost
                   official hostname: myhost.abc.com
                              address: 172.31.69.11
                   The following example shows how the dnslookup command is used to resolve the hostname abd.com to 
                   IP address 192.168.219.25:
                   WAE# dnslookup abc.com
                   official hostname: abc.com
                             address: 192.168.219.25
                   The following example shows how the dnslookup command is used to resolve an IP address used as a 
                   hostname to 10.0.11.0:
                   WAE# dnslookup 10.0.11.0
                   official hostname: 10.0.11.0
                              address: 10.0.11.0
                   The following example shows how the dnslookup command is used to resolve an IP address to a 
                   hostname:
                   WAE# dnslookup 2012:3:3:3::8
                   hostname Name of DNS server on the network.
                   domainname Name of domain. 
                   ip-address IPv4 or IPv6 address
```

```
official hostname: CM.cisco.com
           address:2012:3:3:3::8
```
#### <span id="page-170-0"></span>**enable**

To access privileged EXEC commands, use the **enable** EXEC command. **enable Syntax Description** This command has no arguments or keywords. **Defaults** No default behavior or values. **Command Modes** EXEC **Device Modes** application-accelerator central-manager **Usage Guidelines** Use the WAAS software CLI EXEC mode for setting, viewing, and testing system operations. This command mode is divided into two access levels: user and privileged. To access privileged-level EXEC mode, enter the **enable** EXEC command at the user access level prompt and specify the admin password when prompted for a password. If using TACACS+ authentication, there is an enable password feature in TACACS+ that allows an administrator to define a different enable password for each user. If a TACACS+ user enters the **enable** EXEC command to access privileged EXEC mode, that user must enter the admin password defined by the TACACS+ server. The **disable** command takes you from privileged EXEC mode to user EXEC mode. **Examples** The following example shows how to access privileged EXEC mode: WAE> **enable** WAE# **Related Commands [disable](#page-165-0) [exit](#page-171-0)**

# <span id="page-171-0"></span>**exit**

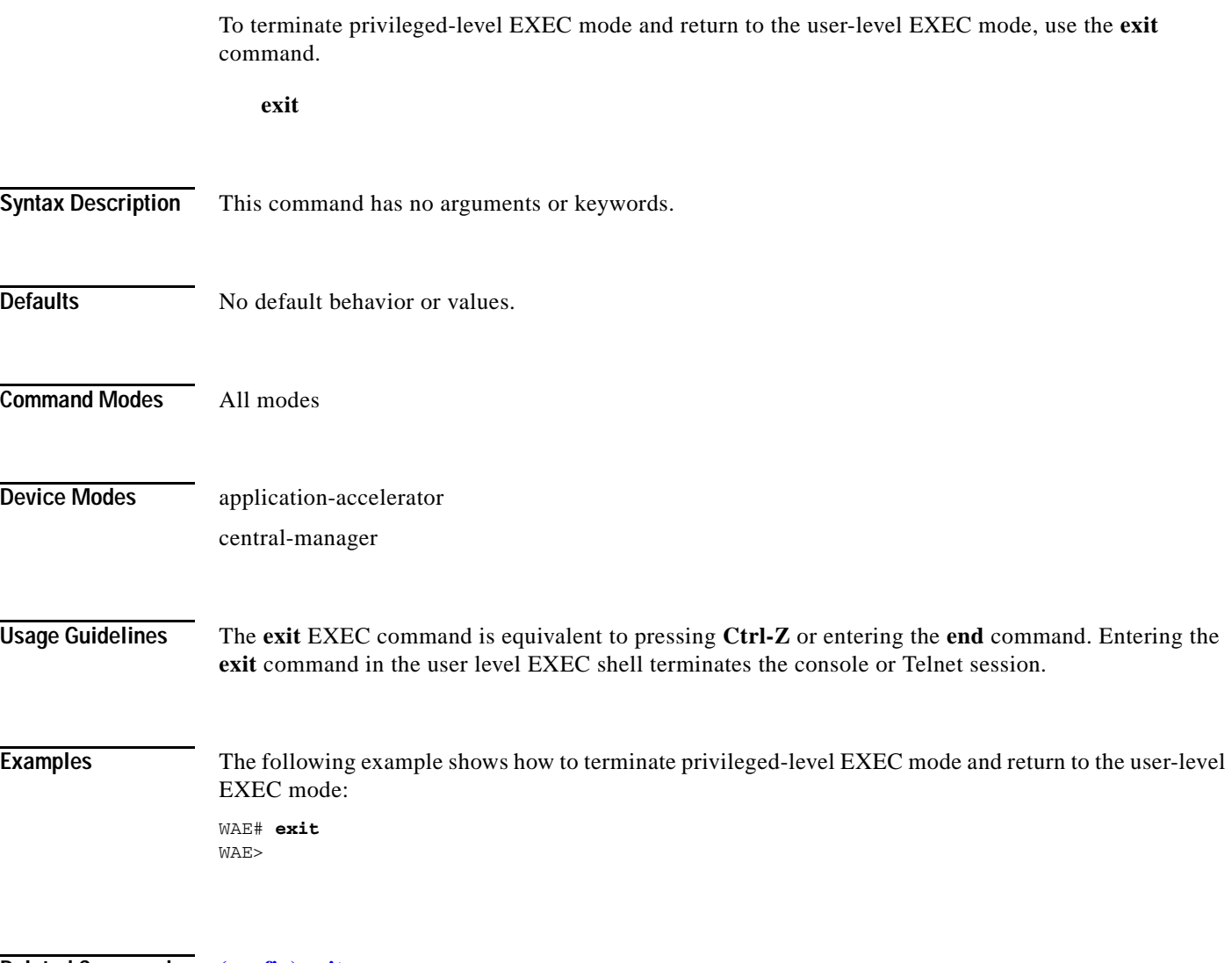

**Related Commands (config) exit**

П

#### **find-pattern**

 $\overline{\phantom{a}}$ 

To search for a particular pattern in a file, use the **find-pattern** command in EXEC mode.

- **find-pattern** {**binary** *reg-express filename |* **count** *reg-express filename* | **lineno** *reg-express filename* | **match** *reg-express filename* | **nomatch** *reg-express filename* | **recursive** *reg-express filename*}
- **find-pattern case** {**binary** *reg-express filename* | **count** *reg-express filename* | **lineno** *reg-express filename* | **match** *reg-express filename* | **nomatch** *reg-express filename* | **recursive** *reg-express filename*}

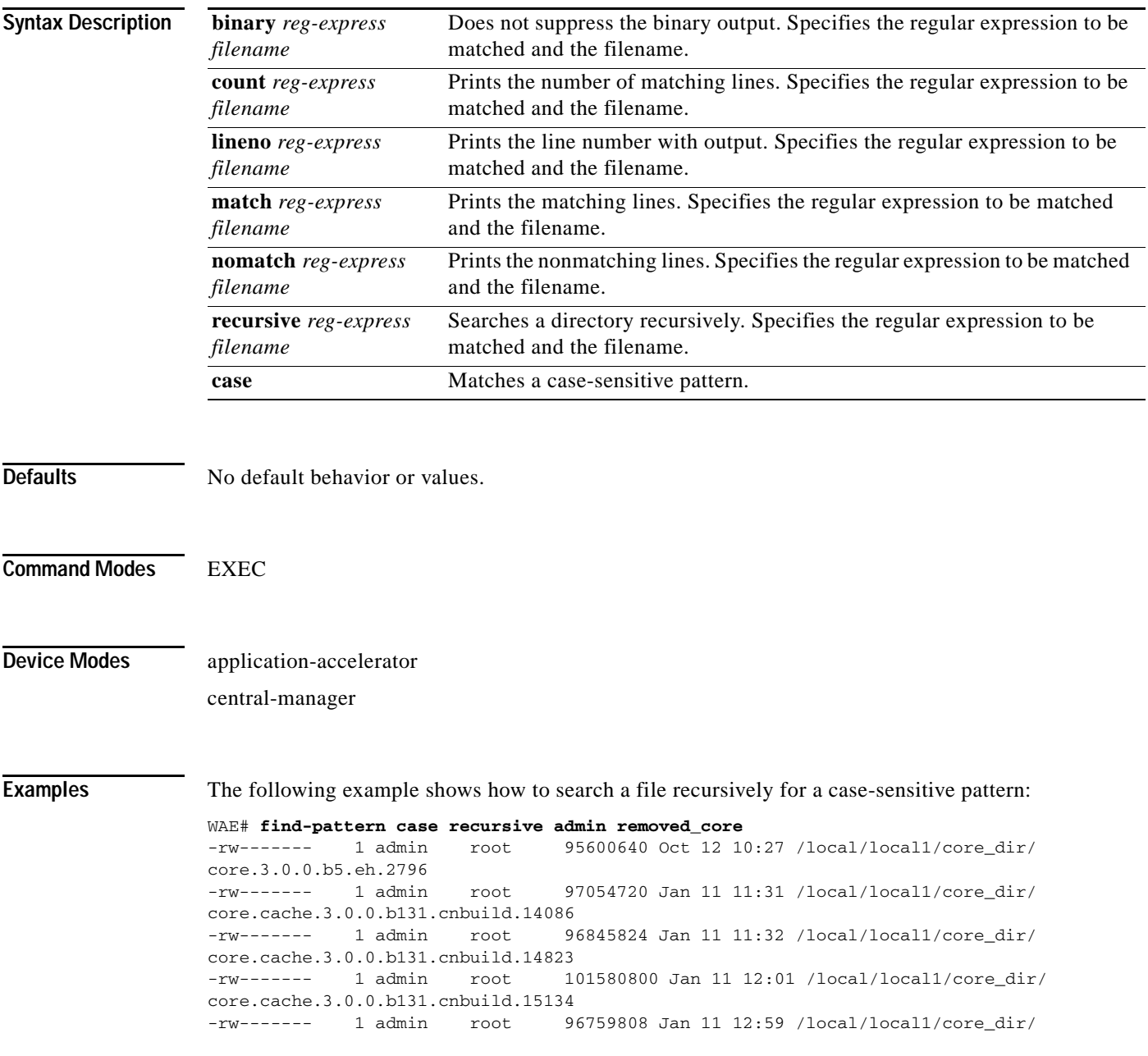

1

```
core.cache.3.0.0.b131.cnbuild.20016
-rw------- 1 admin root 97124352 Jan 11 13:26 /local/local1/core_dir/
core.cache.3.0.0.b131.cnbuild.8095
```
The following example shows how to search a file for a pattern and print the matching lines:

```
WAE# find-pattern match 10 removed_core
Tue Oct 12 10:30:03 UTC 2004
-rw------- 1 admin root 95600640 Oct 12 10:27 /local/local1/core_dir/
core.3.0.0.b5.eh.2796
-rw------- 1 admin root 101580800 Jan 11 12:01 /local/local1/core_dir/
core.cache.3.0.0.b131.cnbuild.15134
```
The following example shows how to search a file for a pattern and print the number of matching lines: WAE# **find-pattern count 10 removed\_core**

3

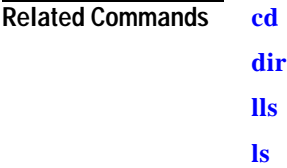

#### **help**

To obtain online help for the command-line interface, use the **help** EXEC command. **help Syntax Description** This command has no arguments or keywords. **Defaults** No default behavior or values. **Command Modes** EXEC and global configuration **Device Modes** application-accelerator central-manager **Usage Guidelines** You can obtain help at any point in a command by entering a question mark (**?)**. If nothing matches, the help list will be empty, and you must back up until entering a **?** shows the available options. Two styles of help are provided: **•** Full help is available when you are ready to enter a command argument (for example, **show ?**) and describes each possible argument. **•** Partial help is provided when you enter an abbreviated command and you want to know what arguments match the input (for example, **show stat?**). **Examples** The following example shows how to display the output of the **help** EXEC command: WAE# **help** Help may be requested at any point in a command by entering a question mark '?'. If nothing matches, the help list will be empty and you must backup until entering a '?' shows the available options. Two styles of help are provided: 1. Full help is available when you are ready to enter a command argument. 2. Partial help is provided when an abbreviated argument is entered.

**Related Commands (config) help**

# **install**

To install a new software image (such as the WAAS software) on the WAAS device, use the **install** EXEC command.

**install** *filename*

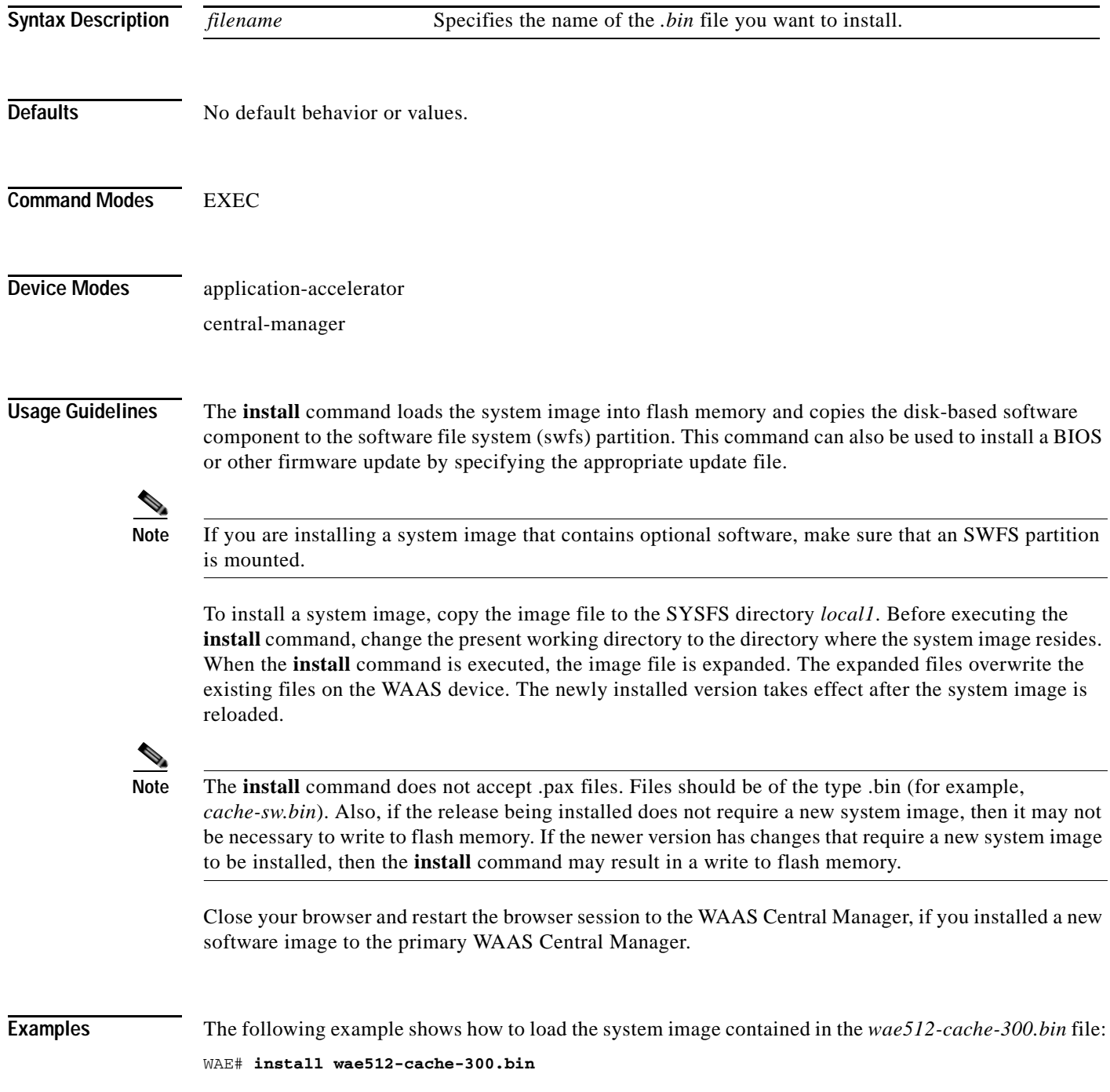

**Related Commands [copy disk](#page-39-0)**

 $\mathbf{I}$ 

**[reload](#page-192-0)**

## **less**

To display a file using the Less application, use the **less** EXEC command.

**less** *file\_name*

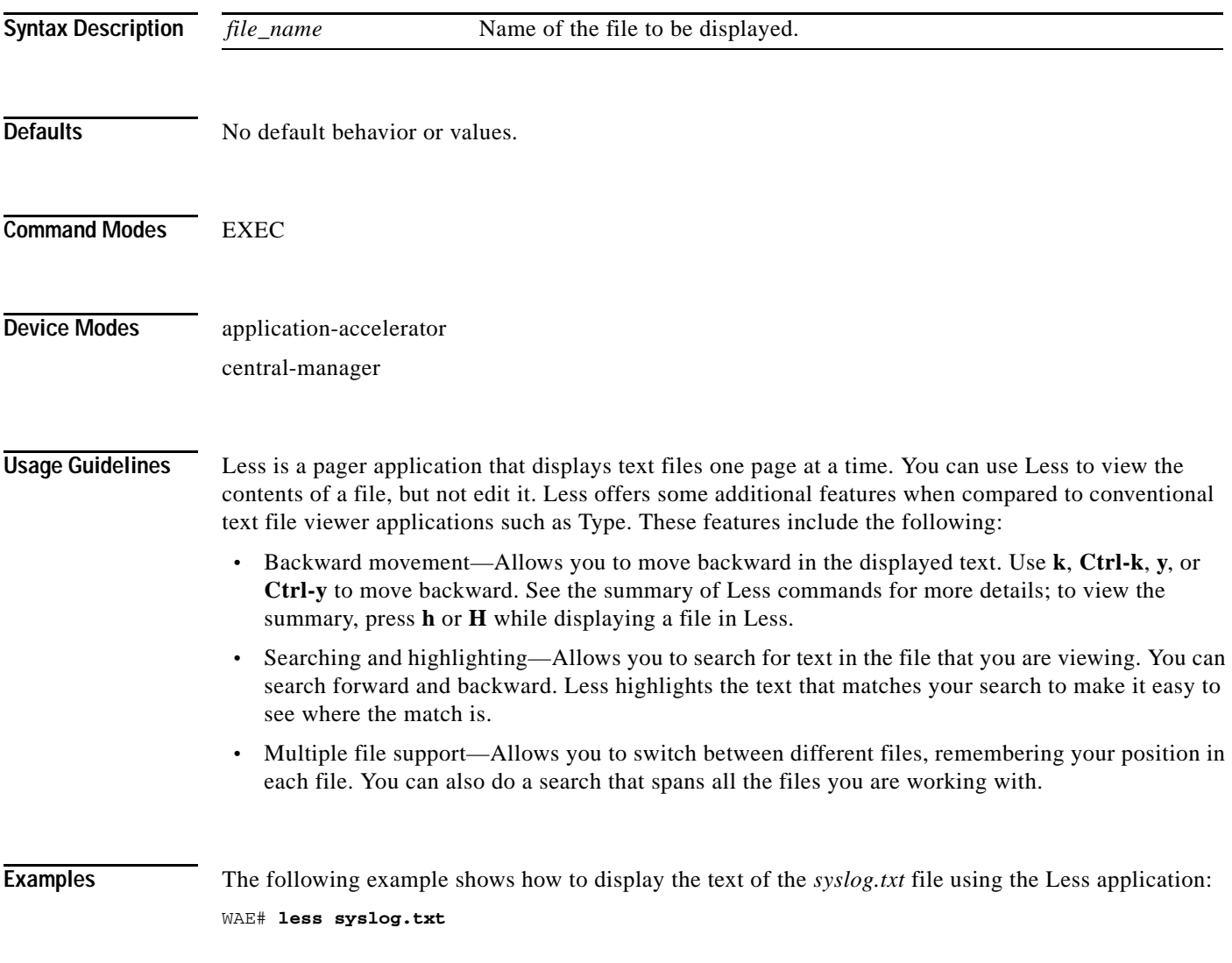

**Related Commands [type](#page-505-0)**

## **license add**

 $\mathbf{I}$ 

To add a software license to a device, use the **license add** EXEC command.

**license add** *license-name*

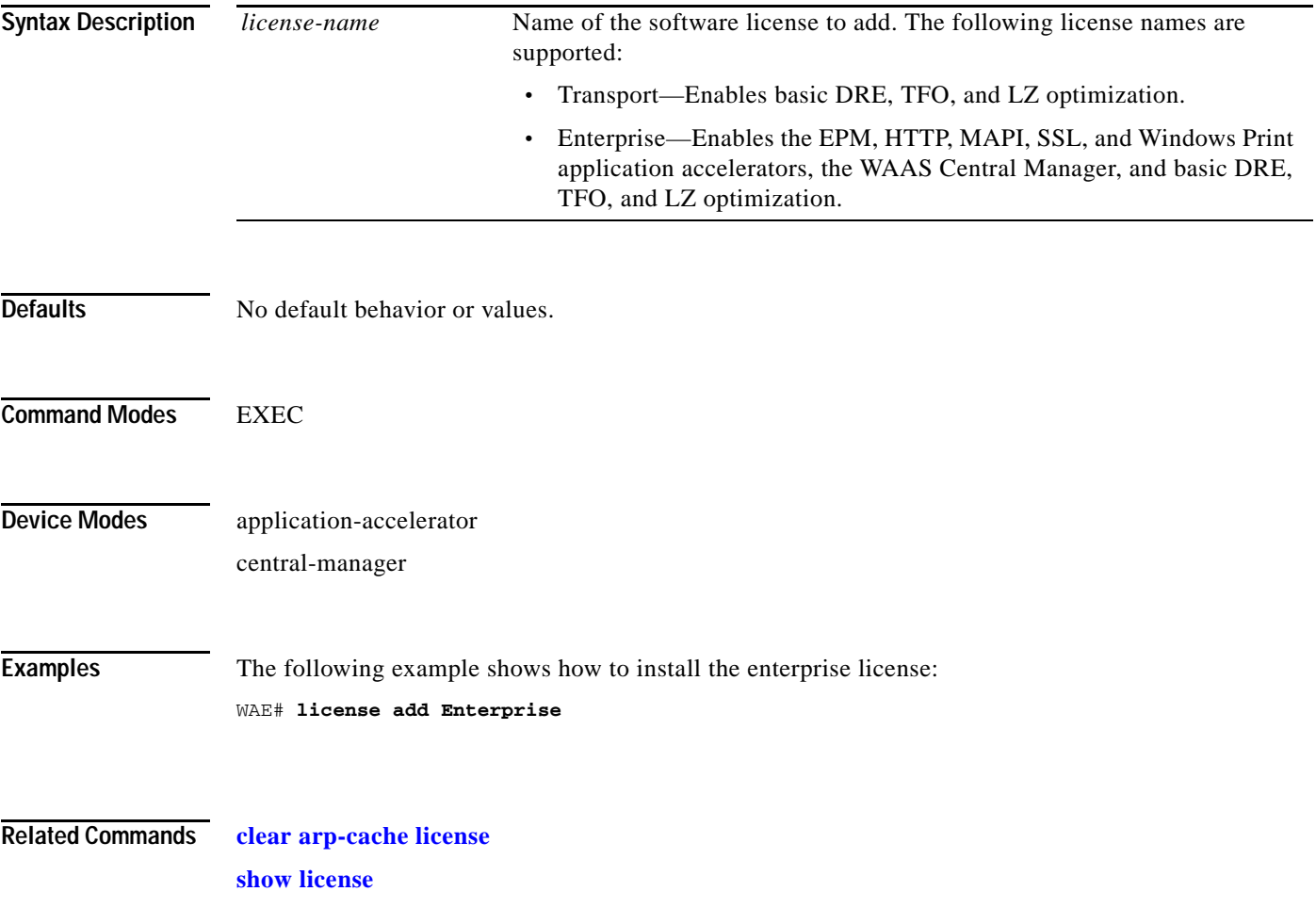

 $\blacksquare$ 

# <span id="page-179-0"></span>**lls**

To view a long list of directory names, use the **lls** EXEC command.

**lls** [*directory*]

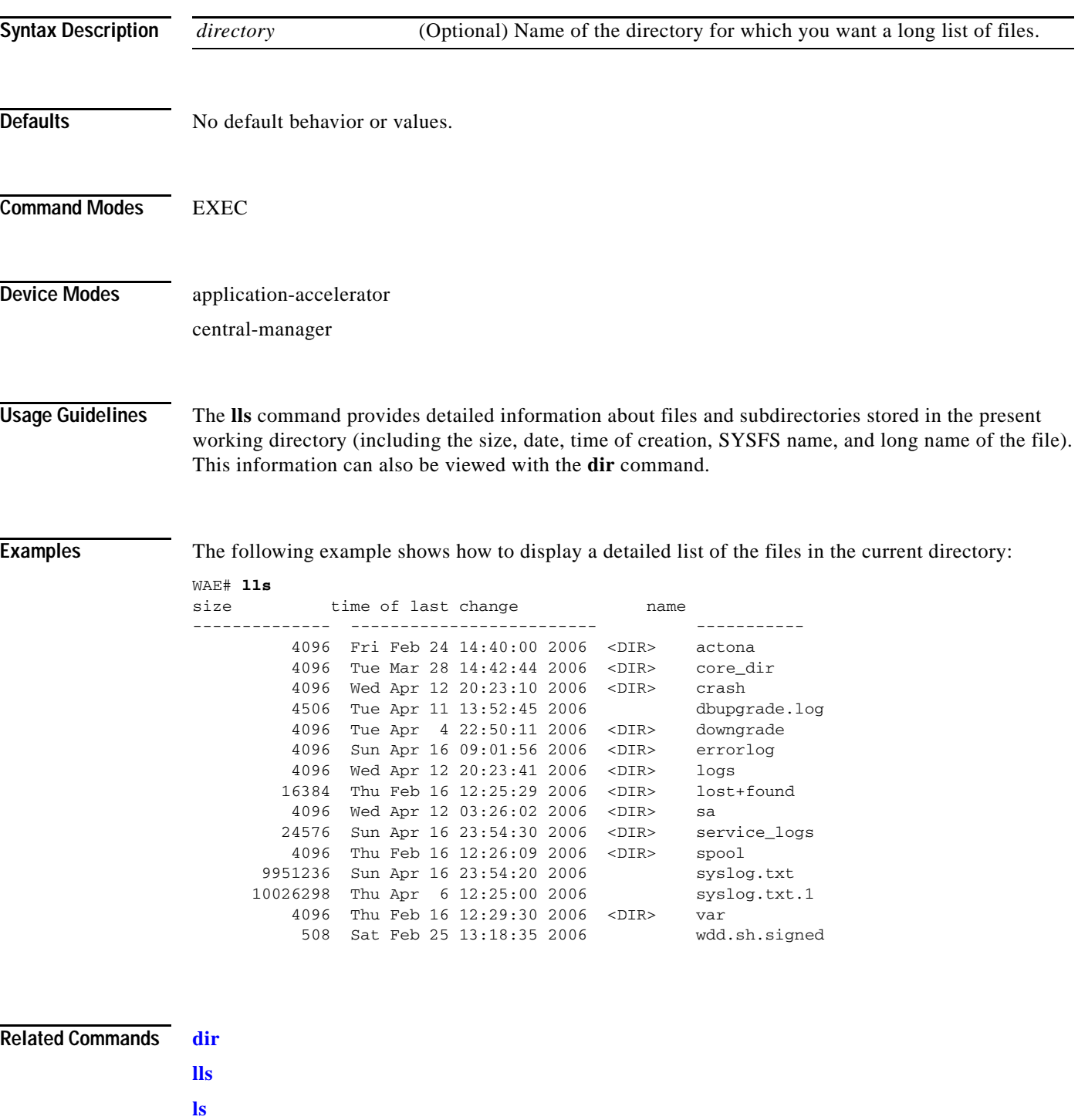
### <span id="page-180-0"></span>**ls**

 $\mathbf{I}$ 

To view a list of files or subdirectory names within a directory on the device hard disk, use the **ls** EXEC command.

**ls** [*directory*]

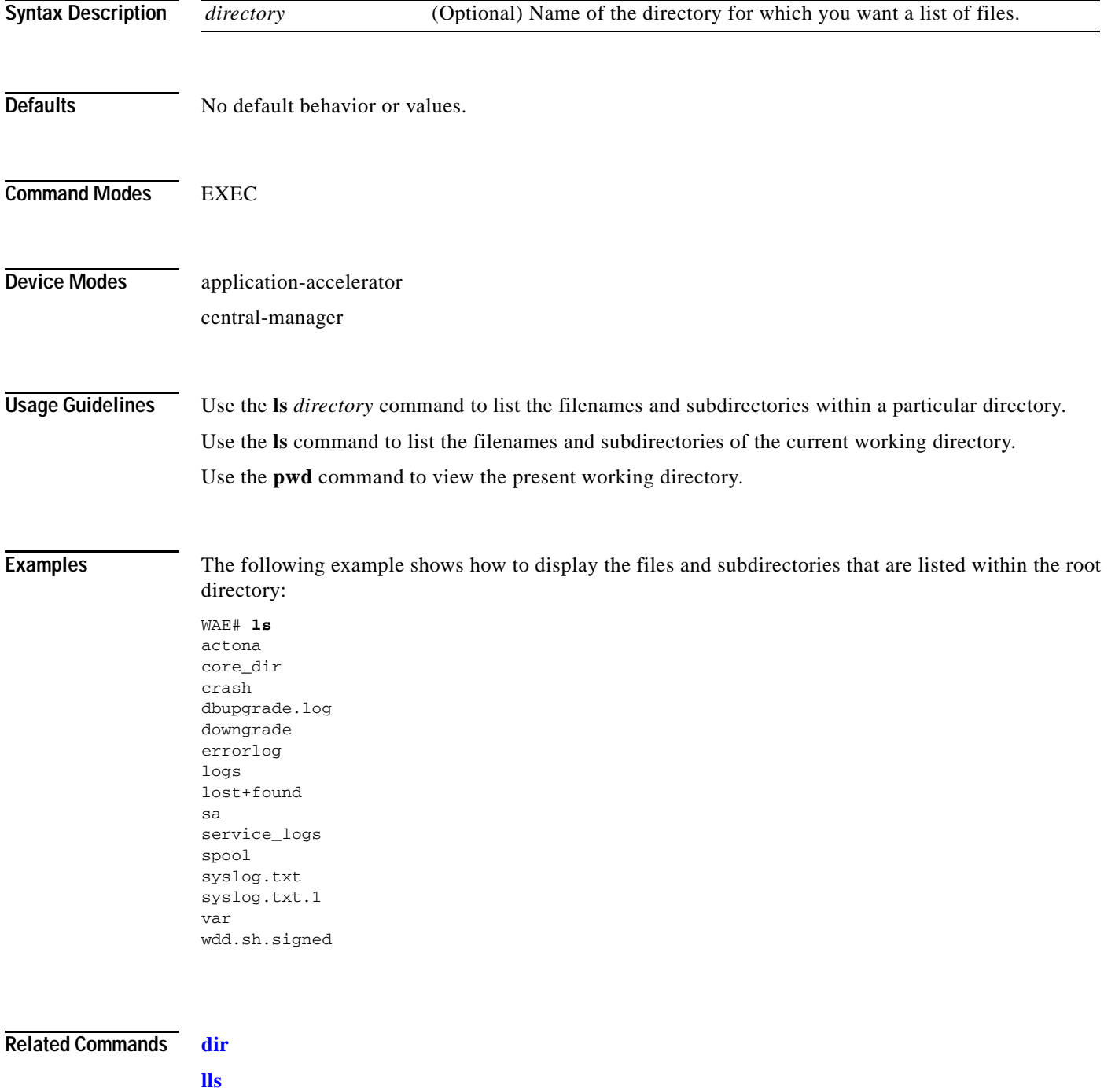

 $\blacksquare$ 

**[pwd](#page-191-0)**

П

**lsusb**

### **lsusb**

 $\mathbf{I}$ 

To view a list of files or subdirectory names within a directory on a USB storage device, use the **lsusb** EXEC command.

**lsusb** [*directory*]

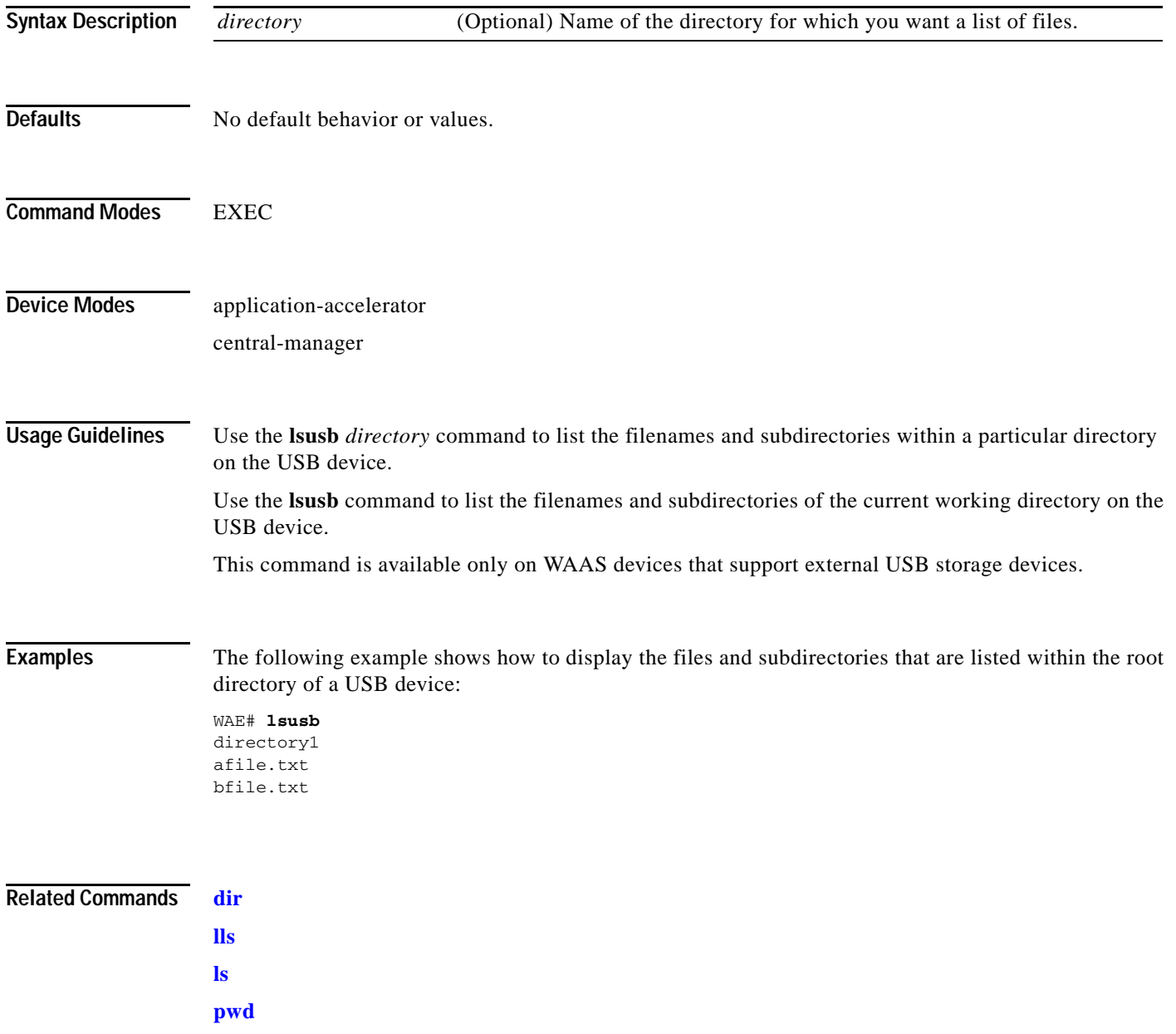

П

# <span id="page-183-0"></span>**mkdir**

To create a directory, use the **mkdir** EXEC command.

**mkdir** *directory*

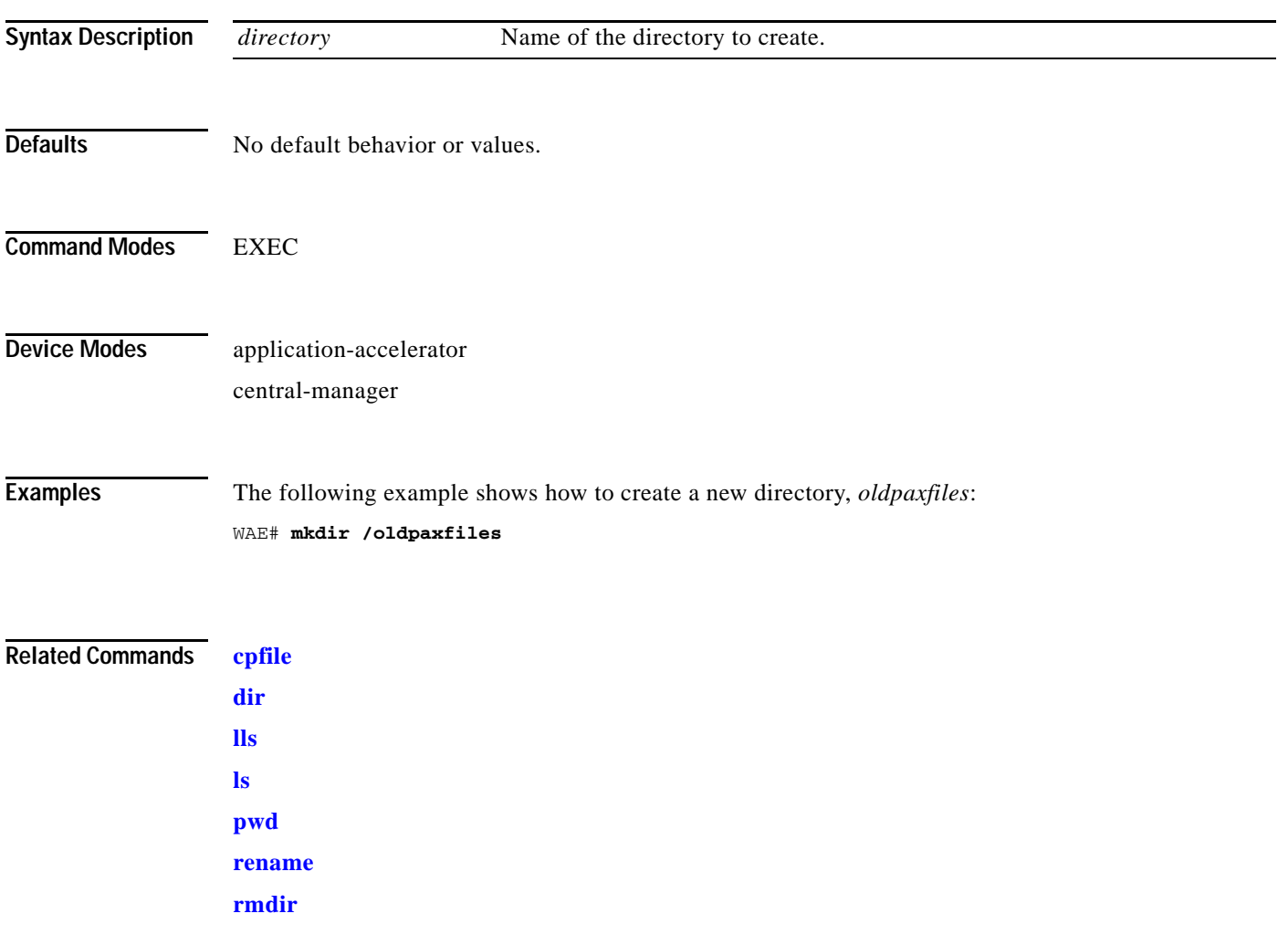

# **mkfile**

 $\Gamma$ 

To create a new file, use the **mkfile** EXEC command.

**mkfile** *filename*

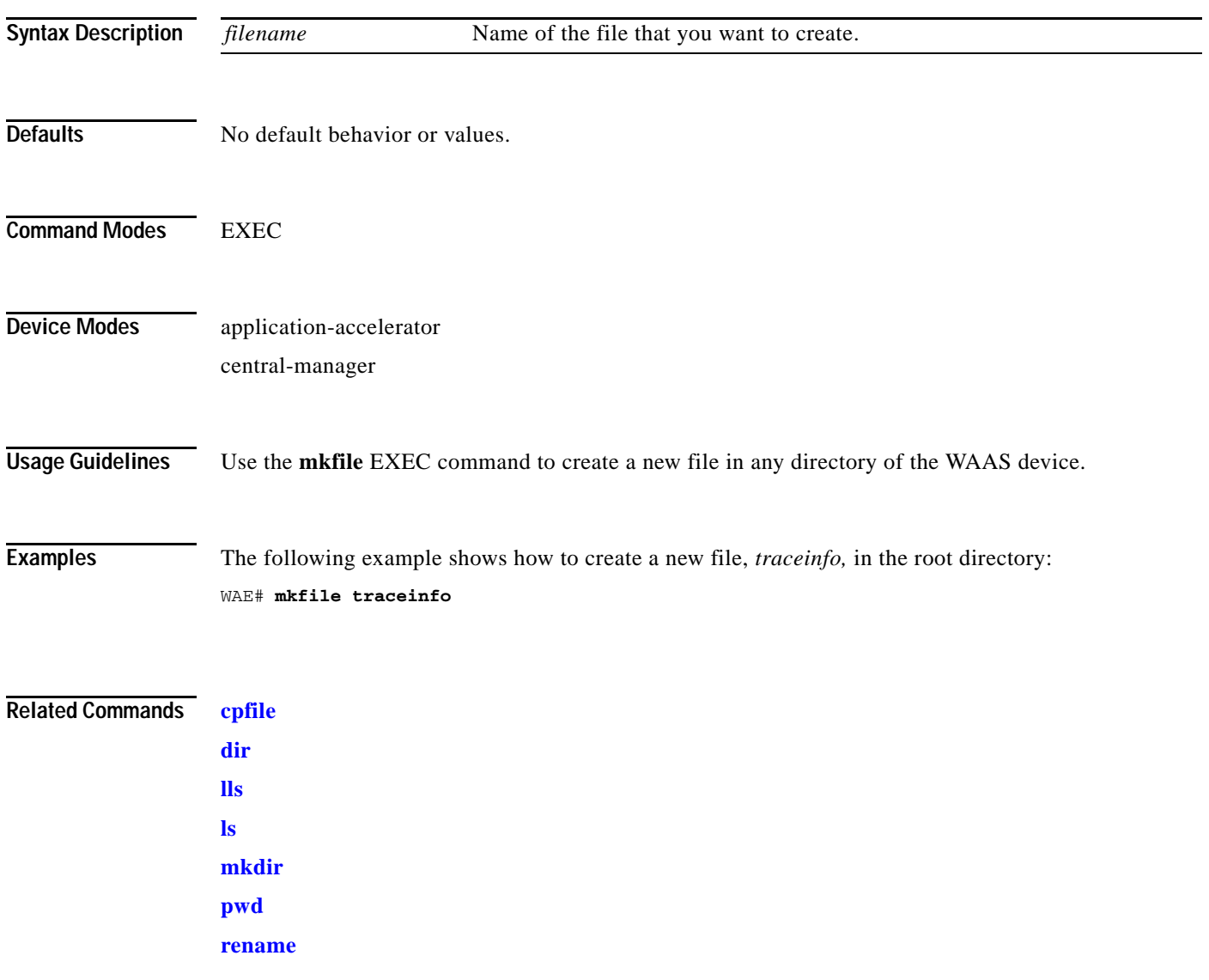

 $\blacksquare$ 

### **ntpdate**

To set the software clock (time and date) on a WAAS device using an NTP server, use the **ntpdate** EXEC command.

**ntpdate** {*hostname* | *ip-address*} [**key** {*authentication-key*}]

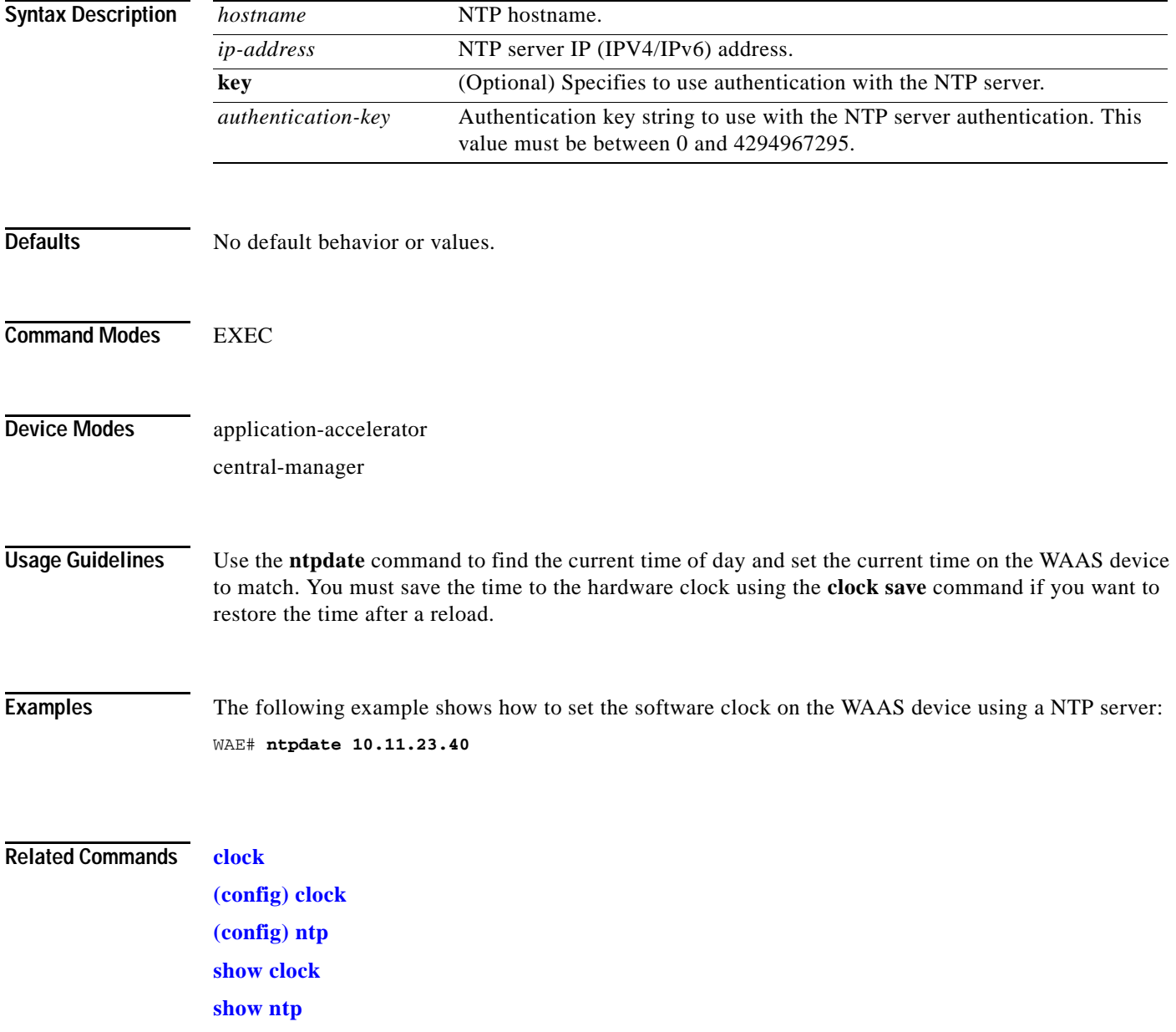

 $\Gamma$ 

### **packet-capture**

To capture packets on a device interface, use the **packet-capture** EXEC command.

- **packet-capture interface** {**GigabitEthernet** *slot/port* | **TenGigabitEthernet** *slot/port* | **PortChannel** *index* | **standby** *grpnumber*} **access-list** {*acl-name* | *acl-num*}} [**file-size** *size* [**number-of-files** *num* | **stop-after-num-files** *num*] ] | **non-encapsulated** | [*capture-filename*]
- **packet-capture interface** {**GigabitEthernet** *slot/port* | **TenGigabitEthernet** *slot/port* | **PortChannel** *index* | **standby** *grpnumber*} {**access-list** {*acl-name* | *acl-num*} | **destination-ip** {*hostname* | *ip-address*} | **destination-port** *port* | **source-ip** {*hostname* | *ip-address*} | **source-port** *port*} [**file-size** *size* [**number-of-files** *num* | **stop-after-num-files** *num*] ] | **non-encapsulated** | [*capture-filename*]
- **packet-capture decode** [**destination-ip** {*hostname* | *ip-address*} | **destination-port** *port* | **source-ip** {*hostname* | *ip-address*} | **source-port** *port*] [**file-size** *size* [**number-of-files** *num* | **stop-after-num-files** *num*] ] | **non-encapsulated** | *capture-filename*

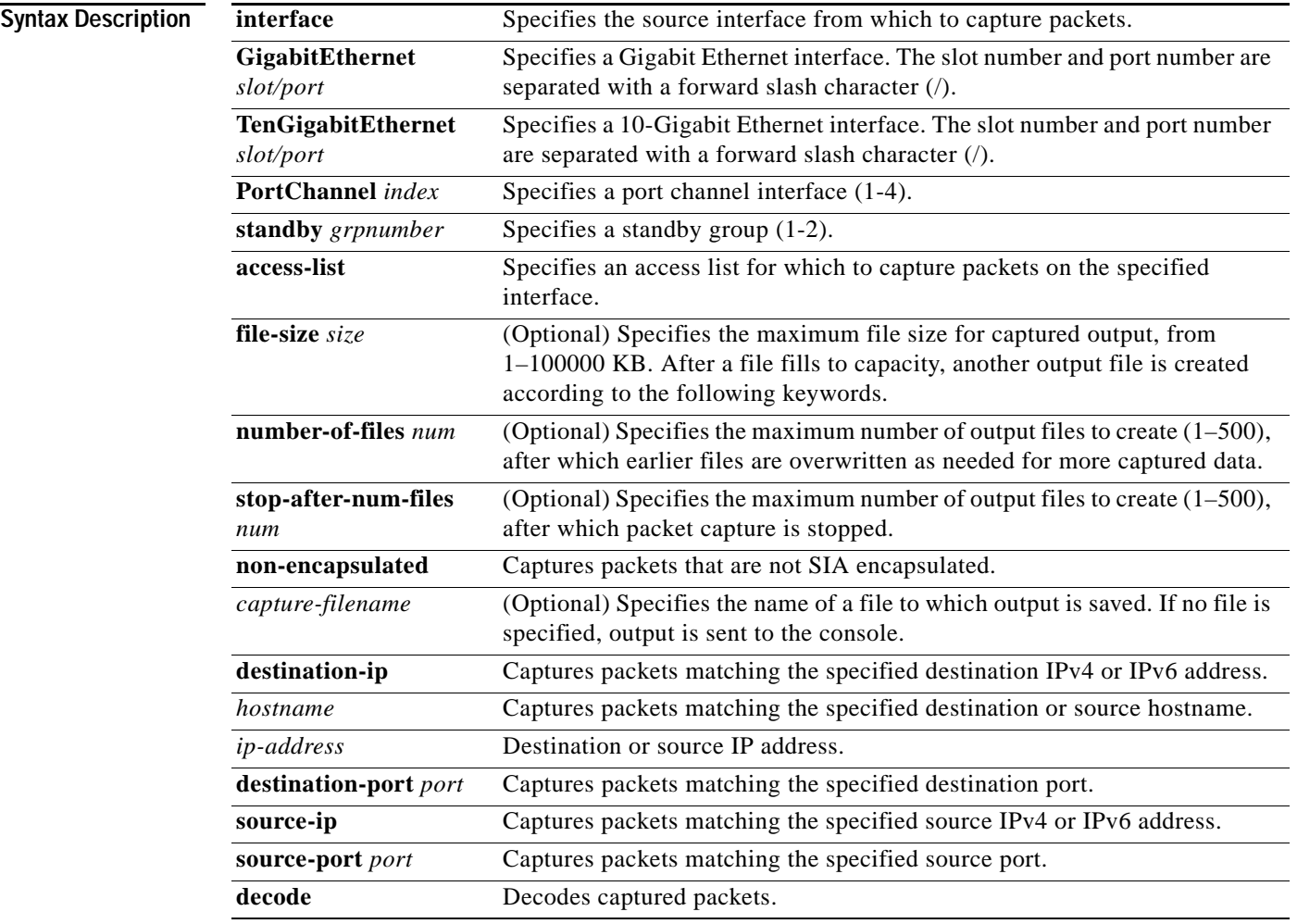

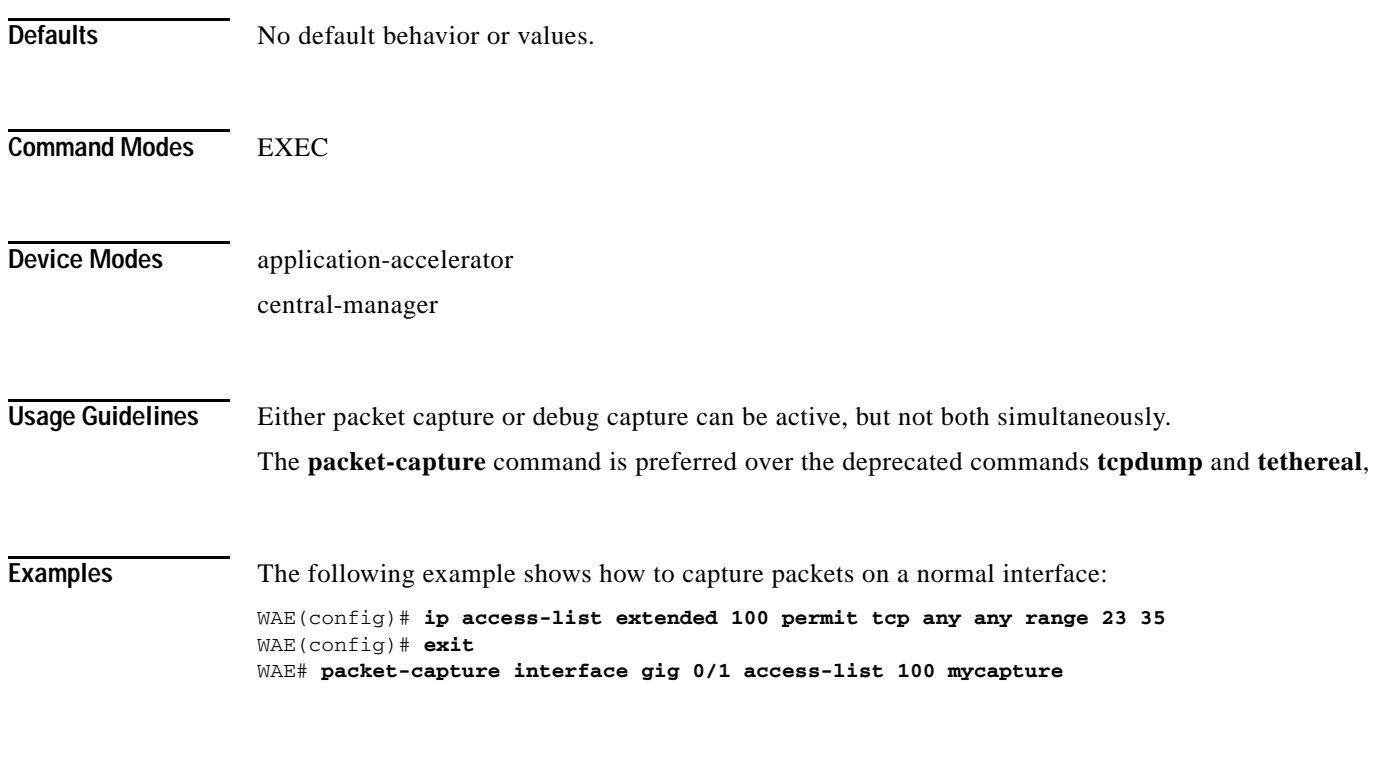

**Related Commands [tcpdump](#page-491-0)**

**[tethereal](#page-496-0)**

To send echo packets for diagnosing basic network connectivity on networks, use the **ping** EXEC command.

**ping** [**management**] {*hostname* | *ip-address*}

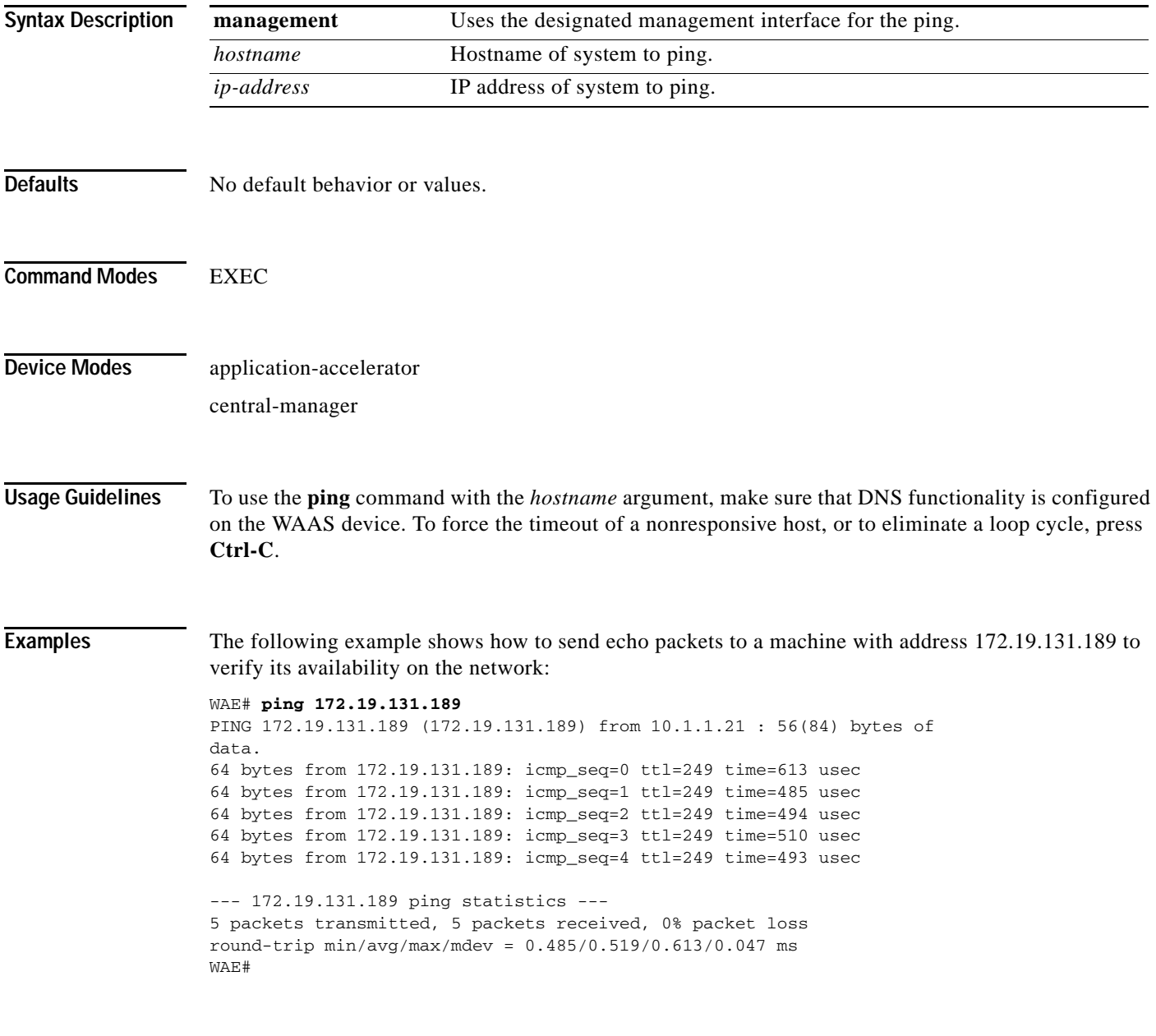

**Related Commands [traceroute](#page-501-0)**

 $\mathbf{I}$ 

# **ping6**

To send echo packets for diagnosing basic network connectivity on IPv6 networks, use the **ping6** EXEC command.

**ping6** {*hostname* | *ip-address*}[**management**]

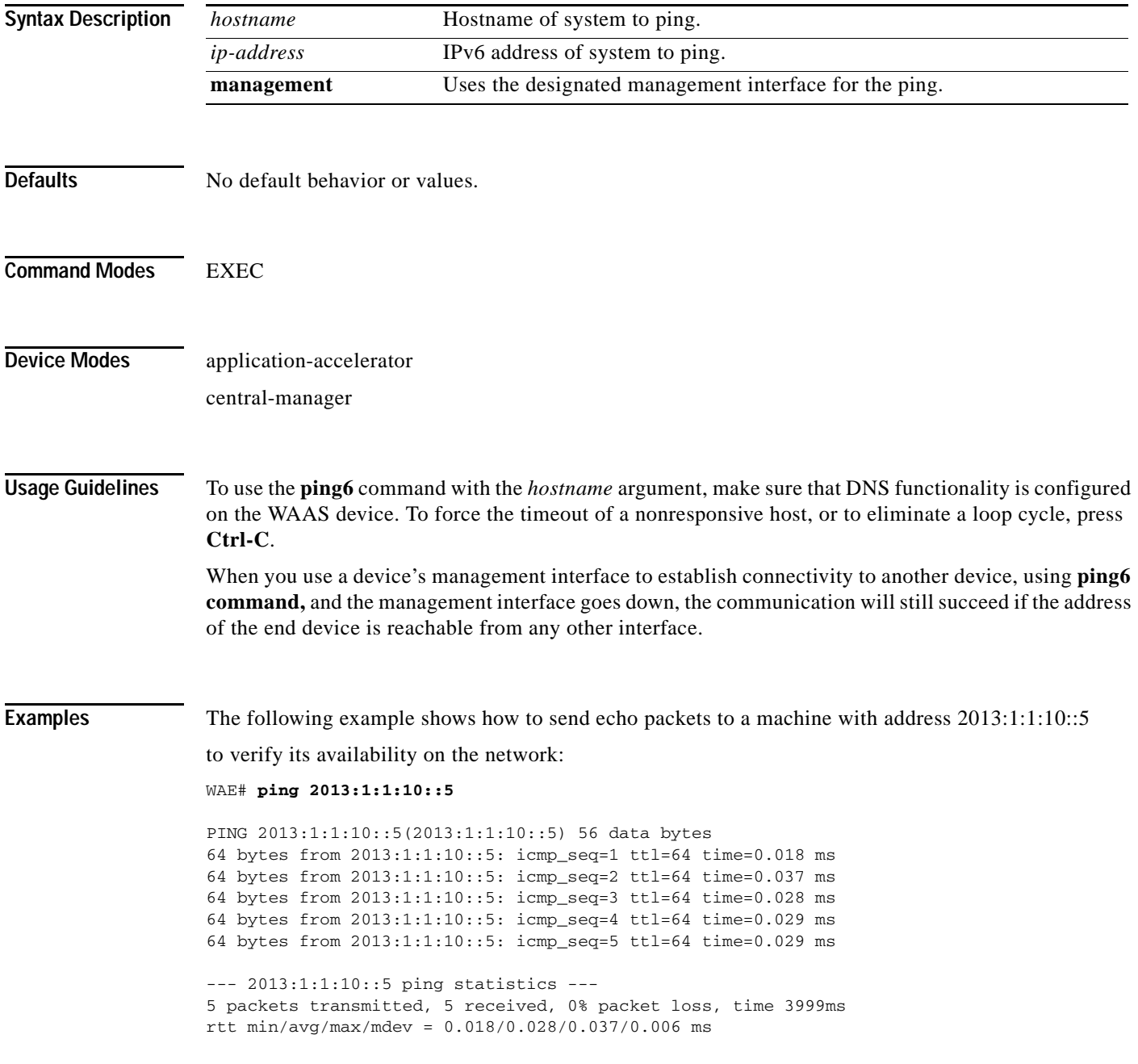

**Related Commands [traceroute6](#page-503-0)**

 $\mathbf{I}$ 

 $\blacksquare$ 

# <span id="page-191-0"></span>**pwd**

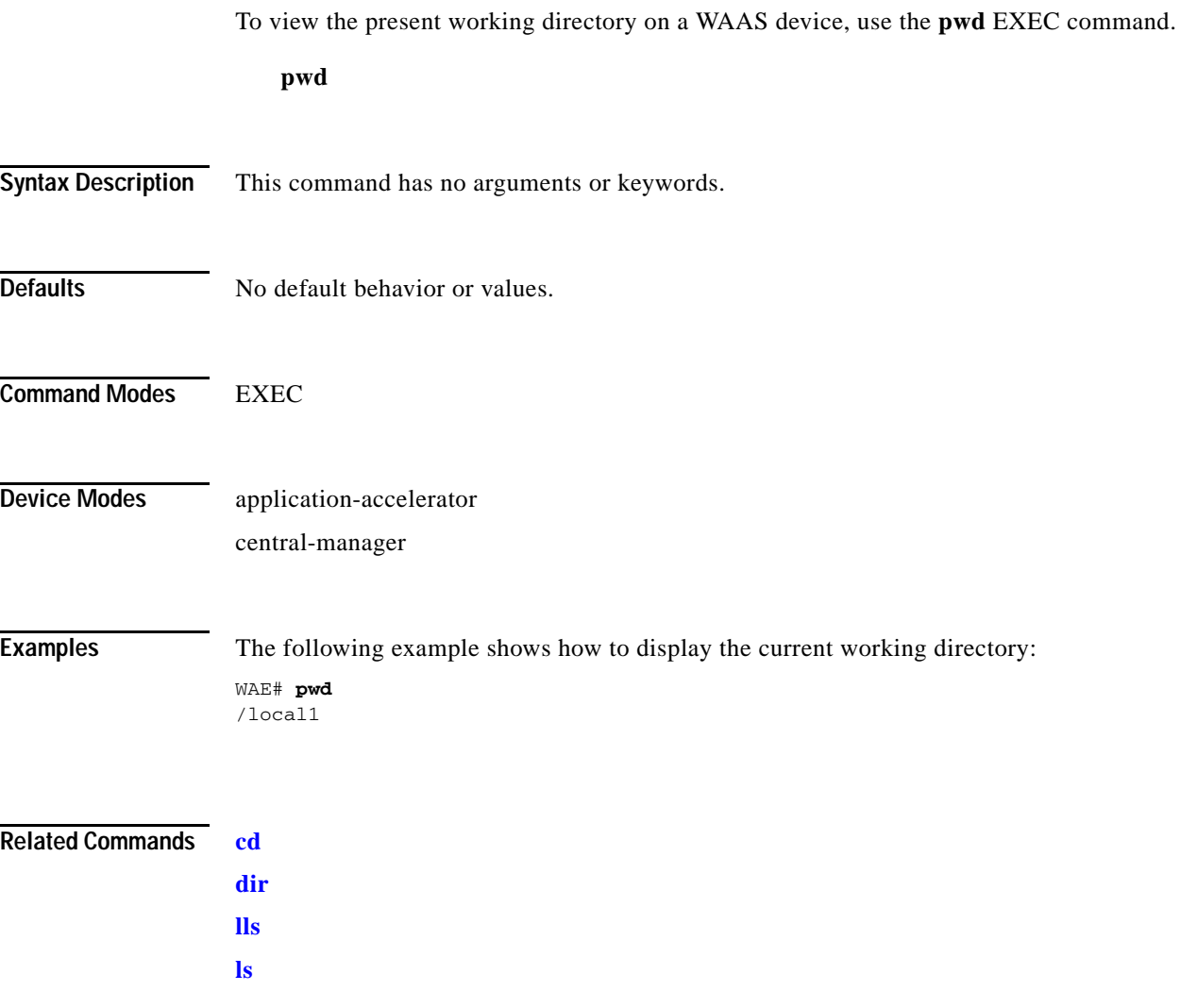

П

### <span id="page-192-0"></span>**reload**

To halt the operation and perform a cold restart on a WAAS device, use the **reload** EXEC command.

**reload** [**force** | **in** *m* | **cancel**]

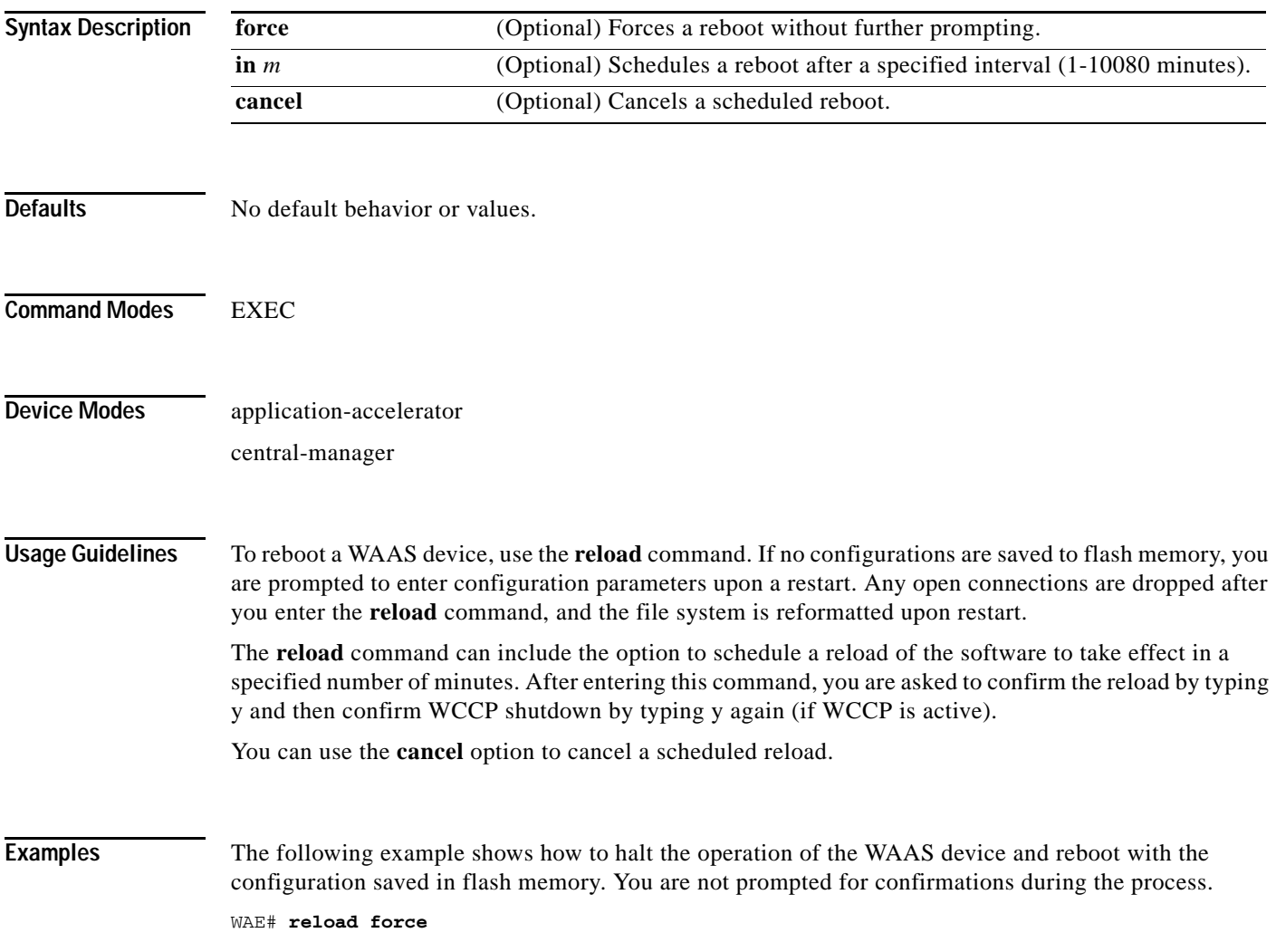

**Related Commands [write](#page-516-0)**

 $\mathbf{I}$ 

#### <span id="page-193-0"></span>**rename**

To rename a file on a WAAS device, use the **rename** EXEC command.

**rename** *oldfilename newfilename*

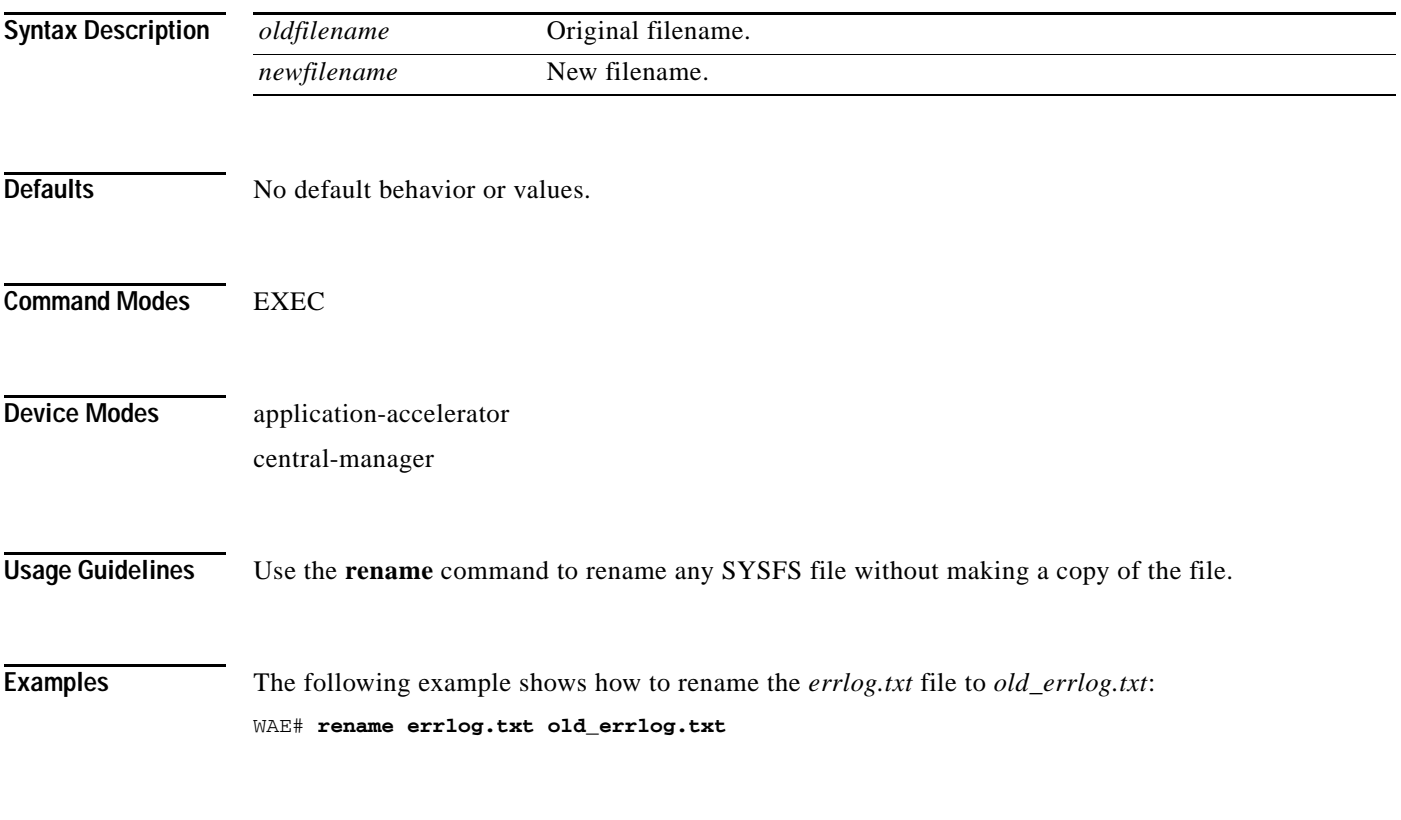

**Related Commands [cpfile](#page-55-0)**

### **restore**

 $\overline{\phantom{a}}$ 

To restore the device to its manufactured default status by removing the user data from the disk and flash memory, use the **restore** EXEC command.

#### **restore** {**factory-default** [**preserve basic-config**] | **rollback**}

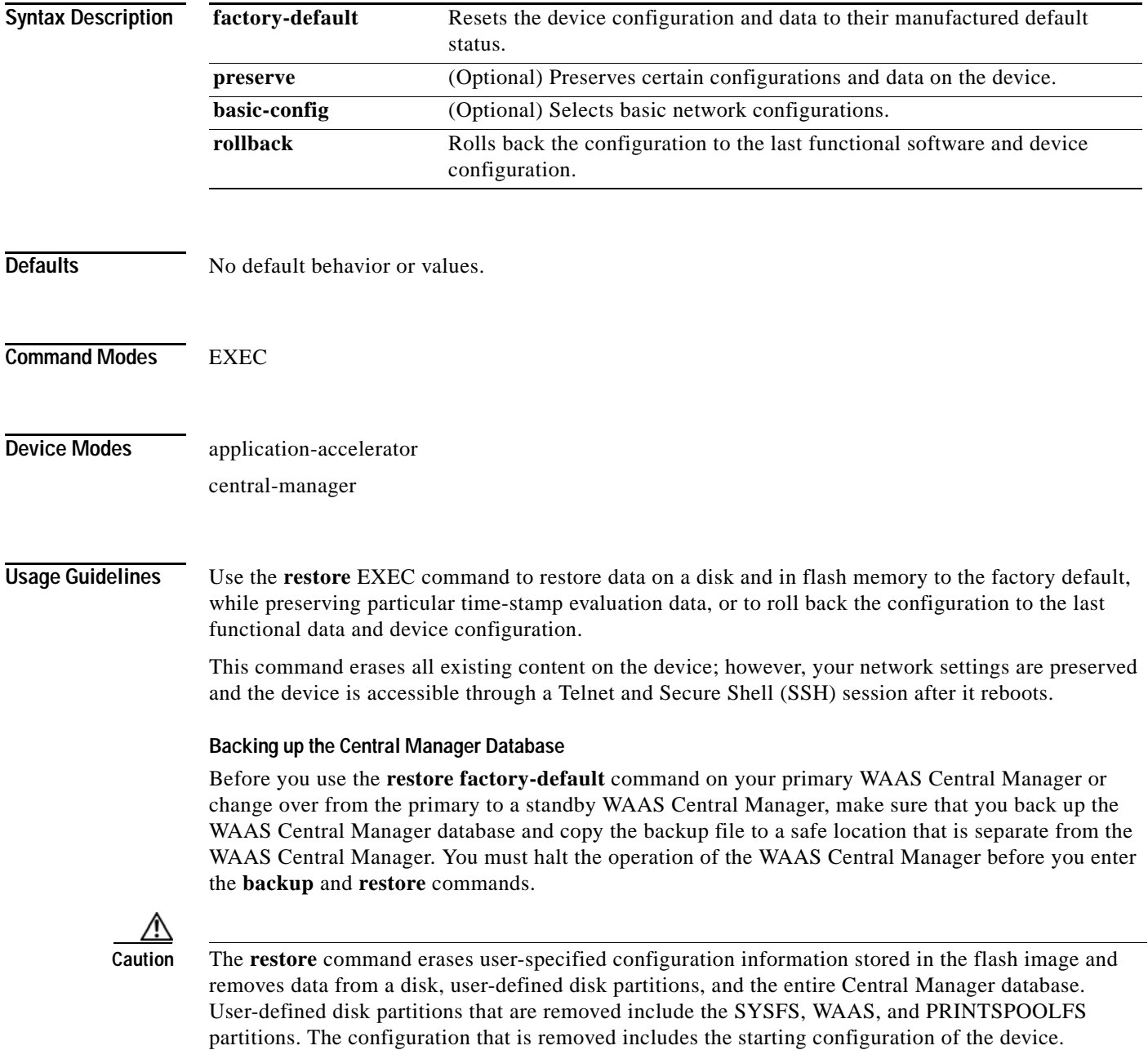

By removing the WAAS Central Manager database, all configuration records for the entire WAAS network are deleted. If you do not have a valid backup file or a standby WAAS Central Manager, you must reregister every WAE with the WAAS Central Manager because all previously configured data is lost.

If you used your standby WAAS Central Manager to store the database while you reconfigured the primary, you can register the former primary as a new standby WAAS Central Manager.

If you created a backup file while you configured the primary WAAS Central Manager, you can copy the backup file to this newly reconfigured WAAS Central Manager.

#### **Rolling Back the Configuration**

You can roll back the software and configuration of a WAAS device to a previous version using the **restore rollback** command. You would roll back the software only in cases in which a newly installed version of the WAAS software is not functioning properly.

The **restore rollback** command installs the last saved WAAS.bin image on the system disk. A WAAS.bin image is created during software installation and stored on the system disk. If the WAAS device does not have a saved version, the software is not rolled back.

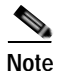

**Note** WAFS to WAAS migration is supported. Rollback from WAAS to WAFS is not supported.

**Examples** The following examples show how to use the **restore factory-default** and **restore factory-default preserve basic-config** commands. Because configuration parameters and data are lost, prompts are given before initiating the restore operation to ensure that you want to proceed.

```
WAE# restore factory-default
```

```
This command will wipe out all of data on the disks
and wipe out WAAS CLI configurations you have ever made. 
If the box is in evaluation period of certain product,
the evaluation process will not be affected though.
```
It is highly recommended that you stop all active services before this command is run.

Are you sure you want to go ahead?[yes/no]

```
WAE# restore factory-default preserve basic-config
This command will wipe out all of data on the disks
and all of WAAS CLI configurations except basic network 
configurations for keeping the device online.
The to-be-preserved configurations are network interfaces,
default gateway, domain name, name server and hostname.
If the box is in evaluation period of certain product,
the evaluation process will not be affected.
```
It is highly recommended that you stop all active services before this command is run.

Are you sure you want to go ahead?[yes/no]

**Note** You can enter basic configuration parameters (such as the IP address, hostname, and name server) at this point, or you can enter these parameters later through entries in the command-line interface.

The following example shows how to verify that the **restore** command has removed data from the SYSFS, WAAS, and PRINTSPOOLFS partitioned file systems:

#### WAE# **show disks details**

Physical disk information:

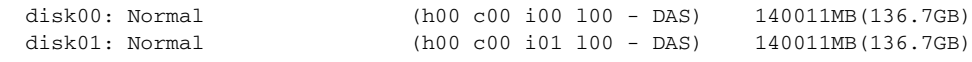

Mounted filesystems:

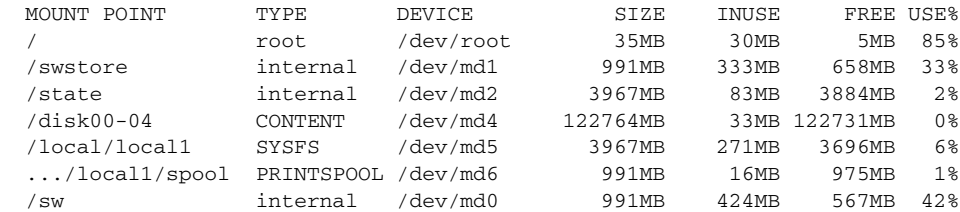

Software RAID devices:

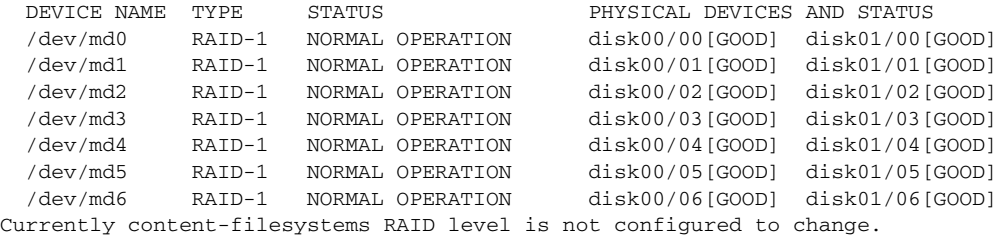

The following example shows how to upgrade or restore an older version of the WAAS software. In the example, version Y of the software is installed (using the **copy** command), but the administrator has not switched over to it yet, so the current version is still version X. The system is then reloaded (using the **reload** command), and it verifies that version Y is the current version running.

The following example shows how to roll back the software to version X (using the **restore rollback** command), and reload the software:

```
WAE# copy ftp install server path waas.versionY.bin
WAE# show version
Cisco Wide Area Application Services Software (WAAS)
Copyright (c) 1999-2006 by Cisco Systems, Inc.
Cisco Wide Area Application Services Software Release 4.0.0 (build b340 Mar 25 2
006)
Version: oe612-4.0.0.340
Compiled 17:26:17 Mar 25 2006 by cnbuild
System was restarted on Mon Mar 27 15:25:02 2006.
The system has been up for 3 days, 21 hours, 9 minutes, 17 seconds.
WAE# show version last
   Nothing is displayed.
WAE# show version pending
WAAS 4.0.1 Version Y
WAE# reload
...... reloading ......
WAE# show version
Cisco Wide Area Application Services Software (WAAS)
...
WAE# restore rollback
```
WAE# **reload** ...... reloading ......

Because flash memory configurations were removed after the **restore** command was used, the **show startup-config** command does not return any flash memory data. The **show running-config** command returns the default running configurations.

#### **Related Commands [reload](#page-192-0)**

**[show disks](#page-247-0) [show running-config](#page-292-0) [show startup-config](#page-314-0) [show version](#page-475-0)**

### <span id="page-198-0"></span>**rmdir**

 $\mathbf{I}$ 

To delete a directory on a WAAS device, use the **rmdir** EXEC command.

**rmdir** *directory*

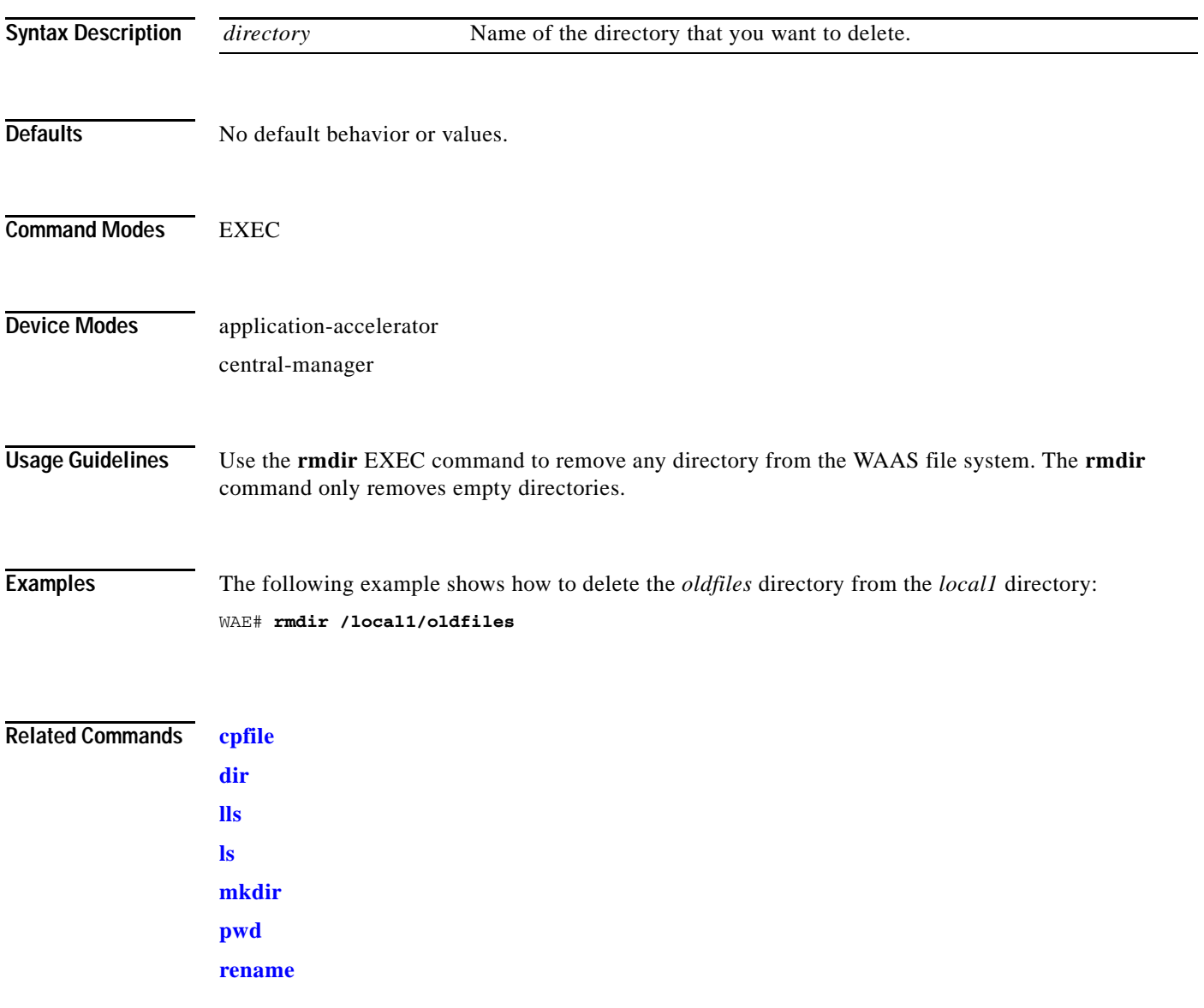

#### **scp**

To copy files between network hosts, use the **scp** command.

scp [4][6][B][C][p][q][r][v] [c cipher] [F config-file] [i id-file] [o ssh\_option] [P port] [S program] [[*user* **@**] *host* **:** *file*] [**...**] [[*user-n* **@**] *host-n* **:** *file-n*]

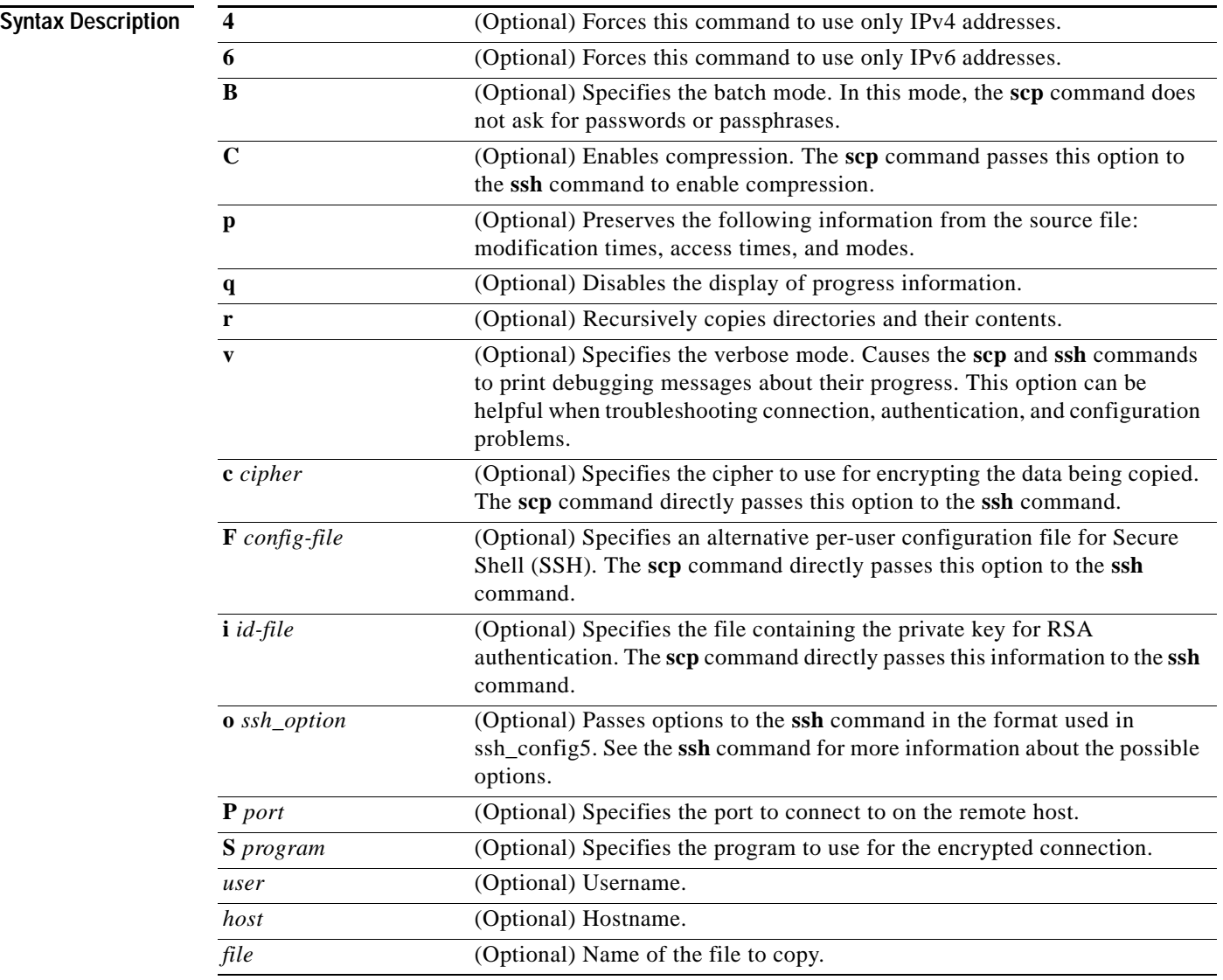

**Command Modes EXEC** 

**Device Modes** application-accelerator central-manager

**Usage Guidelines** The **scp** command uses SSH for transferring data between hosts.This command is enabled by default. This command prompts you for passwords or pass phrases when needed for authentication.

**Related Commands [ssh](#page-489-0)**

 $\mathbf{I}$ 

**The Second** 

# **script**

To execute a script provided by Cisco or check the script for errors, use the **script** EXEC command.

**script** {**check** | **execute**} *file\_name*

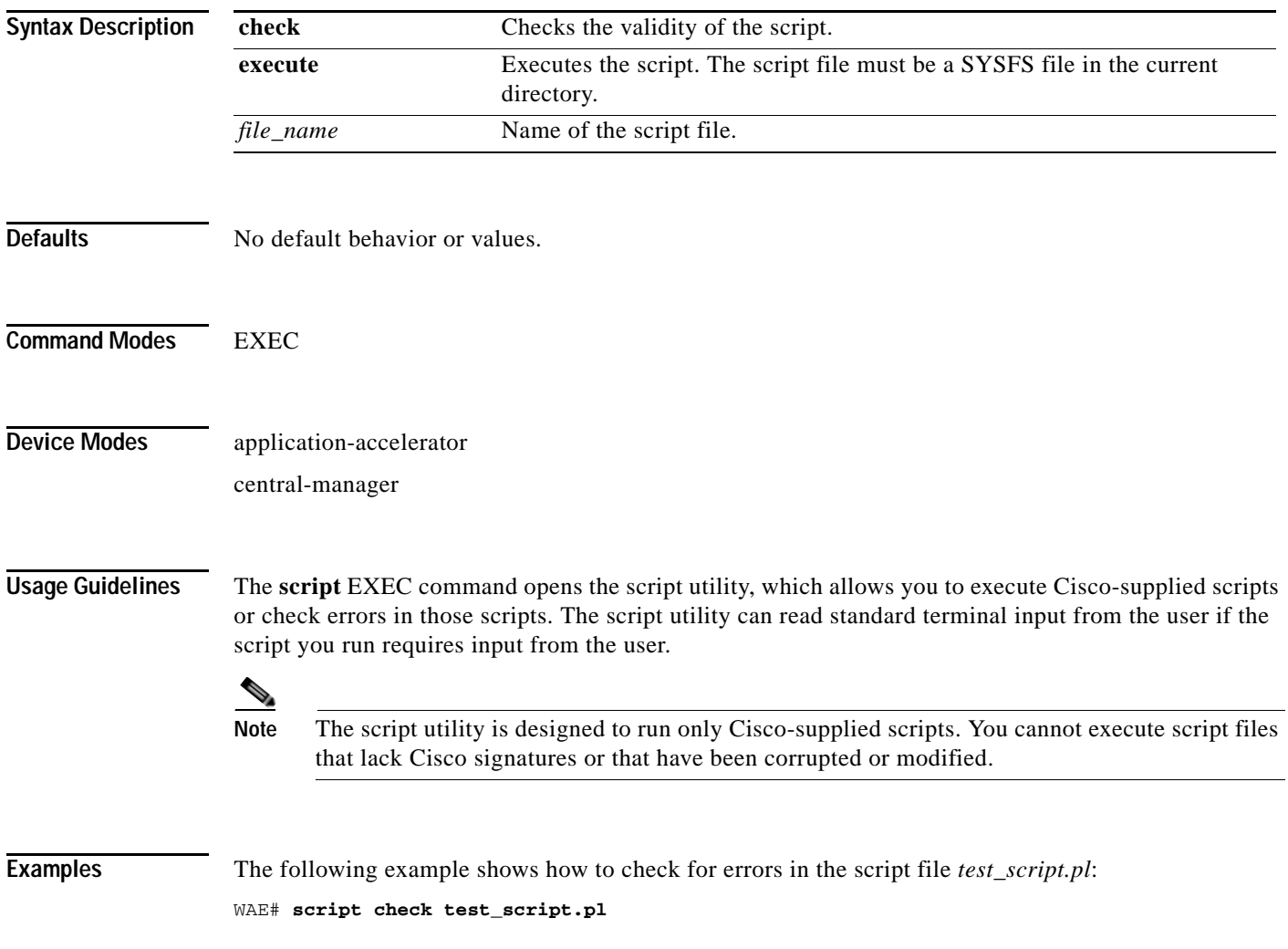

### **setup**

 $\overline{\phantom{a}}$ 

To configure basic configuration settings (general settings, device network settings, interception type, disk configuration, and licenses) on the WAAS device or to complete basic configuration after upgrading to the WAAS software, use the **setup** EXEC command.

**setup**

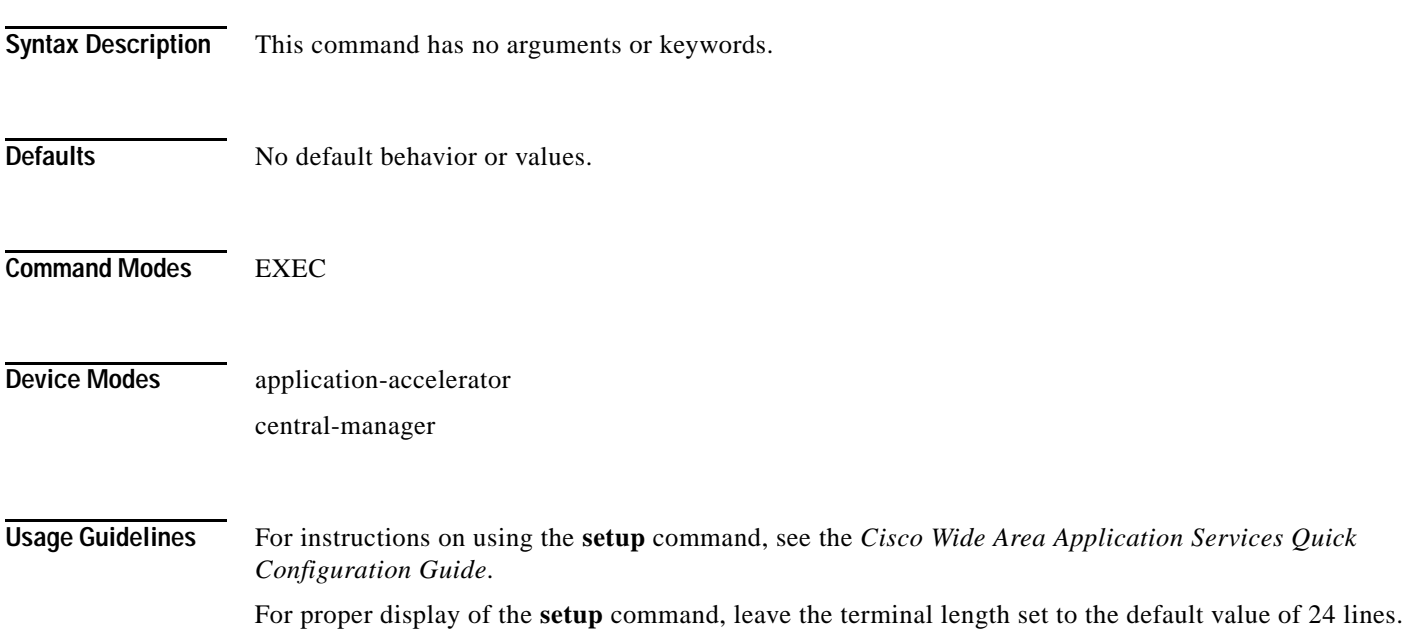

a ka

### **show aaa accounting**

To display the AAA accounting configuration information for a WAAS device, use the **show aaa accounting** EXEC command.

#### **show aaa accounting**

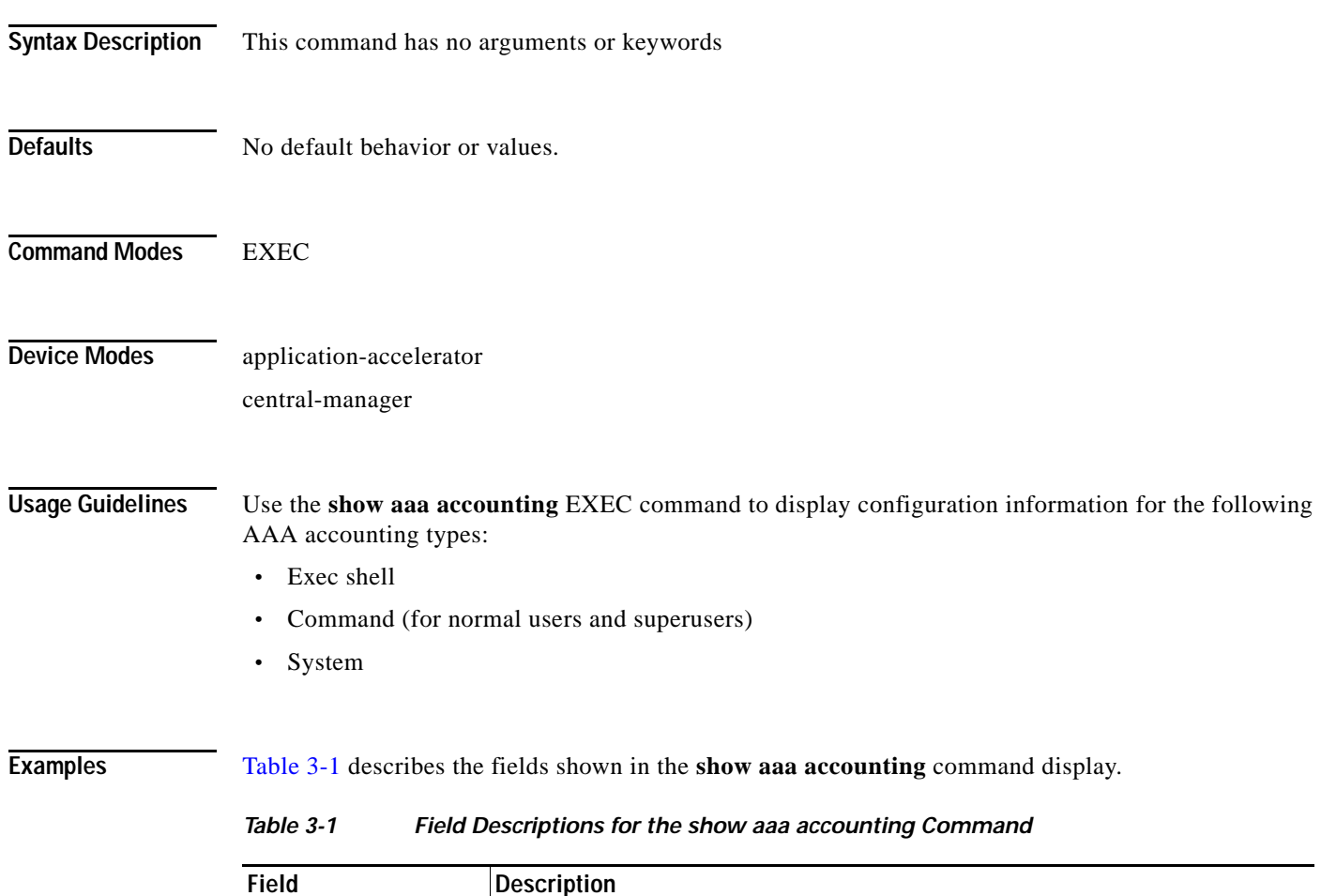

<span id="page-203-0"></span>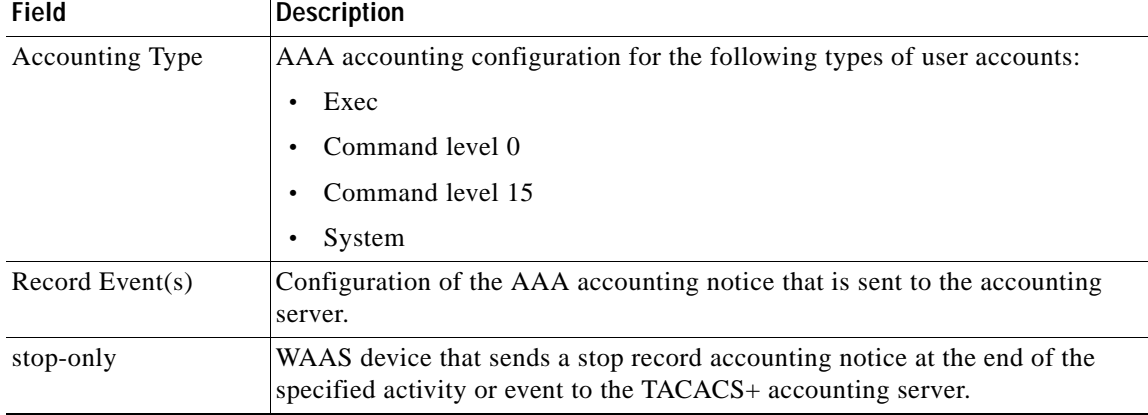

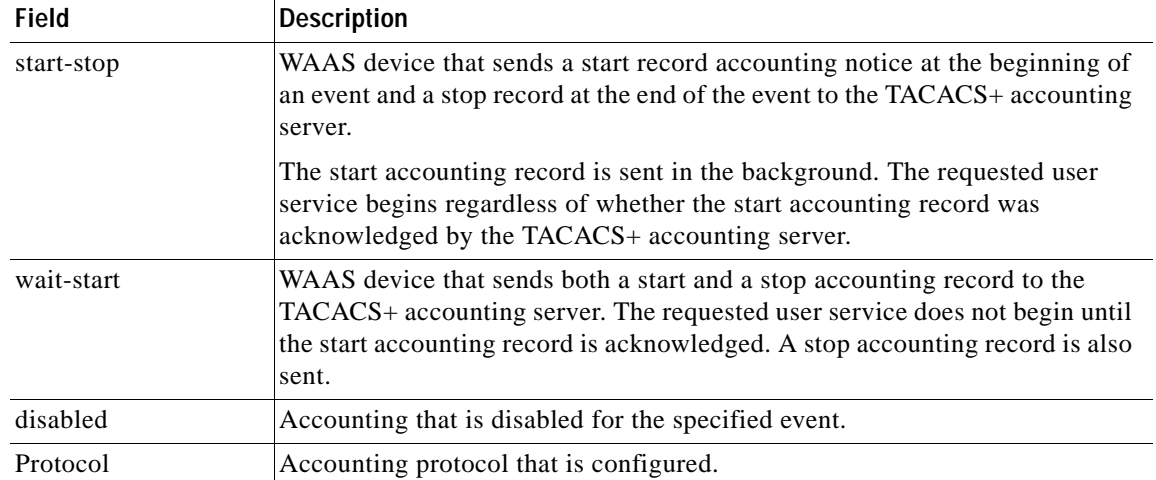

#### *Table 3-1 Field Descriptions for the show aaa accounting Command (continued)*

 $\mathbf{I}$ 

**Related Commands (config) aaa accounting**

 $\blacksquare$ 

### **show aaa authorization**

To display the AAA authorization configuration information for a WAAS device, use the **show aaa authorization** EXEC command.

#### **show aaa authorization**

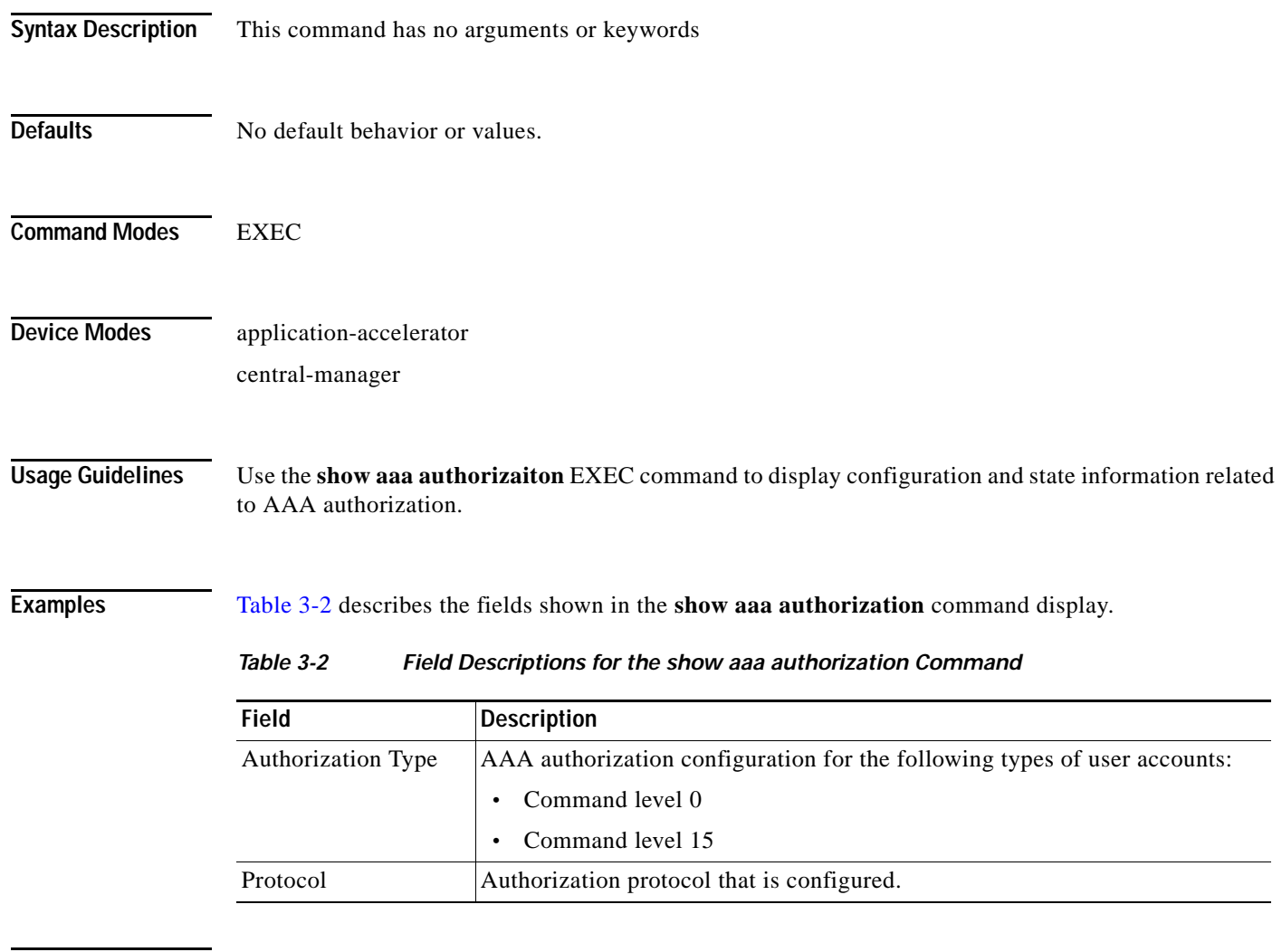

<span id="page-205-0"></span>**Related Commands (config) aaa authorization commands**

 $\overline{\phantom{a}}$ 

**The College** 

### **show accelerator**

To display the status and configuration of the application accelerators, use the **show accelerator** EXEC command.

**show accelerator** [**detail** | **epm** | **http** [**debug**]| **ica** | **mapi** | **smb | ssl** | **wansecure**]

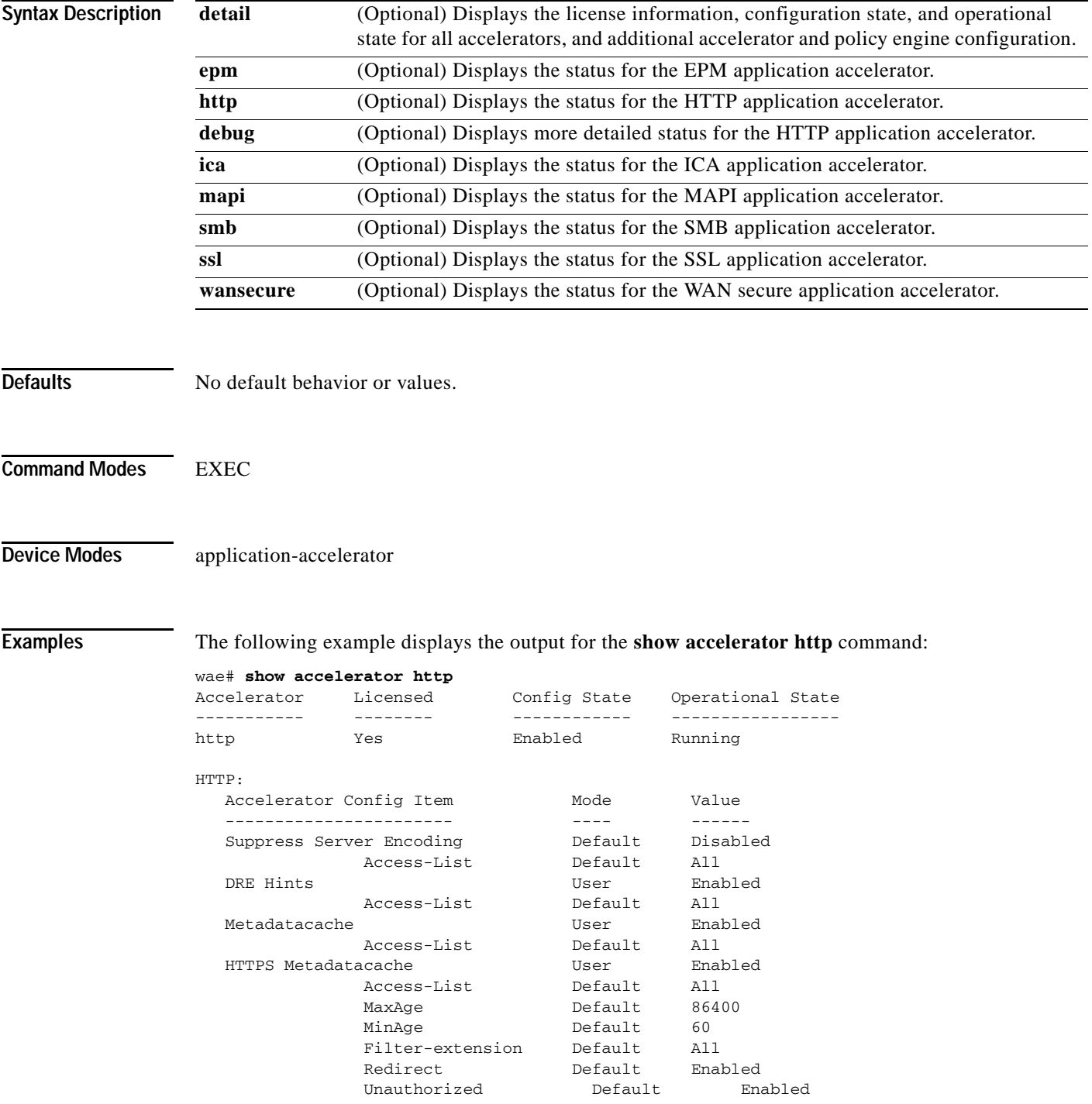

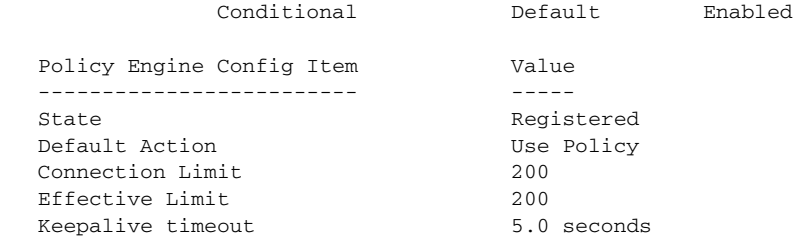

#### The following example displays the output for the **show accelerator smb** command: wae# **show accelerator smb**

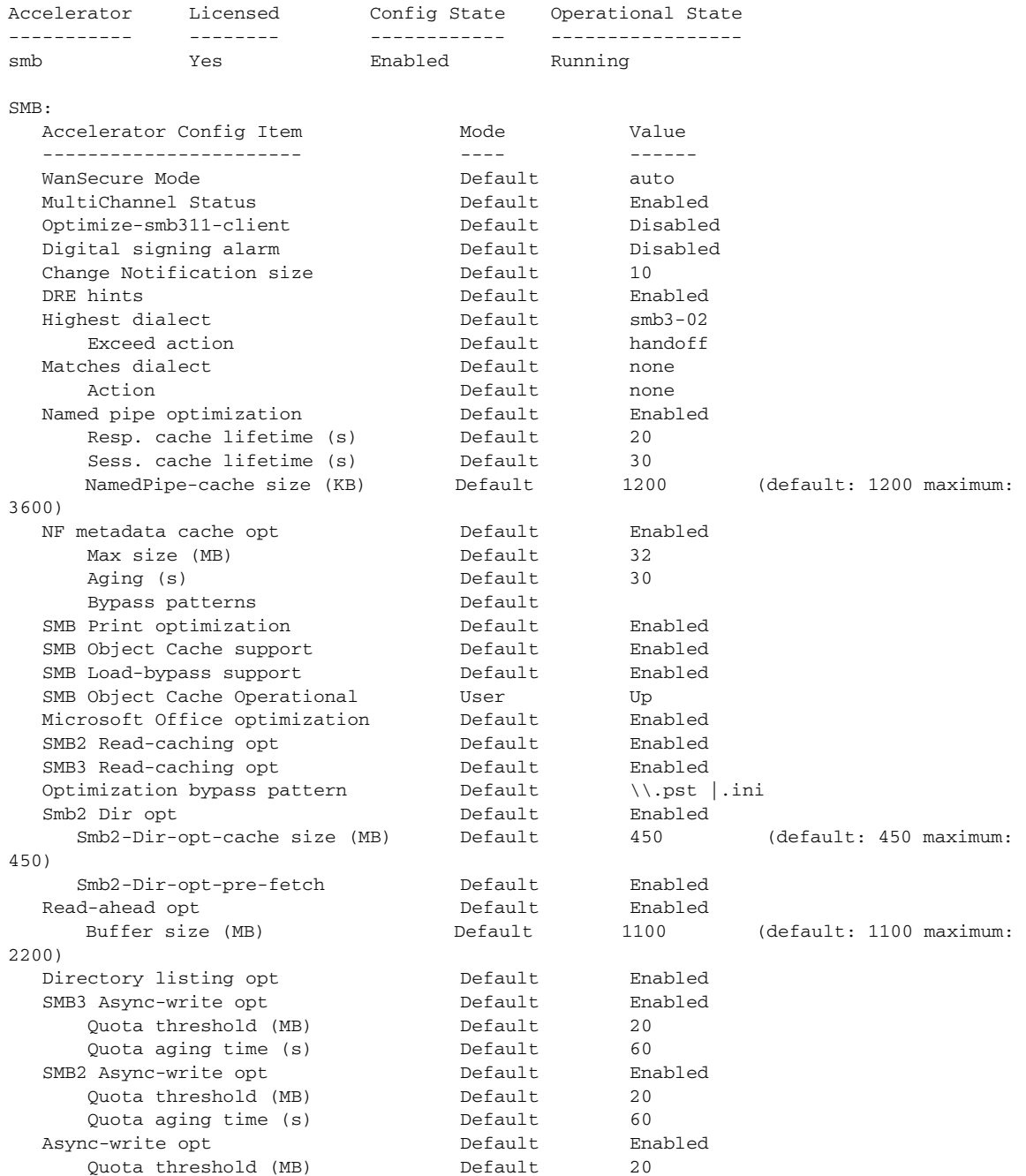

 $\overline{\phantom{a}}$ 

a ka

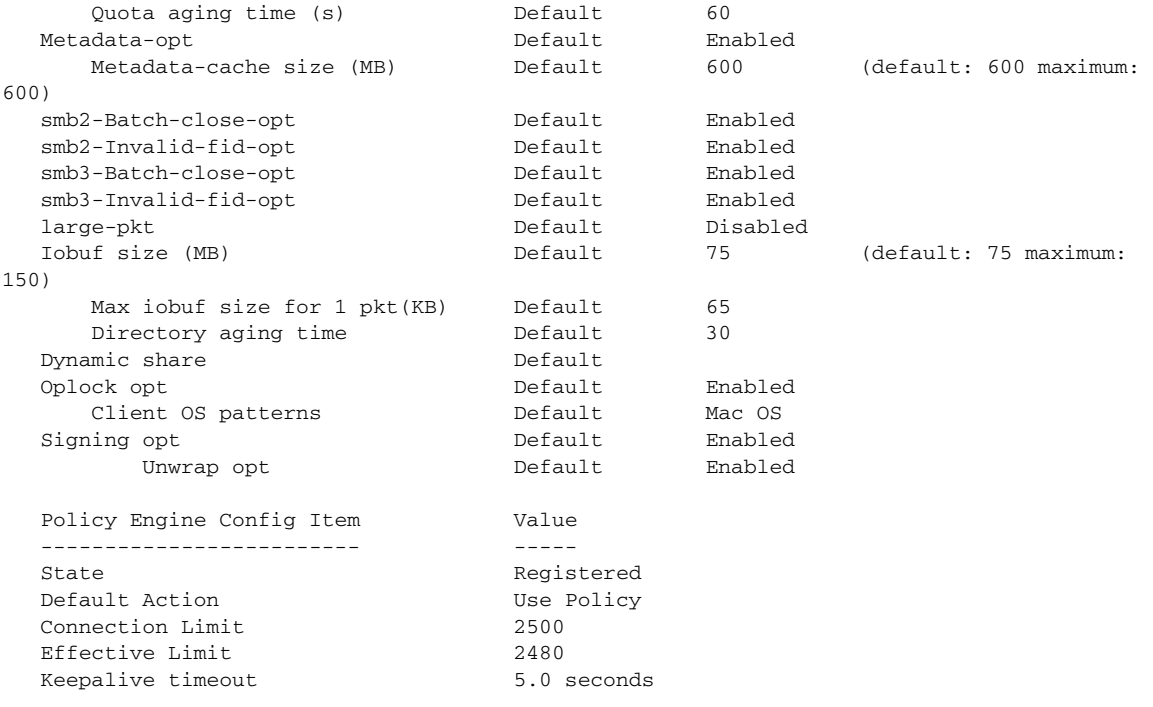

[Table 3-3](#page-208-0) describes the fields shown in the **show accelerator** command display for all application accelerators. Specific application accelerators display additional configuration status information.

| Field                                                 | <b>Description</b>                                                                                                    |
|-------------------------------------------------------|----------------------------------------------------------------------------------------------------|
| Accelerator                                           | Name of the accelerator.                                                                                                    |
| Licensed                                              | Yes or No.                                                                                                    |
| Config State                                          | Accelerator is Enabled or Disabled.                                                                                                    |
| <b>Operational State</b>                              | Shutdown, Initializing, Running, Cleaning Up, or Expired<br>License.                                                                                                    |
| Policy Engine Config Item: State                      | Registered (policy engine is communicating with the<br>accelerator) or Not Registered (policy engine is not<br>communicating with the accelerator; seen when the accelerator<br>is disabled).                                                                                        |
| Policy Engine Config Item: Default<br>Action          | Drop or Use. Specifies the action to be taken if the accelerator<br>refuses to handle the connection (because of overload or other<br>reasons). Drop means the connection is dropped, and Use<br>means the connection uses a reduced set of policy actions (such<br>as TFO and DRE). |
| Policy Engine Config Item:<br><b>Connection Limit</b> | Connection limit. The limit configured by the accelerator<br>which states how many connections may be handled before new<br>connection requests are rejected.                                                                                                    |

<span id="page-208-0"></span>*Table 3-3 Field Description for the show accelerator Command*

ן

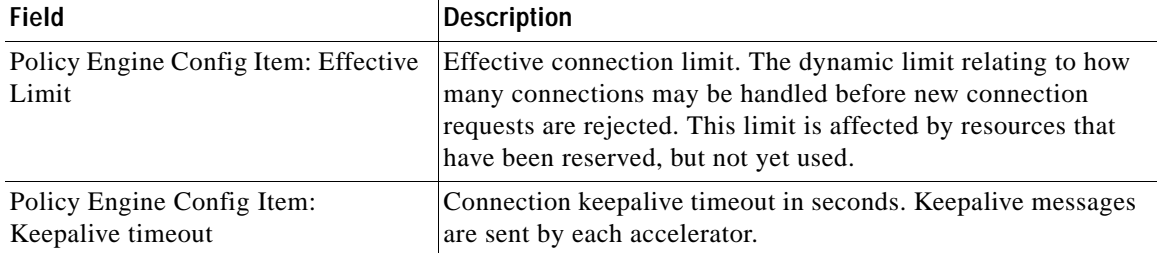

#### *Table 3-3 Field Description for the show accelerator Command (continued)*

If you use the **show accelerator http** or the **show accelerator smb** command, the output contains an extra section called Accelerator Config Item, which appears before the Policy Engine Config Item section. In the Accelerator Config Item section, each item shows the status of an HTTP accelerator configuration item. The Mode column shows Default if the item is configured with the default setting or User if the item is configured with a different setting by the user. The Value column shows the current value of the item (Enabled, Disabled, or an alpha-numeric setting).

#### Related Commands **(config) accelerator epm**

**(config) accelerator http (config) accelerator ica (config) accelerator mapi (config) accelerator nfs (config) accelerator smb (config) accelerator ssl [show statistics accelerator](#page-316-0)**

### **show accelerator http object-cache**

To display HTTP object cache configuration and status information for a WAAS device, use the **show accelerator http object-cache** EXEC command.

#### **show accelerator http object-cache**

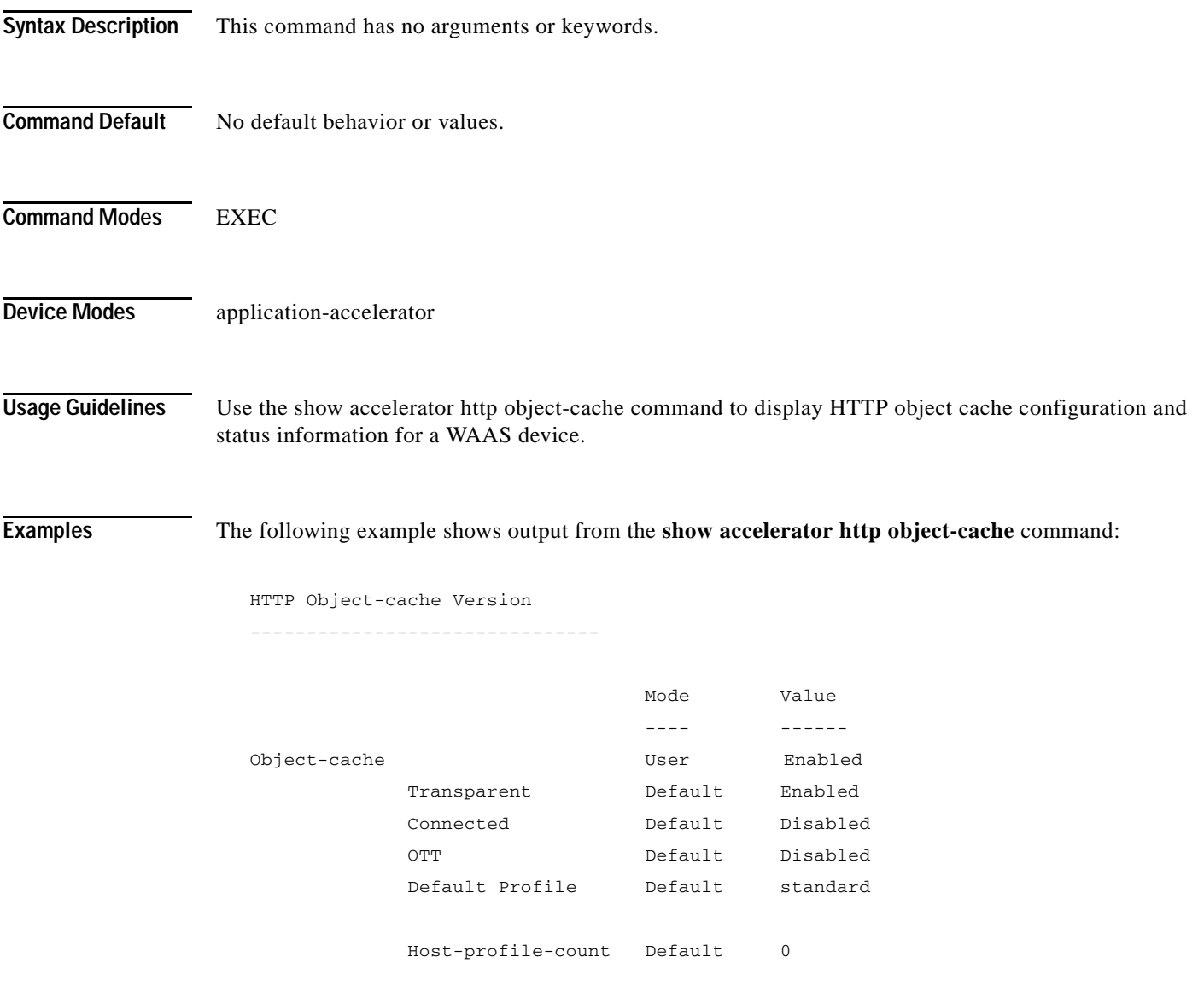

**Related Commands** [show statistics accelerator http object-cache](#page-364-0)

 $\overline{\phantom{a}}$ 

 $\mathbf I$ 

### **show alarms**

To display information about various types of alarms, their status, and history on a WAAS device, use the **show alarms** EXEC command.

**show alarms critical** [**detail** [**support**]]

**show alarms detail** [**support**]

**show alarms history** [*start\_num* [*end\_num* [**detail** [**support**]]]] **| critical** [*start\_num* [*end\_num* [**detail** [**support**]]]]

**show alarms major** [*start\_num* [*end\_num* [**detail** [**support**]]]]

**show alarms minor** [*start\_num* [*end\_num* [**detail** [**support**]]]]

**show alarms status**

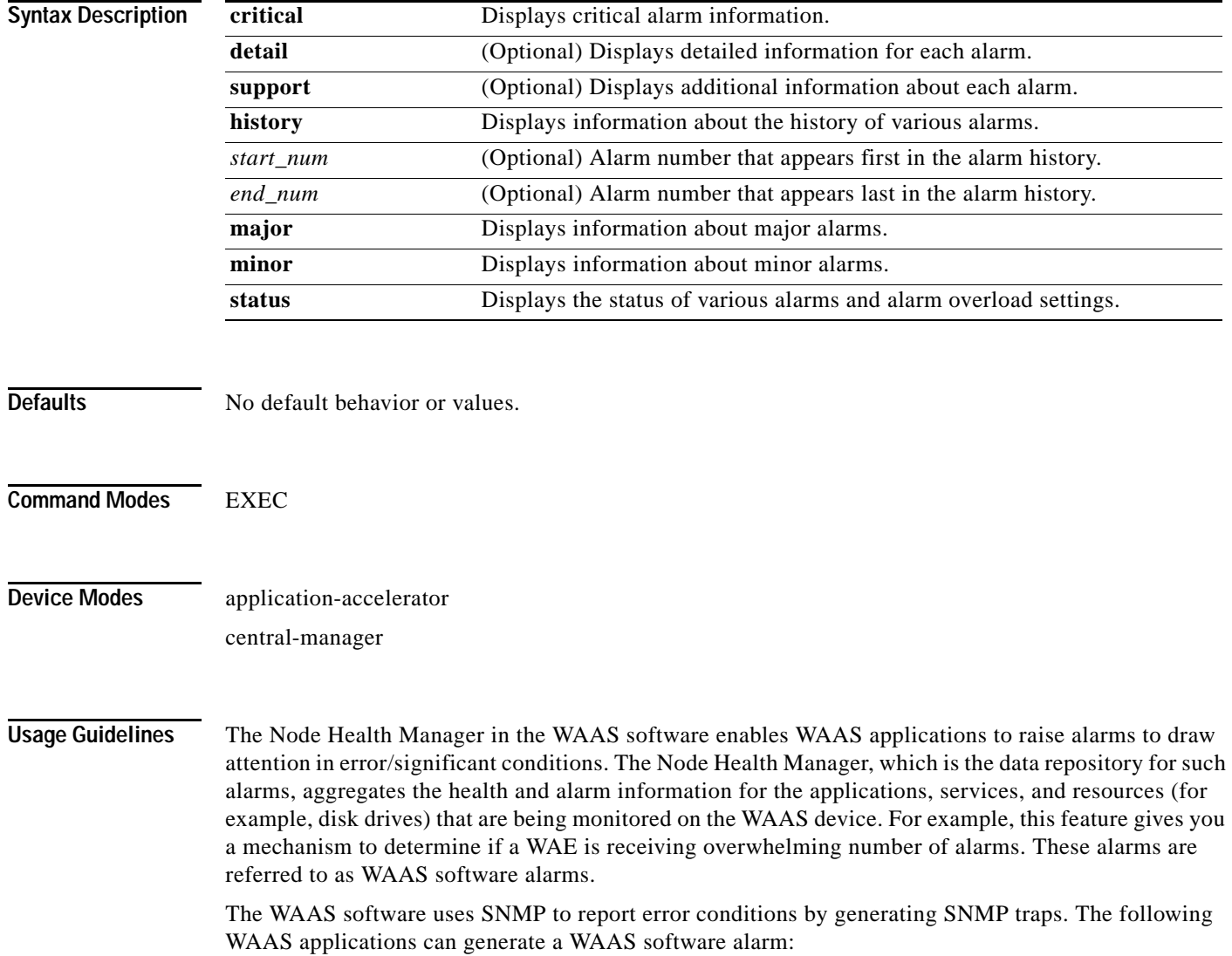

- **•** Node Health Manager (alarm overload condition)
- **•** System Monitor (sysmon) for disk failures

The three levels of alarms in the WAAS software are as follows:

- **•** Critical—Alarms that affect the existing traffic through the WAE and are considered fatal (the WAE cannot recover and continue to process traffic).
- **•** Major—Alarms that indicate a major service (for example, the cache service) has been damaged or lost. Urgent action is necessary to restore this service. However, other node components are fully functional and the existing service should be minimally impacted.
- **•** Minor—Alarms that indicate that a condition that will not affect a service has occurred, but that corrective action is required to prevent a serious fault from occurring.

You can configure alarms using the **snmp-server enable traps alarms** global configuration command.

Use the **show alarms critical** EXEC command to display the current critical alarms being generated by WAAS software applications. Use the **show alarms critical detail** EXEC command to display additional details for each of the critical alarms being generated. Use the **show alarms critical detail support**  EXEC command to display an explanation about the condition that triggered the alarm and how you can find out the cause of the problem. Similarly, you can use the **show alarms major** and **show alarms minor** EXEC commands to display the details of major and minor alarms.

Use the **show alarms history** EXEC command to display a history of alarms that have been raised and cleared by the WAAS software on the WAAS device since the last software reload. The WAAS software retains the last 100 alarm raise and clear events only.

Use the **show alarms status** EXEC command to display the status of current alarms and the alarm overload status of the WAAS device and alarm overload configuration.

<span id="page-212-0"></span>**Examples** [Table 3-4](#page-212-0) describes the fields shown in the **show alarms history** command display.

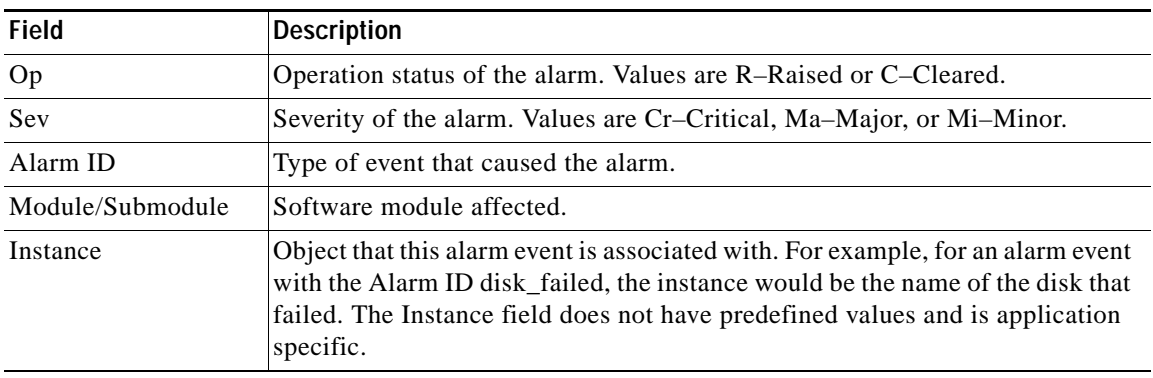

#### *Table 3-4 Field Descriptions for the show alarms history Command*

<span id="page-212-1"></span>[Table 3-5](#page-212-1) describes the fields shown in the **show alarms status** command display.

*Table 3-5 Field Descriptions for the show alarms status Command*

| <b>Field</b>           | Description                |
|------------------------|----------------------------|
| <b>Critical Alarms</b> | Number of critical alarms. |
| Major Alarms           | Number of major alarms.    |

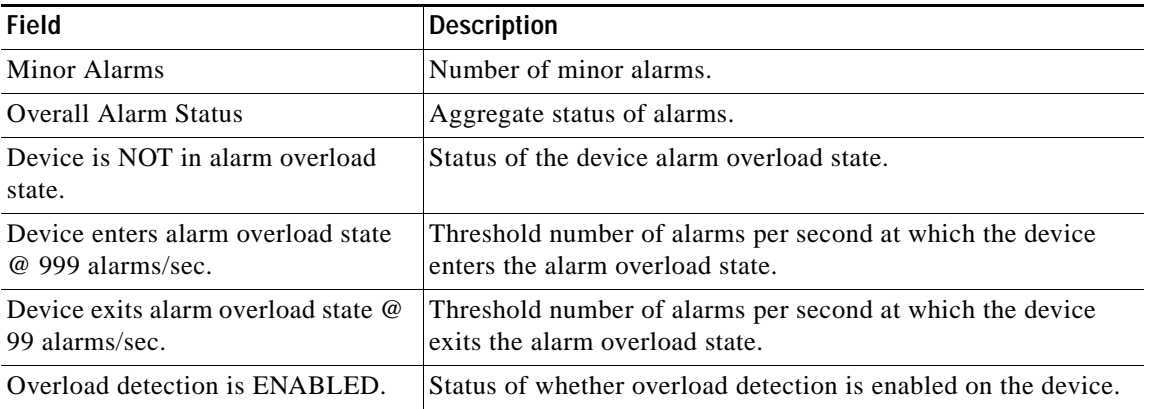

#### *Table 3-5 Field Descriptions for the show alarms status Command (continued)*

**Related Commands (config) alarm overload-detect**

**(config) snmp-server enable traps**

#### **show arp**

To display the Address Resolution Protocol (ARP) table for a WAAS device, use the **show arp** EXEC command.

**show arp**

**Syntax Description** This command has no arguments or keywords. **Defaults** No default behavior or values. **Command Modes** EXEC **Device Modes** application-accelerator central-manager **Usage Guidelines** Use the **show arp** command to display the Internet-to-Ethernet address translation tables of the Address Resolution Protocol. Without flags, the current ARP entry for the host name is displayed. On an ISR-WAAS device, no ARP entries are present for IP addresses on the same subnet as the ISR-WAAS device; there is an entry only for the defined gateway. The ARP cache is cleared based on the gc\_stale\_time; the default time is 60 seconds. Cache entry states, described in [Table 3-6,](#page-215-0) function as follows: **1.** An entry in the ARP table with a Reachable state is moved to the Stale state after the ReachableTime is exceeded, or an UnsolicitedNeighbor advertisement is received. **2.** After an entry in the ARP table is moved to the Stale state, it sends an ARP request and is moved to the Delay state. It remains in the Delay state until it receives an acknowledgment. **3.** Depending on the next action, the entry is then moved to the Reachable state or the Probe state: **–** If the entry receives an acknowledgment on time, it is moved to the Reachable state. **–** If the entry does not receive an acknowledgment on time, it is moved to the Probe state. Examples [Table 3-6](#page-215-0) describes the fields shown in the **show arp** command display.

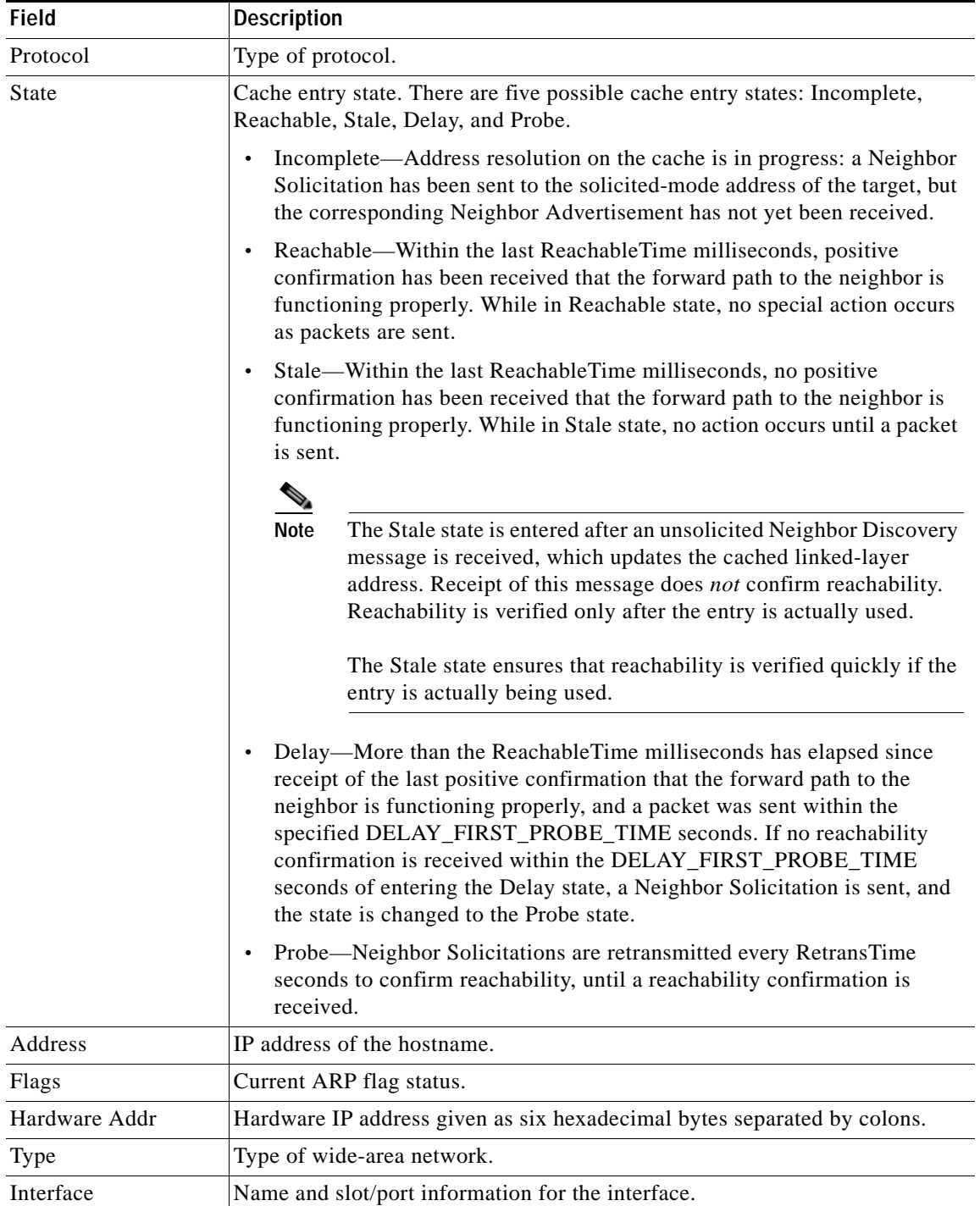

<span id="page-215-0"></span>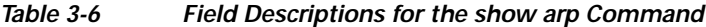

П
<span id="page-216-0"></span> $\overline{\phantom{a}}$ 

# **show authentication**

To display the authentication configuration for a WAAS device, use the **show authentication** EXEC command.

**show authentication** {**user** | **strict-password-policy**}

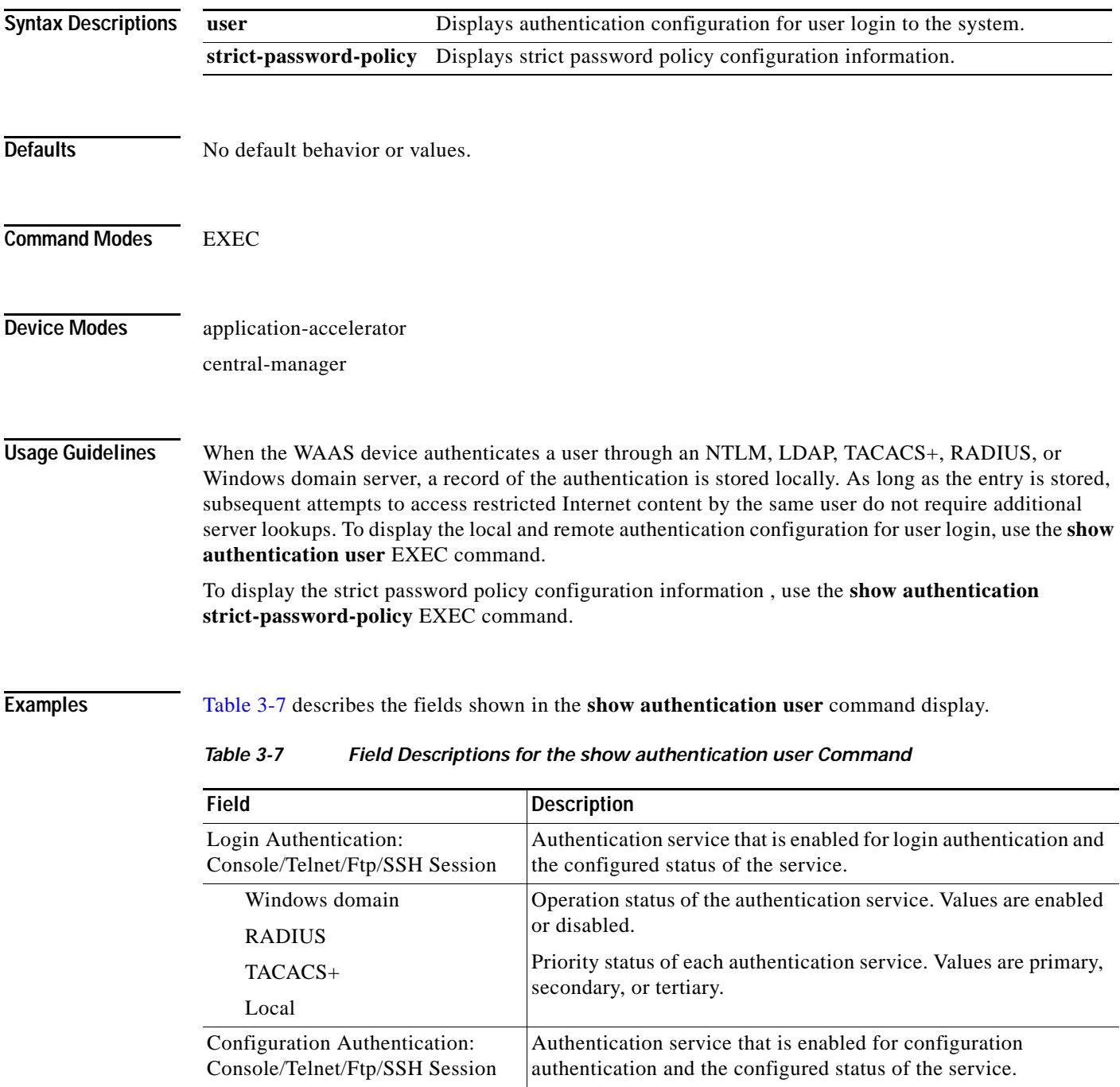

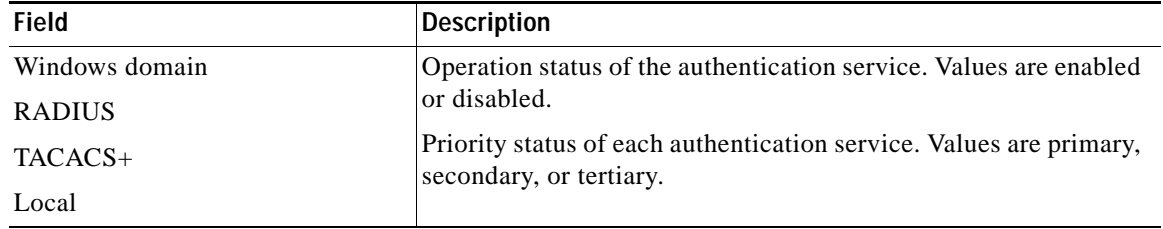

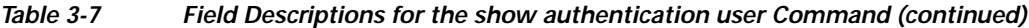

[Table 3-8](#page-217-0) describes the fields in the **show authentication strict-password-policy** command display. If the strict password policy is not enabled, the command displays, "Strict password policy is disabled."

*Table 3-8 Field Description for the show authentication strict-password-policy Command*

<span id="page-217-0"></span>

| <b>Field</b>                 | Description                                                                        |
|------------------------------|------------------------------------------------------------------------------------|
| Password validity            | Number of days for which strict passwords are valid.                               |
| Password expiry warning      | Number of days in advance that users are warned before<br>strict passwords expire. |
| Maximum login retry attempts | Number of login retry attempts allowed before the user<br>is locked out.           |

**Related Commands (config) authentication configuration**

**(config) authentication strict-password-policy**

**[clear arp-cache](#page-2-0)**

**[show statistics authentication](#page-374-0)**

 $\overline{\phantom{a}}$ 

## **show auto-discovery**

To display Traffic Flow Optimization (TFO) auto-discovery information for a WAE, use the **show auto-discovery** EXEC command.

**show auto-discovery** {**blacklist** [**netmask** *netmask*] | **list** [**|** {**begin** *regex* [*regex*] | **exclude** *regex* [*regex*] | **include** *regex* [*regex*]}] | **asymmetric-connections**}

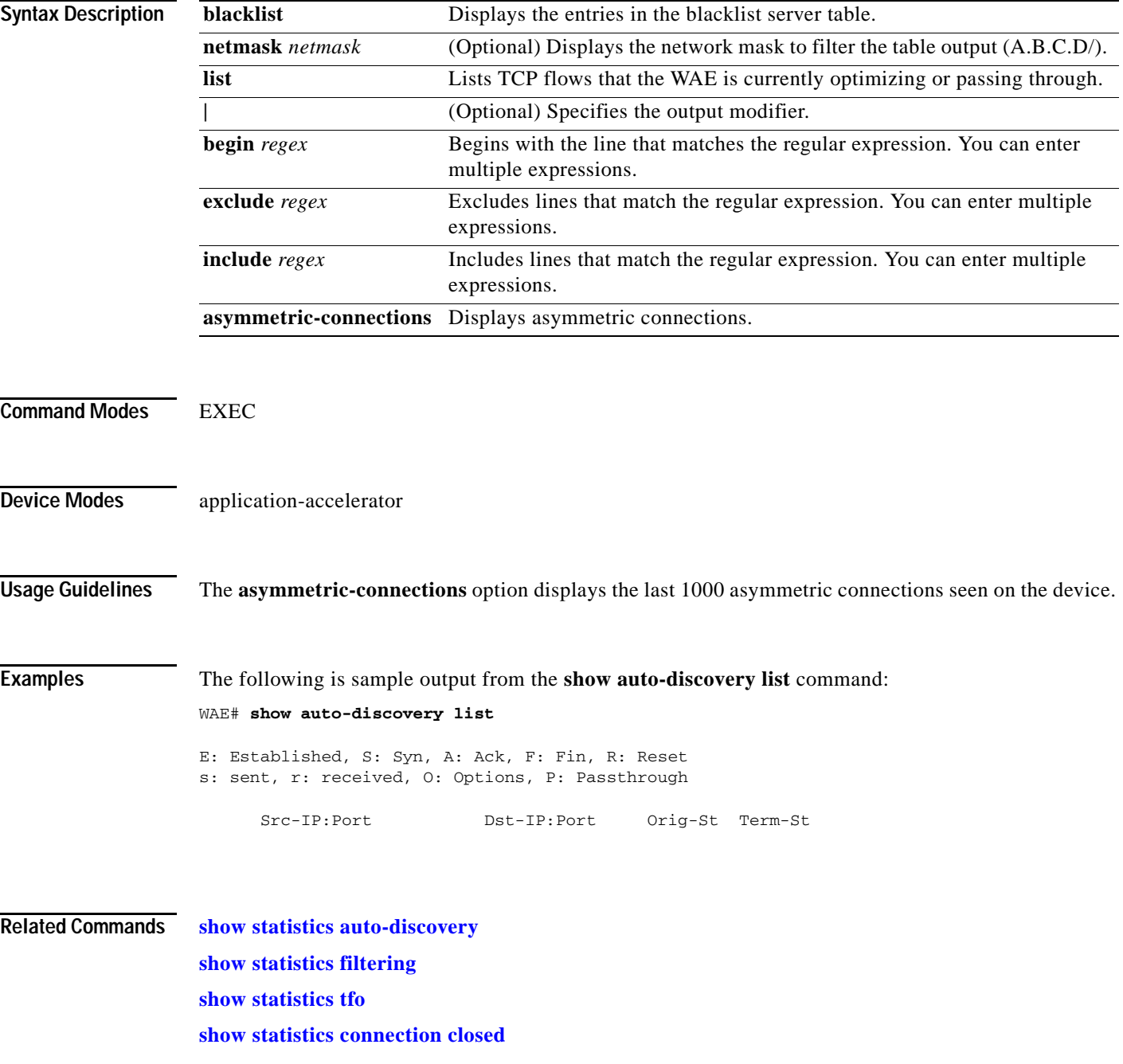

ן

### **show auto-register**

To display the status of the automatic registration feature on a WAE, use the **show auto-register** EXEC command.

#### **show auto-register**

**Syntax Description** This command has no arguments or keywords. **Defaults** No default behavior or values. **Command Modes** EXEC **Device Modes** application-accelerator **Examples** [Table 3-9](#page-219-0) describes the output in the **show auto-register** command display. *Table 3-9 Field Description for the show auto-register Command* **Field Description** Auto registration is enabled. Configuration status of the autoregistration feature. Auto registration is disabled. Configuration status of the autoregistration feature.

<span id="page-219-0"></span>**Related Commands (config) auto-register**

**The College** 

## **show banner**

To display the message of the day (MOTD), login, and EXEC banner settings, use the **show banner**  EXEC command.

### **show banner**

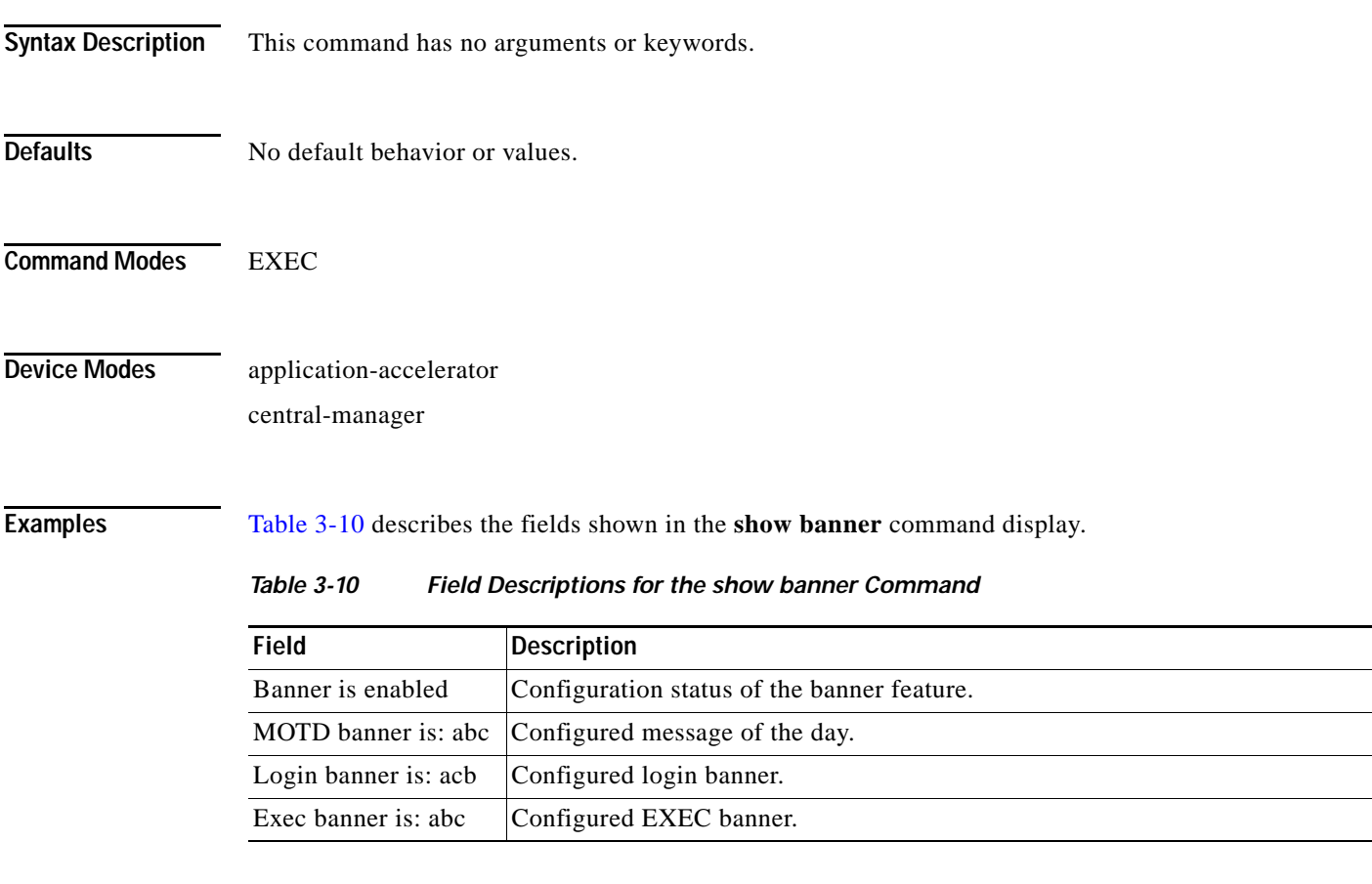

<span id="page-220-0"></span>**Related Commands (config) auto-register**

 $\overline{\phantom{a}}$ 

### **show bmc**

To display the Baseboard Management Controller (BMC) system event log, use the **show bmc** EXEC command.

**show bmc** {**info** | **fru** | **event-log [all | event | range | |]** | **management** |}

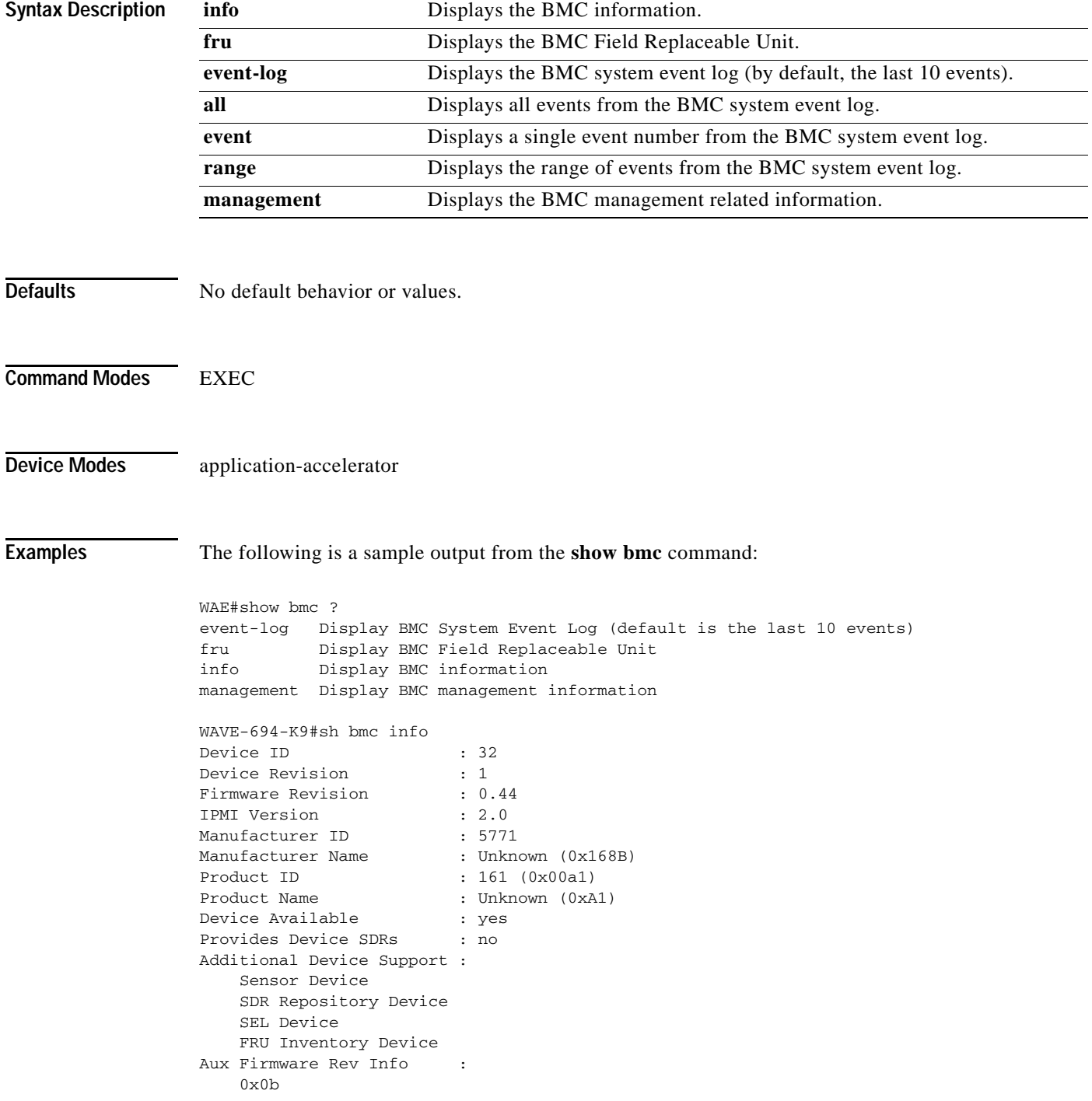

0x04

 $0x1h$  0x01 SEL Information Version : 1.5 (v1.5, v2 compliant) Entries : 4 Free Space : 9136 bytes<br>Percent Used : 0% Percent Used Last Add Time : 05/20/2011 05:26:56 Last Del Time : 05/20/2011 05:26:55 Overflow : false Supported Cmds : 'Delete' 'Reserve' Self Test Results : passed System Power : on Power Overload : false Power Interlock : inactive Main Power Fault : false Power Control Fault : false Power Restore Policy : always-off Last Power Event Chassis Intrusion : inactive Front-Panel Lockout : inactive Drive Fault : false Cooling/Fan Fault : false Current Time : 05/24/2011 06:45:29 WAVE-694-K9#sh bmc fru FRU Device Description : Builtin FRU Device (ID 0) Chassis Type : Rack Mount Chassis Chassis Part Number : 800-34889-01 Chassis Serial : FCH1445V03Y Board Mfg Date : Mon May 2 22:00:00 2011 Board Mfg : CISCO Board Serial : FCH1448709T<br>Board Part Number : 74-7814-01 Board Part Number Product Manufacturer : CISCO Product Name : WAVE-694-K9 Product Version : V01 Product Extra : Wide Area Virtualization Engine Product Extra : Small fan: FAN-WAVE-40MM= Product Extra : Big fan: FAN-WAVE-60MM= WAE#show bmc event-log all Display all events from BMC System Event Log event Display a single event number from BMC System Event Log range Display the range of events from BMC System Event Log | Output Modifiers WAE#show bmc manangement Watchdog Timer Use: SMS/OS (0x44) Watchdog Timer Is: Started/Running Watchdog Timer Actions: Power Cycle (0x03) Pre-timeout interval: 0 seconds Timer Expiration Flags: 0x00 Initial Countdown: 900 sec Present Countdown: 740 sec

**Related Commands [clear bmc](#page-3-0)**

 $\mathbf I$ 

### **show cache http-metadatacache**

To display HTTP metadata cache information for a WAE, use the **show cache http-metadatacache**  EXEC command.

**show cache http-metadatacache https** {**conditional-response** | **redirect-response** | **sharepoint-prefetch | unauthorized-response**}

**show cache http-metadatacache** {**all** | **conditional-response** | **redirect-response** | **sharepoint-prefetch | unauthorized-response**} [*url*]

<span id="page-223-0"></span>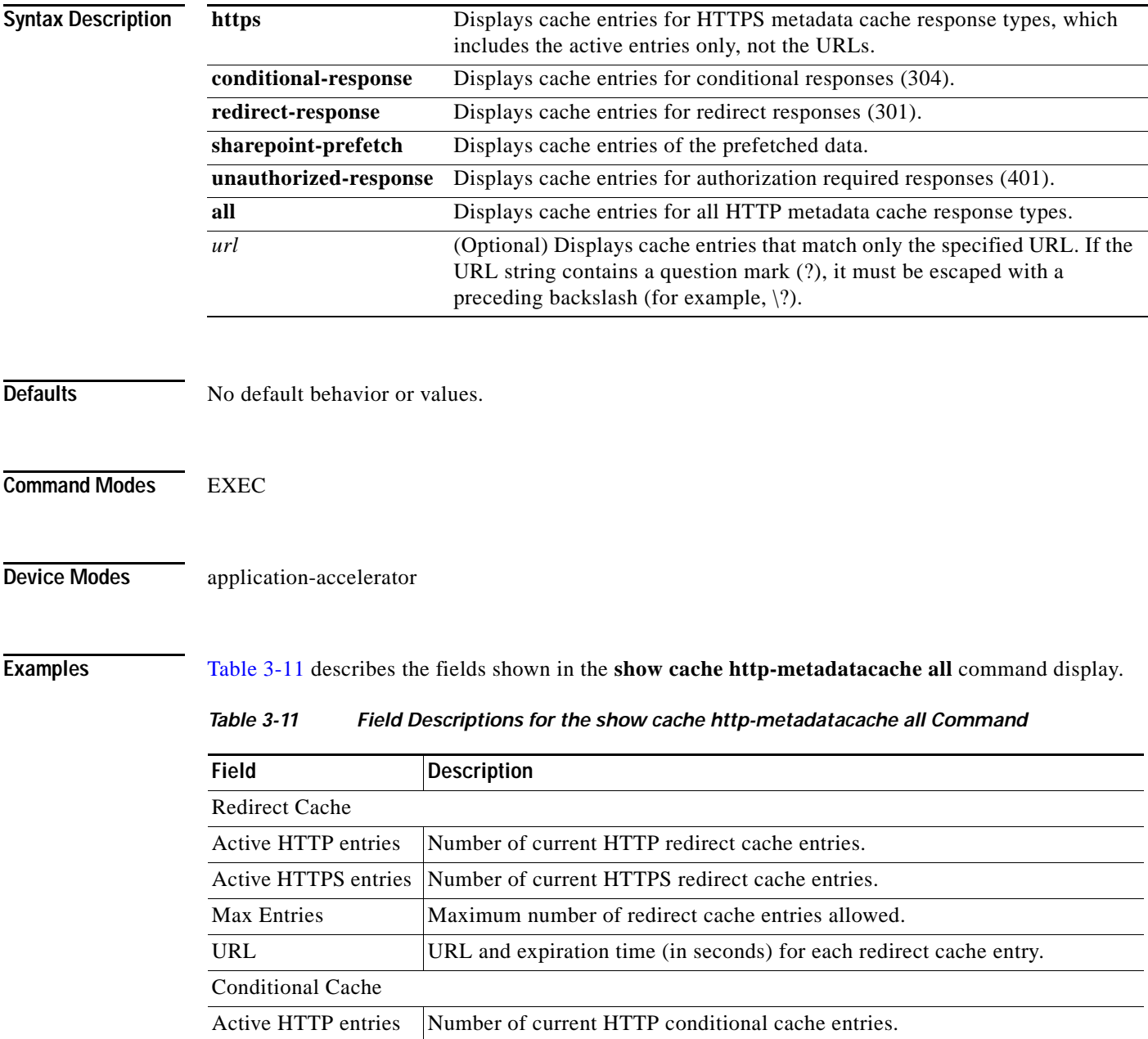

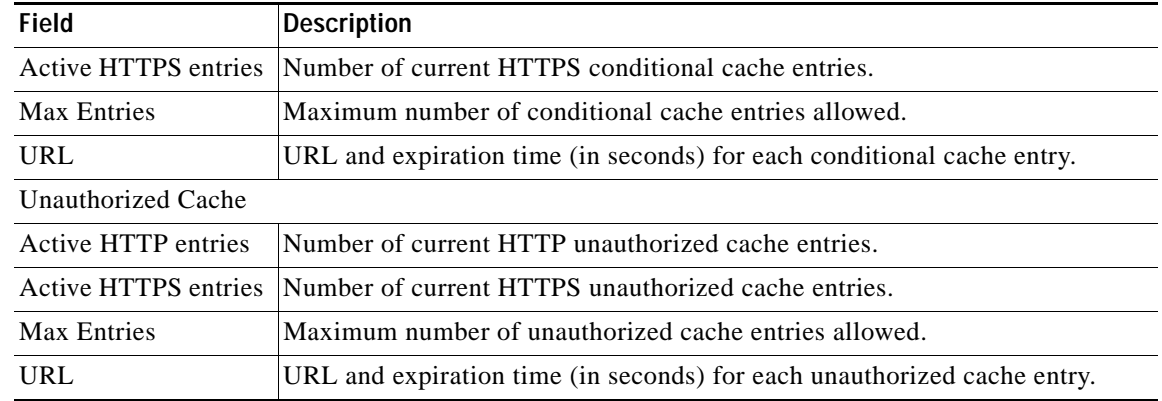

### *Table 3-11 Field Descriptions for the show cache http-metadatacache all Command (continued)*

### **Related Commands (config) accelerator http**

 $\mathbf{I}$ 

**[clear cache](#page-4-0)**

П

## **show cache object-cache**

To display a list of individual objects in the cache, one per line, use the **show cache object-cache** EXEC command.

**show cache object-cache [accelerator** *ao-name***] {server-ip** *server-ip* **| server-host** *hostname* **| url**  *path***}**

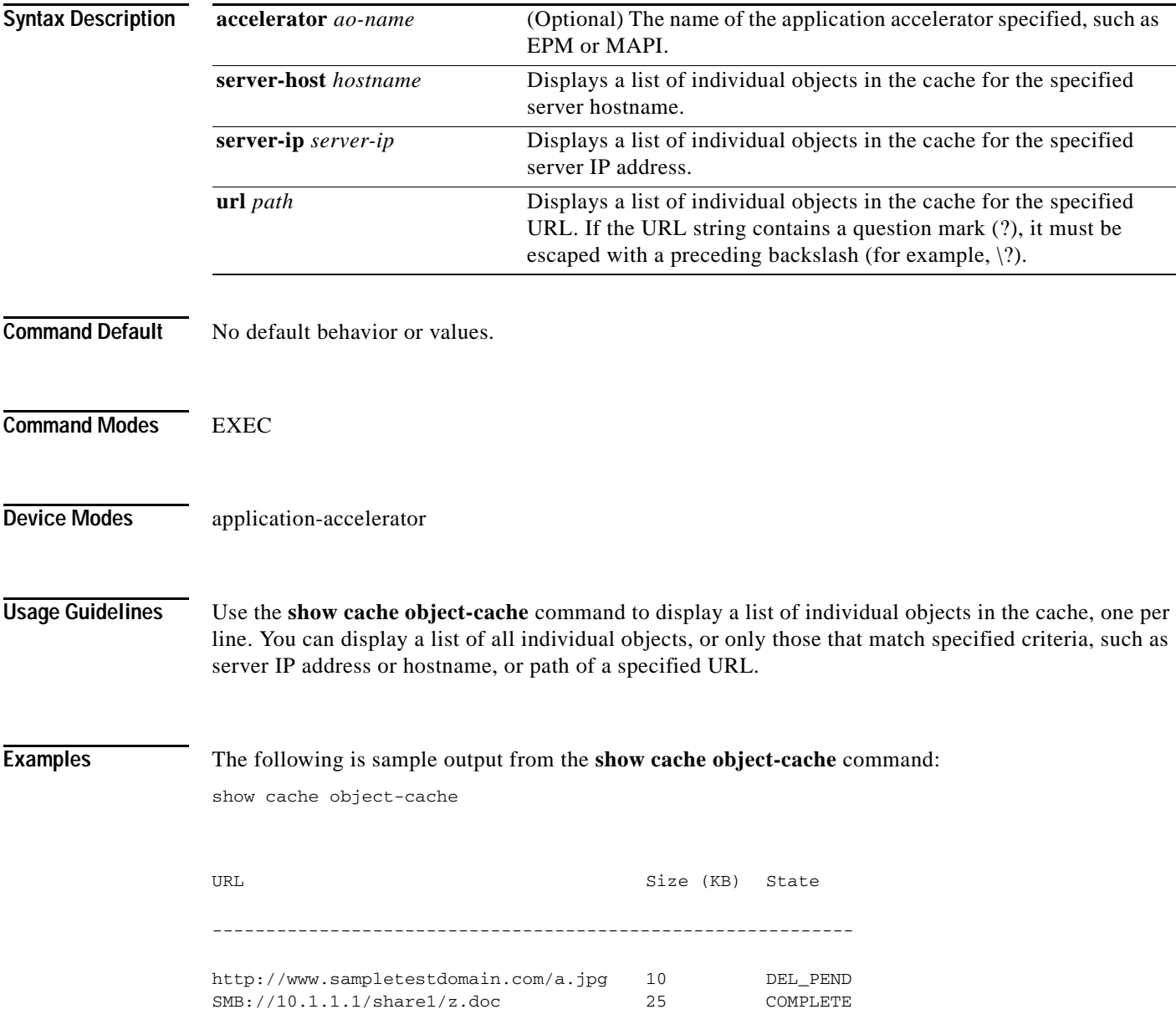

```
**** Object 1 ******* 
Object General information 
========================== 
owner_ao: 15 
resource_id: 253 
stored_obj_id: 253 
state: OC_OBJ_STATE_CREATED 
url_hash: 9381385200752939448 
url: /local/local1/test2.txt 
server_ip: 0.0.0.1 
hostname: 10.10.10.10 
port: 8080 
stored_offset: 9381385200752939448 
stored_size: 1000 
last_access_time: 16738851 
hit_count: 2 
flag: NODUP 
Object's Protocol Related Information 
======================================= 
size: 18446744073709551615 
last_modified_time: 7814 
expiration_time: 18446744073709551615 
protocol_req_metadata_size: 0 
protocol_resp_metadata_size: 0x100 
Object's Storage Related Information 
==================================== 
local_path: 
/object-cache1/ocdata/smb_ao/fd/0_82316
022a7fc51b8 
extent_list_size: 16 
extent_list : 
(0,1000)
```
\*\*\*\*\*\*\*\*\*\*\* END OF Object Information \*\*\*\*\*\*\*\*\*\*\*

**Related Commands** [show object-cache](#page-284-0)

 $\Gamma$ 

[show statistics object-cache](#page-426-0)

### **show cdp**

To display CDP configuration information, use the **show cdp** EXEC command.

**show cdp entry** {**\* |** *neighbor*} [**protocol** | **version**]

**show cdp interface** 

[**GigabitEthernet** *slot/port* | **TenGigabitEthernet** *slot/port* | **InlinePort** *slot/port* {**lan** | **wan**}]

**show cdp neighbors** 

[**detail** | **GigabitEthernet** *slot/port* [**detail**] | **TenGigabitEthernet** *slot/port* [**detail**] | **InlinePort** *slot/port/*{**lan**/**wan**}[**detail**]]

**show cdp** {**holdtime** | **run** | **timer** | **traffic**}

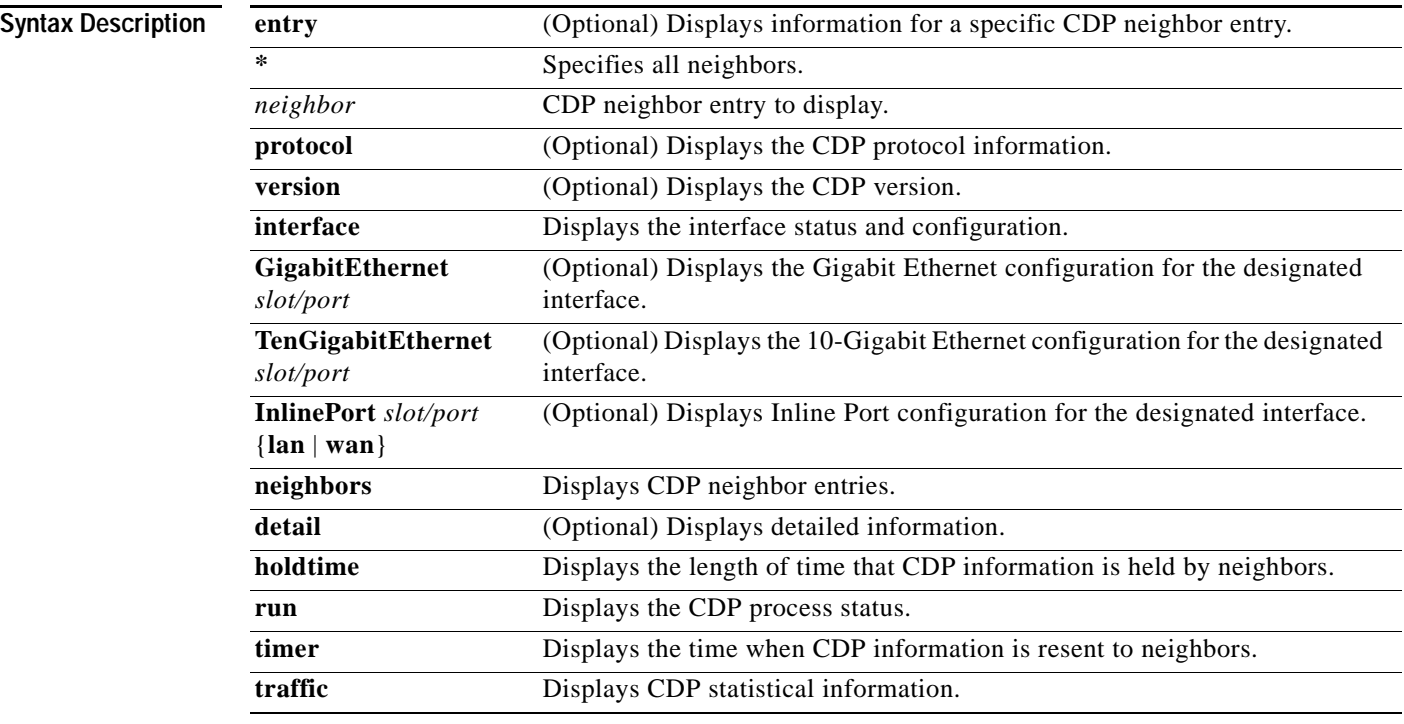

**Defaults** No default behavior or values.

**Command Modes EXEC** 

**Device Modes** application-accelerator central-manager

**Usage Guidelines** The **show cdp** command displays information about how frequently CDP packets are resent to neighbors, the length of time that CDP packets are held by neighbors, the disabled status of CDP Version 2 multicast advertisements, CDP Ethernet interface ports, and general CDP traffic information. This command supports VLAN (802.1Q) tagged packets

 $\Gamma$ 

<span id="page-228-0"></span>**Examples** [Table 3-12](#page-228-0) describes the fields shown in the **show cdp** command display.

#### *Table 3-12 Field Descriptions for the show cdp Command*

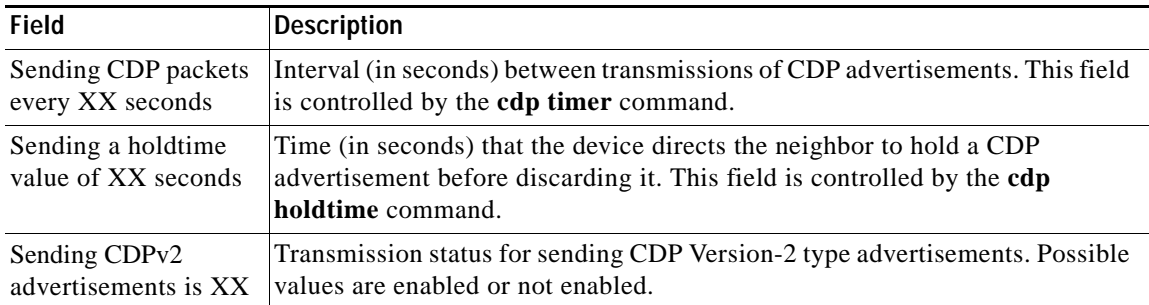

[Table 3-13](#page-228-1) describes the fields shown in the **show cdp entry** *neighbor* command display.

<span id="page-228-1"></span>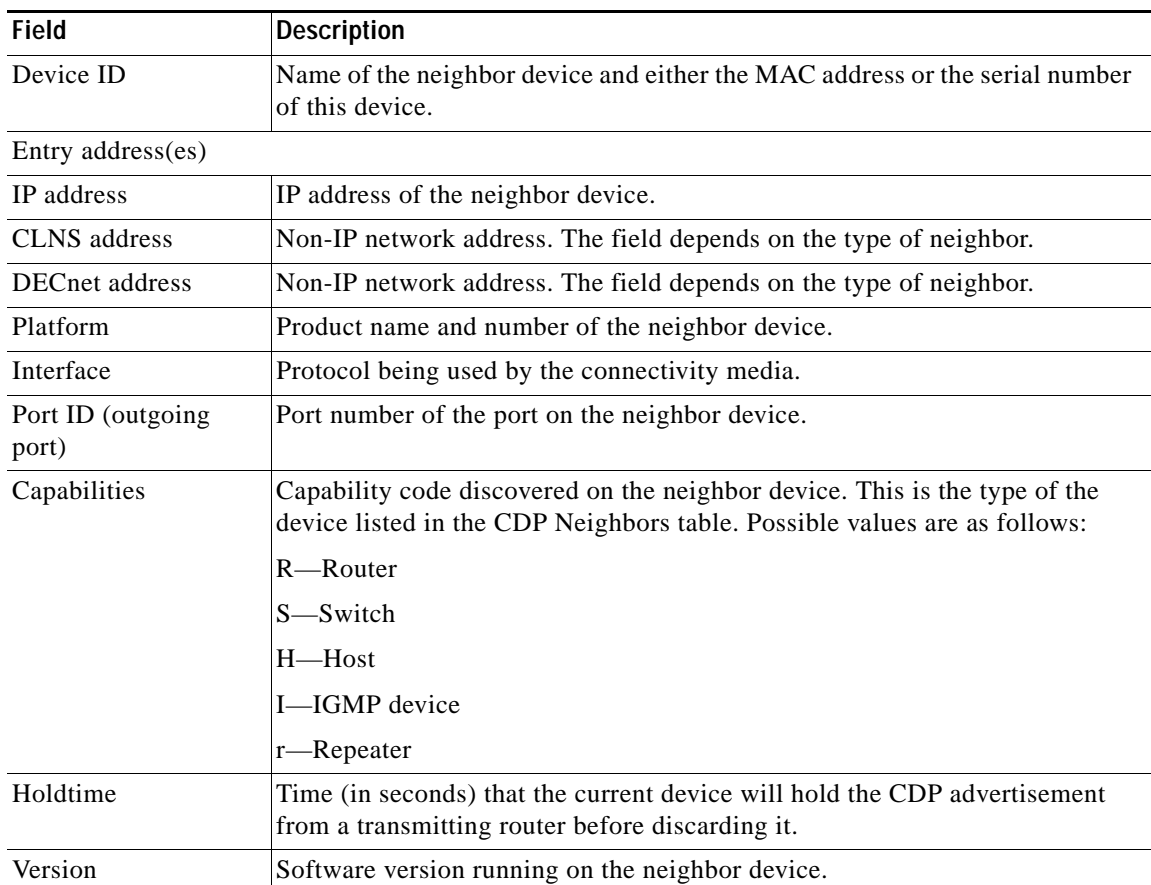

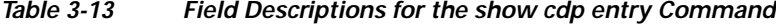

[Table 3-14](#page-229-0) describes the fields shown in the **show cdp entry** *neighbor* **protocol** command display.

<span id="page-229-0"></span>

| <b>Field</b>                   | <b>Description</b>                                                 |
|--------------------------------|--------------------------------------------------------------------|
| Protocol information<br>for XX | Name or identifier of the neighbor device.                         |
| IP address                     | IP address of the neighbor device.                                 |
| CLNS address                   | Non-IP network address. The field depends on the type of neighbor. |
| <b>DECnet</b> address          | Non-IP network address. The field depends on the type of neighbor. |

*Table 3-14 Field Descriptions for the show cdp entry protocol Command*

[Table 3-15](#page-229-1) describes the fields shown in the **show cdp entry** *neighbor* **version** command display.

<span id="page-229-1"></span>*Table 3-15 Field Descriptions for the show cdp entry version Command*

| <b>Field</b>                  | Description                                          |
|-------------------------------|------------------------------------------------------|
| Version information<br>for XX | Name or identifier of the neighbor device.           |
| Software, Version             | Software and version running on the neighbor device. |
| Copyright                     | Copyright information for the neighbor device.       |

[Table 3-16](#page-229-2) describes the field in the **show cdp holdtime** command display.

<span id="page-229-2"></span>*Table 3-16 Field Descriptions for the show cdp holdtime Command*

| Field      | Description                                                                                                    |
|------------|----------------------------------------------------------------------------------------------------|
| XX seconds | Time, in seconds, that the current device will hold the CDP advertisement<br>from a transmitting router before discarding it. |

[Table 3-17](#page-229-3) describes the fields shown in the **show cdp interface** command display.

<span id="page-229-3"></span>*Table 3-17 Field Descriptions for the show cdp interface Command*

| <b>Field</b>                            | <b>Description</b>                                                                                                    |
|-----------------------------------------|----------------------------------------------------------------------------------------------------|
| Interface_slot/port is<br>XX.           | Operation status of the CDP interface. Values are up or down.                                                                 |
| Encapsulation                           | Encapsulation.                                                                                                    |
| Sending CDP packets<br>every XX seconds | Time interval at which CDP packets are sent.                                                                                  |
| Holdtime                                | Time, in seconds, that the current device will hold the CDP advertisement<br>from a transmitting router before discarding it. |
| CDP protocol is XX                      | Protocol being used by the connectivity media.                                                                                |

 $\overline{\phantom{a}}$ 

a ka

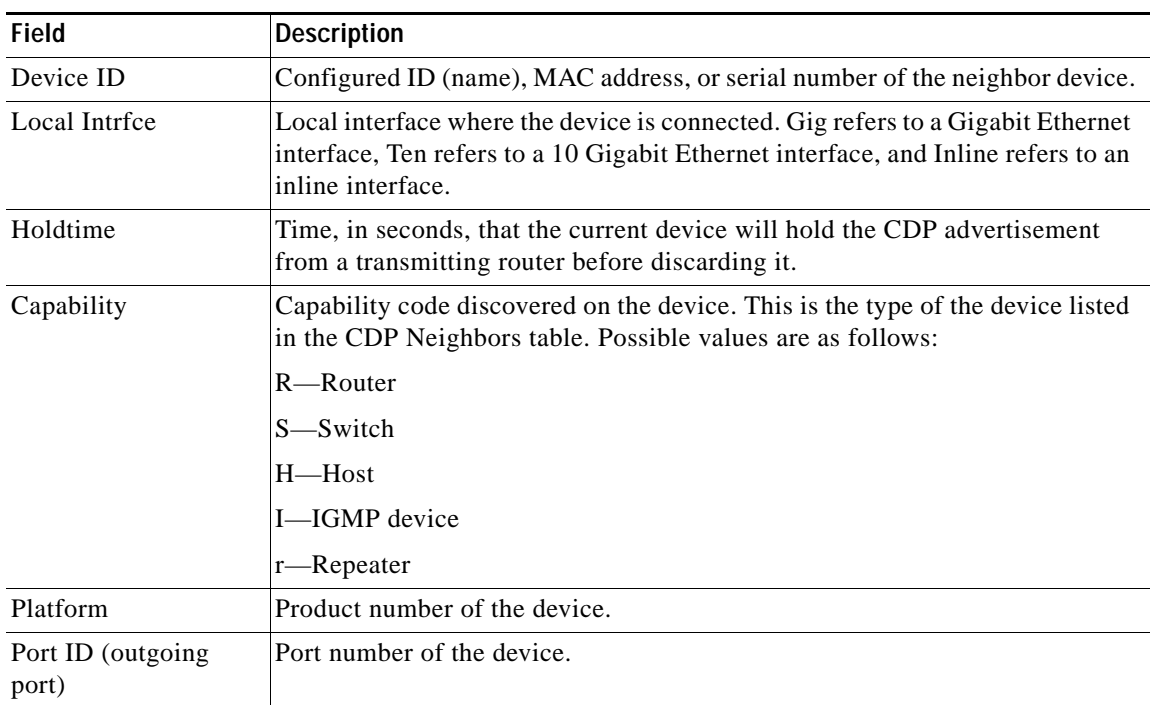

[Table 3-18](#page-230-0) describes the fields shown in the **show cdp neighbors** command display.

<span id="page-230-0"></span>*Table 3-18 Field Descriptions for the show cdp neighbors Command*

[Table 3-19](#page-230-1) describes the fields shown in the **show cdp neighbors detail** command display.

| <b>Field</b>                | <b>Description</b>                                                                                                    |
|-----------------------------|----------------------------------------------------------------------------------------------------|
| Device ID                   | Configured ID (name), MAC address, or serial number of the neighbor device.                                                     |
| Entry address (es)          | List of network addresses of neighbor devices.                                                                                  |
| Platform                    | Product name and number of the neighbor device.                                                                                 |
| Capabilities                | Device type of the neighbor. This device can be a router, a switch, a host, an<br>IGMP device, or a repeater.                   |
| Interface                   | Protocol being used by the connectivity media.                                                                                  |
| Port ID (outgoing)<br>port) | Port number of the port on the neighbor device.                                                                                 |
| Holdtime                    | Time, in seconds, that the current device will hold the CDP advertisement<br>from a transmitting router before discarding it.   |
| Version                     | Software version running on the neighbor device.                                                                                |
| Copyright                   | Copyright information for the neighbor device.                                                                                  |
| advertisement version       | Version of CDP being used for CDP advertisements.                                                                               |
| VTP Management<br>Domain    | VLAN trunk protocol management domain. The VLAN information is<br>distributed to all switches that are part of the same domain. |
| Native VLAN                 | VLAN to which the neighbor interface belongs.                                                                                   |

<span id="page-230-1"></span>*Table 3-19 Field Descriptions for the show cdp neighbors detail Command*

[Table 3-20](#page-231-0) describes the field in the **show cdp run** command display.

<span id="page-231-0"></span>*Table 3-20 Field Description for the show cdp run Command*

| Field      | Description                         |
|------------|-------------------------------------|
| CDP is XX. | Whether CDP is enabled or disabled. |

[Table 3-21](#page-231-1) describes the field in the **show cdp timer** command display.

<span id="page-231-1"></span>*Table 3-21 Field Description for the show cdp timer Command*

| Field        | Description                                       |
|--------------|---------------------------------------------------|
| cdp timer XX | Time when CDP information is resent to neighbors. |

[Table 3-22](#page-231-2) describes the fields shown in the **show cdp traffic** command display.

| <b>Field</b>                              | <b>Description</b>                                                                                                    |
|-------------------------------------------|----------------------------------------------------------------------------------------------------|
| <b>Total packets Output</b>               | (Total number of packets sent) Number of CDP advertisements sent by the<br>local device. This value is the sum of the CDP Version 1 advertisements output<br>and CDP Version 2 advertisements output fields.                                                     |
| Input                                     | (Total number of packets received) Number of CDP advertisements received<br>by the local device. This value is the sum of the CDP Version-1 advertisements<br>input and CDP Version 2 advertisements input fields.                                               |
| Hdr syntax                                | (Header Syntax) Number of CDP advertisements with bad headers received by<br>the local device.                                                                                                    |
| Chksum error                              | (CheckSum Error) Number of times that the checksum (verifying) operation<br>failed on incoming CDP advertisements.                                                                                                    |
| No memory                                 | Number of times that the local device did not have enough memory to store<br>the CDP advertisements in the advertisement cache table when the device was<br>attempting to assemble advertisement packets for transmission and parse them<br>when receiving them. |
| Invalid packet                            | Number of invalid CDP advertisements received and sent by the local device.                                                                                                    |
| Fragmented                                | Number of times fragments or portions of a single CDP advertisement were<br>received by the local device instead of the complete advertisement.                                                                                                    |
| CDP version 1<br>advertisements<br>Output | Number of CDP Version 1 advertisements sent by the local device.                                                                                                    |
| Input                                     | Number of CDP Version 1 advertisements received by the local device.                                                                                                    |
| CDP version 2<br>advertisements<br>Output | Number of CDP Version 2 advertisements sent by the local device.                                                                                                    |
| Input                                     | Number of CDP Version 2 advertisements received by the local device.                                                                                                    |

<span id="page-231-2"></span>*Table 3-22 Field Descriptions for the show cdp traffic Command*

**Related Commands (config) cdp**

 $\mathbf{I}$ 

**(config-if) cdp [clear arp-cache](#page-2-0) [debug cdp](#page-86-0)**

 $\blacksquare$ 

## **show class-map**

To display the matching criteria configured for an optimization class map, use the **show class-map**  EXEC command.

**show class-map type** { **waas**} [*classmap-name*]

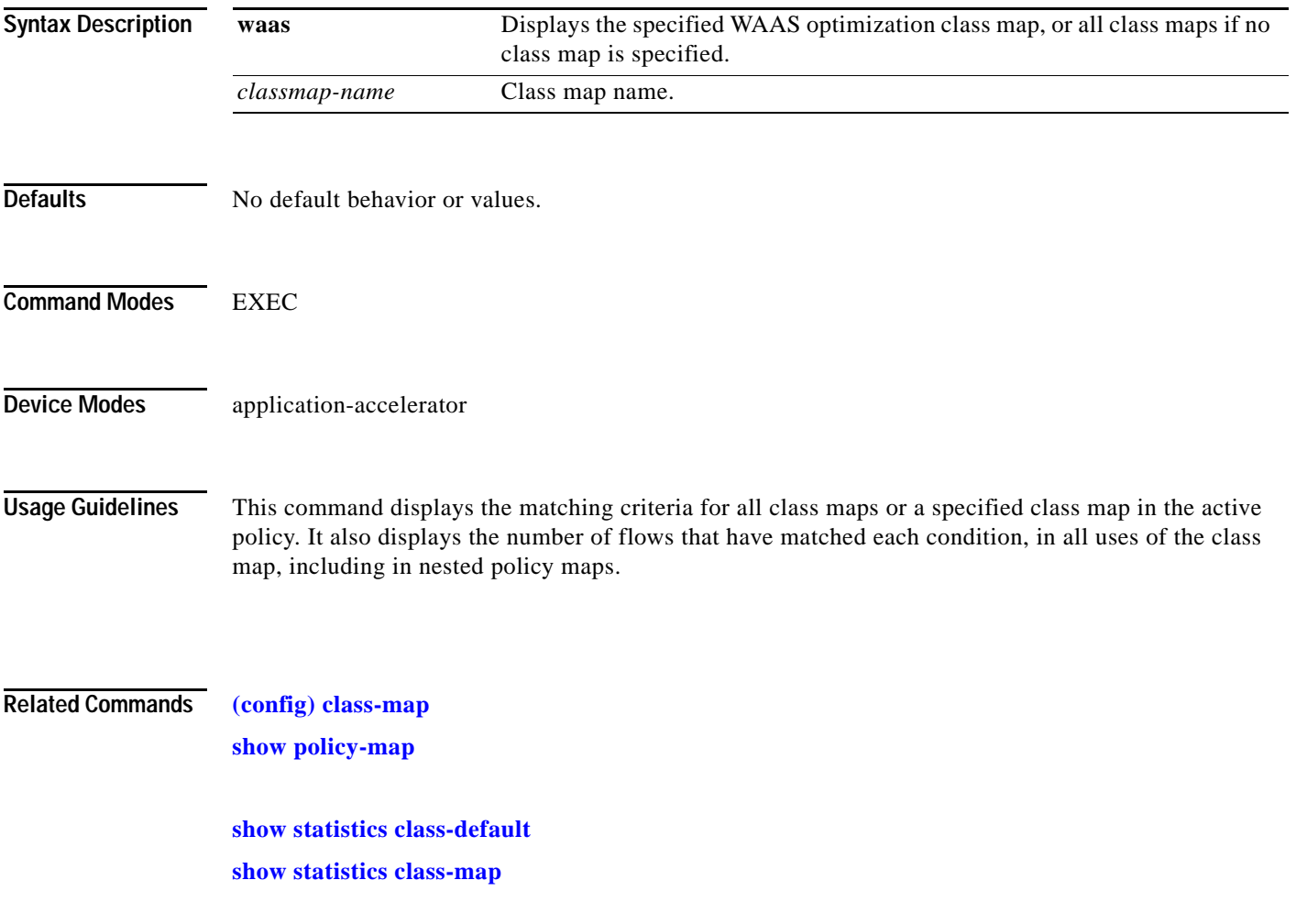

**The College** 

### **show clock**

 $\mathbf{I}$ 

To display information about the system clock on a WAAS device, use the **show clock** EXEC command.

**show clock** [**detail** | **standard-timezones** {**all** | **details** *timezone* | **regions** | **zones** *region-name*}]

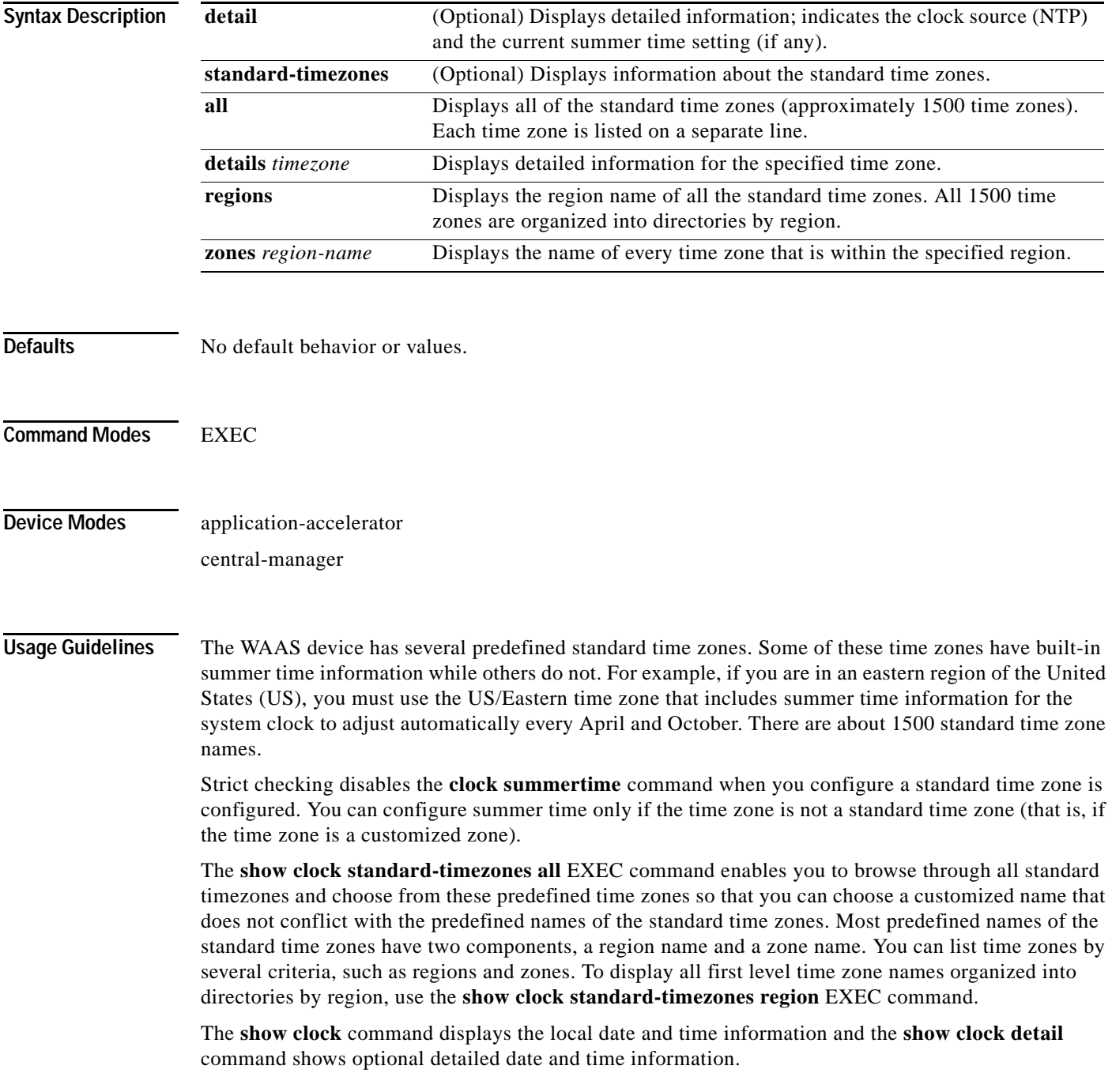

### <span id="page-235-0"></span>**Examples** [Table 3-23](#page-235-0) describes the field in the **show clock** command display.

### *Table 3-23 Field Description for the show clock Command*

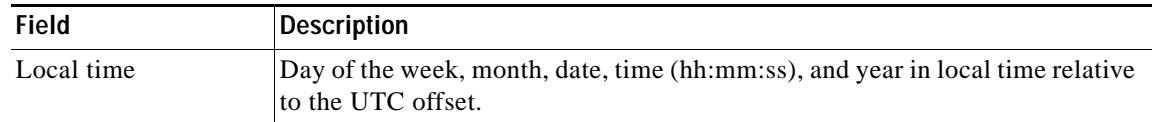

[Table 3-24](#page-235-1) describes the fields shown in the **show clock detail** command display.

<span id="page-235-1"></span>*Table 3-24 Field Descriptions for the show clock detail Command*

| <b>Field</b> | Description                                |
|--------------|--------------------------------------------|
| Local time   | Local time relative to UTC.                |
| UTC time     | Universal time clock date and time.        |
| Epoch        | Number of seconds since Jan. 1, 1970.      |
| UTC offset   | UTC offset in seconds, hours, and minutes. |

**Related Commands [clock](#page-29-0)**

**(config) clock**

### **show cms**

<span id="page-236-0"></span> $\overline{\phantom{a}}$ 

To display Centralized Management System (CMS) embedded database content and maintenance status and other information for a WAAS device, use the **show cms** EXEC command.

**show cms** {**database content** {**dump** *filename* | **text** | **xml**} | **info** | **secure-store** | **device status**  *name*}

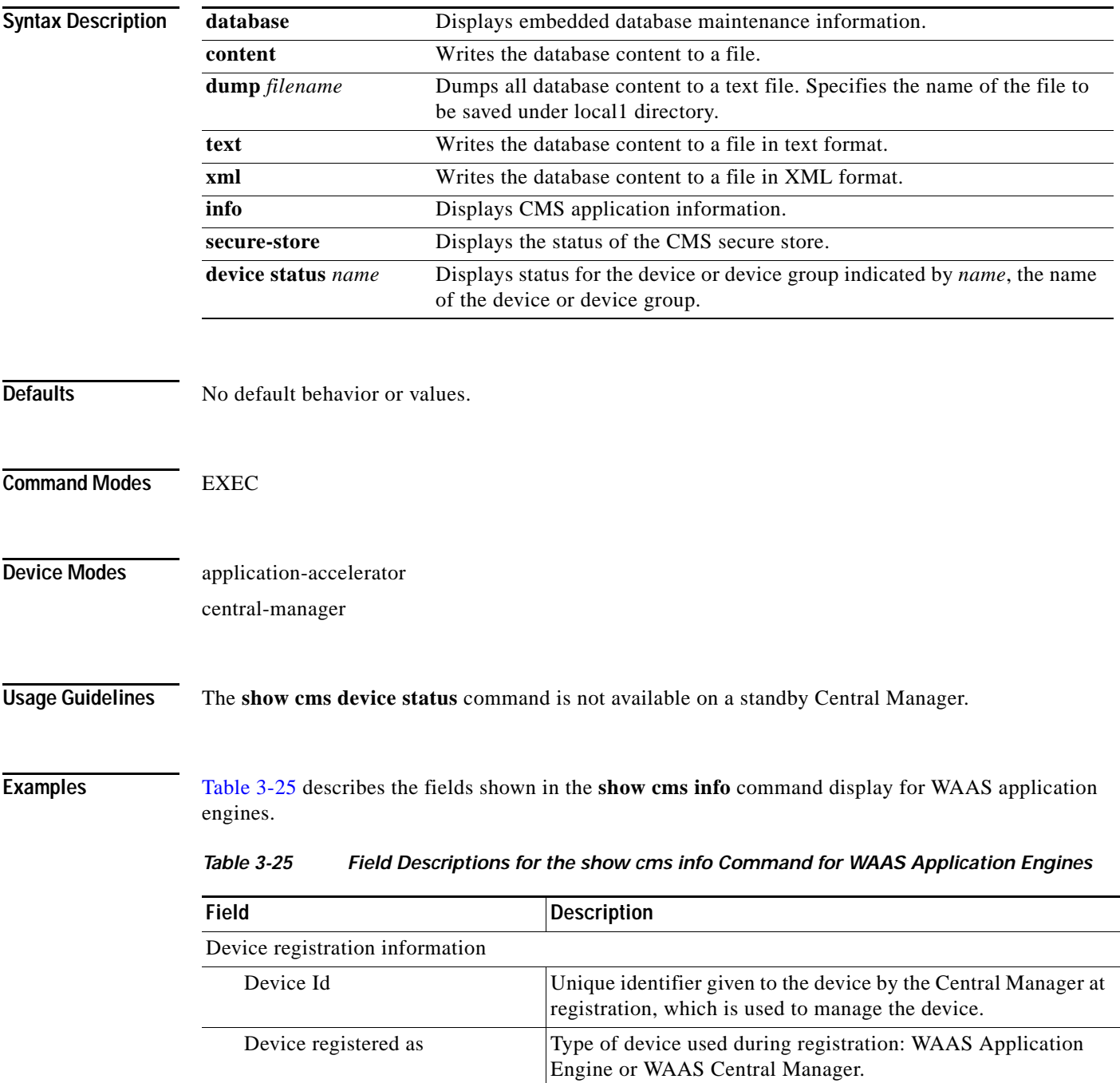

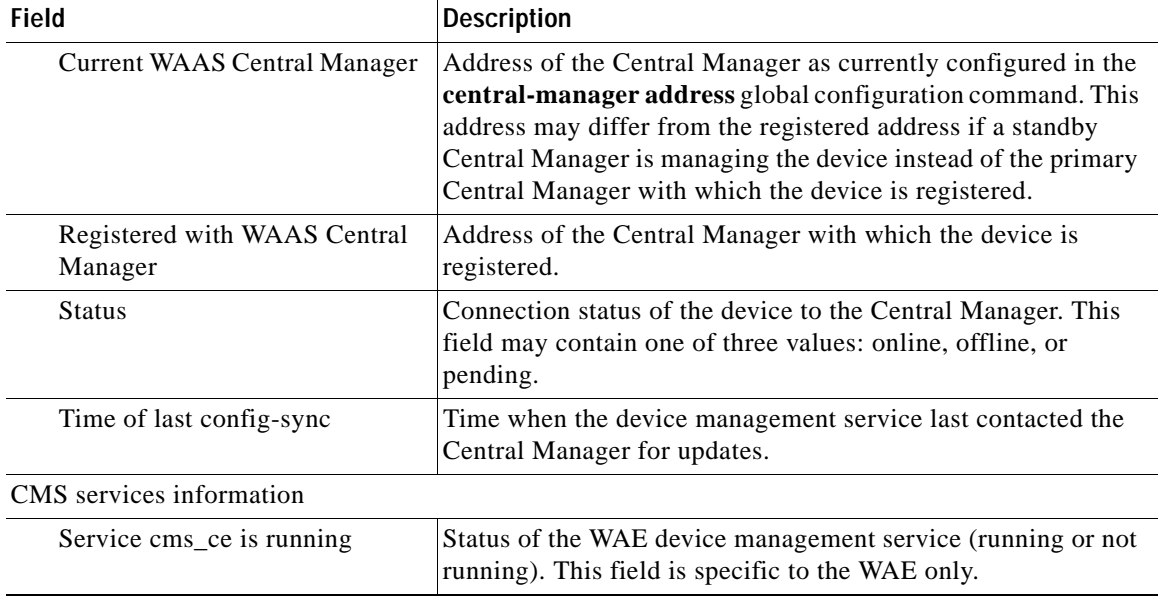

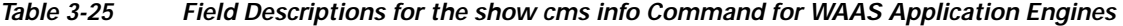

[Table 3-26](#page-237-0) describes the fields shown in the **show cms info** command display for WAAS Central Managers.

<span id="page-237-0"></span>

| <b>Field</b>                            | <b>Description</b>                                                                                                    |  |  |
|-----------------------------------------|----------------------------------------------------------------------------------------------------|--|--|
| Device registration information         |                                                                                                    |  |  |
| Device Id                               | Unique identifier given to the device by the Central Manager at<br>registration, which is used to manage the device.                                                                                                    |  |  |
| Device registered as                    | Type of device used during registration: WAAS Application<br>Engine or WAAS Central Manager.                                                                                                    |  |  |
| Current WAAS Central Manager            | Role of the current Central Manager: Primary or Standby.                                                                                                    |  |  |
| role                                    | The output for primary and standby Central Manager<br><b>Note</b><br>devices is different. On a standby, the output includes<br>the following additional information: Current WAAS<br>Central Manager and Registered with WAAS Central<br>Manager. |  |  |
| <b>Current WAAS Central Manager</b>     | Address of the standby Central Manager as currently<br>configured in the central-manager address global<br>configuration command.                                                                                                    |  |  |
| Registered with WAAS Central<br>Manager | Address of the standby Central Manager with which the device<br>is registered.                                                                                                    |  |  |
| CMS services information                |                                                                                                    |  |  |
| Service cms_httpd is running            | Status of the management service (running or not running).<br>This field is specific to the Central Manager only.                                                                                                    |  |  |
| Service cms_cdm is running              | Status of the management service (running or not running).<br>This field is specific to the Central Manager only.                                                                                                    |  |  |

*Table 3-26 Field Descriptions for the show cms info Command for WAAS Central Managers*

[Table 3-27](#page-238-0) describes the field in the **show cms database content text** command display.

<span id="page-238-0"></span>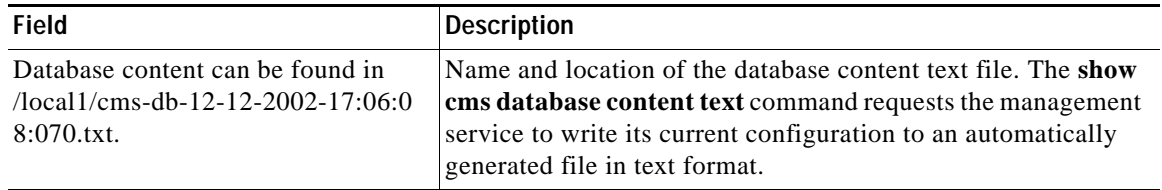

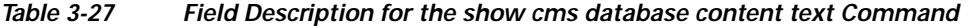

[Table 3-28](#page-238-1) describes the field in the **show cms database content xml** command display.

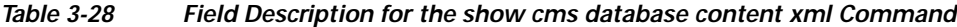

<span id="page-238-1"></span>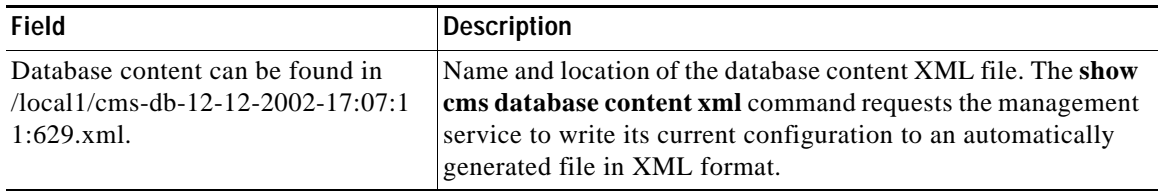

### **Related Commands [cms](#page-30-0)**

 $\mathbf{I}$ 

**(config) cms**

П

1

### **show cms secure-store**

To display secure store status, use the **show cms secure-store** EXEC command.

#### **show cms secure-store**

<span id="page-239-0"></span>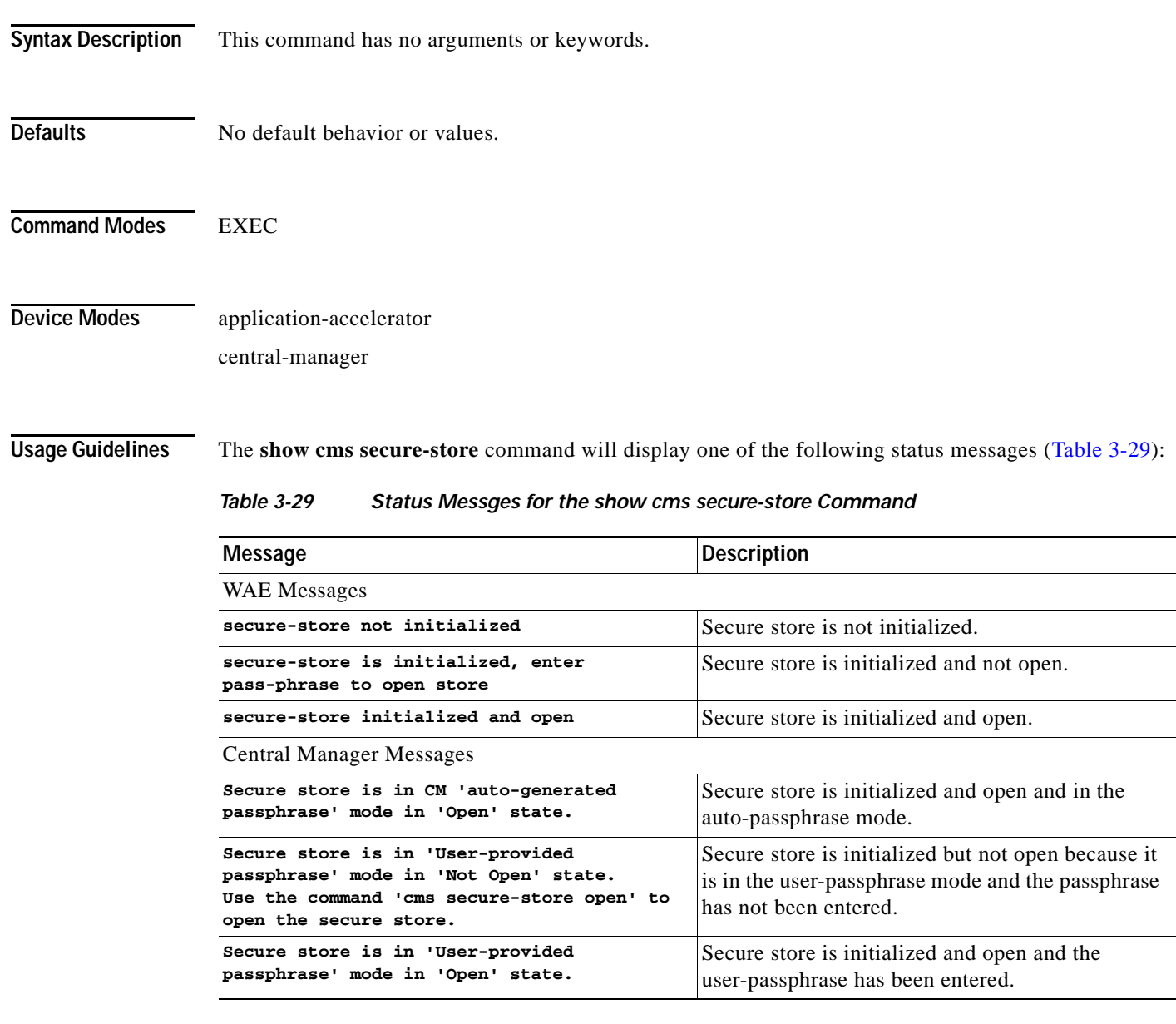

**Examples** The following is sample output from the **show cms secure-store** command:

#### WAE# **show cms secure-store**

Secure store is in 'User-provided passphrase' mode in 'Open' state.

\*\*\*\*\* WARNING : If Central Manager device is reloaded, you must reopen Secure St

 $\mathbf{I}$ 

ore with the correct passphrase. Otherwise disk encryption features will not operate on WAE $(s)$ .\*\*\*\*\*

**Related Commands [cms secure-store](#page-33-0)**

### **show crypto**

To display crypto layer information, use the **show crypto** EXEC command.

**show crypto** {**certificate-detail** {**factory-self-signed** | **management** | **admin** | *filename*} | **certificates** | **ssl services** {**accelerated-service** *service* | **host-service peering**}}

<span id="page-241-0"></span>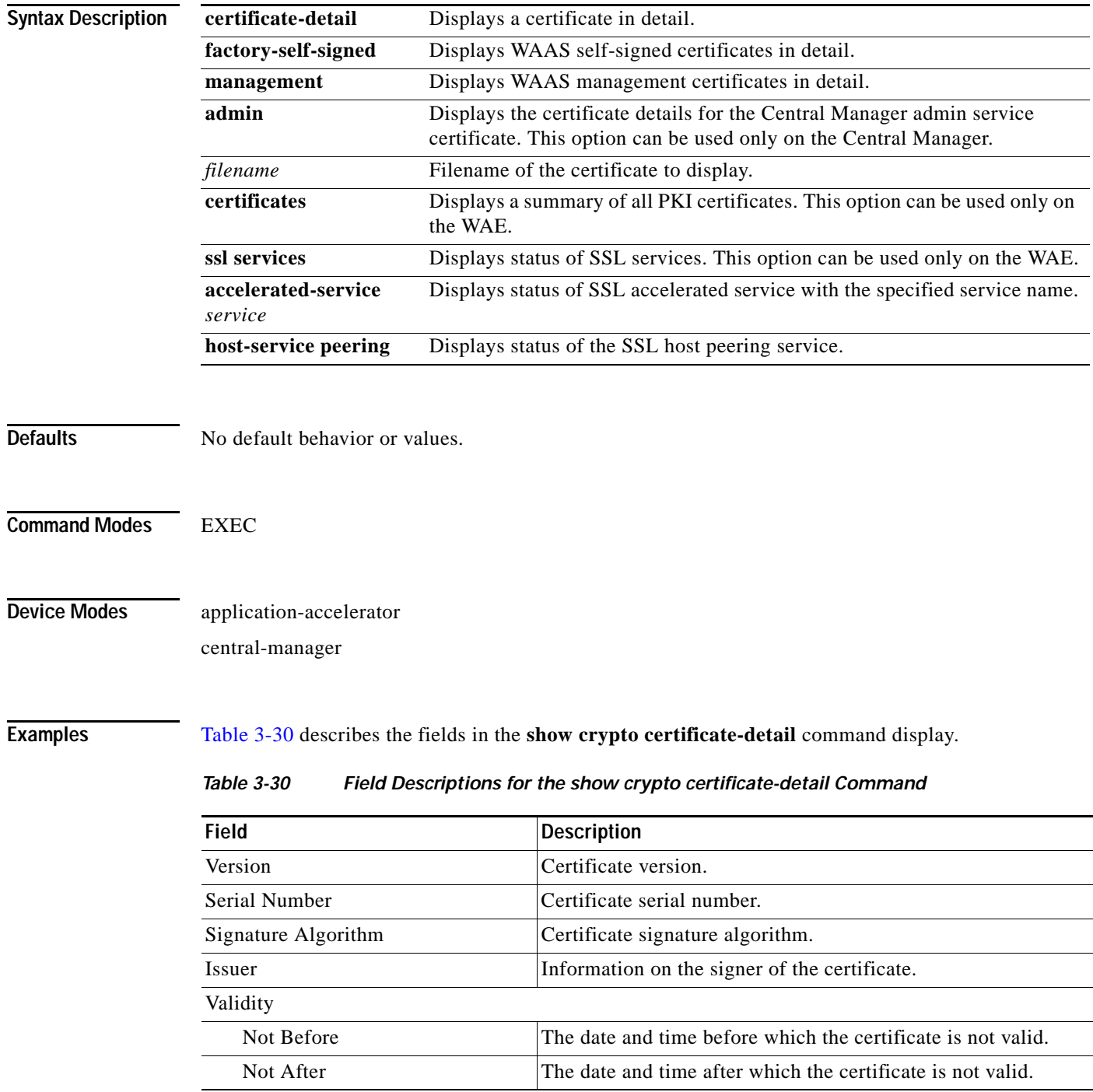

| Field                           | <b>Description</b>                                         |  |
|---------------------------------|------------------------------------------------------------|--|
| Subject                         | Information on the holder of the certificate.              |  |
| Subject Public Key Info         |                                                            |  |
| Public Key Algorithm            | Fields display X.509 certificate information as defined in |  |
| RSA Public Key                  | RFC 5280.                                                  |  |
| Modulus                         |                                                            |  |
| Exponent                        |                                                            |  |
| X509y3 extensions               |                                                            |  |
| X509v3 Subject Key Identifier   | Fields display X.509 certificate information as defined in |  |
| X509v3 Authority Key Identifier | RFC 5280.                                                  |  |
| X509v3 Basic Constraints        |                                                            |  |
| Signature Algorithm             |                                                            |  |
| <b>BEGIN CERTIFICATE</b>        | Actual certificate follows until the End Certificate line. |  |
| <b>END CERTIFICATE</b>          | Line that signifies the end of the certificate.            |  |

*Table 3-30 Field Descriptions for the show crypto certificate-detail Command*

[Table 3-31](#page-242-0) describes the fields in the **show crypto certificates** command display.

<span id="page-242-0"></span>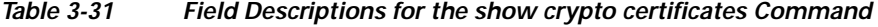

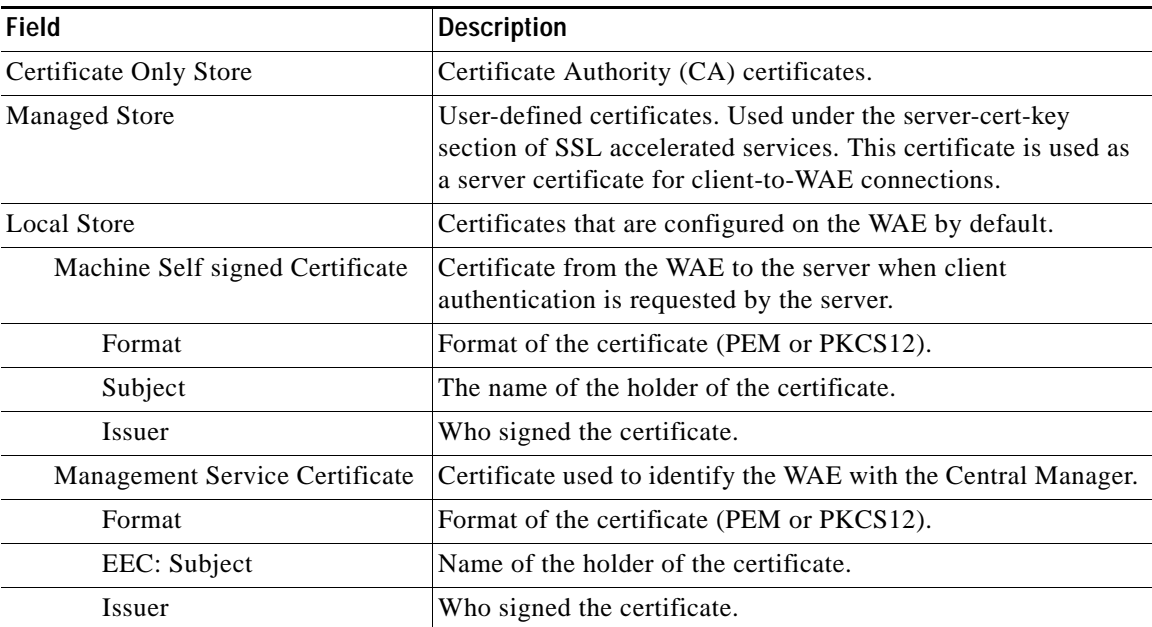

**Related Commands [show statistics crypto ssl ciphers](#page-400-0)**

 $\overline{\phantom{a}}$ 

# **show debugging**

To display the state of each debugging option that was previously enabled on a WAAS device, use the **show debugging** EXEC command.

### **show debugging**

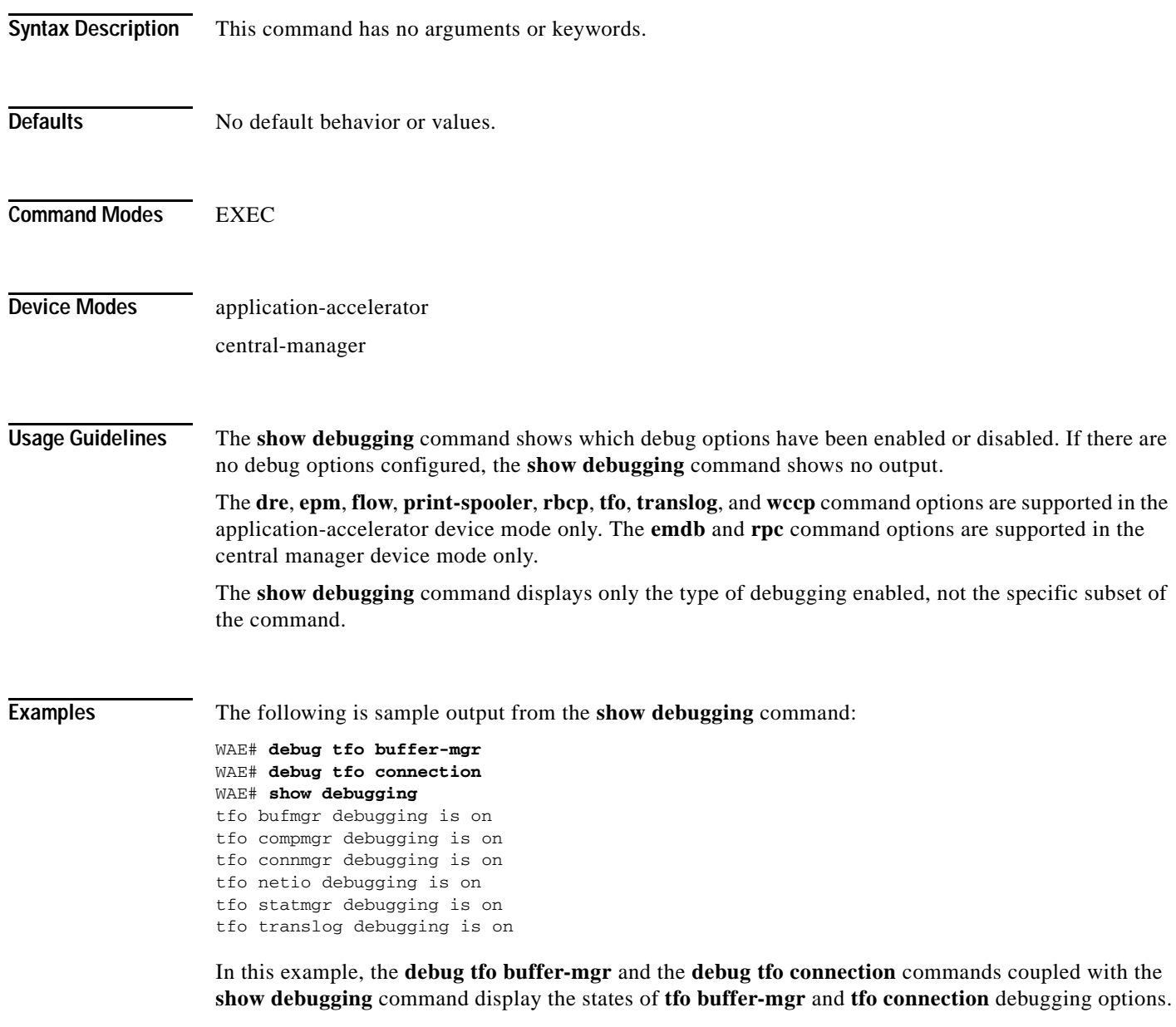

**Related Commands [debug all](#page-78-0)**

# **show device-id**

To display the device ID of a WAAS device, use the **show device-id** EXEC command.

**show device-id**

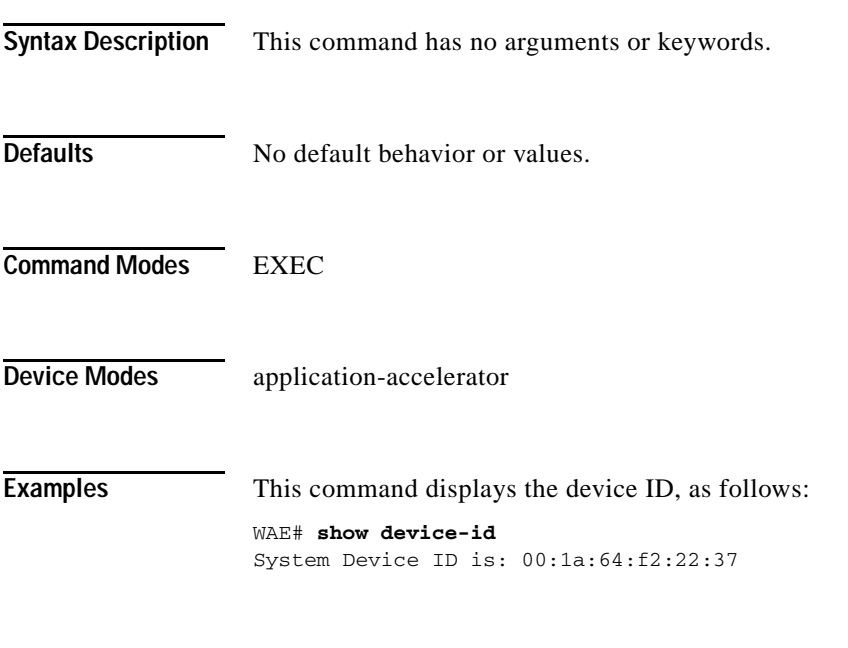

**Related Commands (config) peer**

 $\overline{\phantom{a}}$ 

**Cisco Wide Area Application Services Command Reference**

### **show device-mode**

To display the configured or current device mode of a WAAS device, use the **show device-mode** EXEC command.

**show device-mode** {**configured** | **current**}

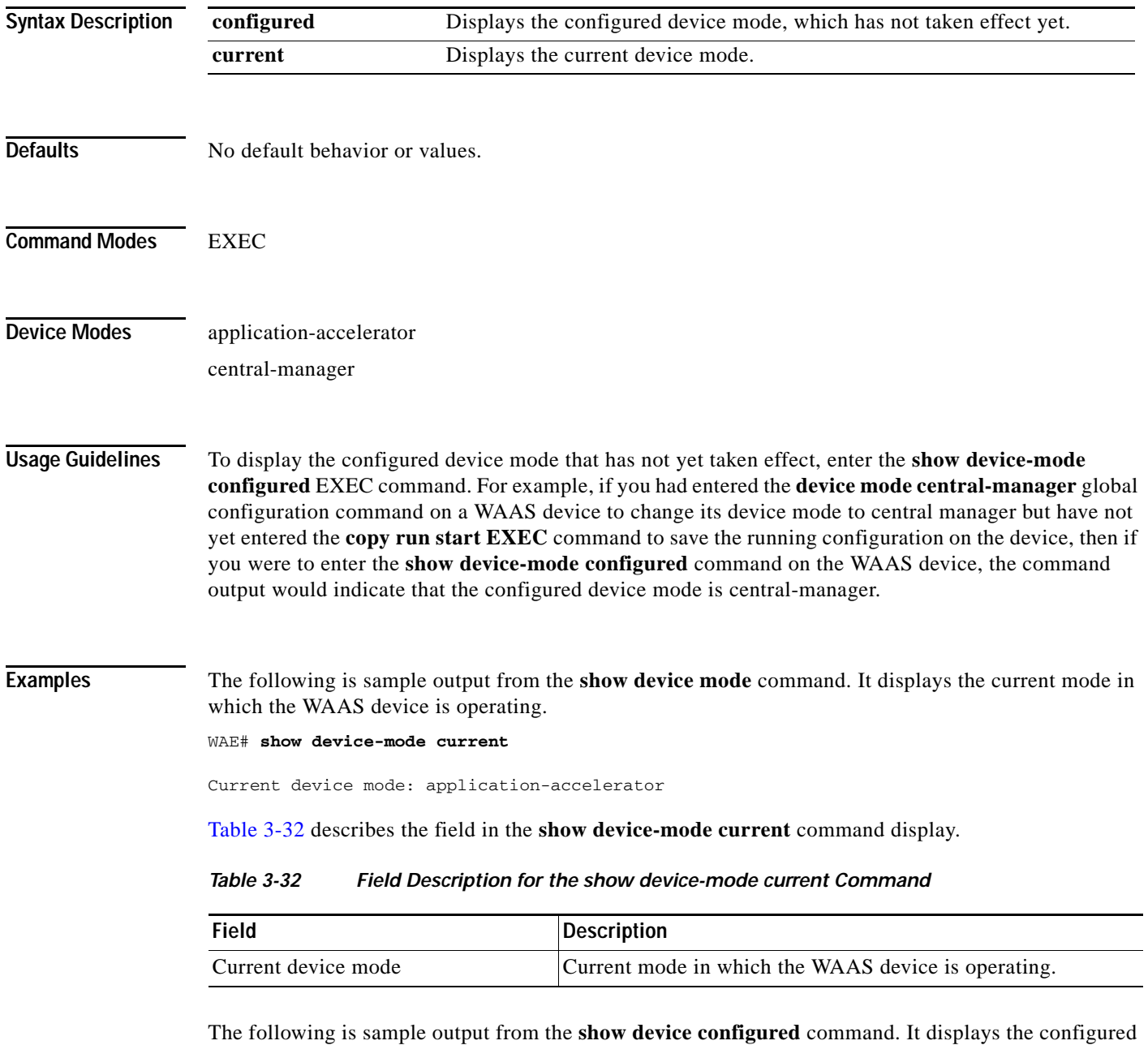

<span id="page-245-0"></span>device mode that has not yet taken effect.

WAE# **show device-mode configured**

Configured device mode: central-manager

a ka

[Table 3-33](#page-246-0) describes the field in the **show device-mode configured** command display.

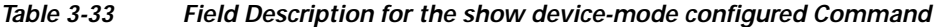

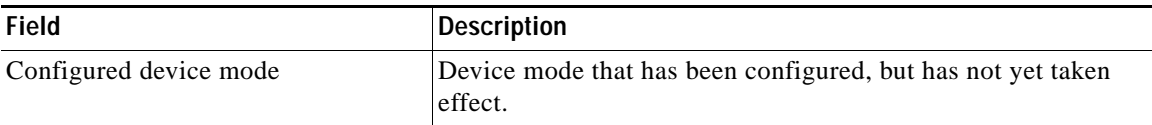

<span id="page-246-0"></span>**Related Commands (config) device mode**

 $\mathbf{I}$ 

П

## **show disks**

To view information about the WAAS device disks, use the **show disks** EXEC command.

**show disks** {**cache-details** | **details** | **failed-disk-id** | **failed-sectors** [*disk\_name*] | **tech-support**  [**details** | **fwlogs**]}

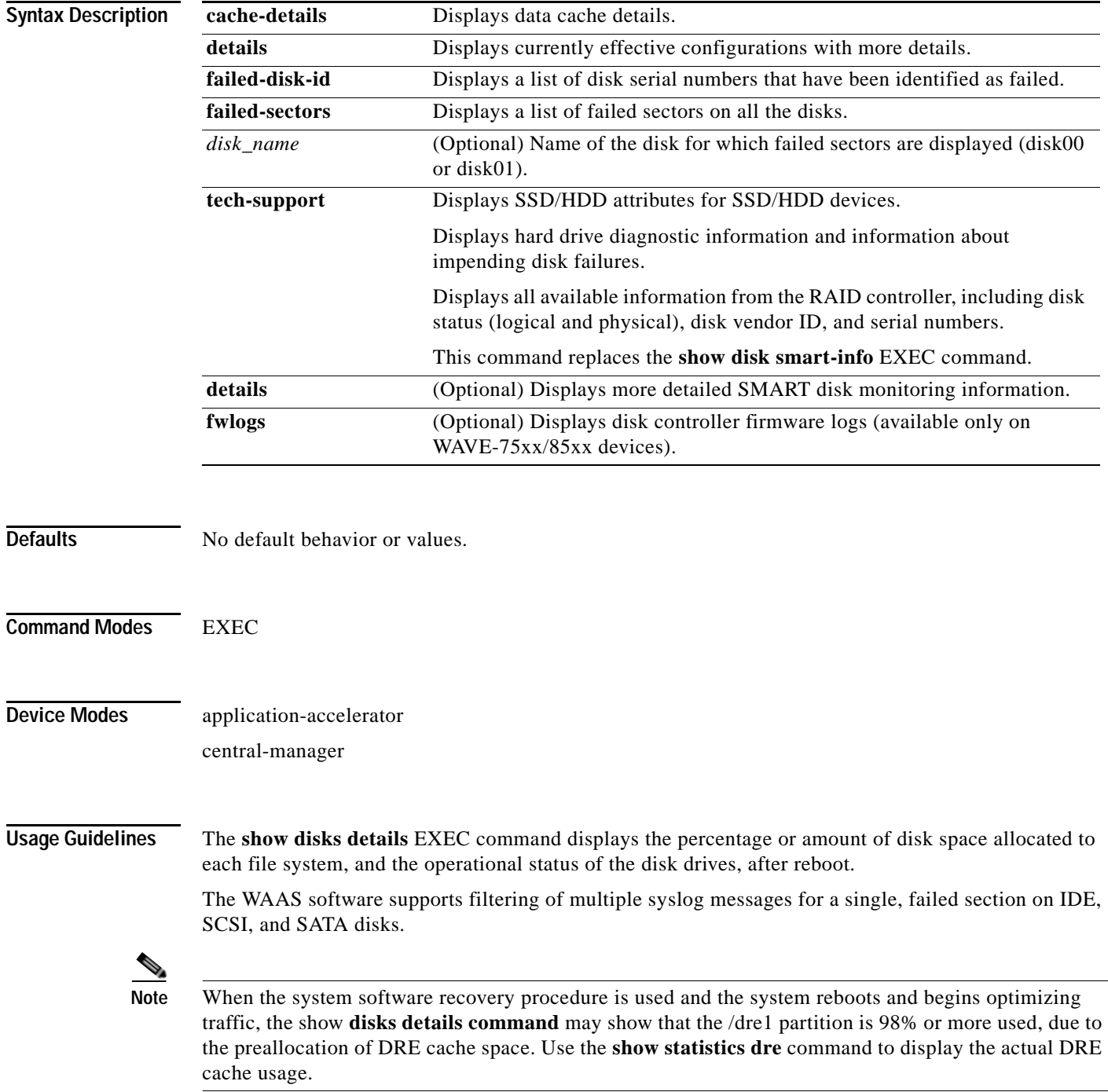

#### **Proactively Monitoring Disk Health with SMART**

The ability to proactively monitor the health of disks is available using SMART. SMART provides you with hard drive diagnostic information and information about impending disk failures.

SMART is supported by most disk vendors and is a standard method used to determine how healthy a disk is. SMART attributes include several read-only attributes (for example, the power on hours attribute, the load and unload count attribute) that provide the WAAS software with information regarding the operating and environmental conditions that may indicate an impending disk failure.

SMART support is vendor and drive technology (IDE, SCSI, and Serial Advanced Technology Attachment [SATA] disk drive) dependent. Each disk vendor has a different set of supported SMART attributes.

Even though SMART attributes are vendor dependent there is a common way of interpreting most SMART attributes. Each SMART attribute has a normalized current value and a threshold value. When the current value exceeds the threshold value, the disk is considered to have "failed." The WAAS software monitors the SMART attributes and reports any impending failure through syslog messages, SNMP traps, and alarms.

To display SMART information, use the **show disks tech-support** EXEC command. To display more detailed SMART information, enter the **show disks tech-support details** EXEC command. The output from the **show tech-support** EXEC command also includes SMART information.

**Examples** The following is sample output from the **show disks failed-sectors** command. It displays a list of failed sectors on all disk drives.

```
WAE# show disks failed-sectors
disk00
=========
89923
9232112
disk01
=========
(None)
```
The following is sample output from the **show disks failed-sectors** command when you specify a disk drive. It displays a list of failed sectors for disk01.

```
WAE# show disks failed-sectors disk01
disk01
=========
(None)
```
If there are disk failures, a message is displayed, notifying you about this situation when you log in.

[Table 3-34](#page-248-0) describes the fields shown in the **show disks failed-disk-id** command display.

<span id="page-248-0"></span>*Table 3-34 Field Description for the show disks failed-disk-id Command*

| Field                | Description                               |
|----------------------|-------------------------------------------|
| Diskxx               | Number and location of the physical disk. |
| Alpha-numeric string | Serial number of the disk.                |

The following is sample output from the **show disks cache- details** command.

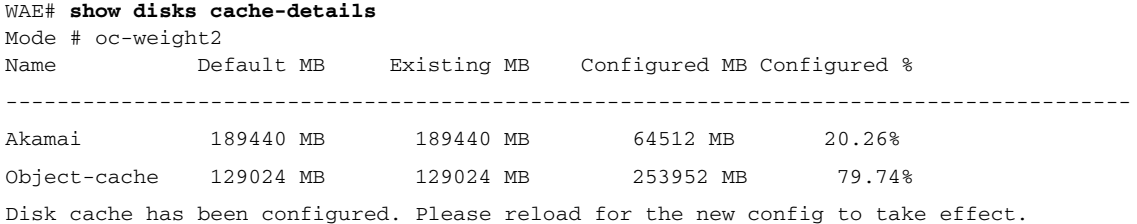

[Table 3-35](#page-249-1) describes the fields shown in the **show disks cache-details** command display.

<span id="page-249-1"></span>*Table 3-35 Field Description for the show disks cache-details Command*

| <b>Field</b>  | <b>Description</b>                                                                                                    |
|---------------|----------------------------------------------------------------------------------------------------|
| Mode          | Currently configured mode for data cache<br>partitions for Akamai cache and Object cache.                                                                                    |
| Name          | Name of the cache.                                                                                                    |
| Default MB    | Default size alloted to Akamai cache or Object<br>cache.                                                                                                    |
| Existing MB   | Current size used by Akamai cache or Object<br>cache.                                                                                                    |
| Configured MB | User configured size to be used by Akamai cache<br>or Object cache. Takes effect after a reload. After<br>a reload the configured size and the existing size<br>is the same. |
| Configured %  | User configured percentage of the total available<br>space for Akamai Cache or Object Cache.                                                                                 |

[Table 3-36](#page-249-0) describes the fields shown in the **show disks details** command display.

<span id="page-249-0"></span>*Table 3-36 Field Descriptions for the show disks details Command*

| <b>Field</b>                                                   | <b>Description</b>                                                                                               |
|----------------------------------------------------------------|----------------------------------------------------------------------------------------------------|
| Physical disk information or<br>RAID Physical disk information | Lists the disks by number. On RAID-5 systems, this field is called<br>RAID Physical disk information.            |
| disk00                                                         | Availability of the disk: Present, Not present or Not responding,<br>Not used (*), or Online (for RAID-5 disks). |
|                                                                | Disk identification number and type, for example: (h00 c00i00)<br>$100 - DAS$ ).                                 |
|                                                                | Disk size in megabytes and gigabytes, for example: 140011MB<br>(136.7GB).                                        |
|                                                                | Lists attributes such as serial number, the technology<br>family(SATA/SAS) and the capacity of the SSD or HDD.   |
| disk01                                                         | Same type of information is shown for each disk.                                                                 |
| RAID Logical drive information                                 | RAID-5 logical drive status and error conditions and total size.<br>(Only shown for RAID-5 systems.)             |
| Mounted filesystems                                            | Table containing the following column heads:                                                                     |

 $\Gamma$ 

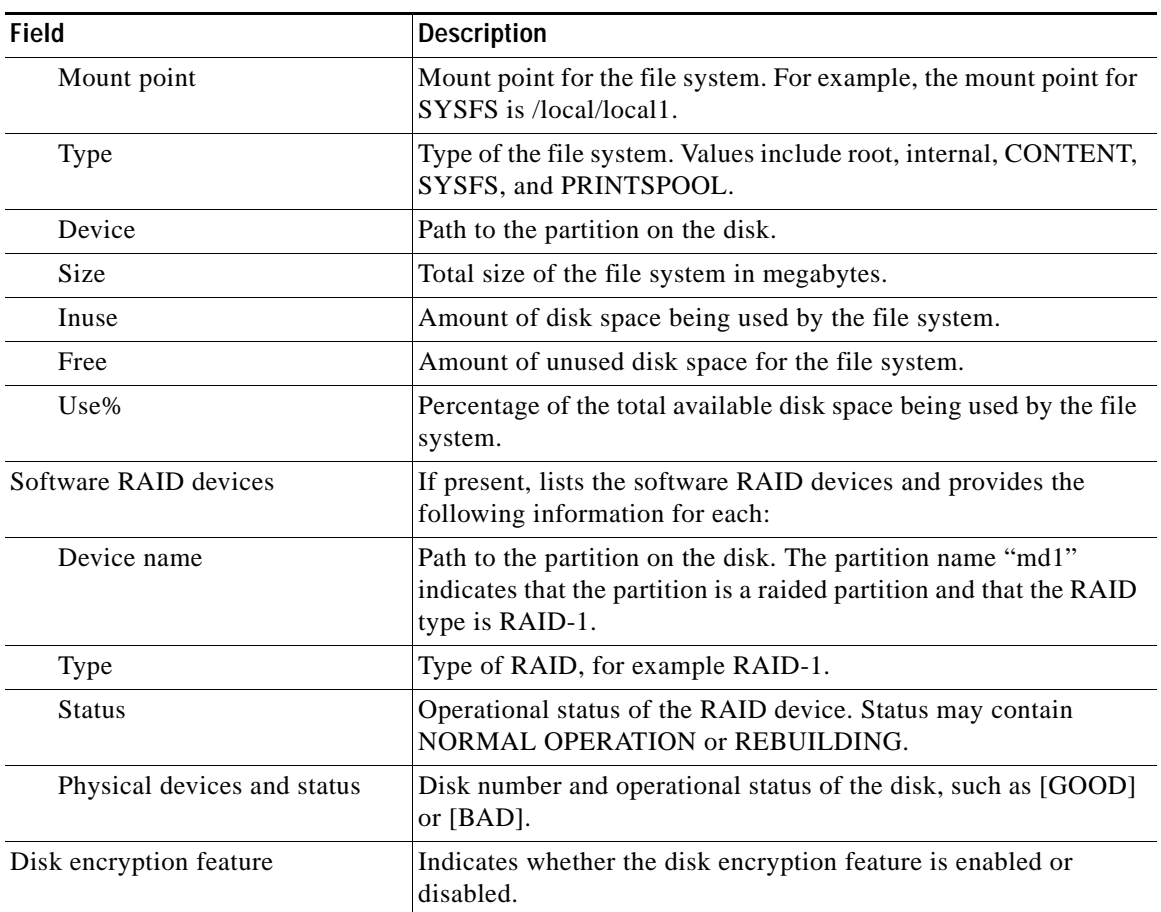

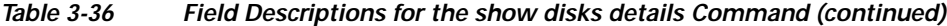

The following is sample output from the **show disks tech-support** command. The output shows that partition 04 and partition 05 on disks disk00 and disk01 are GOOD, and the RAIDed partitions /dev/md4 & /dev/md5 are in NORMAL OPERATION. However, the RAIDed partition /dev/md8 has an issue with one of the drives. Disk04 with partition 00 is GOOD, but the status shows ONE OR MORE DRIVES ABNORMAL because there is no pair on this partition.

#### WAE# **show disks tech-support**

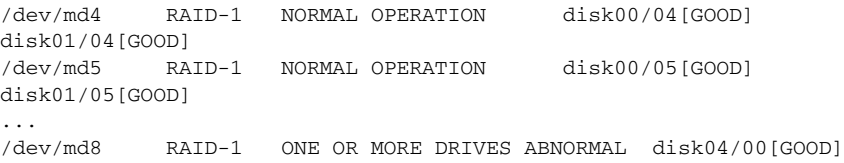

[Table 3-37](#page-251-0) describes some typical fields in the **show disks tech-support** command display for a RAID-1 appliance that supports SMART. SMART attributes are vendor dependent; each disk vendor has a different set of supported SMART attributes.

| <b>Field</b>                            | <b>Description</b>                                                                                                    |
|-----------------------------------------|----------------------------------------------------------------------------------------------------|
| $disk00$ —disk $05$                     | Number of drives shown depends on the hardware platform.                                                                                        |
| <b>SSD</b> Statistics                   |                                                                                                    |
| Lifetime remaining                      | Displays the percentage remaining lifetime of the SSD disk.                                                                                     |
| Total bytes written                     | Displays total bytes written to the SSD disk.                                                                                                   |
| Write Amplification Factor              | Displays the quotient of data written to physical NAND internally<br>by the SSD itself divided by data transferred to the SSD from the<br>host. |
| Device                                  | Vendor number and version number of the disk.                                                                                                   |
| Serial Number                           | Serial number for the disk.                                                                                                    |
| Device type                             | Type of device is disk.                                                                                                    |
| Transport protocol                      | Physical layer connector information, for example: Parallel SCSI<br>$(SPI-4)$ .                                                                 |
| Local time is                           | Day of the week, month, date, time hh:mm:ss, year, clock<br>standard. For example, Mon Mar 19 23:33:12 2007 UTC.                                |
| Device supports SMART and<br>is Enabled | Status of SMART support: Enabled or Disabled.                                                                                                   |
| Temperature Warning Enabled             | Temperature warning status: Enabled or Disabled.                                                                                                |
| <b>SMART</b> Health Status:             | Health status of the disk: OK or Failed.                                                                                                    |

<span id="page-251-0"></span>*Table 3-37 Field Descriptions for the show disks tech-support Command (RAID-1)*

[Table 3-38](#page-251-1) describes the fields shown in the **show disks tech-support** command display for a RAID-5 appliance.

<span id="page-251-1"></span>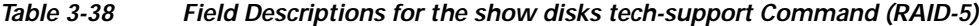

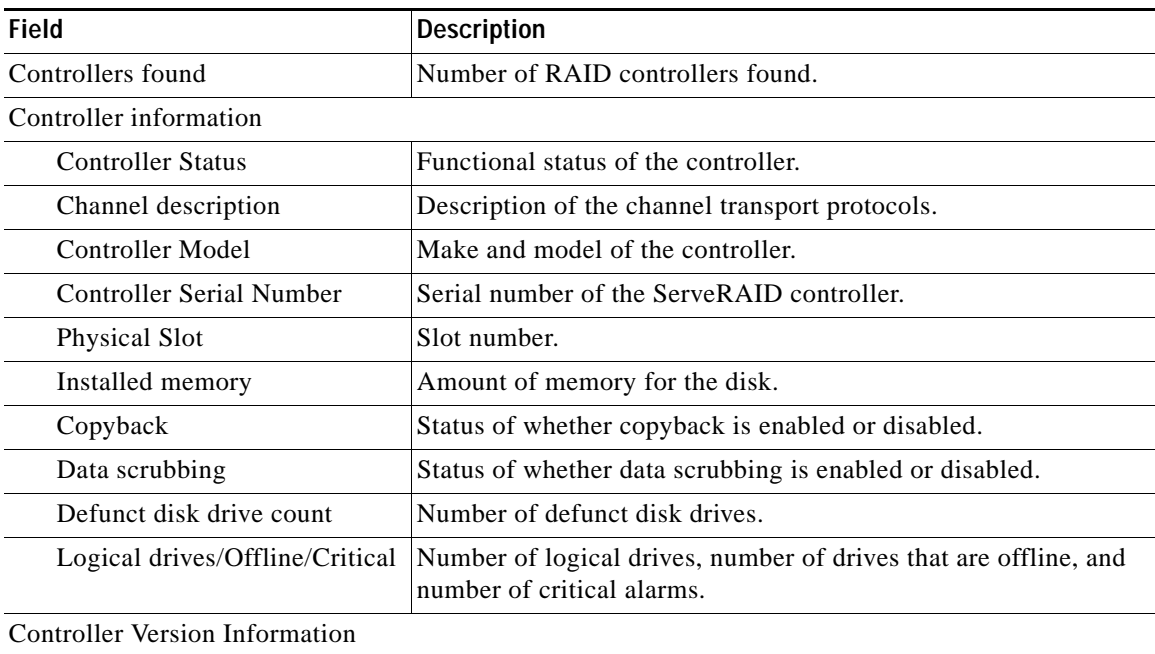
$\mathbf{I}$ 

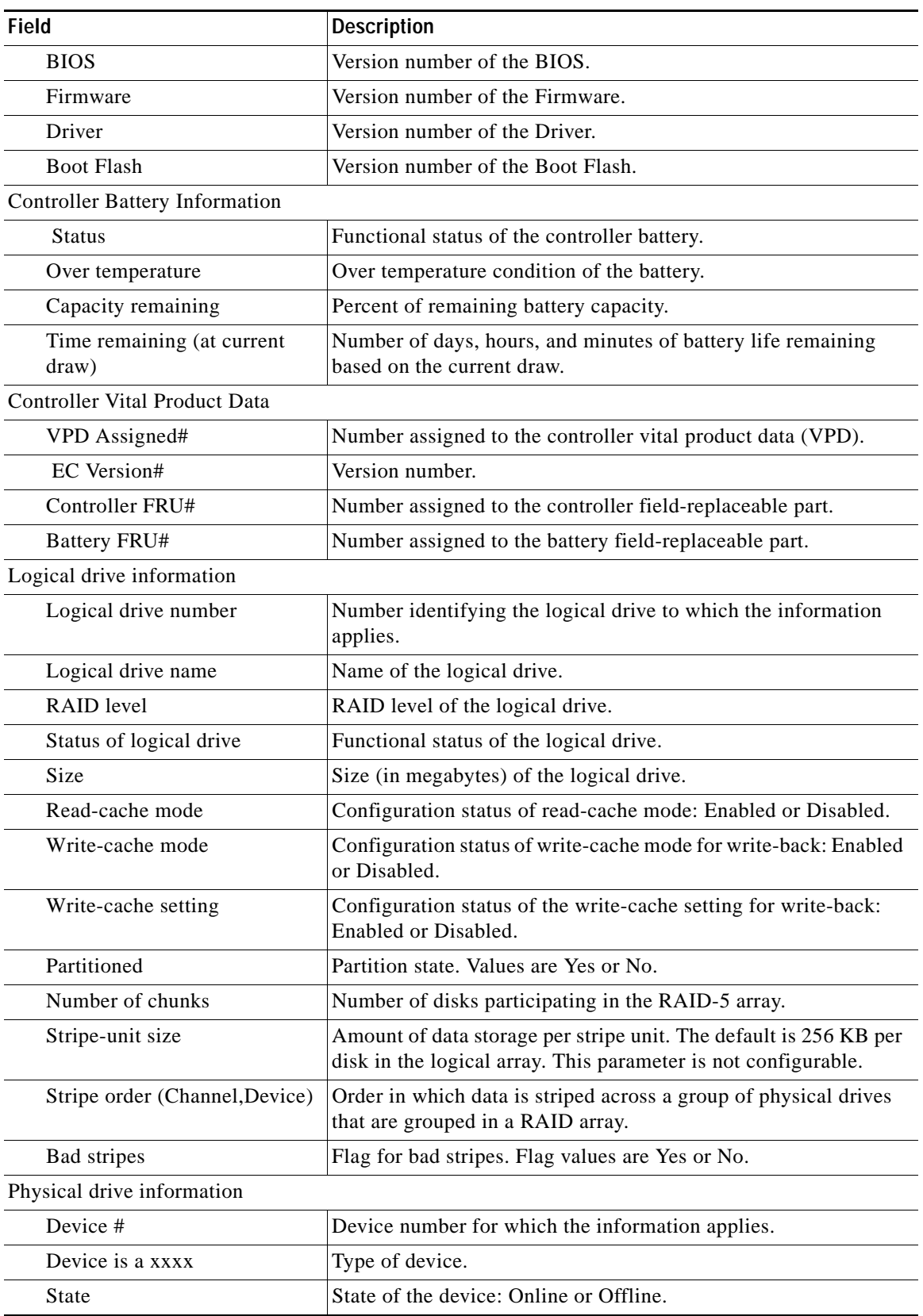

### *Table 3-38 Field Descriptions for the show disks tech-support Command (RAID-5) (continued)*

 $\mathbf I$ 

| Field                    | <b>Description</b>                                                                                                    |
|--------------------------|----------------------------------------------------------------------------------------------------|
| Supported                | Status showing if the device is supported.                                                                                                    |
| <b>Transfer Speed</b>    | Device transfer speed.                                                                                                    |
| Reported Channel, Device | Provides channel information for all the disks participating in the<br>RAID-5 array.                                                                                                    |
| Reported Enclosure, Slot | Device number and slot number.                                                                                                    |
| Vendor                   | Vendor identification number.                                                                                                    |
| Model                    | Model number.                                                                                                    |
| Firmware                 | Firmware number.                                                                                                    |
| Serial number            | Serial number.                                                                                                    |
| Size                     | Size (in megabytes) of the physical drive.                                                                                                    |
| Write Cache              | Status of whether the write cache is enabled.                                                                                                    |
| <b>FRU</b>               | Field Replaceable Unit number. A RAID defunct drive FRU event<br>occurs when a specified hard disk drive with the provided FRU<br>number fails in a RAID configuration. The default value for this<br>field is NONE. |
| <b>PFA</b>               | Predictive Failure Analysis flag. The flag default value is No. If<br>the RAID predicts a drive failure, this field is set to Yes and a<br>critical alarm is raised on the WAE.                                      |

*Table 3-38 Field Descriptions for the show disks tech-support Command (RAID-5) (continued)*

[Table 3-39](#page-253-0) describes the fields in the **show disks tech-support details** command display for a RAID-1 appliance that supports SMART. Details in this display depend on the drive manufacturer and vary between drives.

| Field                                   | <b>Description</b>                                                                                               |
|-----------------------------------------|----------------------------------------------------------------------------------------------------|
| $disk00$ — $disk05$                     | Number of drives shown depends on the hardware<br>platform.                                                      |
| Device                                  | Vendor number and version number of the disk.                                                                    |
| Serial Number                           | Serial number for the disk.                                                                                      |
| Device type                             | Type of device is disk.                                                                                          |
| Transport protocol                      | Physical layer connector information, for example: Parallel<br>SCSI (SPI-4).                                     |
| Local time is                           | Day of the week, month, date, time hh:mm:ss, year, clock<br>standard. For example, Mon Mar 19 23:33:12 2007 UTC. |
| Device supports SMART and is<br>Enabled | Status of SMART support: Enabled or Disabled.                                                                    |
| Temperature Warning Enabled             | Temperature warning status: Enabled or Disabled.                                                                 |
| <b>SMART</b> Health Status:             | Health status of the disk: OK or Failed.                                                                         |
| <b>Current Drive Temperature</b>        | Temperature of the drive in degrees Celsius.                                                                     |
| Manufactured in week XX of year         | Manufacturing details.                                                                                           |

<span id="page-253-0"></span>*Table 3-39 Field Descriptions for the show disks tech-support details Command*

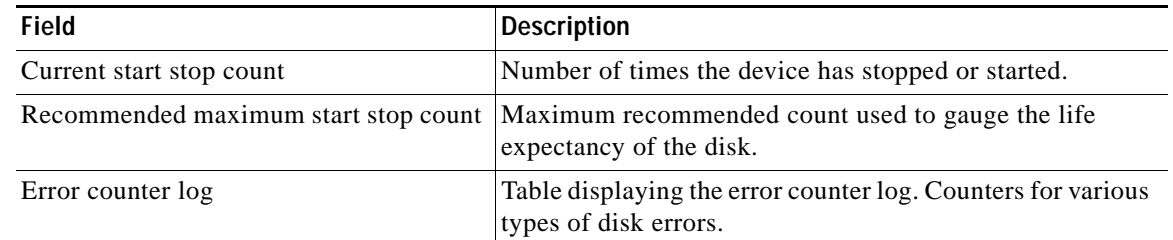

### *Table 3-39 Field Descriptions for the show disks tech-support details Command (continued)*

### **Related Commands [disk](#page-166-0)**

 $\overline{\phantom{a}}$ 

**(config) disk error-handling [show tech-support](#page-465-0)**

П

# **show dre**

To view DRE configuration information, use the **show dre** EXEC command.

**show dre** [**auto-bypass**]

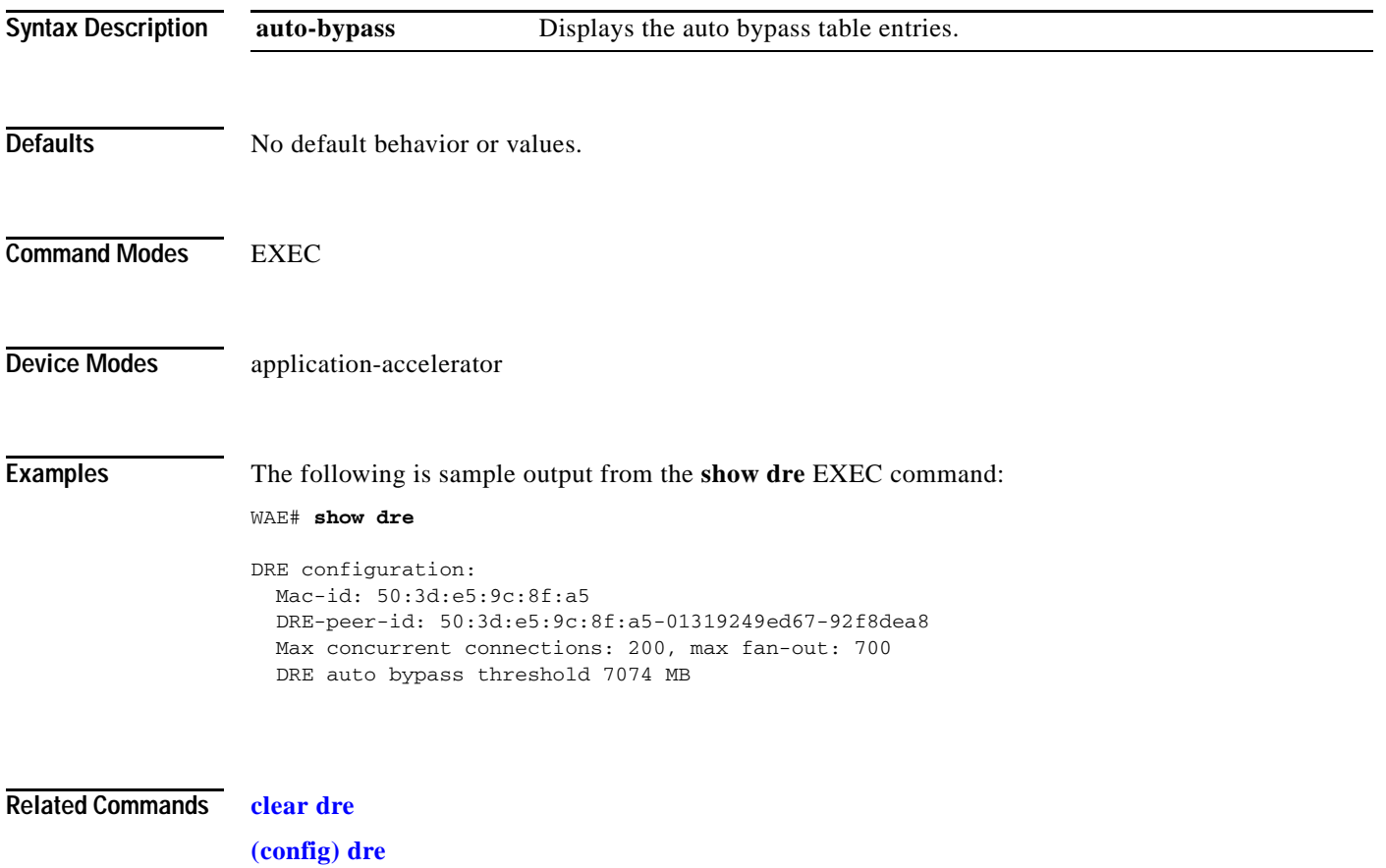

 $\overline{\phantom{a}}$ 

## **show filtering list**

To display information about the incoming and outgoing TFO flows that the WAE currently has, use the **show filtering list** EXEC command.

**show filtering list** [**|** {**begin** *regex* [*regex*] | **exclude** *regex* [*regex*] | **include** *regex* [*regex*] }] [**|** {**begin**  *regex* [*regex*] | **exclude** *regex* [*regex*] | **include** *regex* [*regex*]}]

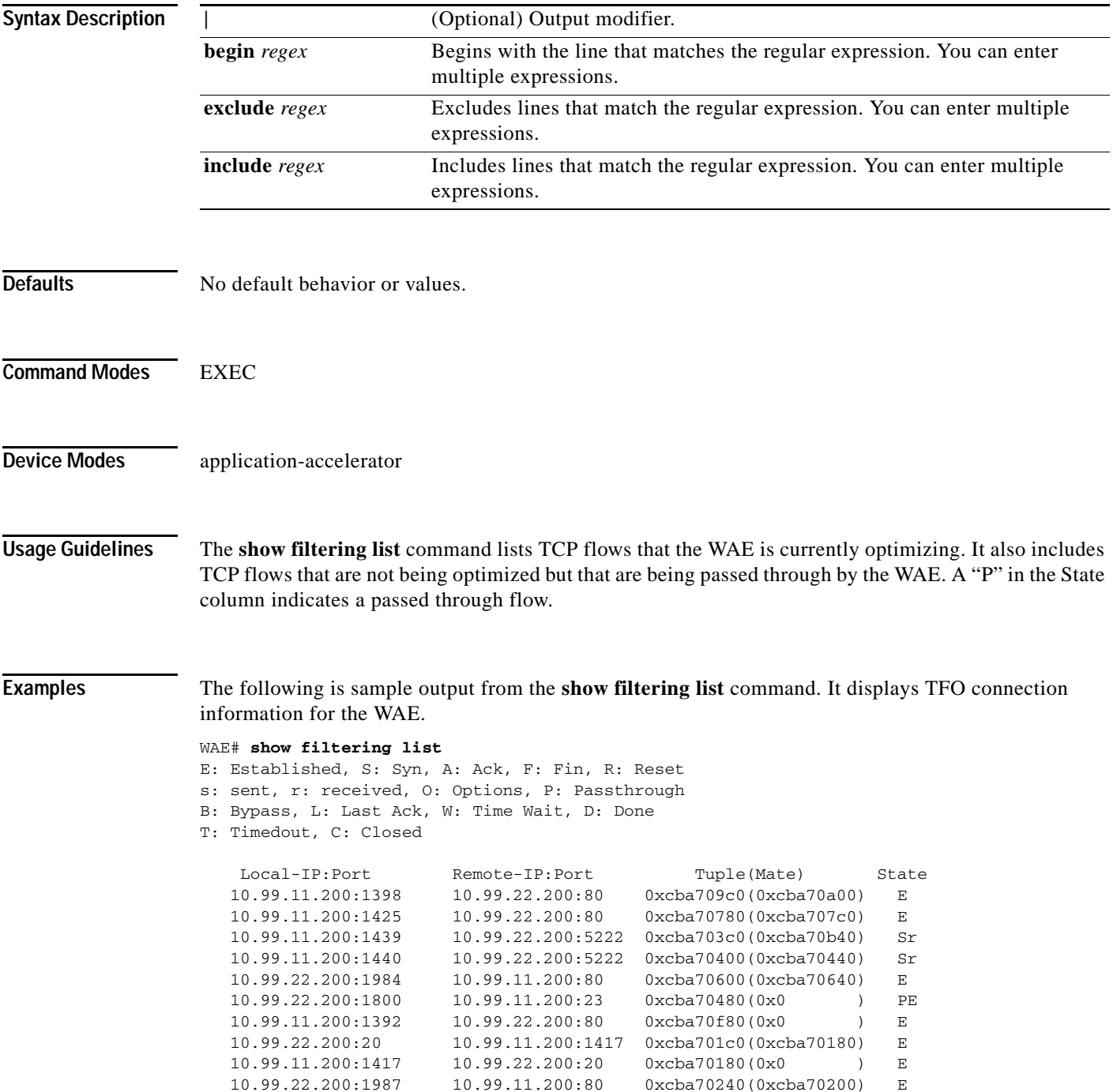

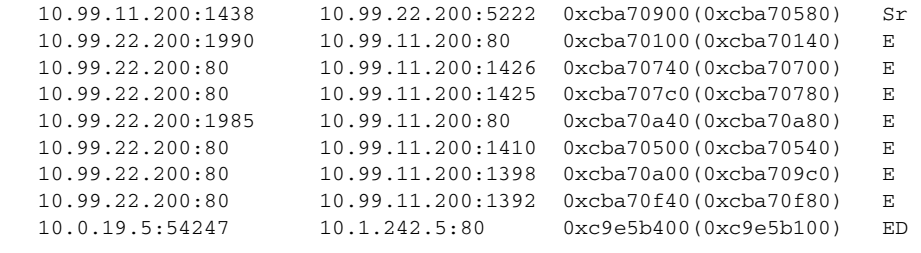

S.

**Note** The "ED" state occurs when one socket in the pair is closed (D), but the mate is still established (E).

**Related Commands [show accelerator](#page-206-0)**

**[show statistics filtering](#page-407-0) [show statistics auto-discovery](#page-375-0)**

**[show statistics connection closed](#page-386-0)**

 $\mathbf{I}$ 

### **show flash**

To display the flash memory version and usage information for a WAAS device, use the **show flash** EXEC command.

### **show flash**

- **Syntax Description** This command has no arguments or keywords.
- **Defaults** No default behavior or values.

**Command Modes** EXEC

**Device Modes** application-accelerator central-manager

 $\Gamma$ 

<span id="page-258-0"></span>**Examples** [Table 3-40](#page-258-0) describes the fields shown in the **show flash** command display.

#### *Table 3-40 Field Descriptions for the show flash Command*

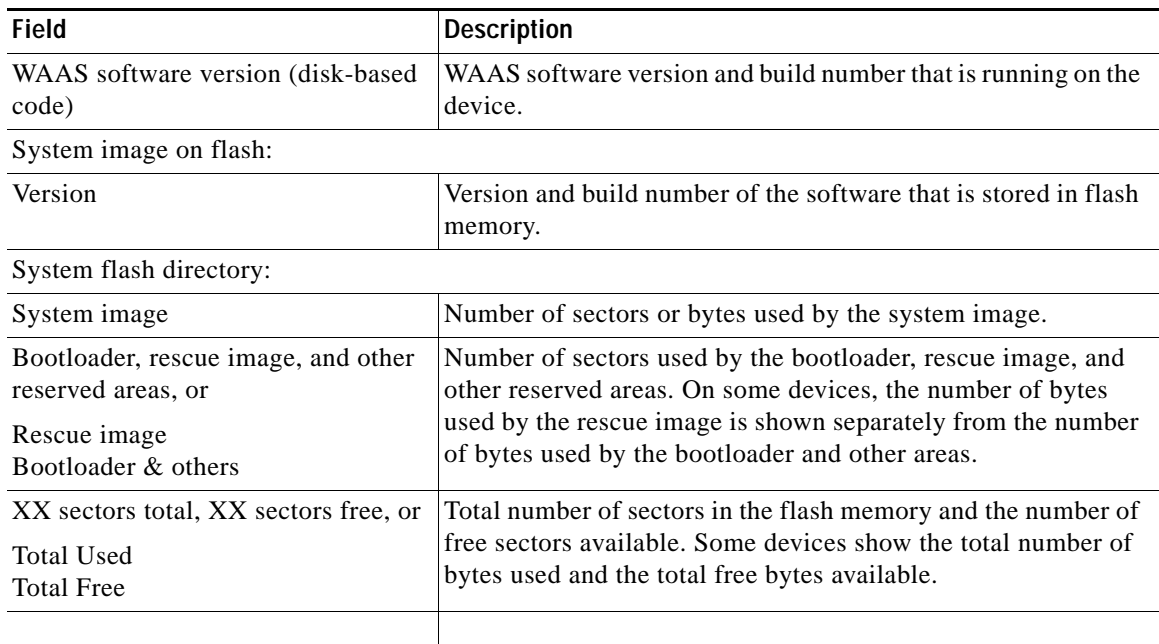

 $\mathbf I$ 

## **show flow record**

To display collection information for a WAAS device, use the **show flow record** EXEC command. Collection information includes source and destination address, source and destination port, class name, number of optimized and unoptimized packets, input/output information for DRE and LZ compression, and average latency encode/decode information for DRE and LZ compression.

**show flow record {***RecordName* **[template] | waas-all }**

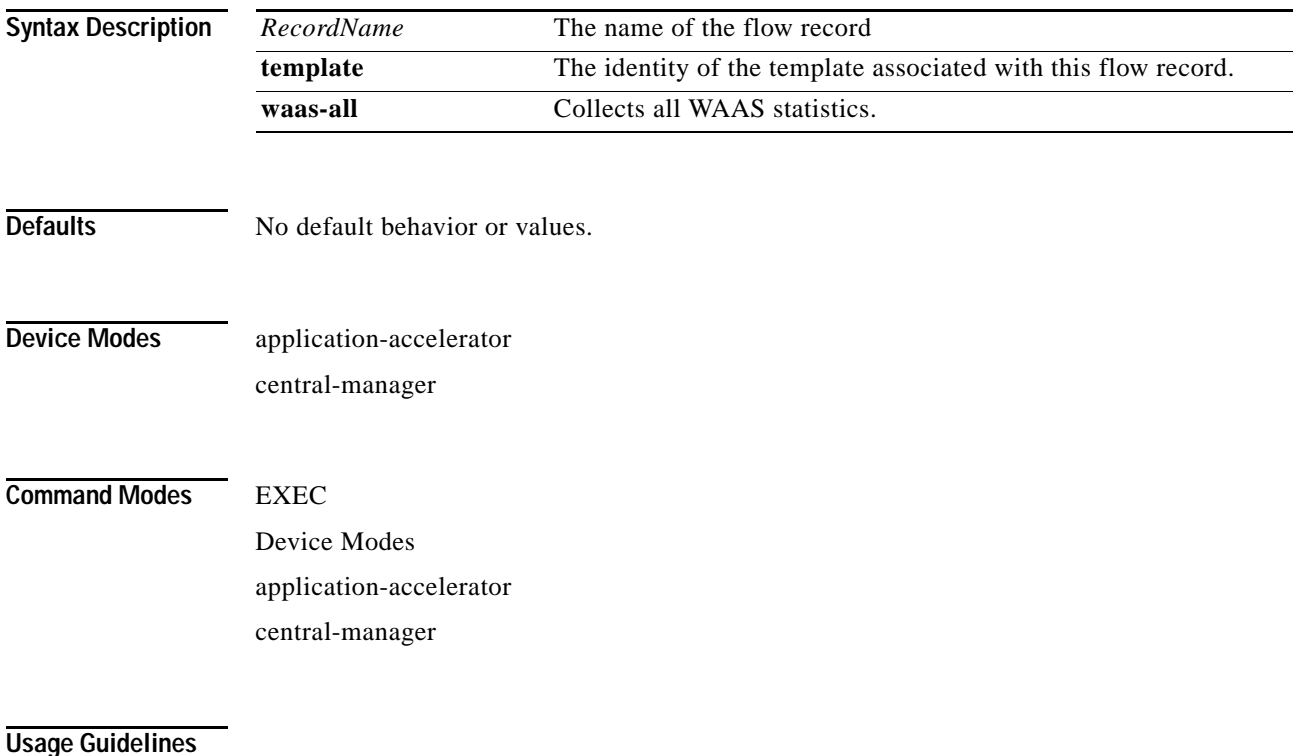

# **show hardware**

To display system hardware status for a WAAS device, use the **show hardware** EXEC command.

### **show hardware**

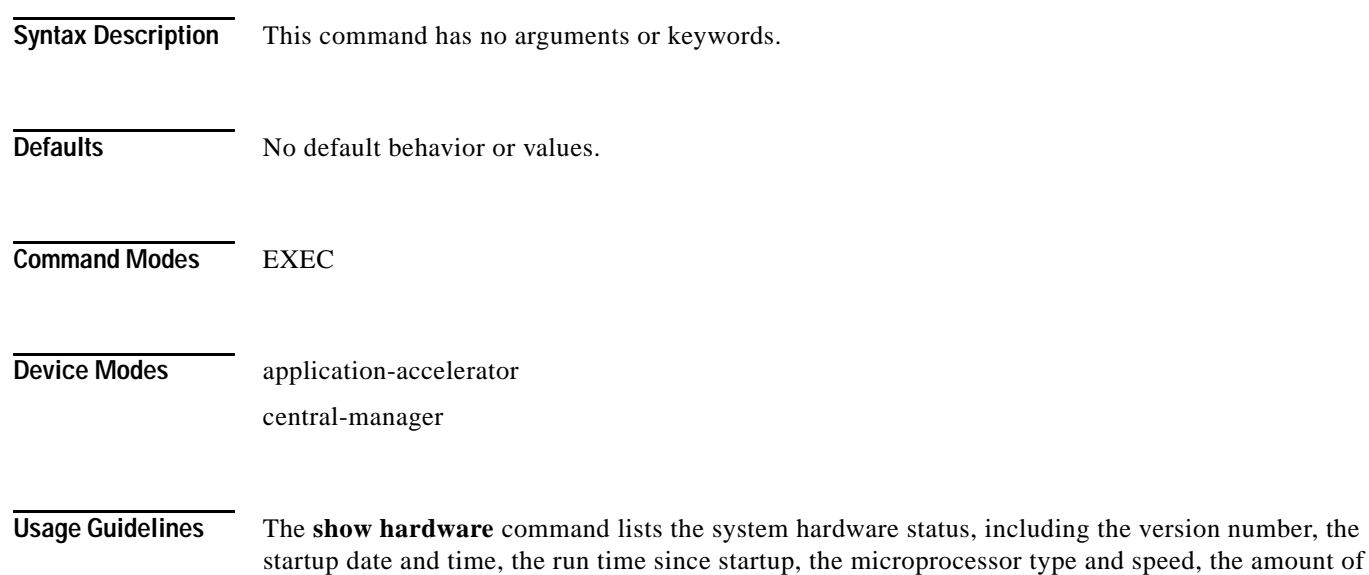

physical memory available, and a list of disk drives.

<span id="page-260-0"></span>

 $\overline{\phantom{a}}$ 

**Examples** [Table 3-41](#page-260-0) describes the fields shown in the **show hardware** command display. The display may vary depending on the hardware platform.

### *Table 3-41 Field Descriptions for the show hardware Command*

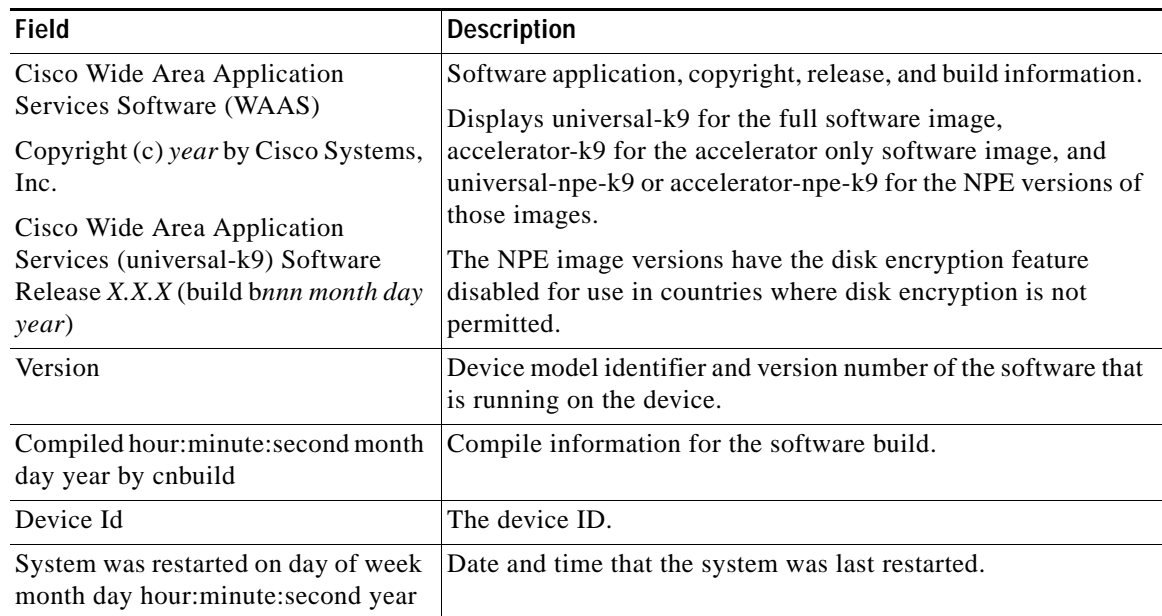

| Field                                                           | <b>Description</b>                                                                                                    |
|-----------------------------------------------------------------|----------------------------------------------------------------------------------------------------|
| The system has been up for X hours,<br>X minutes, X seconds     | Length of time the system has been running since the last<br>reboot.                                                     |
| CPU 0 is                                                        | CPU manufacturer information (appears once for each CPU<br>core).                                                        |
| <b>Total X CPU</b>                                              | Number of CPUs on the device. Also reports number of cores<br>and threads available on multi-core devices.               |
| XXXX Mbytes of Physical memory                                  | Number of megabytes of physical memory on the device.                                                                    |
| XXXX Mbytes of flash memory                                     | Number of megabytes of flash memory on the device.                                                                       |
| X CD ROM drive                                                  | Number of CD-ROM drives on the device (if applicable).                                                                   |
| X GigabitEthernet interfaces<br>X TenGigabitEthernet interfaces | Number of Gigabit Ethernet and 10-Gigabit Ethernet interfaces<br>on the device.                                          |
| X InlineGroup interfaces                                        | Number of InlineGroup interfaces on the device (if applicable).                                                          |
| X Console interface                                             | Number of console interfaces on the device.                                                                              |
| X external USB interface                                        | Number of USB interfaces on the device.                                                                                  |
| Device Model Number                                             | Product model identification information.                                                                                |
| <b>BIOS</b> Information                                         | Information about the BIOS.                                                                                              |
| Vendor                                                          | Name of the BIOS vendor.                                                                                                 |
| Version                                                         | BIOS version number.                                                                                                    |
| Rel. Date                                                       | (Release date) Date that the BIOS was released.                                                                          |
| Mainboard info                                                  |                                                                                                    |
| Model                                                           | Hardware model identifier of the device.                                                                                 |
| Serial Number                                                   | Serial number of the WAE.                                                                                                |
| Detailed Memory Device (DIMM)<br>configuration                  | Size and location of the installed memory.                                                                               |
| List of all disk drives                                         |                                                                                                    |
| Physical disk information or<br>RAID Physical disk information  | Disks listed by number.                                                                                                  |
| disk00, and so on                                               | Availability of the disk: Present, Not present or not responding,<br>or Not used (*). For RAID disks: ONLINE or OFFLINE. |
|                                                                 | For each disk, shows the size and disk identification number.                                                            |
| RAID Logical drive information                                  | Size and other information about the RAID logical drive<br>(appears only if the device contains a logical RAID drive).   |
| Mounted filesystems                                             | Table containing the following column heads:                                                                             |
| Mount point                                                     | Mount point for the file system. For example the mount point<br>for SYSFS is /local/local1.                              |
| Type                                                            | Type of the file system. Values include root, internal,<br>CONTENT, SYSFS, and PRINTSPOOL.                               |
| Device                                                          | Path to the partition on the disk.                                                                                       |
| Size                                                            | Total size of the file system in megabytes.                                                                              |

*Table 3-41 Field Descriptions for the show hardware Command (continued)*

| <b>Field</b>                   | <b>Description</b>                                                                                                    |
|--------------------------------|----------------------------------------------------------------------------------------------------|
| Inuse                          | Amount of disk space being used by the file system.                                                                                                    |
| Free                           | Amount of unused disk space for the file system.                                                                                                    |
| $Use\%$                        | Percentage of the total available disk space being used by the<br>file system.                                                                         |
| Software RAID devices          | If present, lists the software RAID devices and provides the<br>following information for each:                                                        |
| Device name                    | Path to the partition on the disk. The partition name "md1"<br>indicates that the partition is a raided partition and that the<br>RAID type is RAID-1. |
| Type                           | Type of RAID, for example RAID-1.                                                                                                    |
| <b>Status</b>                  | Operational status of the RAID device. Status may contain<br>NORMAL OPERATION or REBUILDING.                                                           |
| Physical devices and status    | Disk number and operational status of the disk, such as<br>[GOOD] or [BAD].                                                                            |
| Disk encryption feature        | Whether the disk encryption feature is enabled or disabled.                                                                                            |
| Primary Power Supply Unit      | Whether the primary power supply is installed and powered.<br>(Shown for devices that support reporting power supply<br>information.)                  |
| Redundant Power Supply Unit    | Whether the redundant power supply is installed and powered.<br>(Shown for devices that support reporting redundant power<br>supply information.)      |
| Total number of system fans is | Number of fans installed in the device. (Shown for devices that<br>support reporting fan information.)                                                 |

*Table 3-41 Field Descriptions for the show hardware Command (continued)*

**Related Commands [show disks](#page-247-0)**

 $\mathbf{I}$ 

**[show version](#page-475-0)**

 $\blacksquare$ 

ן

### **show hosts**

To view the hosts on a WAAS device, use the **show hosts** EXEC command.

**show hosts**

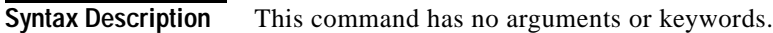

- **Defaults** No default behavior or values.
- **Command Modes** EXEC

**Device Modes** application-accelerator central-manager

**Usage Guidelines** The **show hosts** command lists the name servers and their corresponding IP addresses. It also lists the hostnames, their corresponding IP addresses, and their corresponding aliases (if applicable) in a host table summary.

<span id="page-263-0"></span>**Examples** [Table 3-42](#page-263-0) describes the fields shown in the **show hosts** command display.

#### *Table 3-42 field Descriptions for the show hosts Command*

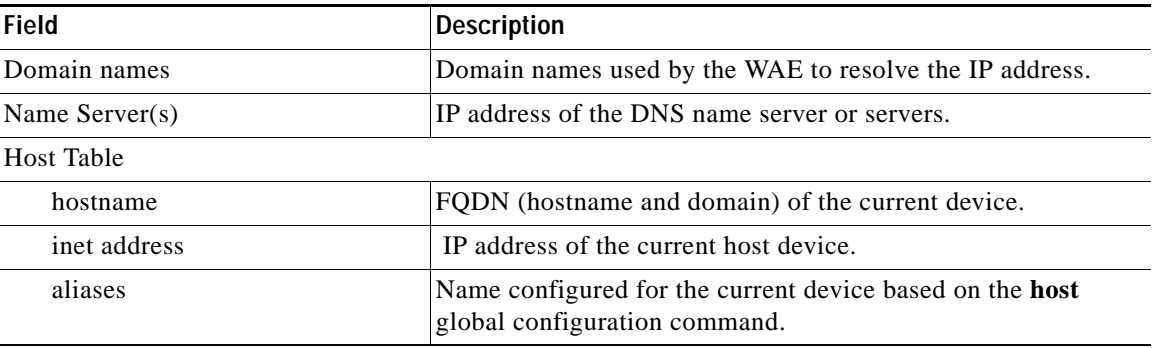

**Related Commands (config) ip hosts**

### **show inetd**

 $\mathbf I$ 

To display the status of TCP/IP services on a WAAS device, use the **show inetd** EXEC command.

<span id="page-264-0"></span>**show inetd Syntax Description** This command has no arguments or keywords. **Defaults** No default behavior or values. **Command Modes** EXEC **Device Modes** application-accelerator central-manager **Usage Guidelines** The **show inetd** EXEC command displays the enabled or disabled status of TCP/IP services on the WAAS device. You can ignore the TFTP service status because TFTP is not supported on WAAS. **Examples** [Table 3-43](#page-264-0) describes the fields shown in the **show inetd** command display. **Related Commands (config) inetd** *Table 3-43 Field Descriptions for the show inetd Command* **Field Description** Inetd service configurations: ftp Status of whether the FTP service is enabled or disabled.

**The Contract of the Contract of the Contract of the Contract of the Contract of the Contract of the Contract o** 

 $\mathsf I$ 

# **show interception-method**

To display the configured interception method, use the **show interception-method** EXEC command.

#### **show interception-method**

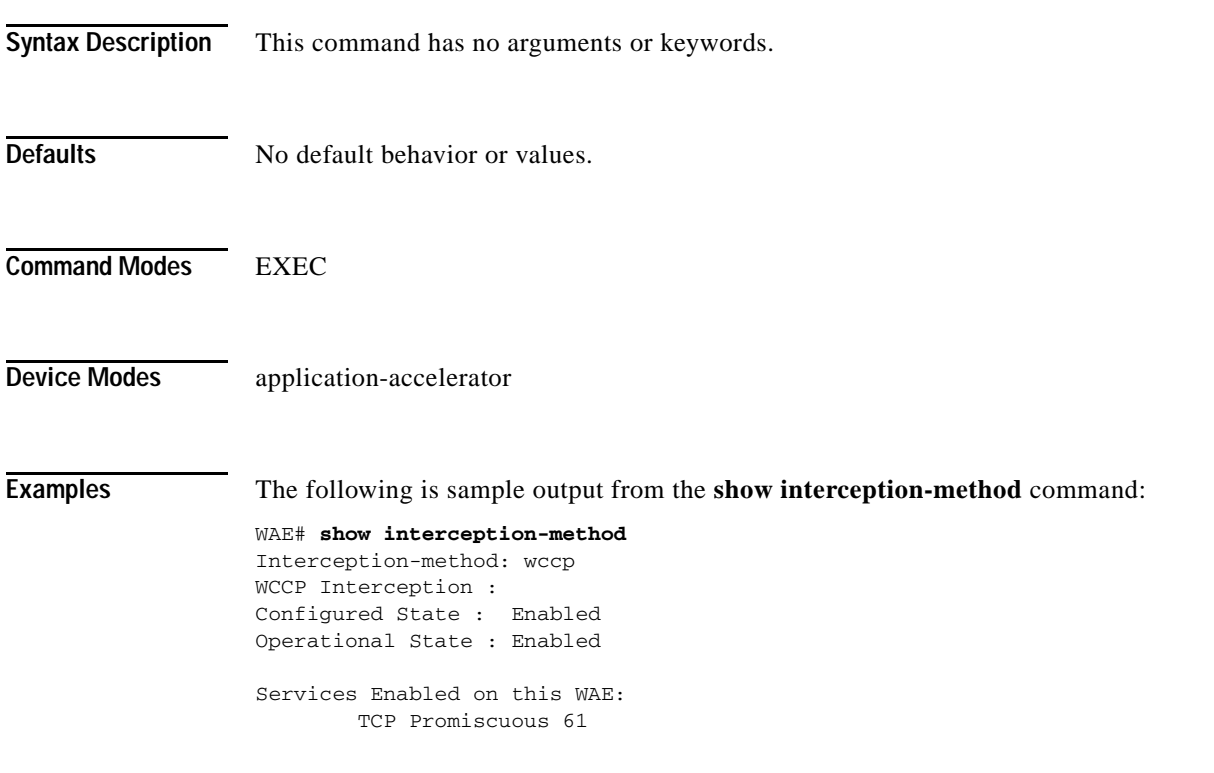

**Related Commands (config) interception-method**

**The College** 

# **show interface**

 $\overline{\phantom{a}}$ 

To display the hardware interface information for a WAAS device, use the **show interface** EXEC command.

**show interface** {**GigabitEthernet** *slot/port* | **InlineGroup** *slot***/***grpnumber* | **InlinePort** *slot***/***grpnumber* {**lan** | **wan**} | **PortChannel** *index* | **standby** *grpnumber* | **virtual** *slot/port* | **TenGigabitEthernet** *slot/port* } [**detail**]

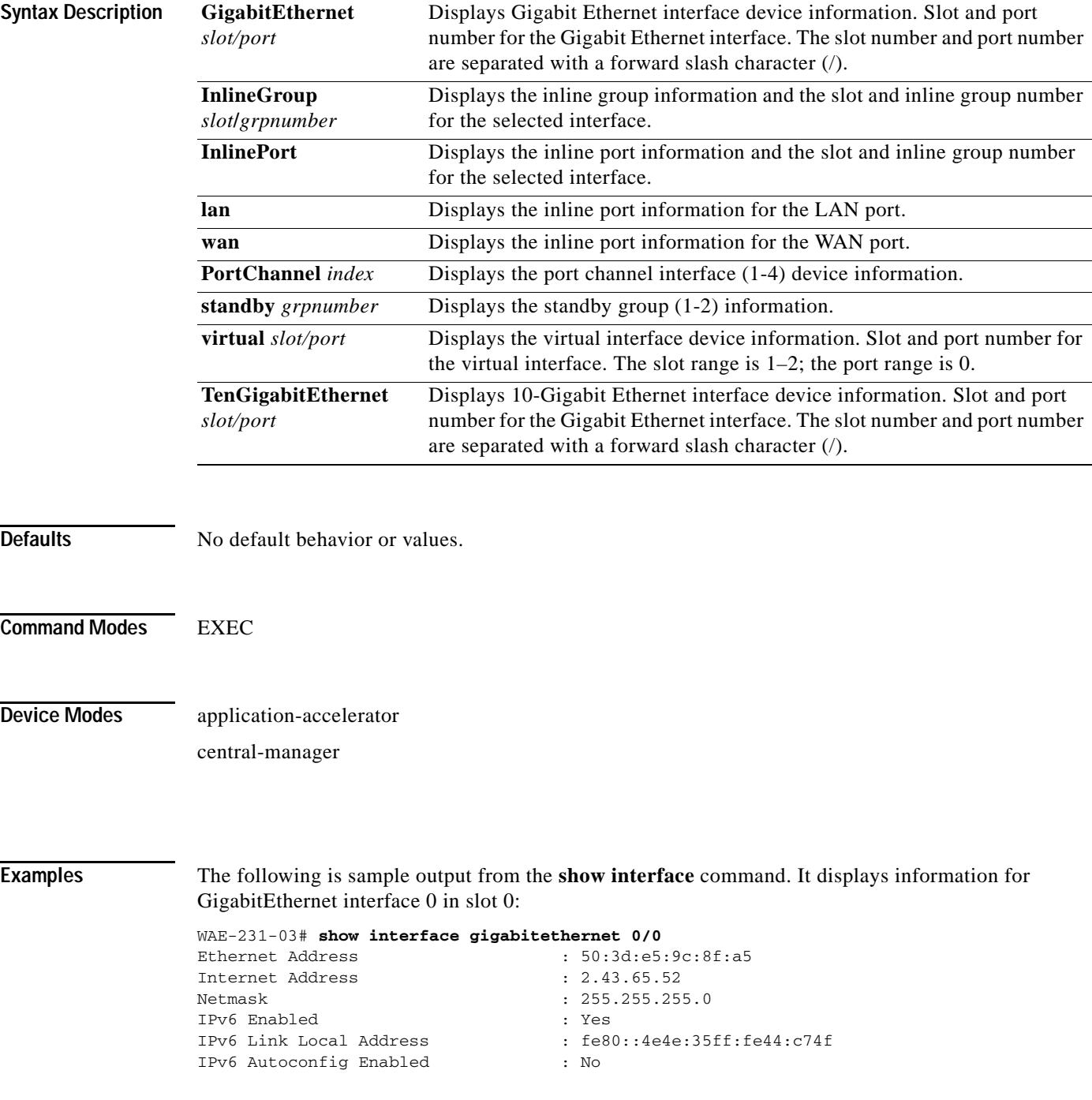

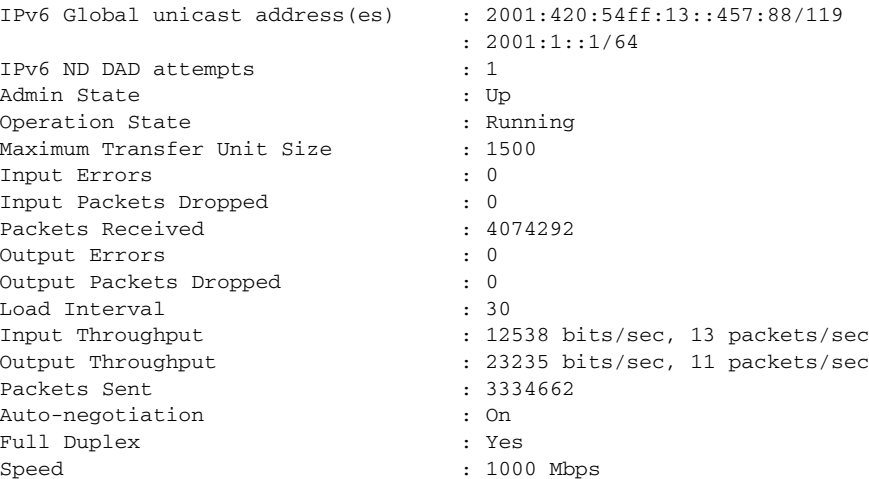

[Table 3-44](#page-267-0) describes the fields shown in the **show interface GigabitEthernet** command. Most of the other **show interface** command options display similar output.

| <b>Field</b>                    | <b>Description</b>                                                                                   |
|---------------------------------|----------------------------------------------------------------------------------------------------|
| Description                     | Description of the interface, including member interfaces.<br>Displayed only for logical interfaces. |
| <sub>1sp</sub>                  | Displayed only if interface is configured with link state<br>propagation.                            |
| flow sync                       | Flow synchronization status. .                                                                       |
| Ethernet address                | Layer-2 MAC address.                                                                                 |
| Internet address                | Internet IP address configured for this interface.                                                   |
| <b>Netmask</b>                  | Netmask configured for this interface.                                                               |
| <b>IPv6</b> Enabled             | Displays yes only if IPv6 configuration is enabled for this<br>interface.                            |
| <b>IPv6 Link Local Address</b>  | Single link-local address for this interface.                                                        |
| IPv6 Global unicast address(es) | IPv6 address configured for this interface.                                                          |
| IPv6 ND DAD attempts            | Number of Duplicate Address Detection attempts                                                       |
| <b>Admin State</b>              | Administrative state.                                                                                |
| <b>Operational State</b>        | Administrative state.                                                                                |
| Maximum Transfer Unit Size      | Current configured MTU value.                                                                        |
| <b>Input Errors</b>             | Number of incoming errors on this interface.                                                         |
| <b>Input Packets Dropped</b>    | Number of incoming packets that were dropped on this<br>interface.                                   |
| Packets Received                | Total number of packets received by this interface.                                                  |
| <b>Output Errors</b>            | Number of outgoing packet errors.                                                                    |
| <b>Output Packets Dropped</b>   | Number of outgoing packets that were dropped by this<br>interface.                                   |

<span id="page-267-0"></span>*Table 3-44 Field Descriptions for the show interface GigabitEthernet command*

 $\overline{\phantom{a}}$ 

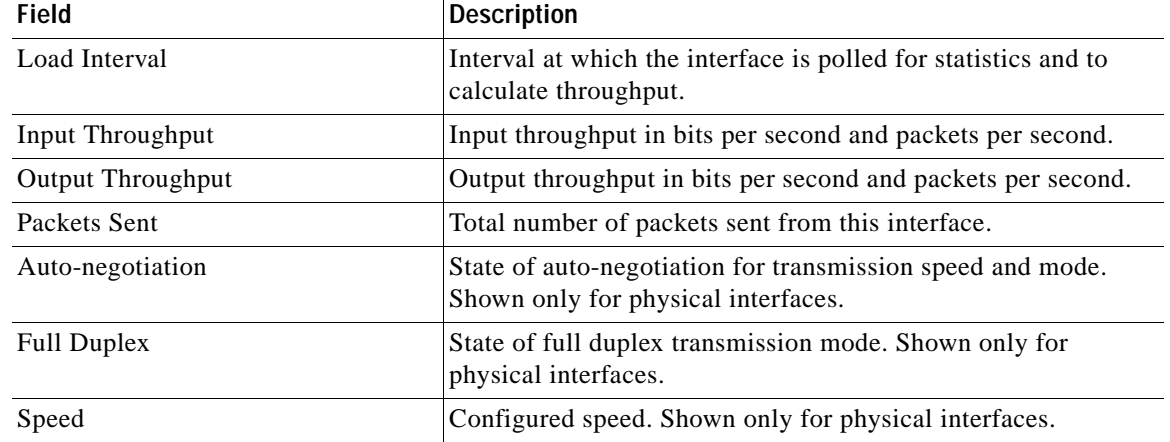

### *Table 3-44 Field Descriptions for the show interface GigabitEthernet command (continued)*

[Table 3-44](#page-267-0) describes the fields shown in the **show interface InlineGroup** command.

| Field                                   | <b>Description</b>                                                                                                 |  |
|-----------------------------------------|----------------------------------------------------------------------------------------------------|--|
| General Statistics Of The Group         |                                                                                                    |  |
| Internet address                        | Internet IP address configured for this interface.                                                                 |  |
| Netmask                                 | Netmask configured for this interface.                                                                             |  |
| <b>Interface Operating Mode</b>         | Operating mode of interface:                                                                                       |  |
|                                         | Intercept-Intercepting traffic                                                                                     |  |
|                                         | Bypass—Bypassing traffic.                                                                                          |  |
| <b>Standard NIC Mode</b>                | Standard NIC mode. Off when in inline mode.                                                                        |  |
| Disable Bypass Mode                     | Unused.                                                                                                    |  |
| Watchdog Timer                          | Watchdog timer status.                                                                                             |  |
| Timer frequency(in ms)                  | Timer frequency in ms. If the timer is not reset before this<br>interval, the interface switches into bypass mode. |  |
| Autoreset Frequency(in ms)              | WAAS resets the watchdog timer at this interval.                                                                   |  |
| The watchdog timer expiry(in ms)        | Watchdog timer expiration in ms.                                                                                   |  |
| VLAN IDs configured for<br>interception | List of VLAN IDs configured for interception. All means all<br>VLANS are configured for interception.              |  |
|                                         | Inline Port Statistics Of The Group (WAN port and LAN port shown in separate columns)                              |  |
| Packets Received Inline                 | Number of packets received by this interface.                                                                      |  |
| Packets Bridged                         | Number of non-TCP packets or other packets that the device<br>does not want to intercept.                          |  |
| Packets Forwarded                       | Number of packets considered for optimization or<br>pass-through, including host-generated packets.                |  |
| Active flows on the interface           | Number of active flows on the interface.                                                                           |  |

*Table 3-45 Field Descriptions for the show interface InlineGroup command*

**Related Commands (config) interface GigabitEthernet (config) interface InlineGroup [show running-config](#page-292-0) [show startup-config](#page-314-0)**

# **show inventory**

To display the system inventory information for a WAAS device, use the **show inventory** EXEC command.

#### **show inventory**

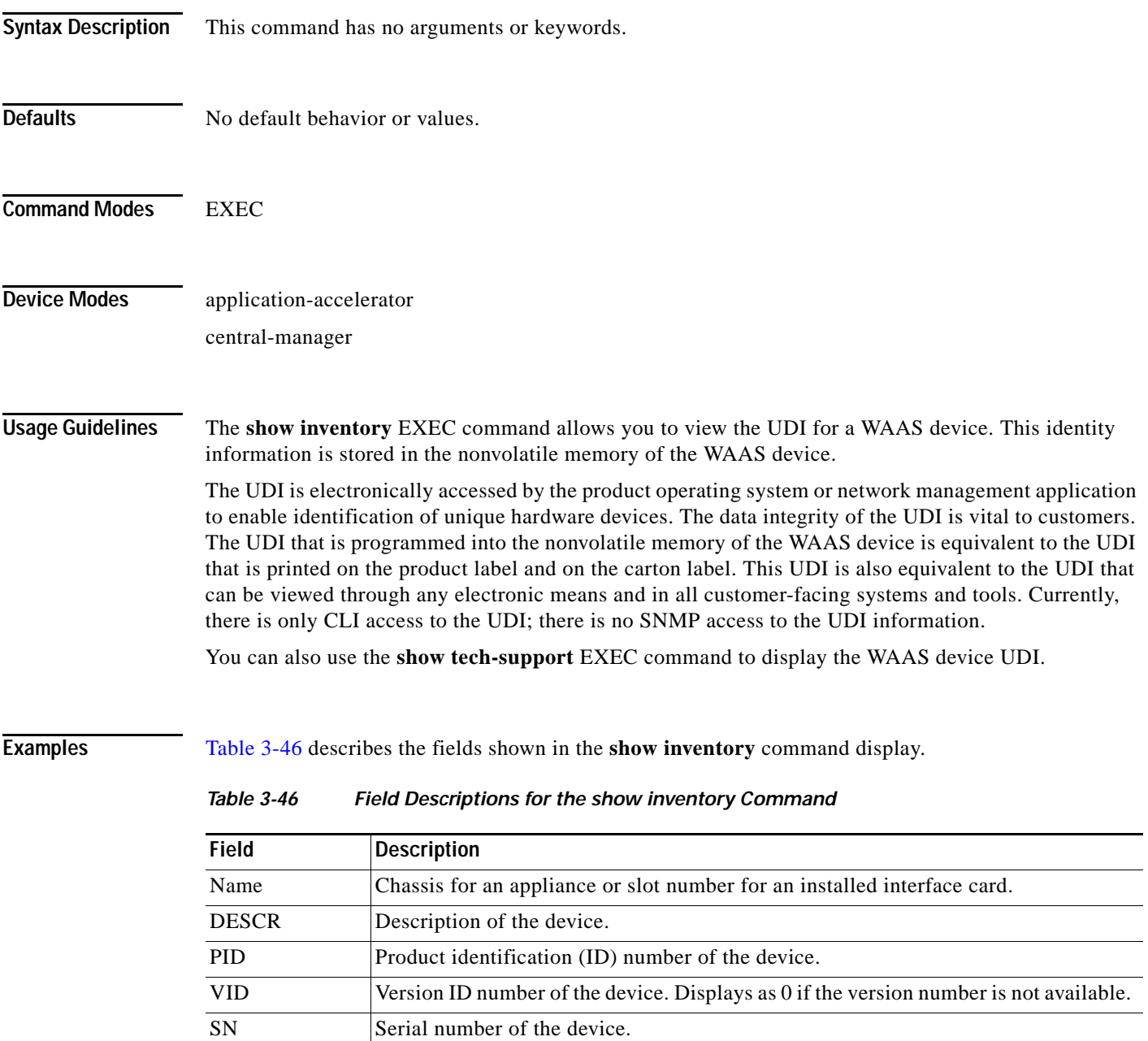

<span id="page-270-0"></span>**Related Commands [show tech-support](#page-465-0)**

 $\overline{\phantom{a}}$ 

## **show ip access-list**

To display the access lists that are defined and applied to specific interfaces or applications on a WAAS device, use the **show ip access-list** EXEC command.

**show ip access-list** [*acl-name* | *acl-num*]

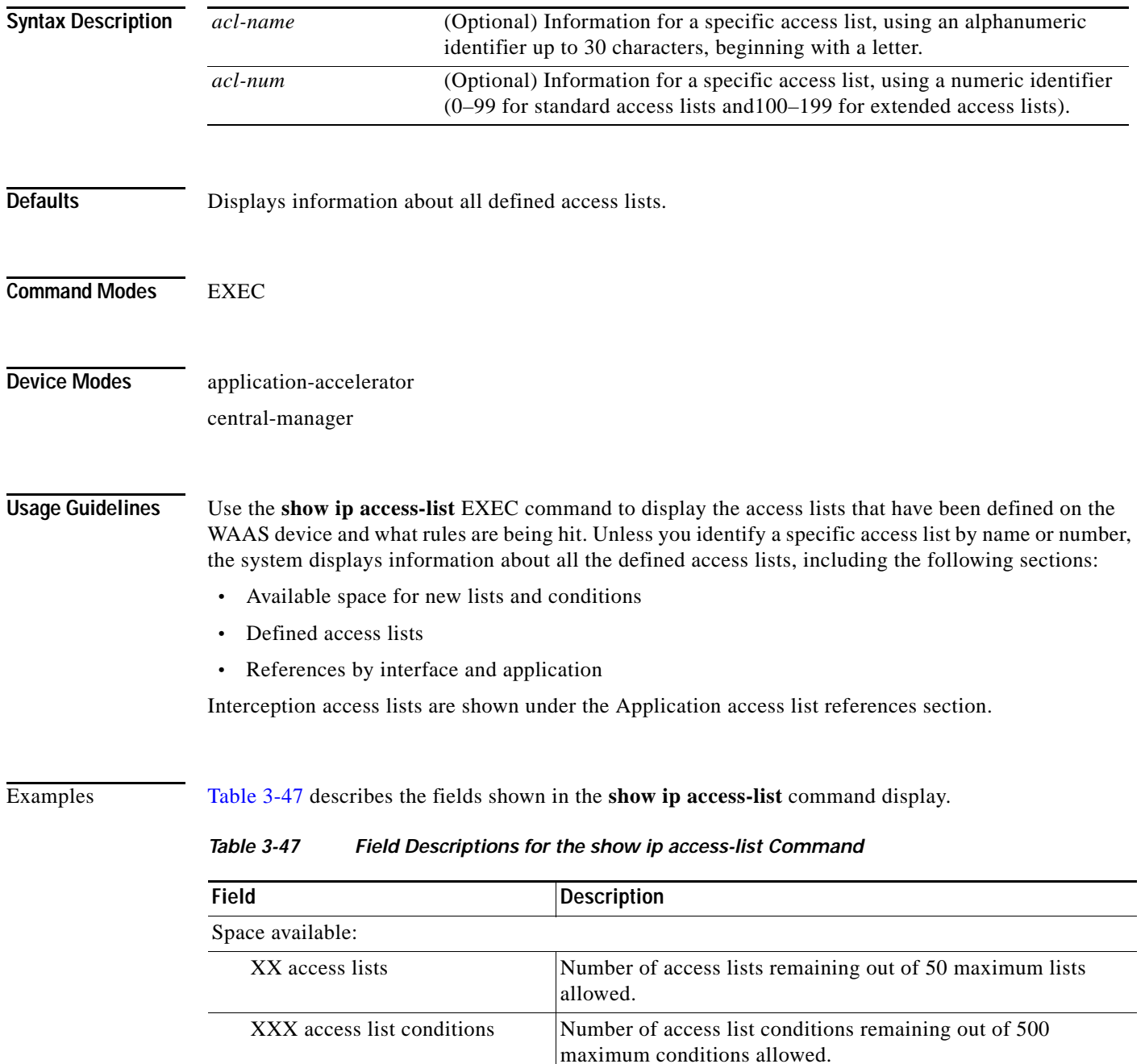

<span id="page-271-0"></span>XXX TCAM Entries Number of remaining TCAM entries on an ANC.

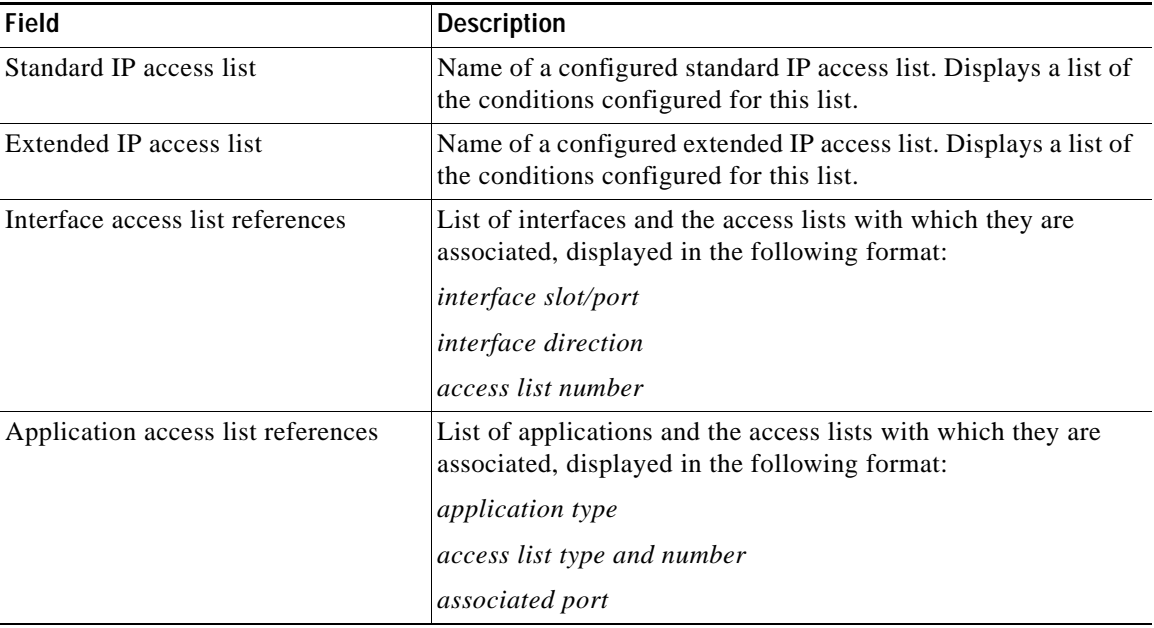

### *Table 3-47 Field Descriptions for the show ip access-list Command (continued)*

**Related Commands [clear arp-cache](#page-2-0)**

 $\overline{\phantom{a}}$ 

**(config) interception (config) ip access-list**

П

# **show ip routes**

To display the IP routing table for a WAAS device, use the **show ip routes** EXEC command.

**show ip routes** [**data** | **management**]

<span id="page-273-0"></span>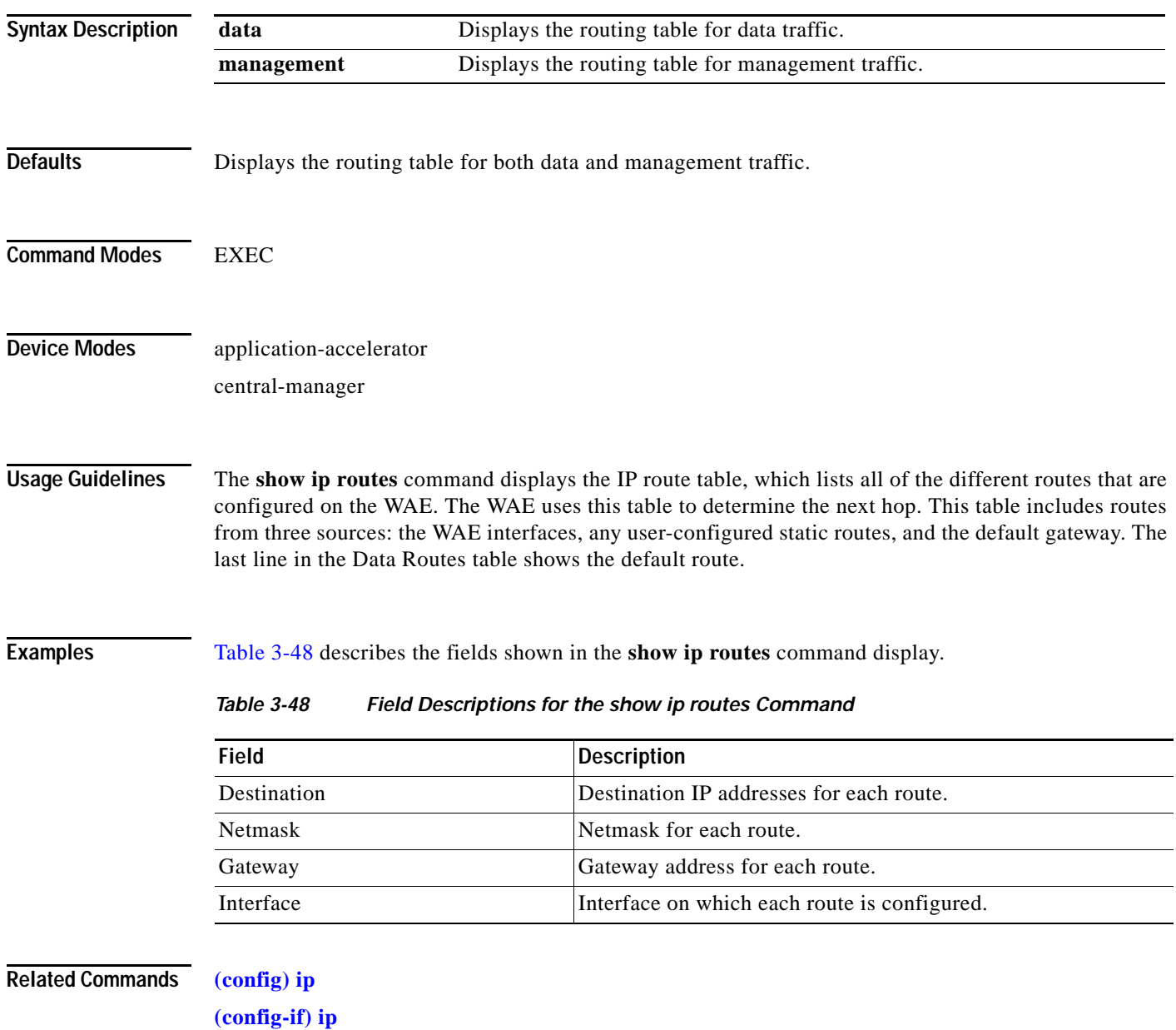

### **show ipv6**

<span id="page-274-0"></span> $\mathbf{I}$ 

To display the IPv6 configuration for a WAAS device, use the **show ipv6** EXEC command.

**show ipv6** {**neighbors** {**virtual** *slot/port* | **GigabitEthernet** [*slot number/port*] | **Portchannel** [*Etherchannel index*] | **standby** [*standby index*] } | **routes {data | management**}}

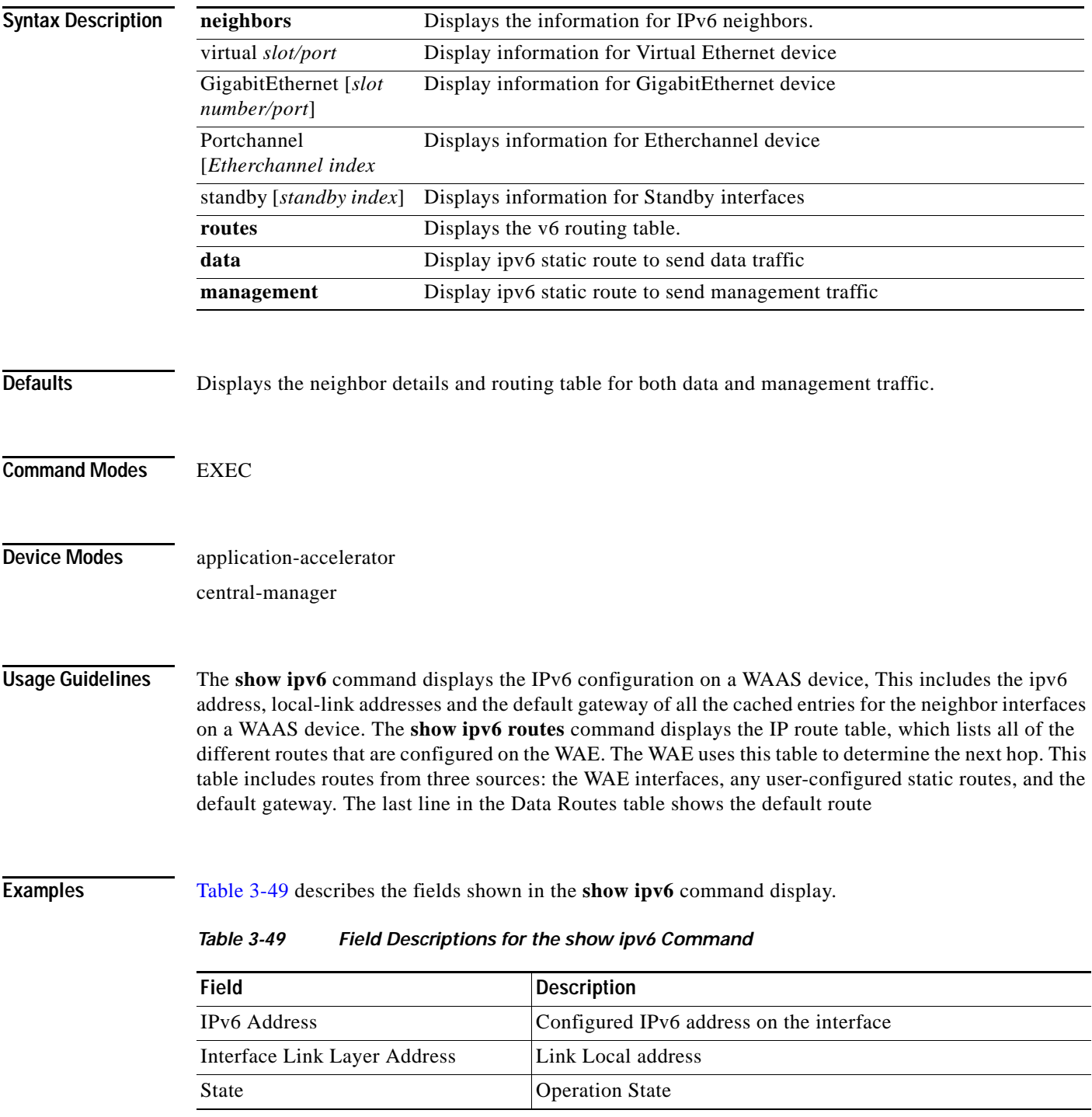

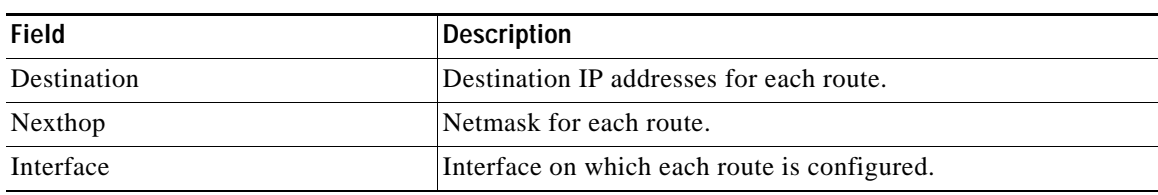

### *Table 3-49 Field Descriptions for the show ipv6 Command*

**Related Commands (config) ip**

# **show kdump**

 $\mathbf{I}$ 

To display the kernel crash dump information for a WAAS device, use the **show kdump** EXEC command.

#### **show kdump**

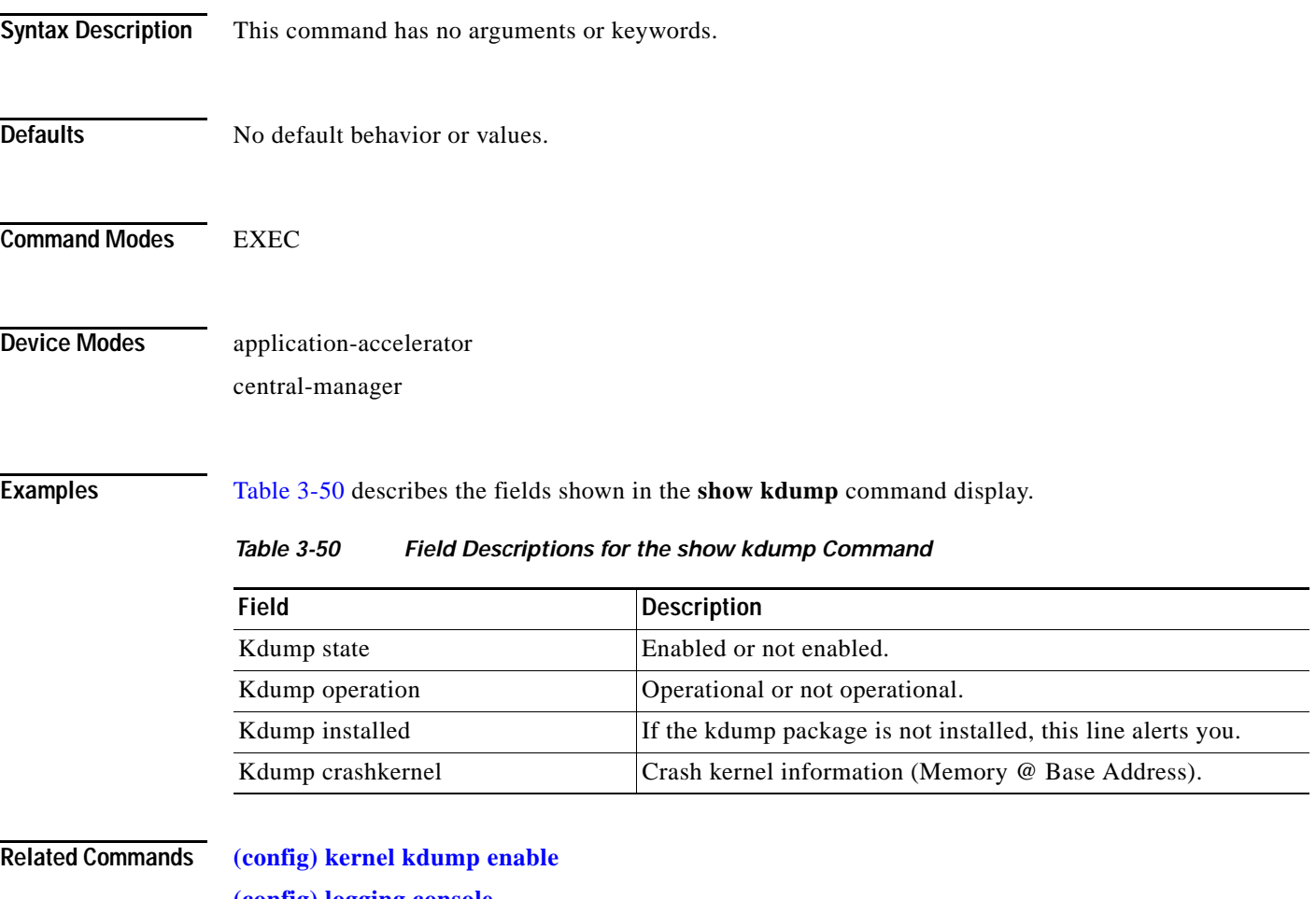

<span id="page-276-0"></span>**(config) logging console**

1

### **show kerberos**

To display the Kerberos authentication configuration for a WAAS device, use the **show kerberos** EXEC command.

#### **show kerberos**

- **Syntax Description** This command has no arguments or keywords.
- **Defaults** No default behavior or values.

**Command Modes** EXEC

**Device Modes** application-accelerator central-manager

<span id="page-277-0"></span>**Examples** [Table 3-51](#page-277-0) describes the fields shown in the **show kerberos** command display.

### *Table 3-51 Field Descriptions for the show kerberos Command*

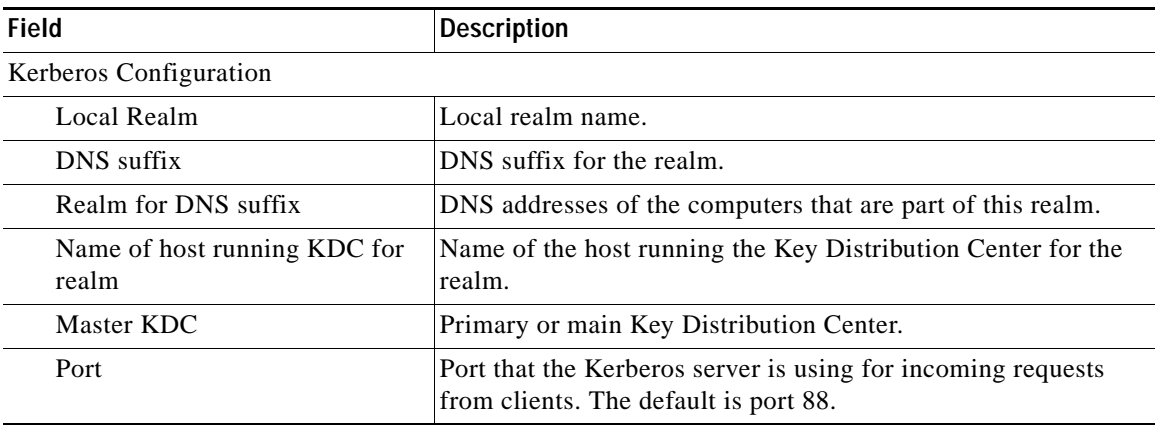

**Related Commands [clear arp-cache](#page-2-0)**

**(config) logging console**

# **show key-manager**

To display the key manager information for a WAAS Central Manager, use the **show key-manager**  EXEC command.

**show key-manager** {**key-token** | **status**}

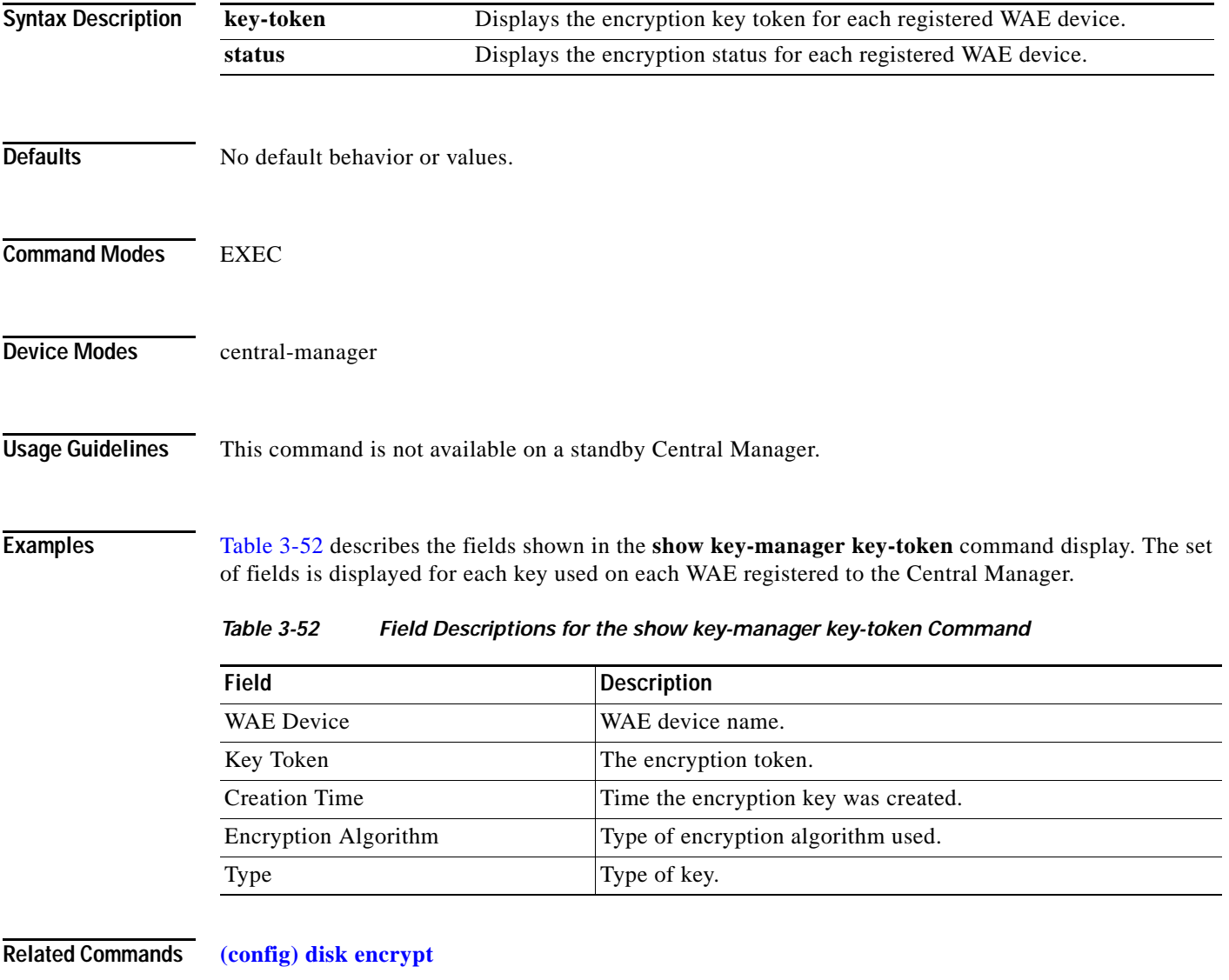

<span id="page-278-0"></span>**[cms secure-store](#page-33-0)**

 $\overline{\phantom{a}}$ 

# **show license**

To display license information for a WAAS device, use the **show license** EXEC command.

**show license**

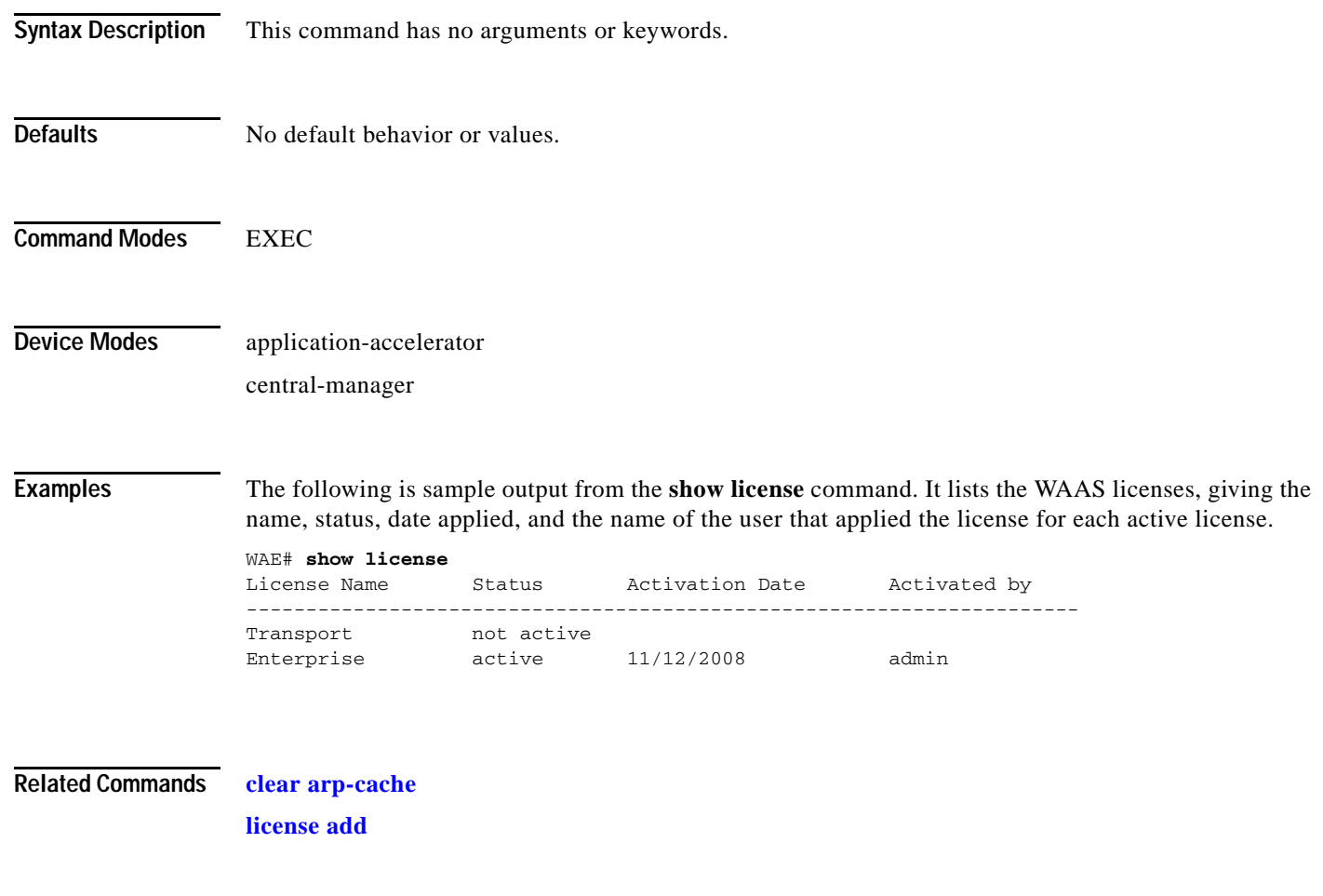

# **show logging**

 $\mathbf{I}$ 

To display the system message log configuration for a WAAS device, use the **show logging** EXEC command.

### **show logging**

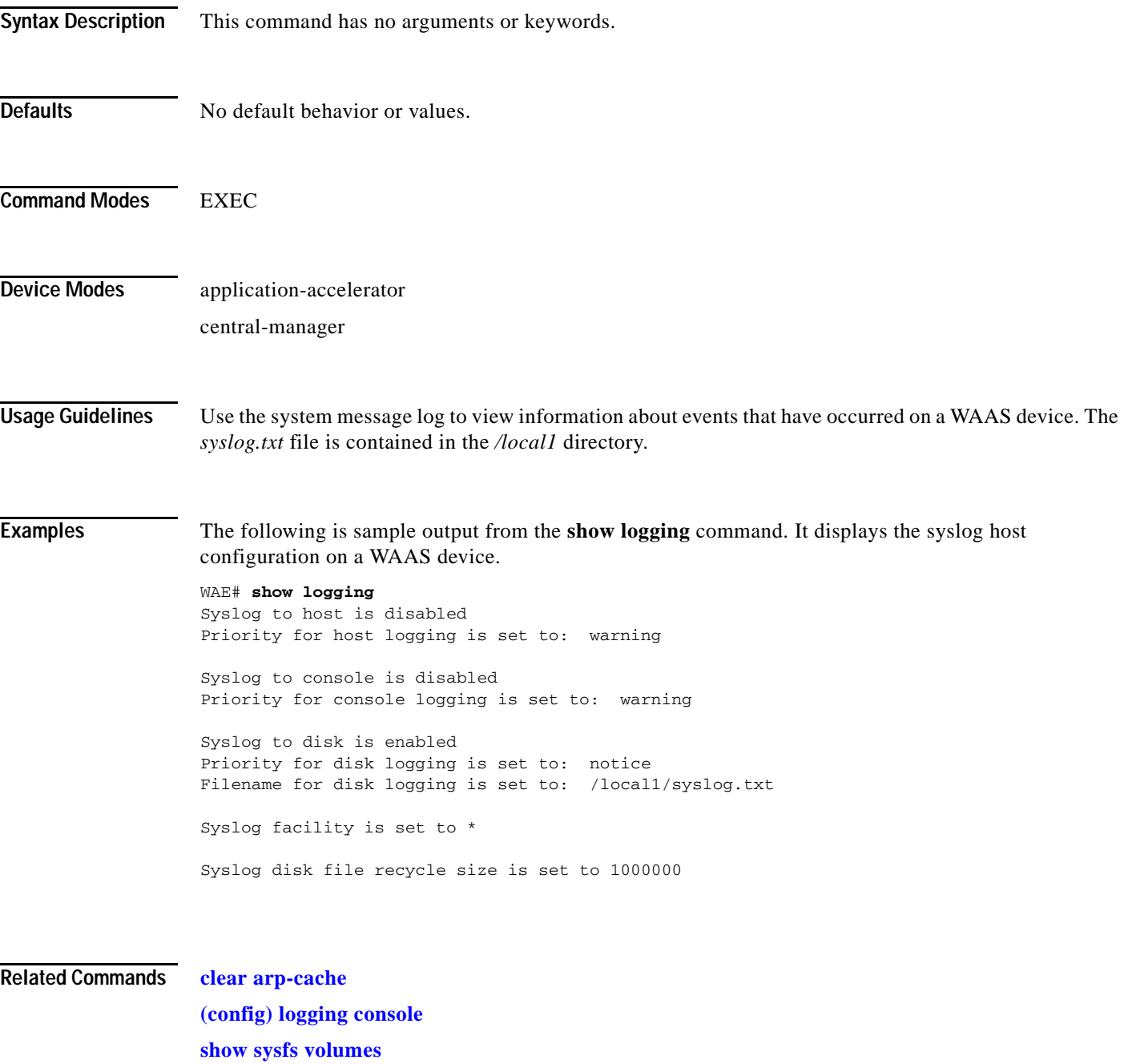

### **show memory**

To display memory blocks and statistics for a WAAS device, use the **show memory** EXEC command.

**show memory**

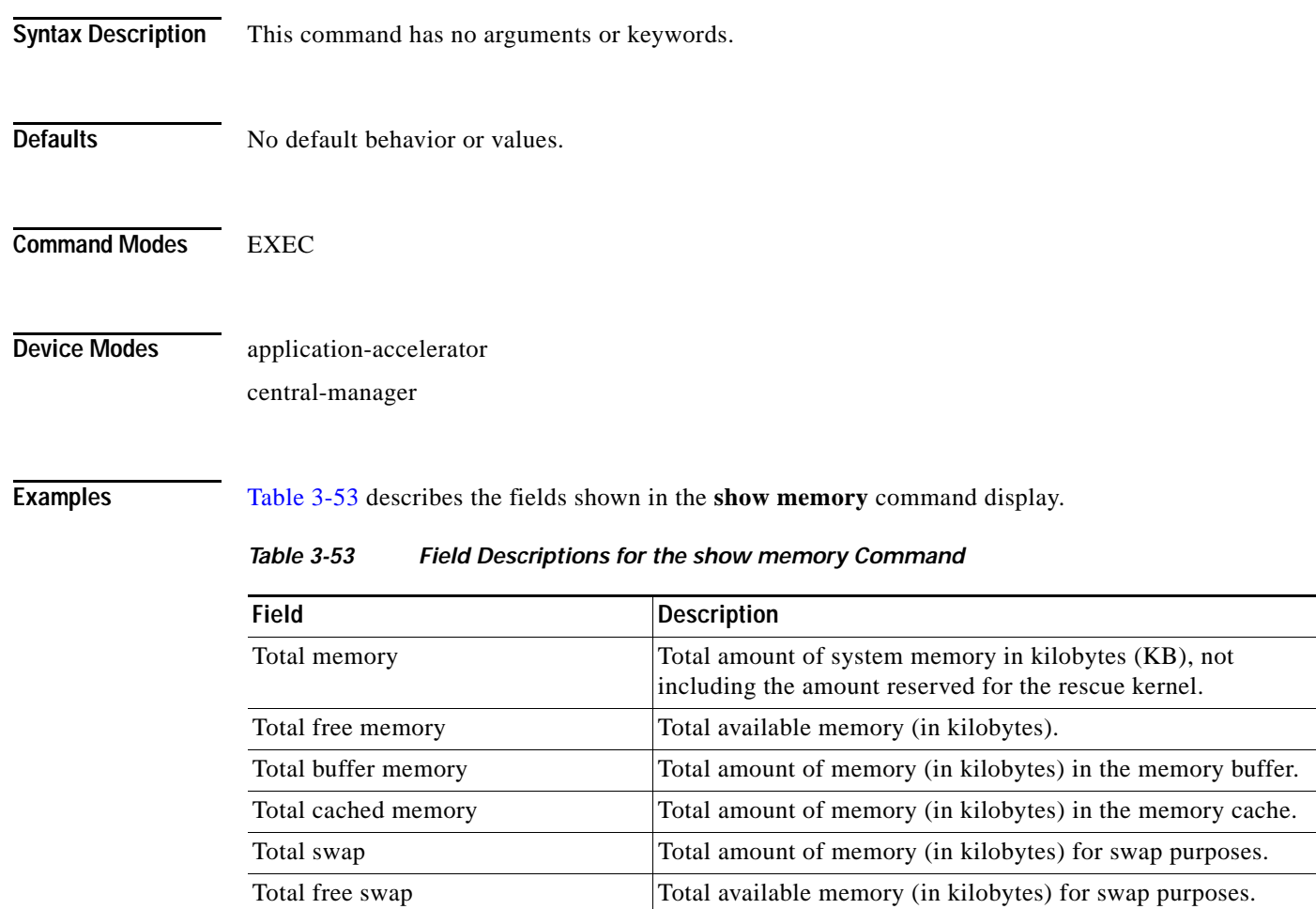

<span id="page-281-0"></span>**Syntax Description** This command has no arguments or keywords.

## **show ntp**

 $\mathbf{I}$ 

To display the NTP parameters for a WAAS device, use the **show ntp** EXEC command.

**show ntp status**

<span id="page-282-0"></span>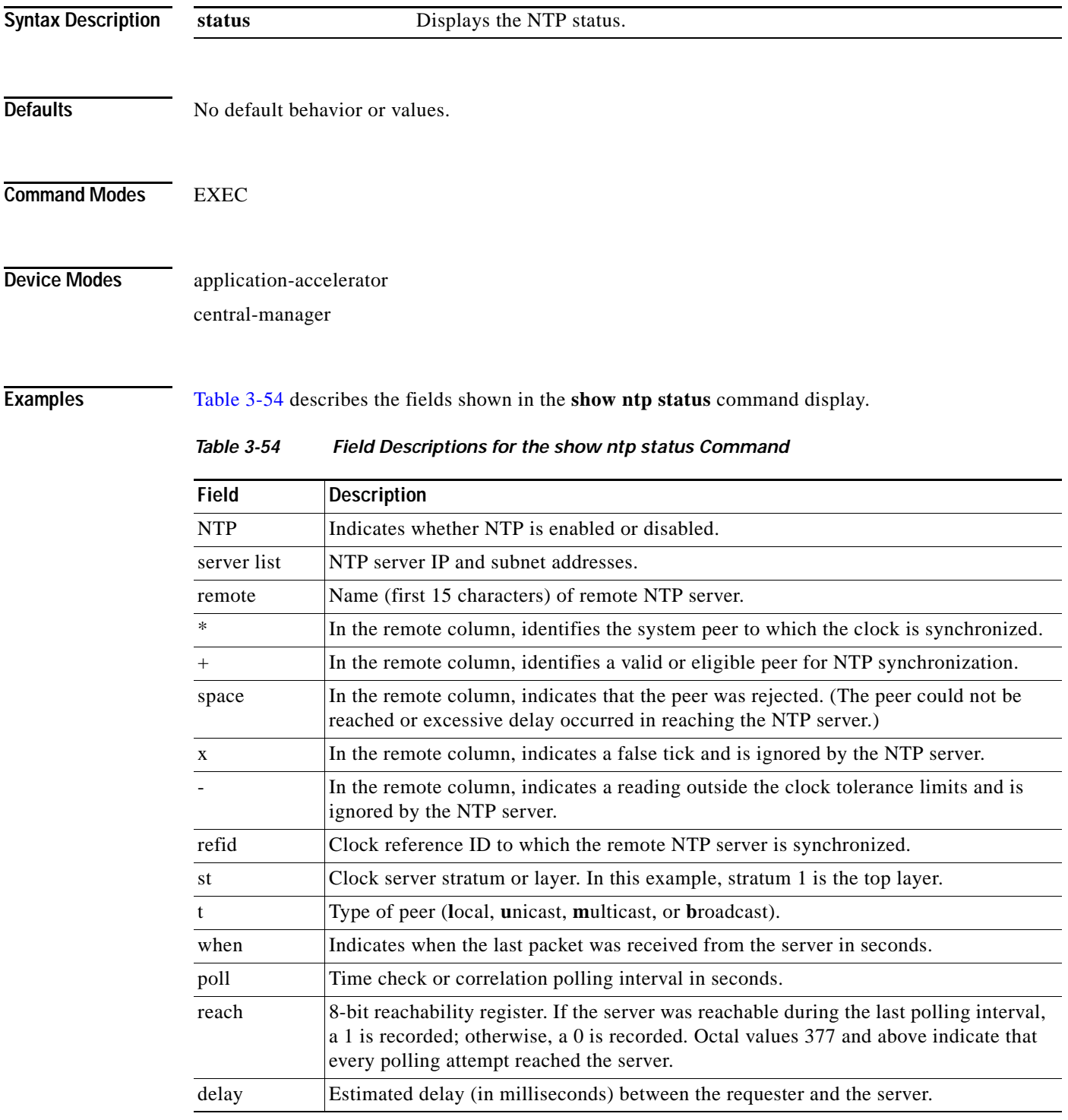

П

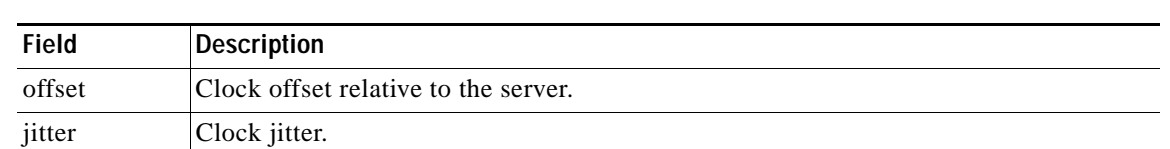

### *Table 3-54 Field Descriptions for the show ntp status Command (continued)*

### **Related Commands [clock](#page-29-0)**

**(config) clock (config) ntp**

 $\mathbf{I}$ 

# **show object-cache**

To display global statistics about the cache, use the **show object-cache** EXEC command.

### **show object-cache**

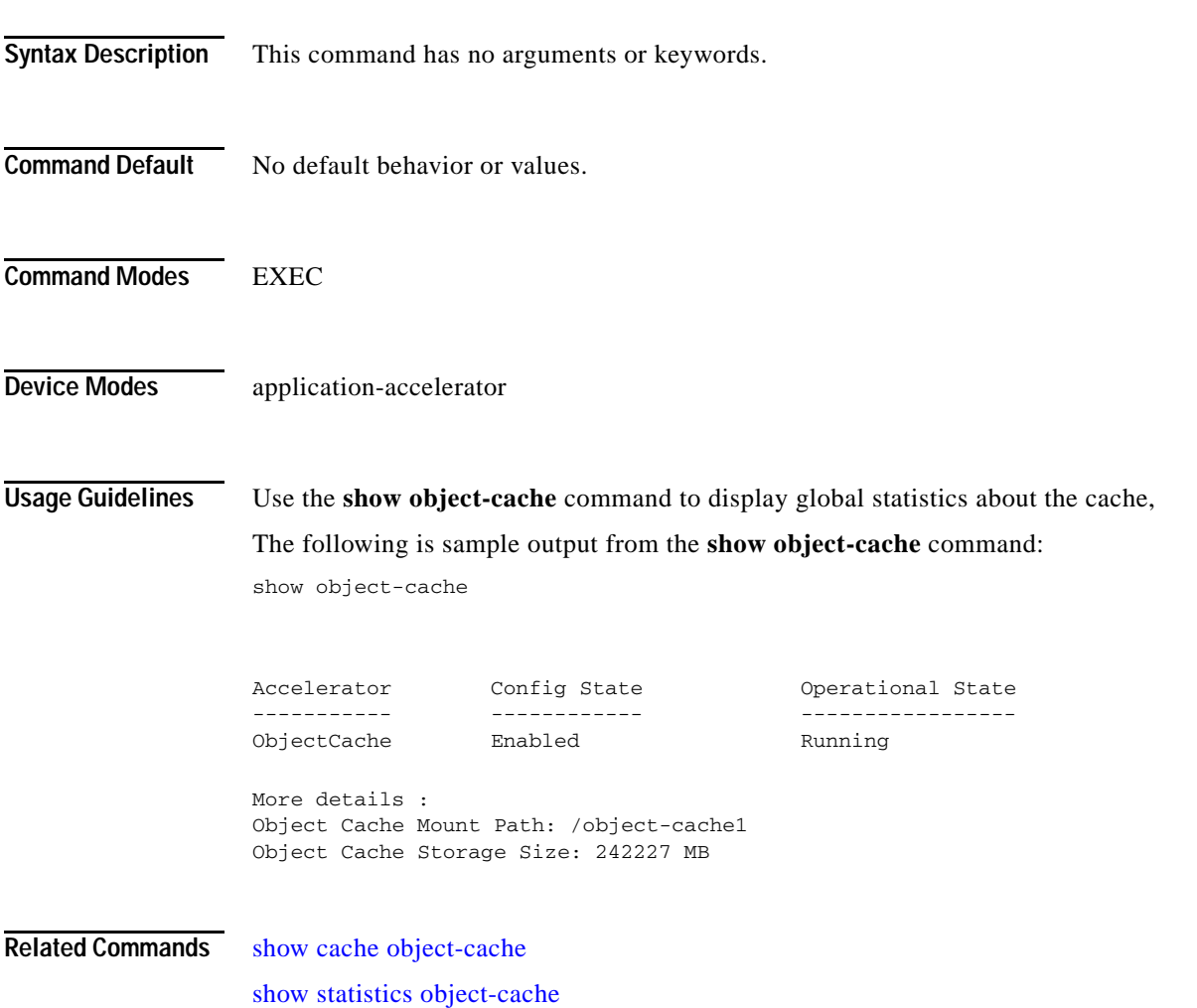

# **show peer optimization**

To display the configured serial peers for a WAAS device, use the **show peer optimization** EXEC command.

#### **show peer optimization**

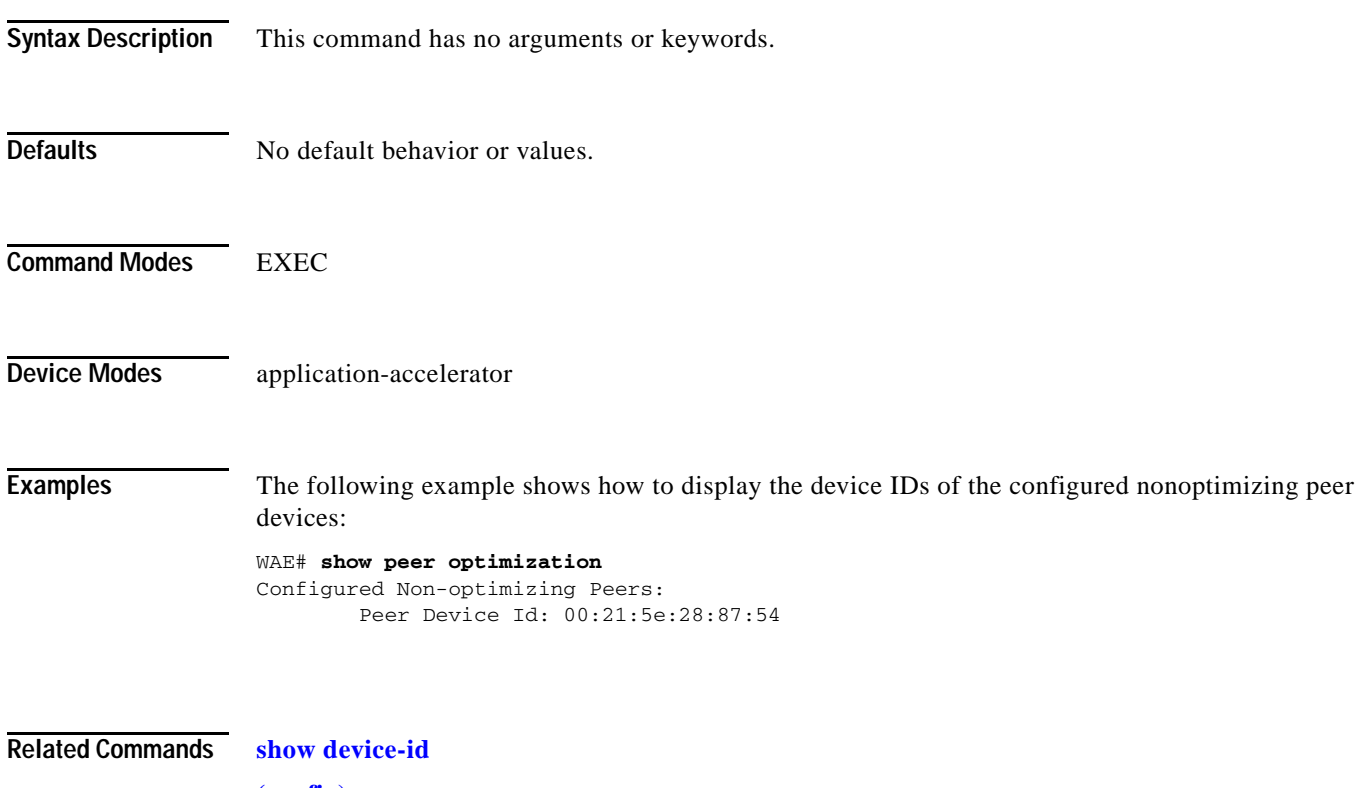

**(config) peer**

 $\mathbf{I}$ 

# **show policy-map**

To display the policy map rules configured for an optimization class map, use the **show policy-map**  EXEC command.

**show policy-map type** {**waas**} [*policymap-name*]

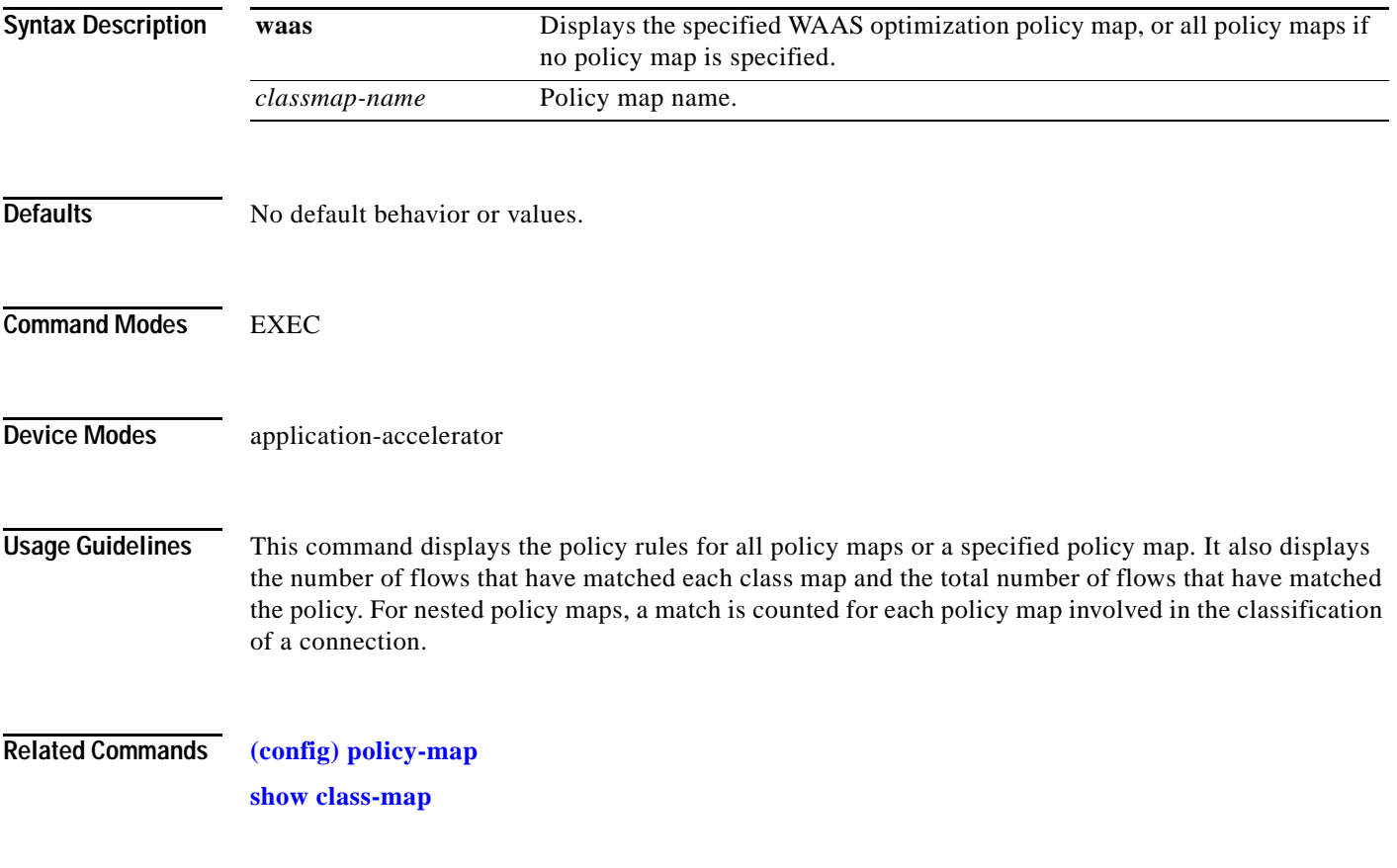

### **show processes**

To display CPU or memory processes for a WAAS device, use the **show processes** EXEC command.

**show processes** [**cpu** | **debug** *pid* | **memory** | **system** [**delay** *secs* | **count** *num*]]

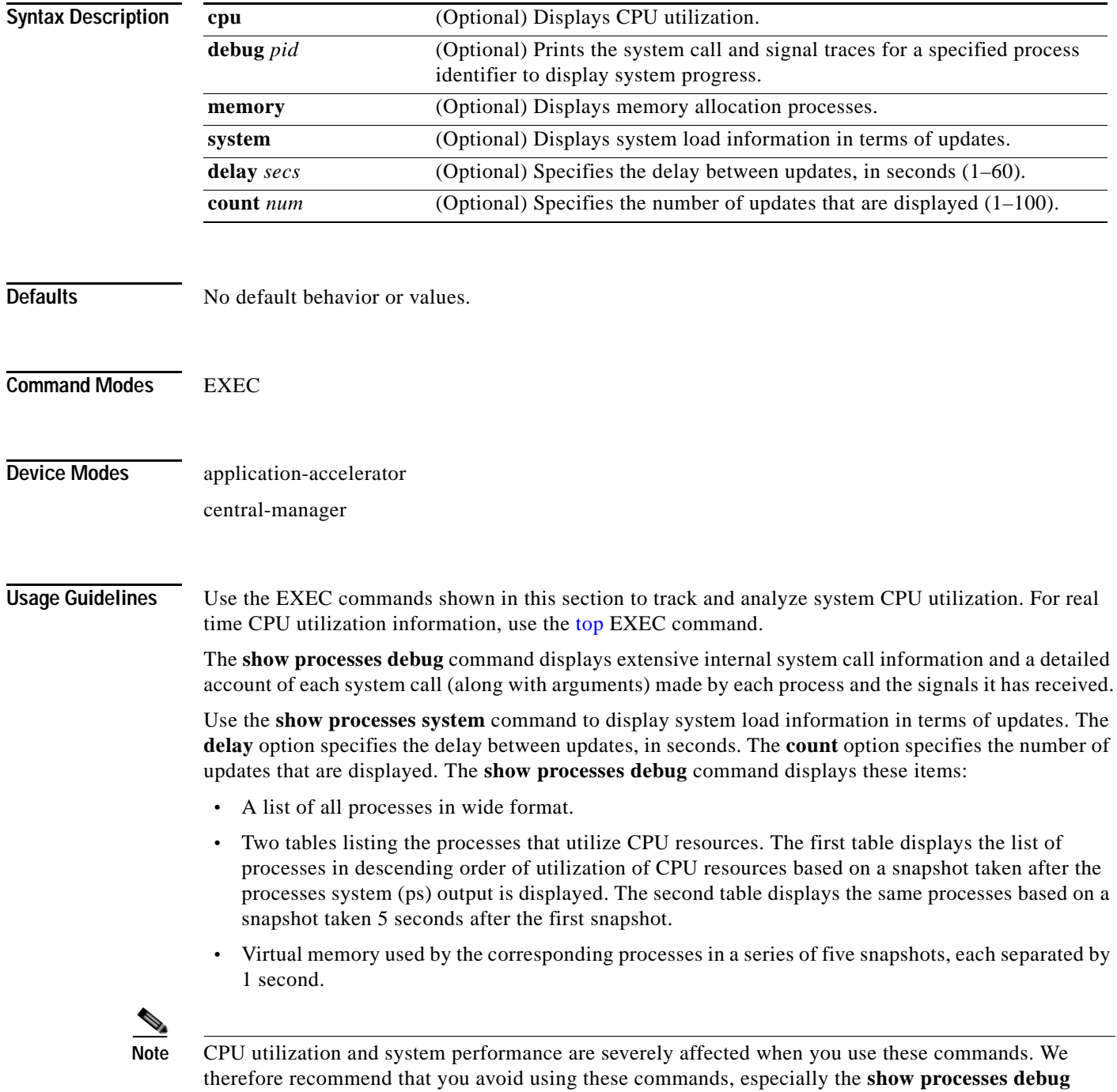

command, unless it is absolutely necessary.
<span id="page-288-0"></span>**Examples** [Table 3-55](#page-288-0) describes the fields shown in the **show processes** command display.

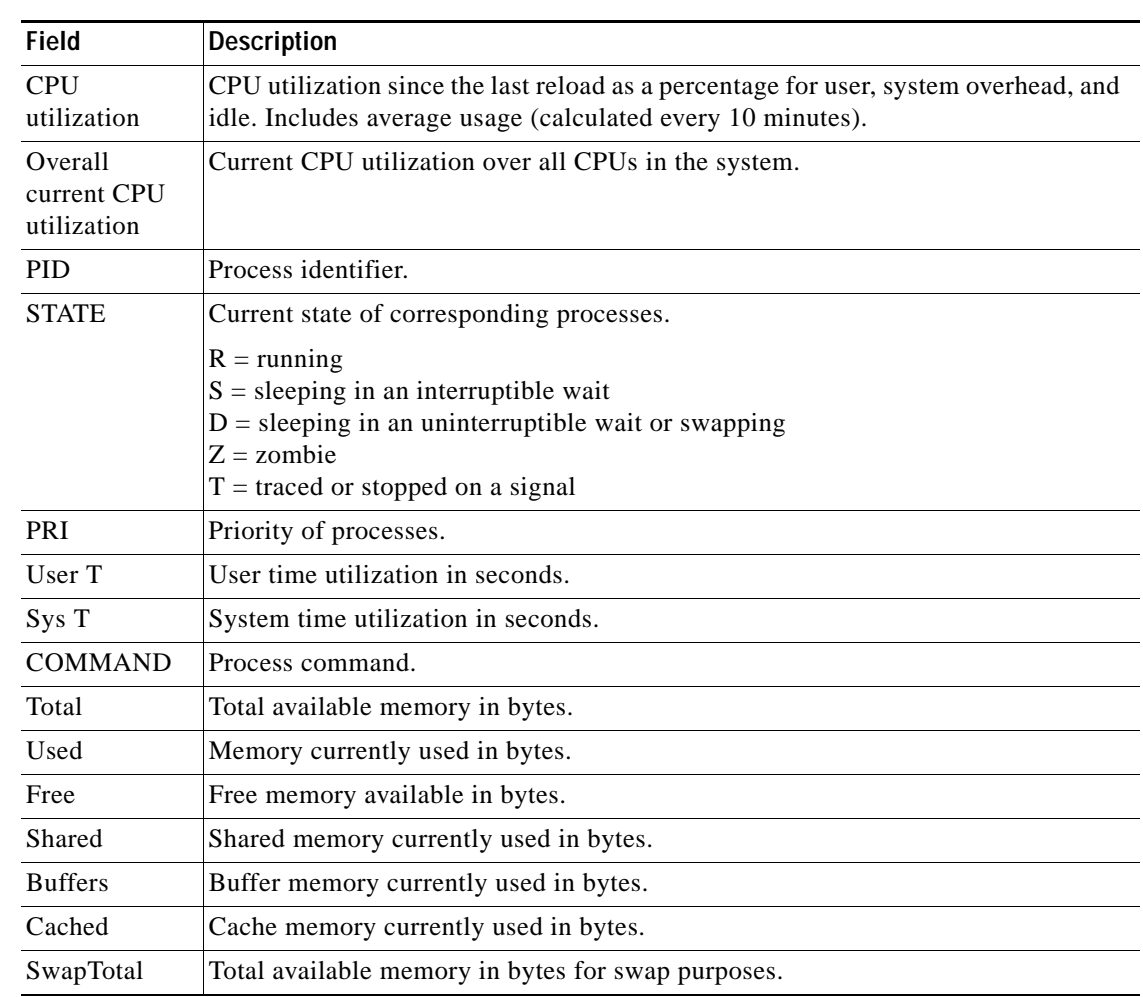

### *Table 3-55 Field Descriptions for the show processes Command*

**Related Commands [top](#page-499-0)**

 $\mathbf{I}$ 

П

1

## **show radius-server**

To display RADIUS configuration information for a WAAS device, use the **show radius-server** EXEC command.

### **show radius-server**

- **Syntax Description** This command has no arguments or keywords.
- **Defaults** No default behavior or values.

**Command Modes** EXEC

**Device Modes** application-accelerator central-manager

<span id="page-289-0"></span>**Examples** [Table 3-56](#page-289-0) describes the fields shown in the **show radius-server** command display.

### *Table 3-56 Field Descriptions for the show radius-server Command*

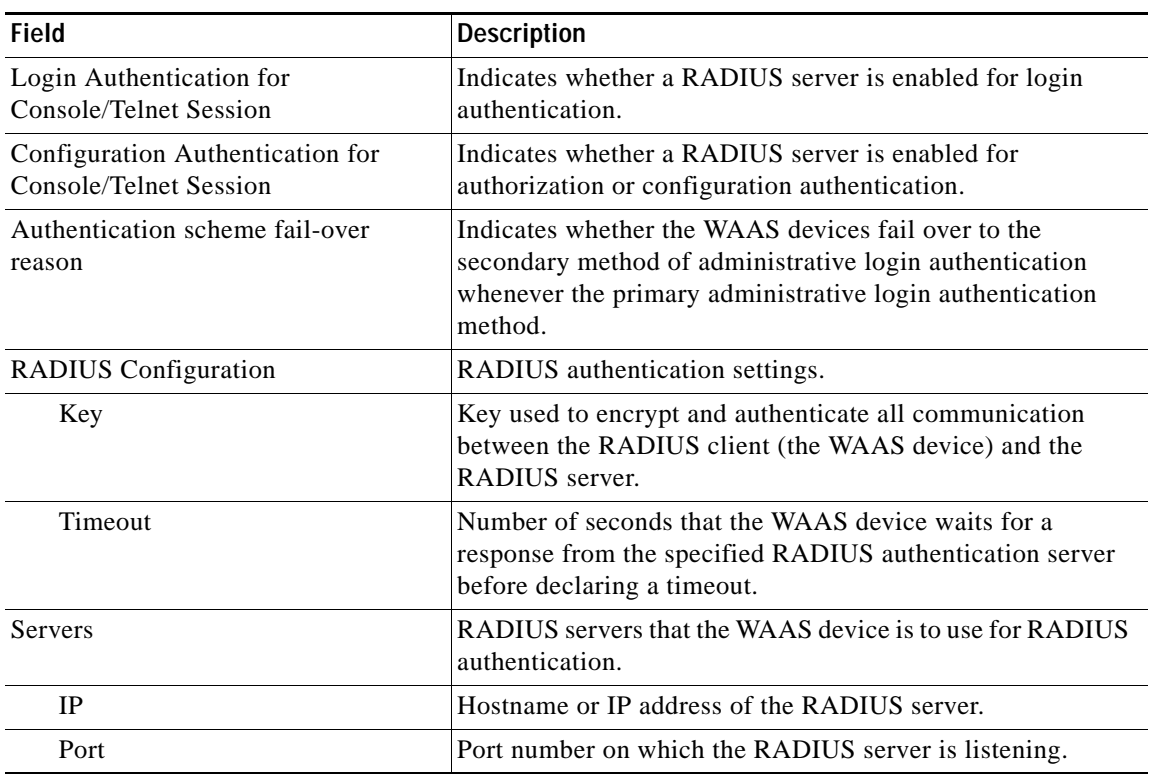

 $\mathbf{I}$ 

**Related Commands (config) radius-server**

# **show reload**

To display scheduled reload information, use the **show reload** EXEC command.

**show reload**

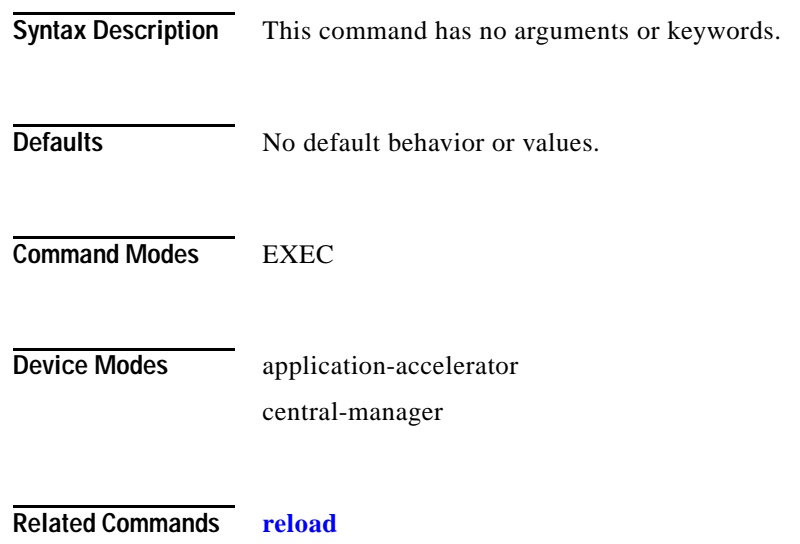

 $\overline{\phantom{a}}$ 

# <span id="page-292-0"></span>**show running-config**

To display a WAAS device current running configuration on the terminal, use the **show running-config** EXEC command. The **show running-config** command replaces the **write terminal** command.

**show running-config [interface | no-policy | policy | snmp | wccp]**

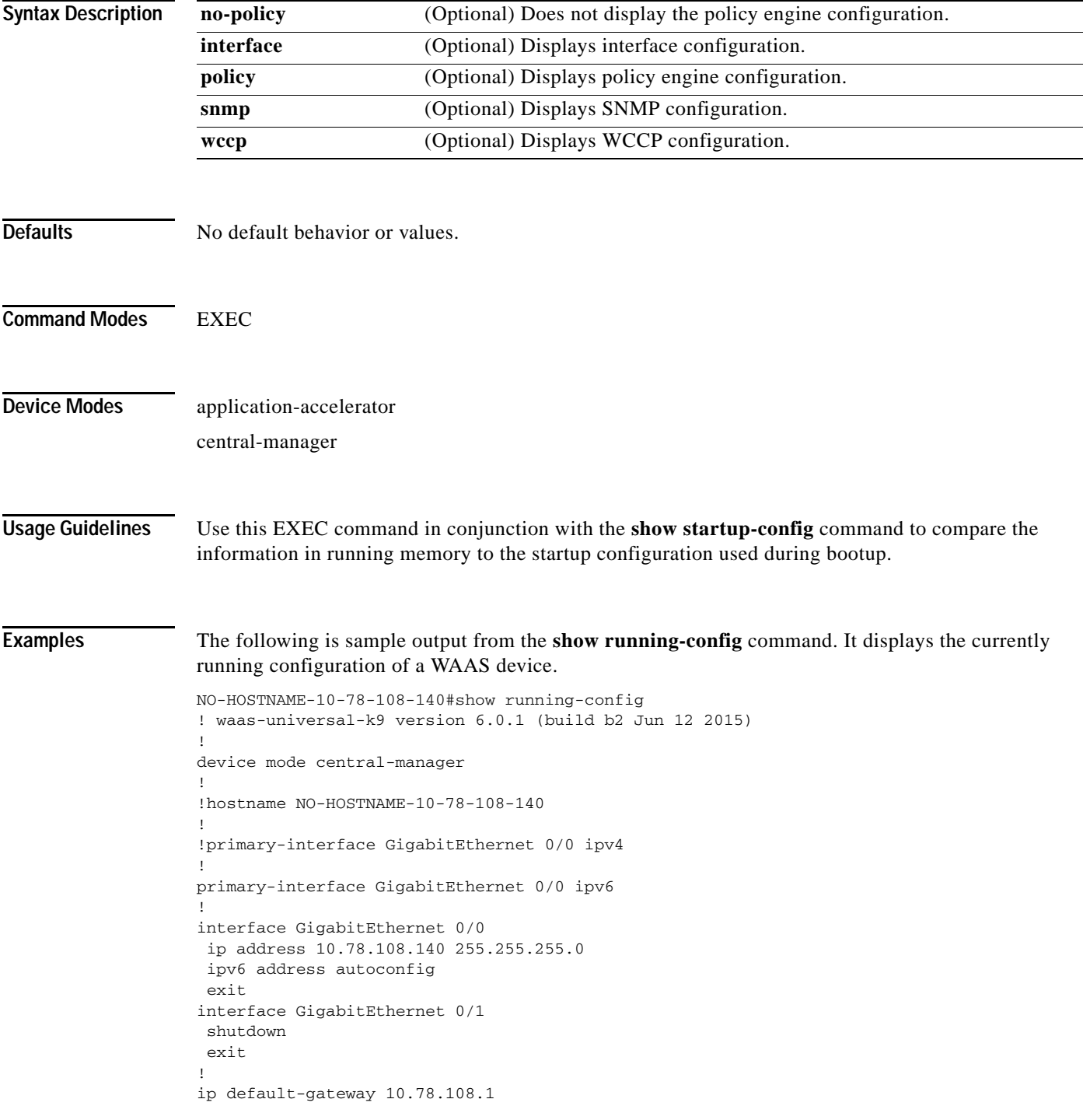

1

```
!
!!
! ip path-mtu-discovery is disabled in WAAS by default
!
!
bmc lan ip address set-to-factory-default
no bmc lan enable
no bmc serial-over-lan enable
!
!
ntp server 10.78.108.125
!
!
!
!
username admin password 1 ****
username admin privilege 15
!
!
!
!
authentication login local enable primary
authentication configuration local enable primary
!
!
!
!
!
inetd enable ftp
!
!
sshd enable
!
!
!
!
!
!
! End of WAAS configuration
```
### **Related Commands [configure](#page-36-0)**

**[copy running-config](#page-45-0)**

**[copy startup-config](#page-48-0)**

П

 $\overline{\mathsf{I}}$ 

a ka

## **show service-insertion**

To display information about the entities (WNs, WNGs, ANCs, ANCG, and a service context) defined in an AppNav Cluster configuration and the cluster status, use the **show service-insertion** EXEC command.

**show service-insertion** {**data-path mtu** | **pass-through offload** | **service-context** [**detail**] | **appnav-controller** *ip-address* | **appnav-controller-group** | **service-node** [*ip-address*] | **service-node-group** [*sngroupname*]}

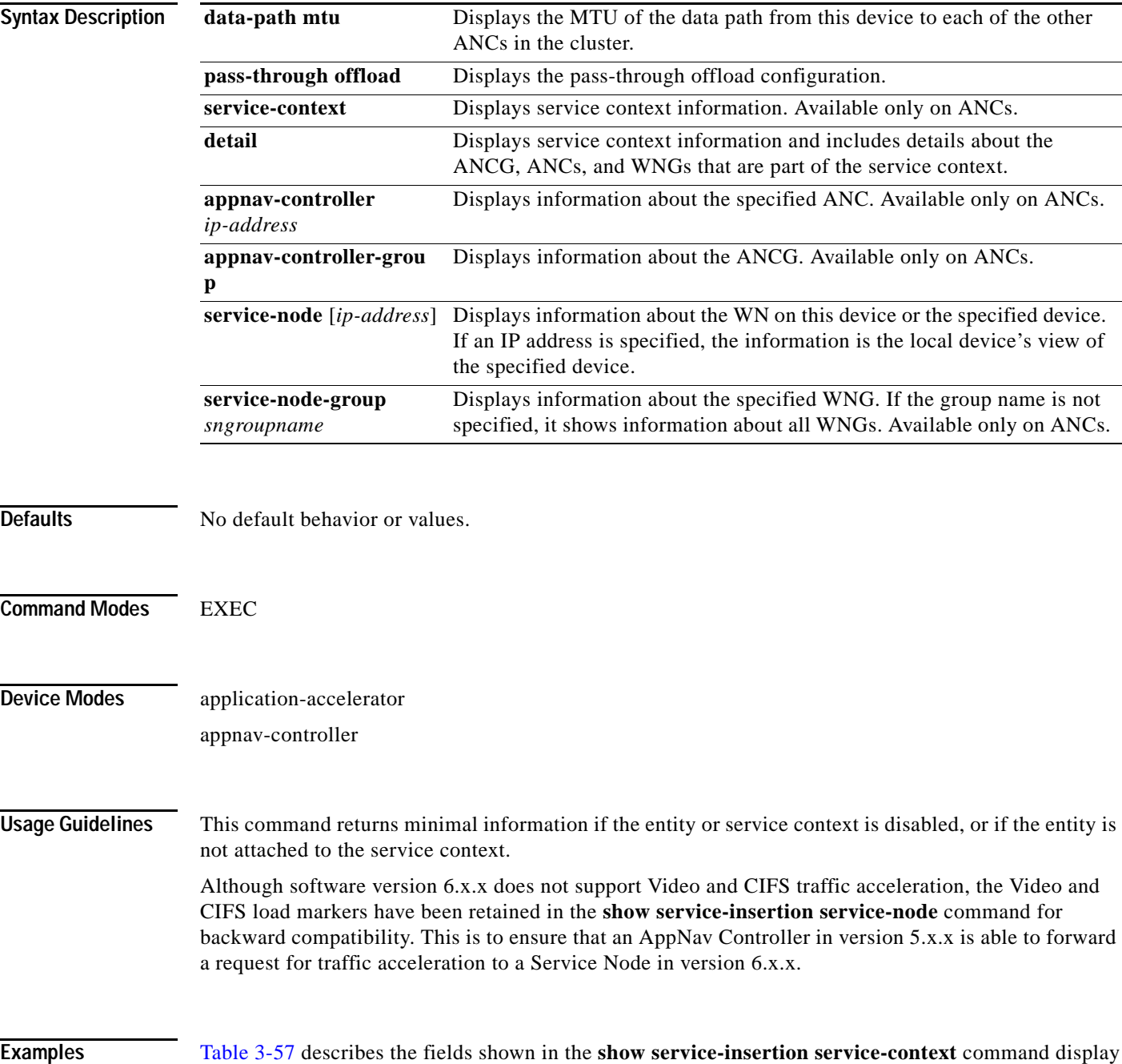

| Field                               | <b>Description</b>                                                                                                    |  |
|-------------------------------------|----------------------------------------------------------------------------------------------------|--|
| Service Context                     | Service context name.                                                                                                    |  |
| Service Policy                      | Name of the AppNav policy map that is attached to the service context.                                                                                                    |  |
| Cluster protocol ICIMP<br>version   | Cluster ICIMP protocol version.                                                                                                    |  |
| Cluster protocol DMP<br>version     | Cluster DMP protocol version.                                                                                                    |  |
| Time service context<br>was enabled | Time the service context was enabled.                                                                                                    |  |
| Current FSM state                   | Current cluster finite state machine state:                                                                                                    |  |
|                                     | Operational—Stable and operational. All ANCs in the cluster have<br>$\bullet$<br>converged on a stable view of the devices in the cluster.                                            |  |
|                                     | Degraded—Partially stable state and operational. All ANCs cannot<br>$\bullet$<br>converge on a stable view of devices in the cluster but cluster can<br>operate in pass-through mode. |  |
|                                     | • Converging—Performing the convergence process due to a device<br>change. Devices are exchanging information about each device's view<br>of the cluster.                             |  |
|                                     | Admin Disabled-Configured but not enabled.<br>$\bullet$                                                                                                    |  |
|                                     | Initializing-Cluster is initializing.<br>$\bullet$                                                                                                    |  |
|                                     | Internal Error-Internal error condition due to convergence failing after<br>$\bullet$<br>5 minutes.                                                                                   |  |
| Time FSM entered<br>current state   | Time the cluster finite state machine entered the current state.                                                                                                    |  |
| Last FSM state                      | Last cluster finite state machine state. See the Current FSM State field for<br>details.                                                                                              |  |
| Time FSM entered last<br>state      | Time the cluster finite state machine entered the last state.                                                                                                    |  |
| Joining state                       | Current joining state:                                                                                                    |  |
|                                     | Started—Device has started to join the cluster gracefully.<br>$\bullet$                                                                                                    |  |
|                                     | Completed—The graceful join operation completed successfully.                                                                                                    |  |
|                                     | Aborted—Graceful join was started and then disabled before<br>completing.                                                                                                    |  |
|                                     | Not Configured—Device did not join the cluster gracefully.<br>$\bullet$                                                                                                    |  |
|                                     | Unknown—State is unknown (default).<br>$\bullet$                                                                                                    |  |
| Time joining state<br>entered       | Time the device entered the joining state.                                                                                                    |  |

<span id="page-295-0"></span>*Table 3-57 Field Descriptions for the show service-insertion service-context Command*

 $\Gamma$ 

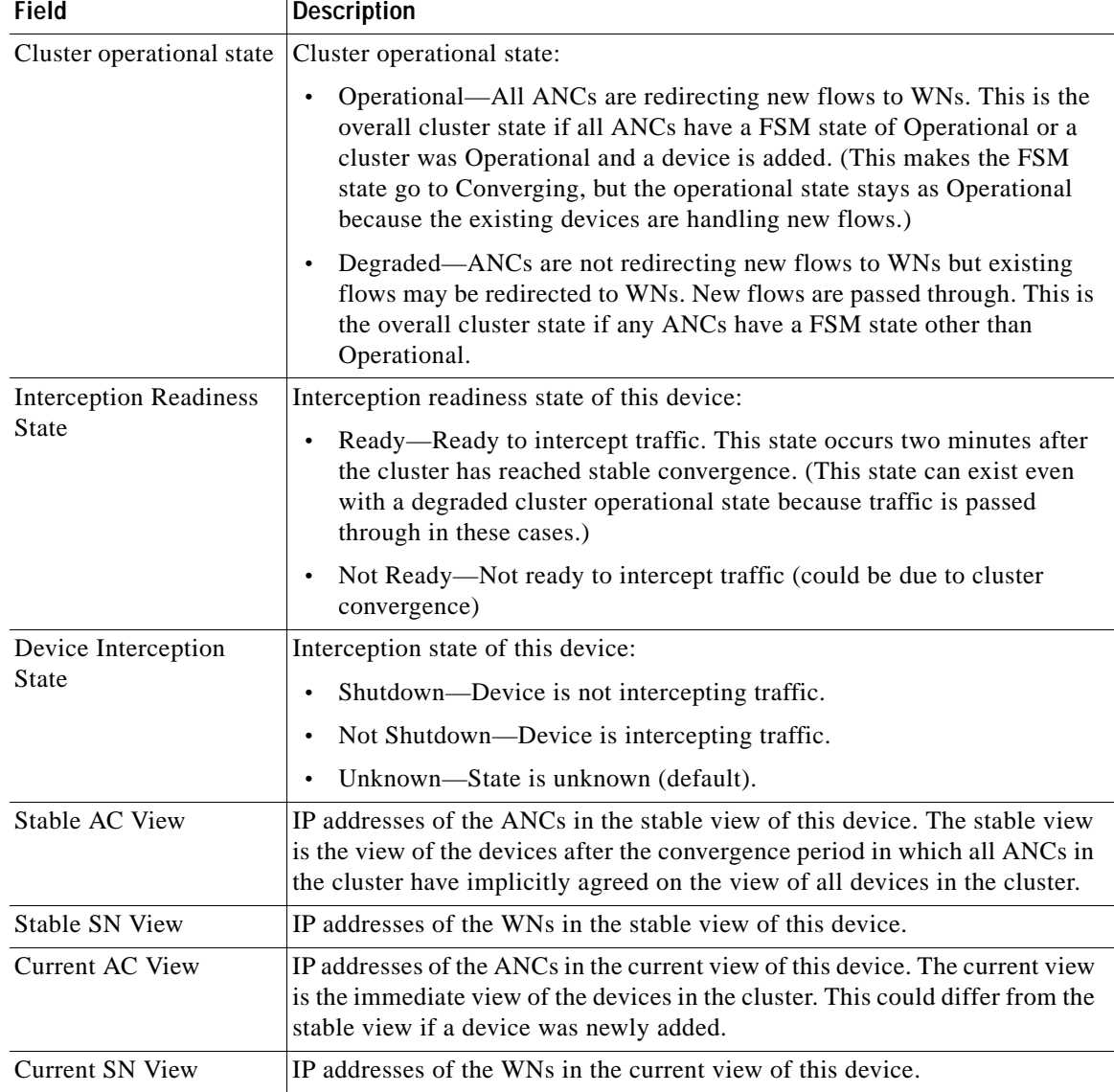

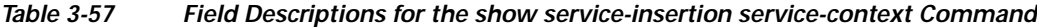

[Table 3-58](#page-297-0) describes the additional fields shown in the **show service-insertion service-context detail**  command display. The AppNav Controller Group and AppNav Controller sections of this table also describe the fields shown in the **show service-insertion appnav-controller-group** command display. The AppNav Controller section of this table also describes the fields shown in the **show service-insertion appnav-controller** command display.

The Service Node Group and Service Node sections of this table also describe the fields shown in the **show service-insertion service-node-group** command display. The Service Node section of this table also describes the fields shown in the **show service-insertion service-node** command display.

| <b>Field</b>                                               | <b>Description</b>                                                                                                    |  |
|------------------------------------------------------------|----------------------------------------------------------------------------------------------------|--|
| Service Context                                            | Service context name.                                                                                                    |  |
| <b>Service Context</b><br>configured state                 | State of service context (enabled or disabled). If disabled, some output fields<br>are not shown.                                                                                                    |  |
| AppNav Controller<br>Group                                 | ANCG name.                                                                                                    |  |
| Member AppNav<br>Controller count                          | Number of ANCs in the ANCG.                                                                                                    |  |
| Members                                                    | IP addresses of the member ANCs in the ANCG.                                                                                                    |  |
| Member (removed from<br>config) AppNav<br>Controller count | Number of ANCs that have been recently removed from the ANCG. These<br>appear until the cluster converges on agreement that these are removed.                                                                                                    |  |
| Members (removed<br>from config)                           | IP addresses of the member ANCs recently removed from the ANCG.                                                                                                    |  |
|                                                            | An AppNav Controller section appears for each ANC in the cluster.                                                                                                    |  |
| AppNav Controller                                          | IP address of the ANC. A (local) indication means that this is the device on<br>which you are running this command.                                                                                                    |  |
| AppNav Controller ID                                       | Identifier for the ANC.                                                                                                    |  |
| Current status of<br>AppNav Controller                     | Current status of communication to this ANC:<br>Alive—This device can communicate with the ANC.<br>Alive (Removed from config)—This device was recently removed from<br>the configuration but can still communicate with the ANC.<br>Dead—This device cannot communicate with the ANC.<br>Inactive—This device was added to a full cluster that had recently<br>$\bullet$ |  |
|                                                            | removed an ANC. Until the removal process completes or the removed<br>ANC stops responding, this device cannot join the cluster and remains<br>in Inactive state.                                                                                                    |  |
| Time current status was<br>reached                         | Time current status was reached.                                                                                                    |  |
| Joining status of<br>AppNav Controller                     | Current joining status of the ANC:<br>Joining—The ANC is in the process of joining the cluster defined on the<br>local ANC.<br>Joined—The ANC has successfully joined the cluster defined on the<br>local ANC.                                                                                                    |  |
| Secondary IP address                                       | IP address that the ANC is using as its source address when communicating<br>with this ANC.                                                                                                    |  |
| Cluster protocol ICIMP<br>version                          | Cluster ICIMP protocol version running on this ANC.                                                                                                    |  |
| Cluster protocol<br>incarnation number                     | Internal information.                                                                                                    |  |

<span id="page-297-0"></span>*Table 3-58 Field Descriptions for the show service-insertion service-context detail Command*

**The State** 

 $\mathbf{I}$ 

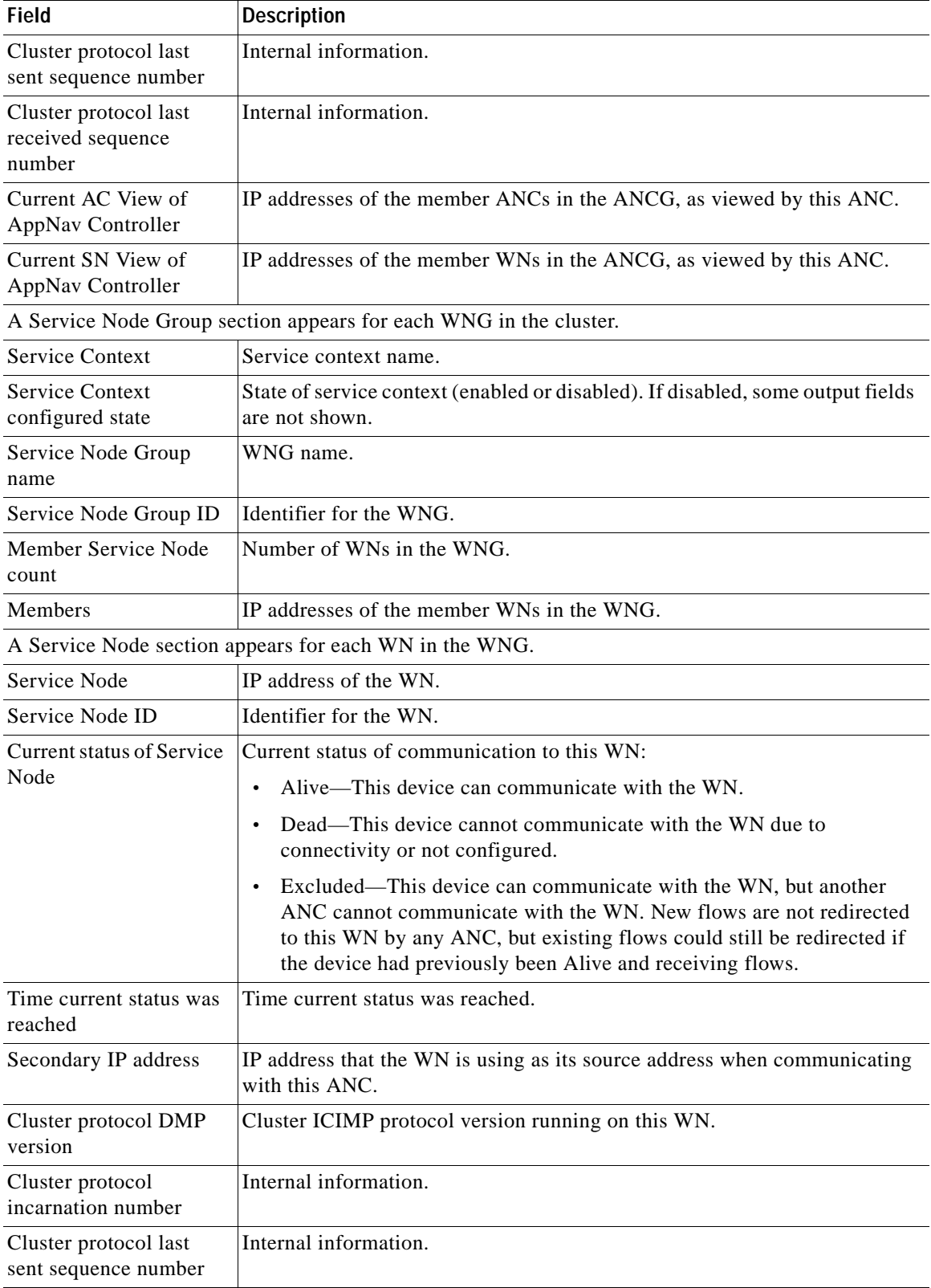

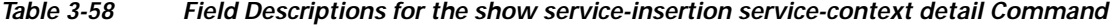

| Field                                                | <b>Description</b>                                                                                                    |  |
|------------------------------------------------------|----------------------------------------------------------------------------------------------------|--|
| Cluster protocol last<br>received sequence<br>number | Internal information.                                                                                                    |  |
|                                                      | Accelerator State (appears for each WN in the WNG)                                                                                      |  |
| Accl                                                 | Application accelerator name.                                                                                                    |  |
| <b>State</b>                                         | Application accelerator state:                                                                                                    |  |
|                                                      | GREEN—Operating normally and accepting new flows.<br>٠                                                                                  |  |
|                                                      | YELLOW—Servicing existing flows but not accepting new flows due<br>$\bullet$<br>to overload, license removed, or policy engine timeout. |  |
|                                                      | RED—Not running due to not configured, not licensed, or<br>$\bullet$<br>unresponsive.                                                   |  |
| For                                                  | Amount of time the application accelerator has been in this state.                                                                      |  |
| SNG Availability per Accelerator (for the whole WNG) |                                                                                                    |  |
| Accl                                                 | Application accelerator name.                                                                                                    |  |
| Available                                            | Availability status:                                                                                                    |  |
|                                                      | Yes—In GREEN state on at least one WN in the WNG.<br>$\bullet$                                                                          |  |
|                                                      | No—In YELLOW or RED state on all WNs in the WNG.<br>$\bullet$                                                                           |  |
| Since                                                | Amount of time the application accelerator has been available.                                                                          |  |

*Table 3-58 Field Descriptions for the show service-insertion service-context detail Command* 

**Related Commands (config) service-policy**

**[show statistics service-insertion](#page-435-0)**

## **show service-policy**

To display information about the optimization use the **show service-policy** EXEC command.

**show service-policy type** {**waas** {**application-name** | **dynamic** [**app-id** {*app-id* | **mapi** | **ms-ad-rep** | **ms-exch-nspi** | **ms-frs** | **ms-frs-api** | **ms-rfr** | **ms-sql** | **msn-messenger** | **netlogon**}| **detail** | **dm-index** *index* | **server-ip** *ip\_address* | **server-port** *port*]| **epm** | **status**}}

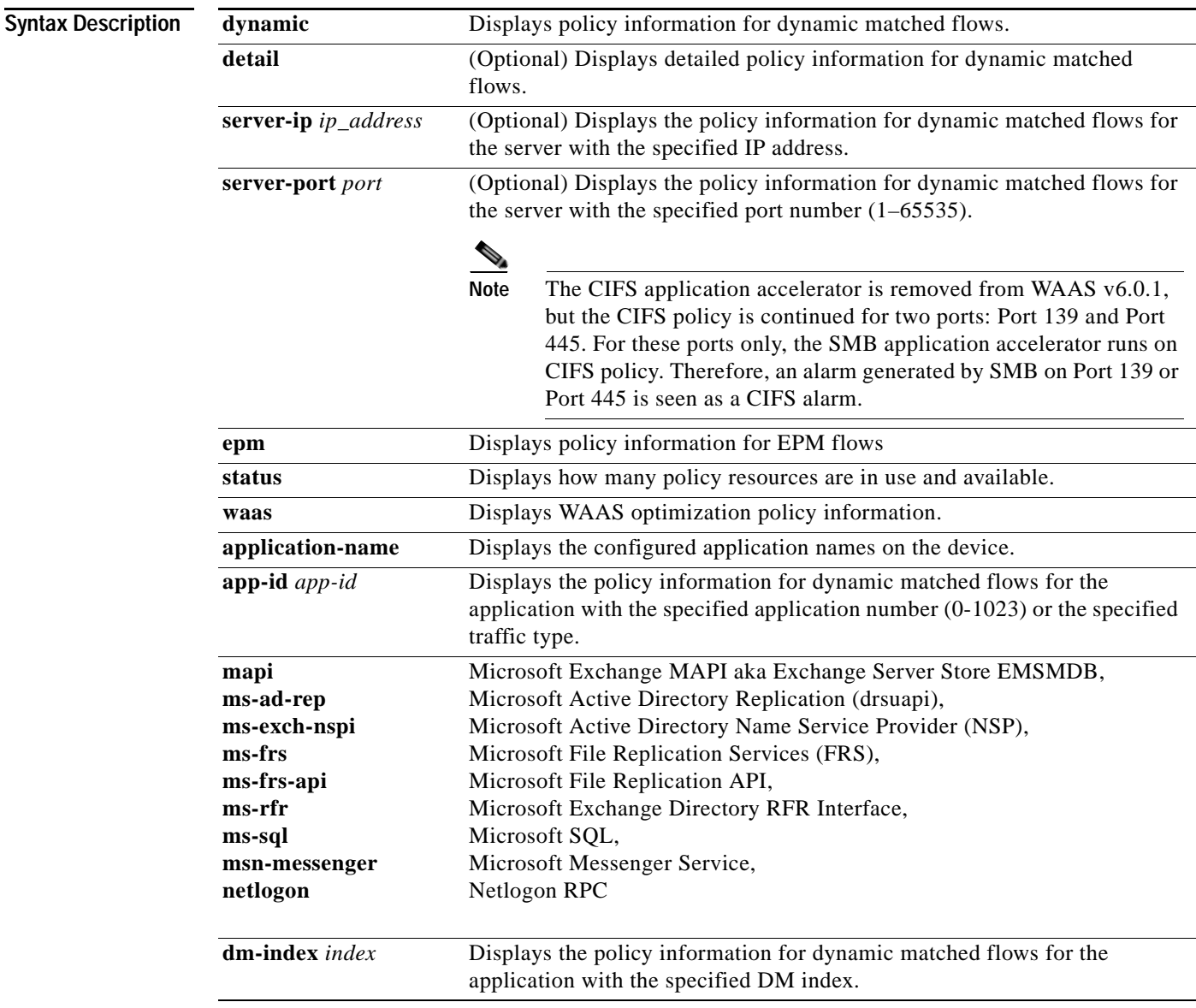

 $\overline{\phantom{a}}$ 

**Defaults** No default behavior or values.

**Command Modes** EXEC

1

### **Device Modes** application-accelerator

<span id="page-301-0"></span>**Examples** [Table 3-59](#page-301-0) describes the fields shown in the **show service-policy type waas status** command display.

*Table 3-59 Field Descriptions for the show service-policy type waas status Command*

| Field                      | <b>Description</b>                                                   |
|----------------------------|----------------------------------------------------------------------|
| Application names          | Number of total allowed, used, and available WAAS application names. |
| Class Maps                 | Number of total allowed, used, and available WAAS class maps.        |
| Matches                    | Number of total allowed, used, and available WAAS match conditions.  |
| Optimization policy<br>map | Name of optimization policy map in use.                              |

[Table 3-60](#page-301-1) describes the fields shown in the **show service-policy type waas application-name** command display.

<span id="page-301-1"></span>*Table 3-60 Field Descriptions for the show service-policy type waas application-name Command*

| Field                            | <b>Description</b>                                          |
|----------------------------------|-------------------------------------------------------------|
| Number of application<br>names   | Number of defined WAAS application names.                   |
| #                                | Number of a defined application.                            |
| <b>Application Name</b>          | Name of a defined application.                              |
| <i><u><b>Occurrences</b></u></i> | Number of occurrences of the application in the policy map. |

[Table 3-61](#page-301-2) describes the fields shown in the **show service-policy type waas epm** command display.

<span id="page-301-2"></span>*Table 3-61 Field Descriptions for the show service-policy type waas epm Command*

| <b>Field</b>     | <b>Description</b>                                                |
|------------------|-------------------------------------------------------------------|
| Keyword          | An EPM-related application name.                                  |
| App-Id           | Application ID.                                                   |
| <b>UUID</b>      | UUID associated with this traffic type.                           |
| <b>Ref</b> Count | Number of times this application is referenced in the policy map. |
| <b>Hits</b>      | Number of hits on this application since the device started up.   |
| SC Add Count     | Number of ???.                                                    |

The following is sample output from the **show service-policy type waas epm** command:

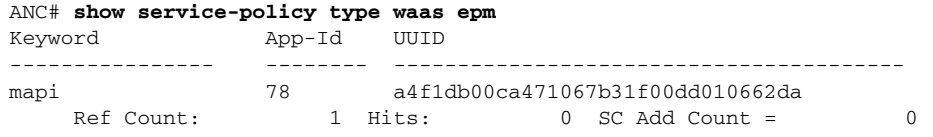

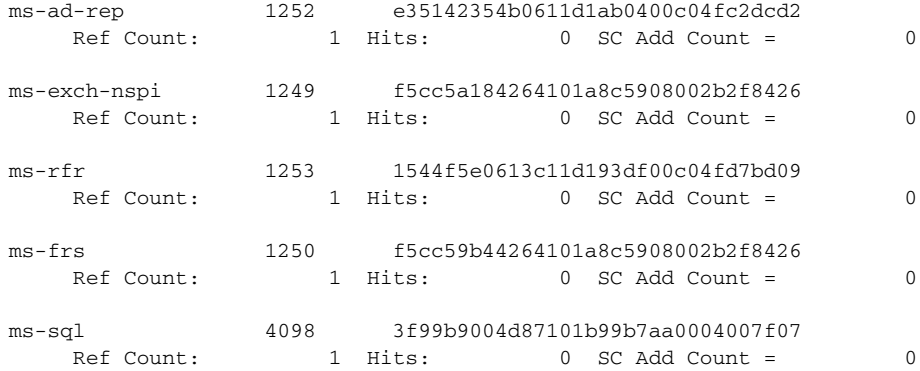

Related Commands **(config) service-policy**

 $\mathbf{I}$ 

## **show services**

To display services-related information for a WAAS device, use the **show services** EXEC command.

**show services** {**ports** [*port-num*] | **summary**}

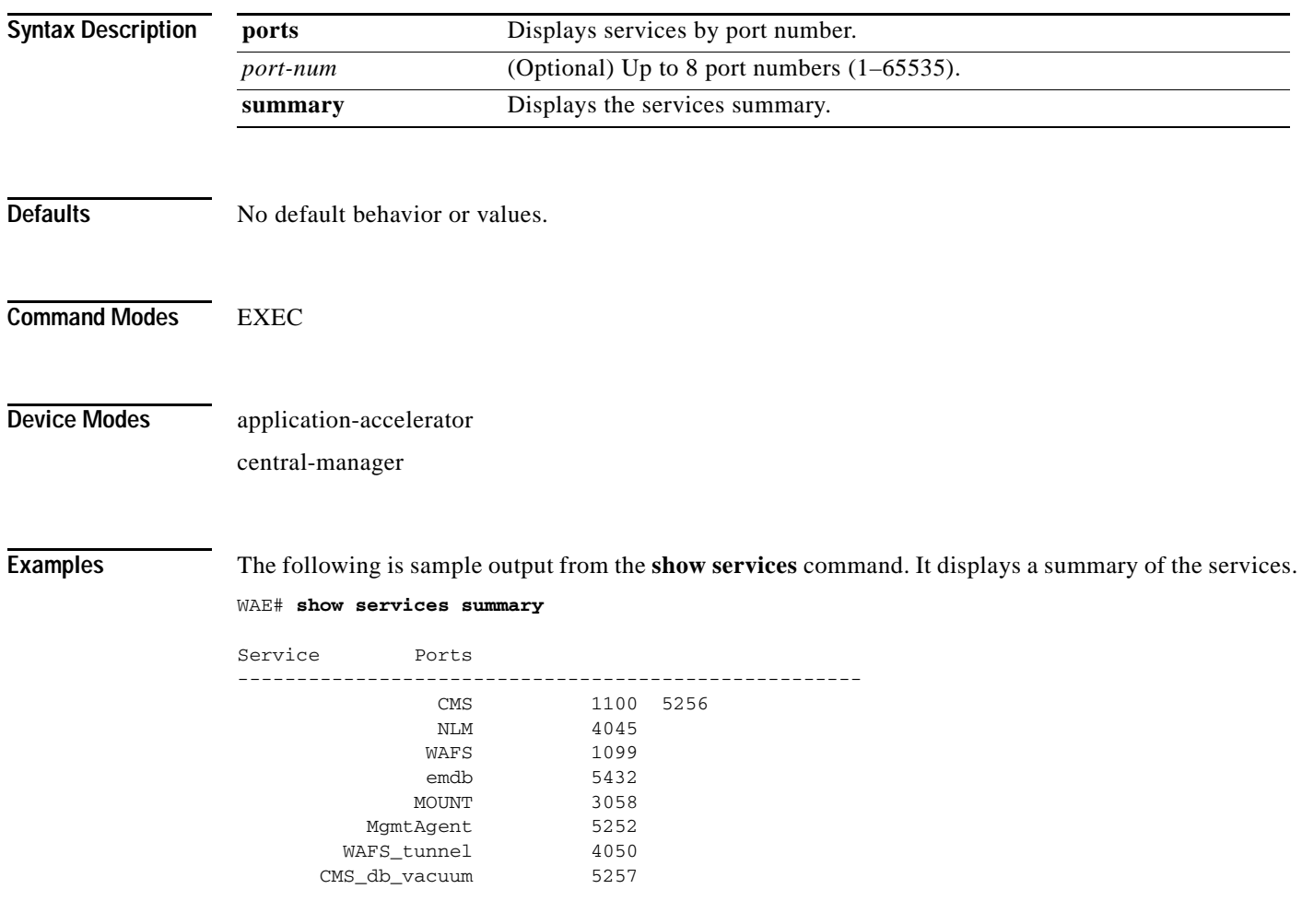

 $\mathbf{I}$ 

a ka

## **show smb-conf**

To view the current values of the Samba configuration file, *smb.conf*, on a WAAS device, use the **show smb-conf** EXEC command.

### **show smb-conf**

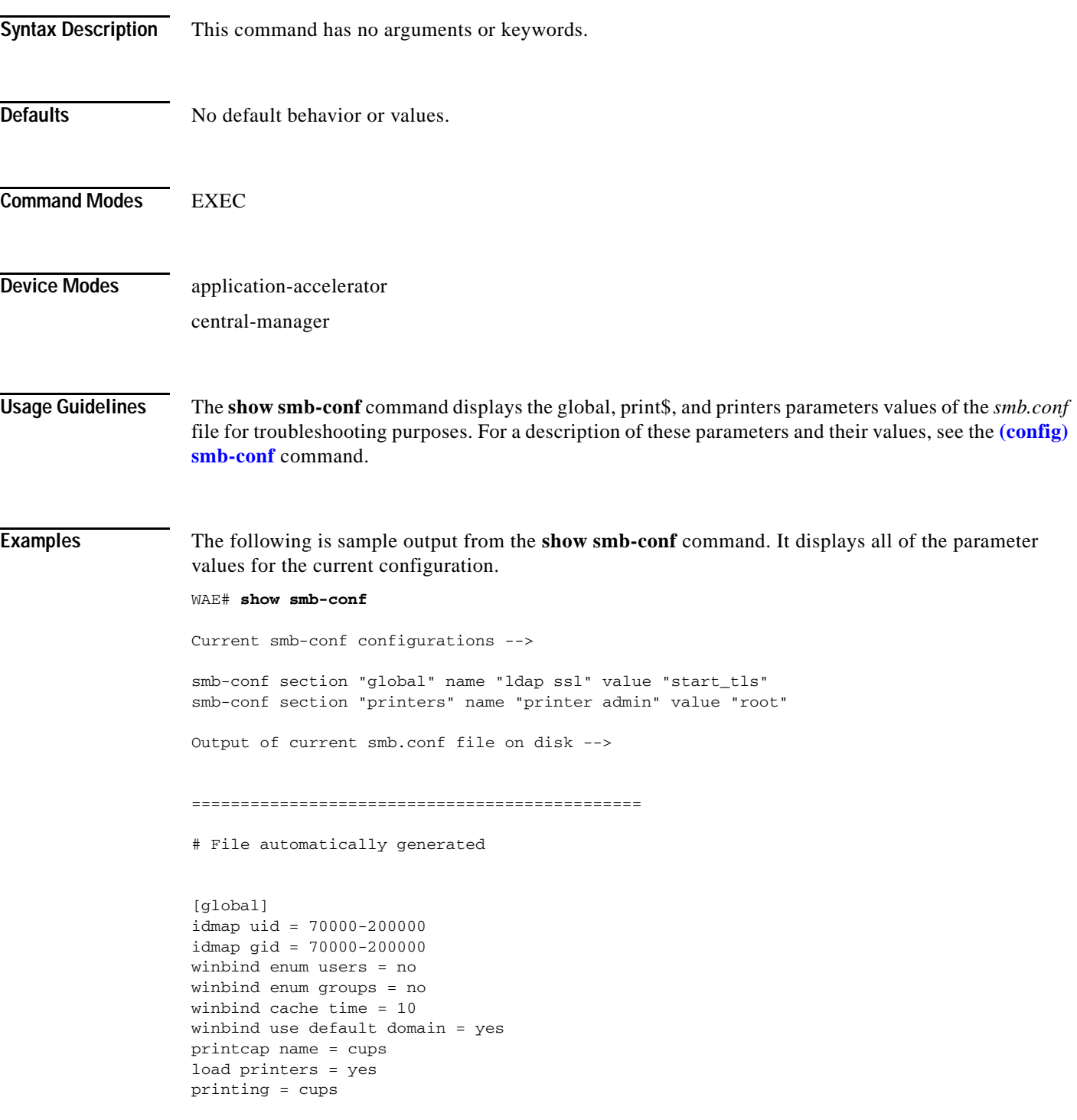

ו

```
cups options = "raw"
force printername = yes
lpq cache time = 0
log file = /local/local1/errorlog/samba.log
max log size = 50
socket options = TCP_NODELAY SO_RCVBUF=8192 SO_SNDBUF=8192
smb ports = 50139
local master = no
domain master = no
preferred master = no
dns proxy = no
template homedir = /local/local1/
template shell = /admin-shell
ldap ssl = start_tls
comment = Comment:
netbios name = MYFILEENGINE
realm = ABC
wins server = 10.10.10.1
password server = 10.10.10.10
security = domain
[print$]
path = /state/samba/printers
guest ok = yes
browseable = yes
read only = yes
write list = root
[printers]
path = /local/local1/spool/samba
browseable = no
guest ok = yes
writable = no
printable = yes
printer admin = root
==============================================
```
**Related Commands (config) smb-conf**

**[windows-domain](#page-513-0) (config) windows-domain**

a ka

## **show snmp**

<span id="page-306-0"></span> $\mathbf{I}$ 

To check the status of SNMP communications for a WAAS device, use the **show snmp** EXEC command.

**show snmp** {**alarm-history** | **engineID** | **event** | **group** | **stats** | **user**}

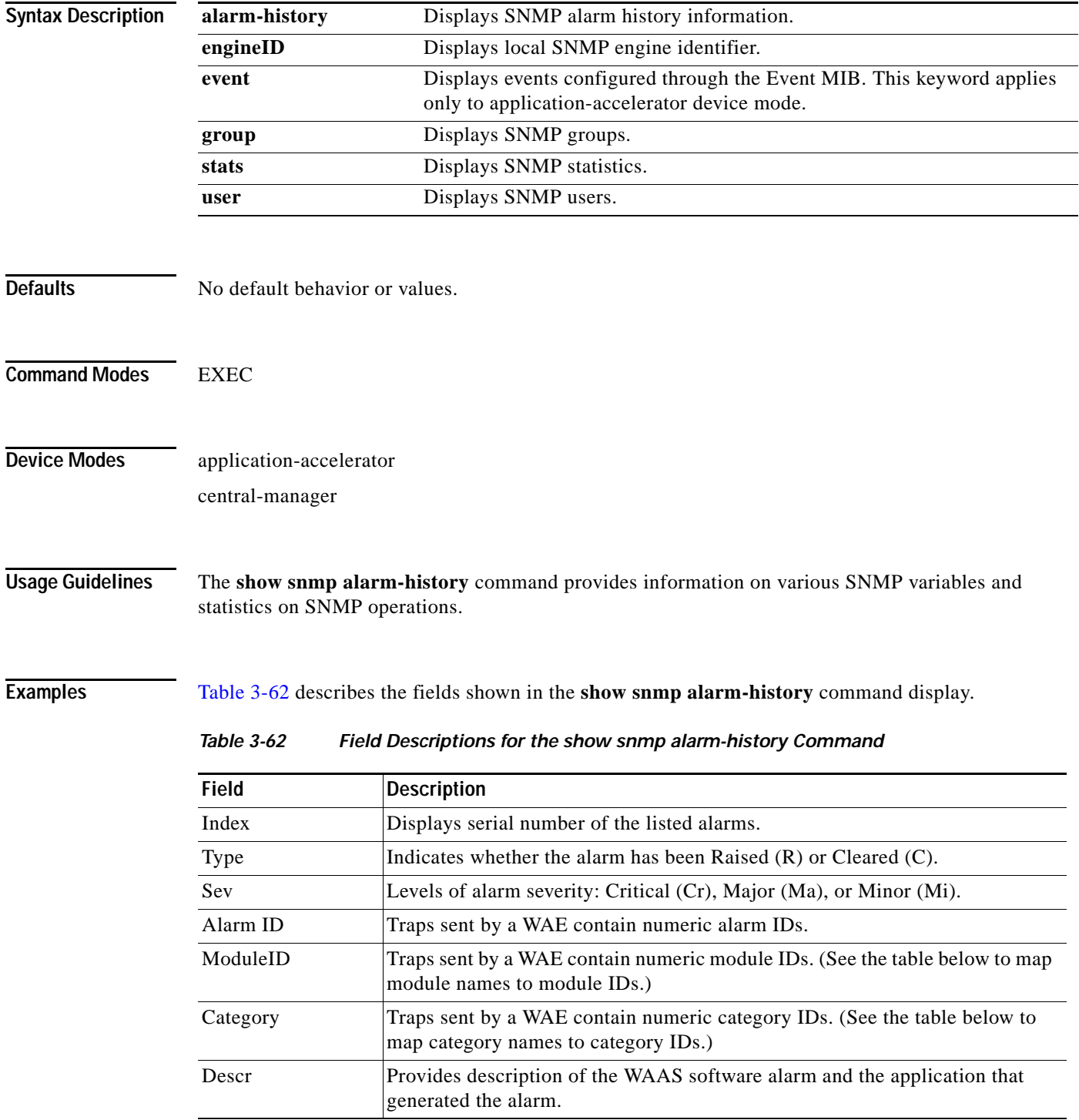

 $\mathbf I$ 

[Table 3-63](#page-307-0) summarizes the mapping of module names to module IDs.

<span id="page-307-0"></span>

| Module Name           | <b>Module ID</b> |
|-----------------------|------------------|
| AD DATABASE           | 8000             |
| <b>NHM</b>            | 1                |
| <b>NHM/NHM</b>        | 2500             |
| nodemgr               | 2000             |
| standby               | 4000             |
| sysmon                | 1000             |
| UNICAST DATA RECEIVER | 5000             |
| UNICAST DATA SENDER   | 6000             |

*Table 3-63 Summary of Module Names to ID Numbers*

[Table 3-64](#page-307-1) summarizes the mapping of category names to category IDs.

<span id="page-307-1"></span>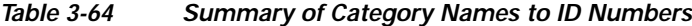

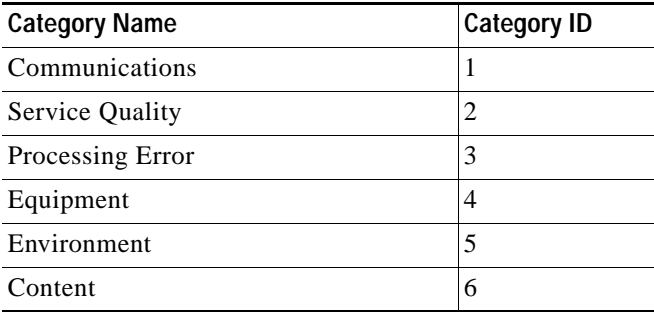

[Table 3-65](#page-307-2) describes the fields shown in the **show snmp engineID** command display.

<span id="page-307-2"></span>*Table 3-65 Field Descriptions for the show snmp engineID*

| Field                | Description                                                  |
|----------------------|--------------------------------------------------------------|
| Local SNMP Engine ID | String that identifies the copy of SNMP on the local device. |

[Table 3-66](#page-307-3) describes the fields shown in the **show snmp event** command display. The **show snmp event**  command displays information about the SNMP events that were set using the **[ssh](#page-489-0)** command:

<span id="page-307-3"></span>*Table 3-66 Field Descriptions for the show snmp event Command*

| <b>Field</b>   | Description                                                                                                    |
|----------------|----------------------------------------------------------------------------------------------------|
| Mgmt Triggers  | Output for management triggers, which are numbered 1, 2, 3,<br>and so on in the output.                                    |
| $(1)$ : Owner: | Name of the person who configured the trigger. "CLI" is the<br>default owner; the system has a default trigger configured. |

 $\mathbf{I}$ 

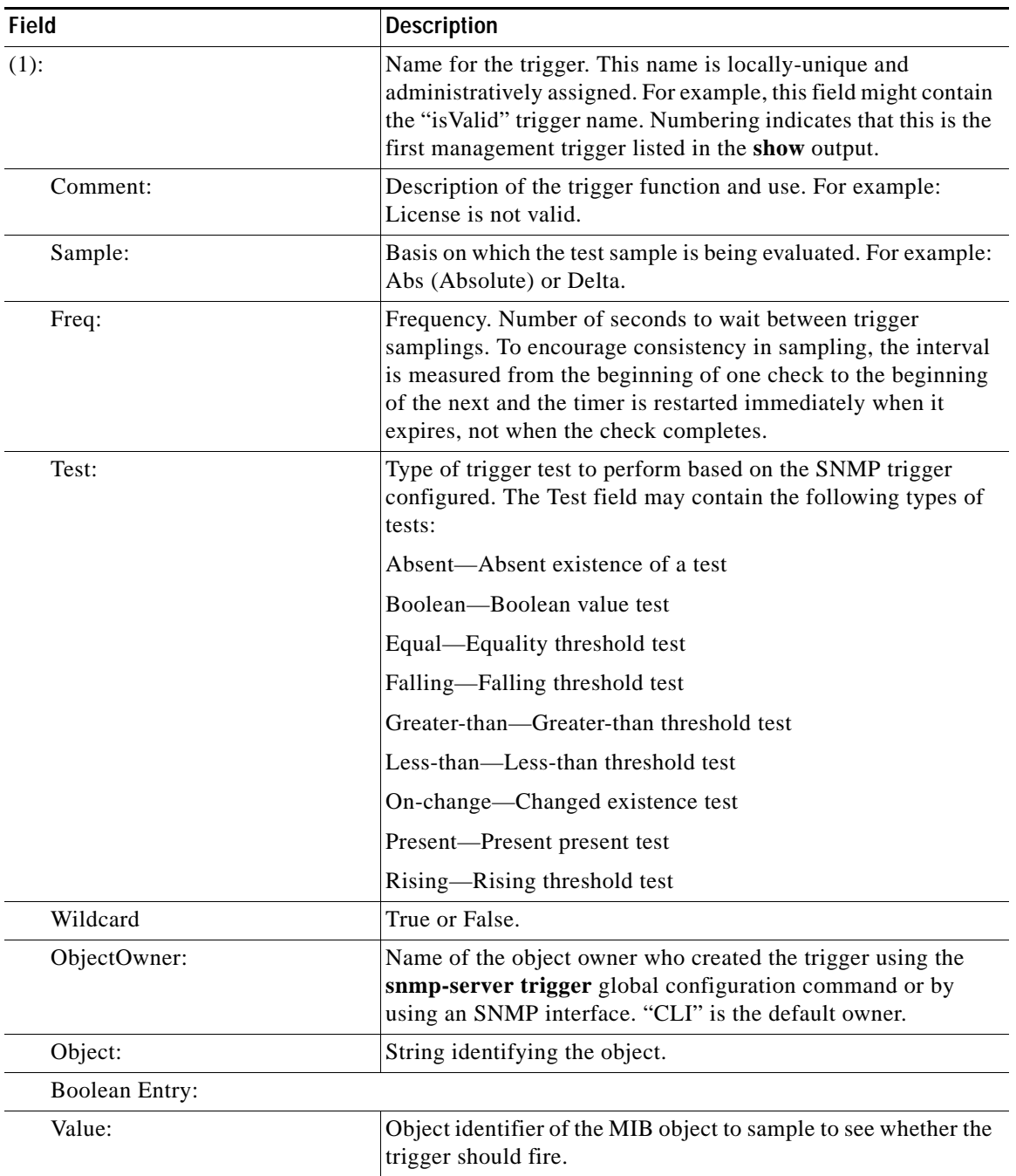

### *Table 3-66 Field Descriptions for the show snmp event Command (continued)*

| <b>Field</b>          | <b>Description</b>                                                                                                    |
|-----------------------|----------------------------------------------------------------------------------------------------|
| $(1)$ :               | Name for the trigger. This name is locally-unique and<br>administratively assigned. For example, this field might contain<br>the "isValid" trigger name. Numbering indicates that this is the<br>first management trigger listed in the show output.                                          |
| Comment:              | Description of the trigger function and use. For example:<br>License is not valid.                                                                                                    |
| Sample:               | Basis on which the test sample is being evaluated. For example:<br>Abs (Absolute) or Delta.                                                                                                    |
| Freq:                 | Frequency. Number of seconds to wait between trigger<br>samplings. To encourage consistency in sampling, the interval<br>is measured from the beginning of one check to the beginning<br>of the next and the timer is restarted immediately when it<br>expires, not when the check completes. |
| Test:                 | Type of trigger test to perform based on the SNMP trigger<br>configured. The Test field may contain the following types of<br>tests:                                                                                                    |
|                       | Absent—Absent existence of a test                                                                                                    |
|                       | Boolean-Boolean value test                                                                                                    |
|                       | Equal-Equality threshold test                                                                                                    |
|                       | Falling-Falling threshold test                                                                                                    |
|                       | Greater-than—Greater-than threshold test                                                                                                    |
|                       | Less-than-Less-than threshold test                                                                                                    |
|                       | On-change—Changed existence test                                                                                                    |
|                       | Present-Present present test                                                                                                    |
|                       | Rising-Rising threshold test                                                                                                    |
| Wildcard              | True or False.                                                                                                    |
| ObjectOwner:          | Name of the object owner who created the trigger using the<br>snmp-server trigger global configuration command or by<br>using an SNMP interface. "CLI" is the default owner.                                                                                                    |
| Object:               | String identifying the object.                                                                                                    |
| <b>Boolean Entry:</b> |                                                                                                    |
| Value:                | Object identifier of the MIB object to sample to see whether the<br>trigger should fire.                                                                                                    |

*Table 3-66 Field Descriptions for the show snmp event Command (continued)*

 $\overline{\phantom{a}}$ 

a ka

| <b>Field</b>       | <b>Description</b>                                                                                                    |
|--------------------|----------------------------------------------------------------------------------------------------|
| Cmp:               | Comparison. Type of boolean comparison to perform. The<br>numbers 1–6 correspond to these Boolean comparisons:                                                                                    |
|                    | unequal $(1)$                                                                                                    |
|                    | equal $(2)$                                                                                                    |
|                    | less $(3)$                                                                                                    |
|                    | lessOrEqual(4)                                                                                                    |
|                    | greater (5)                                                                                                    |
|                    | greaterOrEqual (6)                                                                                                    |
| Start:             | Starting value for which this instance will be triggered.                                                                                                    |
| ObjOwn:            | Object owner.                                                                                                    |
| Obj:               | Object.                                                                                                    |
| EveOwn:            | Event owner.                                                                                                    |
| Eve:               | Event. Type of SNMP event. For example: CLI_EVENT.                                                                                                    |
| Delta Value Table: | Table containing trigger information for delta sampling.                                                                                                    |
| $(0)$ :            |                                                                                                    |
| Thresh:            | Threshold value to check against if the trigger type is threshold.                                                                                                    |
| Exis:              | Type of existence test to perform. Values are 1 or 0.                                                                                                    |
| Read:              | Indicates whether the MIB instance has been queried or not.                                                                                                    |
| OID:               | Object ID (Same as MIB instance).                                                                                                    |
| val:               | Value ID.                                                                                                    |
| $(2)$ :            | MIB instance on which the trigger is configured. This is the<br>second management trigger listed in the show output. The<br>fields are repeated for each instance listed in this show<br>command. |

*Table 3-66 Field Descriptions for the show snmp event Command (continued)*

[Table 3-67](#page-310-0) describes the fields shown in the **show snmp group** command display.

<span id="page-310-0"></span>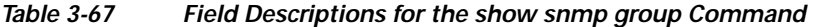

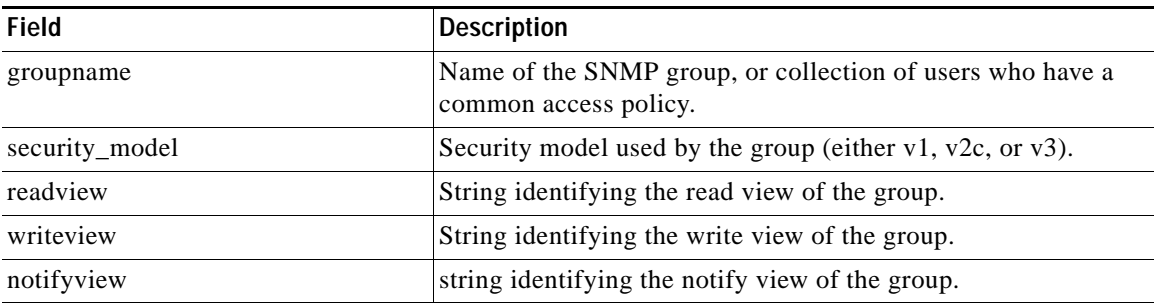

[Table 3-68](#page-311-0) describes the fields shown in the **show snmp stats** command display.

 $\mathbf I$ 

| <b>Field</b>                                     | <b>Description</b>                                                                                                    |
|--------------------------------------------------|----------------------------------------------------------------------------------------------------|
| SNMP packets input                               | Total number of SNMP packets input.                                                                                                    |
| Bad SNMP version errors                          | Number of packets with an invalid SNMP version.                                                                                                    |
| Unknown community name                           | Number of SNMP packets with an unknown community name.                                                                                                    |
| Illegal operation for<br>community name supplied | Number of packets requesting an operation not allowed for that<br>community.                                                                                         |
| Encoding errors                                  | Number of SNMP packets that were improperly encoded.                                                                                                    |
| Number of requested<br>variables                 | Number of variables requested by SNMP managers.                                                                                                    |
| Number of altered variables                      | Number of variables altered by SNMP managers.                                                                                                    |
| Get-request PDUs                                 | Number of GET requests received.                                                                                                    |
| Get-next PDUs                                    | Number of GET-NEXT requests received.                                                                                                    |
| Set-request PDUs                                 | Number of SET requests received.                                                                                                    |
| SNMP packets output                              | Total number of SNMP packets sent by the router.                                                                                                    |
| Too big errors                                   | Number of SNMP packets that were larger than the maximum<br>packet size.                                                                                             |
| Maximum packet size                              | Maximum size of SNMP packets.                                                                                                    |
| No such name errors                              | Number of SNMP requests that specified a MIB object that does not<br>exist.                                                                                          |
| Bad values errors                                | Number of SNMP SET requests that specified an invalid value for<br>a MIB object.                                                                                     |
| General errors                                   | Number of SNMP SET requests that failed because of some other<br>error. (It was not a No such name error, Bad values error, or any of<br>the other specific errors.) |
| <b>Response PDUs</b>                             | Number of responses sent in reply to requests.                                                                                                    |
| <b>Trap PDUs</b>                                 | Number of SNMP traps sent.                                                                                                    |

<span id="page-311-0"></span>*Table 3-68 Field Descriptions for the show snmp stats Command*

[Table 3-69](#page-311-1) describes the fields shown in the **show snmp user** command display.

<span id="page-311-1"></span>*Table 3-69 Field Descriptions for the show snmp user Command*

| <b>Field</b> | Description                                                                        |
|--------------|------------------------------------------------------------------------------------|
| User name    | String identifying the name of the SNMP user.                                      |
| Engine ID    | String identifying the name of the copy of SNMP on the device.                     |
| Group Name   | Name of the SNMP group, or collection of users who have a<br>common access policy. |

**Related Commands (config) snmp-server community**

**(config) snmp-server contact**

**(config) snmp-server enable traps**

 $\overline{\phantom{a}}$ 

**The State** 

**(config) snmp-server group**

**(config) snmp-server host**

**(config) snmp-server location**

**(config) snmp-server mib**

**(config) snmp-server notify inform**

**(config) snmp-server user**

**(config) snmp-server view**

**(config) snmp-server trigger**

П

 $\mathbf I$ 

### **show ssh**

To display the status and configuration information of the Secure Shell (SSH) service for a WAAS device, use the **show ssh** EXEC command.

**show ssh**

- **Syntax Description** This command has no arguments or keywords.
- **Defaults** No default behavior or values.

**Command Modes** EXEC

**Device Modes** application-accelerator central-manager

<span id="page-313-0"></span>**Examples** [Table 3-70](#page-313-0) describes the fields shown in the **show ssh** command display.

### *Table 3-70 Field Descriptions for the show ssh Command*

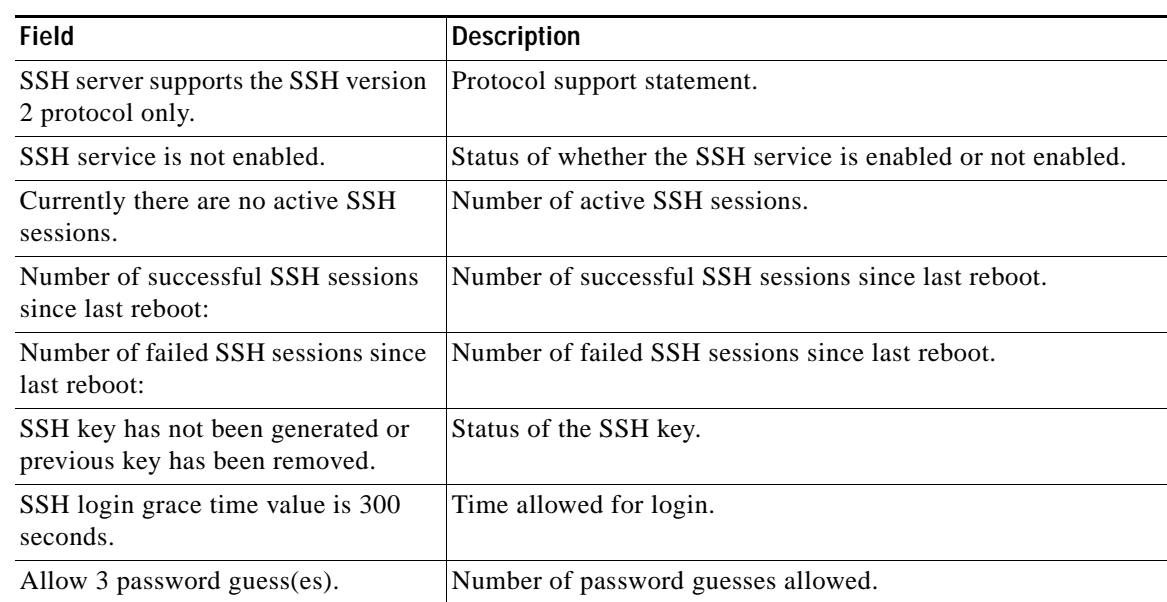

### **Related Commands (config) ssh-key-generate**

**(config) sshd**

 $\mathbf{I}$ 

# **show startup-config**

To display the startup configuration for a WAAS device, use the **show startup-config** EXEC command.

### **show startup-config**

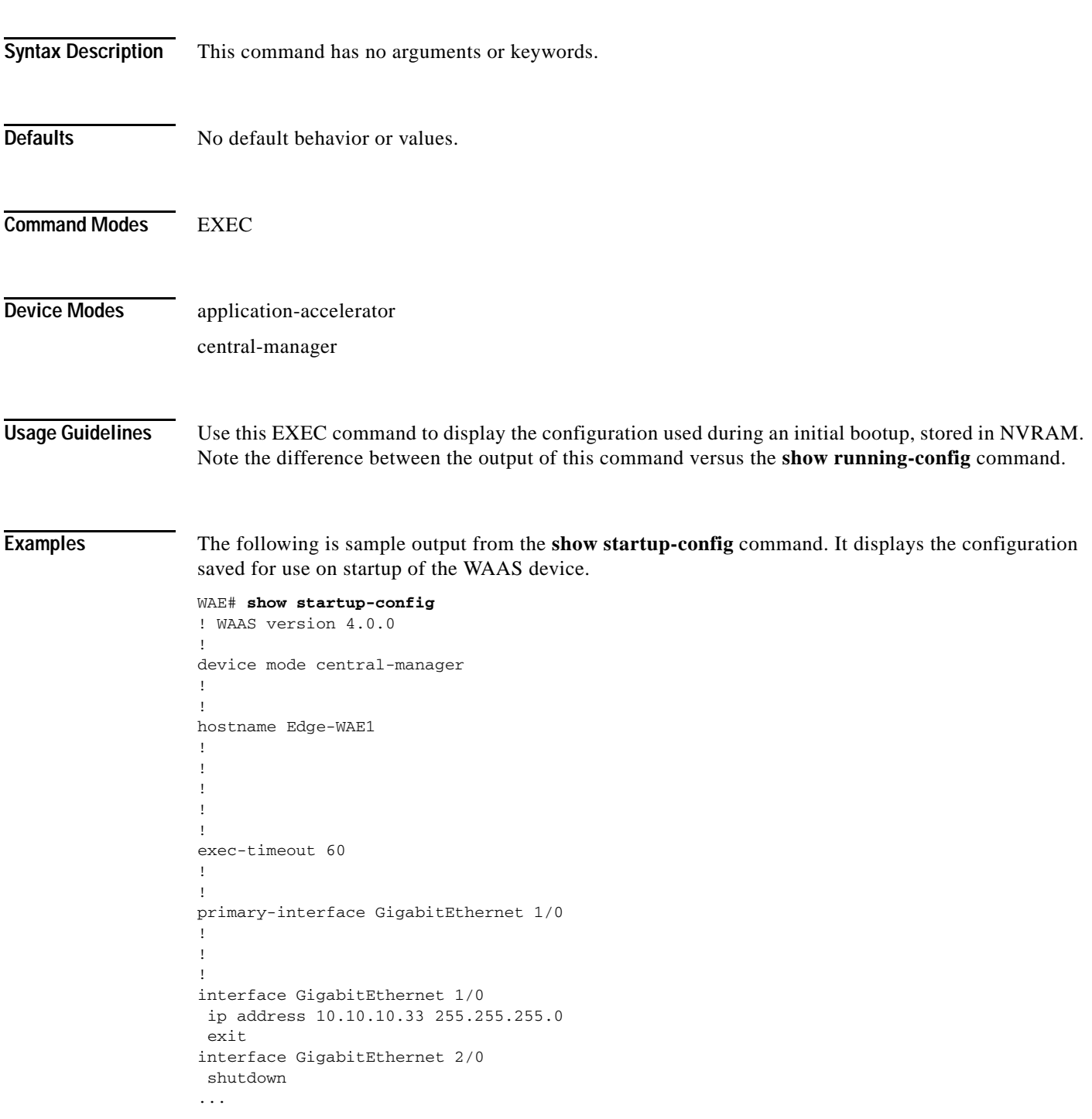

**Related Commands [configure](#page-36-0)**

**[copy running-config](#page-45-0) [show running-config](#page-292-0)**

**The Contract of the Contract of the Contract of the Contract of the Contract of the Contract of the Contract of the Contract of the Contract of the Contract of the Contract of the Contract of the Contract of the Contract** 

## **show statistics accelerator**

To display application accelerator general statistics for a WAAS device, use the **show statistics accelerator** EXEC command.

**show statistics accelerator detail**

**show statistics accelerator epm** [**detail**]

**show statistics accelerator generic** {**connections** {**epm** | **http** | **ica** | **mapi** | **smb** | **ssl** }| **detail**}

**show statistics accelerator http** [**debug** | **detail** | **https**]

**show statistics accelerator ica** [**detail**]

**show statistics accelerator mapi** [**detail**]

**show statistics accelerator mapi rpchttp [detail]**

**show statistics accelerator smb** [**debug | detail | inc Print | request**]

**show statistics accelerator ssl** [**detail** | **payload** {**http** | **other**}]

**show statistics accelerator wansecure** [**detail**]

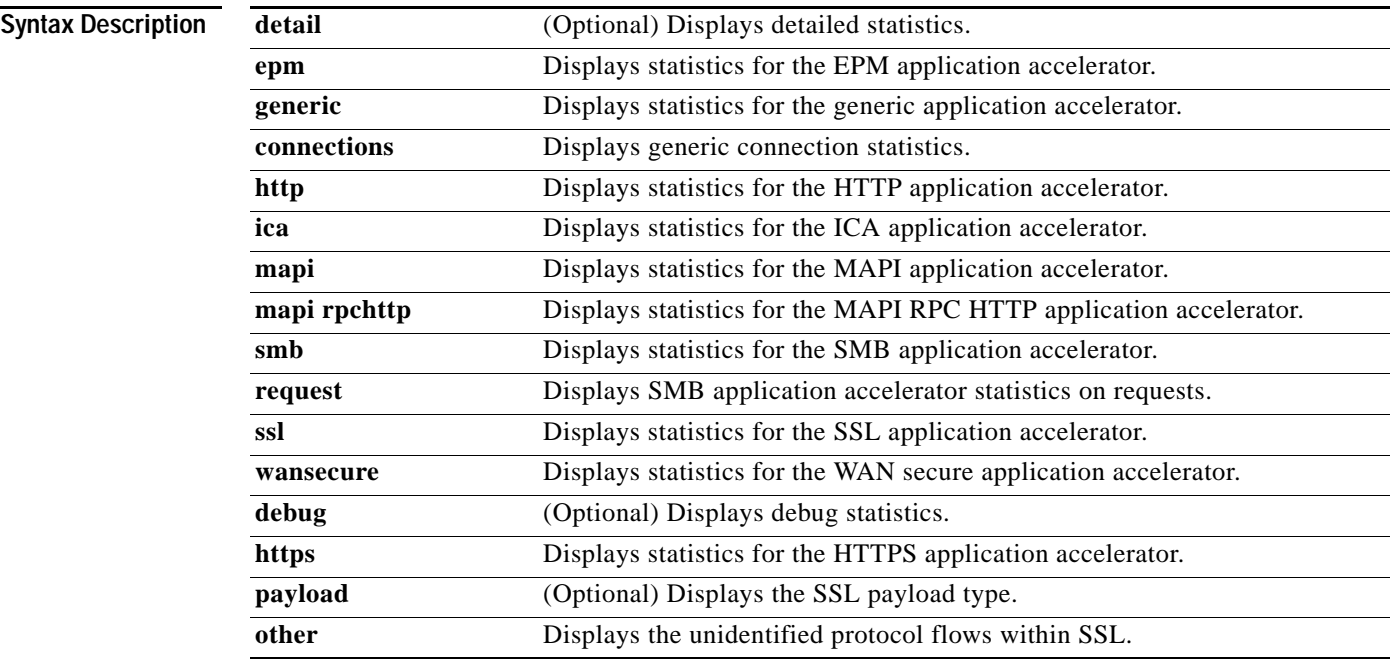

 $\Gamma$ 

**Defaults** No default behavior or values.

**Command Modes** EXEC

ן

### **Device Modes** application-accelerator

**Usage Guidelines** Using the **show statistics accelerator** command with no options displays a summary of the statistical information for all application accelerators. To obtain detailed statistics for an application accelerator, use the command options to filter the results.

<span id="page-317-0"></span>**Examples** [Table 3-71](#page-317-0) describes the fields shown in the **show statistics accelerator epm detail** command display.

| <b>Field</b>                                        | <b>Description</b>                                   |  |
|-----------------------------------------------------|------------------------------------------------------|--|
| Global TCP AO connection statistics                 |                                                      |  |
| Time Accelerator was started                        | Time that the accelerator was started.               |  |
| Time Statistics were Last<br>Reset/Cleared          | Time that the statistics were last reset or cleared. |  |
| <b>Total Handled Connections</b>                    | Total connections handled.                           |  |
| <b>Total Optimized Connections</b>                  | Total optimized connections.                         |  |
| <b>Total Pushed Down Connections</b>                | Total pushed down connections.                       |  |
| <b>Total Dropped Connections</b>                    | Total dropped connections.                           |  |
| <b>Current Active Connections</b>                   | Current active connections.                          |  |
| <b>Current Pending Connections</b>                  | Current pending connections.                         |  |
| <b>Maximum Active Connections</b>                   | Maximum active connections.                          |  |
| <b>Total Requests</b>                               | Total requests.                                      |  |
| <b>Total Requests Successfully Parsed</b>           | Total requests successfully parsed.                  |  |
| <b>Total Request Errors</b>                         | Total request errors.                                |  |
| <b>Total Responses</b>                              | Total responses.                                     |  |
| <b>Total Responses Successfully Parsed</b>          | Total responses successfully parsed.                 |  |
| Total Service-unavailable Responses                 | Total service-unavailable responses.                 |  |
| Total Requests for UUID not in<br>Policy Engine Map | Total requests for UUID not in policy engine map.    |  |
| <b>Total Response Errors</b>                        | Total response errors.                               |  |

*Table 3-71 Field Descriptions for the show statistics accelerator epm Command*

[Table 3-72](#page-317-1) describes the fields shown in the **show statistics accelerator generic connections detail**  command display. This command shows the aggregated statistics for all connections.

<span id="page-317-1"></span>*Table 3-72 Field Descriptions for the show statistics accelerator generic Command*

| Field                                 | Description                                                 |
|---------------------------------------|-------------------------------------------------------------|
| Time elapsed since "clear statistics" | Time that has elapsed since the statistics were last reset. |
| Time Accelerator was started          | Local time accelerator was started or restarted.            |

 $\mathbf{I}$ 

| <b>Field</b>                                                               | <b>Description</b>                                                                                                    |
|----------------------------------------------------------------------------|----------------------------------------------------------------------------------------------------|
| Time Statistics were Last<br>Reset/Cleared                                 | Local time accelerator was last started or restarted, or the clear<br>statistics command was executed since accelerator was last<br>started or restarted.                                                                                                    |
| <b>Total Handled Connections</b>                                           | Connections handled since the accelerator was started or its<br>statistics last reset. Incremented when a connection is accepted<br>or reused. Never decremented.                                                                                            |
|                                                                            | This value will always be greater than or equal to the Current<br>Active Connections statistic. Includes all connections accepted<br>by the accelerator even if later pushed down to generic<br>optimization, dropped, or handed-off to another accelerator. |
|                                                                            | Total Handled Connections = Total Optimized Connections +<br>Total Pushed Down Connections + Total Dropped Connections.                                                                                                    |
| <b>Total Optimized Connections</b>                                         | Connections previously and currently optimized by the<br>accelerator. This includes: Current Active Connections + Total<br>Fast Connections + Fast connections initiated by peer.                                                                            |
| Total Connections Handed-off with<br><b>Compression Policies Unchanged</b> | Connections initially accepted by accelerator, but later handed<br>off to generic optimization without policy changes so the<br>current negotiated policies for compression (DRE/LZ) will be<br>used.                                                        |
| <b>Total Dropped Connections</b>                                           | Connections dropped for any reason other than client/server<br>socket errors or close (for instance, out of resources).                                                                                                    |
| <b>Current Active Connections</b>                                          | Number of WAN side connections currently established and<br>either in use or free for fast connection use.                                                                                                    |
|                                                                            | WAN side connections currently established and in use can be<br>calculated as follows: Current Active Connections - Total<br>Active Connections Free For Fast Connection Use Not cleared<br>using clear statistics accelerator command.                      |
| <b>Current Pending Connections</b>                                         | Number of SYN requests queued waiting for the accelerator to<br>accept.                                                                                                    |
| <b>Maximum Active Connections</b>                                          | Highest number of active connections since accelerator was last<br>started/restarted. Not cleared using the clear statistics<br>accelerator command.                                                                                                    |
| Global Generic AO Connection Statistics                                    |                                                                                                    |
| Total number of connections handled                                        | Connections handled since the accelerator was started or its<br>statistics last reset. Incremented when a connection is accepted<br>or reused. Never decremented.                                                                                            |
|                                                                            | This value will always be greater than or equal to the Current<br>Active Connections statistic. Includes all connections accepted<br>by the accelerator even if later pushed down to generic<br>optimization, dropped, or handed-off to another accelerator. |
|                                                                            | Total Handled Connections = Total Optimized Connections +<br>Total Pushed Down Connections + Total Dropped Connections.                                                                                                    |
| Total number of active connections                                         | Total number of hits that represent either active connections<br>using the accelerator application.                                                                                                    |

*Table 3-72 Field Descriptions for the show statistics accelerator generic Command (continued)*

 $\blacksquare$ 

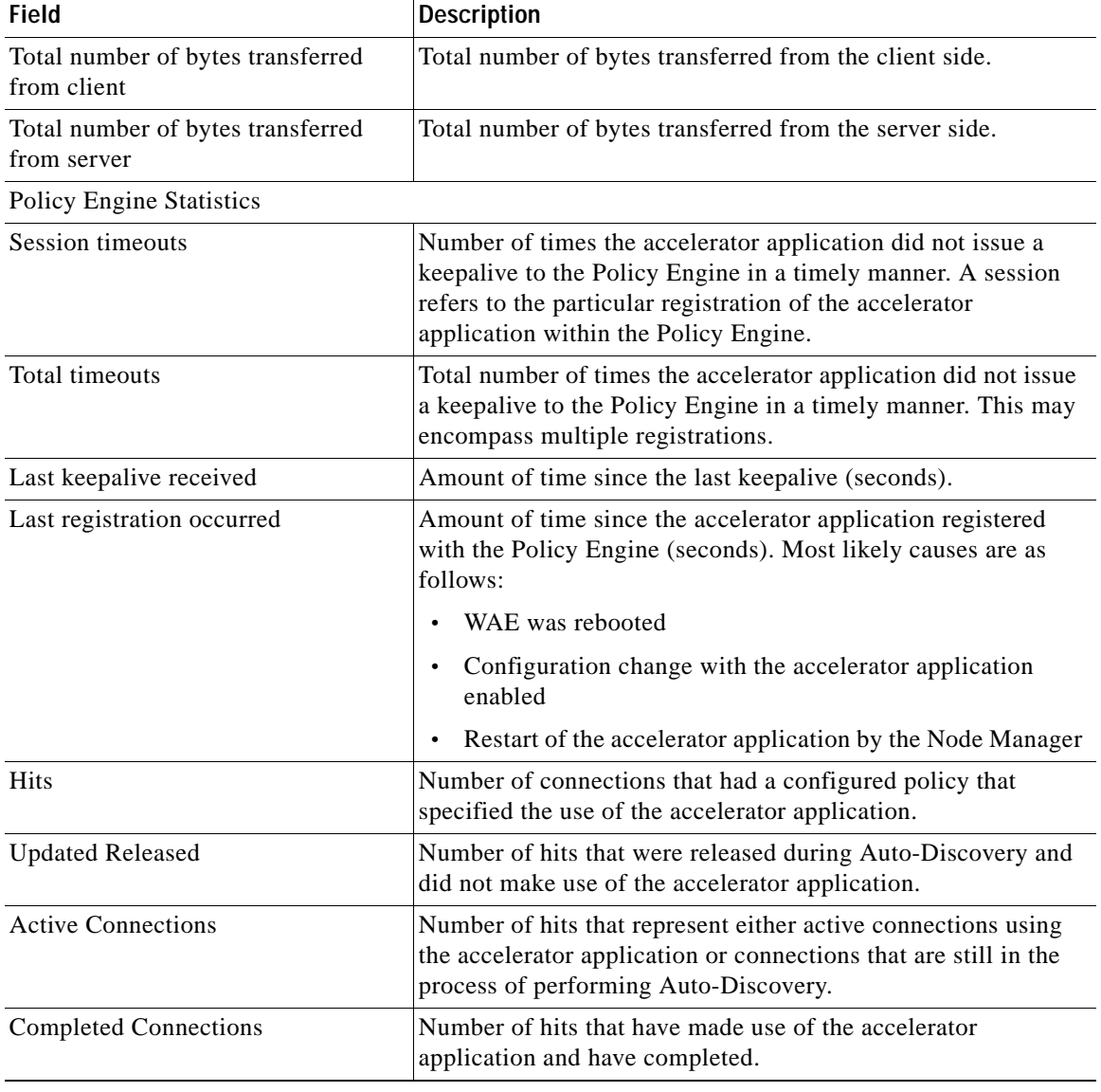

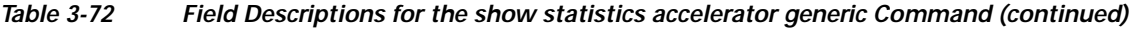

П

a ka

 $\overline{\phantom{a}}$ 

| <b>Field</b>                                   | <b>Description</b>                                                                                                    |
|------------------------------------------------|----------------------------------------------------------------------------------------------------|
| Drops                                          | Number of hits that attempted use of the accelerator application<br>but were rejected for some reason. A separate hit and drop will<br>be tallied for each TCP SYN packet received for a connection.<br>This includes the original SYN and any retries. |
| Rejected Connection Counts Due To:<br>(Total:) | Number of all of the reject reasons that represent hits that<br>were not able to use the accelerator applications. Reject<br>reasons include the following:                                                                                             |
|                                                | Not registered<br>٠                                                                                                    |
|                                                | Keepalive timeout                                                                                                    |
|                                                | No license                                                                                                    |
|                                                | Load level not within range                                                                                                    |
|                                                | Connection limit exceeded                                                                                                    |
|                                                | Rate limit exceeded (a new connection exceeded the<br>٠<br>number of connections allowed within the time window)                                                                                                    |
|                                                | Minimum TFO not available<br>٠                                                                                                    |
|                                                | Resource manager (minimum resources not available)<br>٠                                                                                                    |
|                                                | Global config optimization disabled<br>٠                                                                                                    |
|                                                | TFO limit exceeded (systemwide connection limit reached)                                                                                                    |
|                                                | Server-side invoked                                                                                                    |
|                                                | DM deny (Policy Engine dynamic match deny rule<br>$\bullet$<br>matched)                                                                                                    |
|                                                | No DM accept was matched                                                                                                    |

*Table 3-72 Field Descriptions for the show statistics accelerator generic Command (continued)*

[Table 3-73](#page-320-0) describes the fields shown in the **show statistics accelerator http detail** command display.

<span id="page-320-0"></span>*Table 3-73 Field Descriptions—show statistics accelerator http detail Command*

| <b>Field</b>                            | Description                                                                                                    |
|-----------------------------------------|----------------------------------------------------------------------------------------------------|
| Time Accelerator was started            | Local time accelerator was started or restarted.                                                                                                    |
| Time Statistics were Last Reset/Cleared | Local time accelerator was last started or restarted, or the<br>clear statistics accelerator [http   all] command was<br>executed since accelerator was last started or restarted. |

H.

| <b>Field</b>                                                               | <b>Description</b>                                                                                                    |
|----------------------------------------------------------------------------|----------------------------------------------------------------------------------------------------|
| <b>Total Handled Connections</b>                                           | Connections handled since the accelerator was started or<br>its statistics last reset. Incremented when a connection is<br>accepted or reused. Never decremented.                                                                                               |
|                                                                            | This value will always be greater than or equal to the<br>Current Active Connections statistic. Includes all<br>connections accepted by the accelerator even if later<br>pushed down to generic optimization, dropped, or<br>handed-off to another accelerator. |
|                                                                            | Total Handled Connections = Total Optimized<br>Connections + Total Pushed Down Connections + Total<br>Dropped Connections.                                                                                                    |
| <b>Total Optimized Connections</b>                                         | Connections previously and currently optimized by the<br>HTTP Accelerator. This includes: Current Active<br>Connections + Total Fast Connections + Fast connections<br>initiated by peer.                                                                       |
| Total Connections Handed-off with<br><b>Compression Policies Unchanged</b> | Connections initially accepted by accelerator, but later<br>handed off to generic optimization without policy<br>changes so the current negotiated policies for<br>compression (DRE/LZ) will be used.                                                           |
| <b>Total Dropped Connections</b>                                           | Connections dropped for any reason other than<br>client/server socket errors or close (for instance, out of<br>resources).                                                                                                    |
| <b>Current Active Connections.</b>                                         | Number of WAN side connections currently established<br>and either in use or free for fast connection use.                                                                                                    |
|                                                                            | WAN side connections currently established and in use<br>can be calculated as follows: Current Active Connections<br>- Total Active Connections Free For Fast Connection Use<br>Not cleared using clear statistics accelerator [http   all]<br>command.         |
| <b>Current Pending Connections</b>                                         | Number of SYN requests queued waiting for for<br>accelerator to accept.                                                                                                    |
| <b>Maximum Active Connections</b>                                          | Highest number of active connections since accelerator<br>was last started/restarted. Not cleared using the clear<br>statistics accelerator [http   all] command.                                                                                               |
| Total Time Saved (ms)                                                      | Total time saved in milliseconds. Incremented on client<br>side WAE by 1 RTT whenever an idle fast connection is<br>reused instead of establishing a new WAN connection.                                                                                        |
| <b>Current Active Connections Free for Fast</b><br><b>Connection Use</b>   | Number of Current Active Connections that are idle and<br>available for reuse as a fast connection. Incremented<br>when an in-use active connection becomes idle and is<br>available for reuse as a fast connection.                                            |
|                                                                            | Decremented when an available idle active connection is<br>reused or its idle timeout (5 secs) is reached. Not cleared<br>using the clear statistics accelerator [http   all]<br>command.                                                                       |

*Table 3-73 Field Descriptions—show statistics accelerator http detail Command (continued)*

 $\mathbf{I}$ 

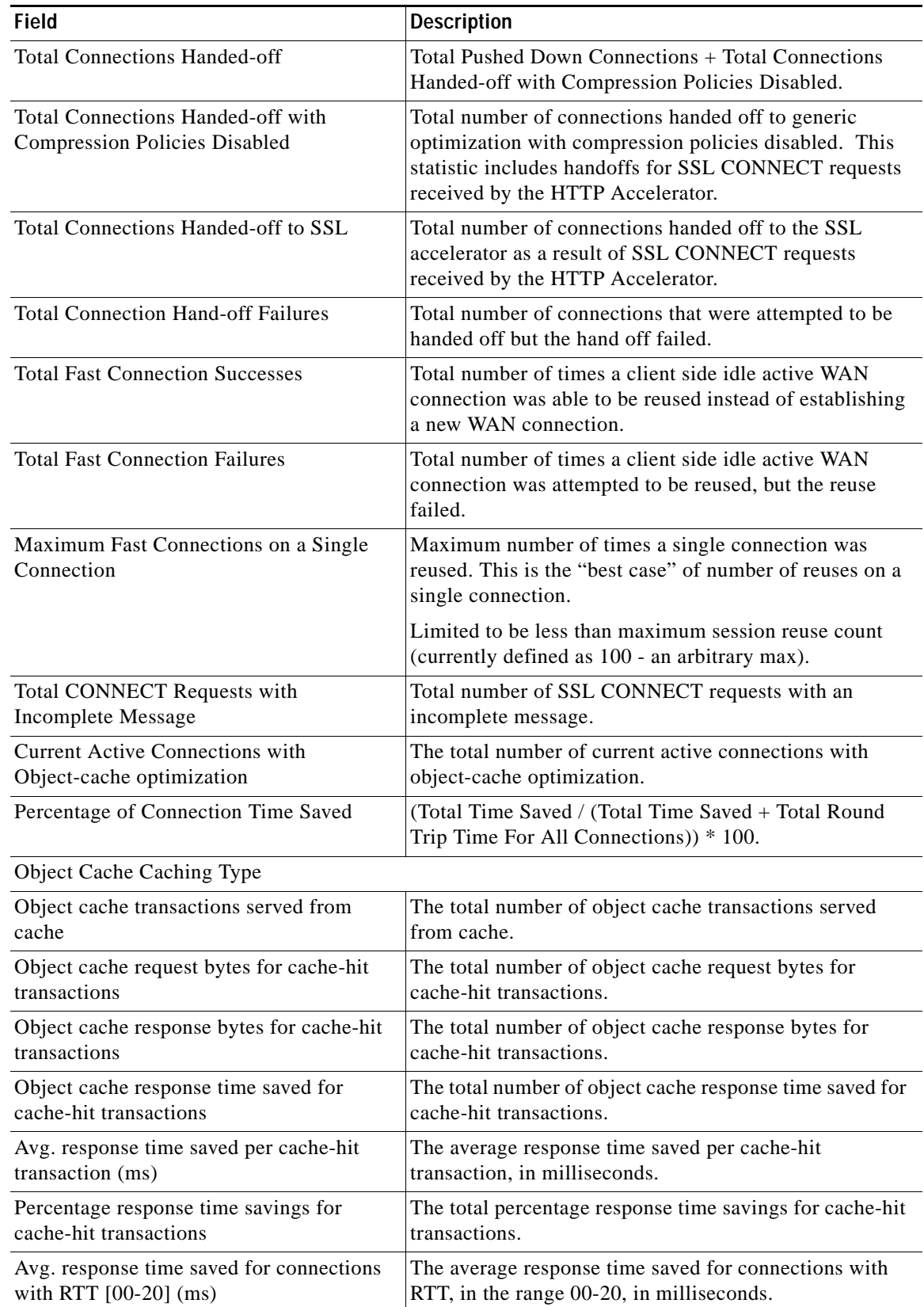

### *Table 3-73 Field Descriptions—show statistics accelerator http detail Command (continued)*

 $\blacksquare$ 

| <b>Field</b>                                      | <b>Description</b>                                                                                               |
|---------------------------------------------------|----------------------------------------------------------------------------------------------------|
| Avg. response time saved for connections          | The average response time saved for connections with                                                             |
| with RTT [20-50] (ms)                             | RTT, in the range 20-50, in milliseconds.                                                                        |
| Avg. response time saved for connections          | The average response time saved for connections with                                                             |
| with RTT [50-90] (ms)                             | RTT, in the range 50-90, in milliseconds.                                                                        |
| Avg. response time saved for connections          | The average response time saved for connections with                                                             |
| with RTT $[90+]$ (ms)                             | RTT, in the range 90+, in milliseconds.                                                                          |
| Object cache transactions requiring               | The total number of object cache transactions requiring                                                          |
| freshness check                                   | freshness check.                                                                                                 |
| Object cache responses not cached                 | The total number of object cache responses not cached.                                                           |
| Object cache responses stored in cache            | he total number of object cache responses stored in<br>cache.                                                    |
| Object cache WAN response bytes for               | The total number of object cache WAN response bytes                                                              |
| freshness check                                   | requiring freshness check.                                                                                       |
| Object cache WAN response bytes not               | The total number of object cache WAN response bytes                                                              |
| cached                                            | not cached.                                                                                                    |
| Object cache WAN response bytes stored in         | The total number of object cache WAN response bytes                                                              |
| cache                                             | stored in cache.                                                                                                 |
| Object cache LAN response bytes for               | The total number of object cache LAN response bytes                                                              |
| freshness check                                   | requiring freshness check.                                                                                       |
| Object cache Percentage cache-hit<br>transactions | The percentage of object cache cache-hit transactions.                                                           |
| Object cache Percentage cache-hit bytes           | The percentage of object-cache cache-hit bytes.                                                                  |
| Total Round Trip Time for All Connections         | Total RTT for all WAN connections that have been                                                                 |
| (ms)                                              | established.                                                                                                    |
| Total Fast Connections Initiated by Peer          | Total number of times the server side WAN connection<br>was a fast connection initiated by the client side peer. |
|                                                   | This statistic should match the Total Fast Connections on<br>the peer WAE.                                       |
| <b>Total SYN Timeouts</b>                         | Total number of SYN timeouts because the HTTP<br>accelerator was temporarily busy.                               |
| Total Time for Metadata Cache Miss (ms)           | Total time for metadata cache misses, in milleseconds.                                                           |
| RTT saved by Redirect Metadata Cache              | Round trip time saved by caching and locally serving                                                             |
| (ms)                                              | redirect (301) responses, in milliseconds.                                                                       |
| RTT saved by Authorization Redirect               | Round trip time saved by caching and locally serving                                                             |
| Metadata Cache (ms)                               | authentication required (401) responses, in milliseconds.                                                        |
| RTT saved by Content Refresh Check                | Round trip time saved by caching and locally serving                                                             |
| Metadata Cache (ms)                               | conditional (304) responses, in milliseconds.                                                                    |
| Total Time Saved by Fast Connection Use           | Total time saved by fast connection reuse, in                                                                    |
| (ms)                                              | milliseconds.                                                                                                    |
| <b>Total Locally Served Redirect Responses</b>    | Number of locally served redirect (301) responses.                                                               |

*Table 3-73 Field Descriptions—show statistics accelerator http detail Command (continued)*
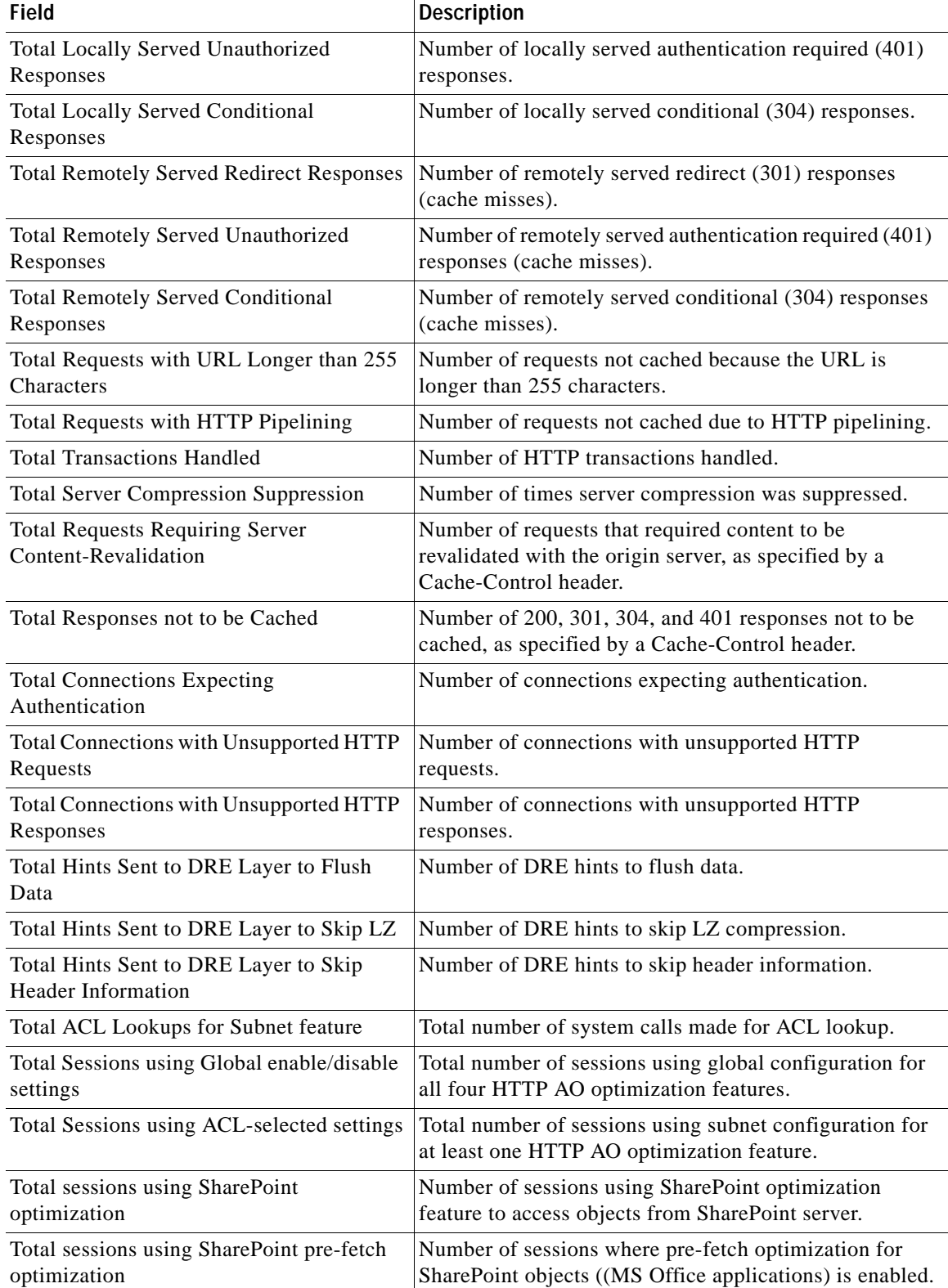

# *Table 3-73 Field Descriptions—show statistics accelerator http detail Command (continued)*

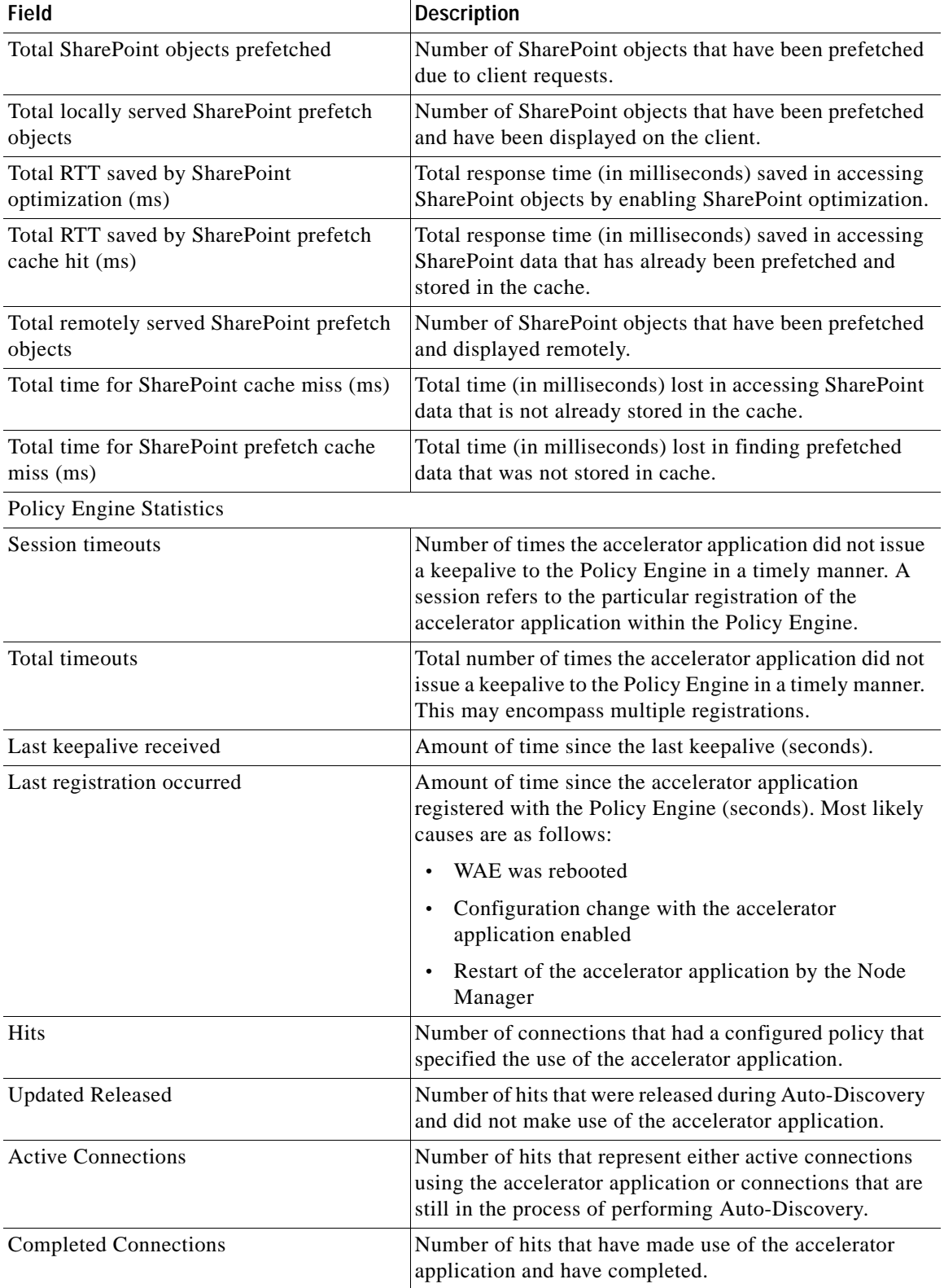

## *Table 3-73 Field Descriptions—show statistics accelerator http detail Command (continued)*

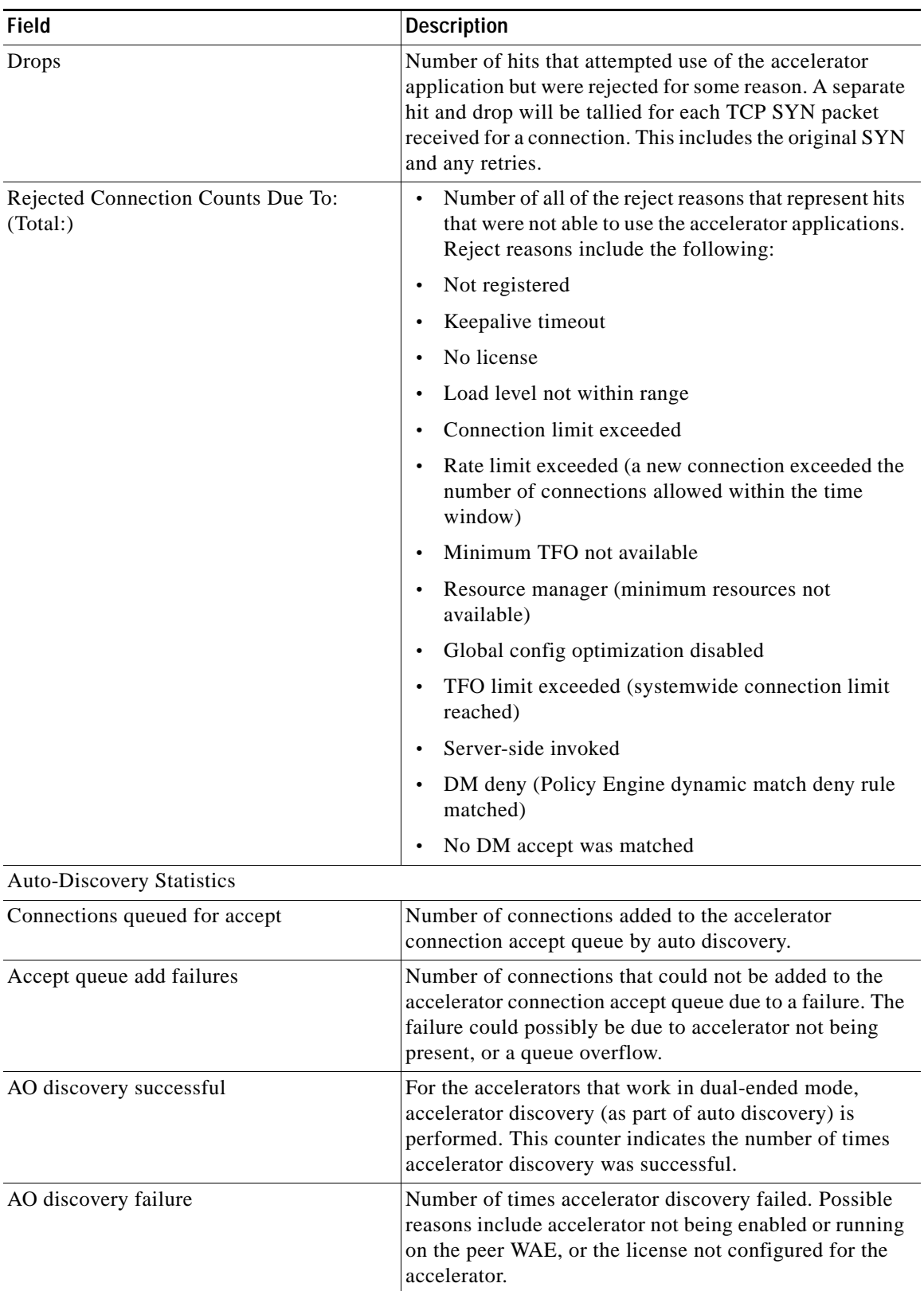

## *Table 3-73 Field Descriptions—show statistics accelerator http detail Command (continued)*

[Table 3-74](#page-327-0) describes the fields shown in the **show statistics accelerator http debug** command display.

<span id="page-327-0"></span>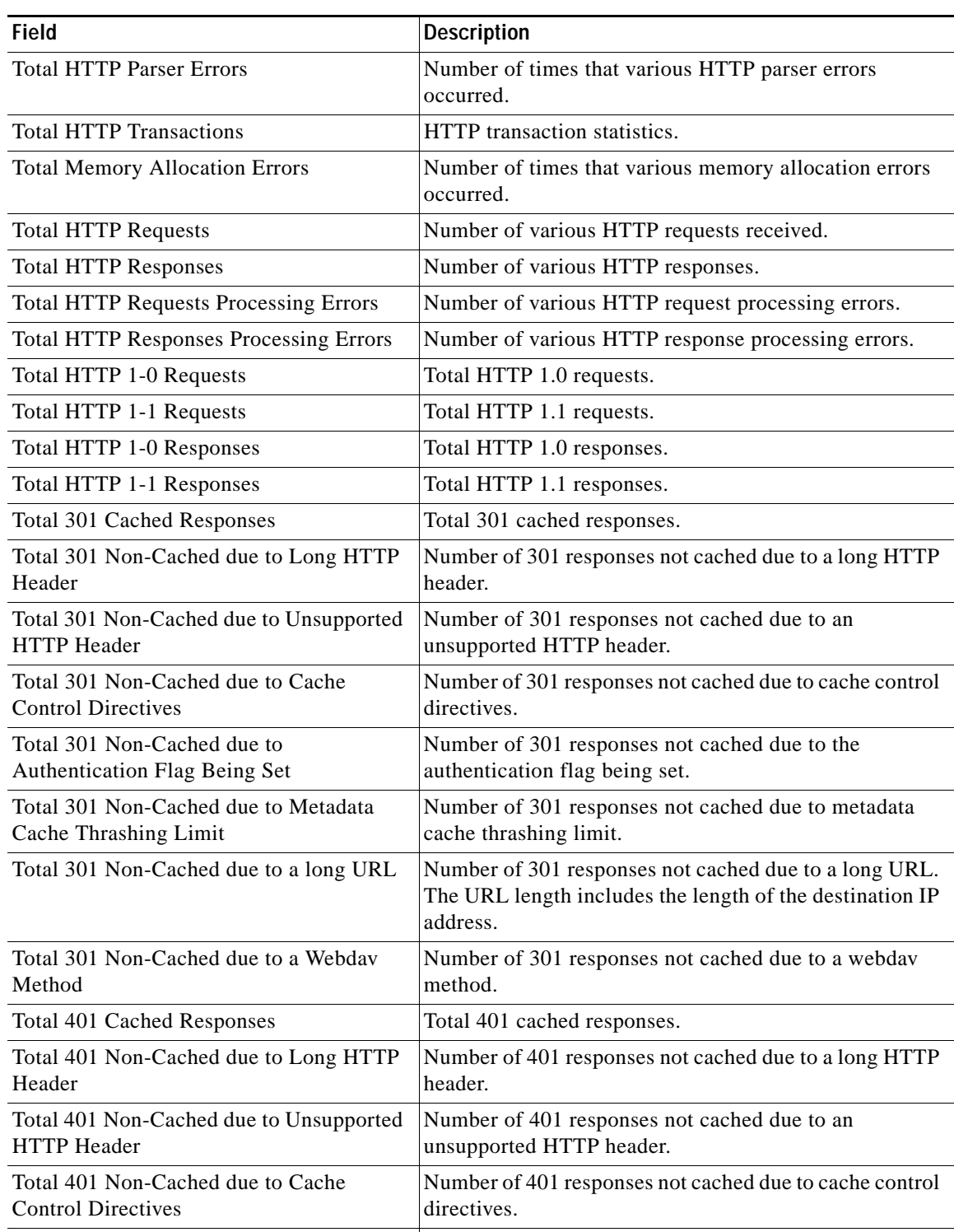

Number of 401 responses with unsupported

 $\mathsf I$ 

authentication mechanisms.

*Table 3-74 Field Descriptions—show statistics accelerator http debug Command*

Mechanism

Total 401 with Unsupported Authentication

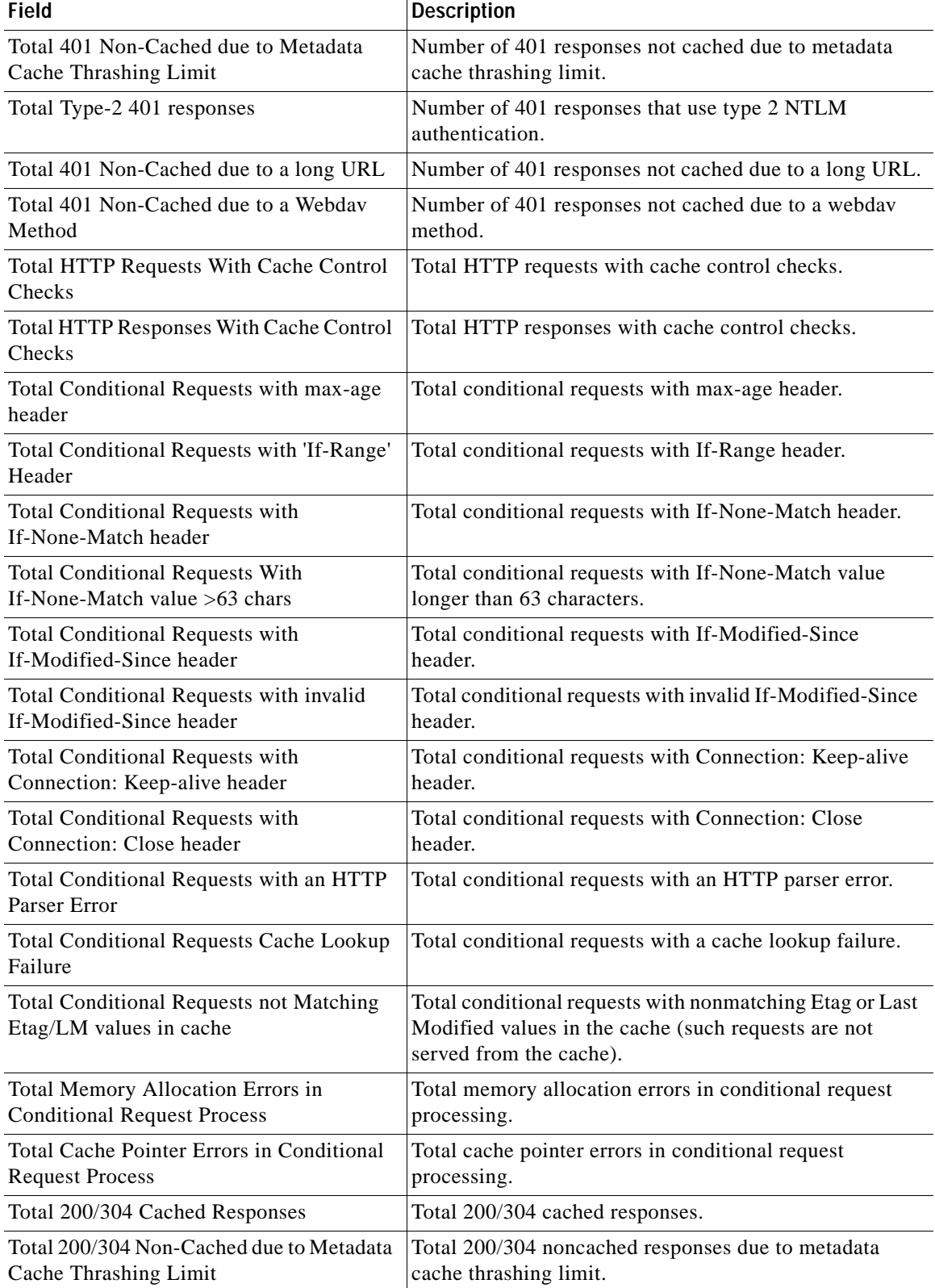

# *Table 3-74 Field Descriptions—show statistics accelerator http debug Command (continued)*

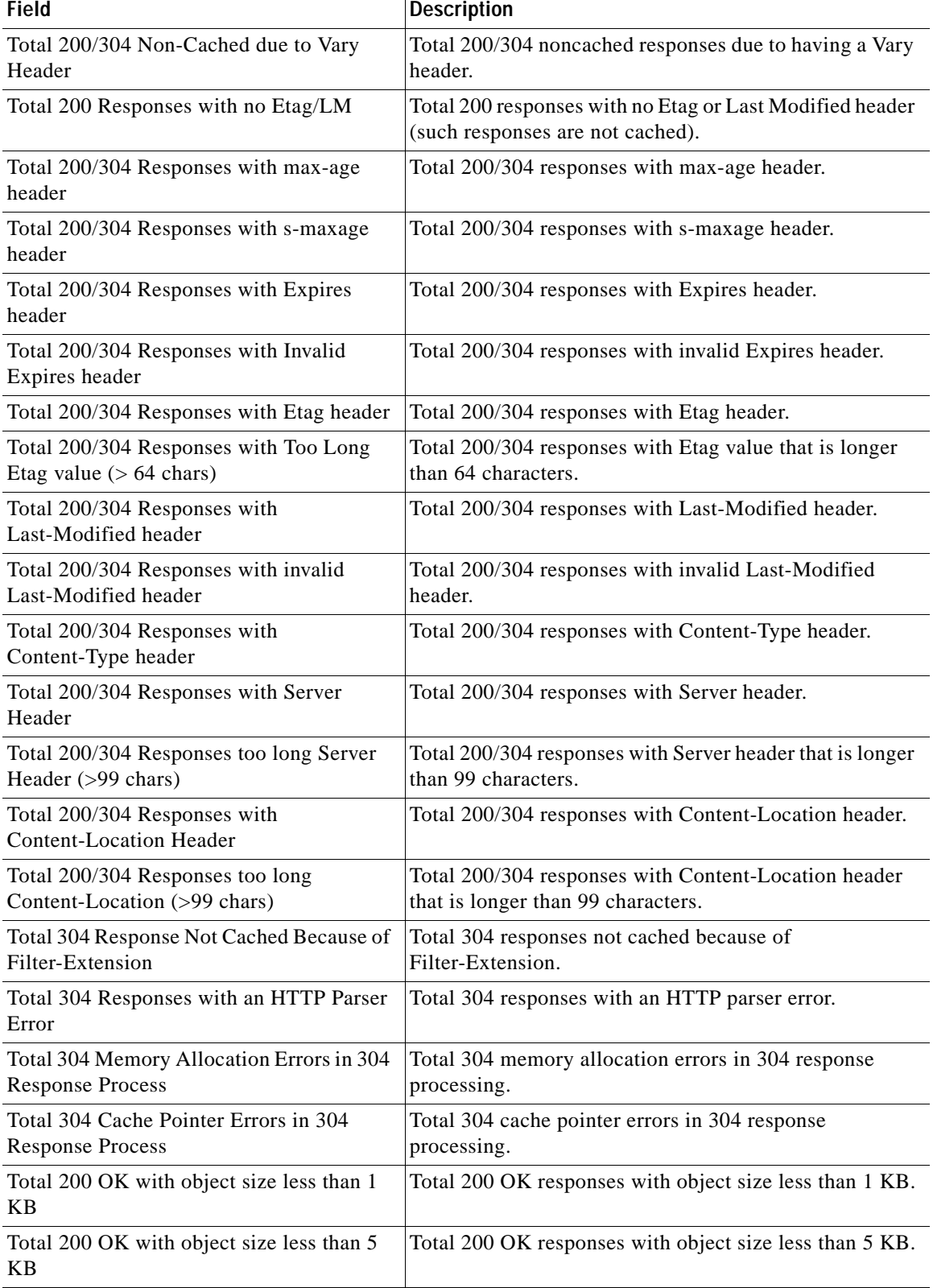

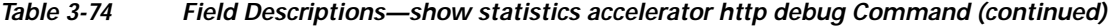

П

**The Contract of the Contract of the Contract of the Contract of the Contract of the Contract of the Contract of the Contract of the Contract of the Contract of the Contract of the Contract of the Contract of the Contract** 

 $\overline{\phantom{a}}$ 

| <b>Field</b>                                                      | <b>Description</b>                                             |
|-------------------------------------------------------------------|----------------------------------------------------------------|
| Total 200 OK with object size less than 8<br><b>KB</b>            | Total 200 OK responses with object size less than 8 KB.        |
| Total 200 OK with object size more than 8<br><b>KB</b>            | Total 200 OK responses with object size more than 8 KB.        |
| Total Connections Bypassed due to URL<br><b>Based Bypass List</b> | Total connections bypassed due to URL-based bypass<br>list.    |
| Total Connections Bypassed due to IP<br><b>Based Bypass List</b>  | Total connections bypassed due to IP-based bypass list.        |
| Total Connections Not Been Reused due to<br>Unread WAN Data       | Total connections not reused due to unread WAN data.           |
| Total Connections with first message<br>initiated from server     | Total connections with first message initiated from<br>server. |

*Table 3-74 Field Descriptions—show statistics accelerator http debug Command (continued)*

[Table 3-75](#page-330-0) describes the fields shown in the **show statistics accelerator http https** command display.

| Field                                                           | <b>Description</b>                                                                                                    |
|-----------------------------------------------------------------|----------------------------------------------------------------------------------------------------|
| <b>Total Optimized HTTPS Connections</b>                        | HTTPS connections previously and currently optimized<br>by the HTTP Accelerator.                                                                                                    |
| <b>Total Handled HTTPS Connections</b>                          | HTTPS connections handled since the accelerator was<br>started or its statistics last reset. Incremented when a<br>connection is accepted. Never decremented.                                                                                                   |
|                                                                 | This value will always be greater than or equal to the<br>Current Active Connections statistic. Includes all<br>connections accepted by the accelerator even if later<br>pushed down to generic optimization, dropped, or<br>handed-off to another accelerator. |
|                                                                 | Total Handled Connections = Total Optimized<br>Connections + Total Pushed Down Connections + Total<br>Dropped Connections.                                                                                                    |
| <b>Total Active HTTPS Connections</b>                           | Number of HTTPS connections currently being handled<br>and optimized by both SSL and HTTP optimization.                                                                                                    |
| <b>Total Proxy-Connect HTTPS Connections</b>                    | Total number of HTTPS connection started as HTTP and<br>upgraded to HTTPS. For such connections both SSL and<br>HTTP optimizations are applied.                                                                                                    |
| <b>Total Proxy-Connect HTTPS Insert</b><br>Failures             | Number of HTTPS connections started as HTTP for<br>which the SSL optimization upgrade failed.                                                                                                    |
| RTT saved by HTTPS Content Refresh<br>Check Metadata Cache (ms) | Round trip time saved by caching and locally serving<br>conditional (304) responses, in milliseconds.                                                                                                    |
| RTT saved by HTTPS Redirect Metadata<br>$Cache$ $(ms)$          | Round trip time saved by caching and locally serving<br>redirect (301) responses, in milliseconds.                                                                                                    |

<span id="page-330-0"></span>*Table 3-75 Field Descriptions—show statistics accelerator http https Command*

| Field                                                                       | <b>Description</b>                                                                                                    |
|-----------------------------------------------------------------------------|----------------------------------------------------------------------------------------------------|
| RTT saved by HTTPS Authorization<br>Redirect Metadata Cache (ms)            | Round trip time saved by caching and locally serving<br>authentication required (401) responses, in milliseconds.                                    |
| <b>Total Locally Served HTTPS Conditional</b><br>Responses                  | Number of locally served conditional (304) responses.                                                                                                |
| <b>Total Locally Served HTTPS Redirect</b><br>Responses                     | Number of locally served redirect (301) responses.                                                                                                   |
| Total Locally Served HTTPS Unauthorized<br>Responses                        | Number of locally served authentication required (401)<br>responses.                                                                                 |
| <b>Total Remotely Served HTTPS Conditional</b><br>Responses                 | Number of remotely served conditional (304) responses<br>(cache misses).                                                                             |
| <b>Total Remotely Served HTTPS Redirect</b><br>Responses                    | Number of remotely served redirect (301) responses<br>(cache misses).                                                                                |
| <b>Total Remotely Served HTTPS</b><br><b>Unauthorized Responses</b>         | Number of remotely served authentication required (401)<br>responses (cache misses).                                                                 |
| Total Hints Sent to DRE Layer to Skip<br><b>Header Information - HTTPS</b>  | Number of DRE hints to skip header information.                                                                                                    |
| Total Hints Sent to DRE Layer to Flush<br>Data - HTTPS                      | Number of DRE hints to flush data.                                                                                                    |
| Total Hints Sent to DRE Layer to Skip LZ -<br><b>HTTPS</b>                  | Number of DRE hints to skip LZ compression.                                                                                                    |
| Total Server Compression Suppression -<br><b>HTTPS</b>                      | Number of times server compression was suppressed.                                                                                                   |
| Total Time Saved from all HTTPS metadata<br>cache hits                      | Total round-trip time saved by the three metadata caches<br>(conditional response, redirect response, and<br>unauthorized response) in milliseconds. |
| Total Time HTTPS Cache Miss (ms)                                            | Total time for HTTPS metadata cache misses, in<br>milleseconds.                                                                                      |
| <b>Total HTTPS Requests Requiring Server</b><br><b>Content-Revalidation</b> | Number of requests that required content to be<br>revalidated with the origin server, as specified by a<br>Cache-Control header.                     |
| Total HTTPS Responses not to be Cached                                      | Number of 200, 301, 304, and 401 responses not to be<br>cached, as specified by a Cache-Control header.                                              |
| Total HTTPS Connections Bypassed due to<br><b>URL Based Bypass List</b>     | Number of connection flows that are bypassed due to a<br>URL based bypass list.                                                                      |
| Total HTTPS Connections Bypassed due to<br>IP Based Bypass List             | Number of connection flows that are bypassed due to a<br>bypass list entry.                                                                          |
| Total HTTPS sessions using SharePoint<br>optimization                       | Number of HTTPS sessions using the SharePoint<br>optimization feature to access objects from the<br>SharePoint server.                               |
| Total HTTPS sessions using SharePoint<br>prefetch optimization              | Number of HTTPS sessions where the prefetch<br>optimization for SharePoint objects (MS Office<br>applications) is enabled.                           |

*Table 3-75 Field Descriptions—show statistics accelerator http https Command (continued)*

a ka

 $\overline{\phantom{a}}$ 

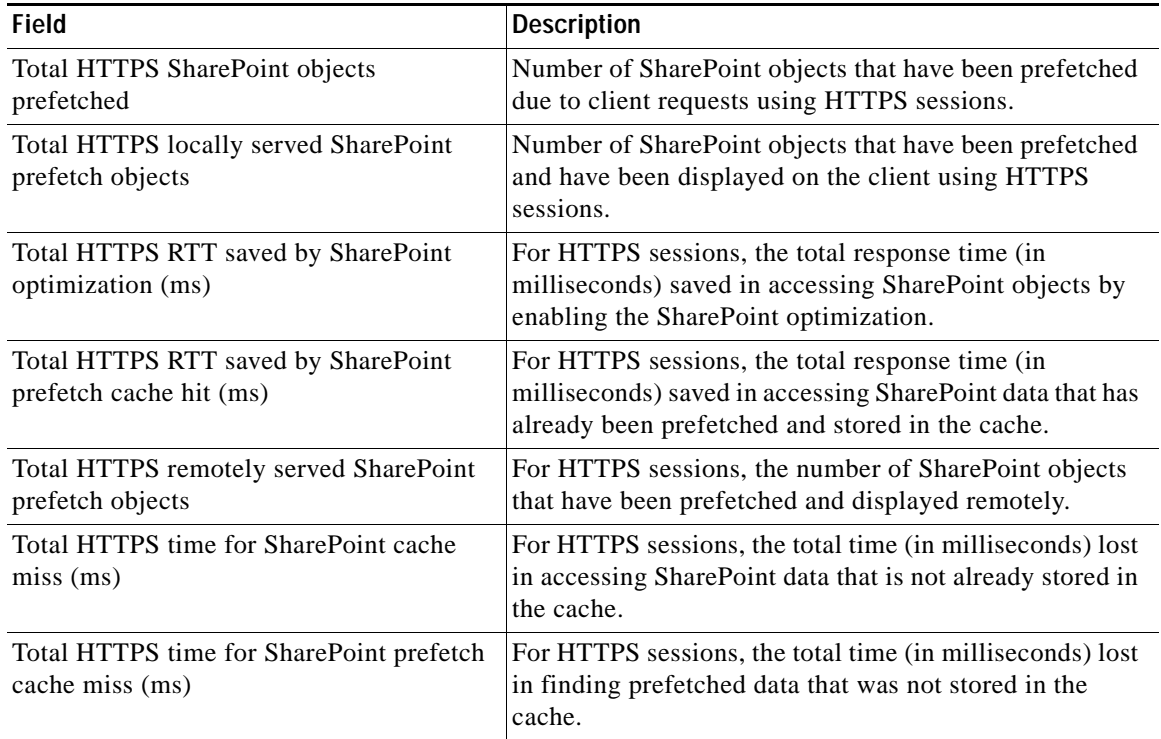

#### *Table 3-75 Field Descriptions—show statistics accelerator http https Command (continued)*

[Table 3-76](#page-332-0) describes the fields shown in the **show statistics accelerator ica detail** command display.

<span id="page-332-0"></span>*Table 3-76 Field Descriptions—show statistics accelerator ica detail Command*

| Field                                                                      | <b>Description</b>                                                                                                    |
|----------------------------------------------------------------------------|----------------------------------------------------------------------------------------------------|
| <b>Global Statistics</b>                                                   |                                                                                                    |
| Time Accelerator was started                                               | Time that the accelerator was started.                                                                                             |
| Time statistics were Last Reset/Cleared                                    | Time that the statistics were last reset.                                                                                          |
| <b>Total Handled Connections</b>                                           | Number of connections handled since the accelerator was<br>started.                                                                |
| <b>Total Optimized Connections</b>                                         | Number of connections optimized since the accelerator<br>was started, from start to finish.                                        |
| Total Connections Handed-off with<br><b>Compression Policies Unchanged</b> | Total number of connections received by the accelerator<br>but to which only generic optimizations were done (no<br>acceleration). |
| <b>Total Dropped Connections</b>                                           | Total number of connections dropped for reasons other<br>than client/server socket errors or close.                                |
| <b>Current Active Connections</b>                                          | Total number of current active connections being handled<br>by the ICA accelerator.                                                |
| <b>Current Pending Connections</b>                                         | Total number of connections pending to be accepted.                                                                                |
| <b>Maximum Active Connections</b>                                          | Maximum number of active connections handled by the<br>accelerator.                                                                |

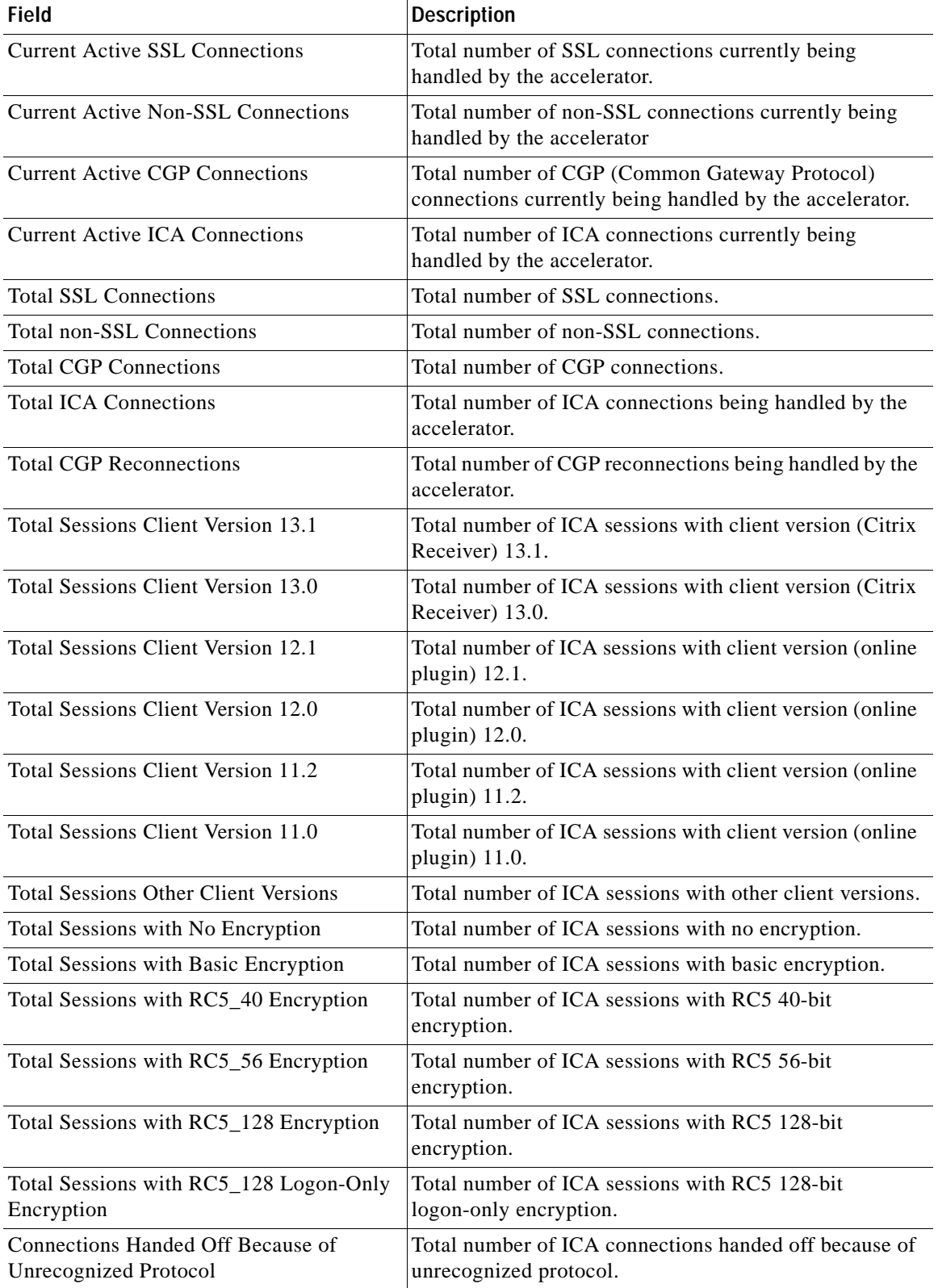

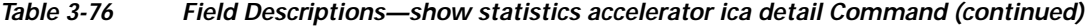

П

a ka

 $\mathbf{I}$ 

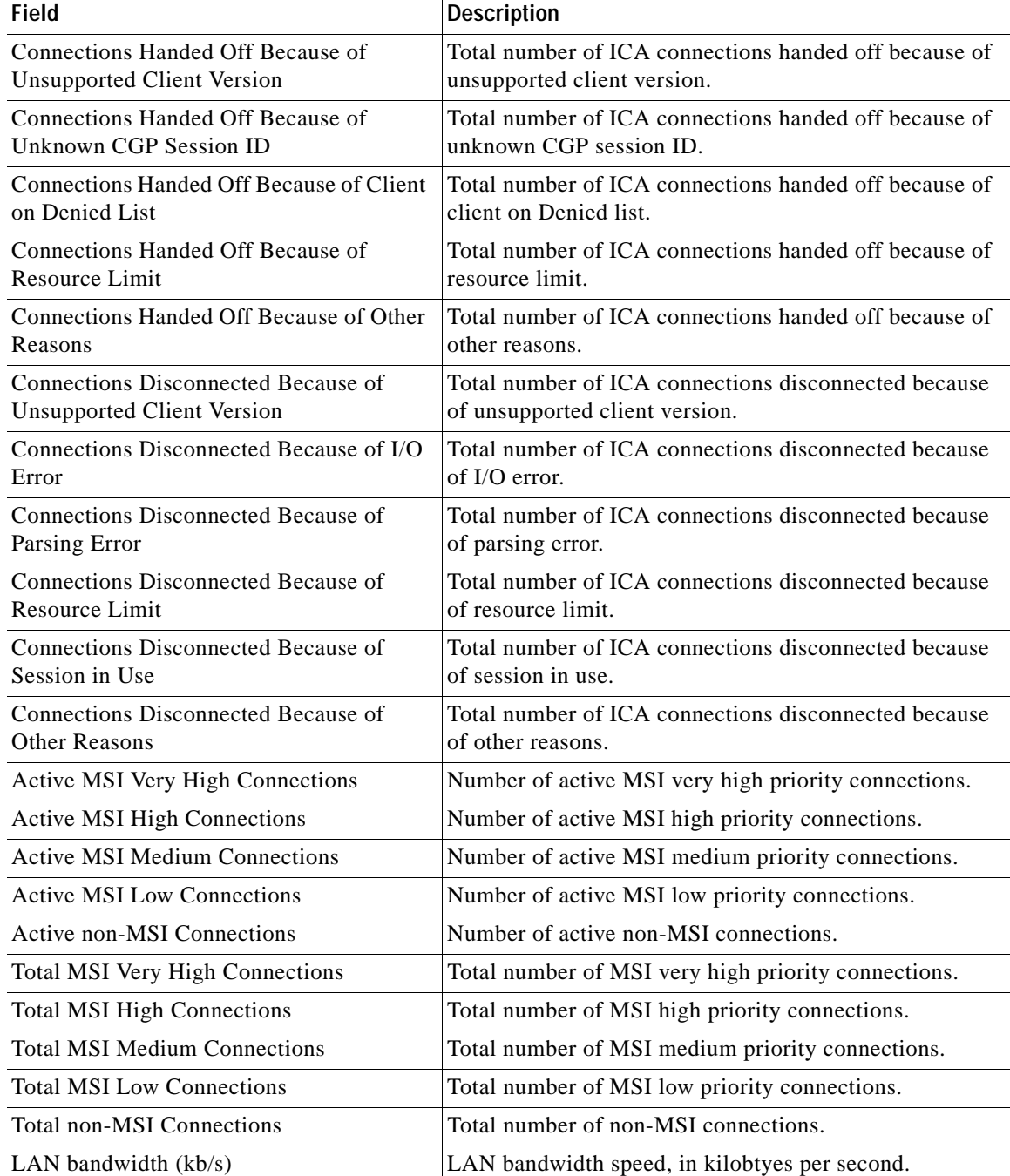

## *Table 3-76 Field Descriptions—show statistics accelerator ica detail Command (continued)*

[Table 3-77](#page-335-0) describes the fields shown in the **show statistics accelerator mapi detail** command display.

П

<span id="page-335-0"></span>H.

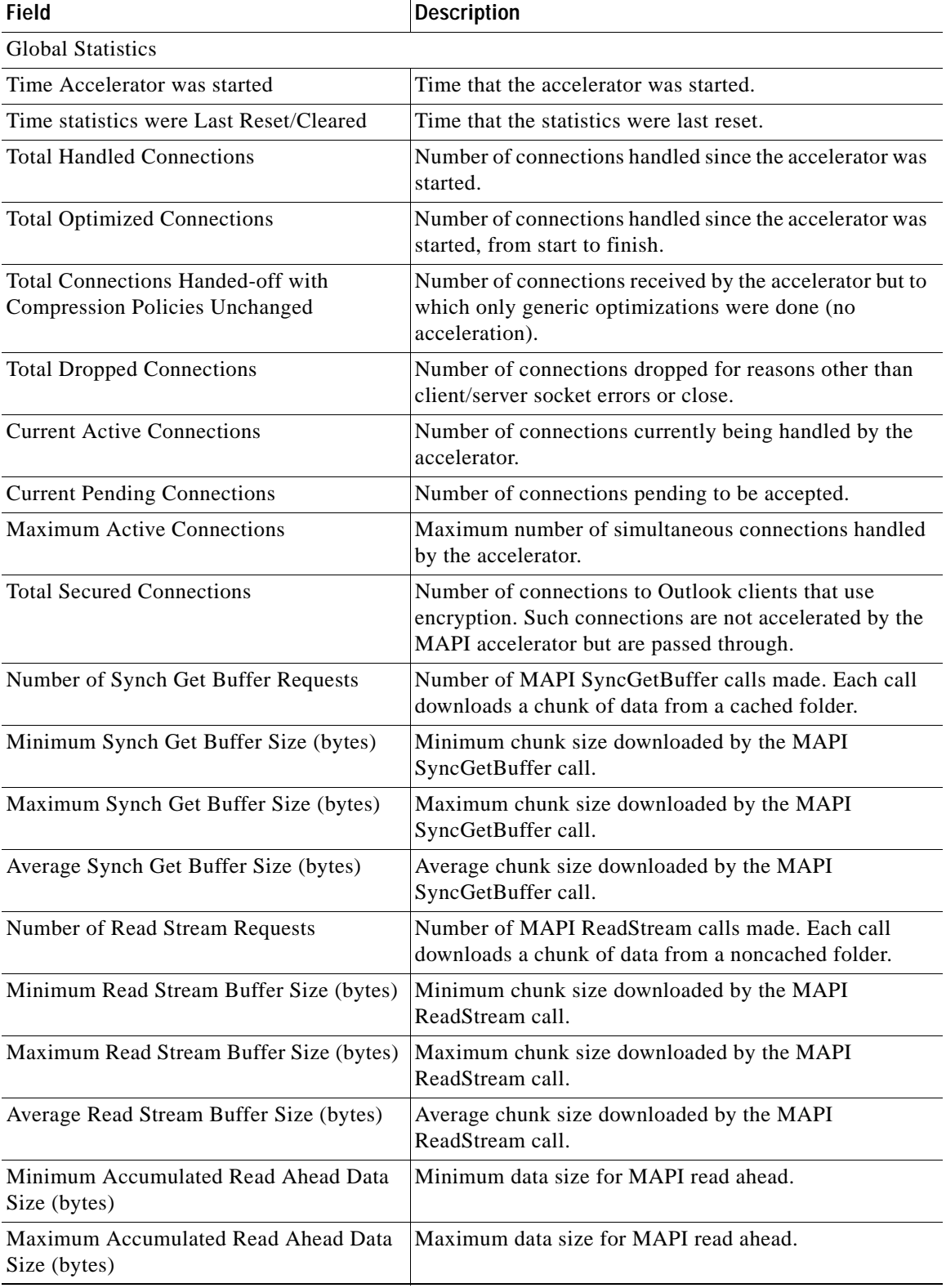

#### *Table 3-77 Field Descriptions—show statistics accelerator mapi detail Command*

**The State** 

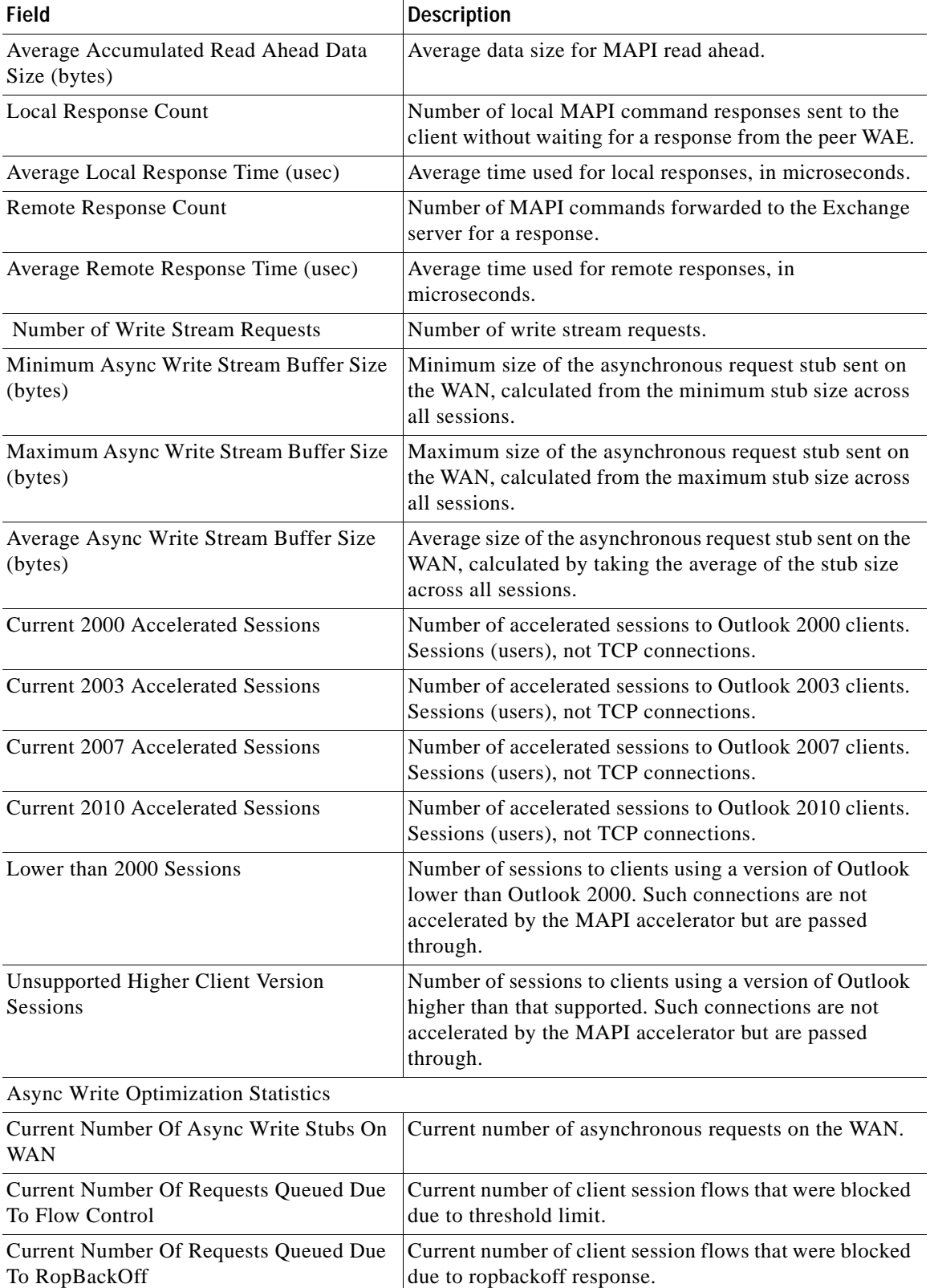

# *Table 3-77 Field Descriptions—show statistics accelerator mapi detail Command (continued)*

**The Co** 

| <b>Field</b>                                                       | <b>Description</b>                                                                                                    |
|--------------------------------------------------------------------|----------------------------------------------------------------------------------------------------|
| <b>Total Number Of RopBackOff Response</b><br>Received             | Total number of ropbackoff responses received across all<br>connections.                                                                                   |
| <b>Total RopBackOff Duration (msec)</b>                            | Cumulative time of ropbackoff durations across all<br>connections, in milliseconds.                                                                        |
| Total Wait Time Of Requests Queued Due<br>To FlowControl (msec)    | Cumulative wait time of requests queued due to flow<br>control across all connections, in milliseconds.                                                    |
| Total Wait Time Of Requests Queued Due<br>To RopBackOff (msec)     | Cumulative wait time of requests queued due to<br>ropbackoff across all connections, in milliseconds.                                                      |
| <b>Connection Hand-Off Reasons</b>                                 | Number of connections handed off from the MAPI<br>accelerator to the generic accelerator for various reasons.                                              |
| <b>Total Handled RPC TCP Connections</b>                           | The total handled RPC TCP connections handled during<br>this session.                                                                                      |
| <b>Total Handled RPCH HTTP Connections</b>                         | The total handled RPCH HTTP connections handled<br>since the accelerator was started or its statistics last reset.                                         |
| <b>Total Handled RPCH HTTPS Connections</b>                        | The total handled RPCH HTTPS connections handled<br>since the accelerator was started or its statistics last reset.                                        |
| <b>Total Optimized RPC TCP Connections</b>                         | The total optimized RPC TCP connections.                                                                                                    |
| <b>Total Optimized RPCH HTTP Connections</b>                       | The total optimized RPCH HTTP connections.                                                                                                    |
| <b>Total Optimized RPCH HTTPS</b><br>Connections                   | The total optimized RPCH HTTPS connections.                                                                                                    |
| <b>Total Handled RPCH Virtual Sessions</b>                         | The total handled RPCH virtual sessions.                                                                                                    |
| <b>Total Optimized RPCH Virtual Sessions</b>                       | The total optimized RPCH virtual sessions,                                                                                                    |
| <b>Total Pipe-Through Virtual Sessions</b>                         | The total pipe-through virtual sessions.                                                                                                    |
| Association Group (AG) Statistics                                  |                                                                                                    |
| Average Active AGs In The Last Hour                                | Average number of active AGs in the last hour. This<br>number is zero if statistics were reset/cleared within one<br>hour.                                 |
| Average Active Connections Used By AGs<br>In The Last Hour         | Average number of active connections used by AGs in the<br>last hour. This number is zero if statistics were<br>reset/cleared within one hour.             |
| Average Active AGs In The Last 5min                                | Average number of active AGs in the last five minutes.<br>This number is zero if statistics were reset/cleared within<br>five minutes.                     |
| Average Active Connections Used By AGs<br>In The Last 5min         | Average number of active connections used by AGs in the<br>last five minutes. This number is zero if statistics were<br>reset/cleared within five minutes. |
| <b>Current Active AGs</b>                                          | Number of current active AGs.                                                                                                    |
| <b>Current Active Connections Used By AGs</b>                      | Number of current active connections used by AGs.                                                                                                    |
| Max Active AGs Since Last Reset/Cleared                            | Number of max active AGs since last reset/cleared.                                                                                                    |
| Active Connections When Max Active AGs<br>Since Last Reset/Cleared | Number of active connections when max active AGs<br>since last reset/cleared.                                                                              |

*Table 3-77 Field Descriptions—show statistics accelerator mapi detail Command (continued)*

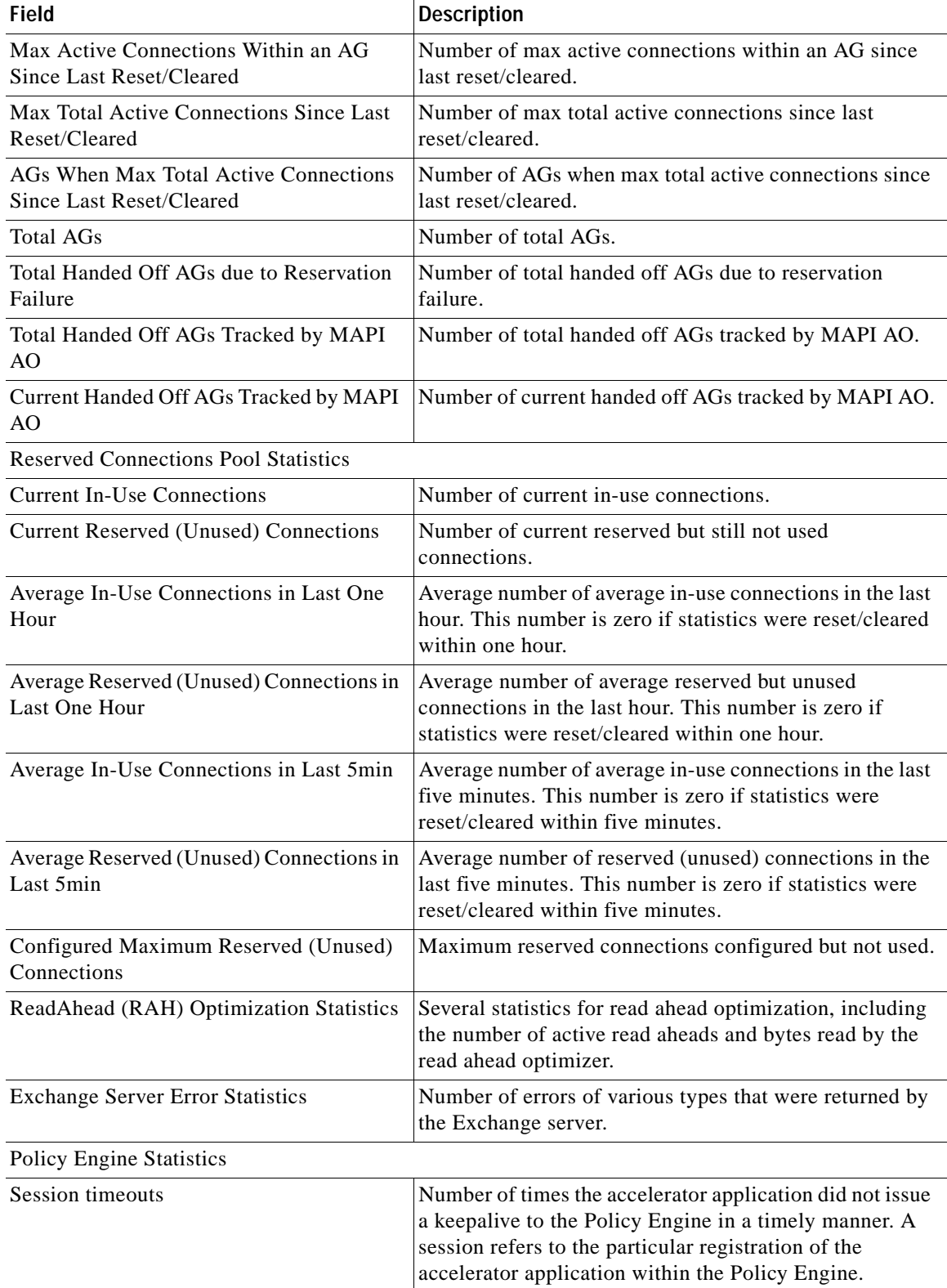

# *Table 3-77 Field Descriptions—show statistics accelerator mapi detail Command (continued)*

| <b>Field</b>                 | <b>Description</b>                                                                                                    |
|------------------------------|----------------------------------------------------------------------------------------------------|
| Total timeouts               | Total number of times the accelerator application did not<br>issue a keepalive to the Policy Engine in a timely manner.<br>This may encompass multiple registrations.                                                                                      |
| Last keepalive received      | Amount of time since the last keepalive (seconds).                                                                                                    |
| Last registration occurred   | Amount of time since the accelerator application<br>registered with the Policy Engine (seconds). Most likely<br>causes are as follows:                                                                                                    |
|                              | WAE was rebooted                                                                                                    |
|                              | Configuration change with the accelerator<br>application enabled                                                                                                    |
|                              | Restart of the accelerator application by the Node<br>$\bullet$<br>Manager                                                                                                    |
| <b>Hits</b>                  | Number of connections that had a configured policy that<br>specified the use of the accelerator application.                                                                                                    |
| <b>Updated Released</b>      | Number of hits that were released during Auto-Discovery<br>and did not make use of the accelerator application.                                                                                                    |
| <b>Active Connections</b>    | Number of hits that represent either active connections<br>using the accelerator application or connections that are<br>still in the process of performing Auto-Discovery.                                                                                 |
| <b>Completed Connections</b> | Number of hits that have made use of the accelerator<br>application and have completed.                                                                                                    |
| Drops                        | Number of hits that attempted use of the accelerator<br>application but were rejected for some reason. A separate<br>hit and drop will be tallied for each TCP SYN packet<br>received for a connection. This includes the original SYN<br>and any retries. |

*Table 3-77 Field Descriptions—show statistics accelerator mapi detail Command (continued)*

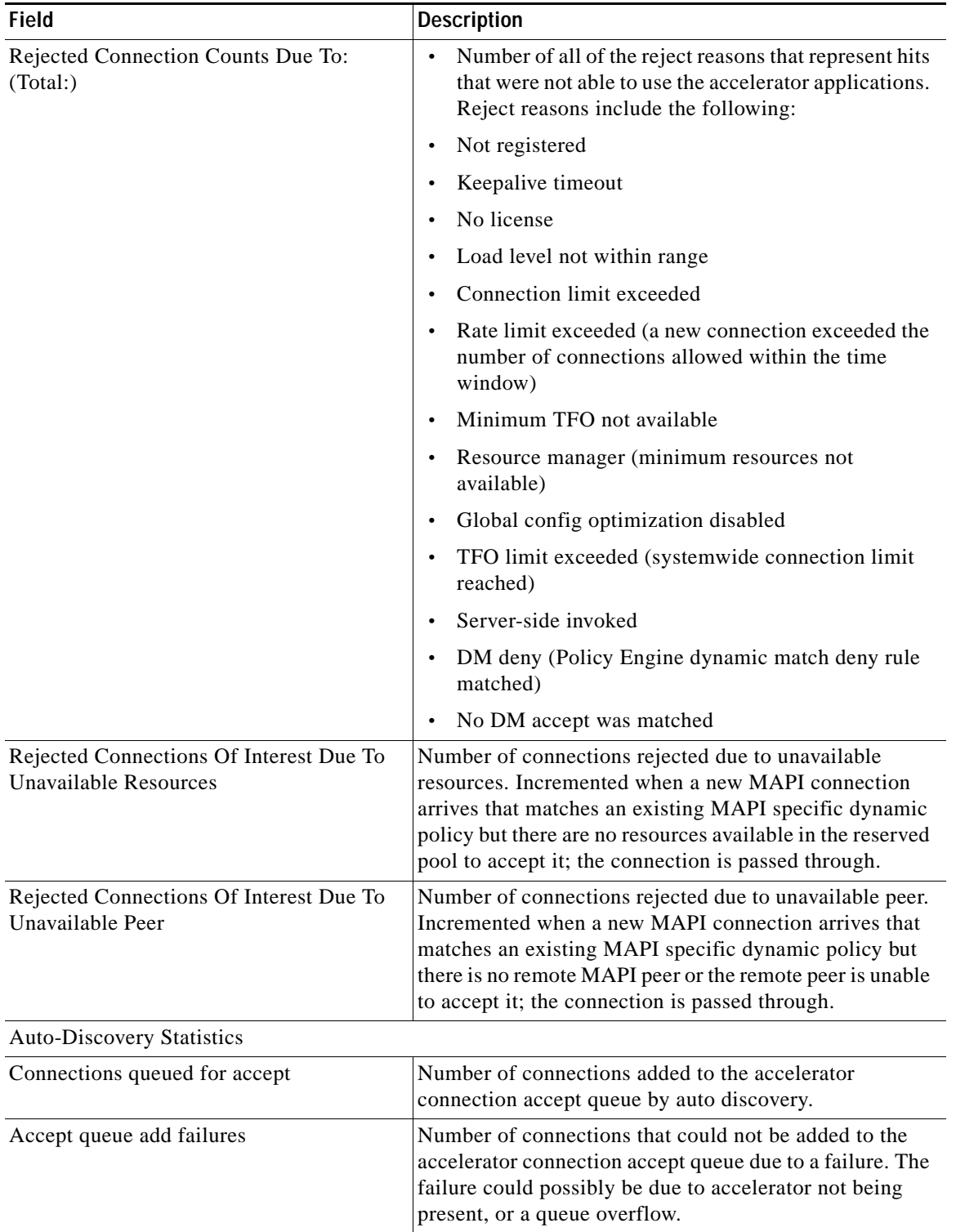

# *Table 3-77 Field Descriptions—show statistics accelerator mapi detail Command (continued)*

 $\blacksquare$ 

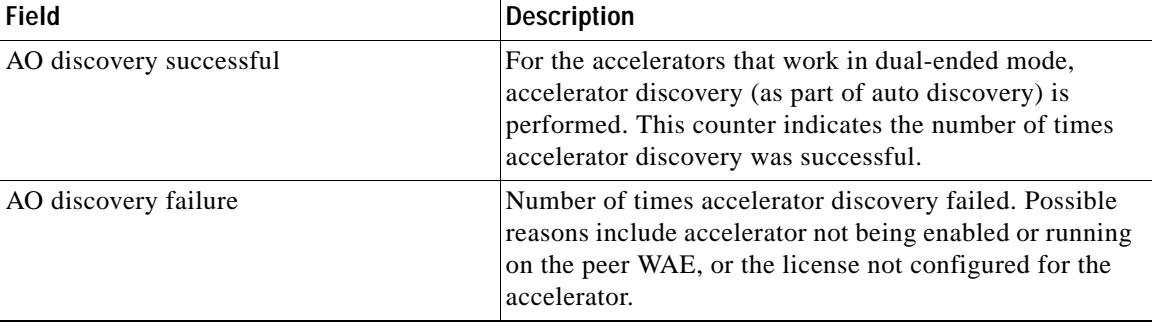

#### *Table 3-77 Field Descriptions—show statistics accelerator mapi detail Command (continued)*

[Table 3-78](#page-341-0) describes the fields shown in the **show statistics accelerator smb detail** command display.

<span id="page-341-0"></span>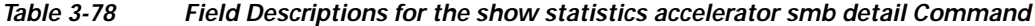

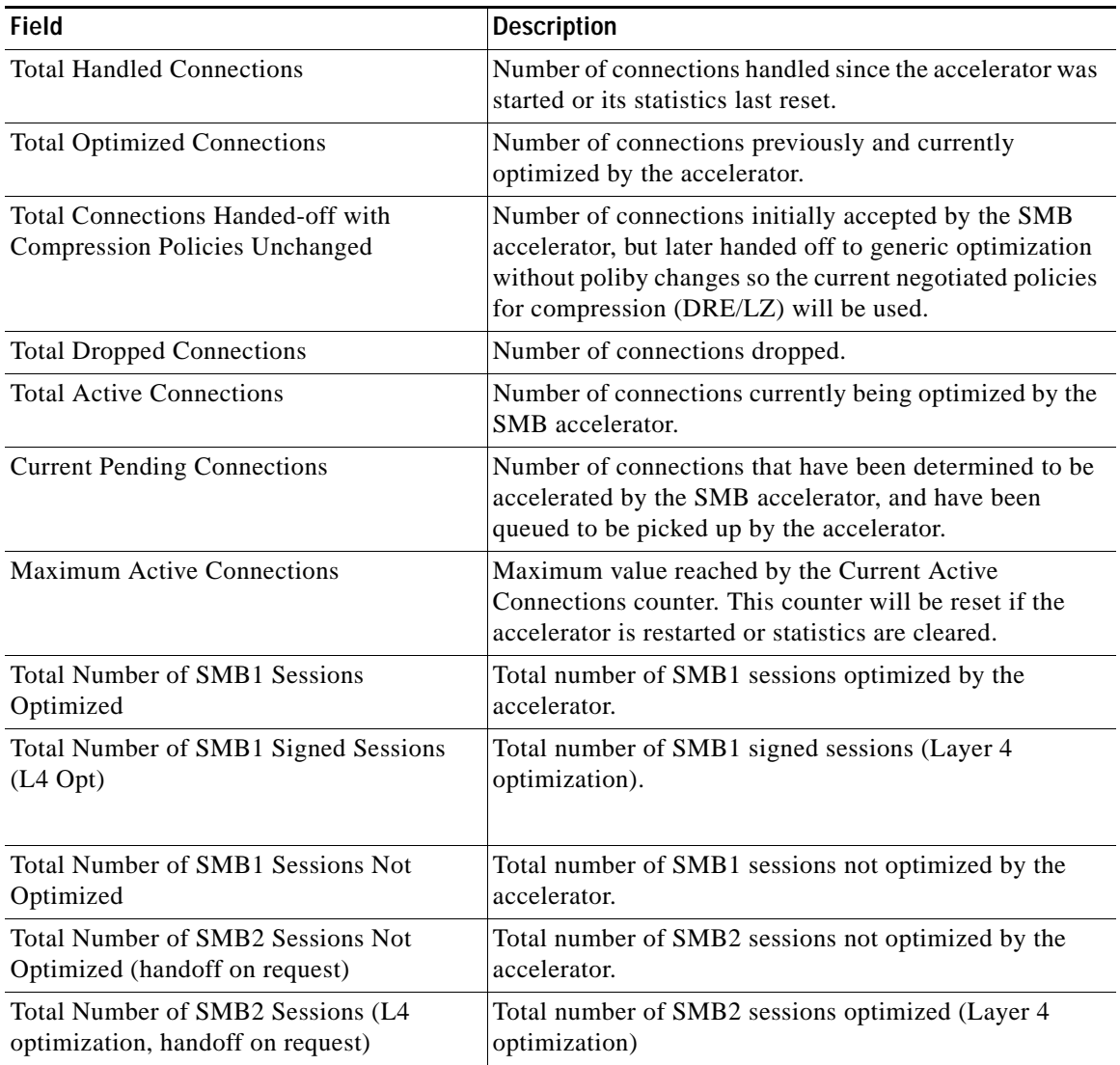

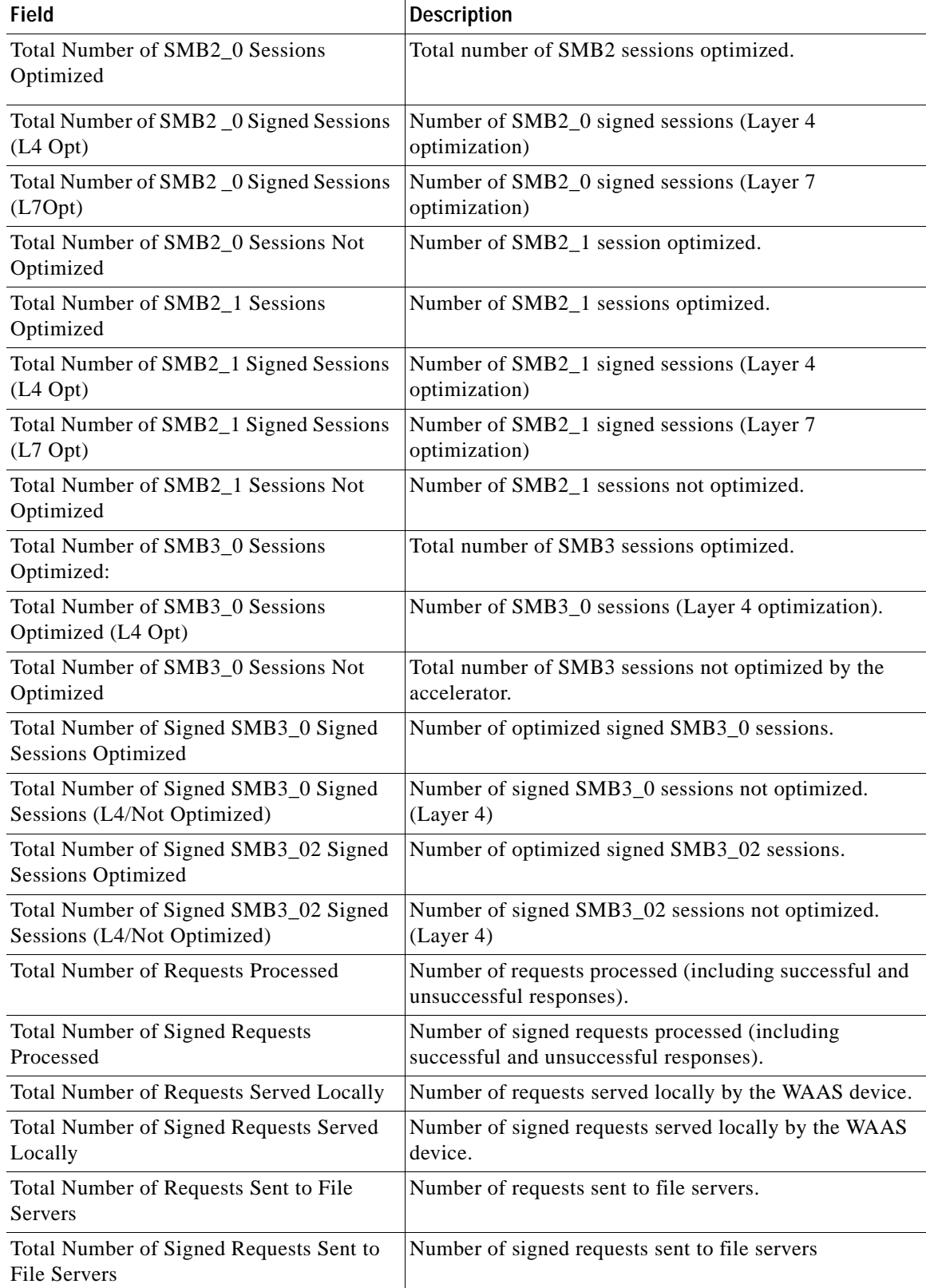

H.

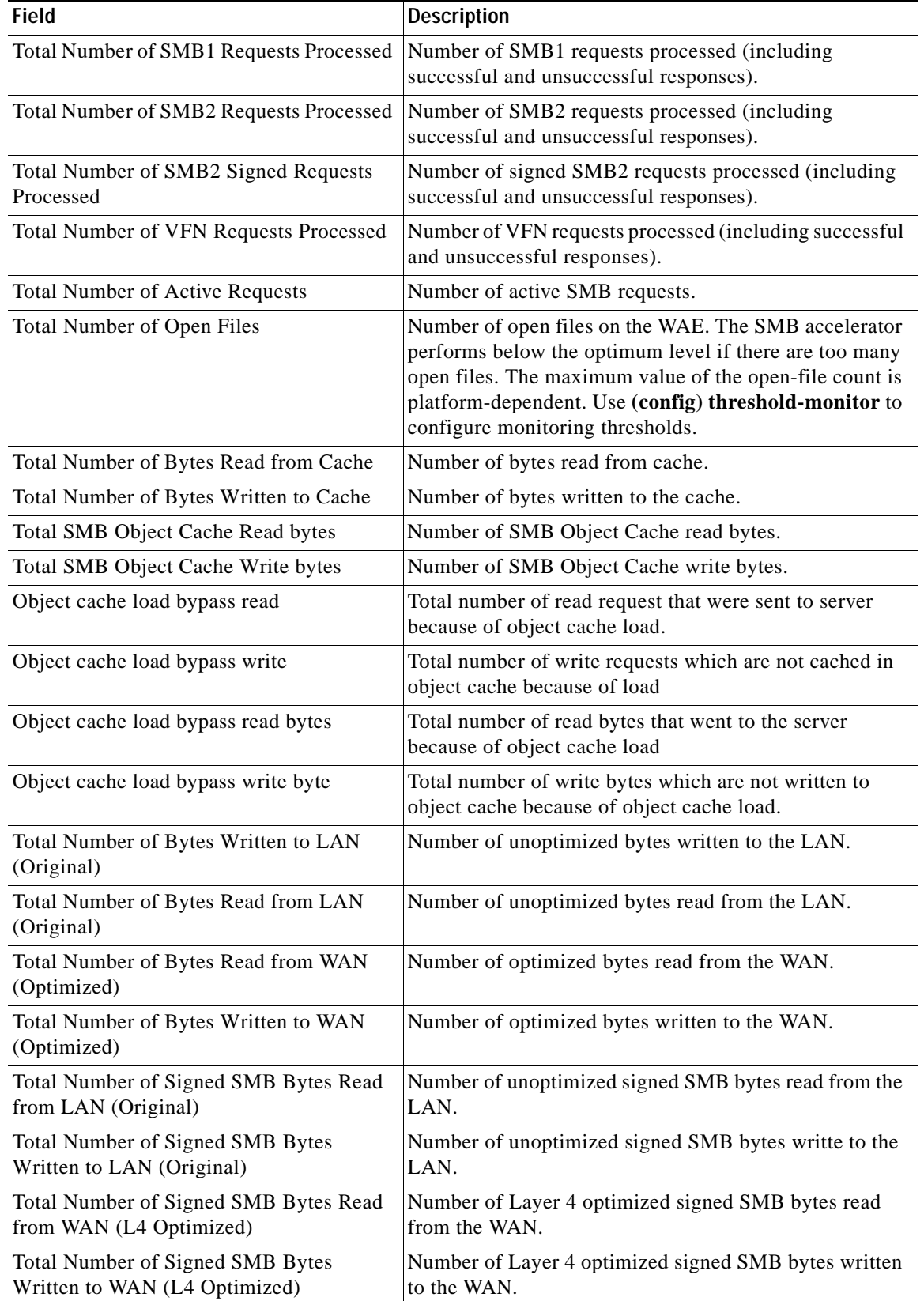

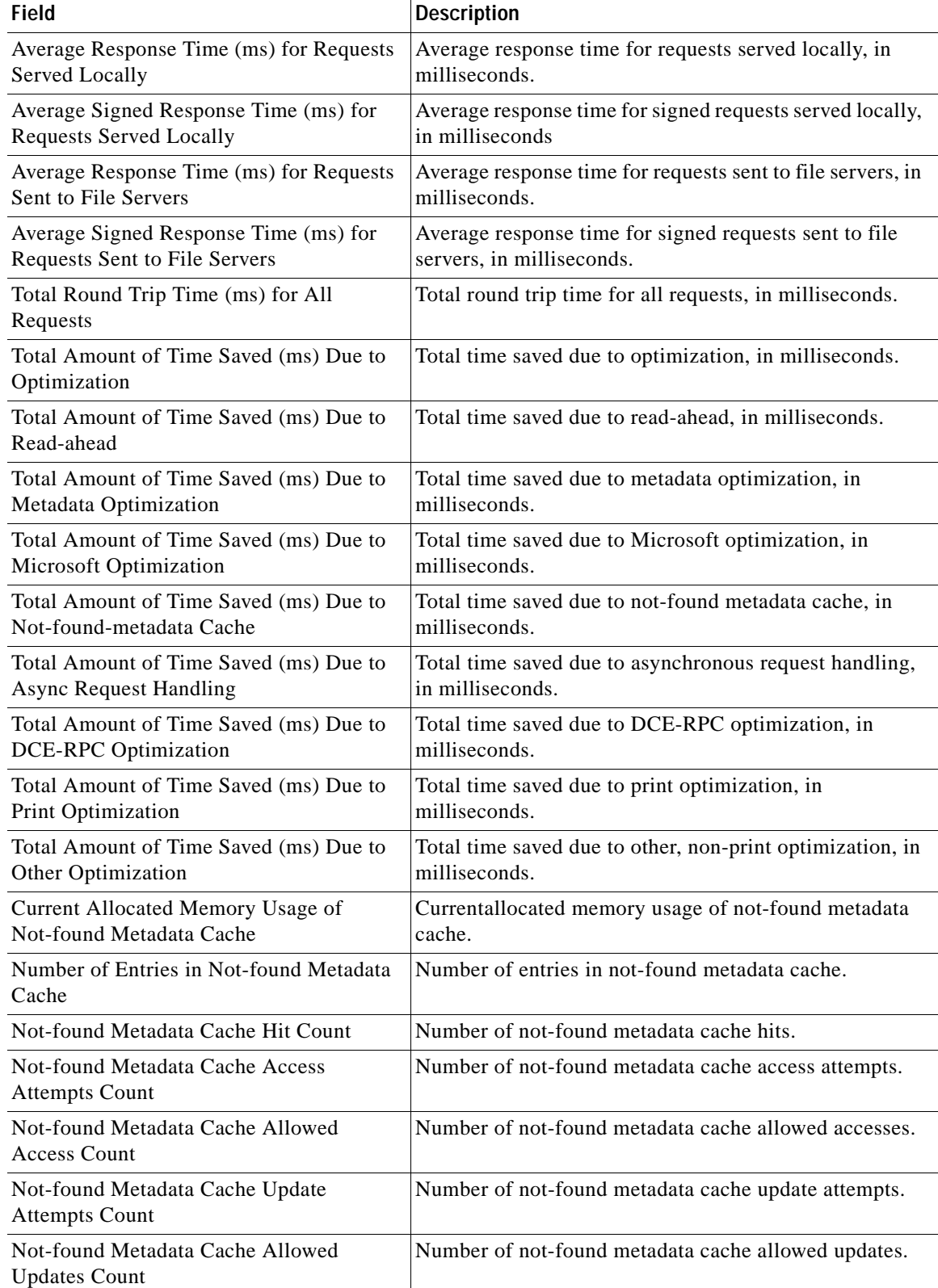

| <b>Field</b>                                                     | <b>Description</b>                                                                                                    |
|------------------------------------------------------------------|----------------------------------------------------------------------------------------------------|
| Not-found Metadata Cache Hash Bucket                             | Number of not-found metadata cache hash buckets.                                                                             |
| Count                                                            | A bucket is defined as a certain subsection of the<br><b>Note</b><br>allotted hash assigned to each WAE in a WAE<br>cluster. |
| Read-ahead Buffer Hit Rate (%)                                   | The hit rate of the read-buffer, as a percent.                                                                               |
| Read-ahead Buffer Hit Count                                      | Number of read-ahead buffer hits.                                                                                            |
| Read-ahead Buffer Hit Bytes                                      | Number of read-ahead buffer hits, in bytes.                                                                                  |
| Read-ahead Buffer Miss Bytes                                     | Number of read-ahead buffer misses, in bytes.                                                                                |
| Read-ahead Buffer Total Bytes Read from<br><b>Files Servers</b>  | Number of read-ahead buffer bytes read from file servers.                                                                    |
| Read-ahead Buffer Pass-through Bytes                             | Number of read-ahead buffer pass-through bytes.                                                                              |
| Read-ahead Buffer Wait Blocks                                    | Number of read-ahead buffer wait blocks.                                                                                     |
| Read-ahead Buffer Active IO Blocks                               | Number of read-ahead buffer active IO blocks.                                                                                |
| Read-ahead Buffer Block Size in Bytes                            | The read-ahead buffer block size, in bytes.                                                                                  |
| Read-ahead Buffer Usage (in Blocks)                              | The read-ahead buffer usage, in blocks.                                                                                      |
| Read-ahead Buffer Total Size (in Blocks)                         | Total size of the read-ahead buffer, in blocks.                                                                              |
| Read-ahead Buffer Blocks Evicted                                 | Number of read-ahead buffer blocks evicted.                                                                                  |
| Read-ahead Buffer Blocks Evicted Before<br>Use                   | Number of read-ahead buffer blocks evicted before use.                                                                       |
| Read-ahead Buffer Blocks Invalidated                             | Number of read-ahead buffer blocks invalidated.                                                                              |
| Total Number of Files in Read-ahead<br><b>Buffer</b>             | Number of files in the read-ahead buffer.                                                                                    |
| Read-ahead Buffer Last Evicted Item Age<br>(Seconds)             | The age of the last evicted item in the read-ahead buffer,<br>in seconds.                                                    |
| Read-ahead Buffer Min Eviction Age<br>(Seconds)                  | The minimum amount of time, in seconds, before an item<br>is evicted from the read-ahead buffer.                             |
| Metadata Cache Total Size (Bytes)                                | The size of the metadata cache, in bytes.                                                                                    |
| Metadata Cache Hit Rate (%)                                      | The hit rate of the metdata cache, as a percent.                                                                             |
| Metadata Cache Hit Count                                         | Number of metadata cache hits.                                                                                               |
| Total Number of File Oplocks Acquired on<br>Behalf of the Client | Number of opportunistic locks acquired on behalf of the<br>client.                                                           |
| Total Number of Write-opt Requests<br>Served Locally             | Number of write-optimization requests served locallyu.                                                                       |
| Total Number of Other Requests Served<br>Locally                 | Number of other requests served locally.                                                                                     |
| Total Number of Metadata Cached<br>Resources                     | Number of metadata cached references.                                                                                        |
| Total SMB1 Named Pipe Open Requests<br>Processed                 | Number of SMB1 NT_Create_AndX requests for non<br>\spoolss pipe seen by the edge WAE.                                        |

*Table 3-78 Field Descriptions for the show statistics accelerator smb detail Command* 

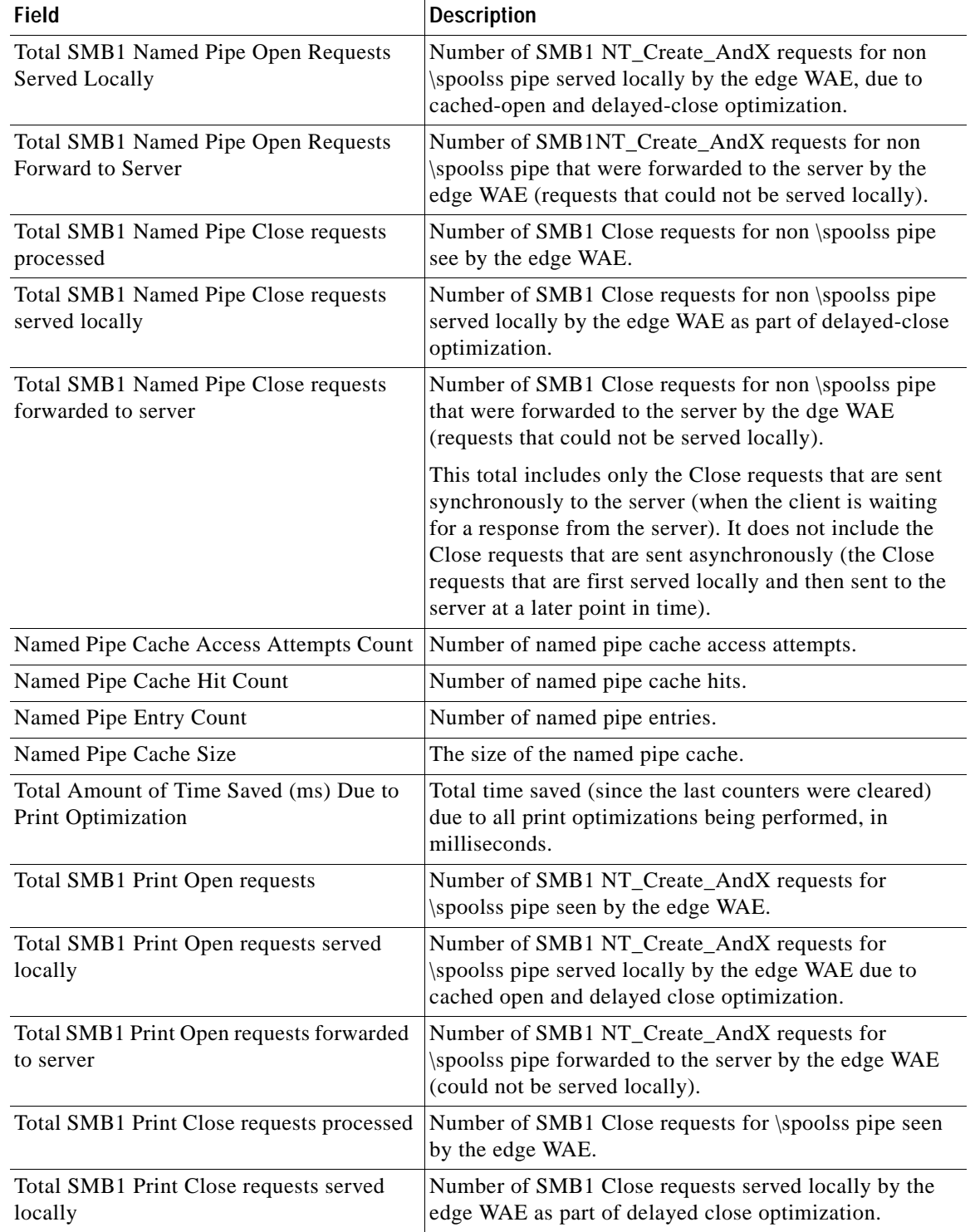

| <b>Field</b>                                               | <b>Description</b>                                                                                                    |
|------------------------------------------------------------|----------------------------------------------------------------------------------------------------|
| Total SMB1 Print Close requests forwarded<br>to the server | Number of SMB1 Close requests forwarded to the server<br>by the edge WAE (could not be served locally).                                                                                                    |
|                                                            | This total includes only the Close requests that are sent<br>synchronously to the server (the client is waiting for a<br>response from the server). It does not include the Close<br>requests that are sent asynchronously (the Close requests<br>first served locally and then sent to the server at a later<br>point in time). |
| Print SMB1 Documents Spooled count                         | Number of SMB1 Transact EndDocPrinter messages<br>(DCE-RPC opnum 23) for the \spoolss pipe seen by the<br>edge WAE.                                                                                                    |
| Print SMB1 Pages Spooled count                             | Number of SMB1 Transact EndDocPrinter messages<br>(DCE-RPC opnum 20) for the \spoolss pipe seen by the<br>edge WAE.                                                                                                    |
|                                                            | Note that when used with Windows 7 clients, depending<br>on the printer driver installed, this counter may not<br>increment because this function may be encapsulated in<br>a different SMB command.                                                                                                    |
| Print SMB1 Async Write count                               | Number of SMB1 Write_AndXmessages for the \spoolss<br>pipe, for which the edge WAE does an asynchronous<br>reply optimization.                                                                                                    |
| Print SMB1 Async StartPagePrinter count                    | Number of SMB1 Transact StartPagePrinter messages<br>(DCE-RPC opnum 18) for the \spoolss pipe, for which<br>the edge WAE does an asynchronous reply optimization.                                                                                                    |
|                                                            | Note that when used with Windows 7 clients, depending<br>on the printer driver installed, this counter may not<br>increment because this function may be encapsulated in<br>a different SMB command.                                                                                                    |
| Print SMB1 Async EndPagePrinter count                      | Number of SMB1 Transact EndPagePrinter messages<br>(DCE-RPC opnum 20) for the \spoolss pipe, for which<br>the edge WAE does an asynchronous reply optimization.                                                                                                    |
|                                                            | Note that when used with Windows 7 clients, depending<br>on the printer driver installed, this counter may not<br>increment because this function may be encapsulated in<br>a different SMB command.                                                                                                    |
| Print SMB1 Async WritePrinter count                        | Number of SMB1 Transact WritePagePrinter messages<br>(DCE-RPC opnum 19) for the \spoolss pipe, for which<br>the edge WAE does an asynchronous reply optimization.                                                                                                    |
|                                                            | Note that when used with Windows 7 clients, depending<br>on the printer driver installed, this counter may not<br>increment because this function may be encapsulated in<br>a different SMB command.                                                                                                    |
| <b>Print SMB1 Remote Command Count</b>                     | The number of SMB1 Transact commands for the<br>\spoolss pipe seen by the edge WAE that are not parsed<br>and are sent to the core.                                                                                                    |

*Table 3-78 Field Descriptions for the show statistics accelerator smb detail Command* 

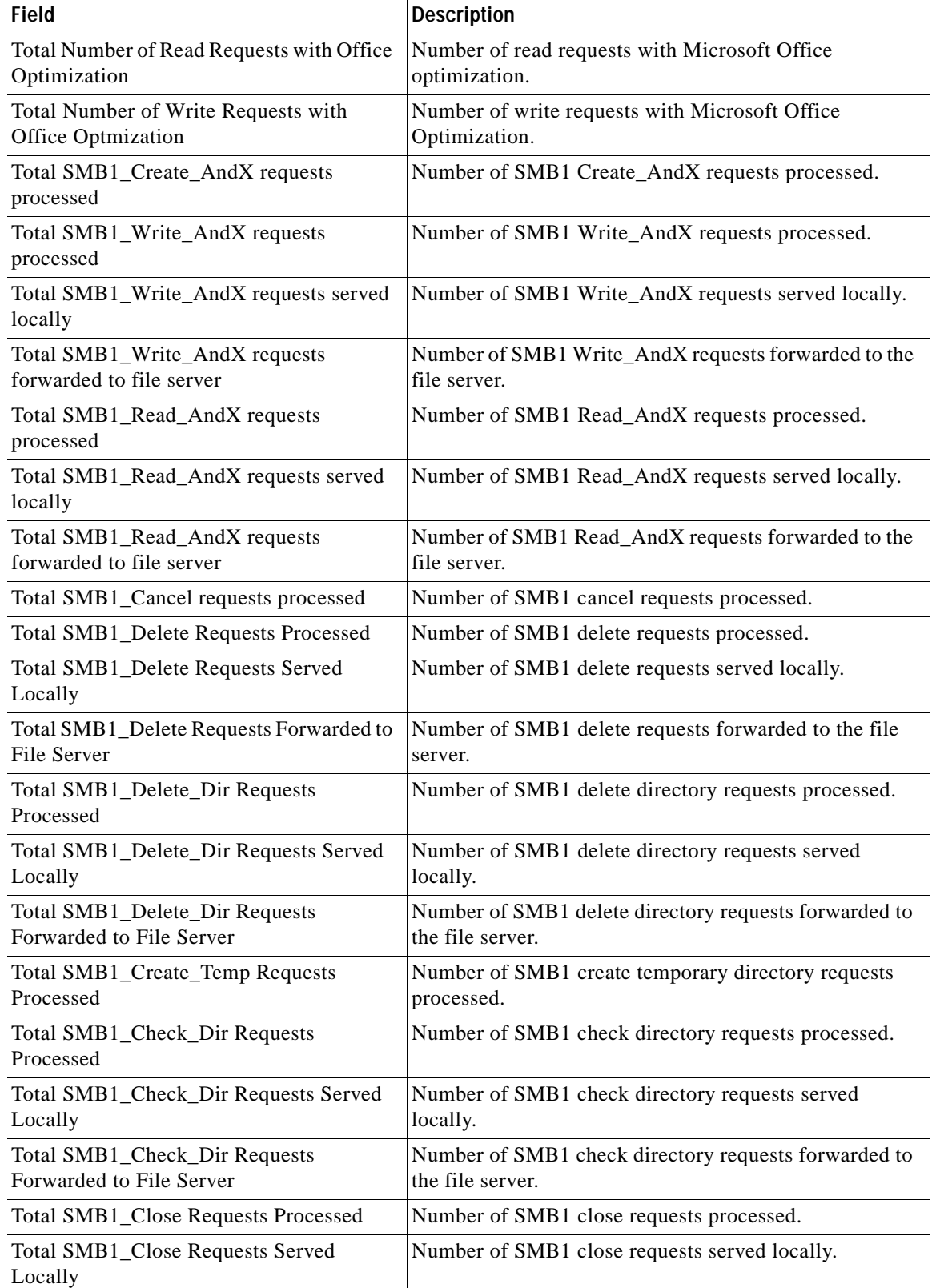

| <b>Field</b>                                     | <b>Description</b>                                      |
|--------------------------------------------------|---------------------------------------------------------|
| Total SMB1_Close Requests Forwarded to           | Number of SMB1 close requests forwarded to the file     |
| File Server                                      | server.                                                 |
| Total SMB1_Rename Requests Processed             | Num ber of SMB1 rename requests processed.              |
| Total SMB1_Rename Requests Served<br>Locally     | Number of SMB1 rename requests served locally.          |
| Total SMB1_Rename Requests Forwarded             | Number of SMB1 rename requests forwarded to the file    |
| to Server                                        | server.                                                 |
| Total SMB1_Session_Setup Requests<br>Processed   | Number of SMB1 session setup requests processed.        |
| Total SMB1_Tree_Connect_AndX                     | Number of SMB1 Tree_Connect_AndX requests               |
| <b>Requests Processed</b>                        | processed.                                              |
| Total SMB1_Tree_Disconnect Requests<br>Processed | Number of SMB1 Tree_Disconnect requests processed.      |
| Total SMB1_Logoff Requests Processed             | Number of SMB1 logoff requests processed.               |
| <b>Total SMB1_Negotiate Requests Processed</b>   | Number of SMB1 negotiate requests processed.            |
| Total SMB1_Query_Path_Info Requests              | Number of SMB1 query path information requests          |
| Processed                                        | processed.                                              |
| Total SMB1_Query_Path_Info Requests              | Number of SMB1 query path information requests served   |
| Served Locally                                   | locally.                                                |
| Total SMB1_Query_Path_Info Requests              | Number of SMB1 query path information requests          |
| Forwarded to File Server                         | forwarded to the file server.                           |
| Total SMB1_Query_File_Info Requests              | Number of SMB1 query file information requests          |
| Processed                                        | processed.                                              |
| Total SMB1_Query_File_Info Requests              | Number of SMB1 query file information requests served   |
| Served Locally                                   | locally.                                                |
| Total SMB1_Query_File_Info Requests              | Number of SMB1 query file information requests          |
| Forwarded to File Server                         | forwarded to the file server.                           |
| Total SMB1_Set_Path_Info Requests                | Number of SMB1 set path information requests            |
| Processed                                        | processed.                                              |
| Total SMB1_Set_Path_Info Requests                | Number of SMB1 set path information requests served     |
| Served Locally                                   | locally.                                                |
| Total SMB1_Set_Path_Info Requests                | Number of SMB1 set path information requests            |
| Forwarded to File Server                         | forwarded to the file server.                           |
| Total SMB1_Set_File_Info Requests<br>Processed   | Number of SMB1 set file information requests processed. |
| Total SMB1_Set_File_Info Requests                | Number of SMB1 set file information requests served     |
| Served Locally                                   | locally.                                                |
| Total SMB1_Set_File_Info Requests                | Number of SMB1 set file information requests forwarded  |
| Forwarded to File Server                         | to the file server.                                     |
| Total SMB1_Find_First Requests<br>Processed      | Number of SMB1 find first requests processed.           |

*Table 3-78 Field Descriptions for the show statistics accelerator smb detail Command* 

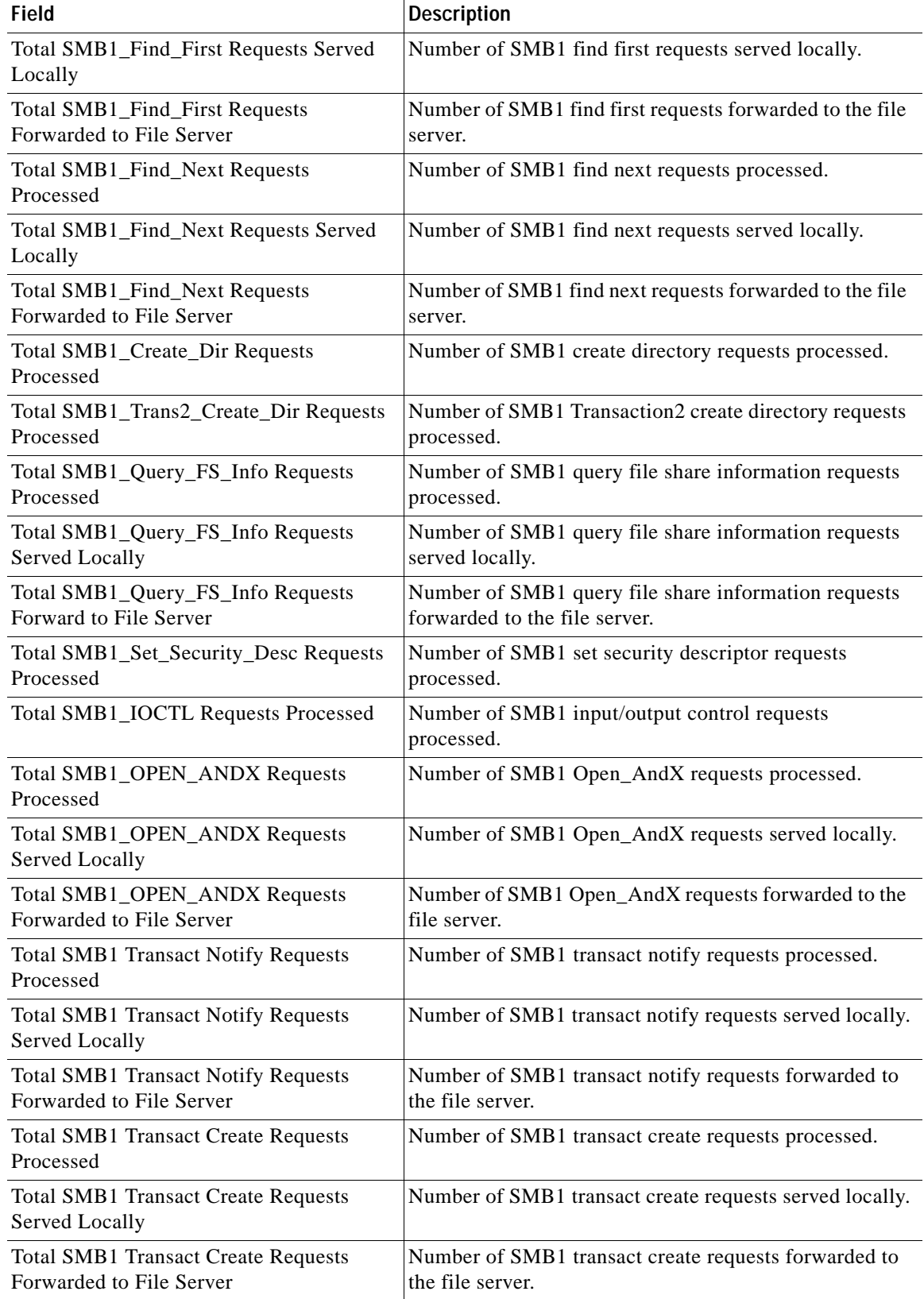

# *Table 3-78 Field Descriptions for the show statistics accelerator smb detail Command*

 $\blacksquare$ 

H.

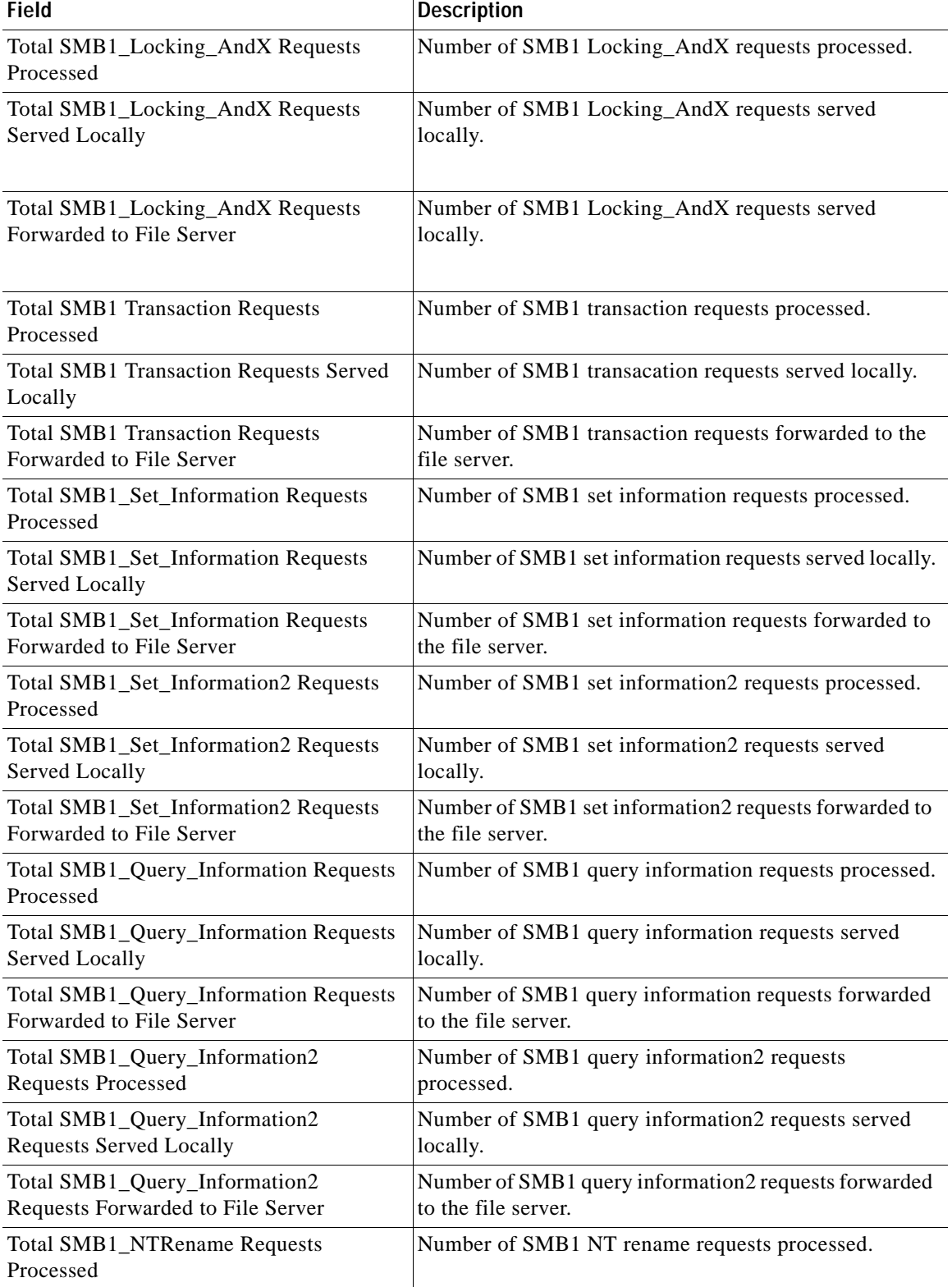

a ka

 $\overline{\phantom{a}}$ 

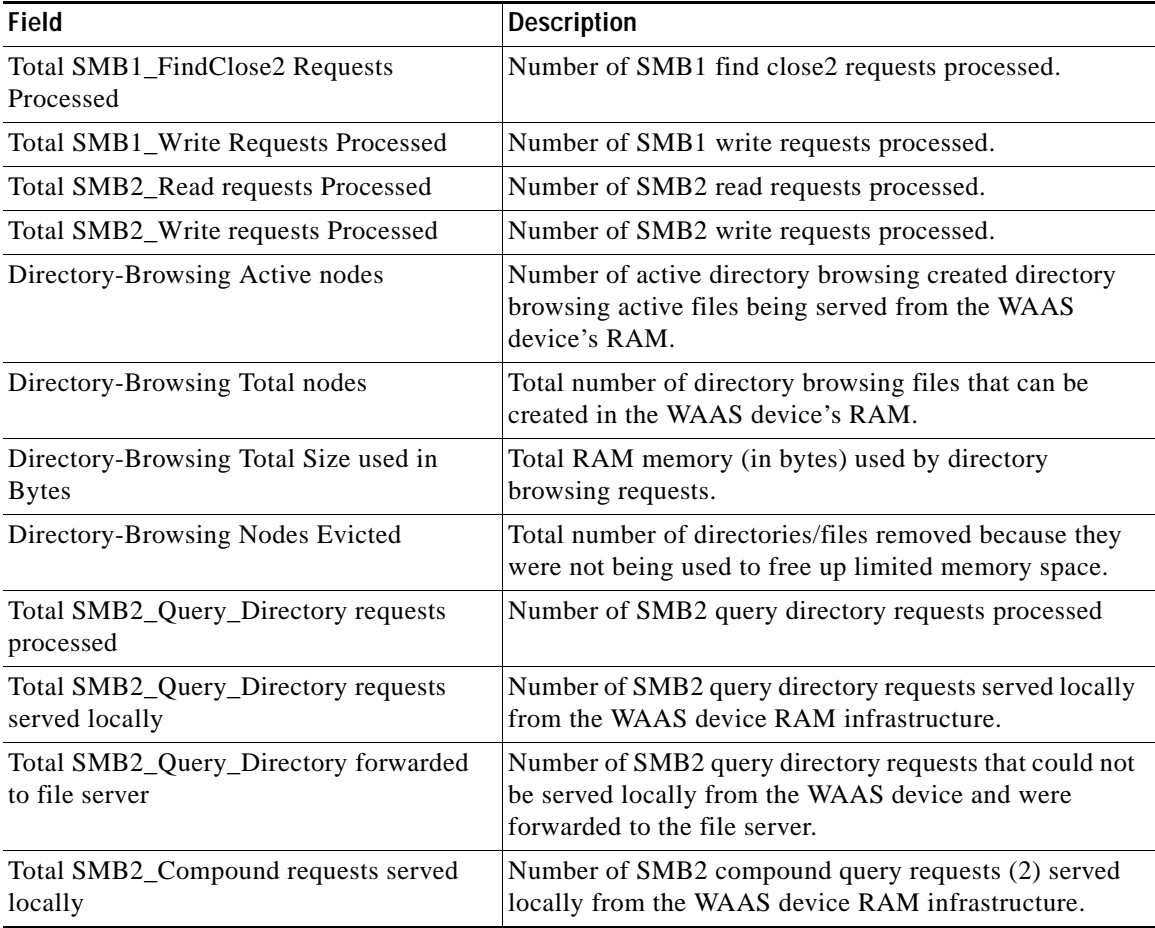

## *Table 3-78 Field Descriptions for the show statistics accelerator smb detail Command*

<span id="page-352-0"></span>[Table 3-79](#page-352-0) describes the fields shown in the **show statistics accelerator smb debug** command display.

*Table 3-79 Field Descriptions for the show statistics accelerator smb d ebug Command (continued)*

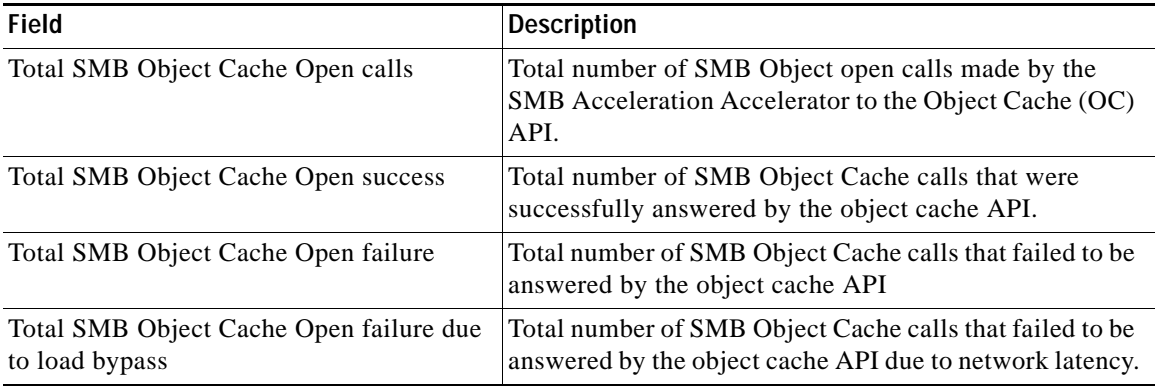

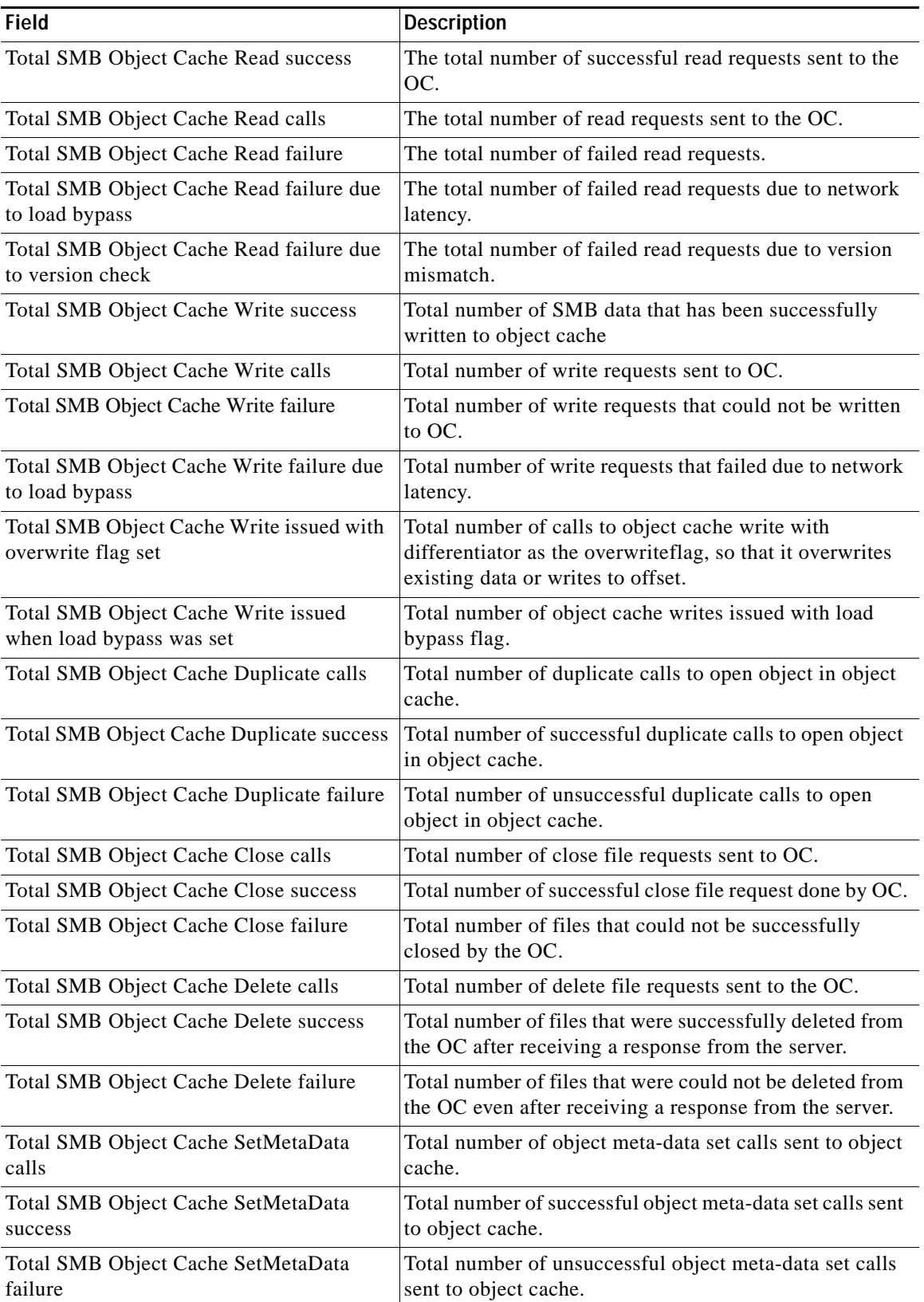

П

a ka

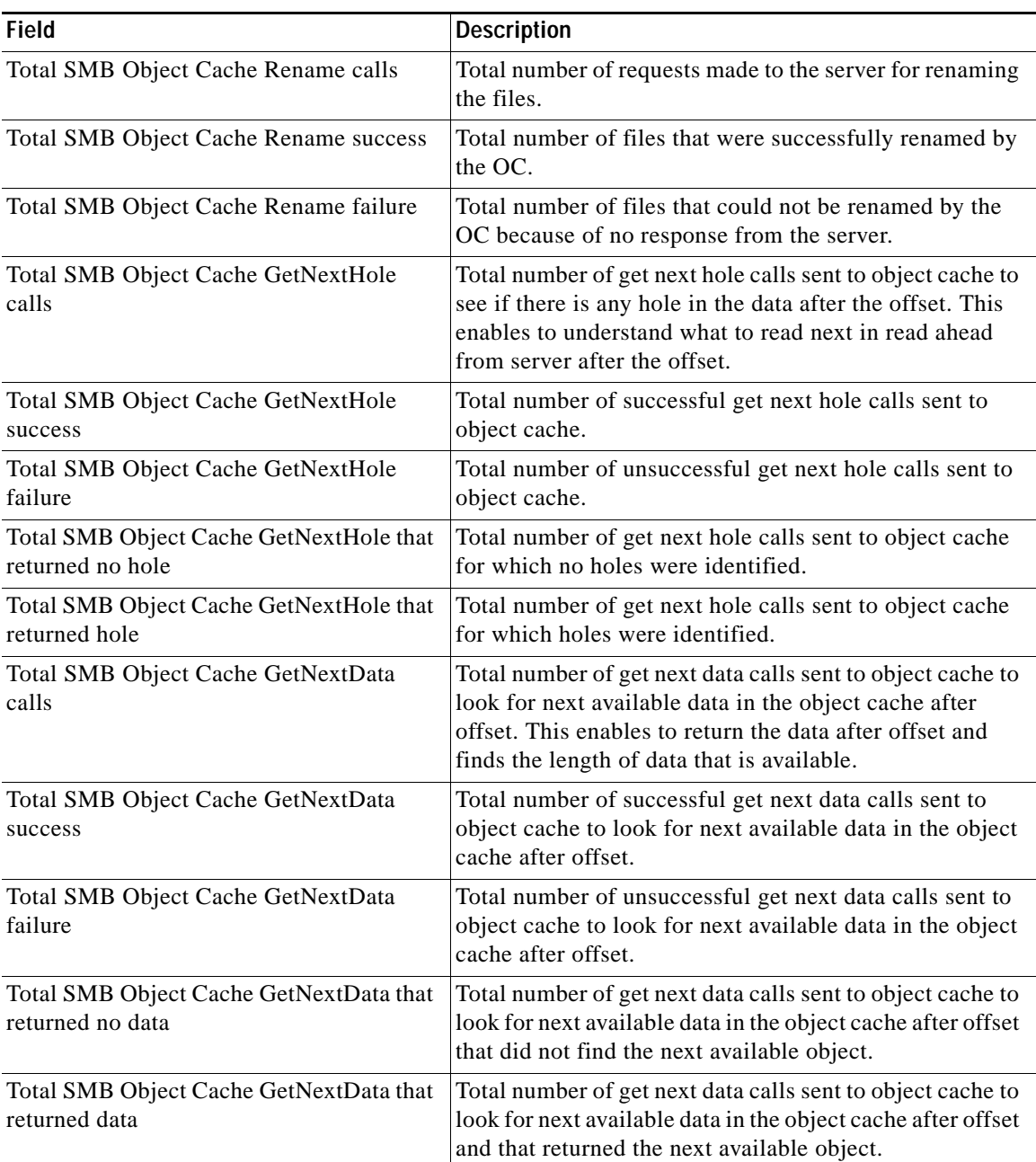

[Table 3-80](#page-355-0) describes the fields shown in the **show statistics accelerator smb | inc Print** command display.

П

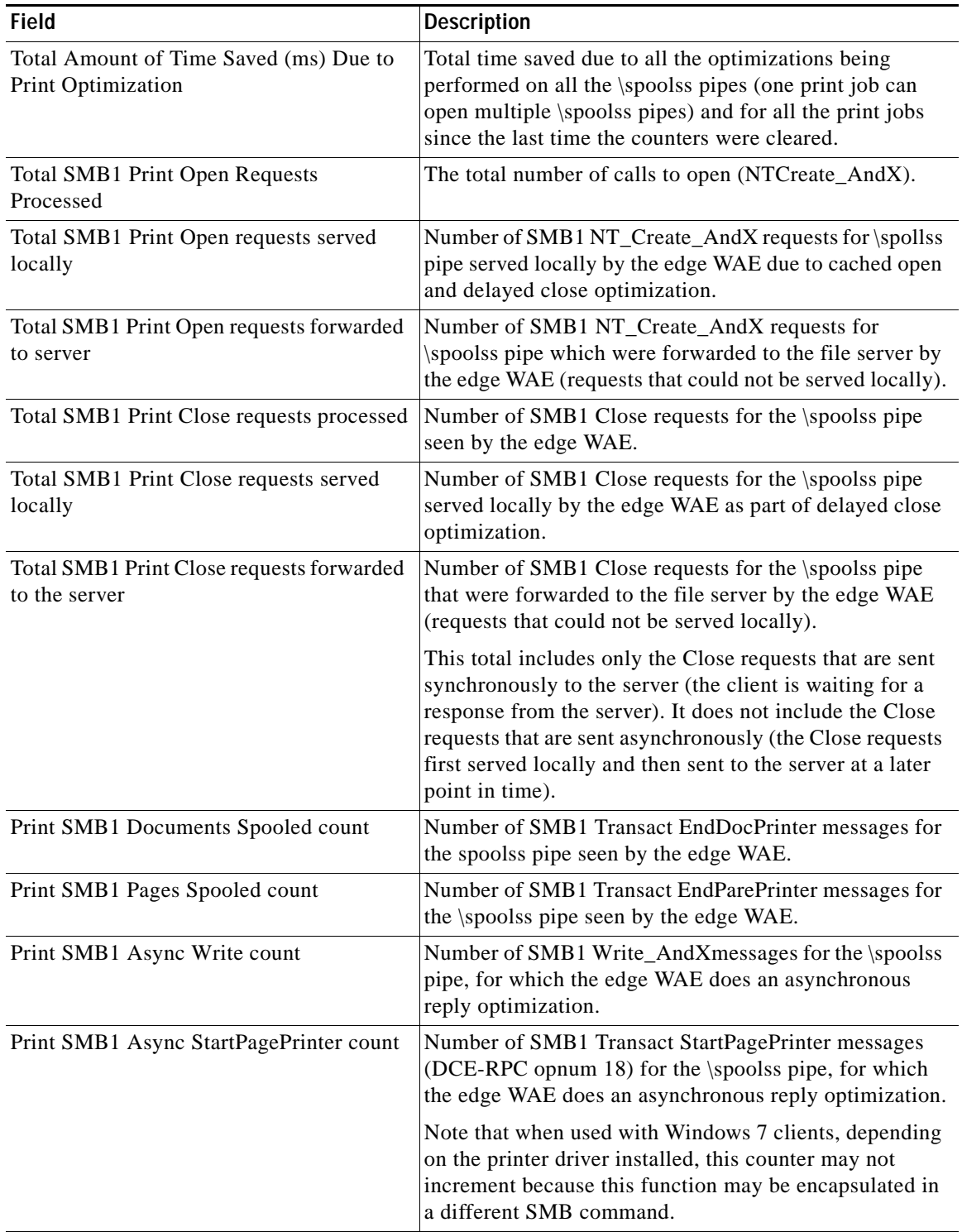

## <span id="page-355-0"></span>*Table 3-80 Field Descriptions for the show statistics accelerator smb | inc Print Command*

H

 $\overline{\phantom{a}}$ 

a ka

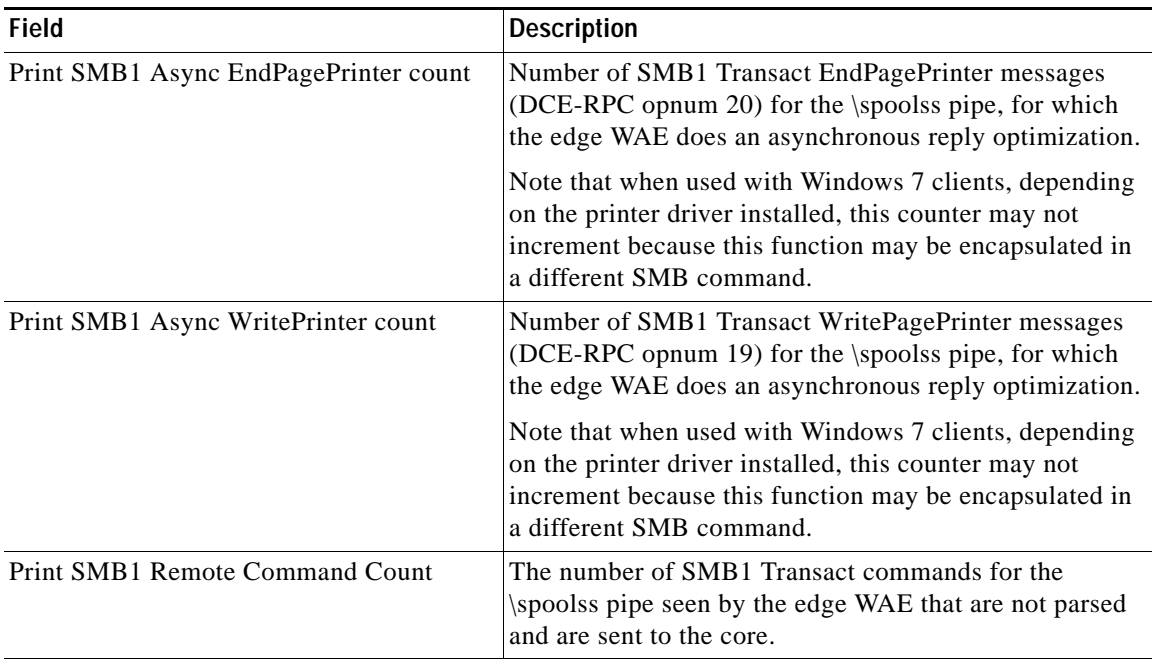

#### *Table 3-80 Field Descriptions for the show statistics accelerator smb | inc Print Command*

[Table 3-81](#page-356-0) describes the fields shown in the **show statistics accelerator ssl detail** command display.

| Field                                   | <b>Description</b>                                                                                                    |
|-----------------------------------------|----------------------------------------------------------------------------------------------------|
| Time Accelerator was started            | Time stamp of when the accelerator was started. Will<br>change if the accelerator is restarted for any reason.                                                                                                    |
| Time Statistics were Last Reset/Cleared | Time stamp of when the accelerator statistics were last<br>set to zero. This value should be the same as the Time<br>Accelerator was started field if the <b>clear stat accelerator</b><br>all or clear stat accelerator ssl commands were never<br>issued. Otherwise it will show the time at which the <b>clear</b><br>stat accelerator all or clear stat accelerator ssl<br>commands were last issued. |
| <b>Total Handled Connections</b>        | Number of connections that the SSL accelerator received<br>to provide acceleration services. This includes<br>connections that may have been accelerated successfully,<br>as well as connections which may have experienced<br>errors after arriving at the SSL accelerator.                                                                                                    |

<span id="page-356-0"></span>*Table 3-81 Field Descriptions for the show statistics accelerator ssl detail Command*

| Number of connections in which a successful SSL<br><b>Total Optimized Connections</b><br>handshake was completed and the connection entered the<br>data transfer phase. Connections that experienced errors<br>during SSL handshake are not counted here. Connections<br>that experienced errors after handshake are counted here.<br>Connections that experienced errors during SSL<br>re-handshake (renegotiation) are also counted here.<br>Number of connections that the SSL accelerator<br><b>Total Connections Handed-off with</b><br>bypassed. No acceleration of these connections was<br><b>Compression Policies Unchanged</b><br>done. This could be because SSL version 2 was<br>negotiated, non-SSL traffic was detected, or SSL<br>accelerator version and/or cipher configuration dictated<br>that the connection should be bypassed.<br>Number of connections that the SSL accelerator ended<br><b>Total Dropped Connections</b><br>prematurely. This could be due to verification failures,<br>revocation check failures, errors detected during the<br>handshake or data transfer phase of the connection, or<br>due to internal errors. Other counters below may shed<br>more light as to why connections were dropped.<br><b>Current Active Connections</b><br>Number of connections currently being optimized by the<br>SSL accelerator.<br>Number of connections that have been determined to be<br><b>Current Pending Connections</b><br>accelerated by the SSL accelerator, and have been queued<br>to be picked up by the accelerator.<br><b>Maximum Active Connections</b><br>Maximum value ever reached by the Current Active<br>Connections counter. This counter will be reset if the<br>accelerator is restarted or statistics are cleared.<br>Number of bytes read by the SSL accelerator from the<br><b>Total LAN Bytes Read</b><br>original side of the flow.<br><b>Total Reads on LAN</b><br>Number of read operations performed by the SSL<br>accelerator on the original side of the flow.<br>Number of bytes written by the SSL accelerator on the<br><b>Total LAN Bytes Written</b><br>original side of the flow.<br>Total Writes on LAN<br>Number of write operations performed by the SSL<br>accelerator on the original side of the flow.<br>Number of bytes read by the SSL accelerator from the<br><b>Total WAN Bytes Read</b><br>optimized side of the flow.<br>Total Reads on WAN<br>Number of read operations performed by the SSL<br>accelerator on the optimized side of the flow.<br>Total WAN Bytes Written<br>Number of bytes written by the SSL accelerator on the<br>optimized side of the flow.<br>Number of write operations performed by the SSL<br><b>Total Writes on WAN</b><br>accelerator on the optimized side of the flow. | Field | <b>Description</b> |
|----------------------------------------------------------------------------------------------------|-------|--------------------|
|                                                                                                    |       |                    |
|                                                                                                    |       |                    |
|                                                                                                    |       |                    |
|                                                                                                    |       |                    |
|                                                                                                    |       |                    |
|                                                                                                    |       |                    |
|                                                                                                    |       |                    |
|                                                                                                    |       |                    |
|                                                                                                    |       |                    |
|                                                                                                    |       |                    |
|                                                                                                    |       |                    |
|                                                                                                    |       |                    |
|                                                                                                    |       |                    |
|                                                                                                    |       |                    |

*Table 3-81 Field Descriptions for the show statistics accelerator ssl detail Command (continued)*

| <b>Field</b>                                  | <b>Description</b>                                                                                                    |
|-----------------------------------------------|----------------------------------------------------------------------------------------------------|
| Total LAN Handshake Bytes Read                | Number of bytes read from the original side of flows<br>during the handshake phase of flows.                                                                                     |
| Total LAN Handshake Bytes Written             | Number of bytes written to the original side of flows<br>during the handshake phase of flows.                                                                                    |
| Total WAN Handshake Bytes Read                | Number of bytes read to the optimized side of flows<br>during the handshake phase of flows.                                                                                      |
| Total WAN Handshake Bytes Written             | Number of bytes written to the optimized side of flows<br>during the handshake phase of flows.                                                                                   |
| <b>Total Accelerator Bytes Read</b>           | SSL accelerator internal counter. (Bytes read from<br>original side of DRE).                                                                                                    |
| <b>Total Accelerator reads</b>                | SSL accelerator internal counter. (Read operations<br>performed on original side of DRE).                                                                                        |
| <b>Total Accelerator Bytes Written</b>        | SSL accelerator internal counter. (Bytes written to<br>original side of DRE).                                                                                                    |
| <b>Total Accelerator Writes</b>               | SSL accelerator internal counter. (Write operations<br>performed on original side of DRE).                                                                                       |
| <b>Total DRE Bytes Read</b>                   | SSL accelerator internal counter. (Bytes read from<br>optimized side of DRE).                                                                                                    |
| <b>Total DRE Reads</b>                        | SSL accelerator internal counter. (Read operations<br>performed on the optimized side of DRE).                                                                                   |
| <b>Total DRE Bytes Written</b>                | SSL accelerator internal counter. (Bytes read from<br>optimized side of DRE).                                                                                                    |
| <b>Total DRE Writes</b>                       | SSL accelerator internal counter. (Write operations<br>performed on the optimized side of DRE).                                                                                  |
| Number of forward DNS lookups issued          | Number of forward DNS lookups that were issued.                                                                                                    |
| Number of forward DNS lookups failed          | Number of forward DNS lookup failures.                                                                                                    |
| Number of flows with matching host names      | Number of flows where server host name matched<br>accelerated service configuration.                                                                                             |
| Number of reverse DNS lookups issued          | Number of reverse DNS lookups that were issued.                                                                                                    |
| Number of reverse DNS lookups failed          | Number of reverse DNS lookup failures.                                                                                                    |
| Number of reverse DNS lookups cancelled       | Number of reverse DNS lookups that were cancelled.                                                                                                    |
| Number of flows with matching domain<br>names | Number of flows where server domain name matched<br>accelerated service configuration.                                                                                           |
| Number of flows with matching any IP rule     | Number of flows where the server IP address matched 'IP<br>any' rule.                                                                                                    |
| <b>Total Failed Handshakes</b>                | Number of connections that ended during the handshake<br>phase.                                                                                                    |
| Pipe-through due to cipher mismatch           | Number of connections bypassed by SSL accelerator<br>because the SSL cipher negotiated on the flow is<br>configured to be not optimized, or not supported by the<br>WAAS device. |

*Table 3-81 Field Descriptions for the show statistics accelerator ssl detail Command (continued)*

 $\blacksquare$ 

| <b>Field</b>                                                   | <b>Description</b>                                                                                                    |
|----------------------------------------------------------------|----------------------------------------------------------------------------------------------------|
| Pipe-through due to version mismatch                           | Number of connections bypassed by SSL accelerator<br>because the SSL version negotiated on the flow is<br>configured to be not optimized, or not supported by the<br>WAAS device. |
| Pipe-through due to non-matching domain<br>name                | Number of connections bypassed by SSL accelerator<br>because the destination domain did not match the<br>domains specified to be accelerated.                                     |
| Pipe-through due to unknown reason                             | Number of connections bypassed by SSL accelerator<br>because of unknown reasons.                                                                                                  |
| Pipe-through due to detection of non-SSL<br>traffic            | Number of connections bypassed by SSL accelerator<br>because the content of the flow did not appear to contain<br>SSL messages.                                                   |
| Total SSLv3 Negotiated on LAN                                  | Number of connections that used SSL version 3 on the<br>original side of the flow.                                                                                                |
| Total TLSv1 Negotiated on LAN                                  | Number of connections that used TLS version 1 on the<br>original side of the flow.                                                                                                |
| Total SSLv3 Negotiated on WAN                                  | Number of connections that used SSL version 3 on the<br>optimized side of the flow.                                                                                               |
| Total TLSv1 Negotiated on WAN                                  | Number of connections that used TLS version 1 on the<br>optimized side of the flow.                                                                                               |
| Total SSLv3 Negotiated on Peer                                 | Number of connections that used SSL version 3 on the<br>control connection between WAAS devices.                                                                                  |
| Total TLSv1 Negotiated on Peer                                 | Number of connections that used TLS version 1 on the<br>control connection between WAAS devices.                                                                                  |
| Total renegotiations requested by server                       | Number of SSL "Hello Request" messages detected by<br>the SSL accelerator.                                                                                                    |
| Total SSL renegotiations performed                             | Number of SSL renegotiation attempts (successful and<br>unsuccessful) detected by the SSL accelerator.                                                                            |
| Total number of failed renegotiations                          | Number of unsuccessful SSL renegotiations detected by<br>the SSL accelerator.                                                                                                    |
| Flows dropped due to renegotiation timeout                     | Number of flows dropped due to renegotiation timeout.                                                                                                    |
| [W2W-Srvr] Number of session hits                              | Number of times inter-WAAS SSL session resumption<br>was successful on flows where this WAE was the Core<br>WAE.                                                                  |
| [W2W-Srvr] Number of session misses                            | Number of times inter-WAAS SSL full handshake was<br>carried out, on flows where this WAE was the Core WAE.                                                                       |
| [W2W-Srvr] Number of sessions timedout                         | Number of SSL sessions that were not reused because<br>they were timed out.                                                                                                    |
| [W2W-Srvr] Number of sessions deleted<br>because of cache full | Number of sessions evicted from inter-WAAS session<br>cache to make room for new sessions.                                                                                        |
| [W2W-Srvr] Number of bad sessions<br>deleted                   | Number of sessions evicted from inter-WAAS session<br>cache as they were rendered unsuitable for reuse, likely<br>due to connection errors.                                       |

*Table 3-81 Field Descriptions for the show statistics accelerator ssl detail Command (continued)*
$\mathbf{I}$ 

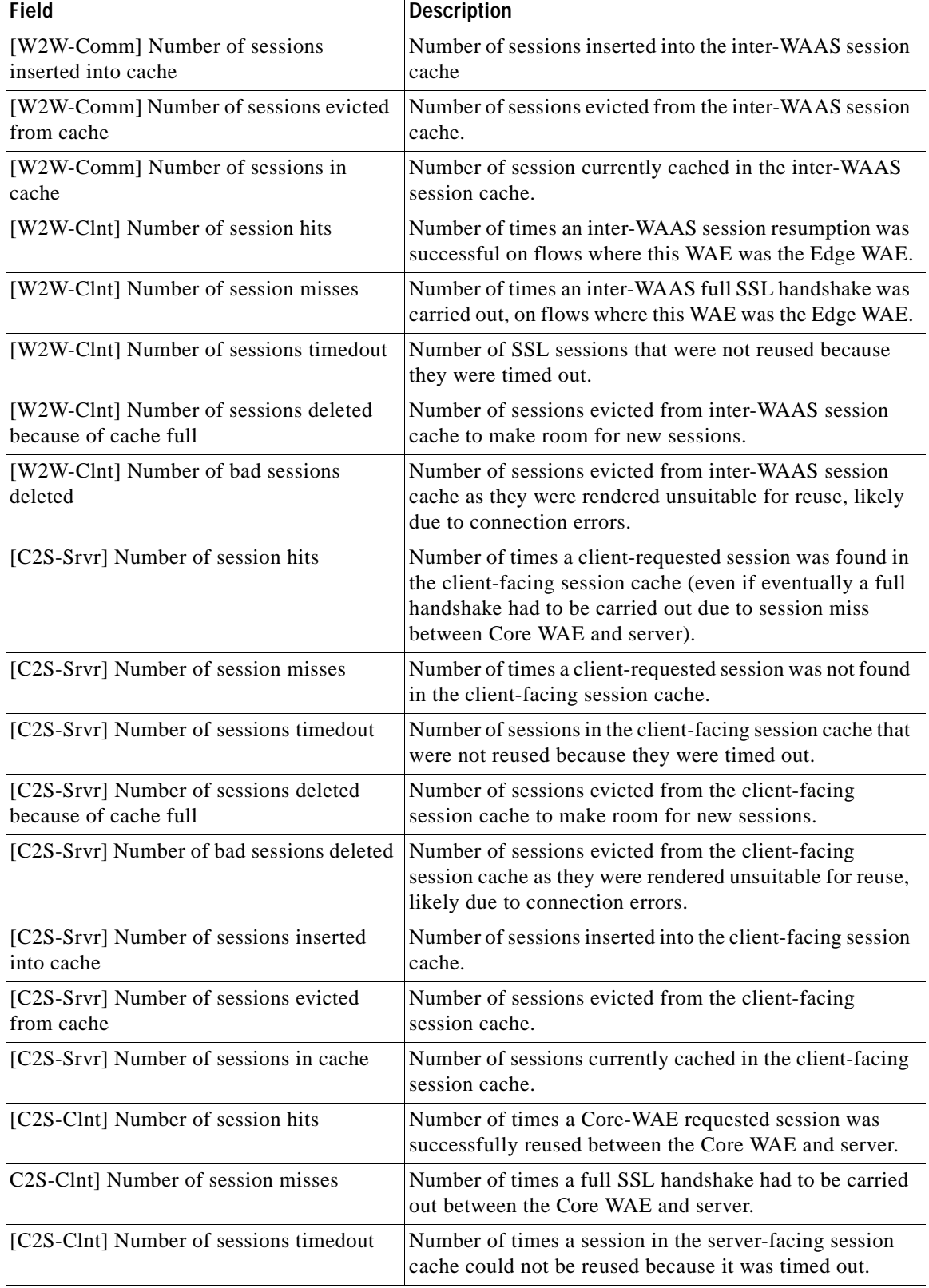

### *Table 3-81 Field Descriptions for the show statistics accelerator ssl detail Command (continued)*

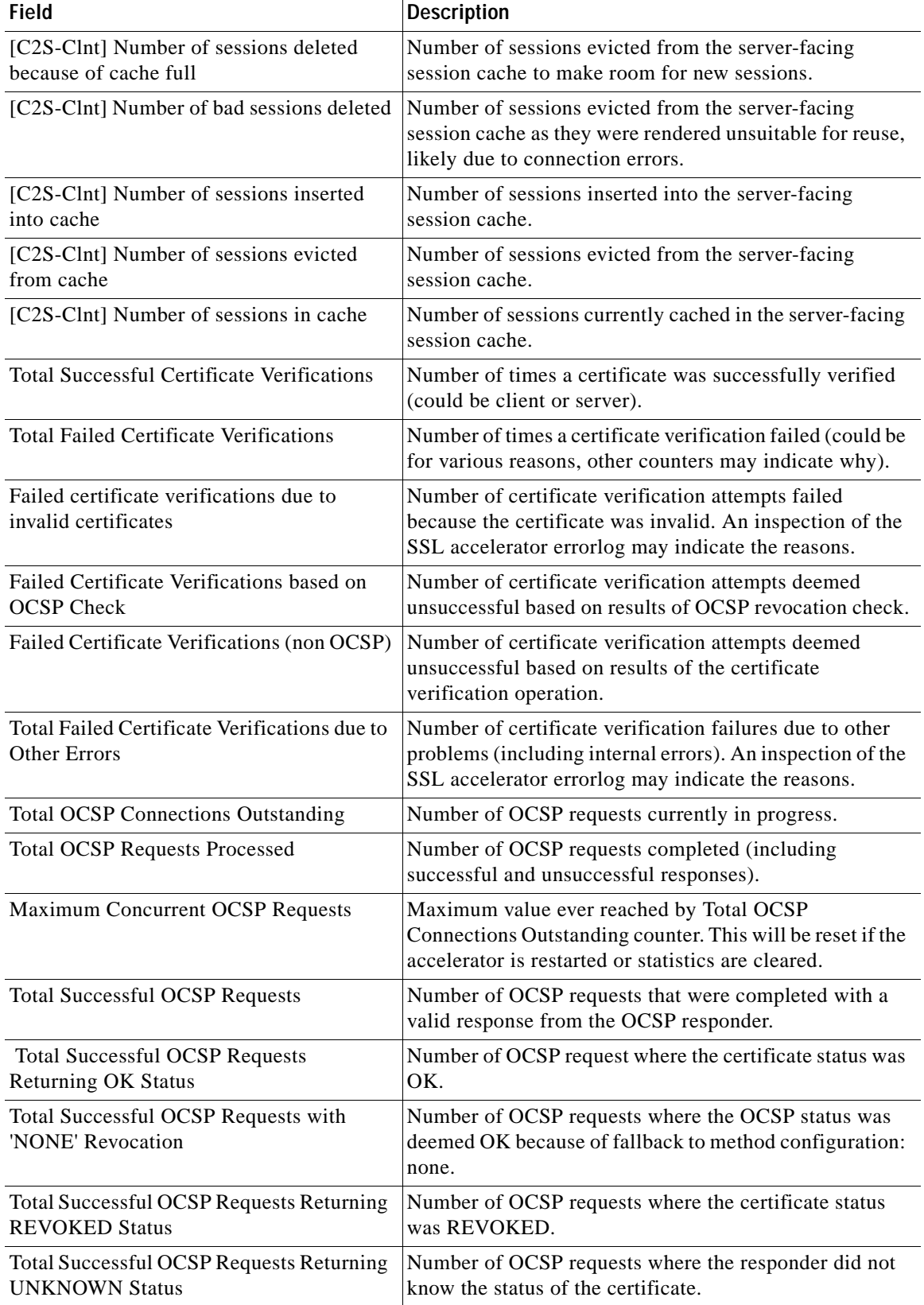

## *Table 3-81 Field Descriptions for the show statistics accelerator ssl detail Command (continued)*

 $\mathbf{I}$ 

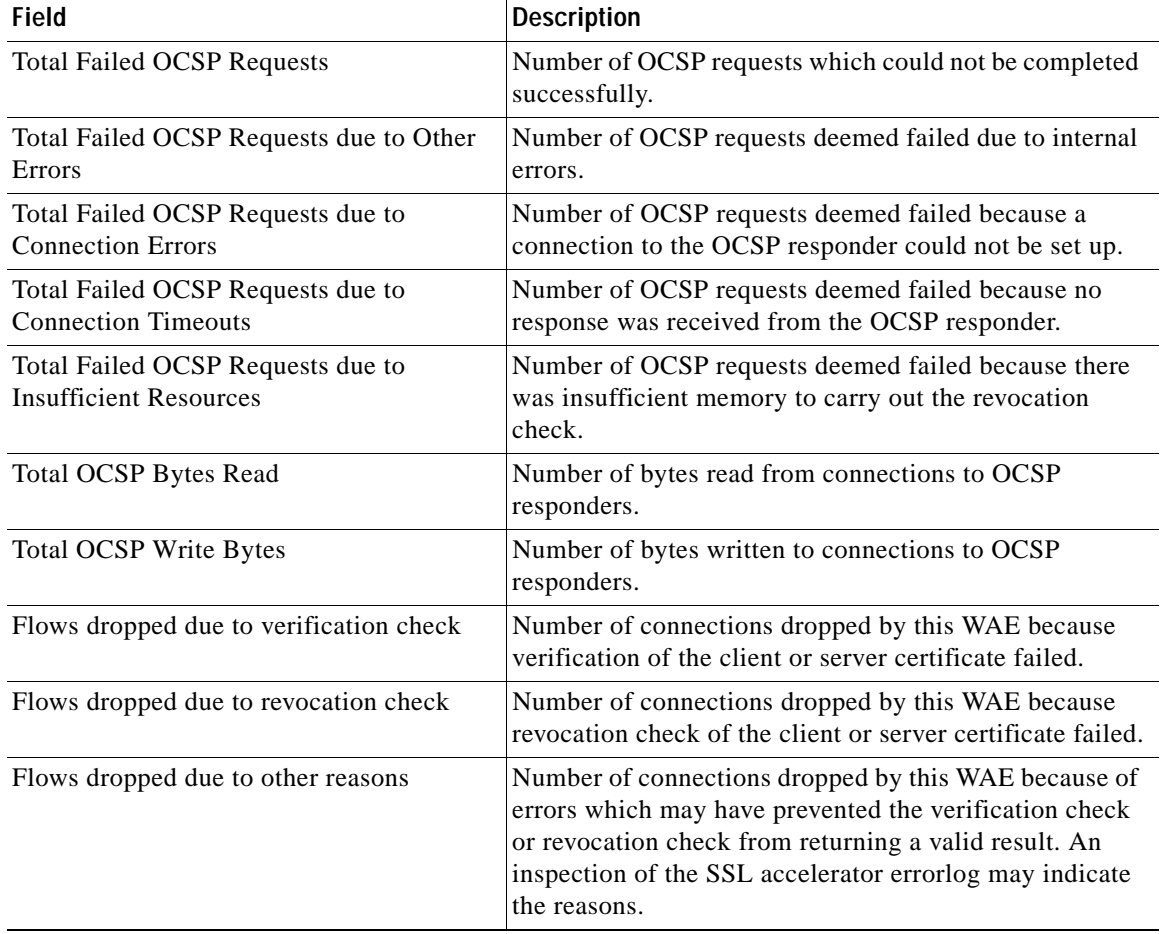

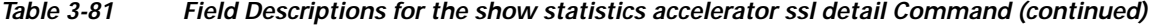

[Table 3-82](#page-362-0) describes the fields shown in the **show statistics accelerator ssl payload http** command display.

<span id="page-362-0"></span>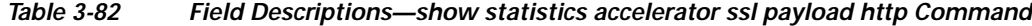

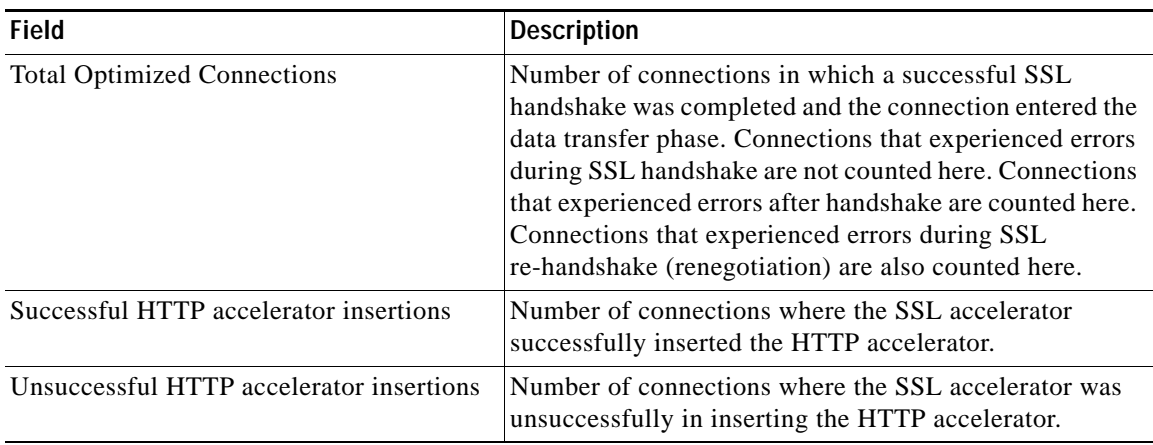

П

[Table 3-83](#page-363-0) describes the fields shown in the **show statistics accelerator ssl payload other** command display.

<span id="page-363-0"></span>*Table 3-83 Field Descriptions—show statistics accelerator ssl payload other Command*

| <b>Field</b>                       | <b>Description</b>                                                                                                    |
|------------------------------------|----------------------------------------------------------------------------------------------------|
| <b>Total Optimized Connections</b> | Number of connections in which a successful SSL<br>handshake was completed and the connection entered the<br>data transfer phase. Connections that experienced errors<br>during SSL handshake are not counted here. Connections<br>that experienced errors after handshake are counted here.<br>Connections that experienced errors during SSL<br>re-handshake (renegotiation) are also counted here. |

### **Related Commands [show accelerator](#page-206-0)**

**[show statistics connection closed](#page-386-0)**

 $\overline{\phantom{a}}$ 

# **show statistics accelerator http object-cache**

To display object cache statistics for a WAAS device, use the **show statistics accelerator http object-cache** EXEC command.

### **show statistics accelerator http object-cache**

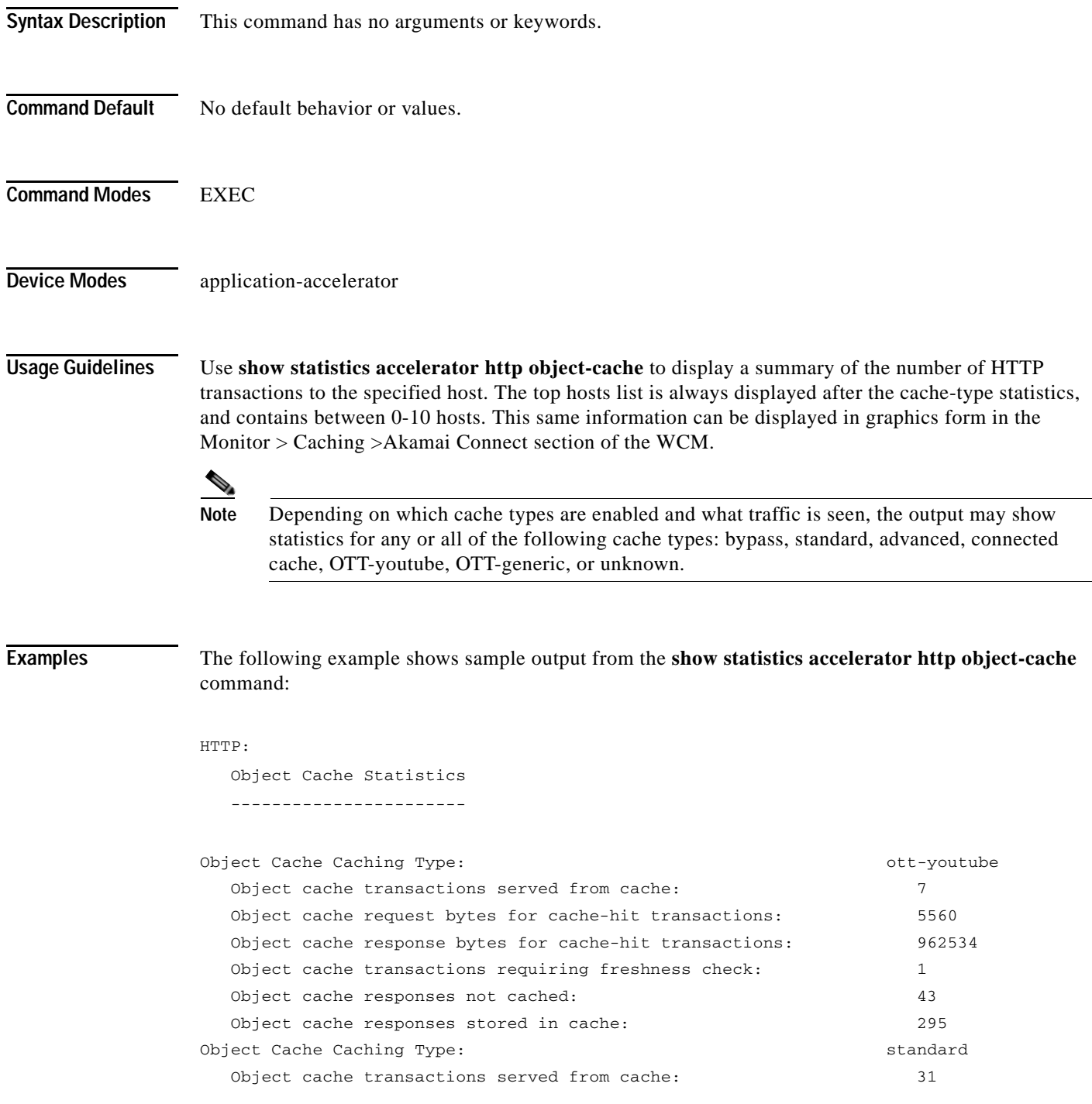

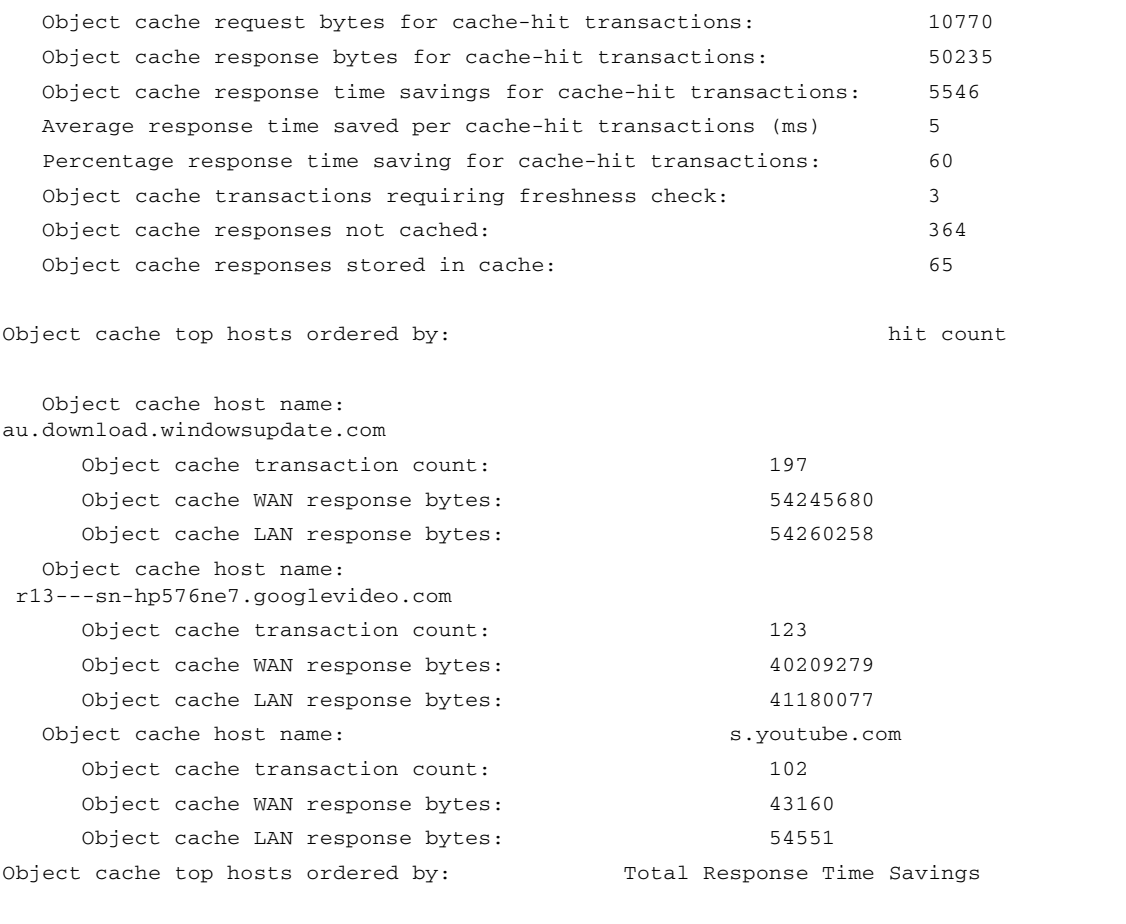

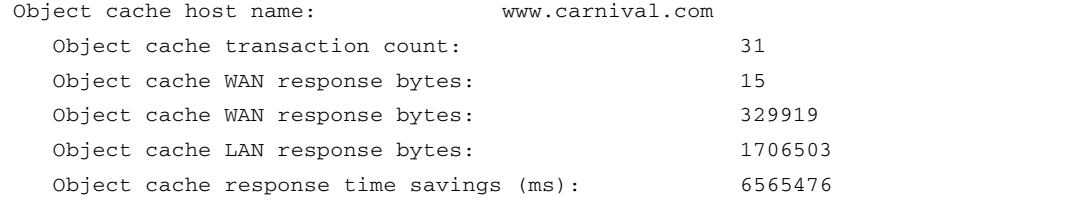

**Related Commands** [show statistics accelerator](#page-316-0)

٠

 $\overline{\phantom{a}}$ 

## **show statistics accelerator http preposition**

To display preposition task status information for a WAAS device, use the **show statistics accelerator http preposition** EXEC command.

### **show statistics accelerator http preposition**

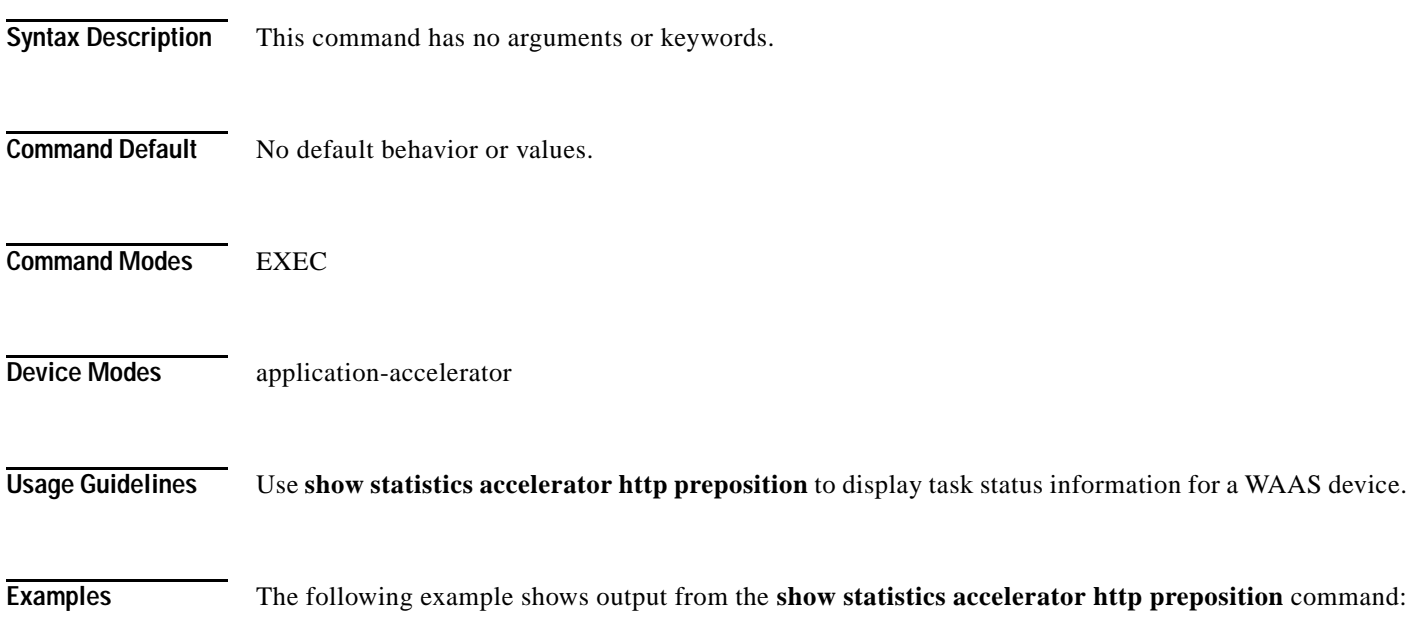

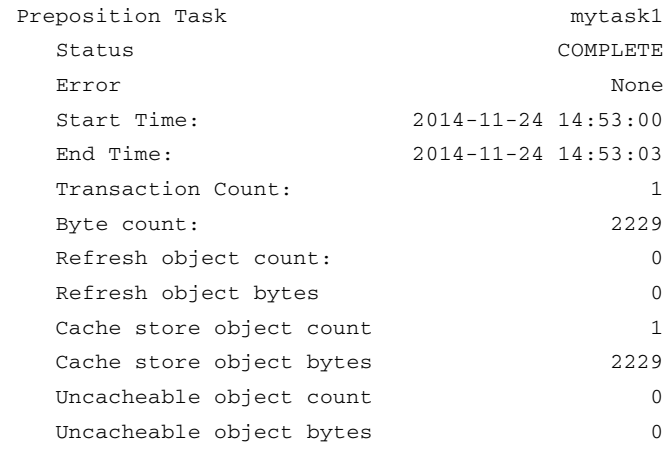

 $\mathbf I$ 

## **show statistics aoim**

To display AO (accelerator) Information Manager statistics for a WAAS device, use the **show statistics aoim** EXEC command.

**show statistics aoim** [**local** | **peer** | **detail**]

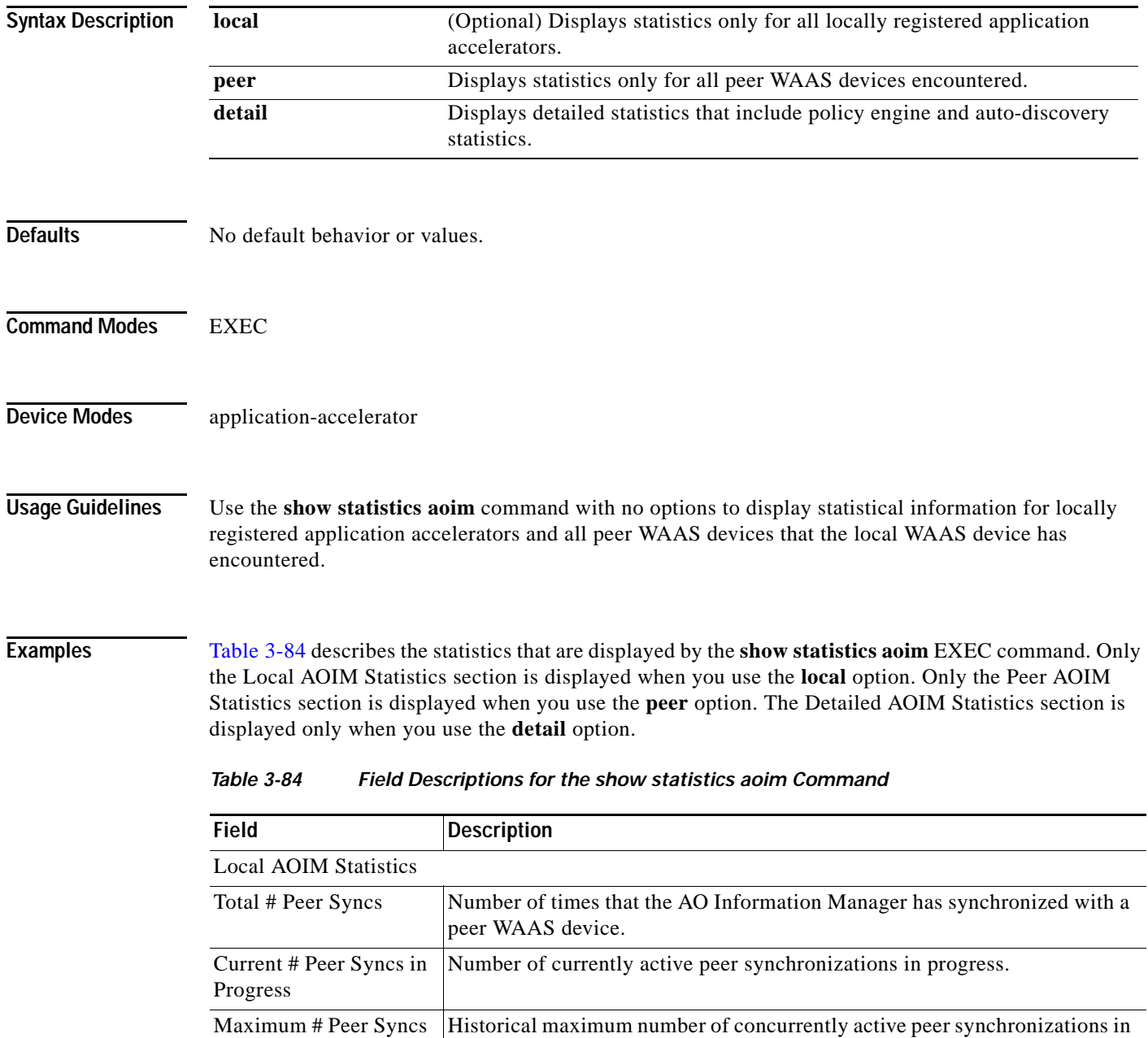

progress.

<span id="page-367-0"></span>in Progress

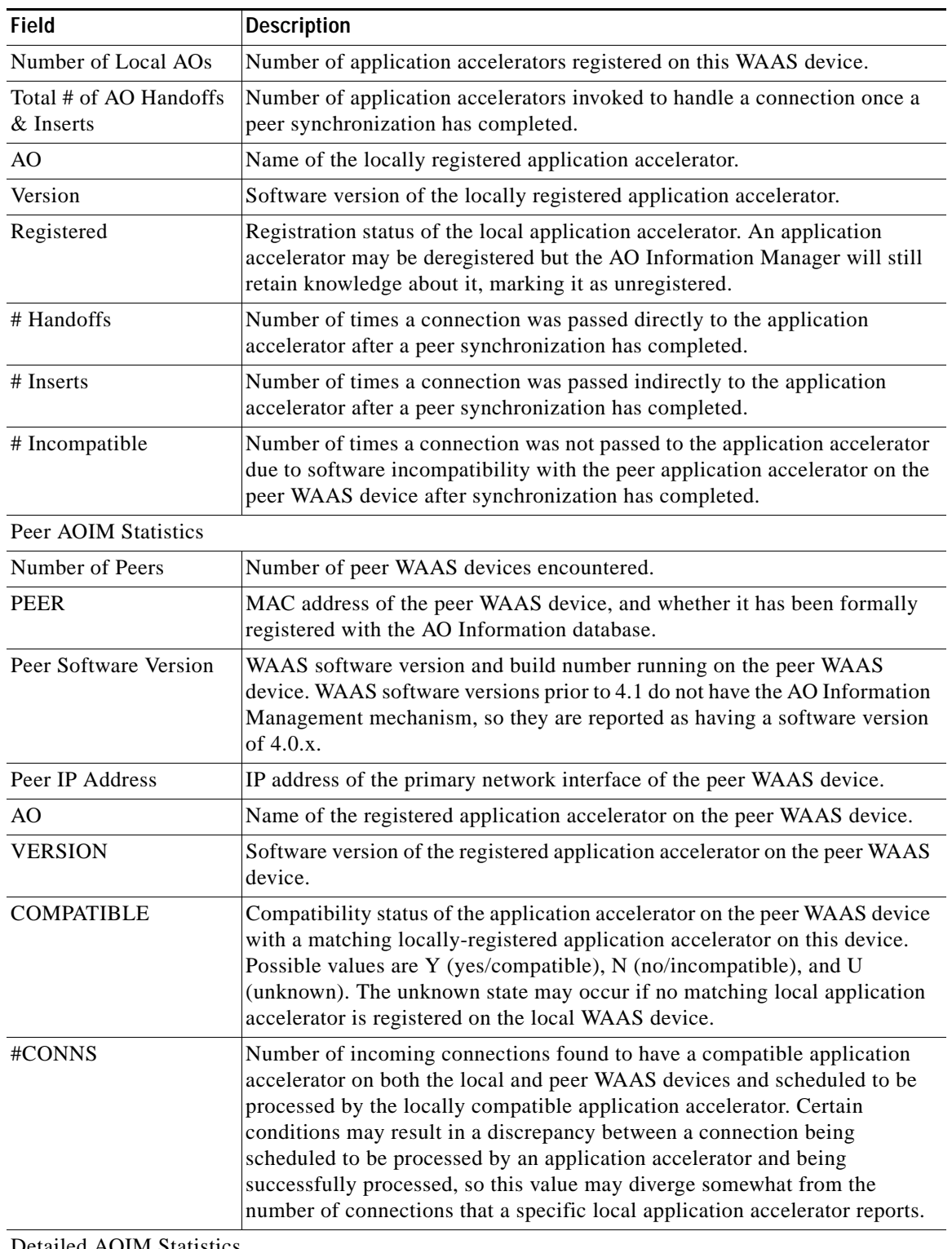

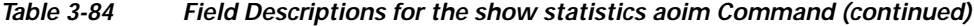

Detailed AOIM Statistics

Policy Engine Statistics

 $\mathbf{I}$ 

 $\blacksquare$ 

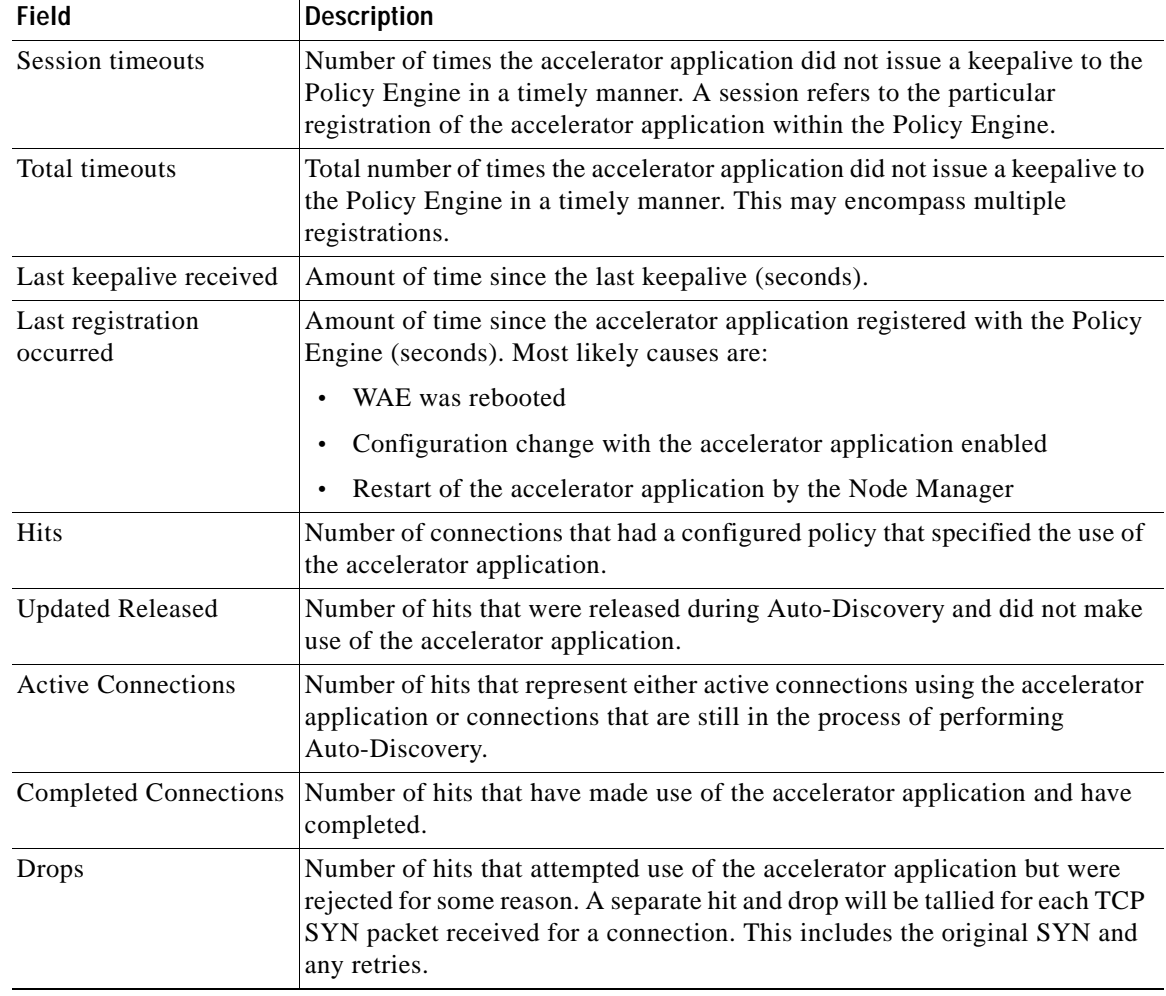

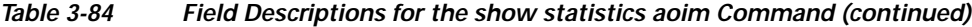

٠

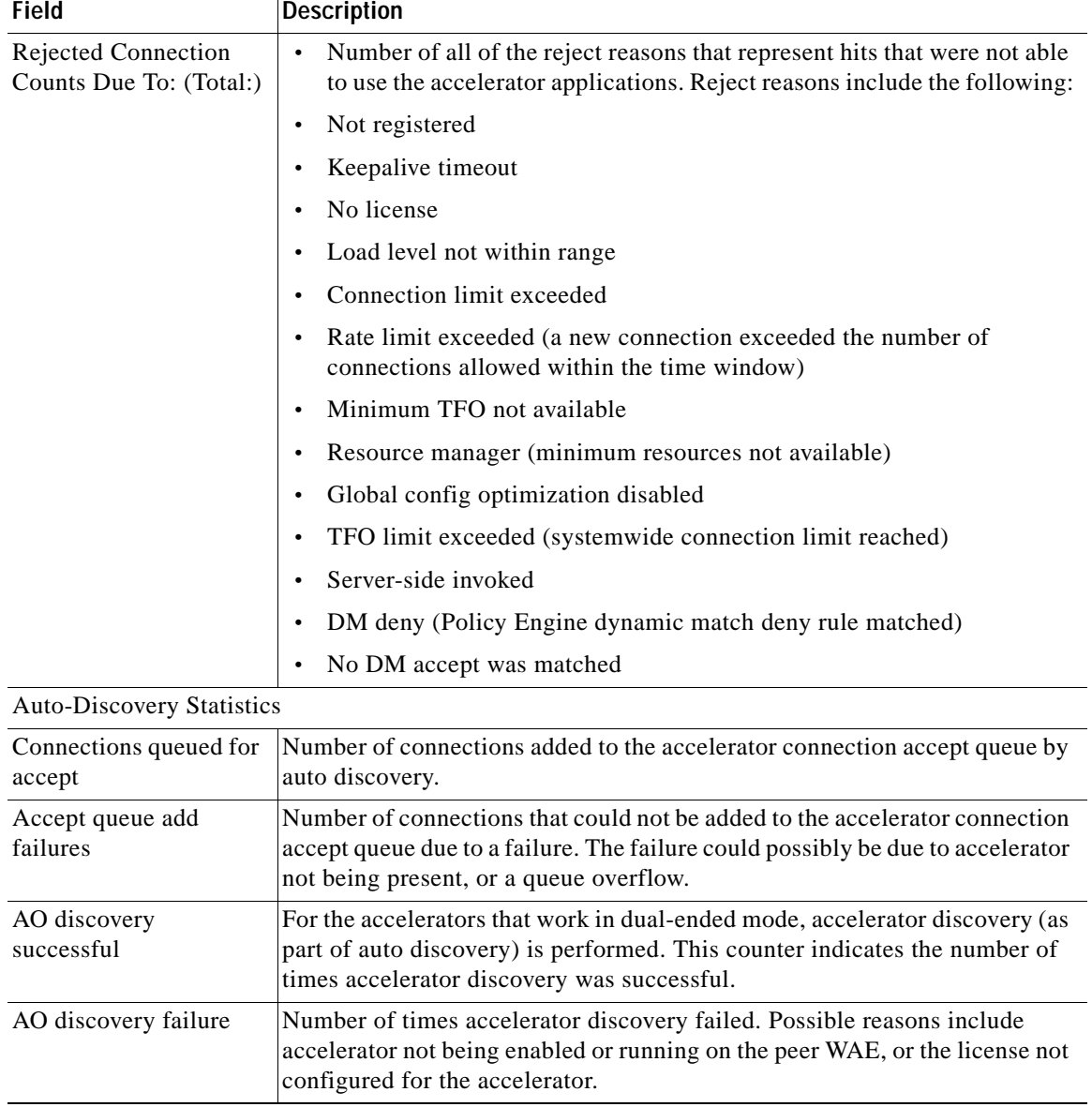

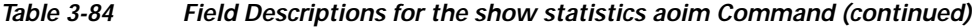

## **Related Commands [show statistics accelerator](#page-316-0)**

 $\mathbf{I}$ 

 $\mathbf I$ 

# **show statistics application**

To view the performance statistics for applications running on your WAAS device, use the **show statistics application** EXEC command.

**show statistics application** [**name** *app\_name* | **savings** [**appname** *app\_name*]]

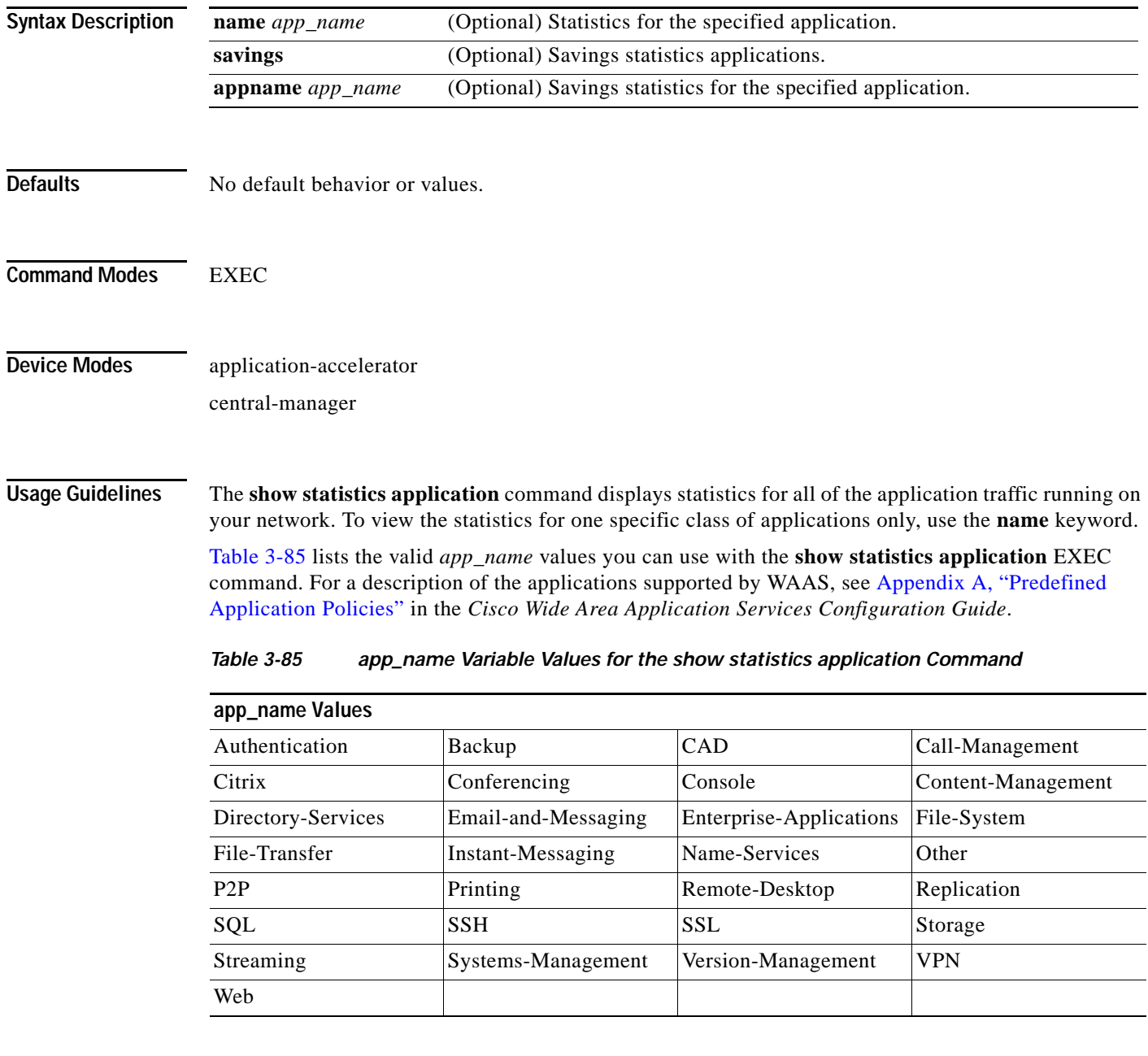

<span id="page-371-0"></span>**Examples** [Table 3-86](#page-372-0) describes the statistics for each class of application that are displayed by the **show statistics application** EXEC command.

 $\overline{\phantom{a}}$ 

<span id="page-372-0"></span>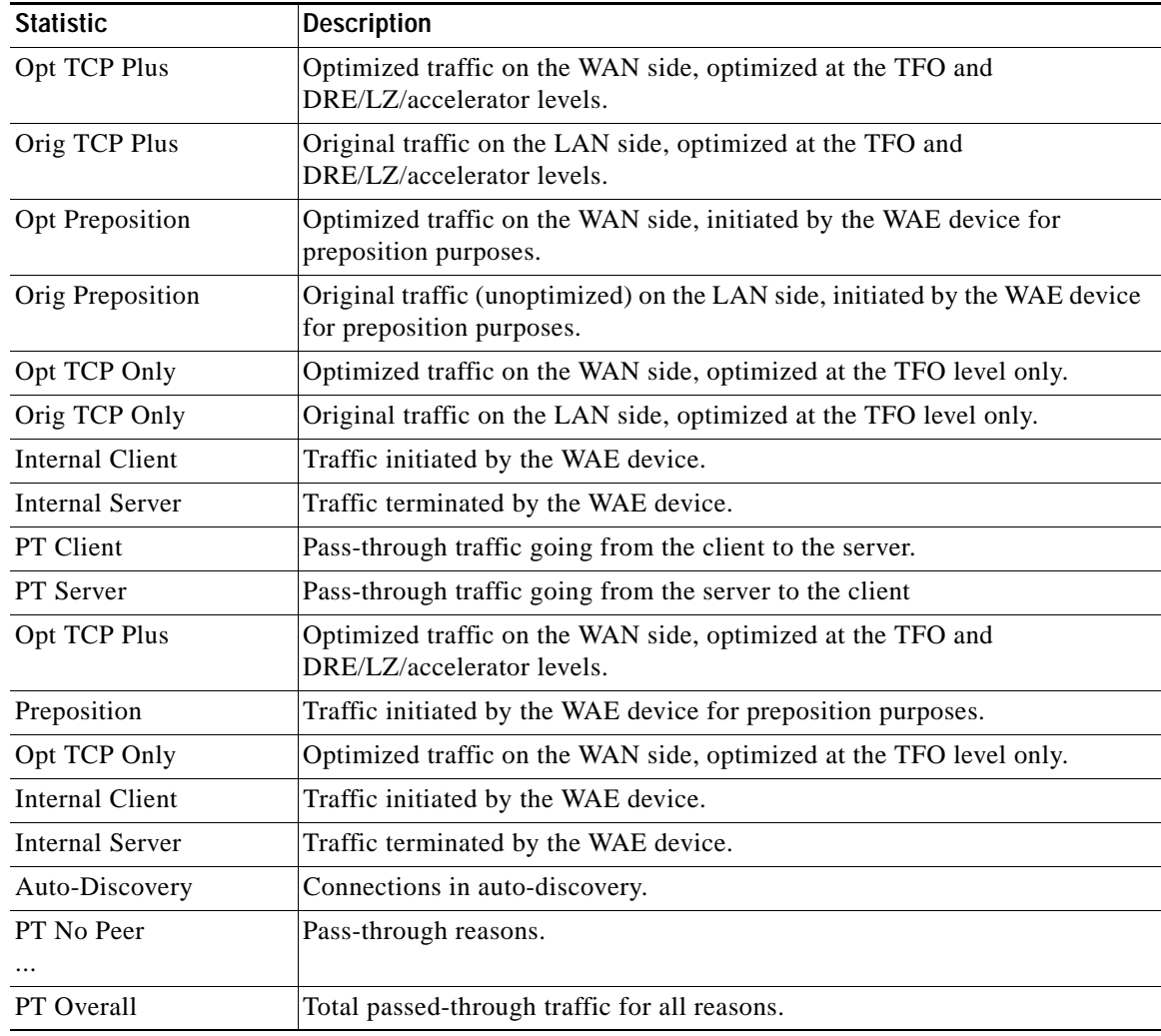

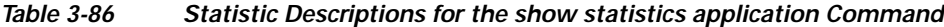

[Table 3-87](#page-372-1) describes the result values shown for the statistics in the **show statistics application**  command display.

| Result                   | <b>Description</b>                                                                            |
|--------------------------|-----------------------------------------------------------------------------------------------|
| <b>Bytes</b>             | Amount of traffic shown as a count of the number of bytes.                                    |
| Packets                  | Amount of traffic shown as a count of the number of packets.                                  |
| Inbound                  | Traffic received by the WAE device.                                                           |
| Outbound                 | Traffic sent by the WAE device.                                                               |
| Active                   | The number of connections that are active.                                                    |
| Completed                | The number of connection that have been completed.                                            |
| <b>Compression Ratio</b> | The amount of compressed traffic compared to the amount of original,<br>uncompressed traffic. |

<span id="page-372-1"></span>*Table 3-87 Result Value Descriptions for the show statistics application Command*

**Related Commands show statistics**

a ka

## **show statistics authentication**

To display authentication statistics for a WAAS device, use the **show statistics authentication** EXEC command.

### **show statistics authentication**

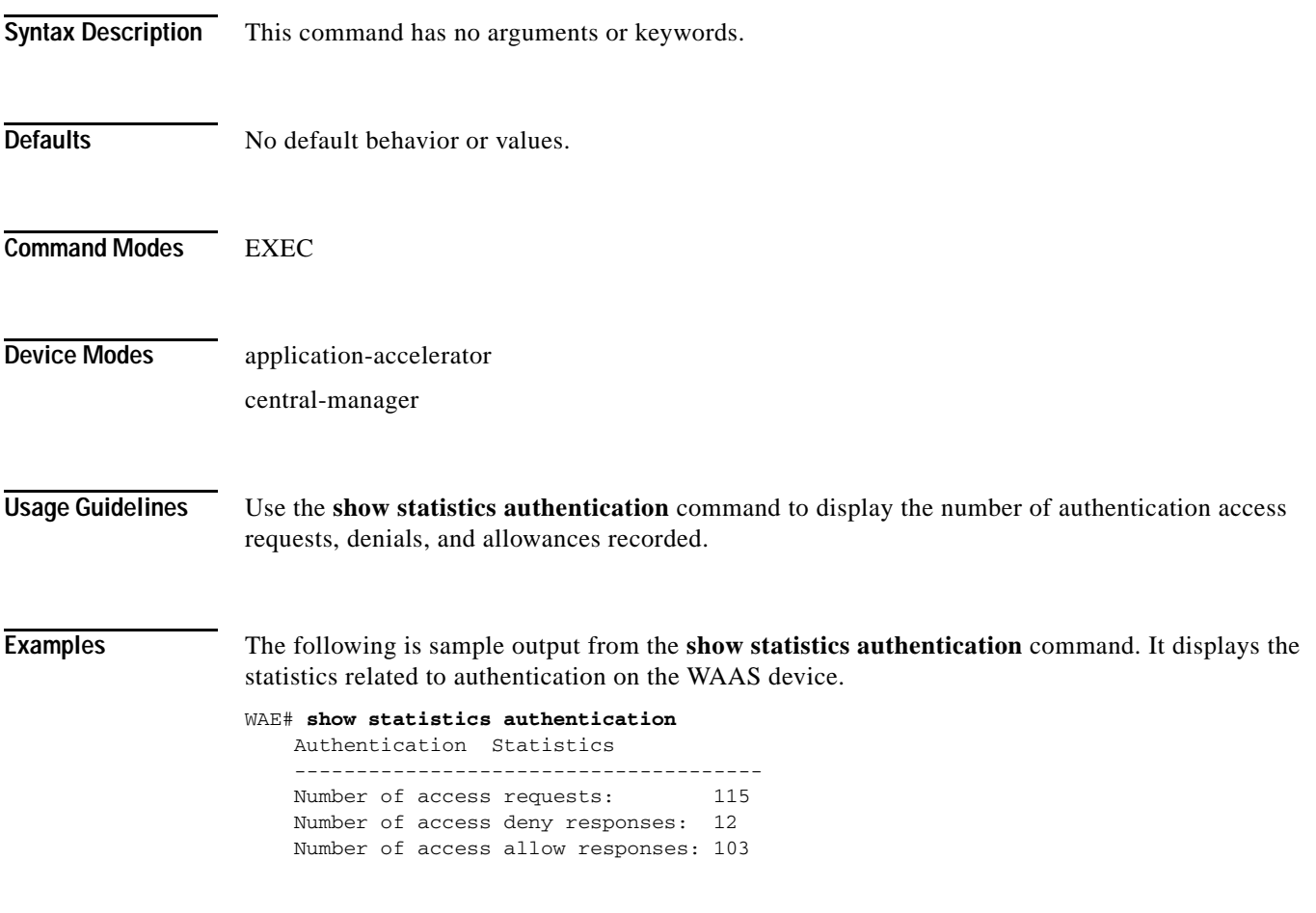

 $\overline{\phantom{a}}$ 

**Related Commands (config) authentication configuration [clear arp-cache](#page-2-0)**

**[show authentication](#page-216-0)**

 $\mathbf I$ 

## **show statistics auto-discovery**

To display Traffic Flow Optimization (TFO) auto-discovery statistics for a WAE, use the **show statistics auto-discovery** EXEC command.

**show statistics auto-discovery** [**blacklist**]

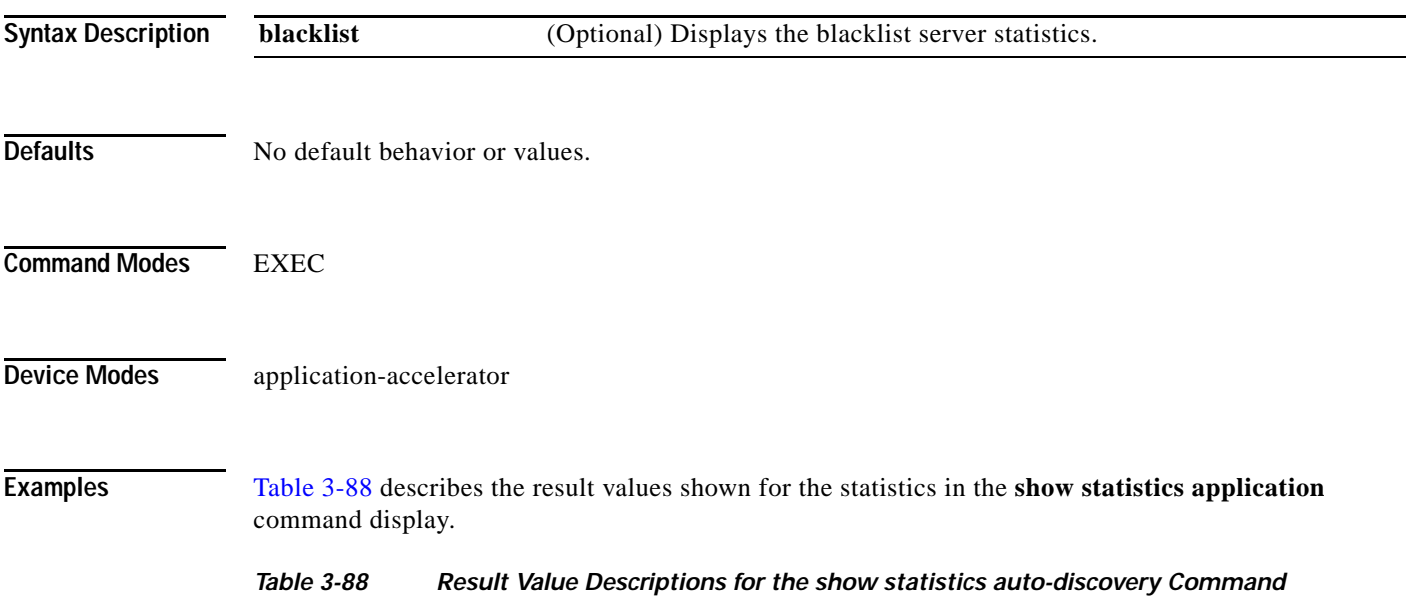

<span id="page-375-0"></span>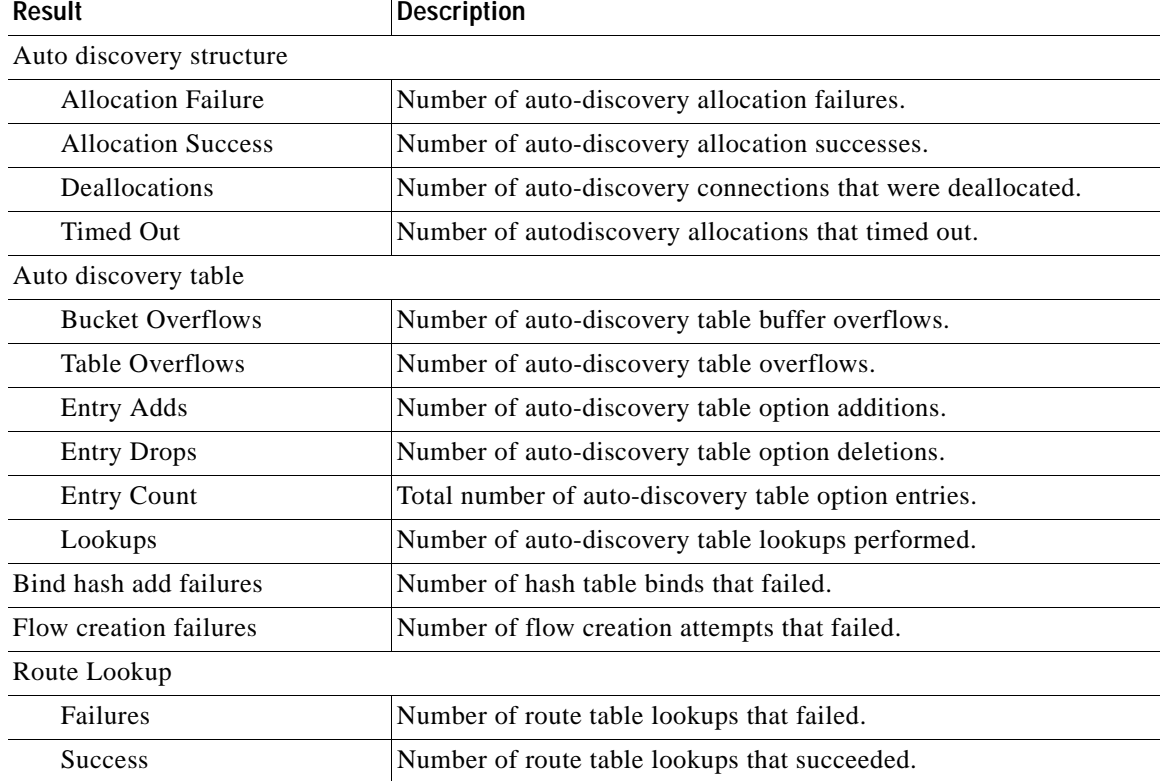

 $\mathbf{I}$ 

| <b>Result</b>                             | <b>Description</b>                                                                                                    |
|-------------------------------------------|----------------------------------------------------------------------------------------------------|
| Socket                                    |                                                                                                    |
| Allocation failures                       | Number of socket allocations that failed.                                                                                                    |
| Accept pair allocation<br>failures        | Number of socket pair allocations that failed.                                                                                                  |
| Unix allocation failures                  | Number of Unix socket allocations that failed.                                                                                                  |
| Connect lookup failures                   | Number of socket connection lookups that failed.                                                                                                |
| Packets                                   |                                                                                                    |
| Memory allocation failures                | Number of packet memory allocations that failed.                                                                                                |
| <b>Total Sent</b>                         | Total number of auto-discovery packets sent.                                                                                                    |
| <b>Total Received</b>                     | Total number of auto-discovery packets received.                                                                                                |
| Incorrect length or<br>checksum received  | Number of packets received with an incorrect length or checksum.                                                                                |
| Invalid filtering tuple<br>received       | Number of packets received with an incorrect filtering tuple.                                                                                   |
| Received for dead<br>connection           | Number of packets received for invalid connections.                                                                                             |
| Ack dropped in synack<br>received state   | Number of acknowledgement packets dropped that were in the<br>synchronize acknowledgement state.                                                |
| Non Syn dropped in nostate<br>state       | Number on non-SYN packets dropped that were in the nostate state.                                                                               |
| Syn-ack packets to int. client<br>dropped | Number of synack packets dropped when being sent to internal<br>client.                                                                         |
| Packets dropped state<br>already exists   | Number of packets for which the dropped state already exists.                                                                                   |
| Auto discovery failure                    |                                                                                                    |
| No peer or asymmetric route               | Auto-discovery failed because no peer was found, or asymmetric<br>routing configuration was indicated.                                          |
| Insufficient option space                 | Auto-discovery failed because there was not enough space to add<br>options.                                                                     |
| Invalid option content                    | Auto-discovery failed because the content of an option was invalid.                                                                             |
| Invalid connection state                  | Auto-discovery failed because the connection state was invalid.                                                                                 |
| Missing Ack conf                          | Auto-discovery failed because of missing auto discovery options<br>that were sent from the edge WAE sends to the core WAE on the ack<br>packet. |
| Intermediate device                       | Auto-discovery failed because a device was discovered between the<br>WAEs.                                                                      |
| Version mismatch                          | Auto-discovery failed because the WAAS software versions did not<br>match.                                                                      |
| Incompatible Peer AO                      | Auto-discovery failed because the peer accelerator is not<br>compatible with the accelerator on this WAE.                                       |

*Table 3-88 Result Value Descriptions for the show statistics auto-discovery Command*

 $\blacksquare$ 

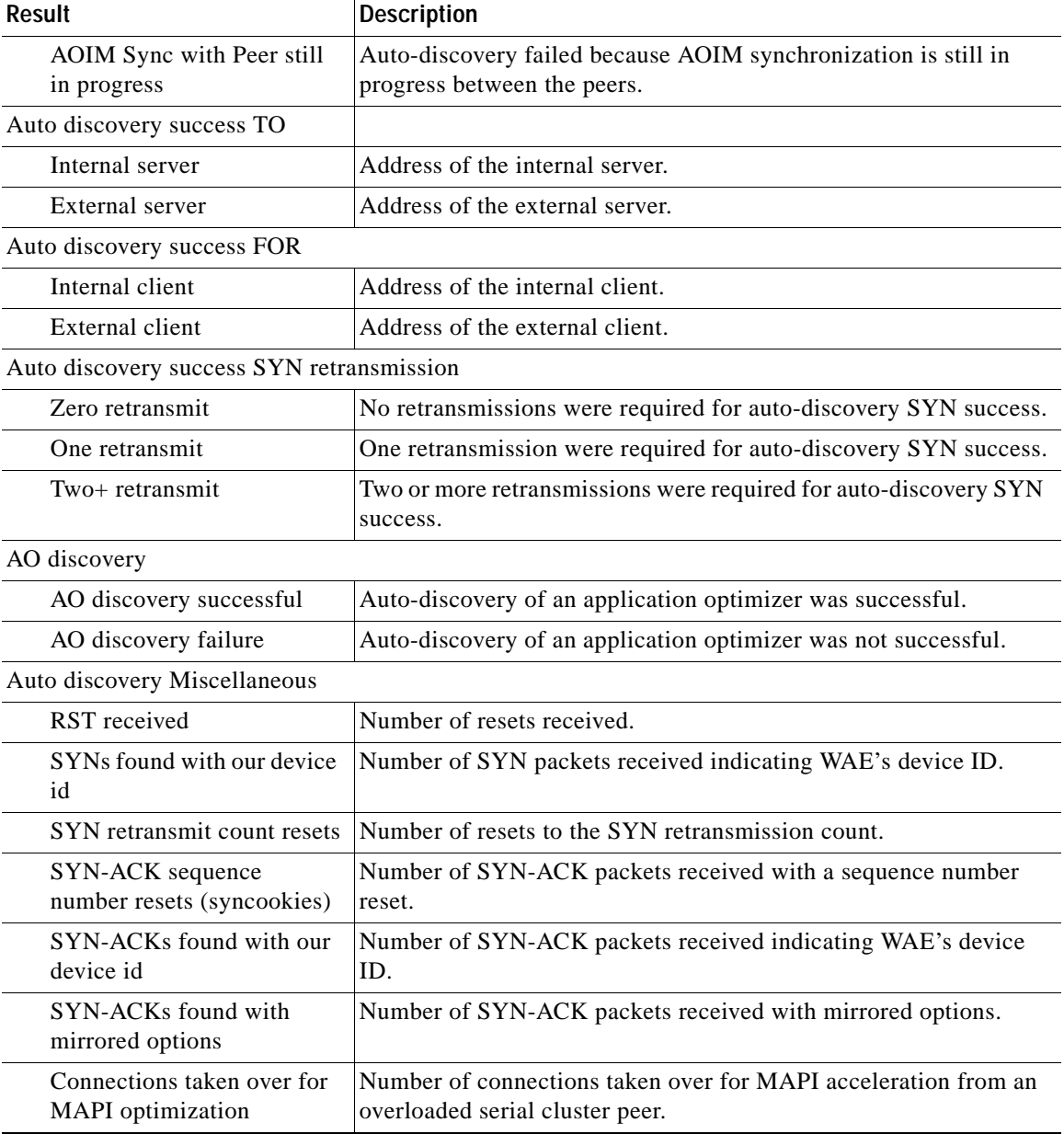

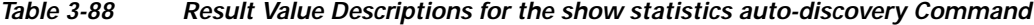

## **Related Commands [show auto-discovery](#page-218-0)**

**[show statistics filtering](#page-407-0) [show statistics tfo](#page-448-0)**

**[show statistics connection closed](#page-386-0)**

## <span id="page-378-0"></span>**show statistics class-default**

To display statistics information about the class-default class map, use the **show statistics class-default**  EXEC command.

**show statistics class-default top-talkers**

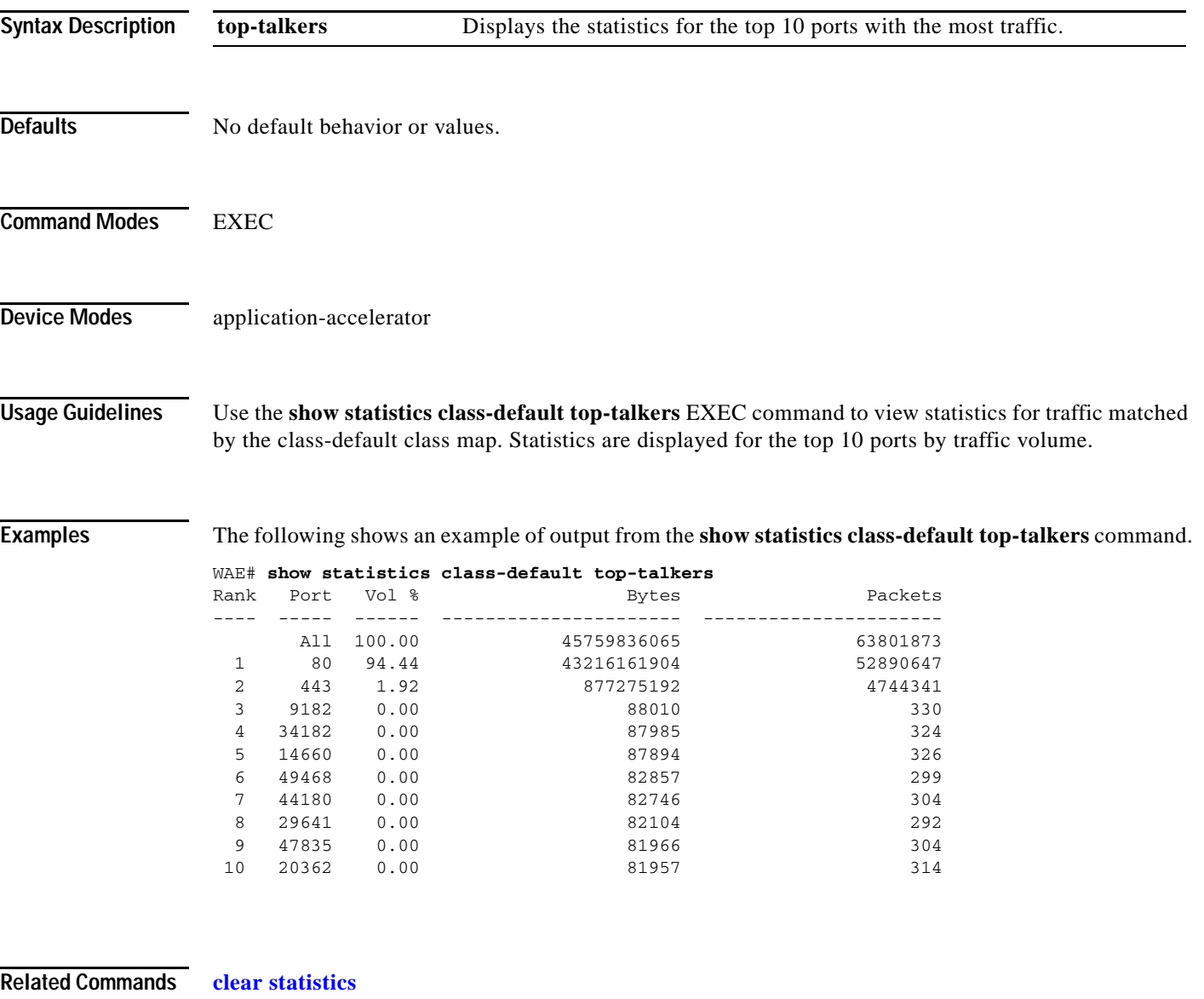

**[show class-map](#page-233-0)**

 $\overline{\phantom{a}}$ 

**[show statistics class-map](#page-379-0)**

**The Co** 

 $\mathsf I$ 

# <span id="page-379-0"></span>**show statistics class-map**

To display statistics information about class maps, use the **show statistics class-map** EXEC command.

### **show statistics class-map type** { **waas**

[**name** *classmap-name* | **summary** [**active** | **all**]]}

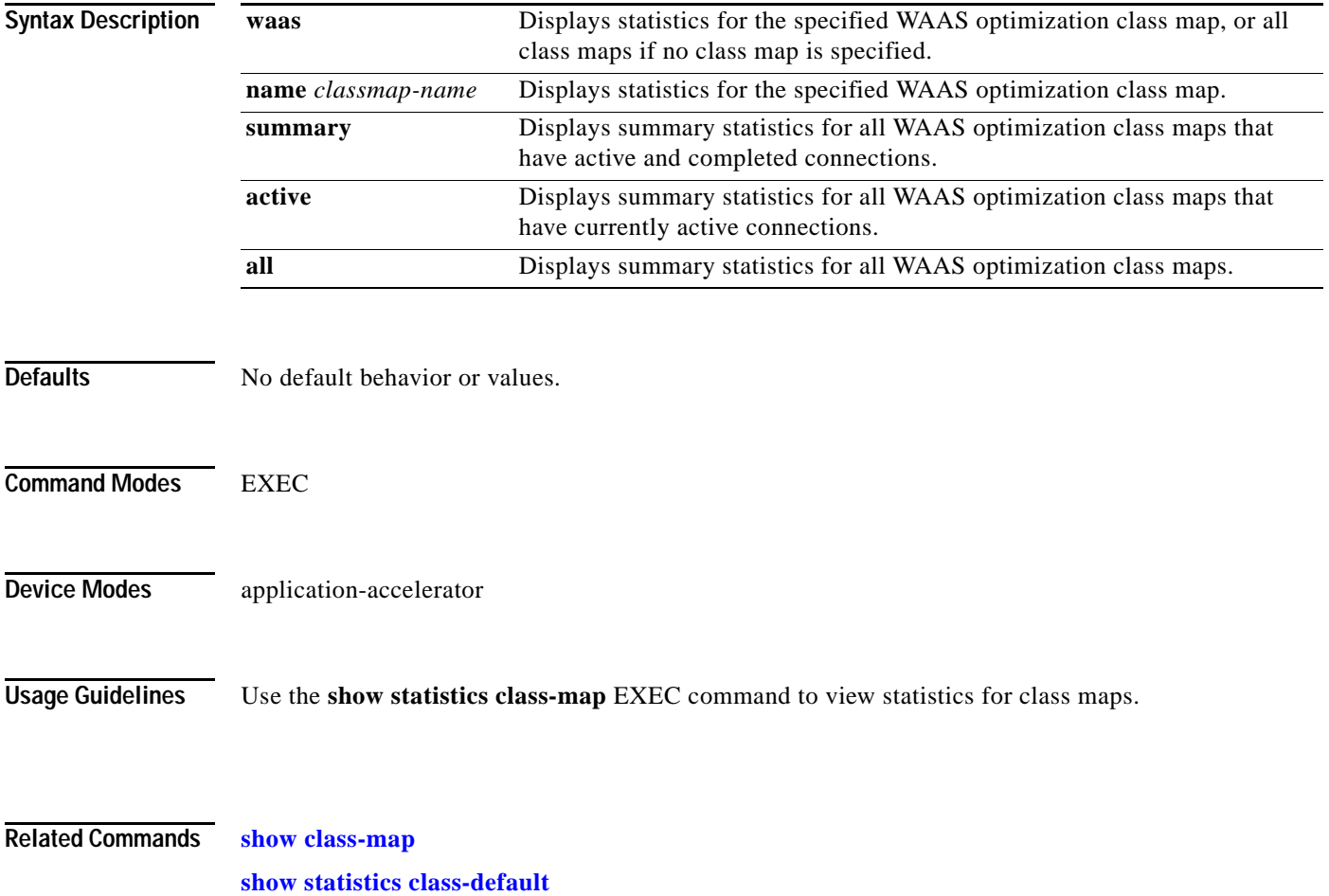

Ш

## **show statistics connection**

To display all connection statistics for a WAAS device, use the **show statistics connection** EXEC command.

### **show statistics connection**

**auto-discovery{ client-ip [** *ip\_address | hostname* **] | client port** *port* **| peer-id** *peer\_id* **| server-ip** {*ip\_address* | *hostname*} **| server-port** *port***} | client-ip** {*ip\_address* | *hostname*} **| client-port** *port* | **closed | detail** [**client-ip** {*ip\_address* | *hostname*} | **client-port** *port* | **peer-id** *peer\_id* | **server-ip**  {*ip\_address* | *hostname*} **| server-port** *port*] **| egress methods | optimized | pass-through | peer-id** *peer\_id* | **server-ip** {*ip\_address* | *hostname*} **| server-port** *port*] | **conn-id** *connection\_id*

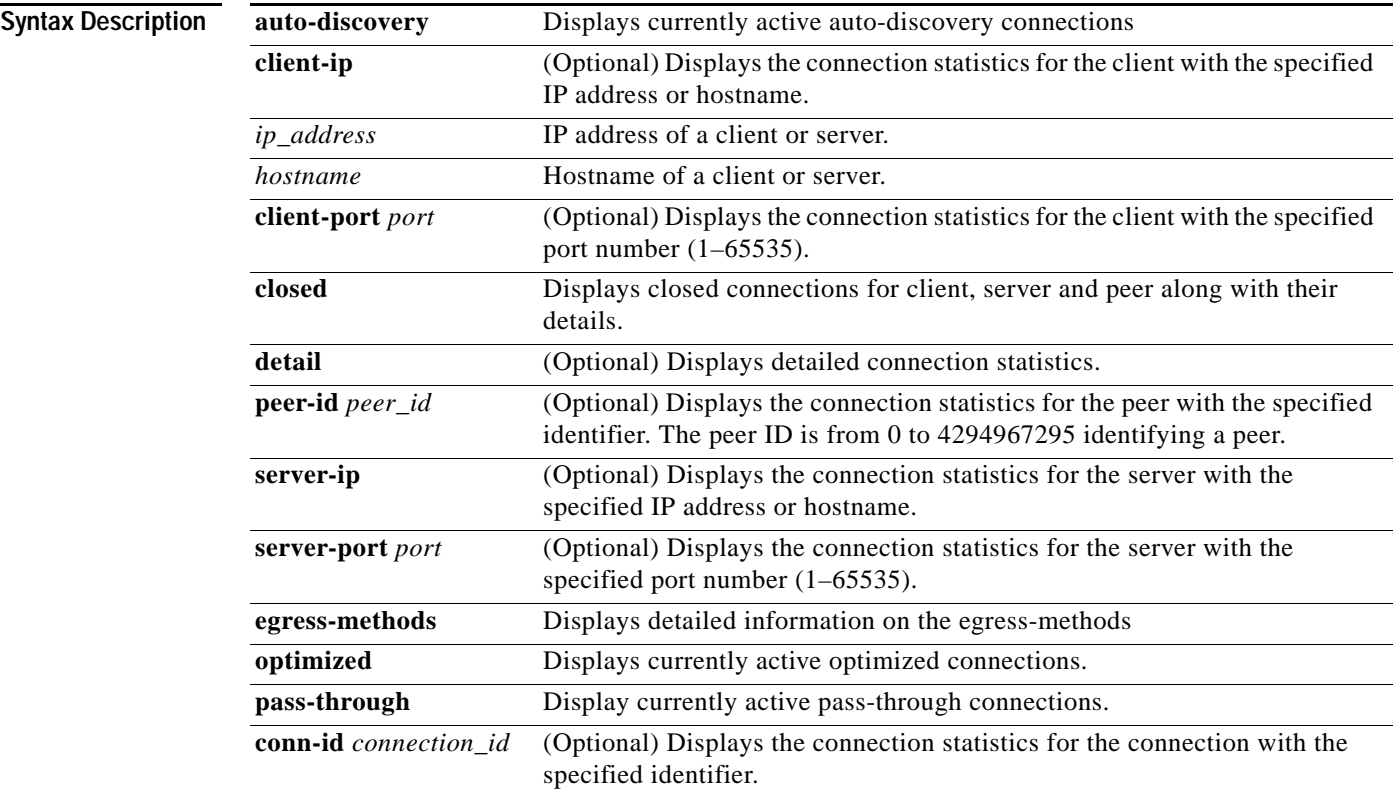

 $\Gamma$ 

**Defaults** No default behavior or values.

I

**Command Modes** EXEC

### **Device Modes** application-accelerator

**Usage Guidelines** The **show statistics connection** command displays the statistics for all TCP connections. This information is updated in real time.

> Using the **show statistics connection** command with no options displays a summary of all the TCP connections on the WAE. To obtain detailed statistics for a connection, use the command options to filter the connection. While most filters show detail statistics, some filters (such as peer-id) show summary information and not details.

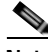

**Note** For pass-through entries, a new connection immediately replaces an old connection. If a connection termination takes less than 10 seconds, then the new connection replaces it. However, WAAS has pass-through connection entry for both new and old connections (connections lasting 10 seconds or more). Therefore, in a scenario where pass-through entries take 10 seconds or more to expire, the output from **show statistics connection** will show totals for both old and new connections.

Unlike optimized flow, WAAS does not inspect each packet at TCP level to confirm when the connection got reset. Therefore, when there is no activity for 10 seconds, the pass-through flow entry get removed. The pass-through flows are then a count of pass-through flows seen in less than 10 seconds.

<span id="page-381-0"></span>**Examples** [Table 3-89](#page-381-0) describes the fields shown in the **show statistics connection** command display.

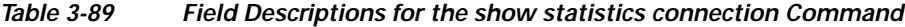

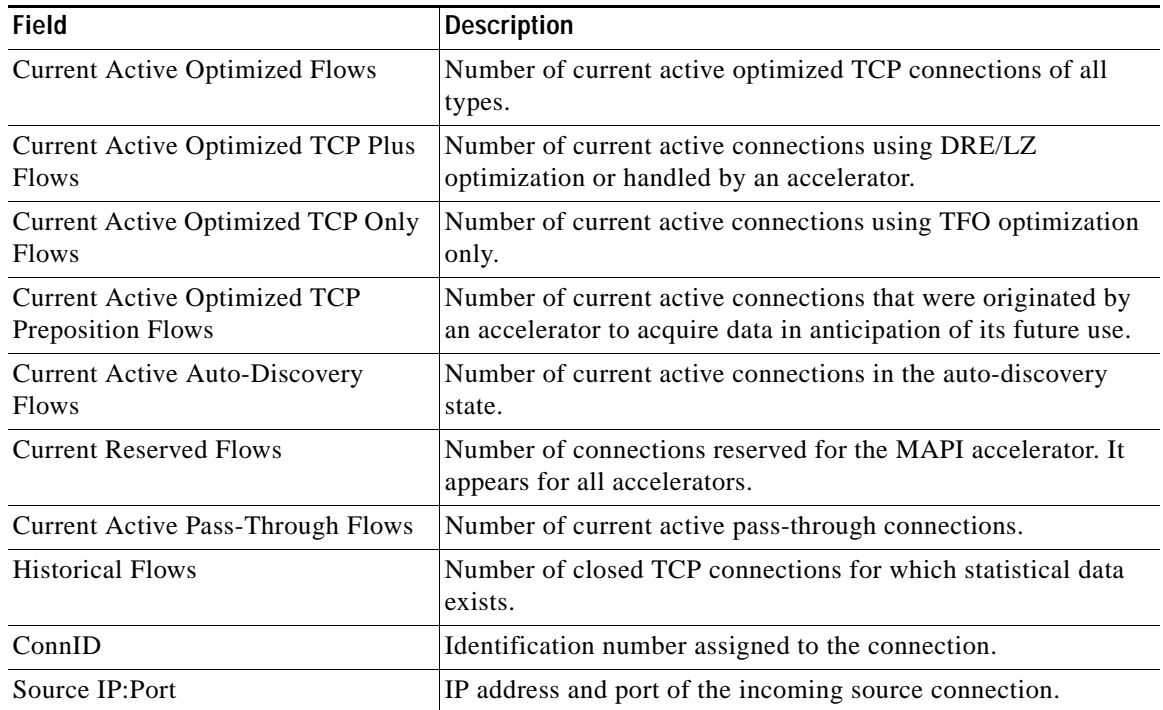

a ka

 $\overline{\phantom{a}}$ 

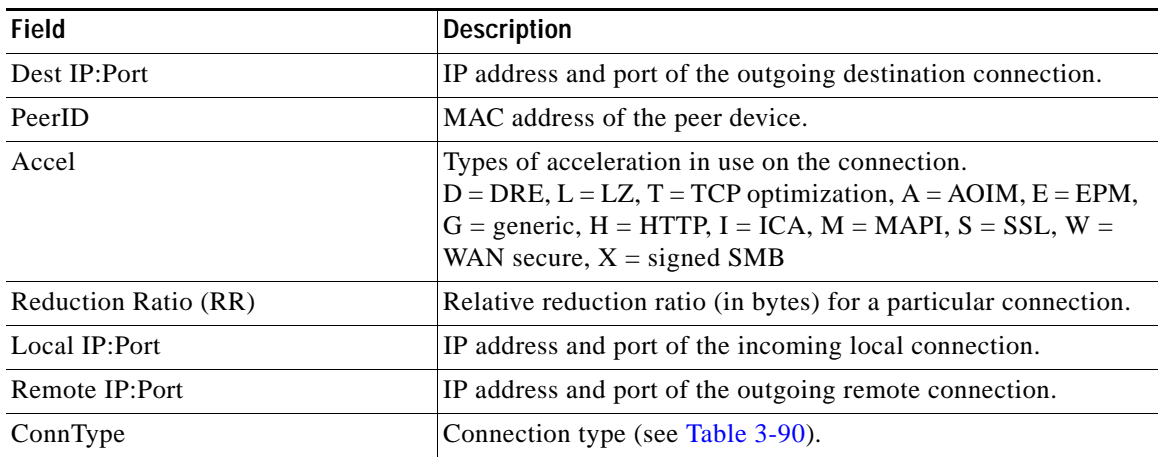

### *Table 3-89 Field Descriptions for the show statistics connection Command (continued)*

[Table 3-90](#page-382-0) describes the possible values found in the ConnType field.

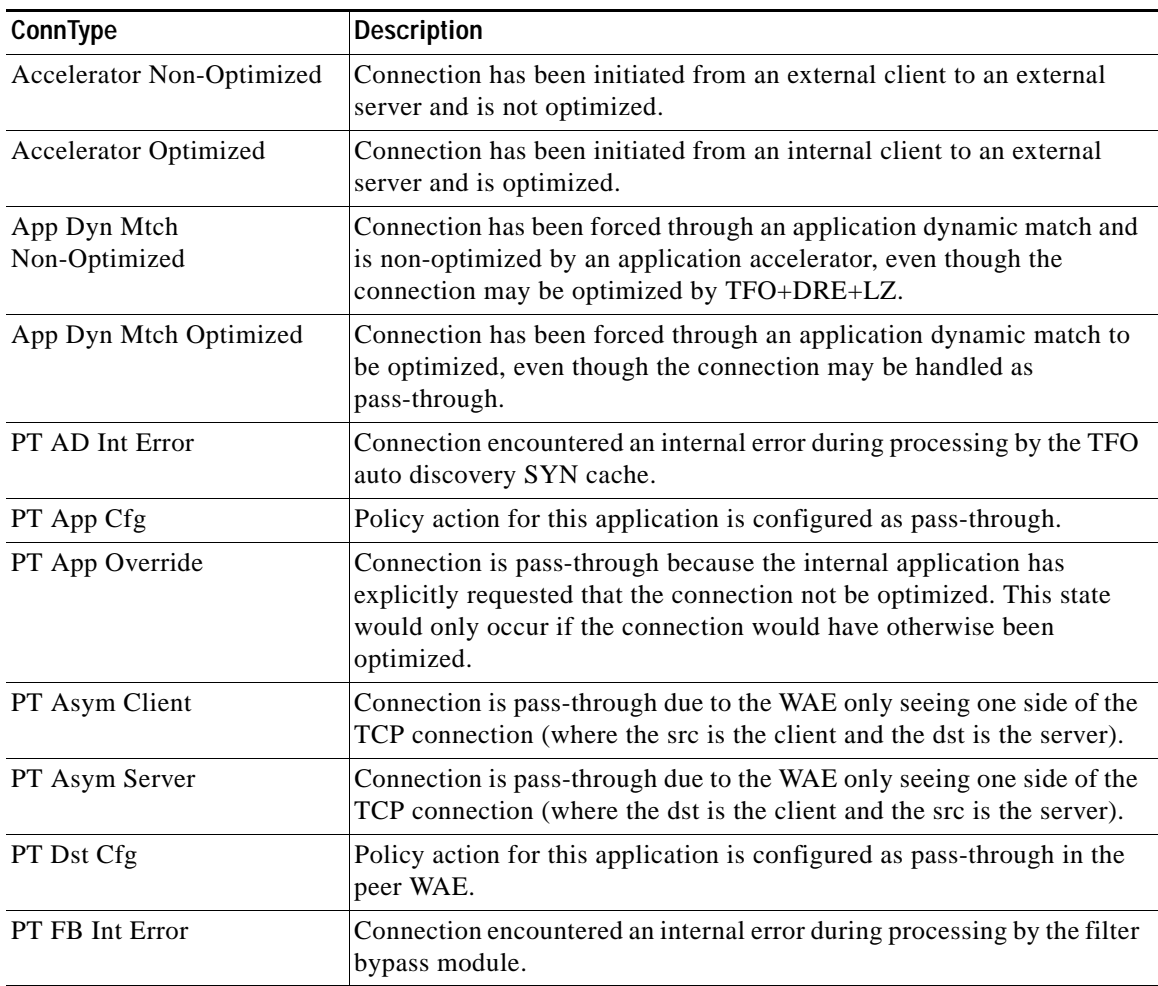

### <span id="page-382-0"></span>*Table 3-90 Connection Types*

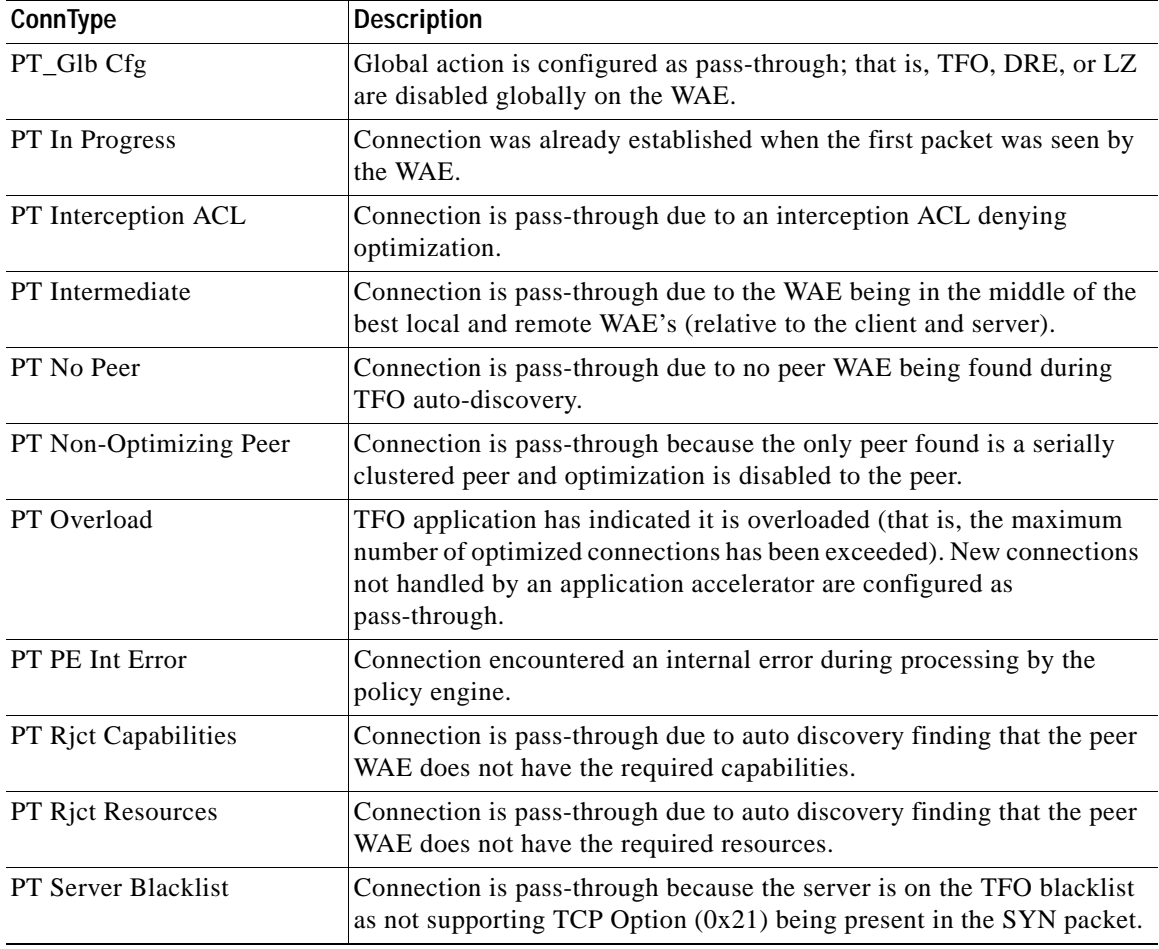

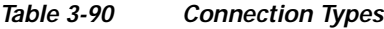

Related Commands **[clear arp-cache](#page-2-0)**

**[show statistics accelerator](#page-316-0) [show statistics connection egress-methods](#page-391-0)**

 $\overline{\phantom{a}}$ 

## **show statistics connection auto-discovery**

To display auto-discovery connection statistics for a WAAS device, use the **show statistics connection auto-discovery** EXEC command.

**show statistics connection auto-discovery** 

**client-ip** {*ip\_address* | *hostname*} **| client-port** *port* | **peer-id** *peer\_id* | **server-ip** {*ip\_address* | *hostname*} **| server-port** *port*

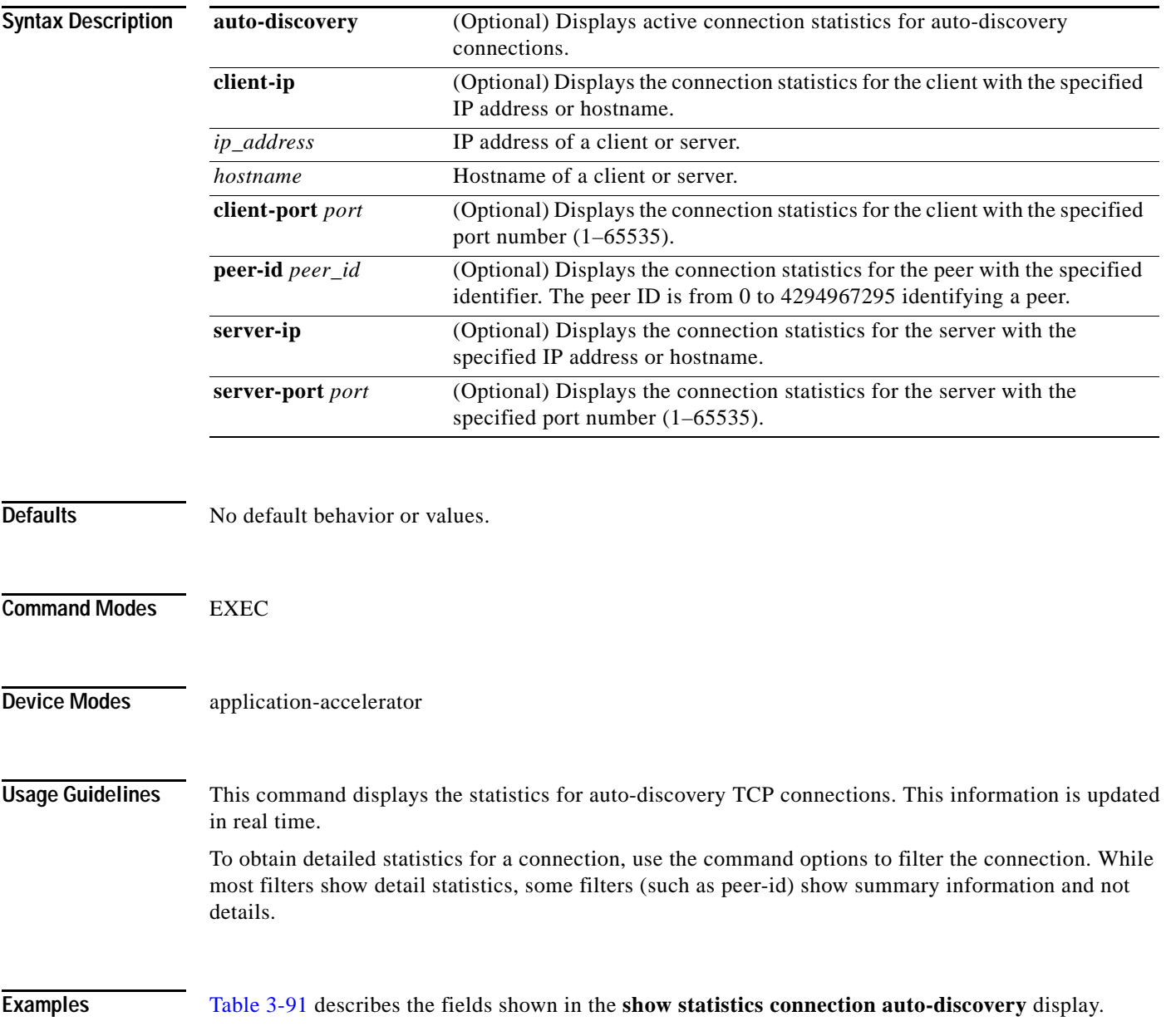

<span id="page-385-0"></span>**The Co** 

 $\mathsf I$ 

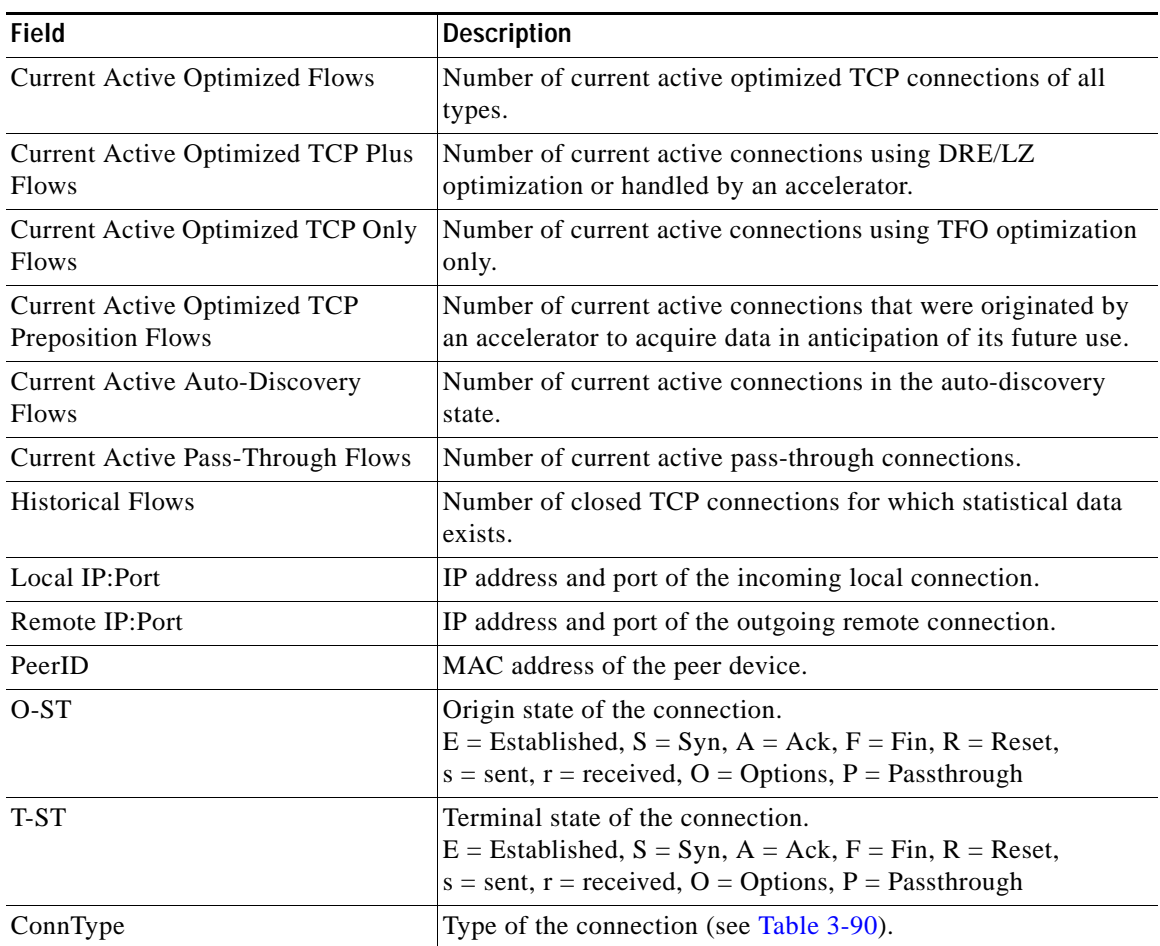

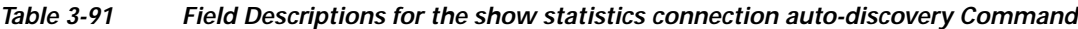

**Related Commands [show statistics accelerator](#page-316-0)**

**[show statistics connection egress-methods](#page-391-0)**

a l

 $\mathbf{I}$ 

## <span id="page-386-0"></span>**show statistics connection closed**

To display closed connection statistics for a WAAS device, use the **show statistics connection closed**  EXEC command.

**show statistics connection closed** 

[**detail | dre** | **epm** | **http** | **mapi** | **ssl** | **tfo |** [**client-ip** {*ip\_address* | *hostname*} |

**client-port** *port* | **conn-id** *connection\_id* | **peer-id** *peer\_id* | **server-ip** {*ip\_address* | *hostname*} **| server-port** *port*]

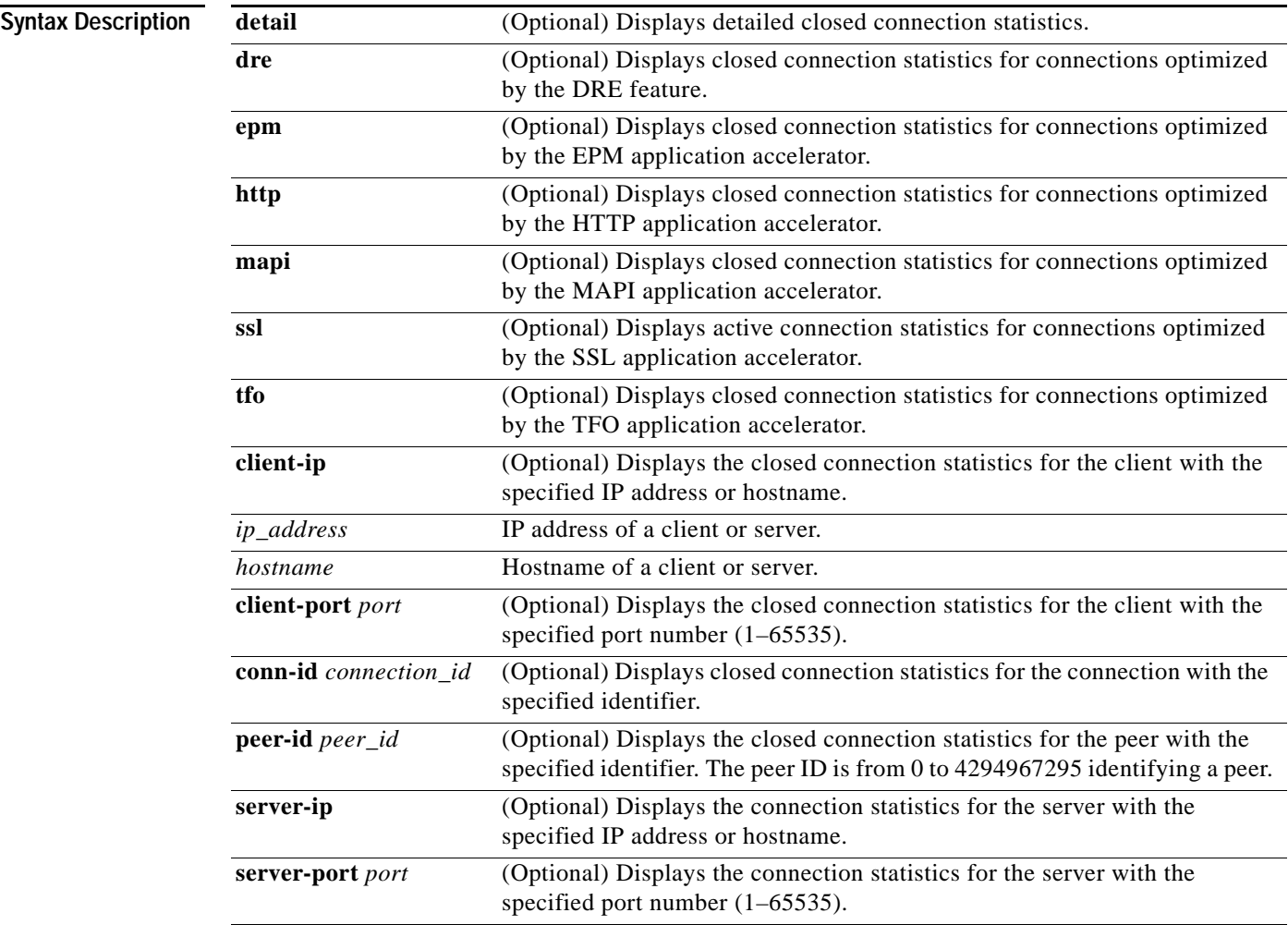

 $\Gamma$ 

**Defaults** No default behavior or values.

### **Command Modes** EXEC

**Device Modes** application-accelerator

1

### **Usage Guidelines** Using the **show statistics connection closed** command with no options displays a summary of the closed TCP connections on the WAE. To obtain detailed statistics for a connection, use the command options to filter the connection. While most filters show detail statistics, some filters (such as peer-id) show summary information and not details.

<span id="page-387-0"></span>**Examples** [Table 3-92](#page-387-0) describes the fields shown in the **show statistics connection closed** command display.

| <b>Field</b>                                             | <b>Description</b>                                                                                                    |
|----------------------------------------------------------|----------------------------------------------------------------------------------------------------|
| <b>Current Active Optimized Flows</b>                    | Number of current active optimized TCP connections of all<br>types.                                                                                                    |
| <b>Current Active Optimized TCP Plus</b><br><b>Flows</b> | Number of current active connections using DRE/LZ<br>optimization or handled by an accelerator.                                                                                                    |
| Current Active Optimized TCP Only<br><b>Flows</b>        | Number of current active connections using TFO optimization<br>only.                                                                                                    |
| <b>Current Active Optimized TCP</b><br>Preposition Flows | Number of current active connections that were originated by<br>an accelerator to acquire data in anticipation of its future use.                                                                                                    |
| <b>Current Active Auto-Discovery</b><br><b>Flows</b>     | Number of current active connections in the auto-discovery<br>state.                                                                                                    |
| <b>Current Active Pass-Through Flows</b>                 | Number of current active pass-through connections.                                                                                                    |
| <b>Historical Flows</b>                                  | Number of closed TCP connections for which statistical data<br>exists.                                                                                                    |
| ConnID                                                   | Identification number assigned to the connection.                                                                                                    |
| Source IP:Port                                           | IP address and port of the incoming source connection.                                                                                                    |
| Dest IP:Port                                             | IP address and port of the outgoing destination connection.                                                                                                    |
| PeerID                                                   | MAC address of the peer device.                                                                                                    |
| Accel                                                    | Types of acceleration in use on the connection.<br>$D = DRE$ , $L = LZ$ , $T = TCP$ optimization, $A = AOIM$ , $E = EPM$ ,<br>$G =$ generic, $H = HTTP$ , $I = ICA$ , $M = MAPI$ , $S = SSL$ , $W =$<br>WAN secure, $X =$ signed SMB |

*Table 3-92 Field Descriptions for the show statistics connection closed Command*

**Related Commands [clear arp-cache](#page-2-0)**

**[show statistics accelerator](#page-316-0)**

**[show statistics connection egress-methods](#page-391-0)**

 $\overline{\phantom{a}}$ 

# **show statistics connection conn-id**

To display connection ID statistics for a WAAS device, use the **show statistics connection conn-id**  EXEC command.

**show statistics connection conn-id** *connection\_id*

<span id="page-388-0"></span>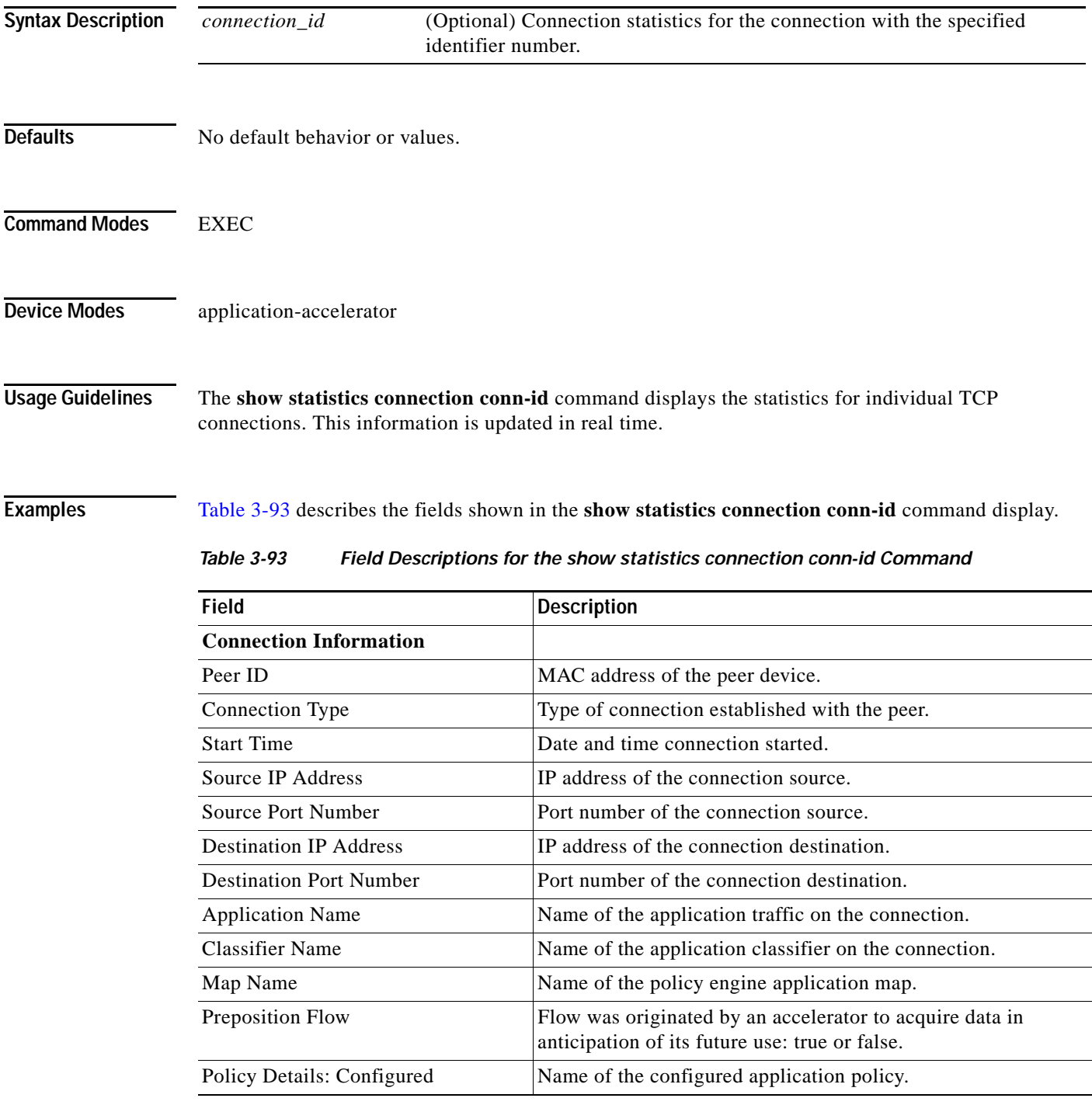

| <b>Field</b>                                 | <b>Description</b>                                                                                                    |
|----------------------------------------------|----------------------------------------------------------------------------------------------------|
| Policy Details: Derived                      | Name of the derived application policy.                                                                               |
| Policy Details: Peer                         | Name of the application policy on the peer side.                                                                      |
| <b>Policy Details: Negotiated</b>            | Name of the negotiated application acceleration policy.                                                               |
| Policy Details: Applied                      | Name of the applied application acceleration policy.                                                                  |
| Accelerator Details: Configured              | Accelerators configured.                                                                                              |
| <b>Accelerator Details: Derived</b>          | Accelerators derived.                                                                                                 |
| <b>Accelerator Details: Applied</b>          | Accelerators applied.                                                                                                 |
| <b>Accelerator Details: Hist</b>             | Accelerators historically used.                                                                                       |
| Original and Optimized Bytes<br>Read/Written | Number of bytes that have been rear and written on the original<br>(incoming) side and the optimized (outgoing) side. |
| <b>DRE</b> Stats                             |                                                                                                    |
| Encode                                       | Statistics for compressed messages.                                                                                   |
| Overall: $[msg   in   out   ratio]$          | Aggregated statistics for compressed messages.                                                                        |
|                                              | $msg = Total number of messages.$                                                                                     |
|                                              | $in =$ Number of bytes before decompression.                                                                          |
|                                              | $out =$ Number of bytes after decompression.                                                                          |
|                                              | ratio = Percentage of the total number of bytes that were<br>compressed.                                              |
| DRE: $[msg   in   out   ratio]$              | Number of DRE messages.                                                                                               |
| DRE Bypass: [msg   in]                       | Number of DRE messages that were bypassed for compression.                                                            |
| LZ: [msg   in   out   ratio]                 | Number of LZ messages.                                                                                                |
| Avg Latency                                  | Average latency (transmission delay) of the DRE traffic.                                                              |
| Encode Th-put                                | Speed of DRE traffic throughput, in kilobytes per second.                                                             |
| Message Size Distribution                    | Percentage of total messages that fall within indicated size<br>ranges.                                               |
| <b>Connection Details</b>                    |                                                                                                    |
| Chunks                                       | Number of chunks encoded, decode, and anchored (forced).                                                              |
| <b>Total Messages</b>                        | Total number of messages processed and the number of blocks<br>used per message.                                      |
| Ack [msg   size]                             | Number and size of acknowledgement messages.                                                                          |
| Encode Bypass Due To                         | Reason for previous traffic encoding bypass.                                                                          |
| Nack                                         |                                                                                                    |
|                                              | Number and size of negative acknowledgement messages.                                                                 |
| $R$ -tx                                      | Number of ready-to-transmit messages.                                                                                 |
| <b>Aggregation Encode/Decode</b>             | Aggregated statistics for compressed messages.                                                                        |
| <b>TFO Stats</b>                             |                                                                                                    |
| Conn-Type                                    | Type of connection (see Table 3-90).                                                                                  |

*Table 3-93 Field Descriptions for the show statistics connection conn-id Command (continued)*

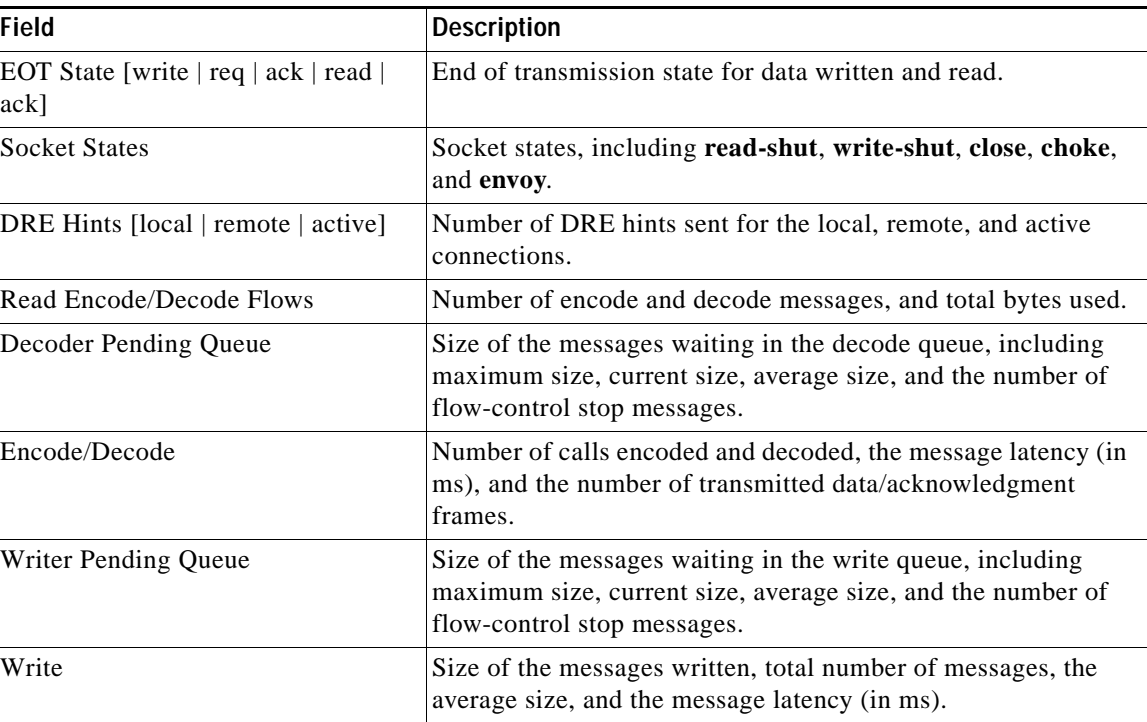

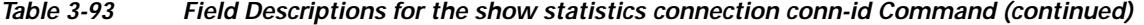

## **Related Commands [clear arp-cache](#page-2-0)**

 $\mathbf{I}$ 

**[show statistics accelerator](#page-316-0)**

**[show statistics connection egress-methods](#page-391-0)**

 $\blacksquare$ 

 $\mathbf I$ 

## <span id="page-391-0"></span>**show statistics connection egress-methods**

To display detailed egress method-related information about the connection segments for a WAE, use the **show statistics connection egress-methods** EXEC command.

### **show statistics connection egress-methods**

**client-ip** {*ip\_address* | *hostname*} **| client-port** *port* | **peer-id** *peer\_id* | **server-ip** {*ip\_address* | *hostname*} **| server-port** *port*

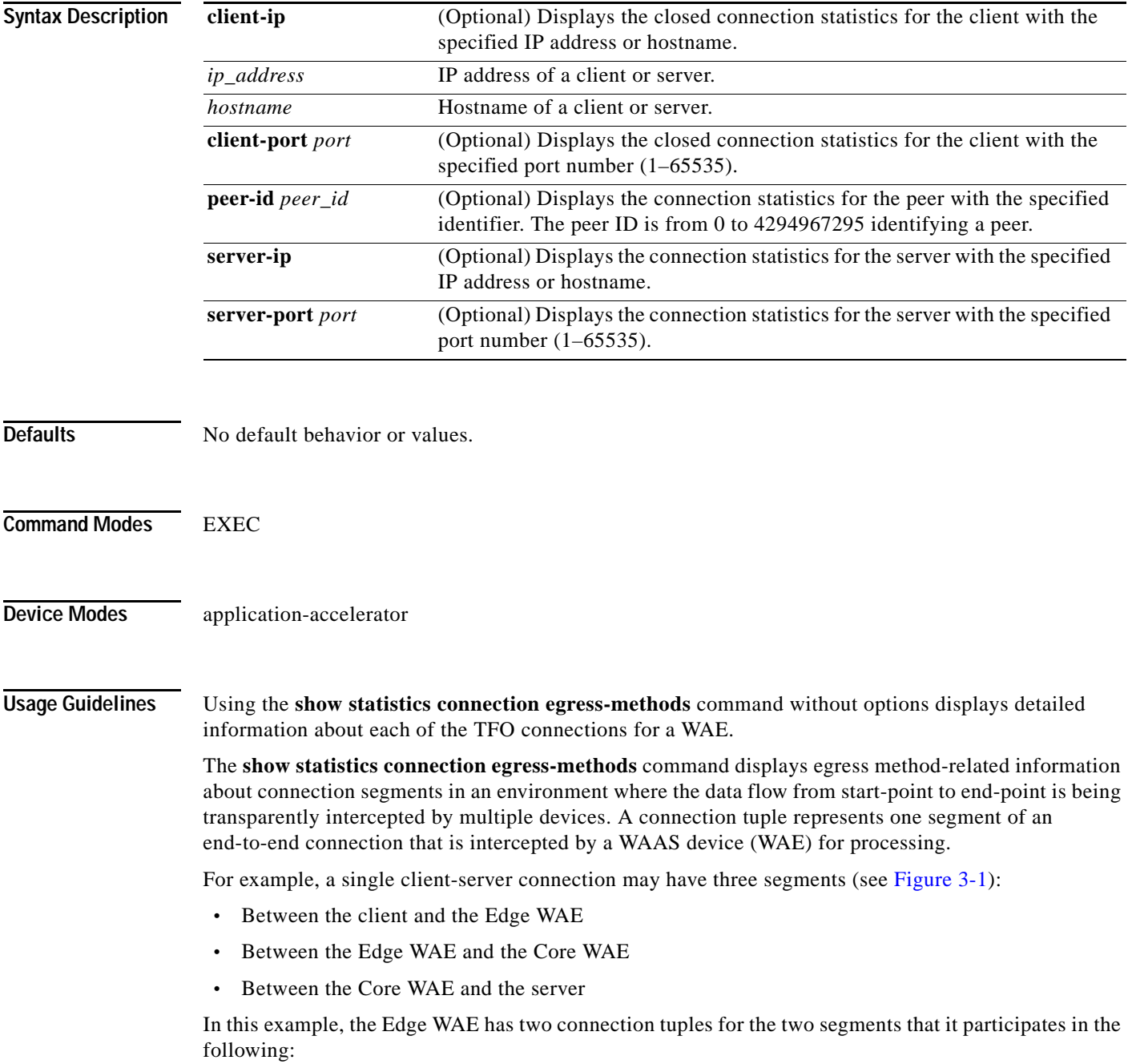

- One connection tuple to represent the Client—Edge segment
- **•** One connection tuple to represent the Edge—Core segment

In the **show** output, these two connection tuples appear as TUPLE and MATE. (See [Table 3-94.](#page-393-0)) The important information to view is the local and remote IP address of the connection tuple and not whether it is marked as TUPLE or MATE.

<span id="page-392-0"></span>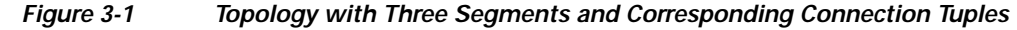

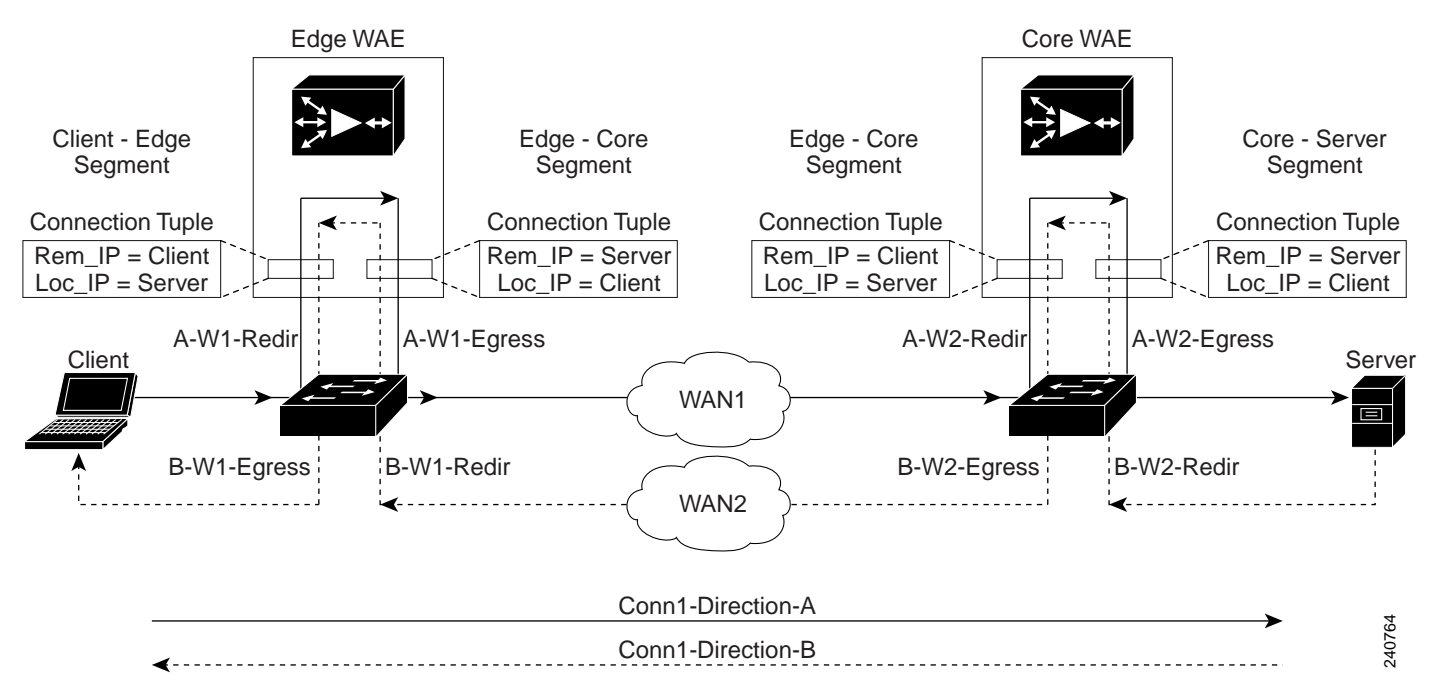

Because the WAAS device is transparent to both the client-end of the connection and the server-end of the connection, the local IP address for a connection tuple depends on the segment in the end-to-end topology.

For example, when WAAS intercepts a packet from the client, this packet enters the connection tuple that represents the Client—Edge segment. On this tuple, the WAAS device appears to the client as though it were the server: the local IP address in this connection tuple is the IP address of the server, while the remote IP address in this connection tuple is that of the client. Similarly, when the Edge WAE sends data to the client, the packet egresses from this connection tuple as though it were coming from the server.

When WAAS sends a packet to the server, the packet egresses from the connection tuple that represents the Edge—Core segment. On this tuple, the WAAS device appears to the server as though it were the client: the local IP address in the connection tuple is the IP address of the client, while the remote IP address in this connection tuple is that of the server. Similarly, when the Edge WAE intercepts a packet from the Core WAE, the data in this connection tuple appears to be coming from the server.

**Examples** [Table 3-94](#page-393-0) describes the fields shown in the **show tfo egress-methods connection** command display.

ן

| <b>Field</b>                 | <b>Description</b>                                                                                                    |
|------------------------------|----------------------------------------------------------------------------------------------------|
| <b>TUPLE</b>                 |                                                                                                    |
| Local-IP:Port                | IP address and port number of the local device in the<br>connection tuple.                                                                                                    |
| Remote-IP:Port               | IP address and port number of the remote device in the<br>connection tuple.                                                                                                    |
| <b>MATE</b>                  |                                                                                                    |
| Local-IP:Port                | IP address and port number of the local device in the<br>mate connection tuple.                                                                                                    |
| Remote-IP:Port               | IP address and port number of the remote device in the<br>mate connection tuple.                                                                                                    |
| Egress method                | Egress method being used.                                                                                                    |
| <b>WCCP Service   Bucket</b> | WCCP service number and bucket number for the<br>connection tuple and mate connection tuple.                                                                                                    |
| Tuple Flags                  | Flags for intercept method and intercept mechanism.<br>This field may contain the following values: WCCP or<br>NON-WCCP as the intercept method; L2 or GRE as the<br>intercept mechanism; or PROT showing whether this<br>tuple is receiving packets through the flow protection<br>mechanism. |
| Intercepting device (ID)     |                                                                                                    |
| ID IP address                | IP address of the intercepting device.                                                                                                    |
| ID MAC address               | MAC address of the intercepting device.                                                                                                    |
| ID IP address updates        | Number of IP address changes for the intercepting<br>device.                                                                                                    |
| ID MAC address updates       | Number of MAC address changes for the intercepting<br>device.                                                                                                    |
| Memory address               | Memory address.                                                                                                    |

<span id="page-393-0"></span>*Table 3-94 Field Descriptions for the show tfo egress-methods connection Command*

Each time a packet enters the connection tuple, the intercepting device IP address or MAC address is recorded. The updates field in the command output indicates whether the intercepting device IP address or intercepting device MAC address has been recorded. If, for example, the ID MAC address updates field is zero (0), the MAC address was not recorded, and the ID MAC address field will be blank. The recorded intercepting device information is used when a packet egresses from the WAE.

If the egress method for the connection tuple is IP forwarding, the updates fields are always zero (0) because the intercepting device information is neither required nor recorded for the IP forwarding egress method.

If the intercept method is WCCP GRE redirect and the egress method is WCCP GRE, only the IP address field is updated and recorded. The MAC address information is neither required nor recorded because the destination address in the GRE header only accepts an IP address.

If the intercept method is WCCP L2 redirect and the egress method is WCCP GRE, both the MAC address and the IP address fields are updated and recorded because incoming WCCP L2 packets contain only a MAC header. The MAC address is recorded and the intercepting device IP address is derived from

 $\mathbf I$ 

 $\Gamma$ 

a ka

a reverse ARP lookup and is then recorded, also. When packets egress the connection tuple in this scenario, they will have a GRE header with the destination IP address of the intercepting device that was recorded.

The updates count may be greater than 1 in certain topologies. For example, in a redundant router topology, where for the same direction of the same connection between two hosts, packets may be coming in from different intercepting routers. Each time a packet comes in, the intercepting device MAC or IP address is compared against the last recorded address. If the MAC or IP address has changed, the updates field is incremented and the new MAC or IP address is recorded.

**Related Commands [show statistics tfo](#page-448-0)**

 $\mathbf I$ 

## **show statistics connection optimized**

To display optimized connection statistics for a WAAS device, use the **show statistics connection optimized** EXEC command.

### **show statistics connection optimized**

[**client-ip** {*ip\_address* | *hostname*} | **client-port** *port* | **peer-id** *peer\_id* | **server-ip** {*ip\_address* | *hostname*} **| server-port** *port* |

{**http** | **ica** | **mapi** | **smb | ssl** | **wansecure** | {**detail** | **dre** { **all** | **savings** | {**http** | **ica** | **mapi** | **smb | ssl** | **wansecure**}}]

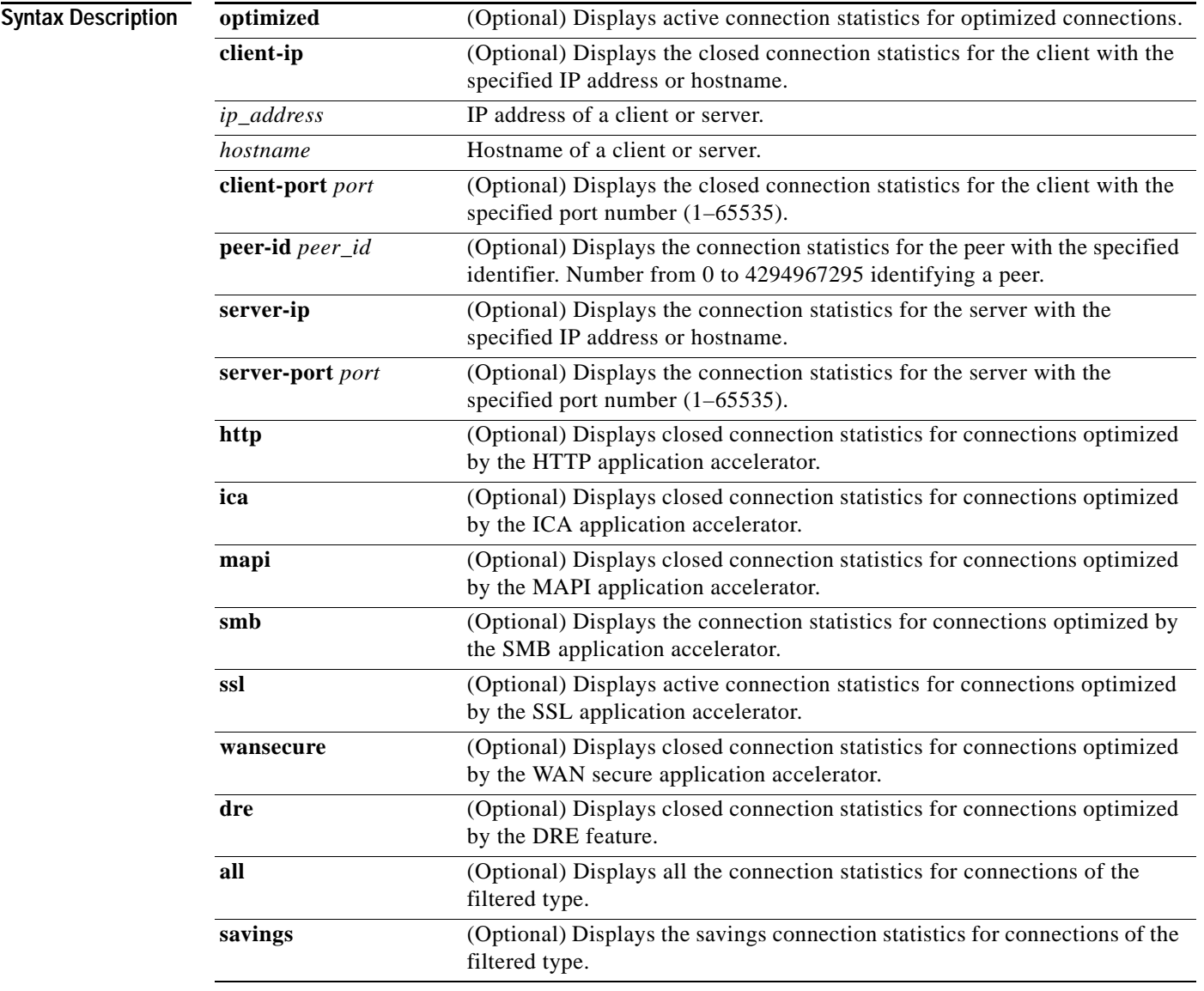

**Defaults** No default behavior or values.
п

### **Command Modes** EXEC

#### **Device Modes** application-accelerator

**Usage Guidelines** The **show statistics connection optimized** command displays the statistics for optimized TCP connections. This information is updated in real time.

> Using the **show statistics connection optimized** command with no options displays a summary of all the optimized TCP connections on the WAE. To obtain detailed statistics for a connection, use the command options to filter the connection. While most filters show detail statistics, some filters (such as peer-id) show summary information and not details.

#### <span id="page-396-0"></span>**Examples** [Table 3-95](#page-396-0) describes the fields shown in the **show statistics connection optimized** command display.

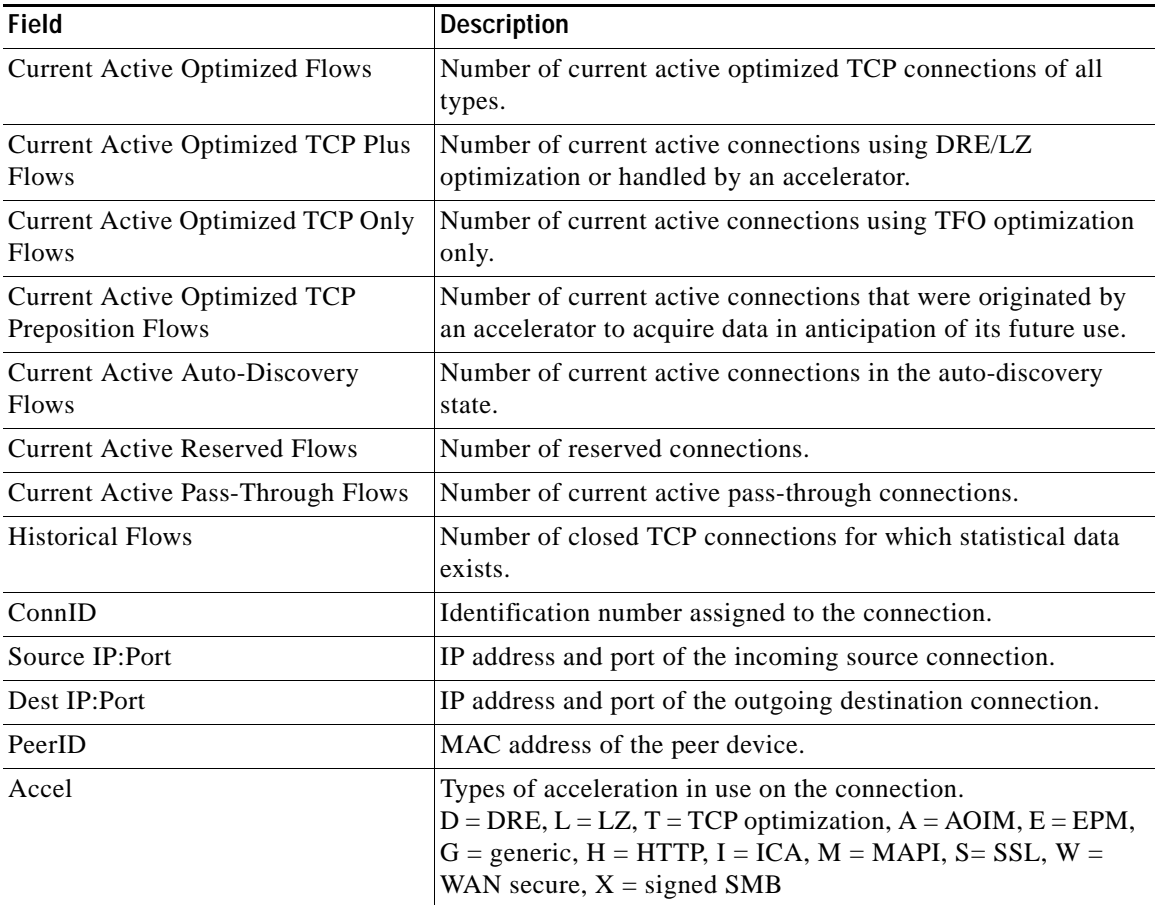

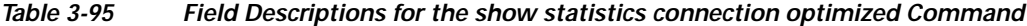

**Related Commands [clear arp-cache](#page-2-0)**

 $\Gamma$ 

**[show statistics accelerator](#page-316-0)**

**[show statistics connection egress-methods](#page-391-0)**

**The State** 

 $\overline{\phantom{a}}$ 

## **show statistics connection pass-through**

To display pass through connection statistics for a WAAS device, use the **show statistics connection pass-through** EXEC command.

**show statistics connection pass-through** 

**client-ip** {*ip\_address* | *hostname*} **| client-port** *port* | **peer-id** *peer\_id* | **server-ip** {*ip\_address* | *hostname*} **| server-port** *port*

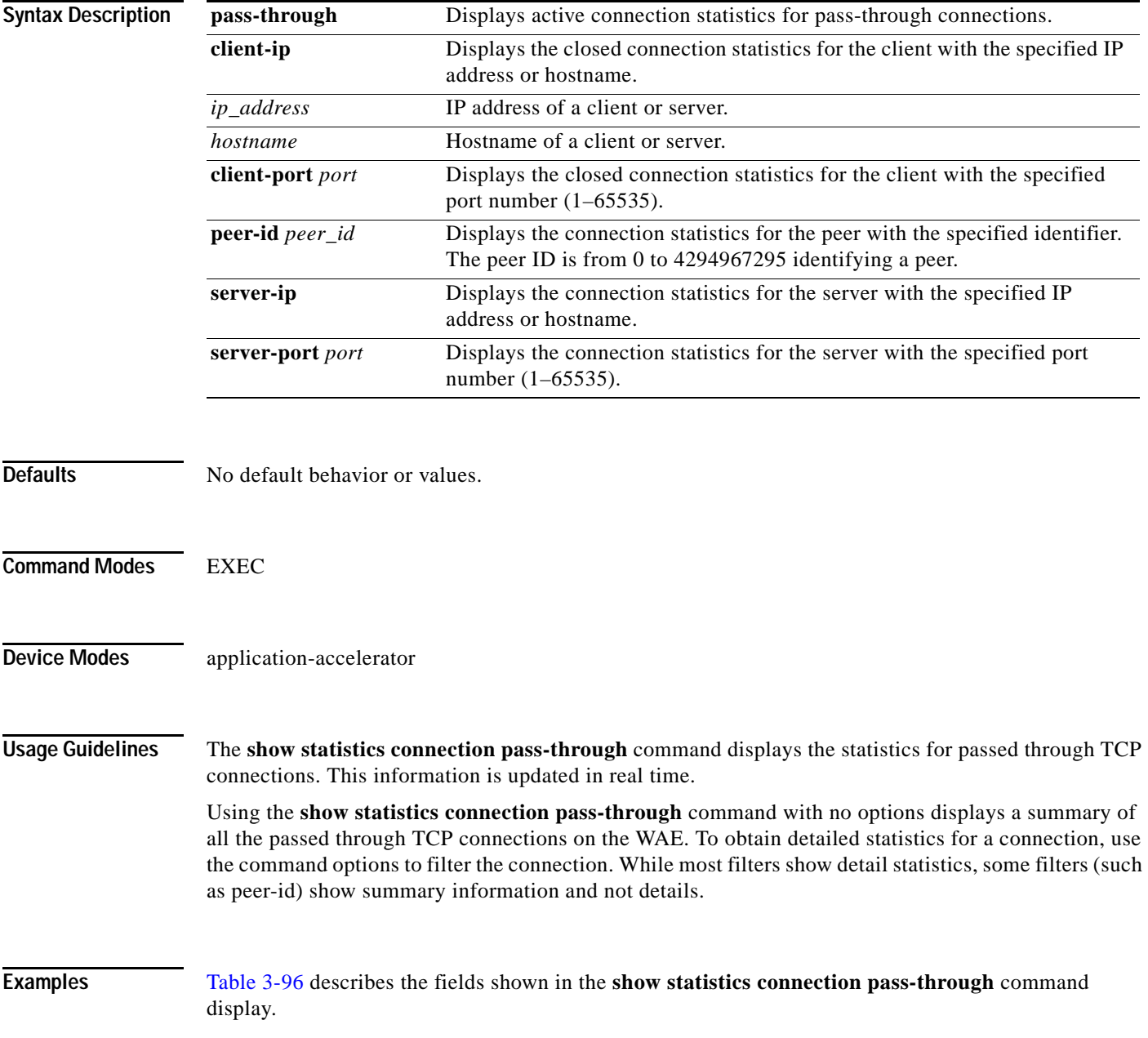

<span id="page-399-0"></span>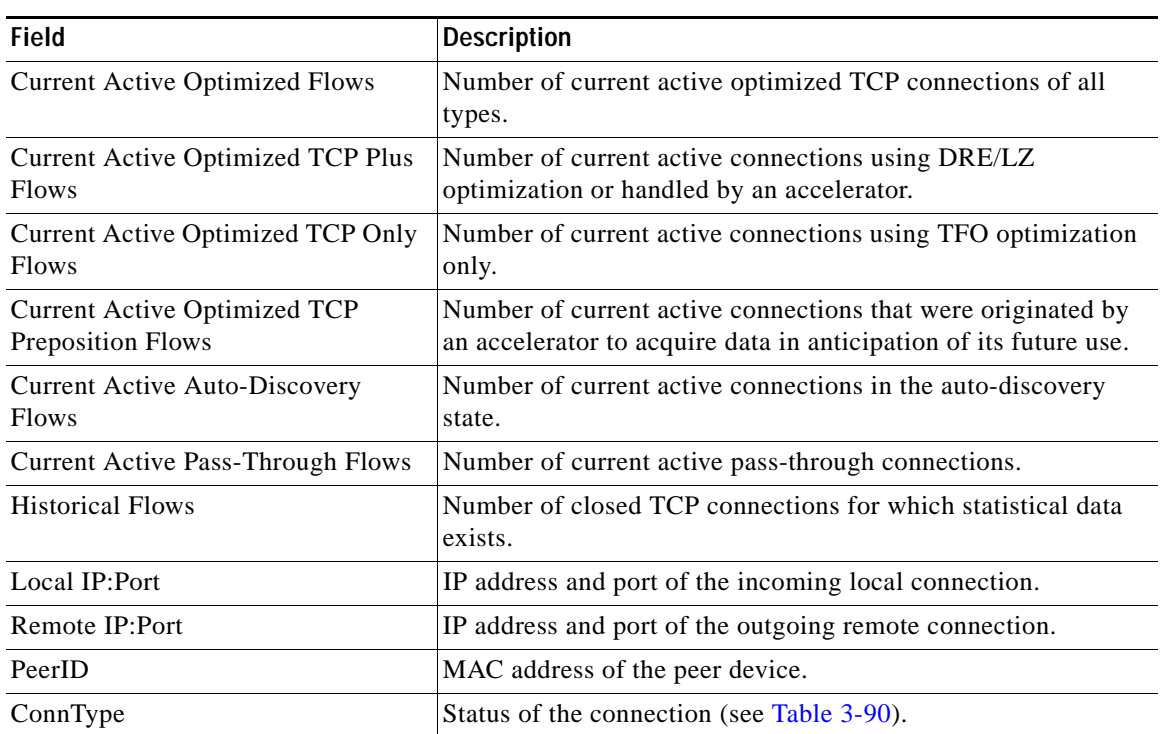

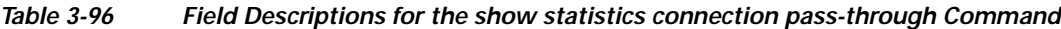

**Related Commands [clear arp-cache](#page-2-0)**

**[show statistics accelerator](#page-316-0)**

**[show statistics connection egress-methods](#page-391-0)**

## **show statistics crypto ssl ciphers**

To display crypto SSL cipher usage statistics, use the **show statistics crypto ssl ciphers** EXEC command.

#### **show statistics crypto ssl ciphers**

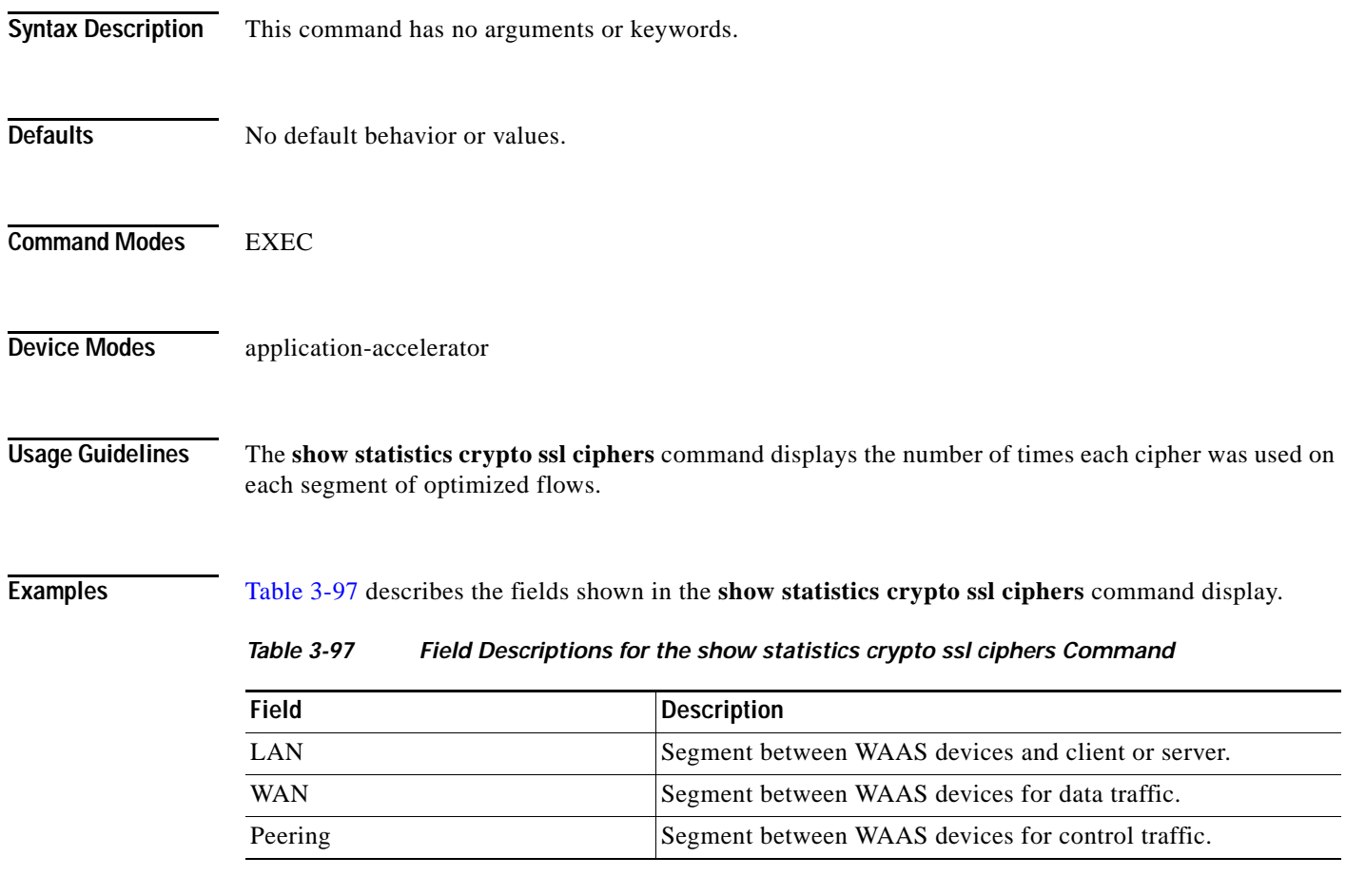

<span id="page-400-0"></span>**Related Commands [show crypto](#page-241-0)**

 $\overline{\phantom{a}}$ 

 $\mathbf I$ 

## **show statistics datamover**

To display statistics about the internal datamover component, use the **show statistics datamover** EXEC command.

#### **show statistics datamover**

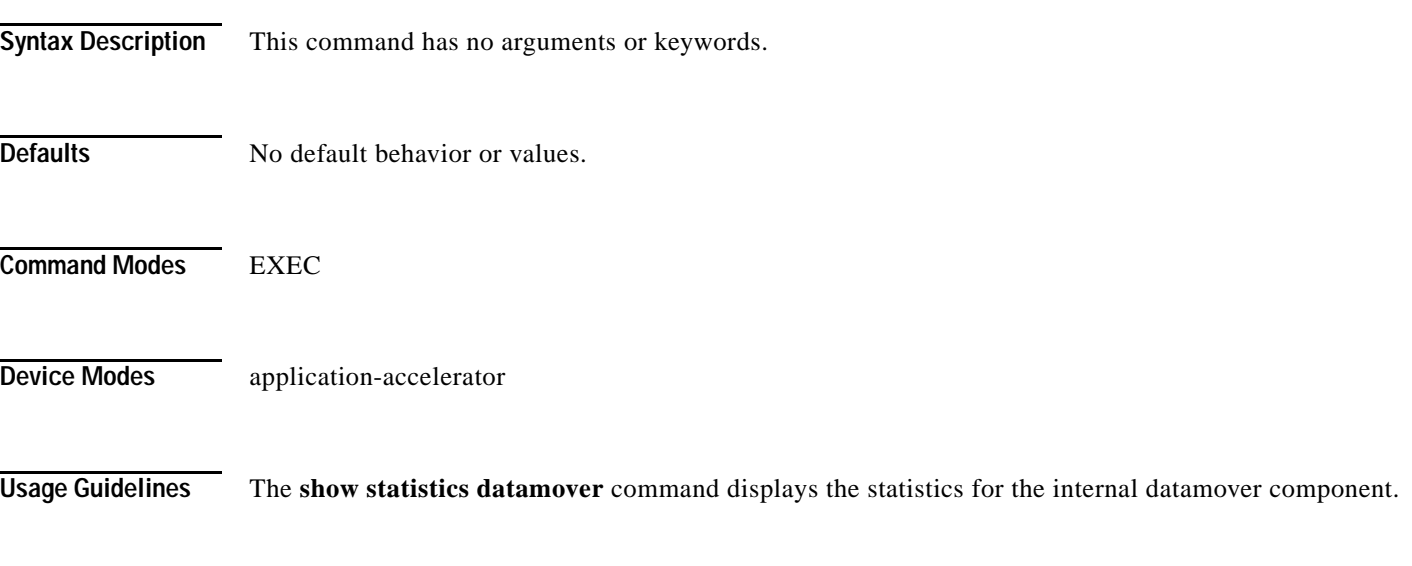

<span id="page-401-0"></span>**Examples** [Table 3-98](#page-401-0) describes the fields shown in the **show statistics datamover** command display.

#### *Table 3-98 Field Descriptions for the show statistics datamover Command*

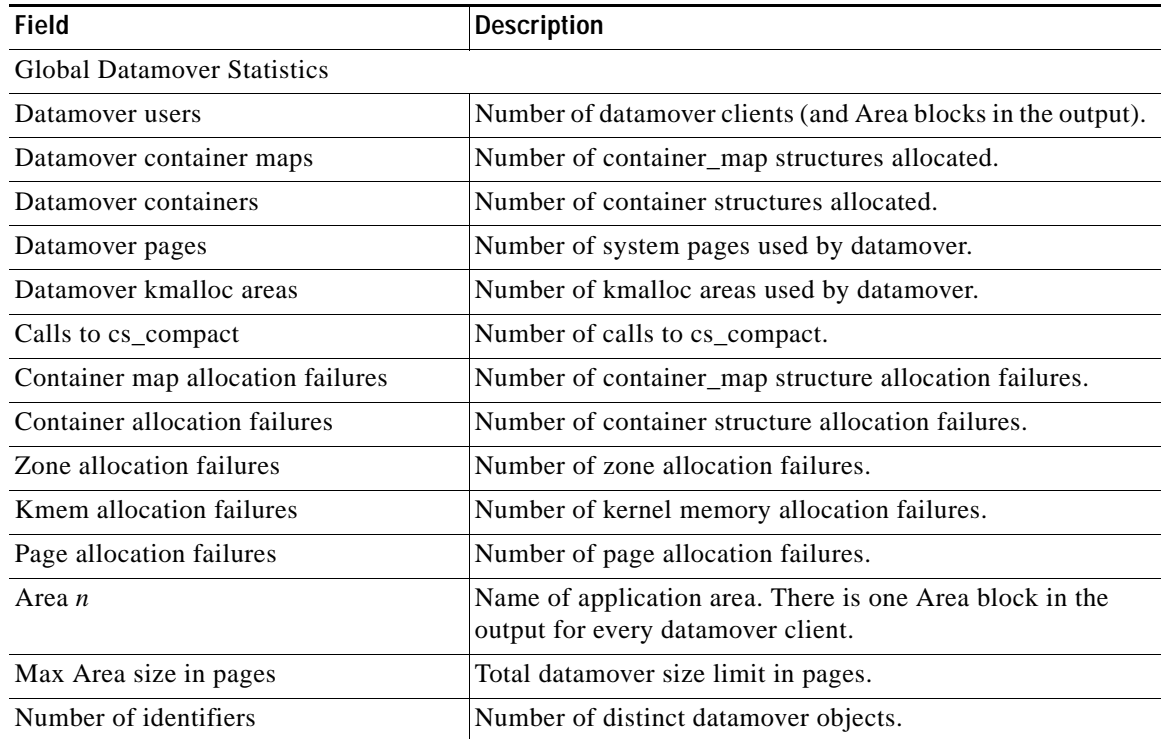

 $\mathbf{I}$ 

| <b>Field</b>                     | <b>Description</b>                                                    |
|----------------------------------|-----------------------------------------------------------------------|
| $32 \ldots 2048$ byte areas used | Number of storage areas of each size.                                 |
| Zone pages used                  | Number of pages used for the 32-2048 byte storage areas.              |
| Non-zone pages used              | Number of pages used for page mapping.                                |
| Cloned identifiers               | Number of cloned identifiers.                                         |
| Number of lookup stalls          | Number of lookup stalls.                                              |
| Calls to cs compact              | Number of calls to cs_compact.                                        |
| Calls to cs_dup                  | Number of calls to cs_dup.                                            |
| Calls to cs_send_bycopy          | Number of calls to cs_send_bycopy.                                    |
| Calls to cs_send_envoy           | Number of calls to cs_send_envoy.                                     |
| Calls to cs_recv_bycopy          | Number of calls to cs_recv_bycopy.                                    |
| Calls to cs recy envoy           | Number of calls to cs_recv_envoy.                                     |
| Identifier allocation failures   | Number of identifier allocation failures.                             |
| Address allocation failures      | Number of address allocation failures.                                |
| Total pages used                 | Number of pages used and percentage of the maximum area<br>size used. |

*Table 3-98 Field Descriptions for the show statistics datamover Command (continued)*

 $\blacksquare$ 

### **show statistics dre**

To display Data Redundancy Elimination (DRE) general statistics for a WAE, use the **show statistics dre** EXEC command,

**show statistics dre** [**detail**]

<span id="page-403-0"></span>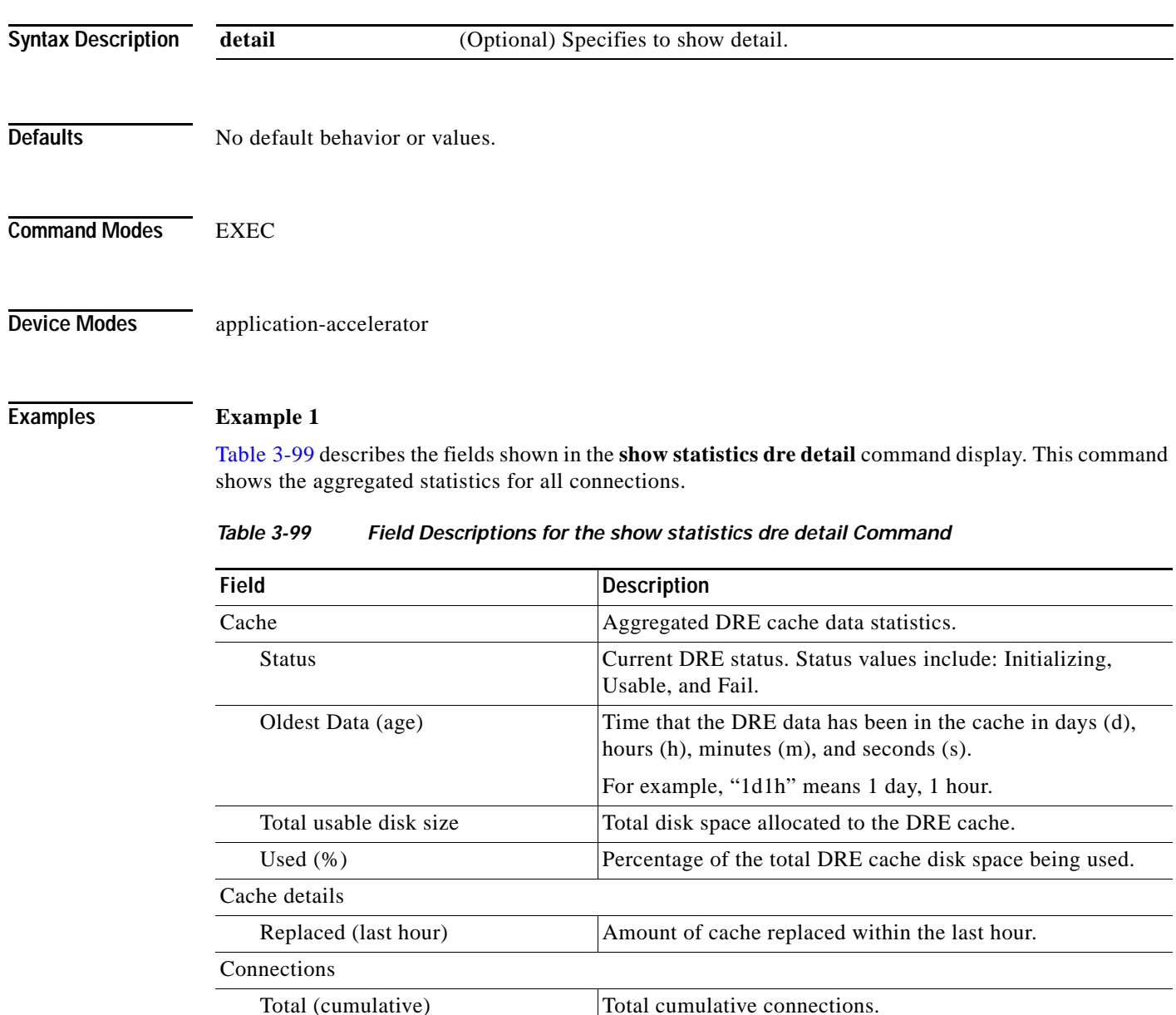

Active Number of active connections.

Overall: msg, in, out, ratio All messages coming to DRE components. Number of

less out, divided by in).

messages, input bytes, output bytes, compression ratio (in

 $\mathbf I$ 

Encode

 $\mathbf{I}$ 

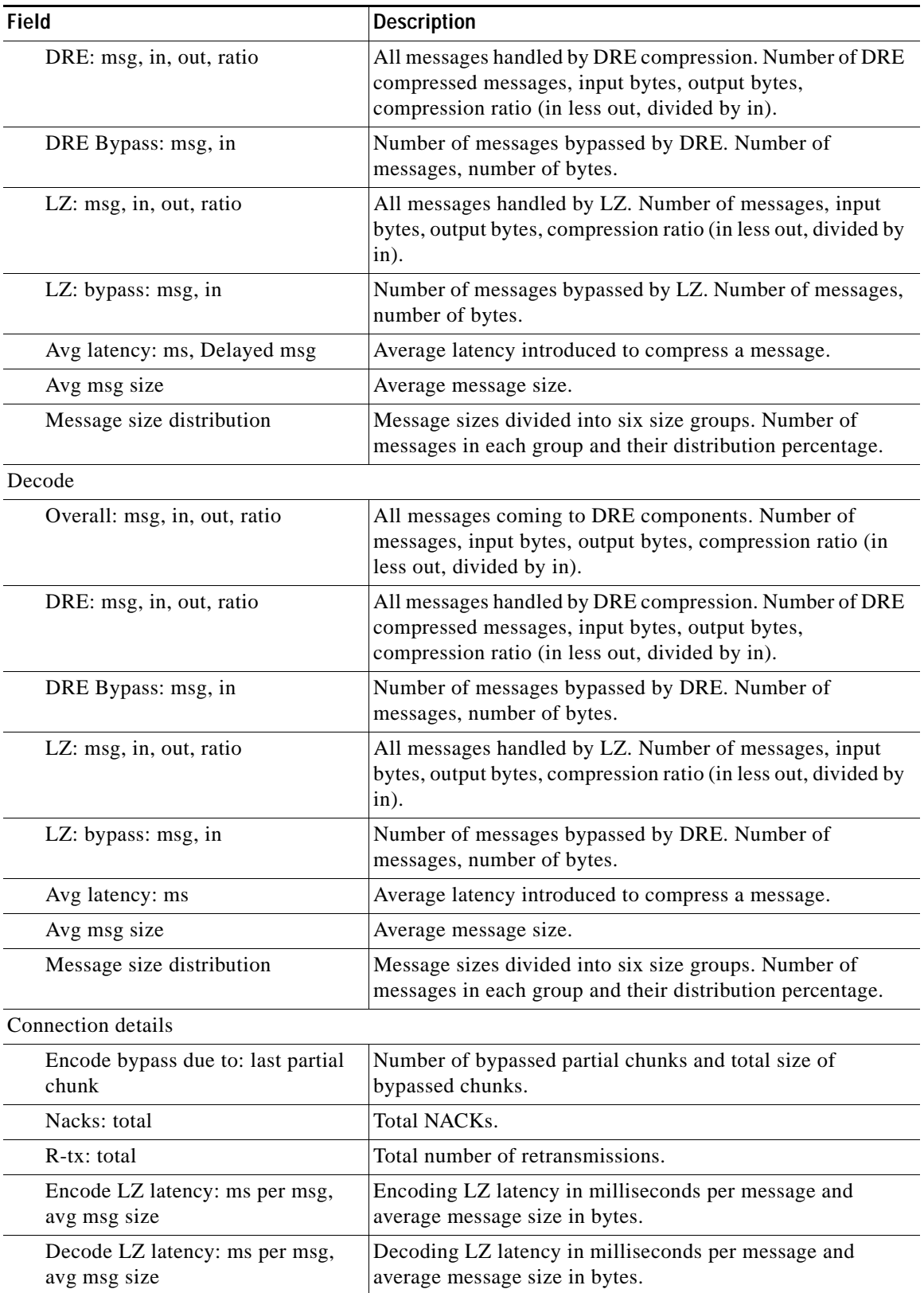

### *Table 3-99 Field Descriptions for the show statistics dre detail Command*

Ι

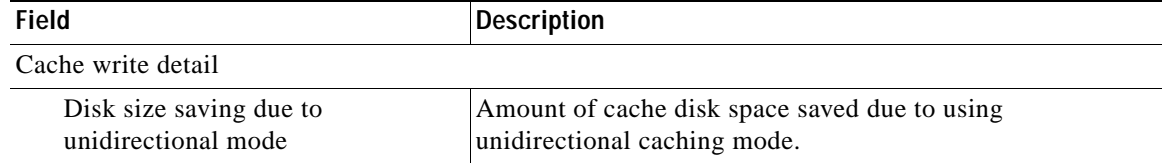

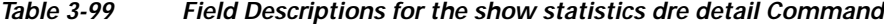

#### **Example 2**

The following example shows output from the **show statistics dre** command.

```
Cache:
    Status: Usable, Oldest Data (age): 14d16h
    Total usable disk size: 77822 MB, Used: 96.69%
WAE-337-06#sh statistics dre 
Cache:
    Status: Usable, Oldest Data (age): 14d17h
    Total usable disk size: 77822 MB, Used: 96.69%
Connections: Total (cumulative): 9 Active: 9
Encode:
   Overall: msg: 1398, in: 2586 KB, out: 2318 KB, ratio: 10.38%
      DRE: msg: 1389, in: 2549 KB, out: 2381 KB, ratio: 6.57%
DRE Bypass: msg: 1398, in: 38235 B
      LZ: msg: 1347, in: 2384 KB, out: 2253 KB, ratio: 5.49%
 LZ Bypass: msg: 51, in: 35814 B
    Avg latency: 0.334 ms, Avg msg size: 1894 B
  Message size distribution:
    0-1K=7% 1K-5K=88% 5K-15K=3% 15K-25K=0% 25K-40K=0% >40K=0%
Decode:
   Overall: msg: 27, in: 14140 B, out: 29223 B, ratio: 51.61%
      DRE: msg: 27, in: 29770 B, out: 29079 B, ratio: 0.00%
DRE Bypass: msg: 27, in: 144 B
     LZ: msg: 27, in: 14140 B, out: 30076 B, ratio: 52.99%
LZ Bypass: msg: 0, in: 0 B
    Avg latency: 0.061 ms, Avg msg size: 1082 B
```
#### **Example 3**

The following example shows sample output using the  $\mathbf{cw}\mathbf{or}\mathbf{e}$  parameter. The output provides two types of MIB DRE statistics—DRE cache statistics and DRE performance statistics:

```
CISCO-WAN-OPTIMIZATION-MIB::cwoDreCacheStatsStatus.0 = STRING: Usable
CISCO-WAN-OPTIMIZATION-MIB::cwoDreCacheStatsAge.0 = STRING: 14d17h
CISCO-WAN-OPTIMIZATION-MIB::cwoDreCacheStatsTotal.0 = Counter64: 77822 MB
CISCO-WAN-OPTIMIZATION-MIB::cwoDreCacheStatsUsed.0 = Gauge32: 96 percent
CISCO-WAN-OPTIMIZATION-MIB::cwoDreCacheStatsDataUnitUsage.0 = Counter64: 0 MB
CISCO-WAN-OPTIMIZATION-MIB::cwoDreCacheStatsReplacedOneHrDataUnit.0 = Counter64: 0 MB
CISCO-WAN-OPTIMIZATION-MIB::cwoDreCacheStatsDataUnitAge.0 = STRING: 0s
CISCO-WAN-OPTIMIZATION-MIB::cwoDreCacheStatsSigblockUsage.0 = Counter64: 1695 MB
CISCO-WAN-OPTIMIZATION-MIB::cwoDreCacheStatsReplacedOneHrSigblock.0 = Counter64: 0 MB
CISCO-WAN-OPTIMIZATION-MIB::cwoDreCacheStatsSigblockAge.0 = STRING: 14d17h
CISCO-WAN-OPTIMIZATION-MIB::cwoDrePerfStatsEncodeCompressionRatio.0 = Gauge32: 9 percent
CISCO-WAN-OPTIMIZATION-MIB::cwoDrePerfStatsEncodeCompressionLatency.0 = Counter64: 0 ms
CISCO-WAN-OPTIMIZATION-MIB::cwoDrePerfStatsEncodeAvgMsgSize.0 = STRING: 1991 B
```
 $\overline{\phantom{a}}$ 

CISCO-WAN-OPTIMIZATION-MIB::cwoDrePerfStatsDecodeCompressionRatio.0 = Gauge32: 51 percent CISCO-WAN-OPTIMIZATION-MIB::cwoDrePerfStatsDecodeCompressionLatency.0 = Counter64: 0 ms CISCO-WAN-OPTIMIZATION-MIB::cwoDrePerfStatsDecodeAvgMsgSize.0 = STRING: 1082 B

**Related Commands [show statistics peer](#page-430-0)**

 $\mathbf I$ 

## **show statistics filtering**

To display statistics about the incoming and outgoing TFO flows that the WAE currently has, use the **show statistics filtering** EXEC command.

#### **show statistics filtering**

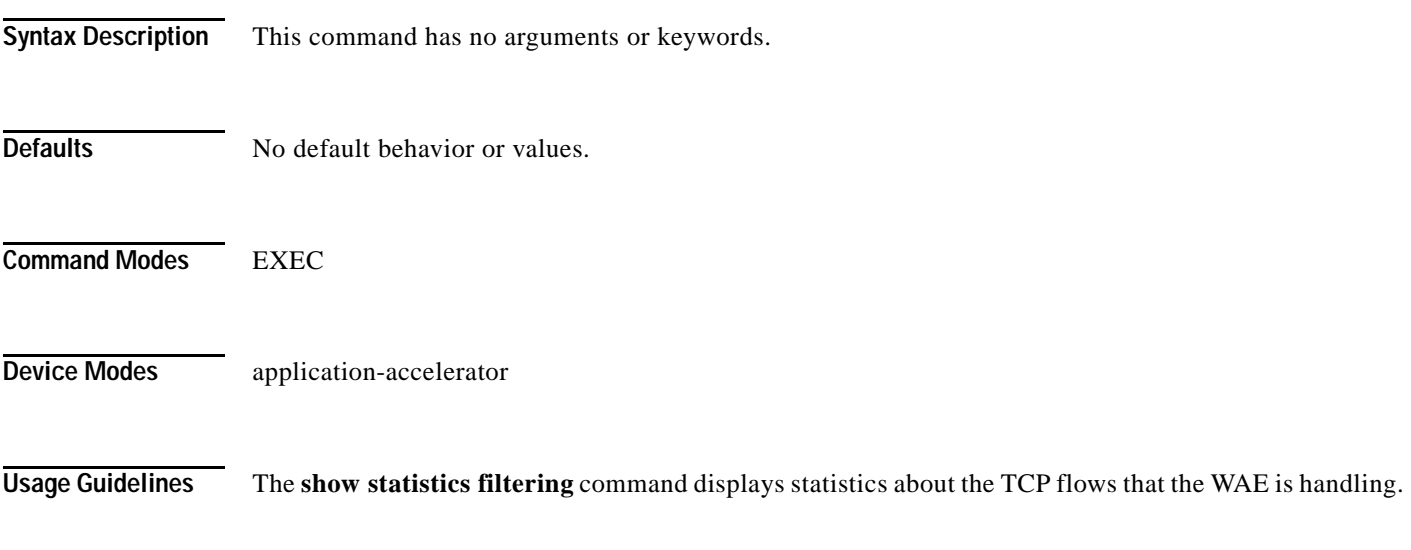

<span id="page-407-0"></span>**Examples** [Table 3-100](#page-407-0) describes the fields shown in the **show statistics filtering** command display.

#### *Table 3-100 Field Descriptions for the show statistics filtering Command*

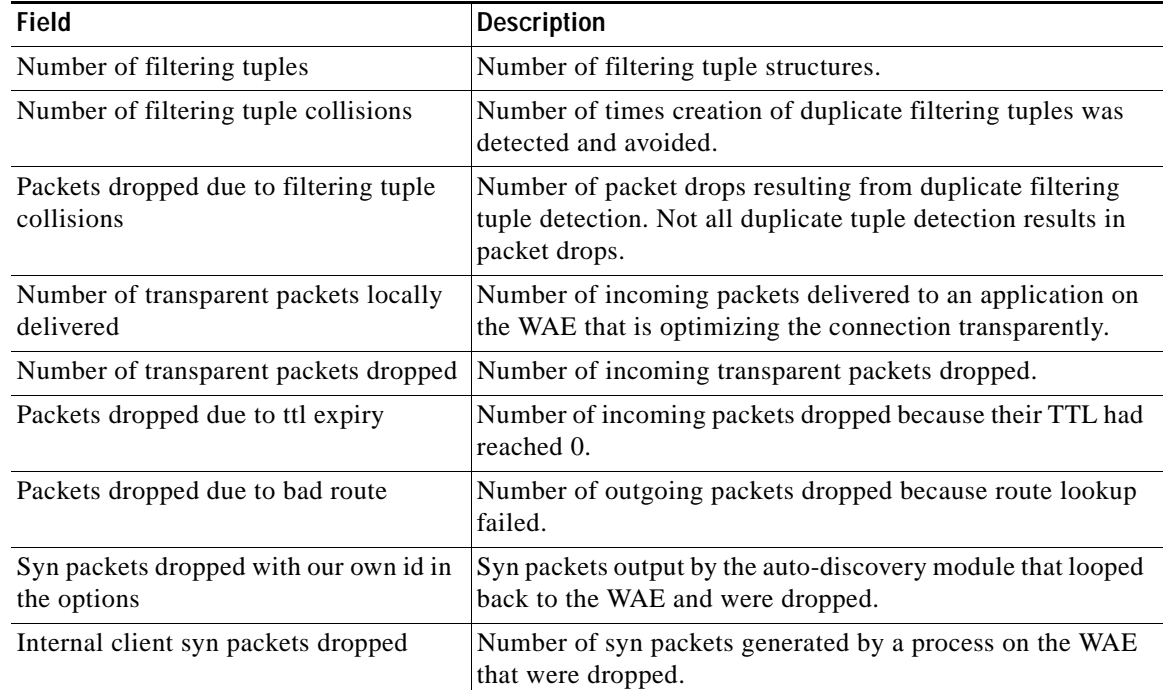

 $\mathbf{I}$ 

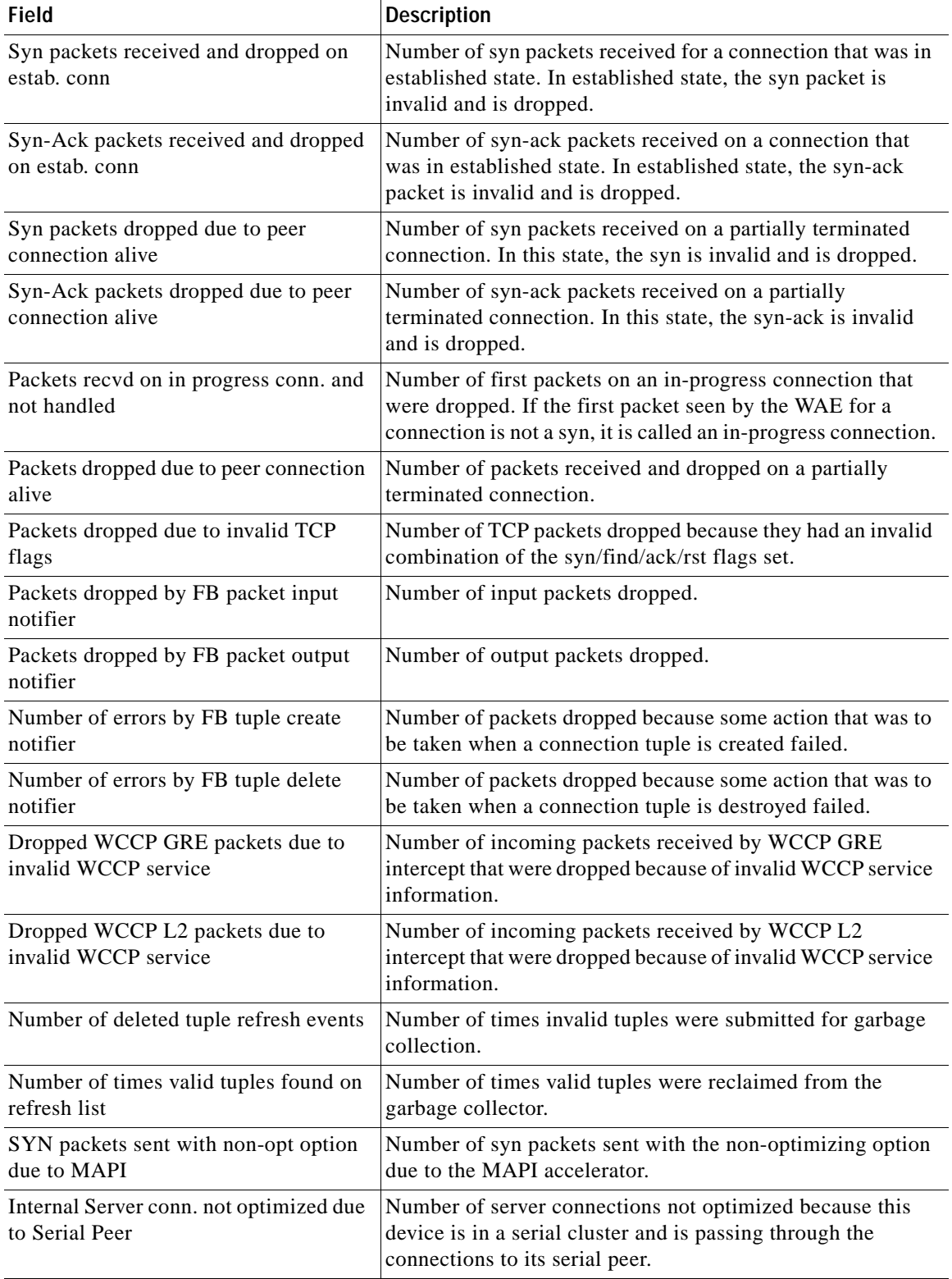

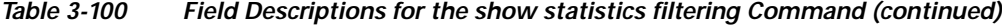

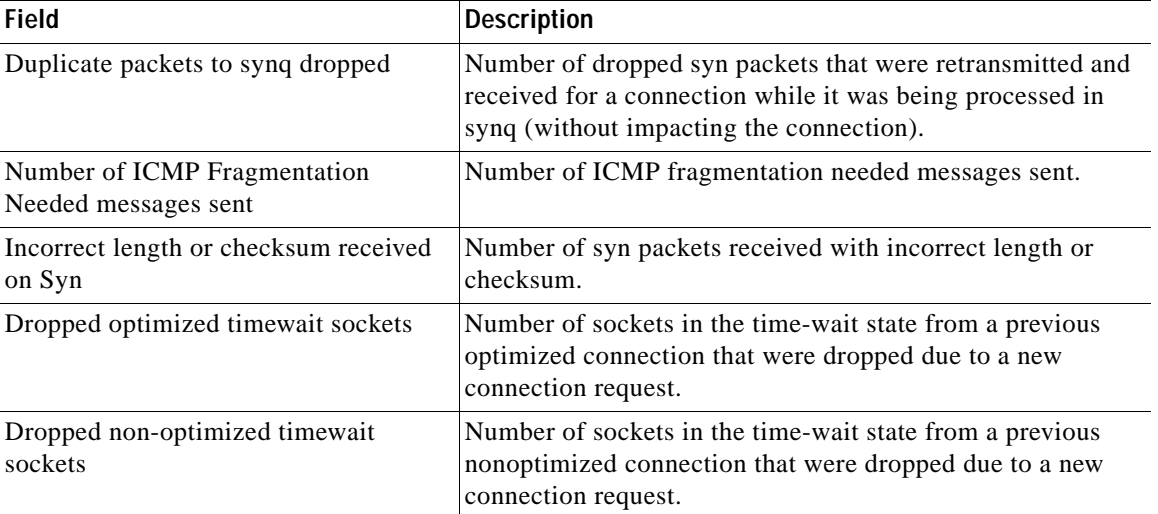

#### *Table 3-100 Field Descriptions for the show statistics filtering Command (continued)*

Related Commands **[show filtering list](#page-256-0)**

**[show statistics auto-discovery](#page-375-0) [show statistics connection closed](#page-386-0)**

 $\overline{\phantom{a}}$ 

a ka

## **show statistics flow**

To display flow statistics for a WAAS device, use the **show statistics flow** EXEC command.

**show statistics flow** {**filters** | **monitor type performance-monitor tcpstat-v1**} | **monitor** *MonitorName* | **exporter** *ExporterName*

<span id="page-410-0"></span>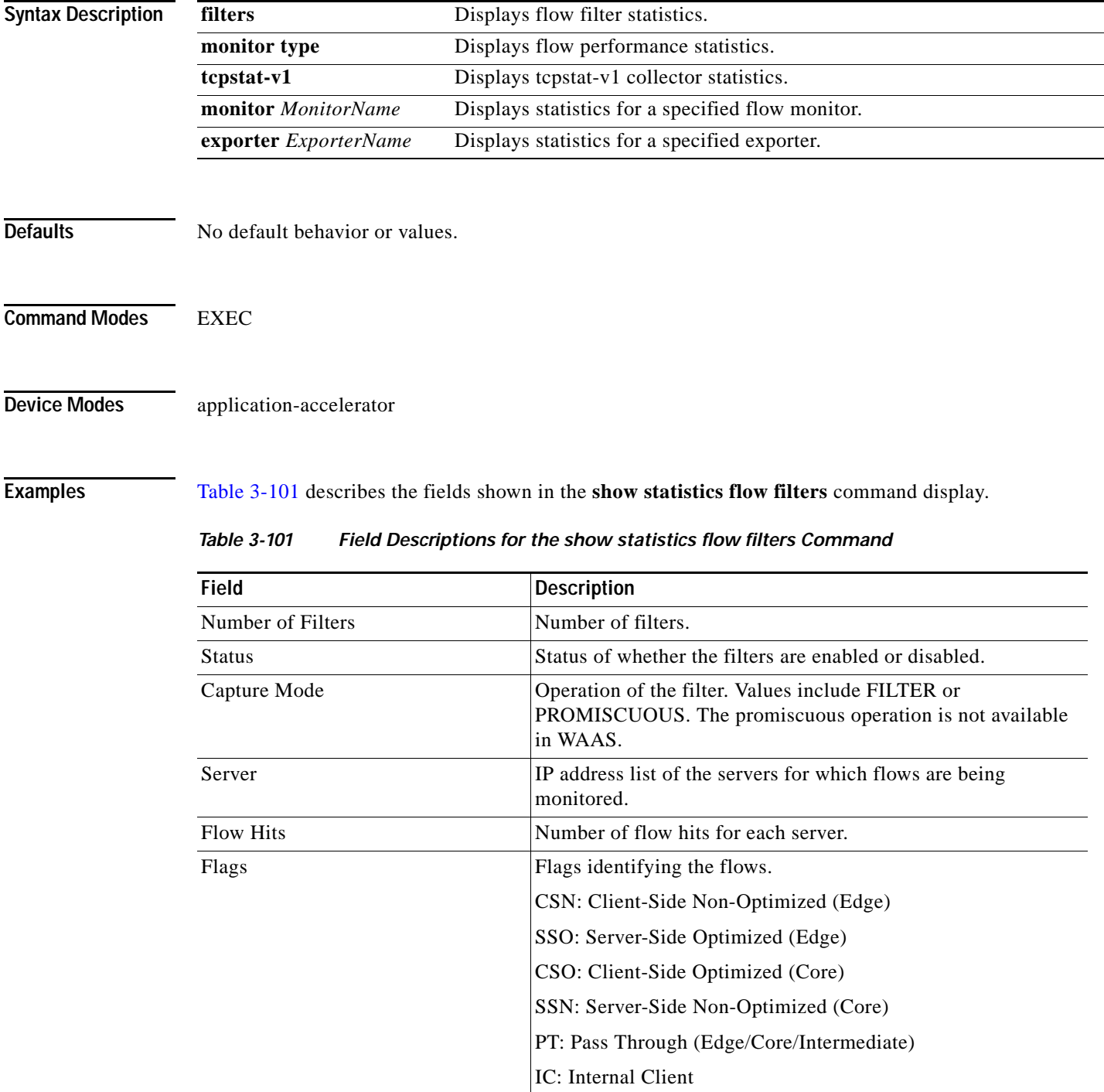

[Table 3-102](#page-411-0) describes the fields shown in the **show statistics flow monitor** command display.

<span id="page-411-0"></span>*Table 3-102 Field Descriptions for the show statistics flow monitor Command*

| <b>Field</b>                  | <b>Description</b>                                                                                                    |  |
|-------------------------------|----------------------------------------------------------------------------------------------------|--|
| <b>Host Connection</b>        |                                                                                                    |  |
| Configured host address       | IP address of the tcpstat-v1 console for the connection.                                                                                  |  |
| <b>Connection State</b>       | State of the connection.                                                                                                    |  |
| <b>Connection Attempts</b>    | Number of connection attempts.                                                                                                    |  |
| <b>Connection Failures</b>    | Number of connection failures.                                                                                                    |  |
| Last connection failure       | Date and time of the last connection failure.                                                                                             |  |
| Last configuration check sent | Date and time that the last configuration check was sent.                                                                                 |  |
| Last registration occurred    | Date and time that the last registration occurred.                                                                                        |  |
| <b>Host Version</b>           | Version number of the tcpstat-v1 console for the connection.                                                                              |  |
| <b>Collector Connection</b>   |                                                                                                    |  |
| Collector host address:port   | IP address and port number of the tcpstat-v1 aggregator<br>identified through the host connection.                                        |  |
| <b>Connection State</b>       | State of the connection.                                                                                                    |  |
| <b>Connection Attempts</b>    | Number of connection attempts.                                                                                                    |  |
| <b>Connection Failures</b>    | Number of connection failures.                                                                                                    |  |
| Last connection failure       | Date and time of the last connection failure.                                                                                             |  |
| Last configuration check sent | Date and time that the last configuration check was sent.                                                                                 |  |
| Last update sent              | Date and time that the last update was sent.                                                                                              |  |
| Updates sent                  | Number of updates sent.                                                                                                    |  |
| Summaries discarded           | Number of summaries that were discarded because disk space<br>allocated for storage has reached its limit.                                |  |
|                               | The numbers in this field indicate when summaries are being<br>collected faster than they are able to be transferred to the<br>collector. |  |
|                               | Counters in this field generate a data_update alarm.                                                                                      |  |
| Last registration occurred    | Date and time that the last registration occurred.                                                                                        |  |
| <b>Host Version</b>           | Version number of the tcpstat-v1 aggregator for the connection.                                                                           |  |
| <b>Collection Statistics</b>  |                                                                                                    |  |
| <b>Collection State</b>       | State of the summary collection operation.                                                                                                |  |
| Summaries collected           | Number of summaries collected. Summaries are packet digests<br>of the traffic that is being monitored.                                    |  |
| Summaries dropped             | Total number of summaries dropped. This is the sum of the<br>following subcategories.                                                     |  |
| Dropped by TFO                | Number of packets that were dropped by TFO because of an<br>error, such as not being able to allocate memory.                             |  |

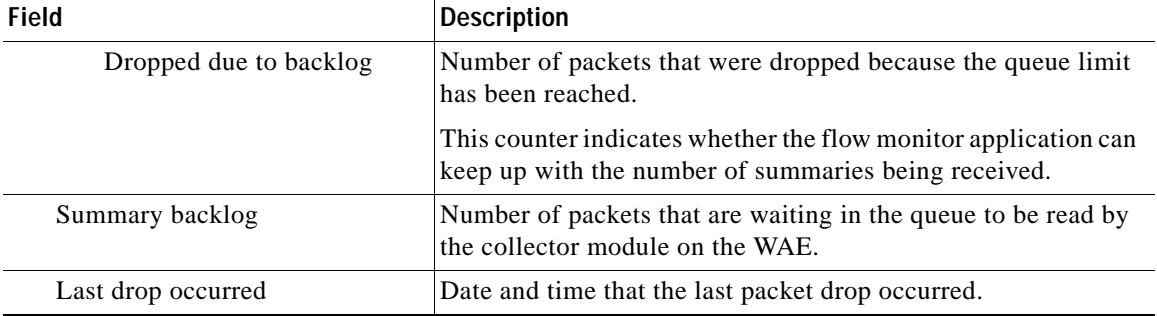

### *Table 3-102 Field Descriptions for the show statistics flow monitor Command (continued)*

**Related Commands [clear arp-cache](#page-2-0)**

 $\mathbf{I}$ 

 $\mathbf I$ 

# **show statistics generic-gre**

To view the GRE tunnel statistics for each intercepting router, use the **show statistics generic-gre** EXEC command.

#### **show statistics generic-gre**

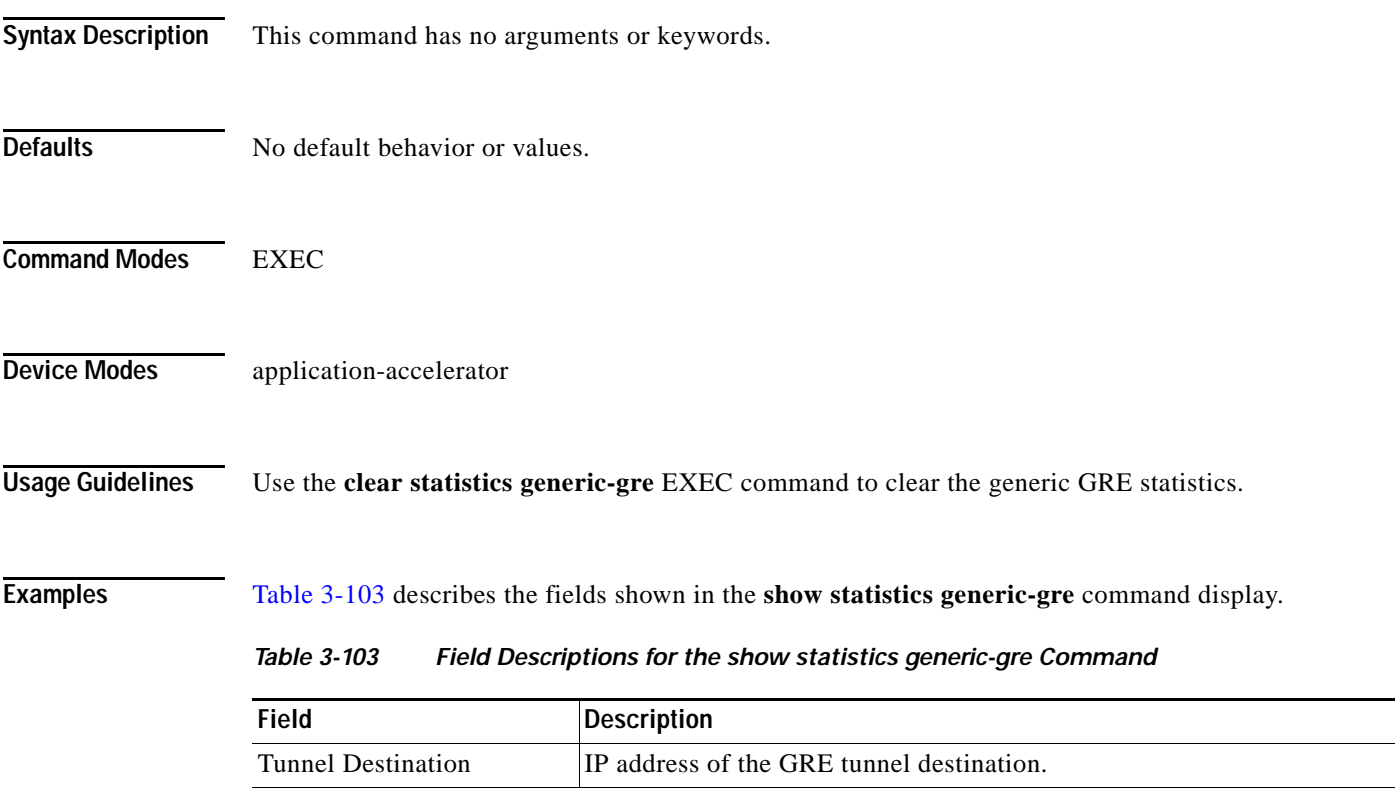

<span id="page-413-0"></span>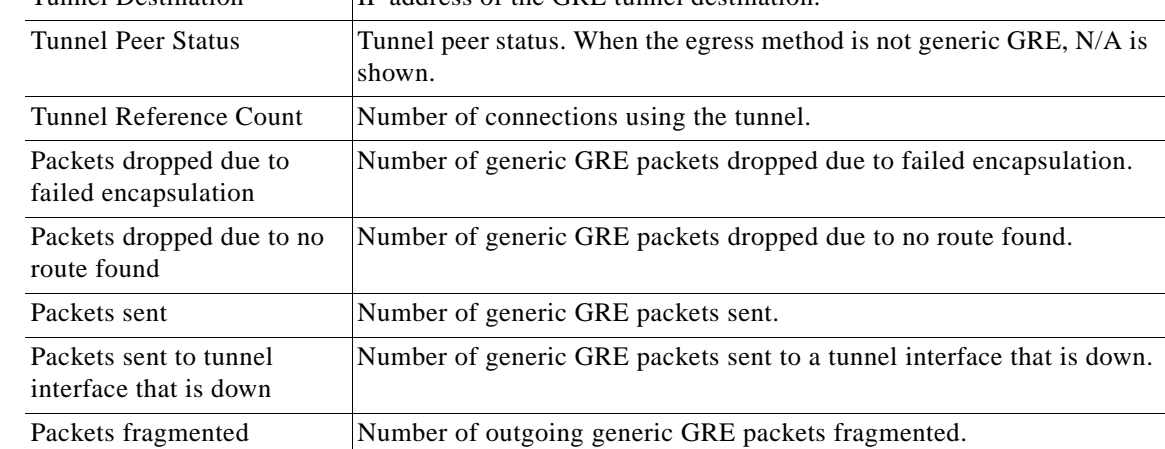

**Related Commands [clear arp-cache](#page-2-0)**

a ka

## **show statistics icmp**

To display ICMP statistics for a WAAS device, use the **show statistics icmp** EXEC command.

#### **show statistics icmp**

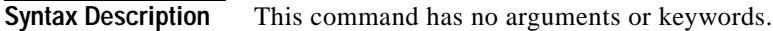

- **Defaults** No default behavior or values.
- **Command Modes** EXEC

**Device Modes** application-accelerator central-manager

 $\overline{\phantom{a}}$ 

<span id="page-414-0"></span>**Examples** [Table 3-104](#page-414-0) describes the fields shown in the **show statistics icmp** command display.

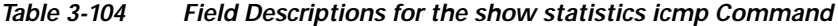

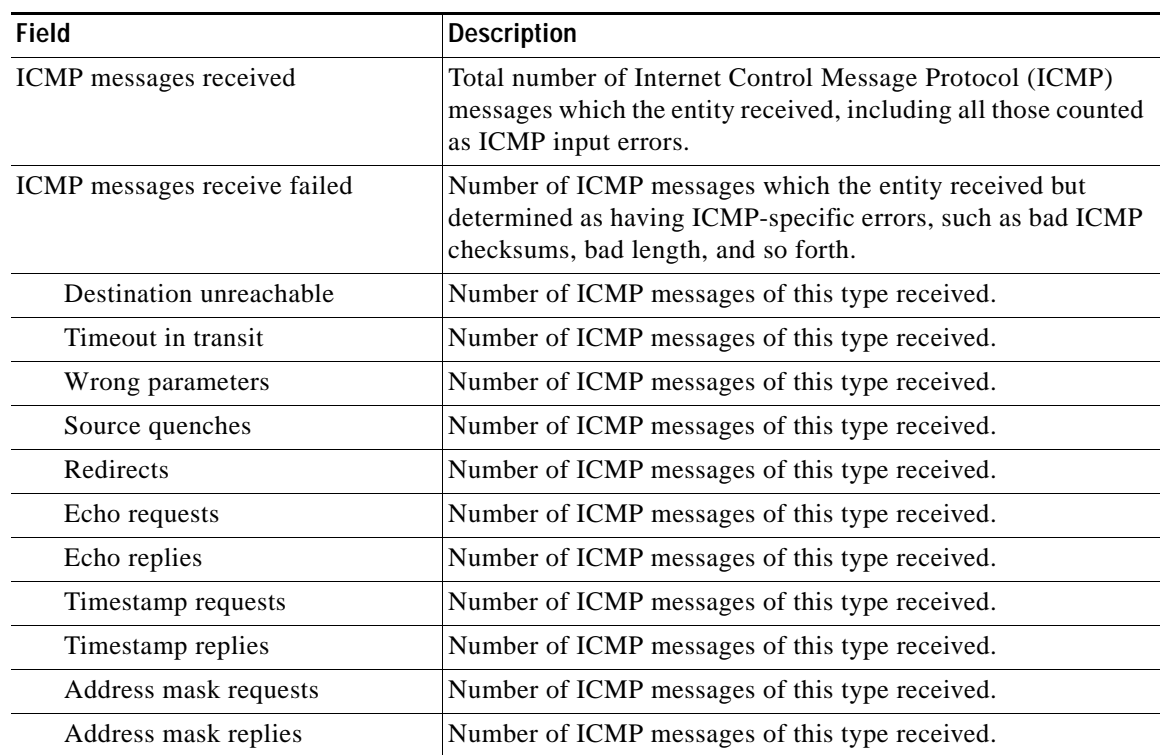

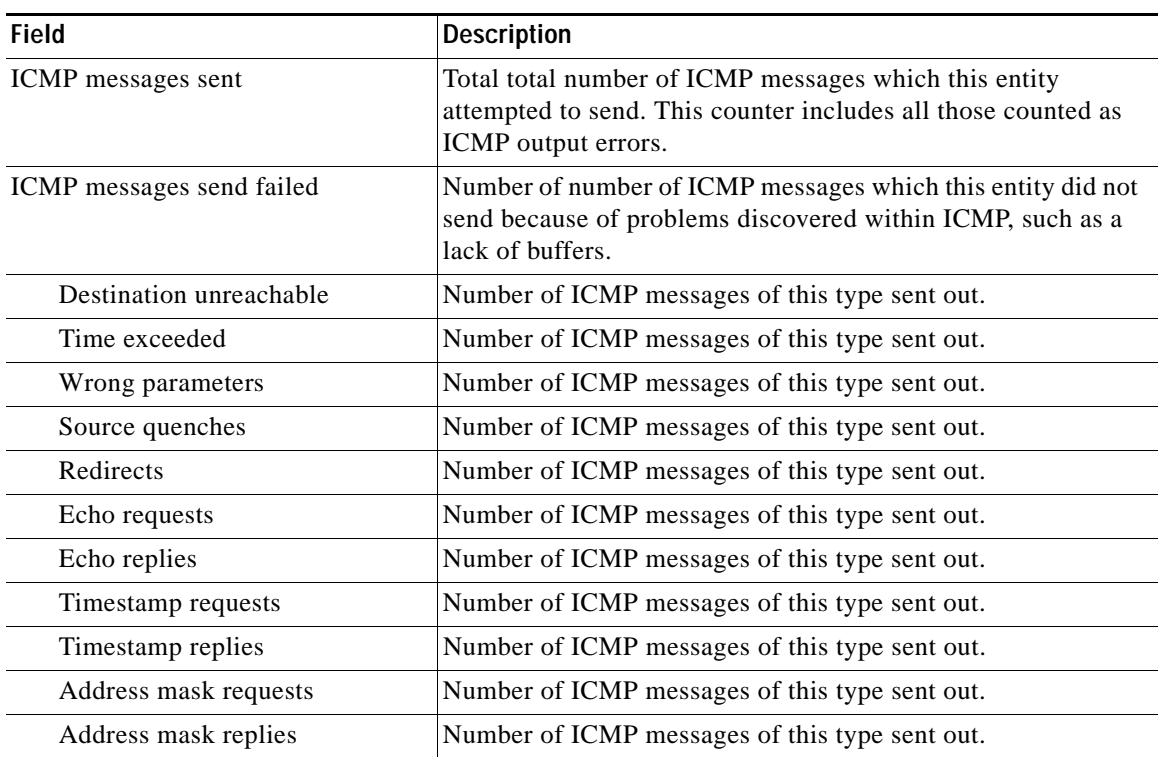

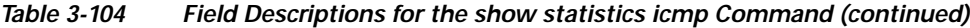

**Related Commands [clear arp-cache](#page-2-0)**

**Cisco Wide Area Application Services Command Reference**

٠

## **show statistics icmp6**

To display ICMP statistics for a WAAS device, use the **show statistics icmp** EXEC command.

#### **show statistics icmp**

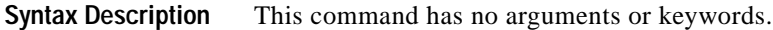

- **Defaults** No default behavior or values.
- **Command Modes** EXEC

**Device Modes** application-accelerator central-manager

 $\overline{\phantom{a}}$ 

<span id="page-416-0"></span>**Examples** [Table 3-105](#page-416-0) describes the fields shown in the **show statistics icmp6** command display.

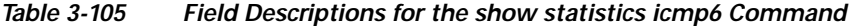

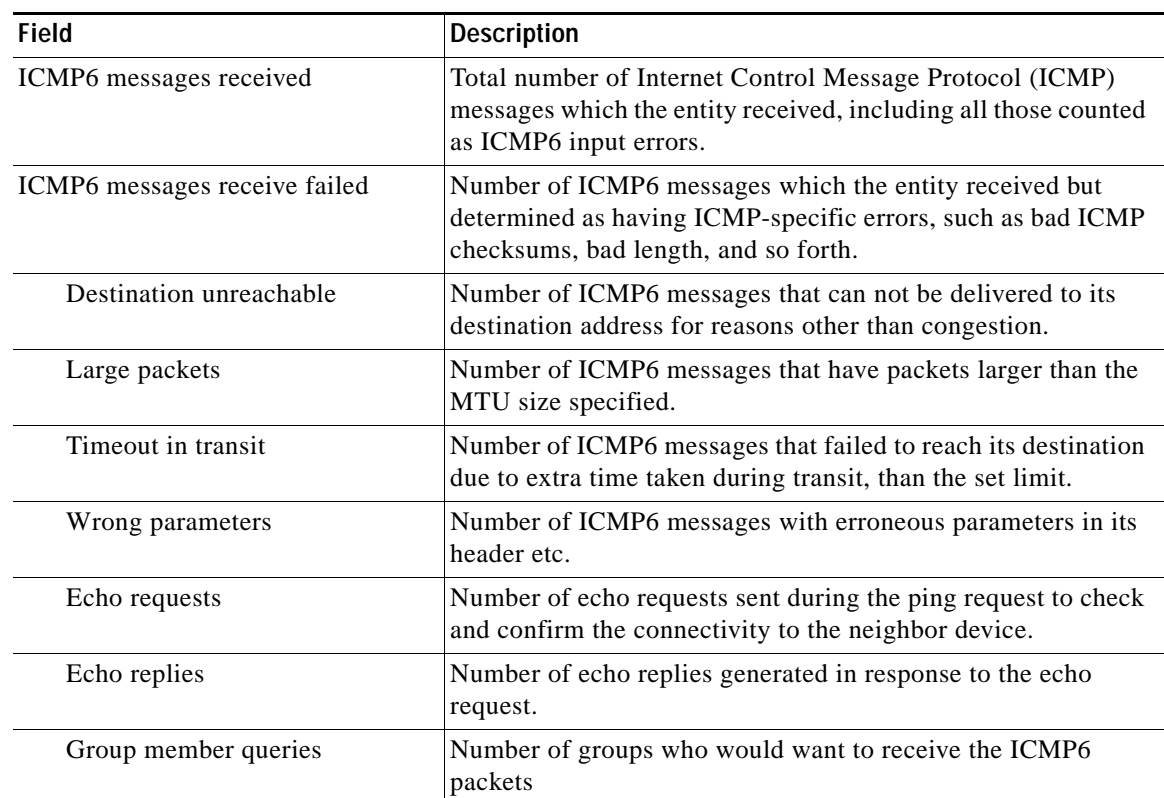

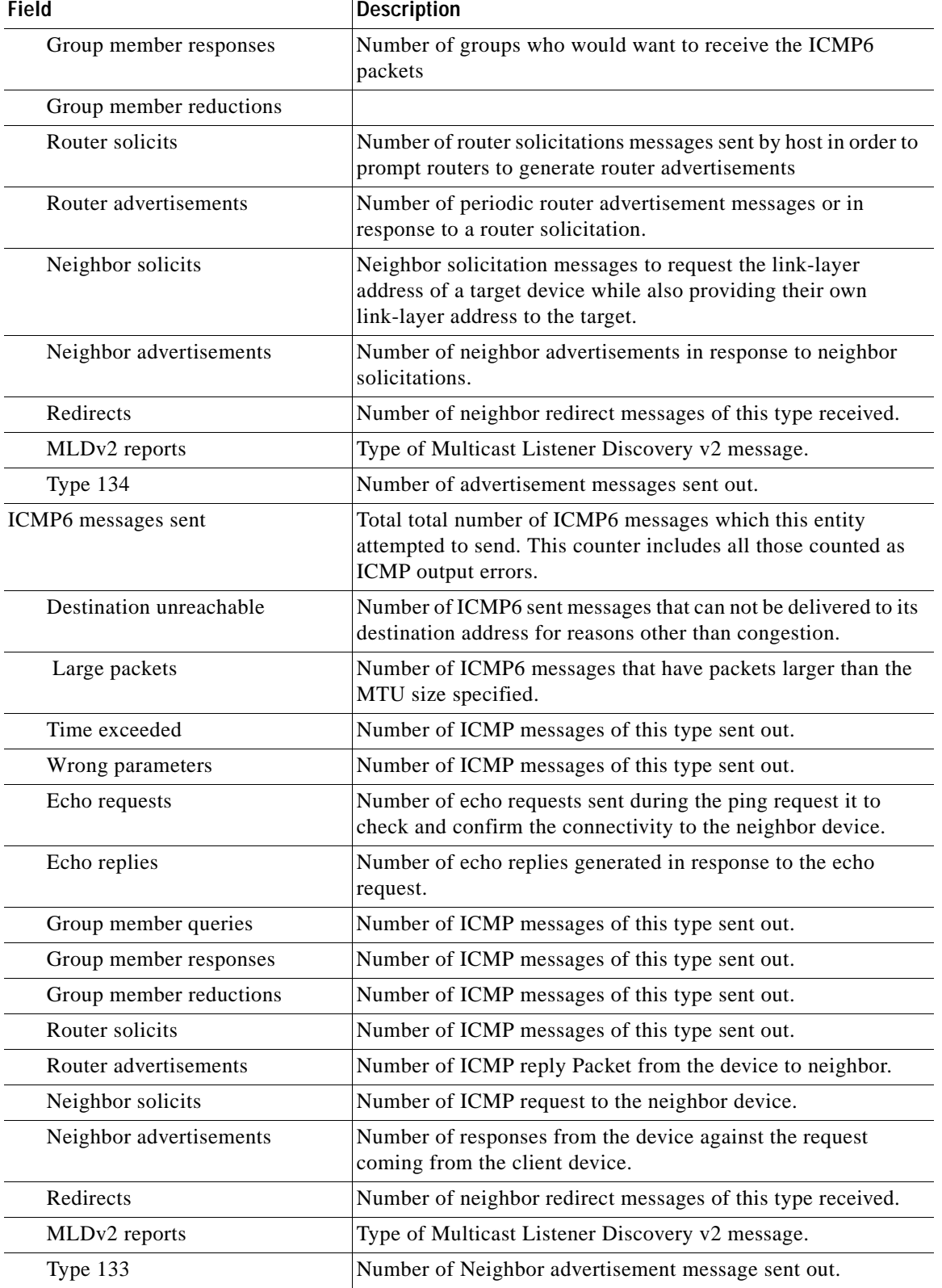

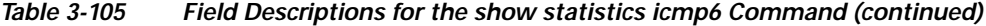

M

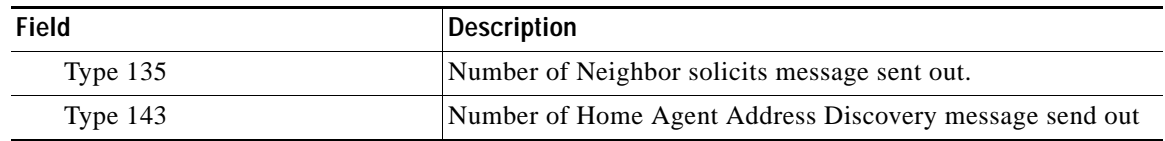

### *Table 3-105 Field Descriptions for the show statistics icmp6 Command (continued)*

**Related Commands [clear arp-cache](#page-2-0)**

 $\mathbf{I}$ 

 $\blacksquare$ 

 $\mathbf I$ 

### **show statistics ip**

To display IP statistics for a WAAS device, use the **show statistics ip** EXEC command.

#### **show statistics ip**

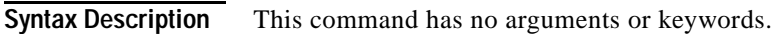

- **Defaults** No default behavior or values.
- **Command Modes** EXEC

**Device Modes** application-accelerator central-manager

<span id="page-419-0"></span>**Examples** [Table 3-106](#page-419-0) describes the fields shown in the **show statistics ip** command display.

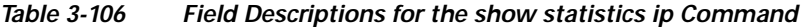

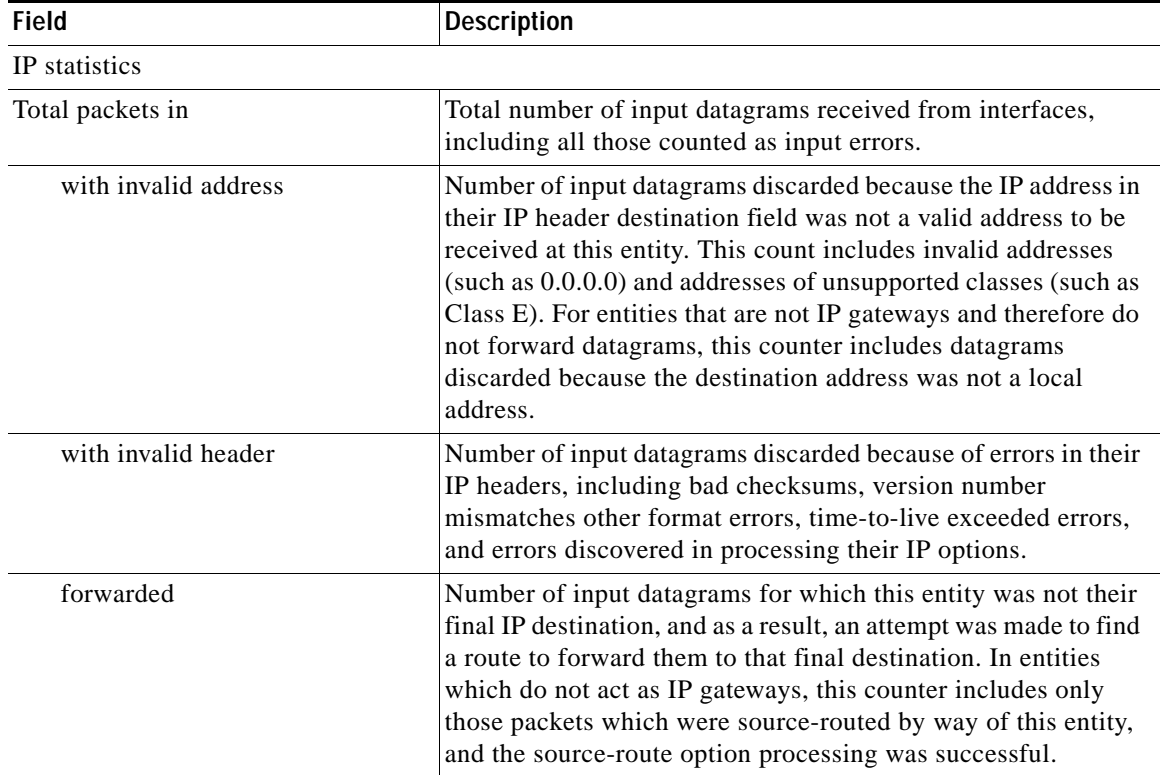

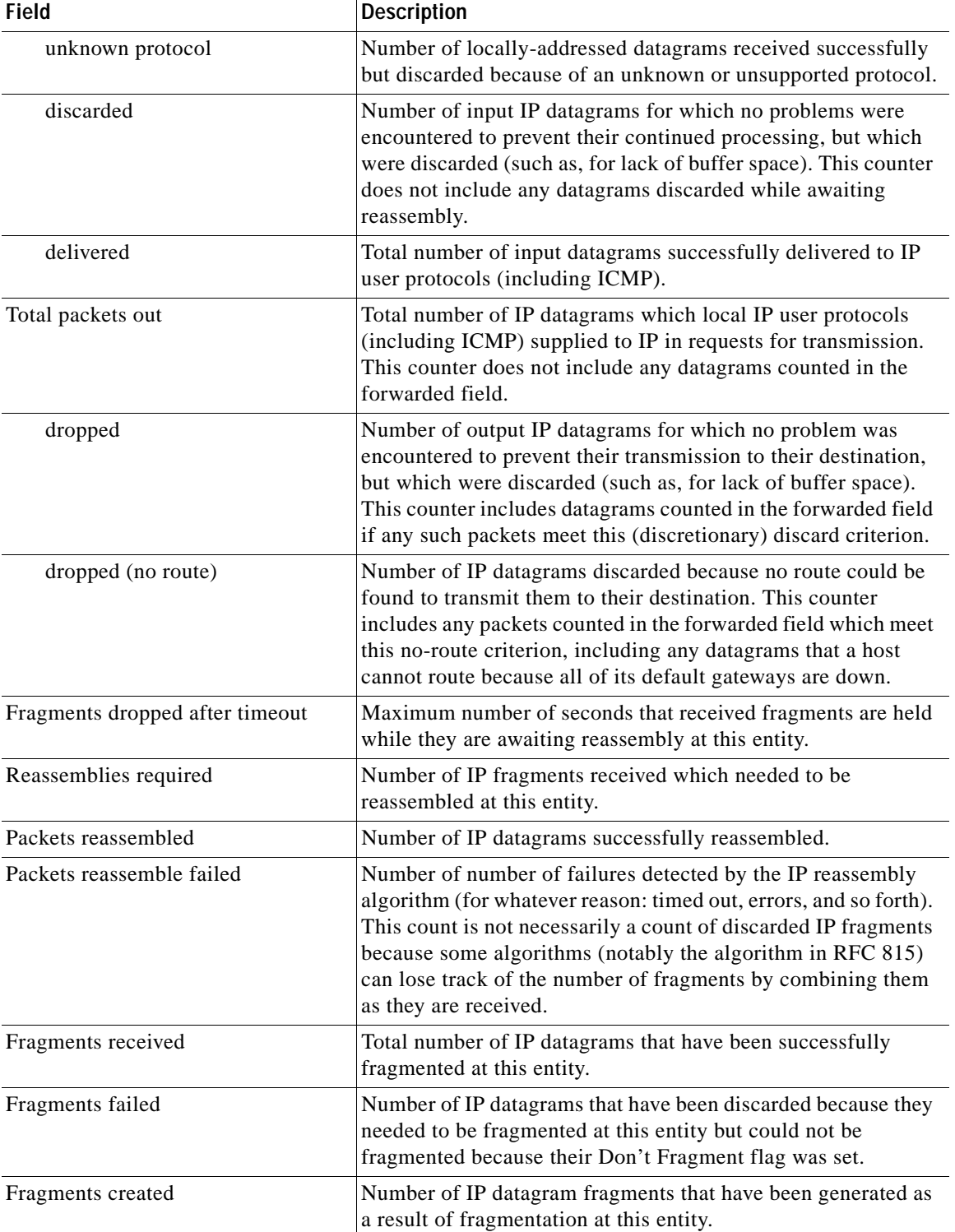

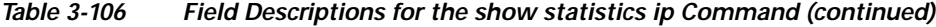

**Related Commands [clear arp-cache](#page-2-0)**

 $\mathbf{I}$ 

**(config) ip**

**(config-if) ip [show ip routes](#page-273-0)**

a s

## **show statistics ipv6**

To display IPv6 statistics for a WAAS device, use the **show statistics ipv6** EXEC command.

#### **show statistics ipv6 internal**

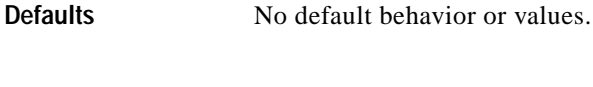

**Command Modes EXEC** 

 $\overline{\phantom{a}}$ 

### **Device Modes** application-accelerator central-manager

### <span id="page-422-0"></span>**Examples** [Table 3-107](#page-422-0) describes the fields shown in the **show statistics ipv6 internal** command display.

### *Table 3-107 Field Descriptions for the show statistics ipv6 Command*

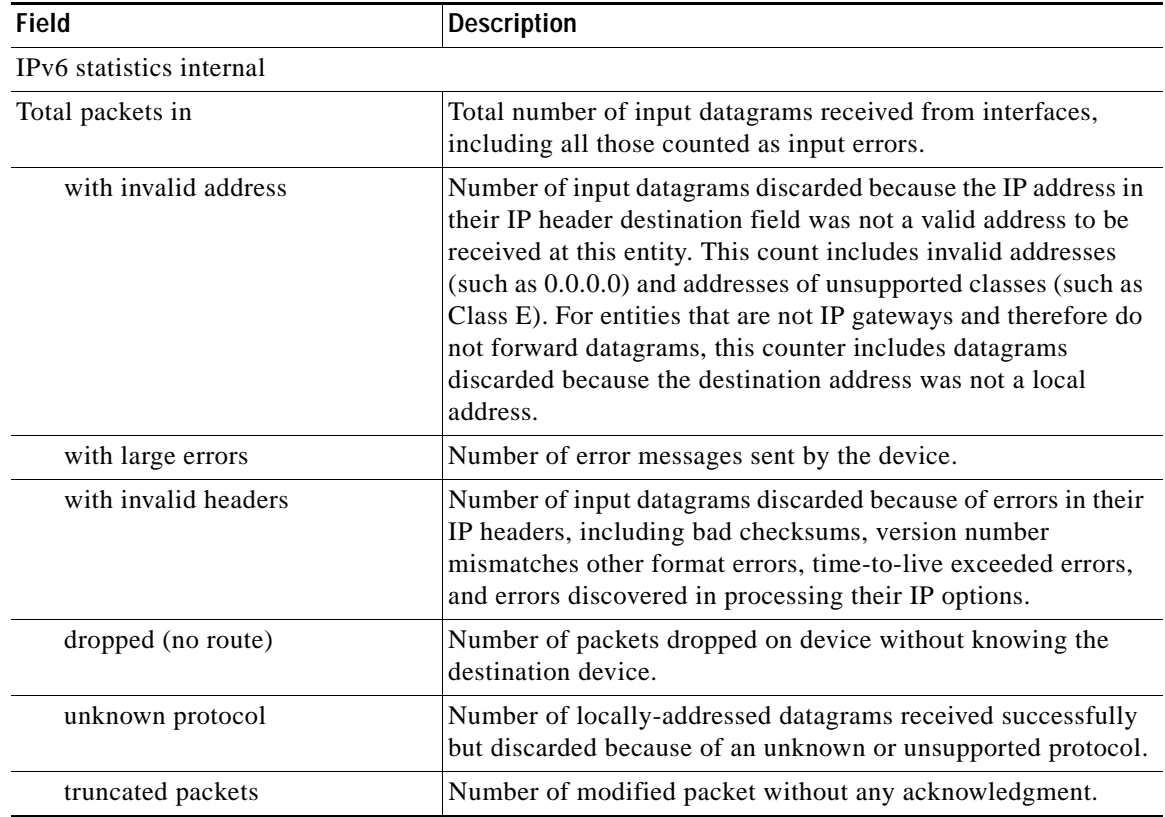

| <b>Field</b>                    | <b>Description</b>                                                                                                    |
|---------------------------------|----------------------------------------------------------------------------------------------------|
| discarded                       | Number of input IP datagrams for which no problems were<br>encountered to prevent their continued processing, but which<br>were discarded (such as, for lack of buffer space). This counter<br>does not include any datagrams discarded while awaiting<br>reassembly.                                                                                    |
| delivered                       | Total number of input datagrams successfully delivered to IP<br>user protocols (including ICMP).                                                                                                    |
| multicast packets               | Total number of multicast packets.                                                                                                    |
| octets                          | Total number of octets                                                                                                    |
| multicast octets                | Total number of multicast octets in the IPv6 packet.                                                                                                    |
| broadcast octets                | Total number of broadcast octets in the IPv6 packet                                                                                                    |
| Total packets out forwarded     | Total number of IP datagrams which local IP user protocols<br>(including ICMP) supplied to IP in requests for transmission.<br>This counter does not include any datagrams counted in the<br>forwarded field.                                                                                                    |
| requests                        | Total number of requests received of the above type.                                                                                                    |
| discarded                       | Number of input IP datagrams for which no problems were<br>encountered to prevent their continued processing, but which<br>were discarded (such as, for lack of buffer space). This counter<br>does not include any datagrams discarded while awaiting<br>reassembly.                                                                                    |
| dropped (no route)              | Number of IP datagrams discarded because no route could be<br>found to transmit them to their destination. This counter<br>includes any packets counted in the forwarded field which meet<br>this no-route criterion, including any datagrams that a host<br>cannot route because all of its default gateways are down.                                  |
| multicast packets               | Total number of multicast packets out forwarded.                                                                                                    |
| octets                          | Total number of octets out forwarded.                                                                                                    |
| multicast octets                | Total number of multicast octets in the out forwarded packets.                                                                                                    |
| broadcast octets                | Total number of broadcast octets in the out forwarded packets.                                                                                                    |
| Fragments dropped after timeout | Maximum number of seconds that received fragments are held<br>while they are awaiting reassembly at this entity.                                                                                                    |
| Reassemblies required           | Number of IP fragments received which needed to be<br>reassembled at this entity.                                                                                                    |
| Packets reassembled             | Number of IP datagrams successfully reassembled.                                                                                                    |
| Packets reassemble failed       | Number of number of failures detected by the IP reassembly<br>algorithm (for whatever reason: timed out, errors, and so forth).<br>This count is not necessarily a count of discarded IP fragments<br>because some algorithms (notably the algorithm in RFC 815)<br>can lose track of the number of fragments by combining them<br>as they are received. |
| Fragments received              | Total number of IP datagrams that have been successfully<br>fragmented at this entity.                                                                                                    |

*Table 3-107 Field Descriptions for the show statistics ipv6 Command (continued)*

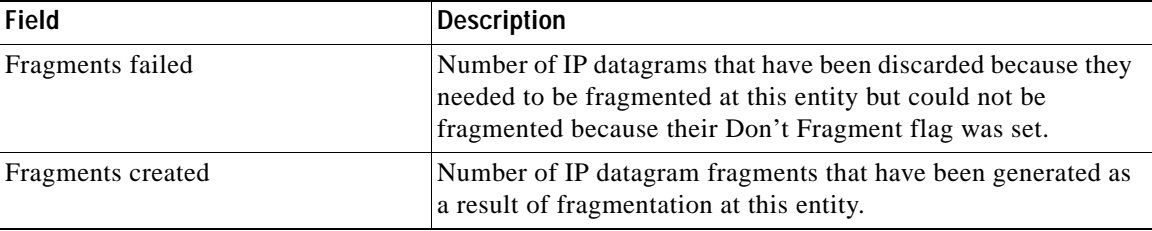

### *Table 3-107 Field Descriptions for the show statistics ipv6 Command (continued)*

**Related Commands (config) ip**

 $\mathbf{I}$ 

 $\blacksquare$ 

1

## **show statistics netstat**

To display Internet socket connection statistics for a WAAS device, use the **show statistics netstat**  EXEC command.

#### **show statistics netstat**

- **Syntax Description** This command has no arguments or keywords.
- **Defaults** No default behavior or values.
- **Command Modes** EXEC
- **Device Modes** application-accelerator central-manager

<span id="page-425-0"></span>**Examples** [Table 3-108](#page-425-0) describes the fields shown in the **show statistics netstat** command display.

*Table 3-108 Field Descriptions for the show statistics netstat Command*

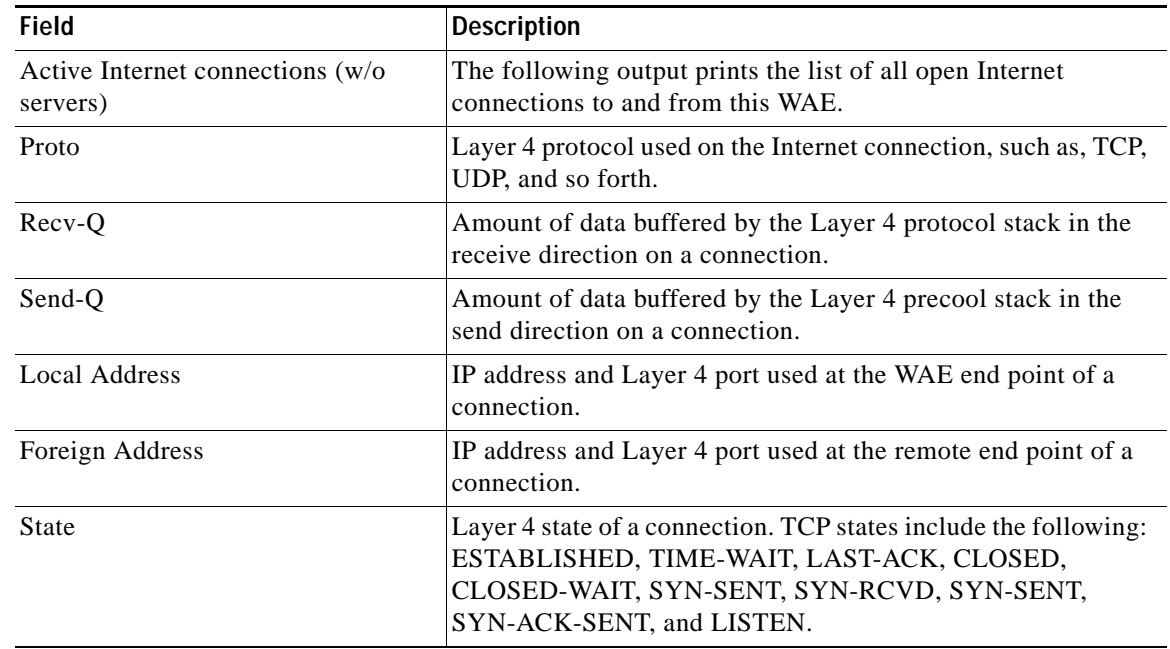

 $\overline{\phantom{a}}$ 

## **show statistics object-cache**

To display a list of statistics use the **show statistics object-cache** EXEC command.

**show statistics object-cache [accelerator** *ao-name***] {server-ip** *server-ip* **| server-host** *hostname* **| url** *path* **} [detail]**

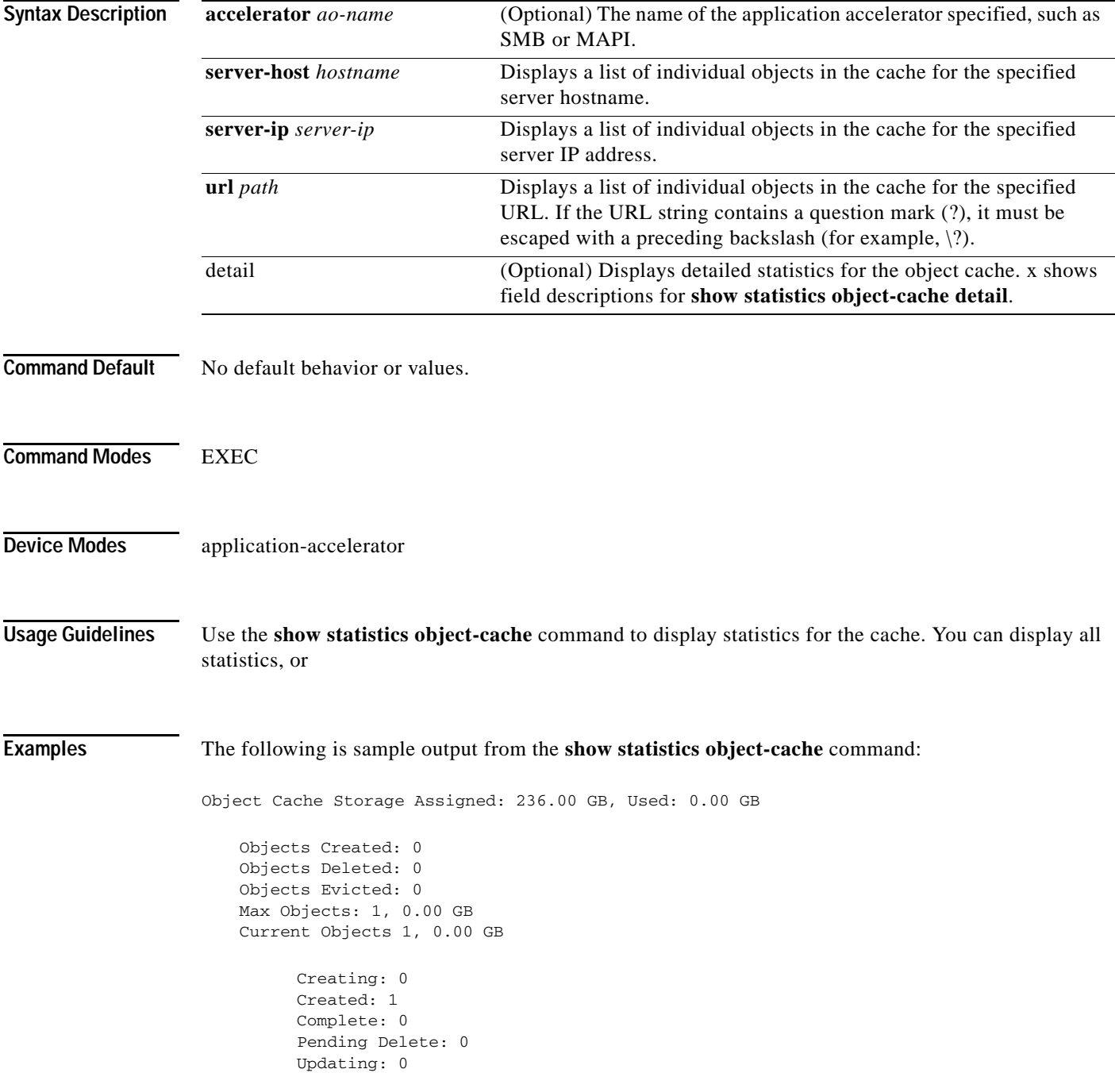

Objects by size:

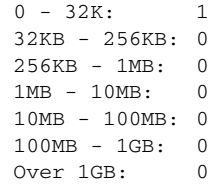

<span id="page-427-0"></span>[Table 3-109](#page-427-0) describes the fields shown in the **show statistics object-cache** command display.

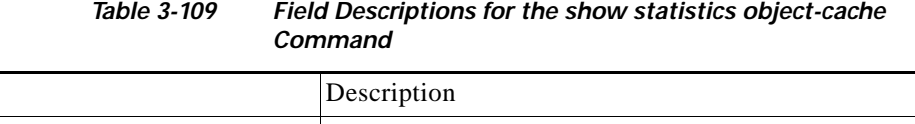

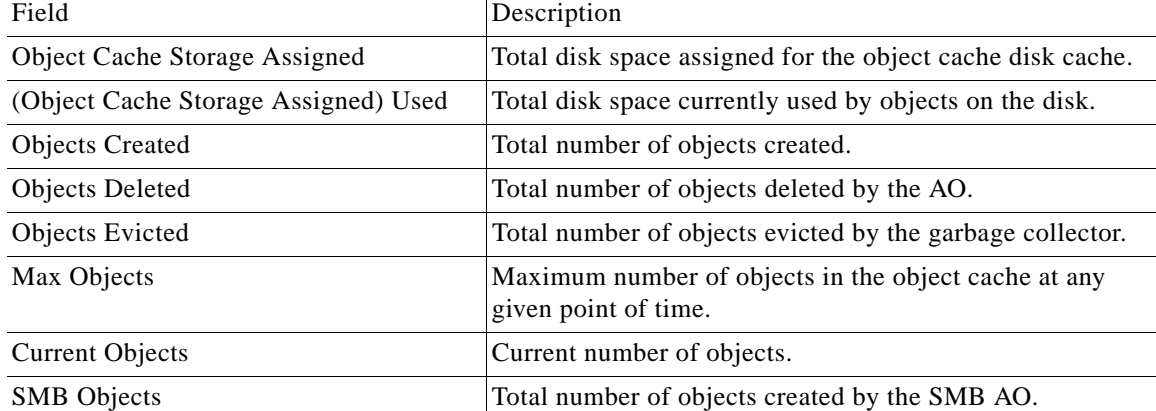

**Related Commands** (config) accelerator object-cache enable

(config) object-cache enable [show cache object-cache](#page-225-0)

[show object-cache](#page-284-0)

п

### **show statistics pass-through**

To display pass-through traffic statistics for a WAAS device, use the **show statistics pass-through**  EXEC command.

#### **show statistics pass-through**

- **Syntax Description** This command has no arguments or keywords.
- **Defaults** No default behavior or values.
- **Command Modes** EXEC
- **Device Modes** application-accelerator

 $\Gamma$ 

<span id="page-428-0"></span>**Examples** [Table 3-110](#page-428-0) describes the fields shown in the **show statistics pass-through** command display.

#### *Table 3-110 Field Descriptions for the show statistics pass-through Command*

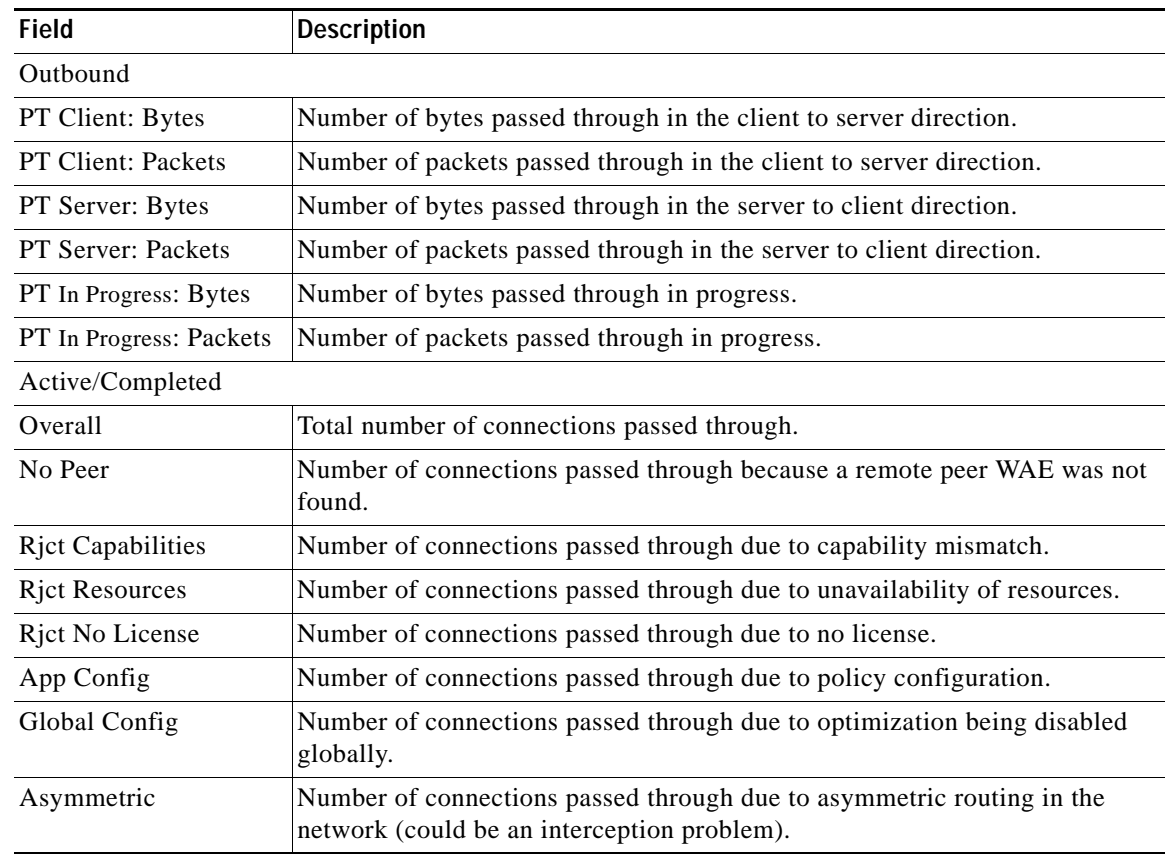

| <b>Field</b>               | <b>Description</b>                                                                                                    |
|----------------------------|----------------------------------------------------------------------------------------------------|
| In Progress                | Number of connections passed through due to connections seen by the WAE<br>mid-stream.                                                            |
| Intermediate               | Number of connections passed through because the WAE was in between two<br>other WAEs.                                                            |
| Internal Error             | Number of connections passed through due to miscellaneous internal errors<br>such as memory allocation failures, and so on.                       |
| App Override               | Number of connections passed through because an application accelerator<br>requested the connection to be passed through.                         |
| Server Black List          | Number of connections passed through due to the server IP being present in<br>the black list.                                                     |
| <b>AD Version Mismatch</b> | Number of connections passed through due to auto discovery version<br>incompatibility.                                                            |
| AD AO Incompatible         | Number of connections passed through due application accelerator versions<br>being incompatible.                                                  |
| AD AOIM Progress           | Number of connections passed through due to ongoing peer negotiations.                                                                            |
| <b>DM</b> Version Mismatch | Number of connections passed through because directed mode, though<br>enabled locally, is not supported by the peer device.                       |
| Peer Override              | Number of connections passed through due to an upstream serial peer<br>handling optimization and telling this WAE not to optimize the connection. |
| <b>Bad AD Options</b>      | Number of connections passed through due to invalid auto discovery options.                                                                       |
| Non-optimizing Peer        | Number of connections passed through because the only peer found is<br>configured as a non-optimizing serial peer.                                |
| Interception ACL           | Number of connections passed through due to an interception ACL denying<br>them.                                                                  |

*Table 3-110 Field Descriptions for the show statistics pass-through Command (continued)*

### <span id="page-430-0"></span>**show statistics peer**

To display peer Data Redundancy Elimination (DRE) statistics for a WAE, use the **show statistics peer**  EXEC command.

#### **show statistics peer**

- **show statistics peer dre** [**context** *context-value |* **peer-id** *peer-id* | **peer-ip** *ip-address |* **peer-no** *peer-no*]
- **show statistics peer dre detail** [**context** *context-value* | **peer-id** *peer-id* | **peer-ip** *ip-address* | **peer-no** *peer-no*]]

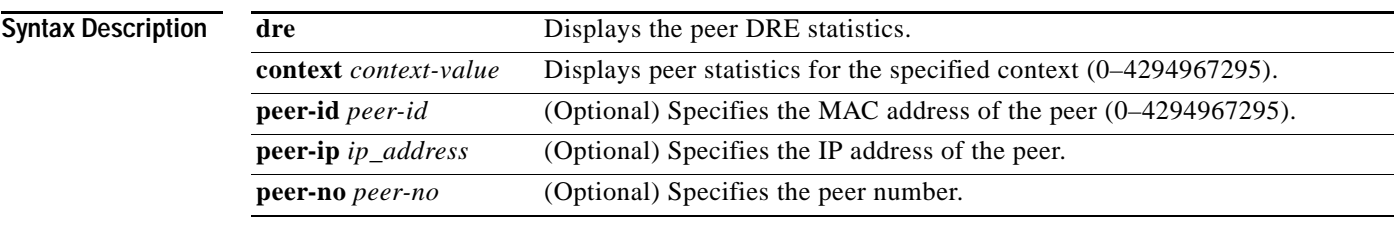

- **Defaults** No default behavior or values.
- **Command Modes** EXEC
- **Device Modes** application-accelerator

 $\Gamma$ 

<span id="page-430-1"></span>**Examples** [Table 3-111](#page-430-1) describes the fields shown in the **show statistics peer dre detail** command display. This command shows the peer DRE device connection information.

### *Table 3-111 Field Descriptions for the show statistics peer dre detail Command*

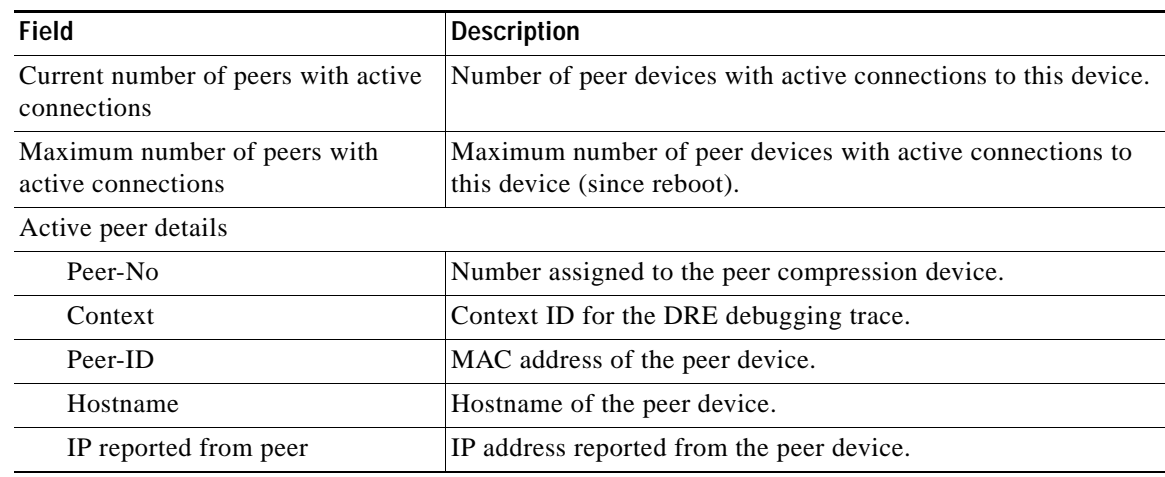

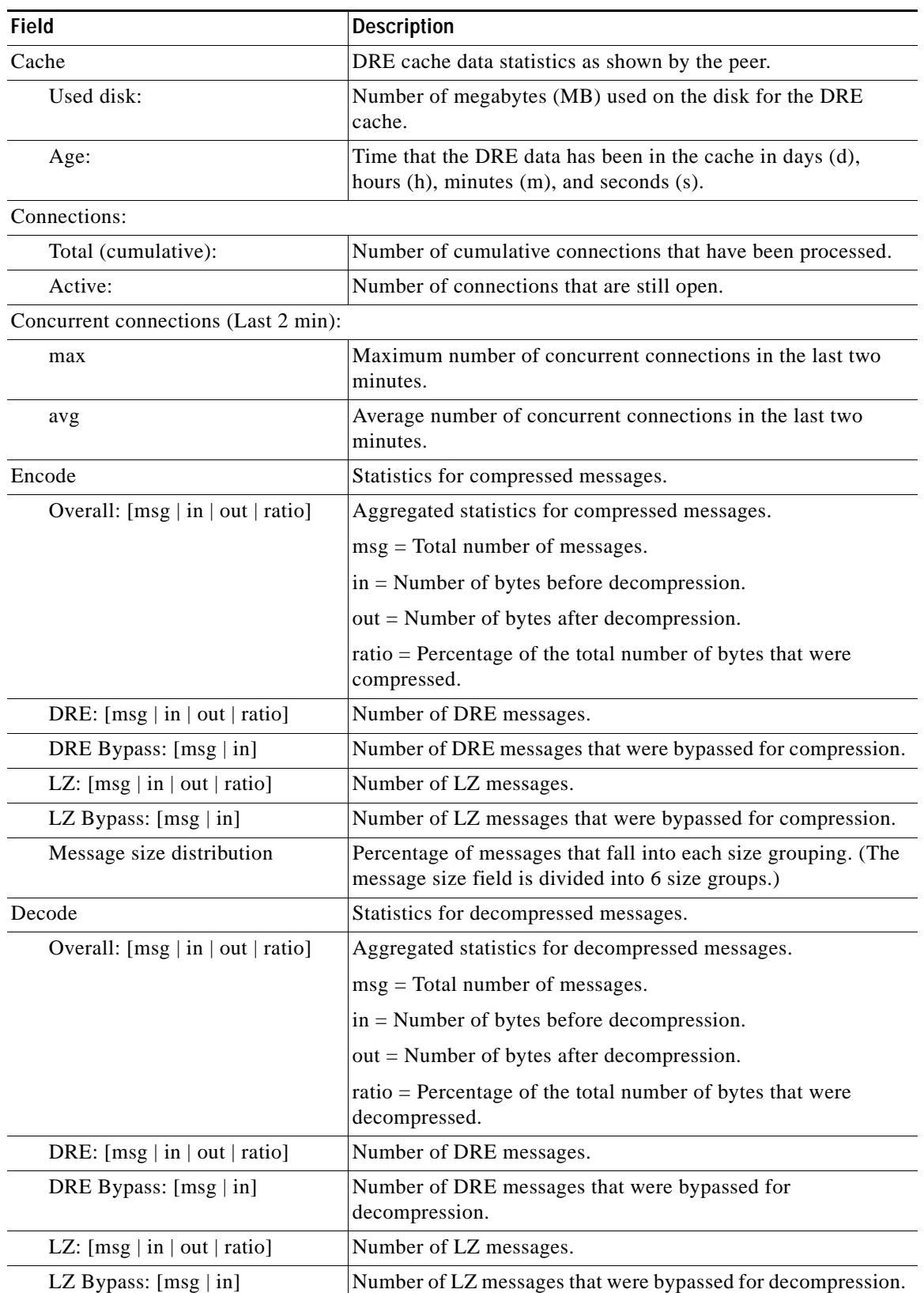

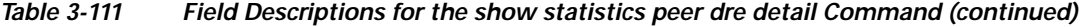

٠
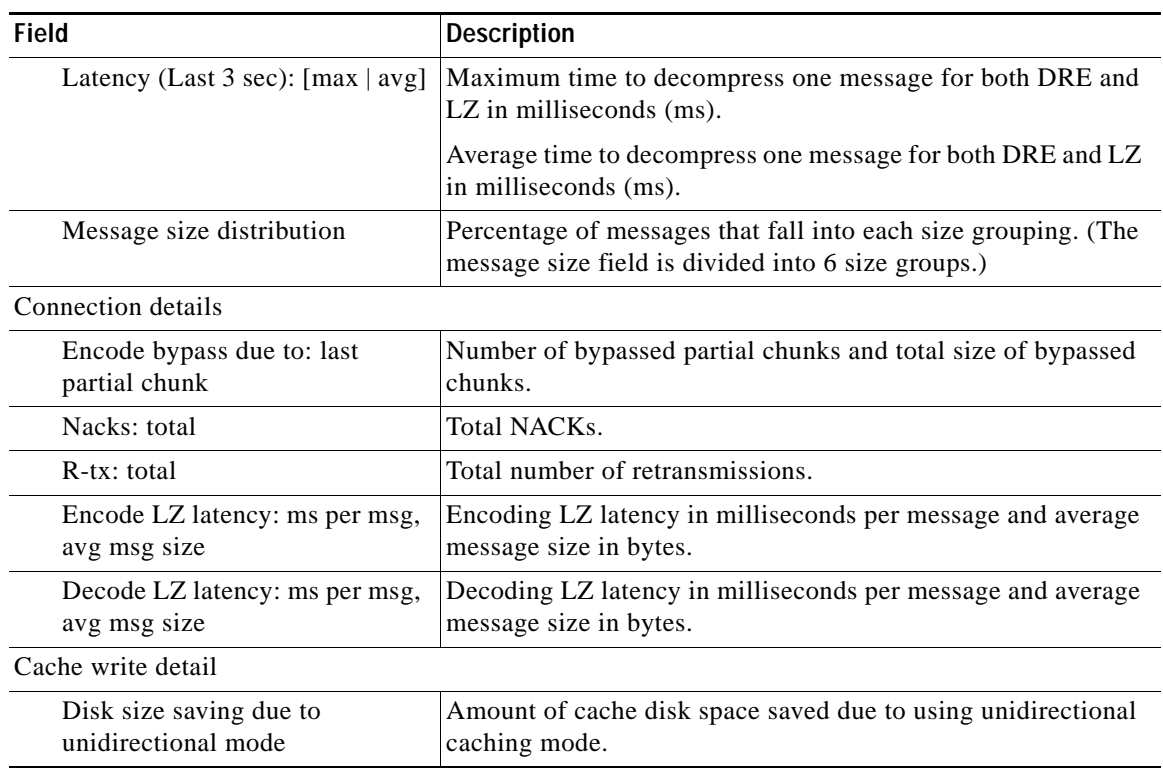

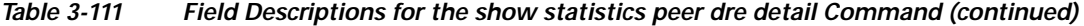

 $\Gamma$ 

**Related Commands [show statistics connection closed](#page-386-0)**

 $\mathbf I$ 

# **show statistics radius**

To display RADIUS authentication statistics for a WAAS device, use the **show statistics radius** EXEC command.

# **show statistics radius**

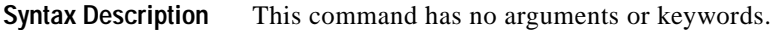

- **Defaults** No default behavior or values.
- **Command Modes** EXEC
- **Device Modes** application-accelerator central-manager

<span id="page-433-0"></span>**Examples** [Table 3-112](#page-433-0) describes the fields shown in the **show statistics radius** command display.

## *Table 3-112 Field Descriptions for the show statistics radius Command*

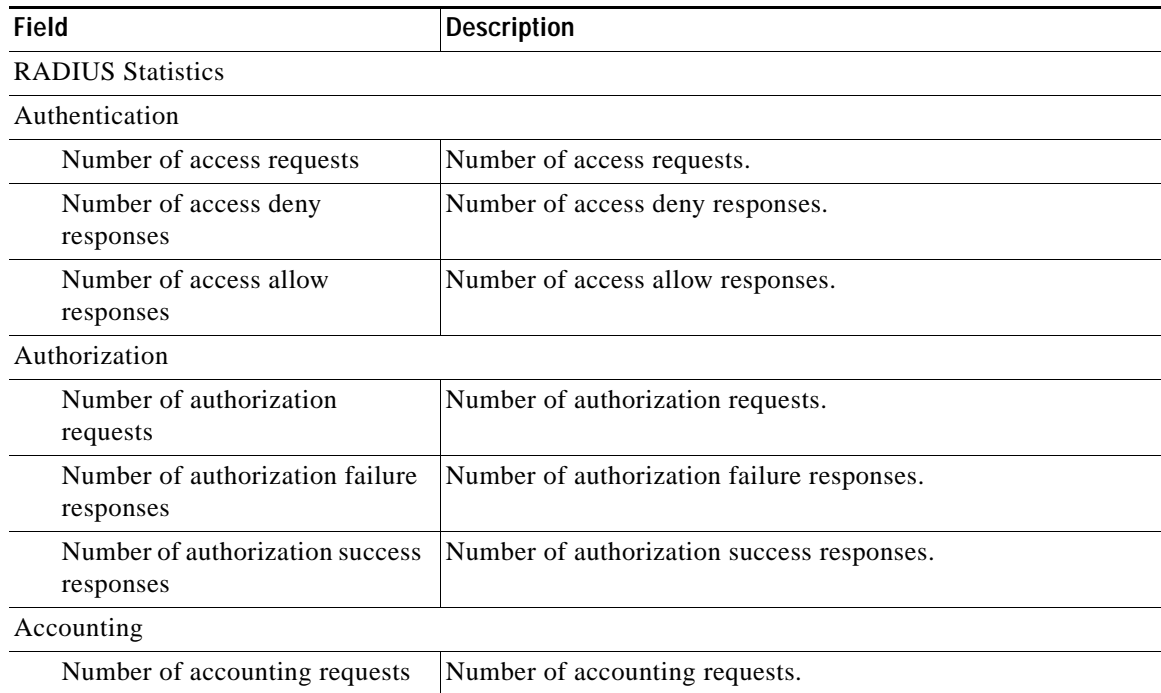

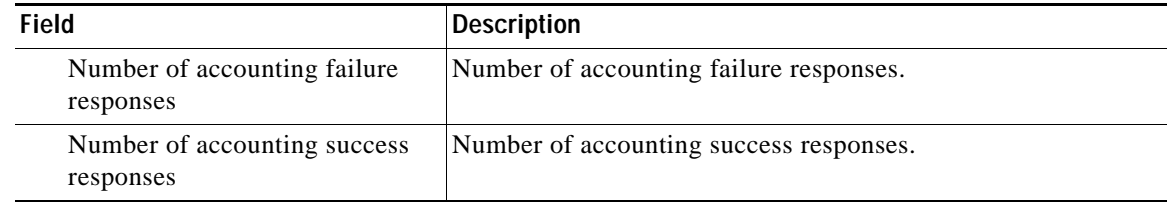

# *Table 3-112 Field Descriptions for the show statistics radius Command (continued)*

**Related Commands [clear arp-cache](#page-2-0)**

 $\overline{\phantom{a}}$ 

**(config) radius-server**

**[show radius-server](#page-289-0)**

 $\blacksquare$ 

 $\mathbf I$ 

# **show statistics service-insertion**

To display statistics about the entities (WNs, WNGs, ANCs, ANCG, and a service context) defined in an AppNav Cluster configuration, use the **show statistics service-insertion** EXEC command.

**show statistics service-insertion** {**appnav-controller** *ip\_address* | **appnav-controller-group** [**detail**] | **data-path** | **service-context** | **service-node** [*ip\_address*] | **service-node-group** [**detail** | **name** *sng-name*]}

| <b>Syntax Description</b> | appnav-controller<br>ip_address | (Optional) Displays statistics about the specified ANC.                                          |
|---------------------------|---------------------------------|--------------------------------------------------------------------------------------------------|
|                           | appnav-controller-group         | (Optional) Displays ANCG statistics for the service context.                                     |
|                           | detail                          | (Optional) Displays detailed statistics.                                                         |
|                           | data-path                       | (Optional) Displays data path statistics.                                                        |
|                           | service-context                 | (Optional) Displays service context statistics.                                                  |
|                           | service-node                    | (Optional) Displays service node (WN) statistics.                                                |
|                           | <i>ip_address</i>               | (Optional) Displays service node statistics of the specified node.                               |
| <b>Defaults</b>           | service-node-group              | (Optional) Displays statistics for all the service node groups (WNGs) in<br>the service context. |
|                           | name sng-name                   | (Optional) Displays statistics of the specified node group (WNG).                                |
|                           | No default behavior or values.  |                                                                                                  |
| <b>Command Modes</b>      | <b>EXEC</b>                     |                                                                                                  |
| <b>Device Modes</b>       | appnay-controller               |                                                                                                  |

**Related Commands**

 $\overline{\phantom{a}}$ 

**The College** 

# **show statistics services**

To display services statistics for a WAAS device, use the **show statistics services** EXEC command.

# **show statistics services**

<span id="page-436-0"></span>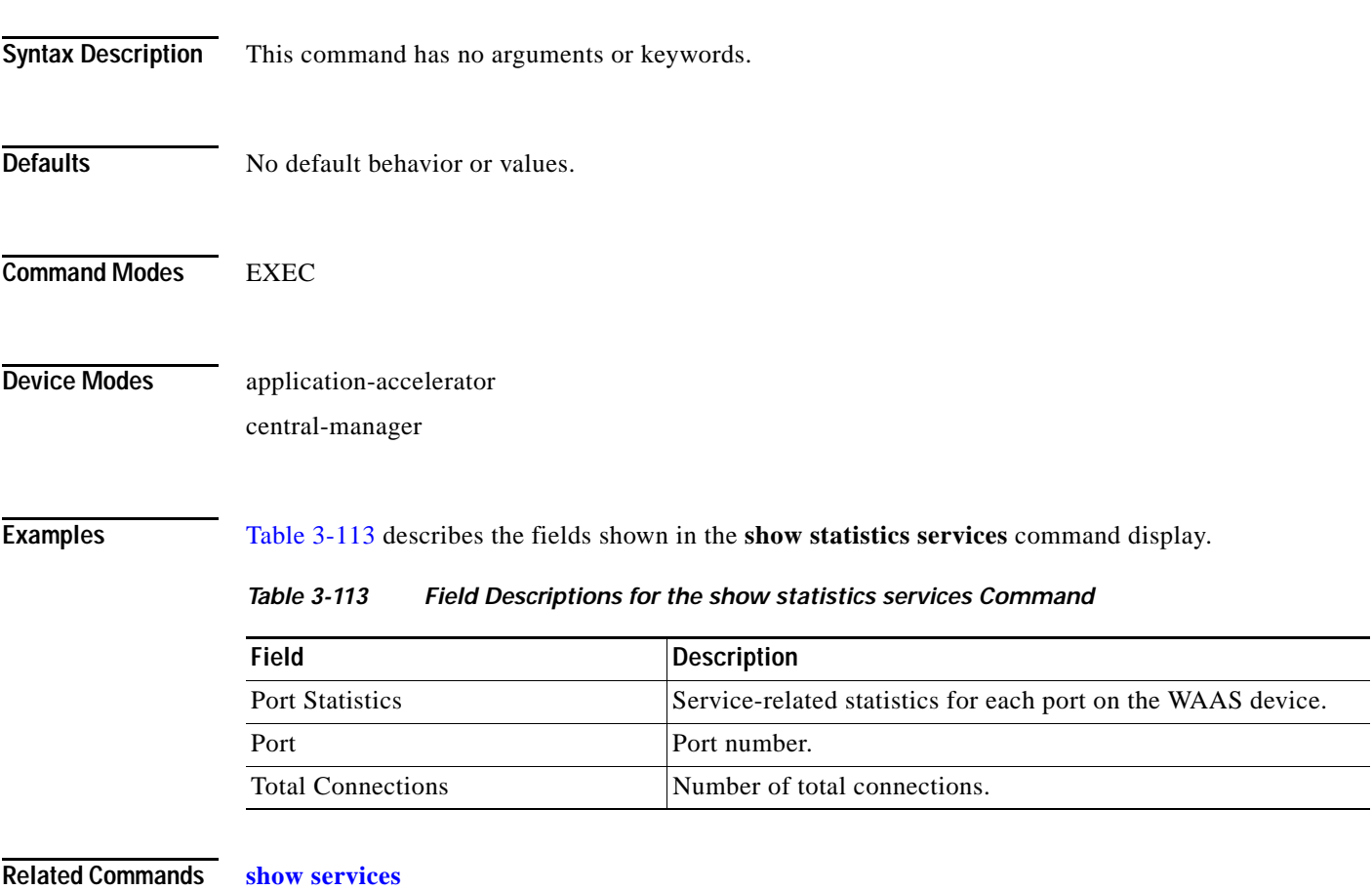

# **show statistics sessions**

To display the dynamic match session statistics, use the **show statistics sessions** EXEC command.

**show statistics sessions** [**detail**] [**app-id** {*app-id* | **mapi** | **ms-ad-rep** | **ms-exch-nspi** | **ms-frs** | **ms-frs-api** | **ms-rfr** | **ms-sql** | **msn-messenger** | **netlogon**}]

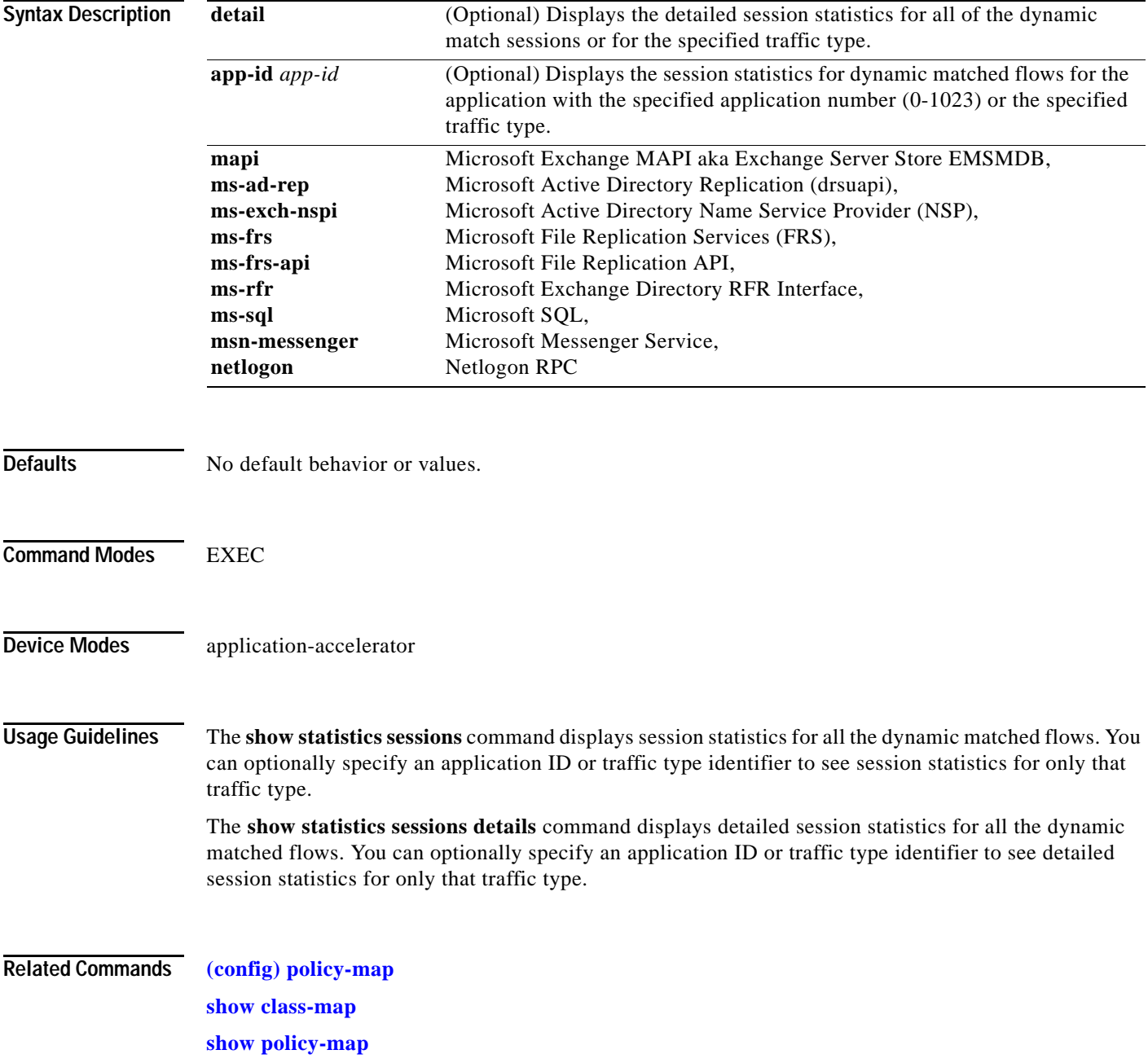

a ka

# **show statistics snmp**

To display SNMP statistics for a WAAS device, use the **show statistics snmp** EXEC command.

## **show statistics snmp**

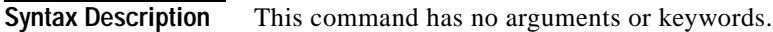

- **Defaults** No default behavior or values.
- **Command Modes** EXEC

**Device Modes** application-accelerator central-manager

 $\overline{\phantom{a}}$ 

<span id="page-438-0"></span>**Examples** [Table 3-114](#page-438-0) describes the fields shown in the **show statistics snmp** command display.

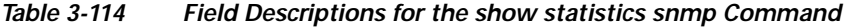

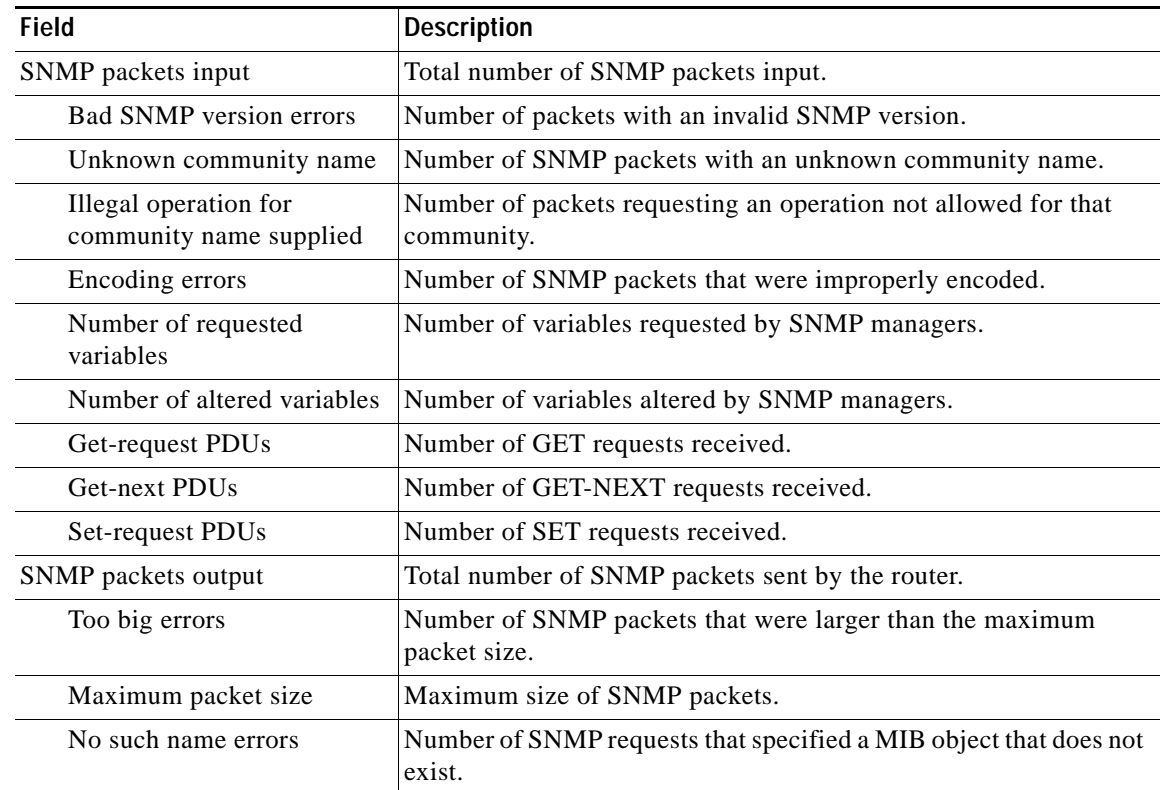

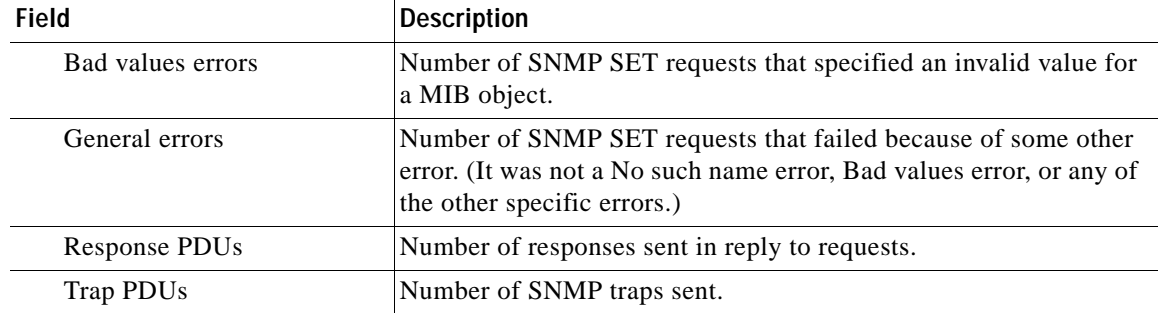

# *Table 3-114 Field Descriptions for the show statistics snmp Command (continued)*

# **Related Commands [show snmp](#page-306-0)**

**(config) snmp-server user**

**(config) snmp-server view**

 $\overline{\phantom{a}}$ 

# **show statistics system cpu**

To display the detailed parameters of the cpu utilization, use the **show statistics system cpu** EXEC command.

## **show statistics system cpu**

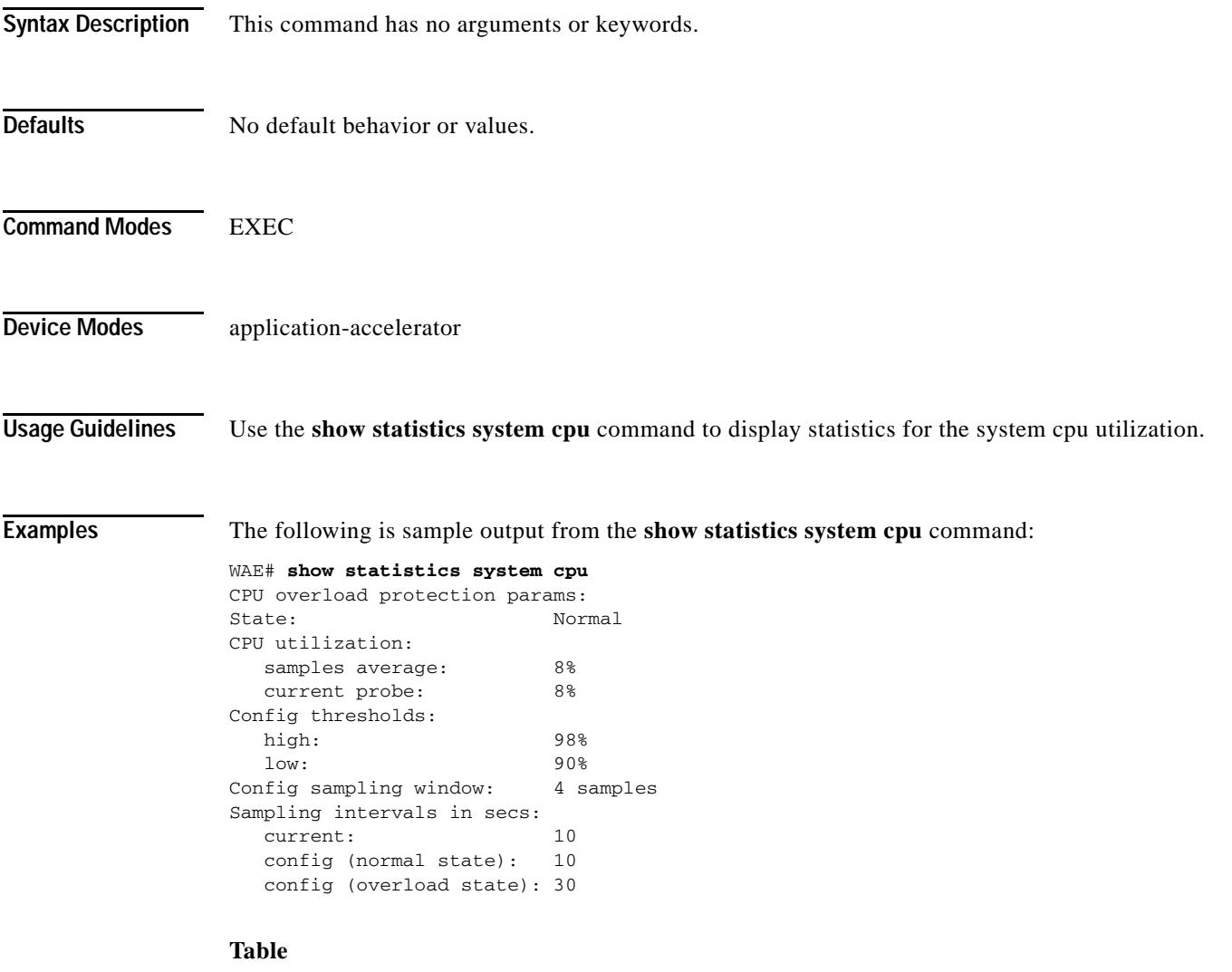

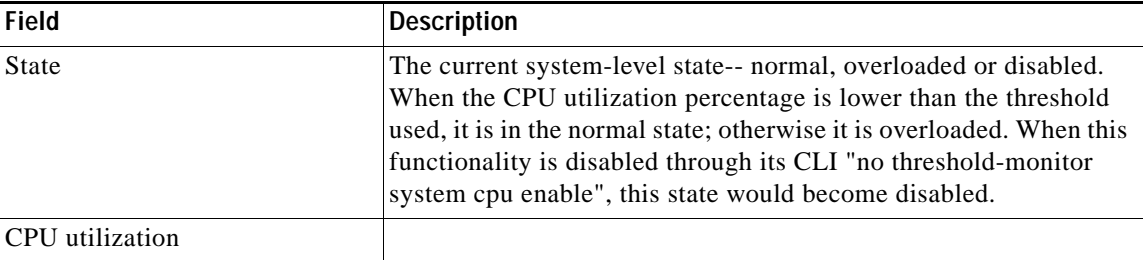

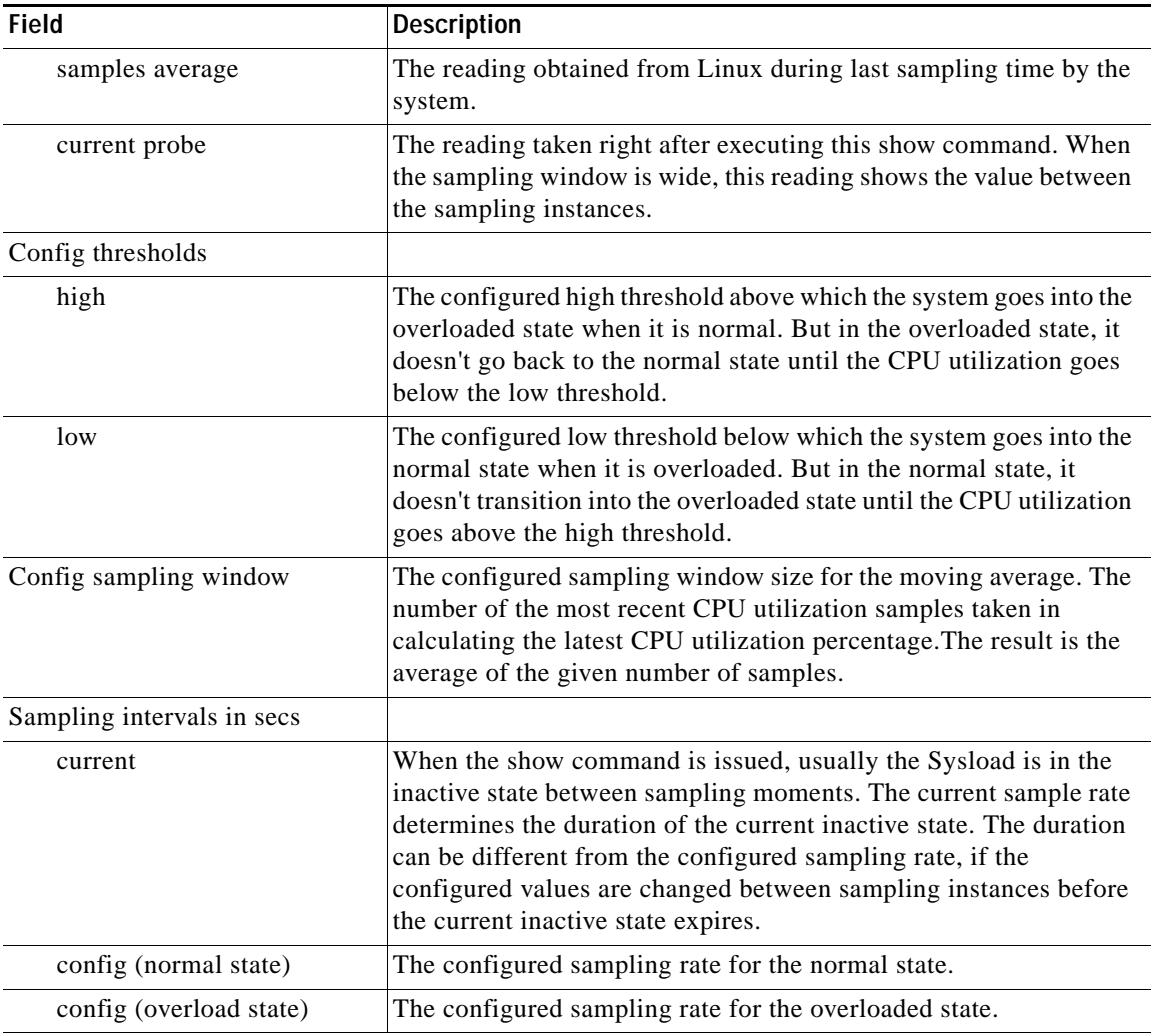

M

П

**The College** 

# <span id="page-442-1"></span>**show statistics tacacs**

To display TACACS+ authentication and authorization statistics for a WAAS device, use the **show statistics tacacs** EXEC command.

### **show statistics tacacs**

**Syntax Description** This command has no arguments or keywords.

**Defaults** No default behavior or values.

**Command Modes** EXEC

**Device Modes** application-accelerator central-manager

 $\Gamma$ 

<span id="page-442-0"></span>**Examples** [Table 3-115](#page-442-0) describes the fields shown in the **show statistics tacacs** command display.

## *Table 3-115 Field Descriptions for the show statistics tacacs Command*

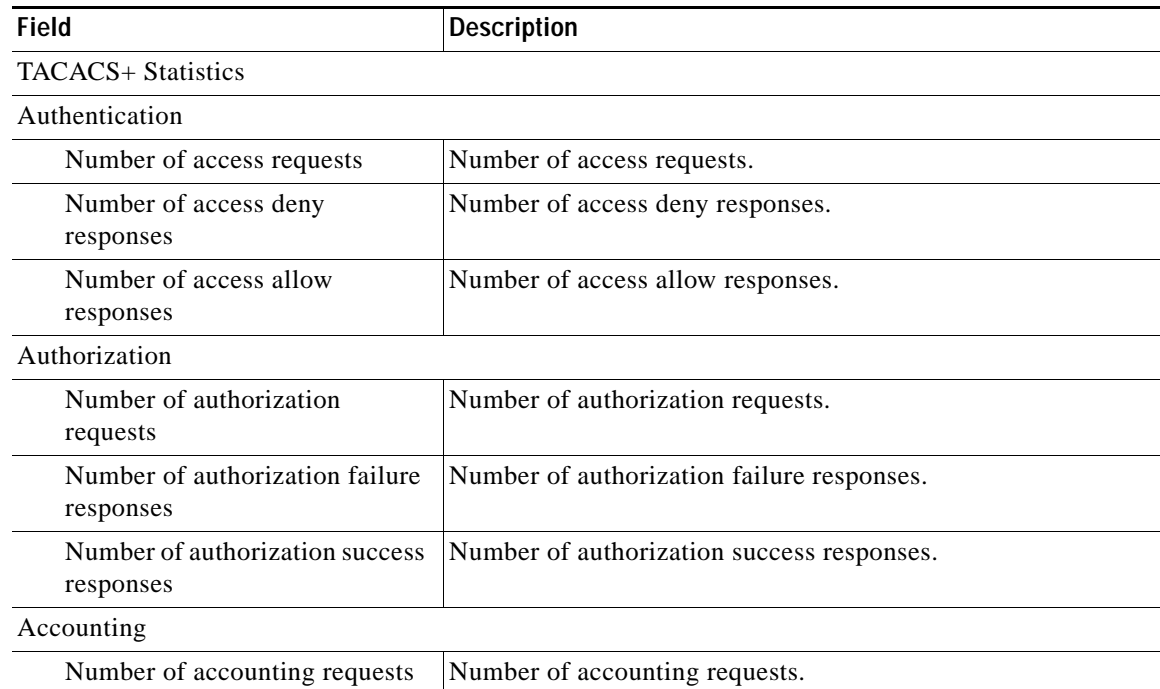

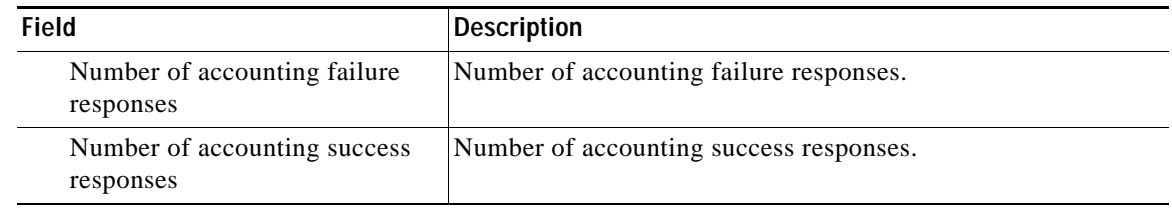

# *Table 3-115 Field Descriptions for the show statistics tacacs Command (continued)*

**Related Commands [clear arp-cache](#page-2-0) (config) tacacs [show tacacs](#page-461-0)**

# <span id="page-444-1"></span>**show statistics tcp**

To display TCP statistics for a WAAS device, use the **show statistics tcp** EXEC command.

## **show statistics tcp**

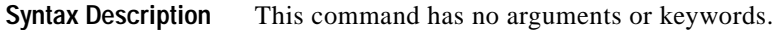

- **Defaults** No default behavior or values.
- **Command Modes** EXEC

**Device Modes** application-accelerator central-manager

 $\overline{\phantom{a}}$ 

<span id="page-444-0"></span>**Examples** [Table 3-116](#page-444-0) describes the fields shown in the **show statistics tcp** command display.

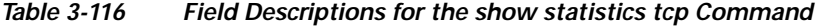

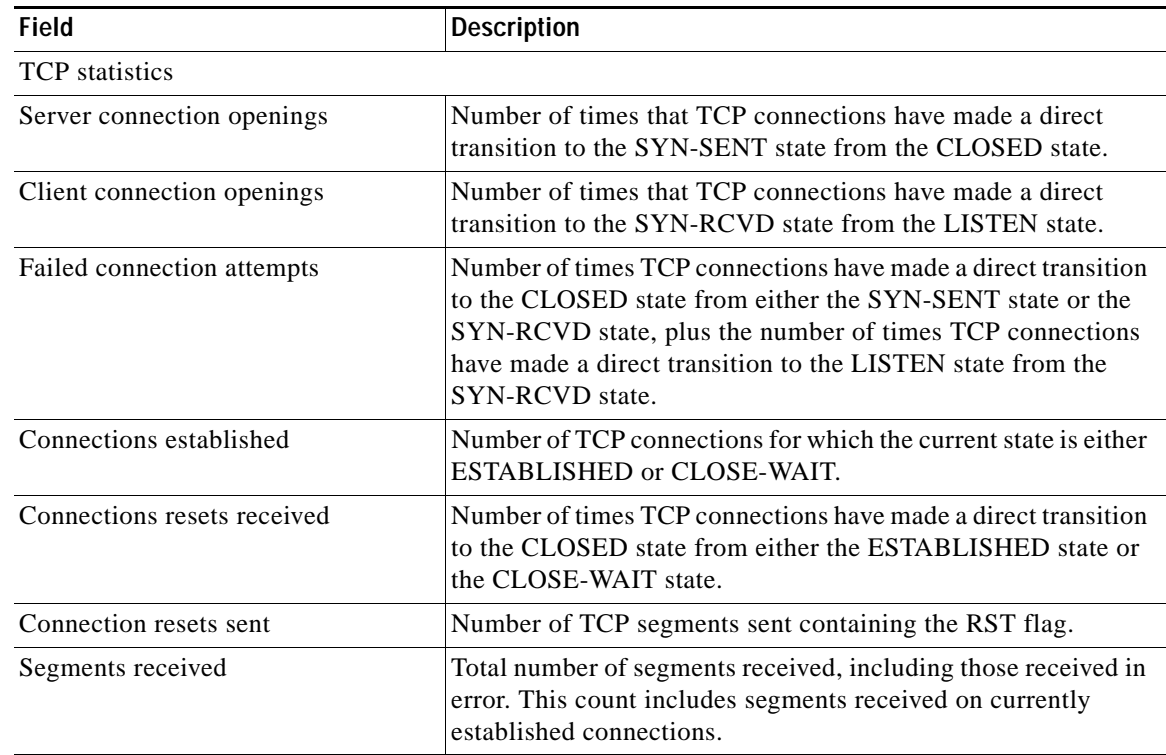

| <b>Field</b>                      | <b>Description</b>                                                                                                    |
|-----------------------------------|----------------------------------------------------------------------------------------------------|
| Segments sent                     | Total number of segments sent, including those on current<br>connections but excluding those containing only retransmitted<br>octets.                                  |
| Bad segments received             | Number of bad segments received.                                                                                                    |
| Segments retransmitted            | Total number of segments retransmitted, that is, the number of<br>TCP segments transmitted containing one or more previously<br>transmitted octets.                    |
| TCP memory usage (KB)             | TCP memory usage.                                                                                                    |
| TCP extended statistics           |                                                                                                    |
| Sync cookies sent                 | Number of SYN-ACK packets sent with SYN cookies in<br>response to SYN packets.                                                                                         |
| Sync cookies received             | Number of ACK packets received with the correct SYN cookie<br>that was sent in the SYN-ACK packet by the device.                                                       |
| Sync cookies failed               | Number of ACK packets received with the incorrect SYN<br>cookie that was sent in the SYN-ACK packet by the device.                                                     |
| Embryonic connection resets       | Number of times TCP connections have made a direct transition<br>to the CLOSED state from either the SYN-RCVD state, the<br>SYN-SENT state, or the SYN-ACK-SENT state. |
| Prune message called              | Number of times that the device exceeded the memory pool<br>allocated for the connection.                                                                              |
| Packets pruned from receive queue | Number of packets dropped from the receive queue of the<br>connection because of a memory overrun.                                                                     |
| Out-of-order-queue pruned         | Number of times that the out-of-order queue was pruned<br>because of a memory overrun.                                                                                 |
| Out-of-window Icmp messages       | Number of ICMP packets received on a TCP connection that<br>were out of the received window.                                                                           |
| Lock dropped Icmp messages        | Number of ICMP packets dropped because the socket is busy.                                                                                                    |
| Arp filter                        | Number of ICMP responses dropped because of the ARP filter.                                                                                                    |
| Time-wait sockets                 | Number of times that the TCP connection made a transition to<br>the CLOSED state from the TIME-WAIT state.                                                             |
| Time-wait sockets recycled        | Number of times that the TCP connection made a transition to<br>the CLOSED state from the TIME-WAIT state.                                                             |
| Time-wait sockets killed          | Number of times that the TCP connection made a transition to<br>the CLOSED state from TIME-WAIT state.                                                                 |
| PAWS passive                      | Number of incoming SYN packets dropped because of a PAWS<br>check failure.                                                                                             |
| PAWS active                       | Number of incoming SYN-ACK packets dropped because of a<br>PAWS check failure.                                                                                         |
| PAWS established                  | Number of packets dropped in ESTABLISHED state because of<br>a PAWS check failure.                                                                                     |
| Delayed acks sent                 | Number of delayed ACKs sent.                                                                                                    |

*Table 3-116 Field Descriptions for the show statistics tcp Command (continued)*

 $\mathbf{I}$ 

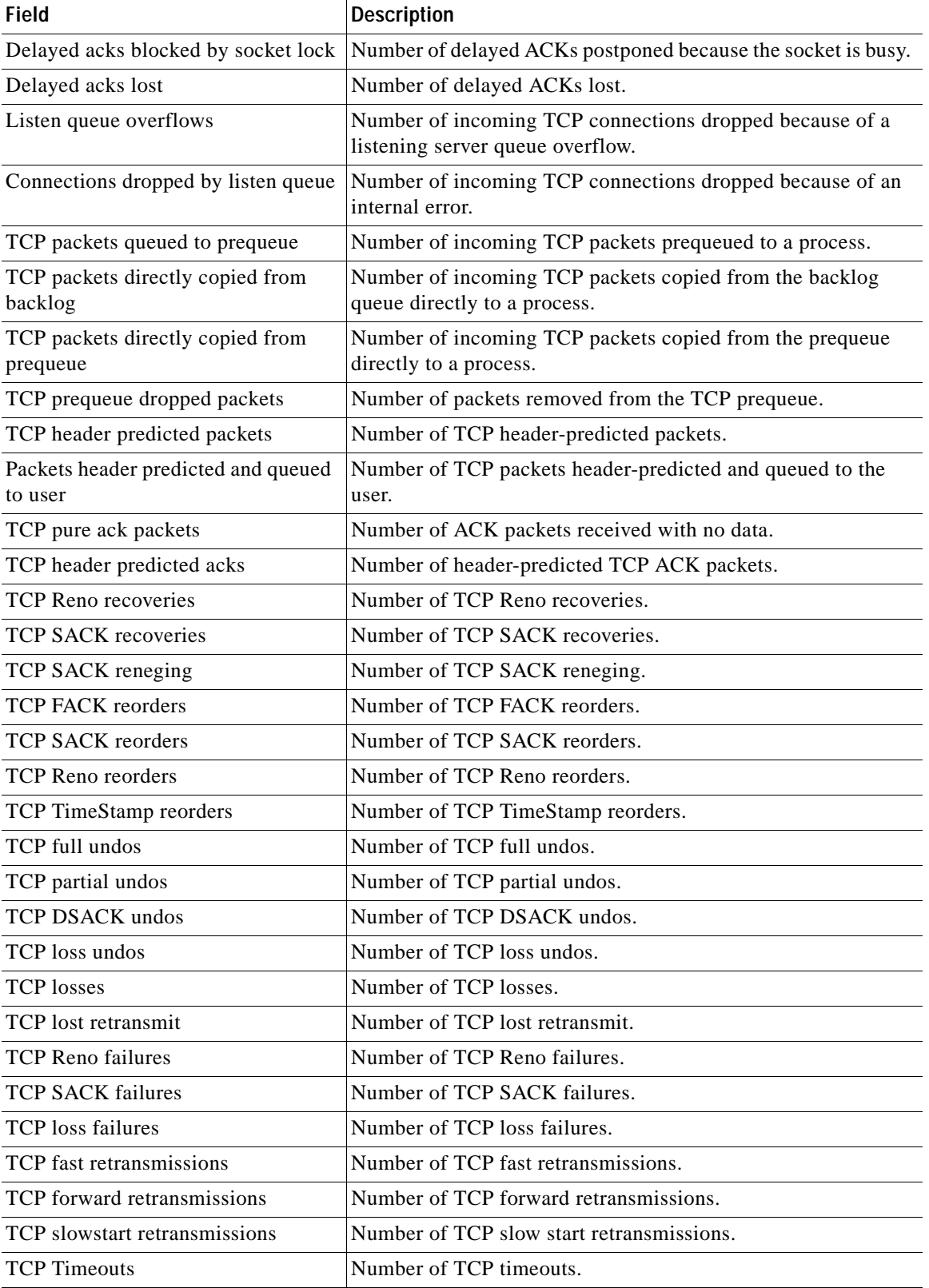

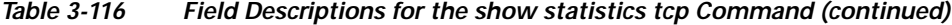

 $\blacksquare$ 

| Field                                      |                                                                                       |
|--------------------------------------------|---------------------------------------------------------------------------------------|
|                                            | <b>Description</b>                                                                    |
| TCP Reno recovery fail                     | Number of TCP Reno recovery failures.                                                 |
| TCP Sack recovery fail                     | Number of TCP Sack recovery failures.                                                 |
| TCP scheduler failed                       | Number of TCP scheduler failures.                                                     |
| TCP receiver collapsed                     | Number of TCP receiver collapsed failures.                                            |
| TCP DSACK old packets sent                 | Number of TCP DSACK old packets sent.                                                 |
| TCP DSACK out-of-order packets<br>sent     | Number of TCP DSACK out-of-order packets sent.                                        |
| TCP DSACK packets received                 | Number of TCP DSACK packets received.                                                 |
| TCP DSACK out-of-order packets<br>received | Number of TCP DSACK out-of-order packets received.                                    |
| TCP connections abort on sync              | Number of TCP connections aborted on sync.                                            |
| TCP connections abort on data              | Number of TCP connections aborted on data.                                            |
| TCP connections abort on close             | Number of TCP connections aborted on close.                                           |
| TCP connections abort on memory            | Number of TCP connections aborted on memory.                                          |
| TCP connections abort on timeout           | Number of TCP connections aborted on timeout.                                         |
| TCP connections abort on linger            | Number of TCP connections aborted on linger.                                          |
| TCP connections abort failed               | Number of TCP connections abort failed.                                               |
| TCP memory pressures                       | Number of times the device approaches the allocated memory<br>pool for the TCP stack. |

*Table 3-116 Field Descriptions for the show statistics tcp Command (continued)*

**Related Commands [clear arp-cache](#page-2-0)**

**[show tcp](#page-463-0)**

**(config) tcp**

a ka

# <span id="page-448-1"></span>**show statistics tfo**

To display Traffic Flow Optimization (TFO) statistics for a WAE, use the **show statistics tfo** EXEC command.

**show statistics tfo** [**connection** | **detail**]

**show statistics tfo peer** [**peer-id** *peer-id* | **peer-ip** *peer-ip* | **peer-no** *peer-no*]

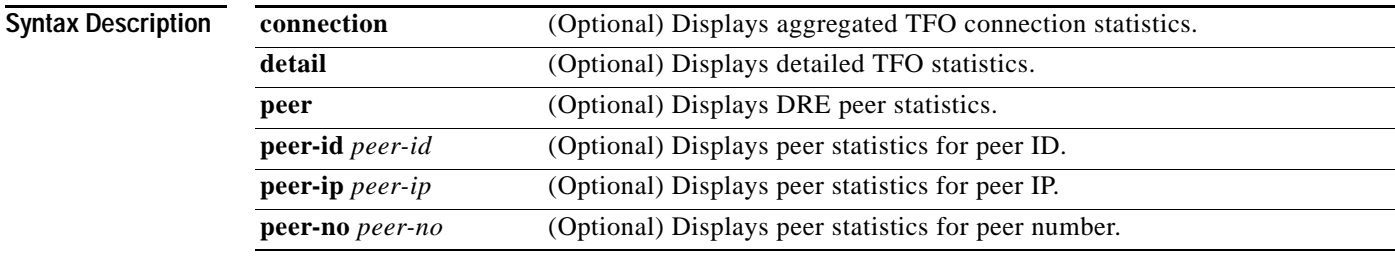

**Command Modes** EXEC

# **Device Modes** application-accelerator

 $\overline{\phantom{a}}$ 

<span id="page-448-0"></span>**Examples** [Table 3-117](#page-448-0) describes the fields shown in the **show statistics tfo** command. The Policy Engine Statistics and Auto-Discovery Statistics sections are displayed only when you use the **detail** option.

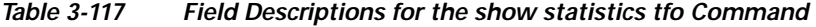

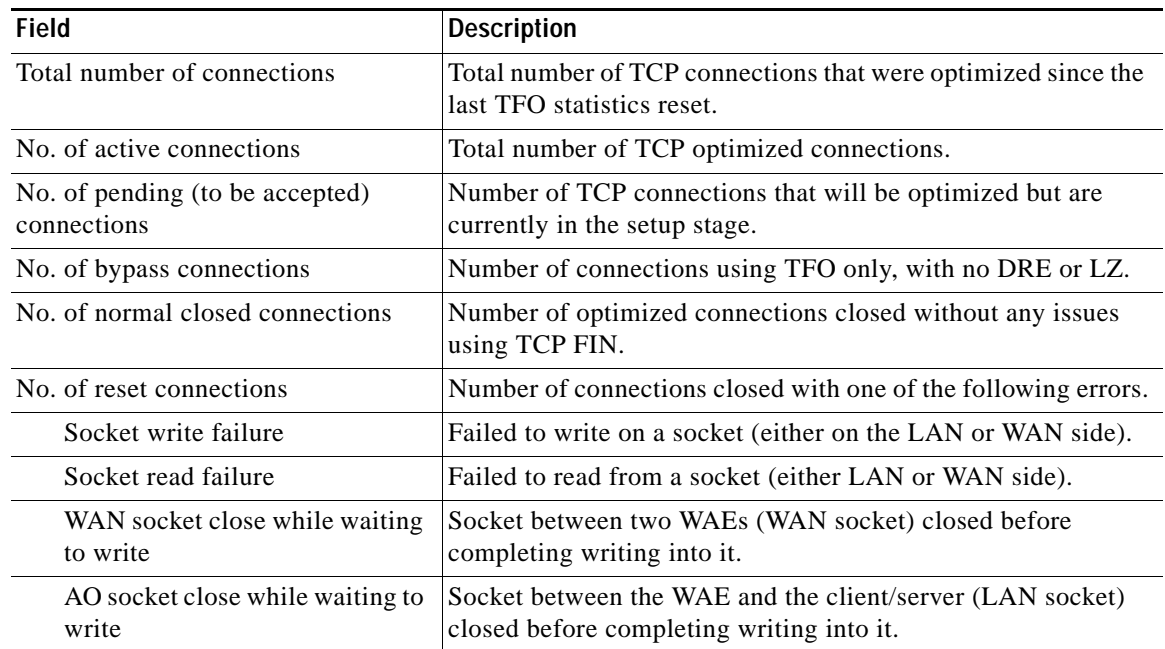

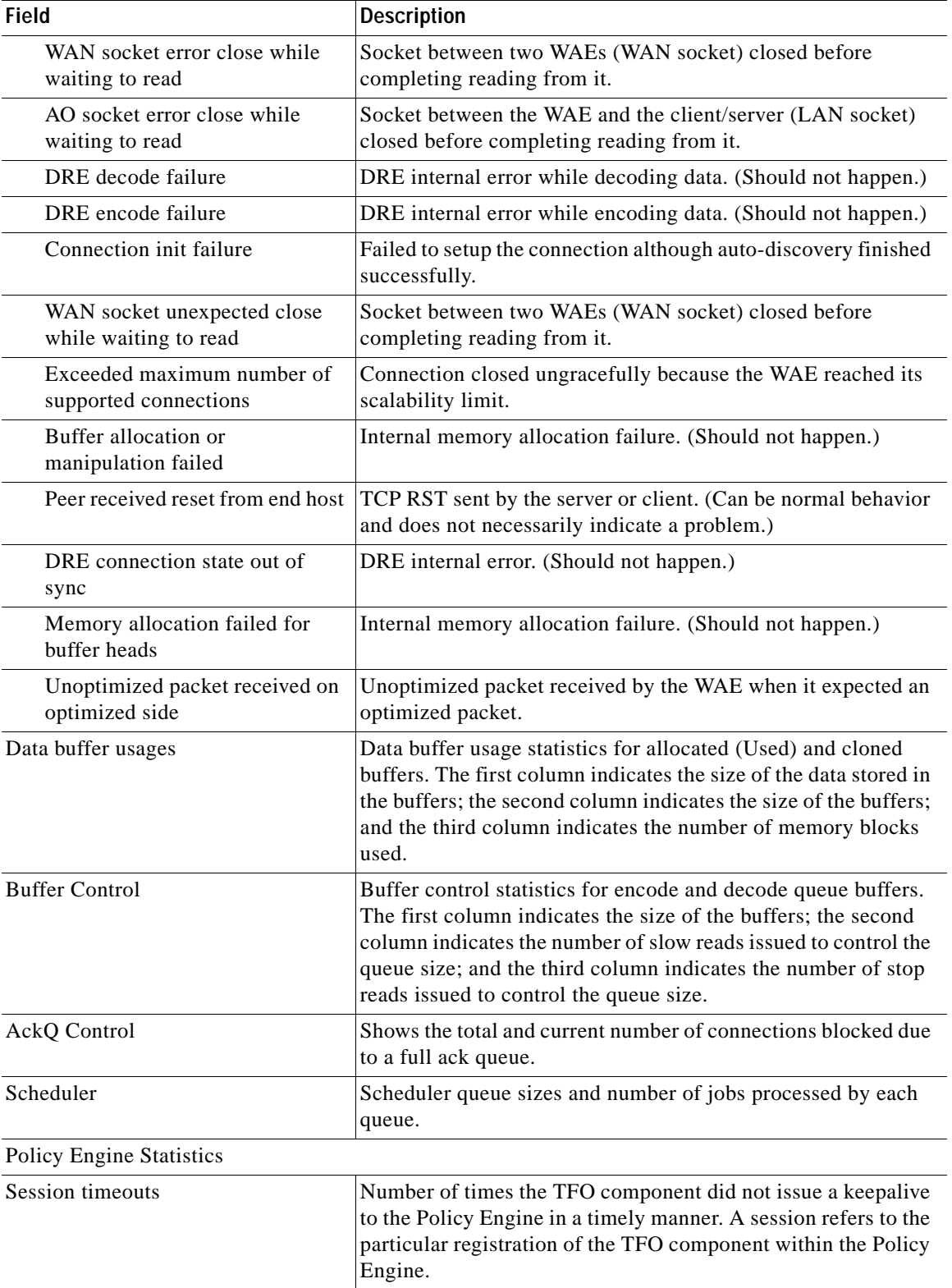

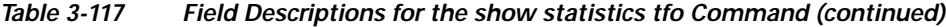

П

 $\mathbf{I}$ 

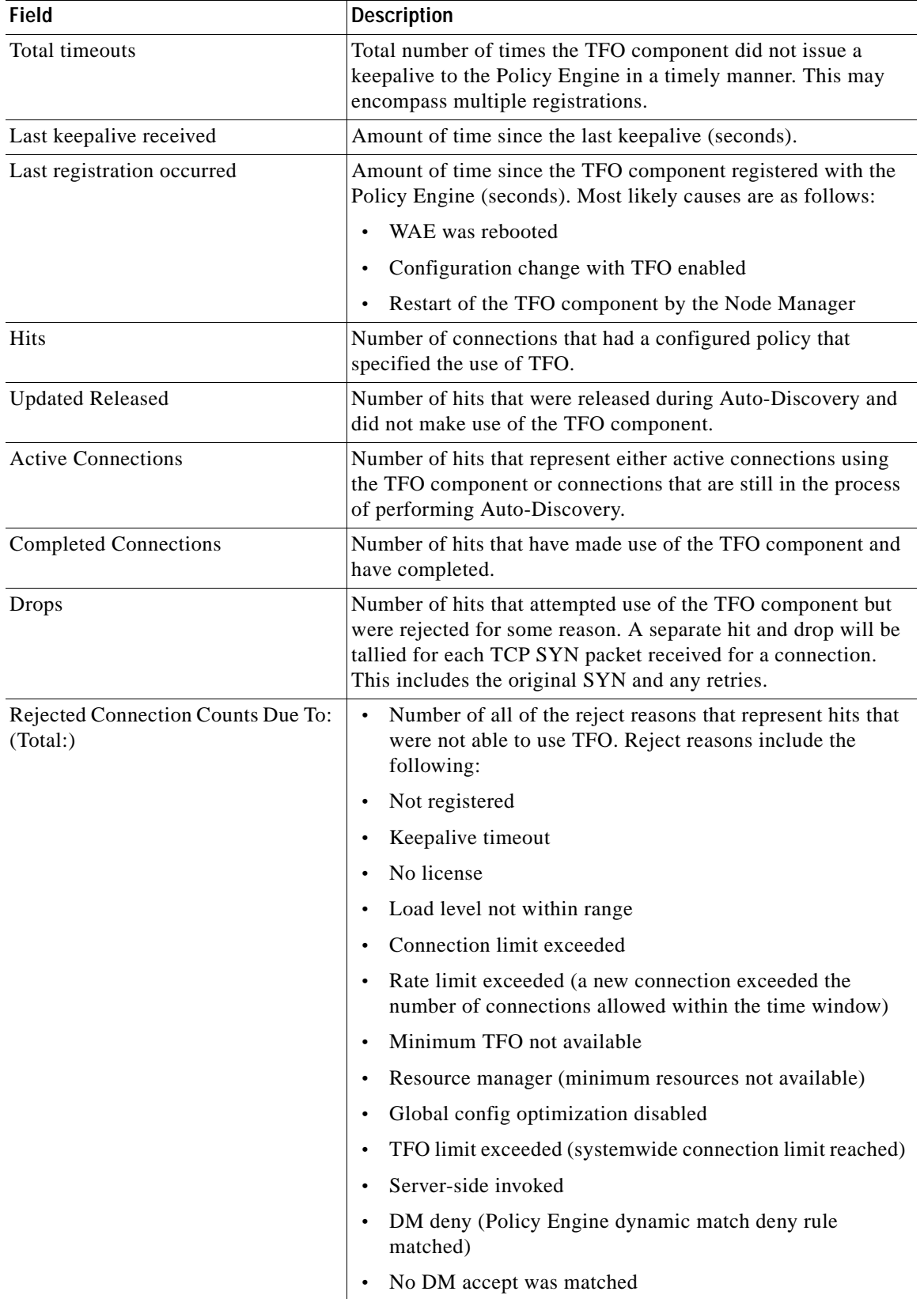

# *Table 3-117 Field Descriptions for the show statistics tfo Command (continued)*

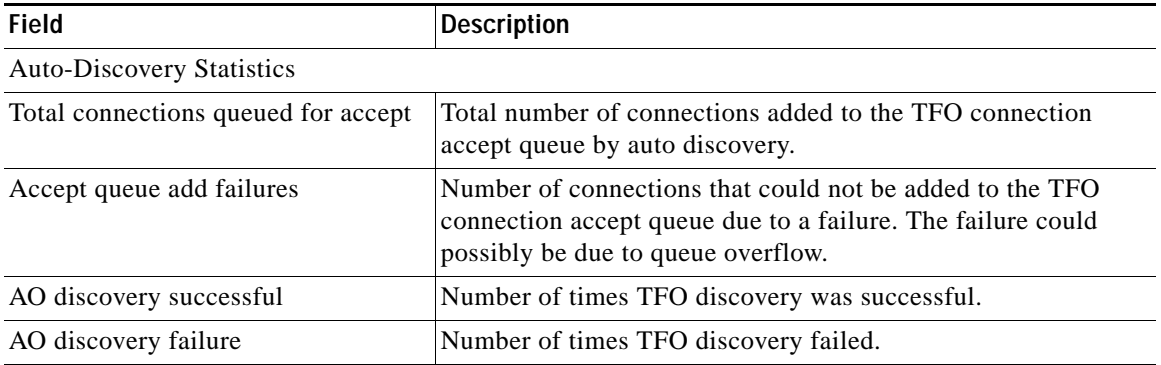

# *Table 3-117 Field Descriptions for the show statistics tfo Command (continued)*

**Related Commands [show statistics connection closed](#page-386-0)**

**Cisco Wide Area Application Services Command Reference**

a s

a ka

# **show statistics udp**

To display User Datagram Protocol (UDP) statistics for a WAAS device, use the **show statistics udp** EXEC command.

## **show statistics udp**

- **Syntax Description** This command has no arguments or keywords.
- **Defaults** No default behavior or values.

**Command Modes** EXEC

**Device Modes** application-accelerator central-manager

 $\Gamma$ 

<span id="page-452-0"></span>**Examples** [Table 3-118](#page-452-0) describes the fields shown in the **show statistics udp** command display.

# *Table 3-118 Field Descriptions for the show statistics udp Command*

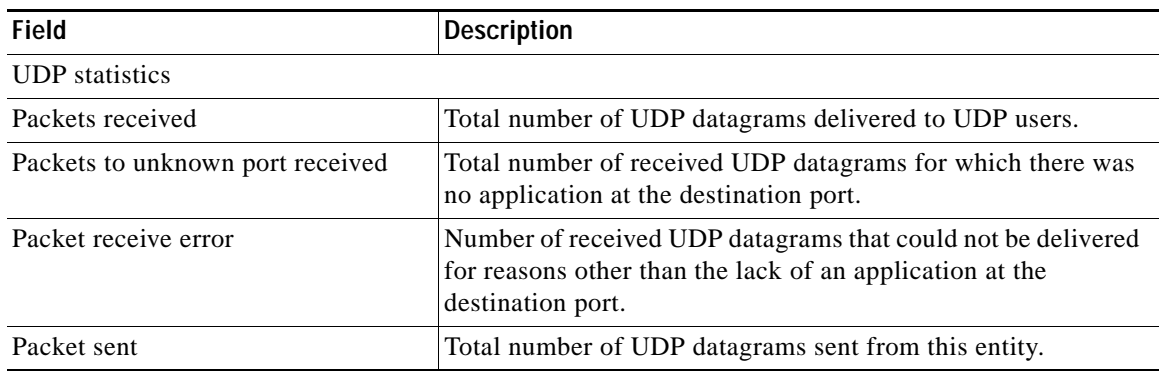

# <span id="page-453-1"></span>**show statistics wccp**

To display WCCP statistics for a WAE, use the **show statistics wccp** EXEC command.

## **show statistics wccp**

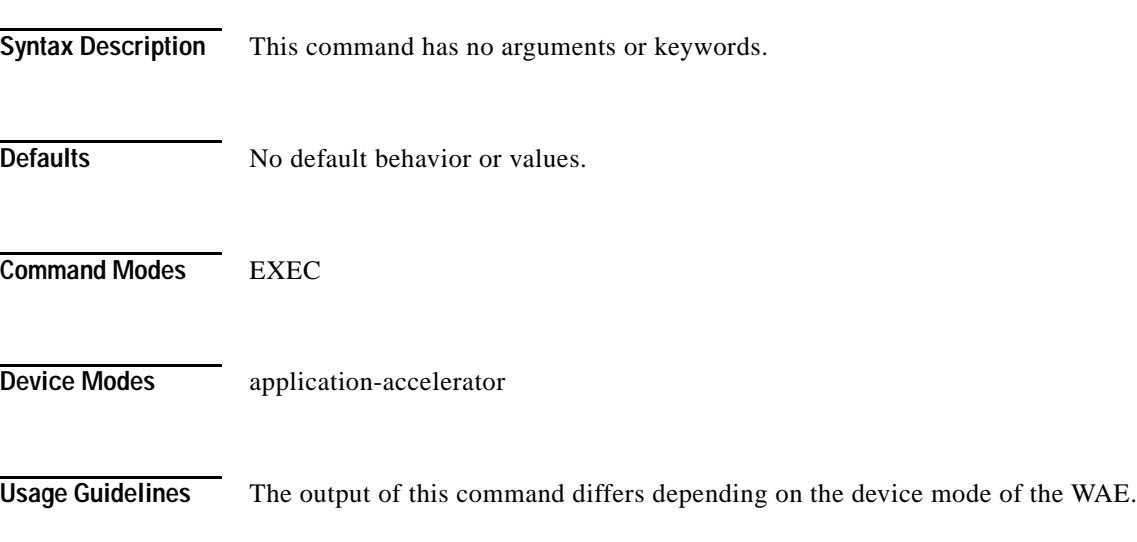

<span id="page-453-0"></span>

**Examples** [Table 3-119](#page-453-0) describes the fields shown in the **show statistics wccp gre** command display for an application accelerator device.

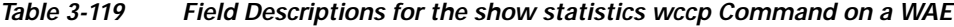

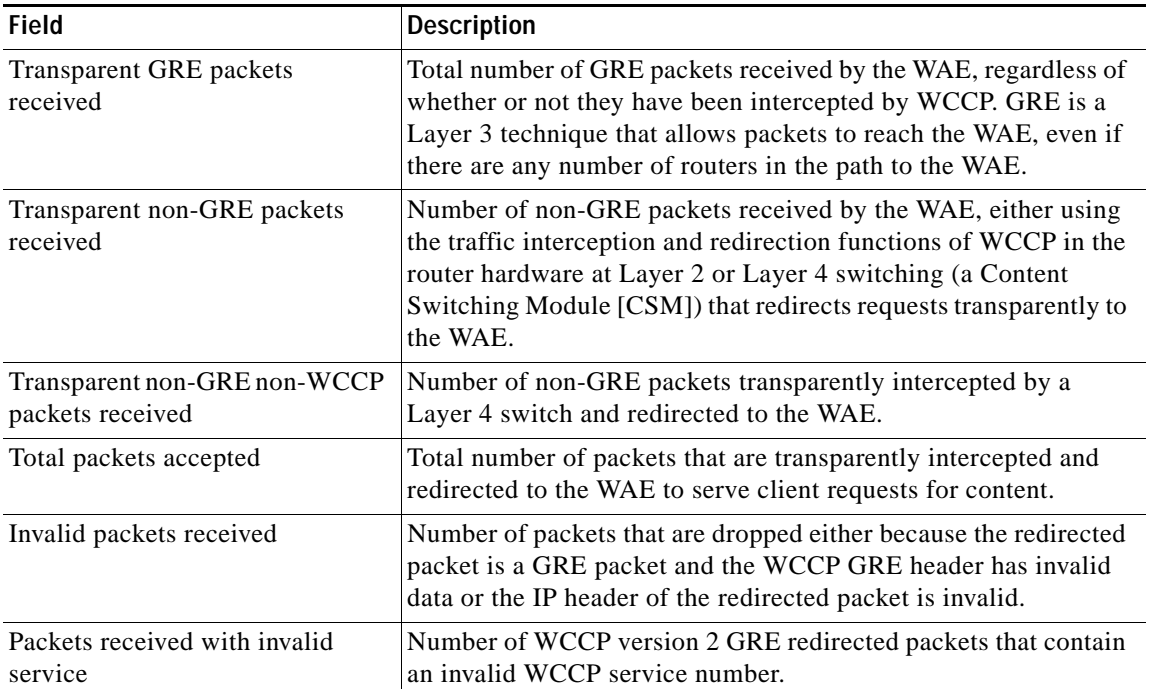

 $\mathbf{I}$ 

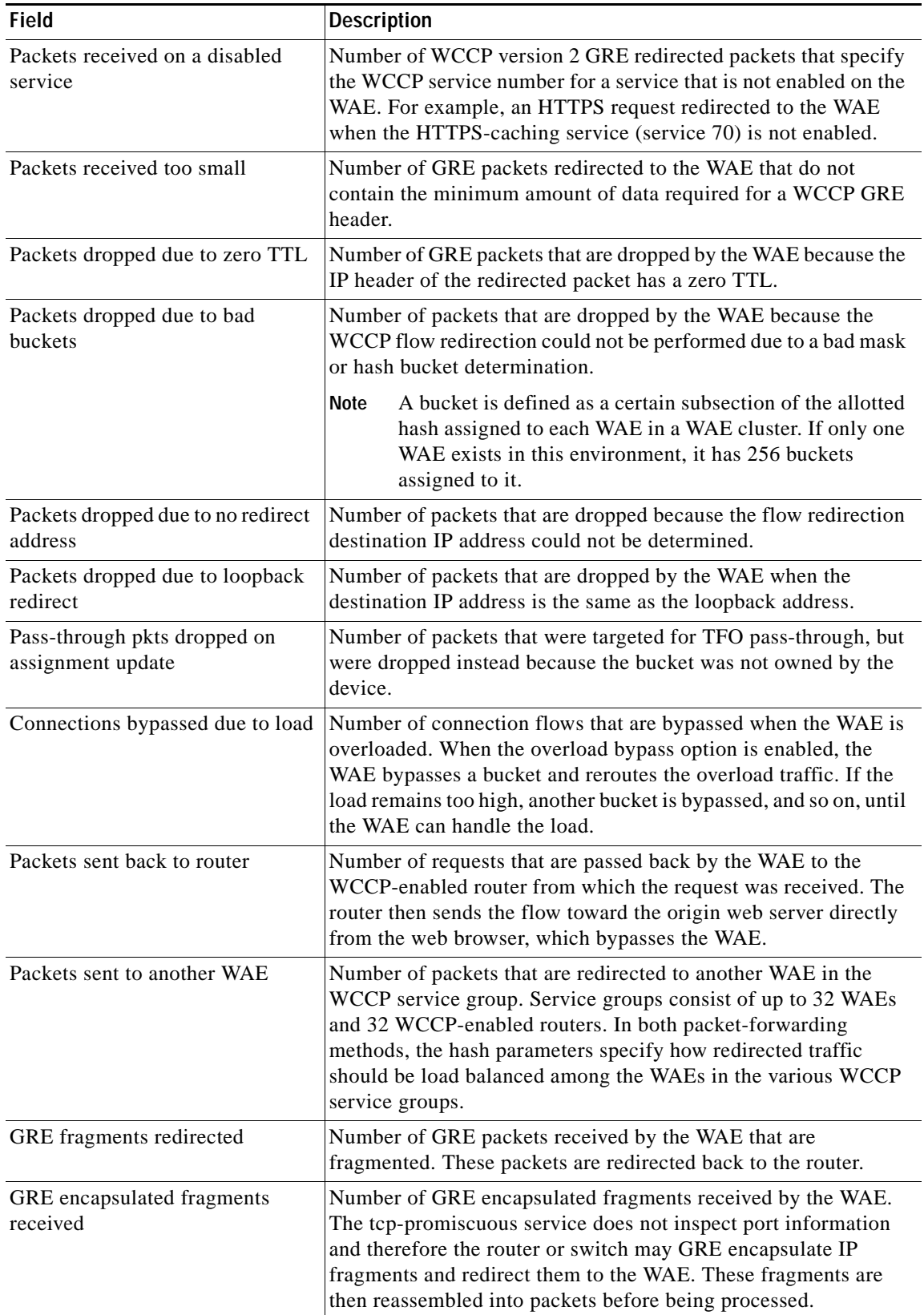

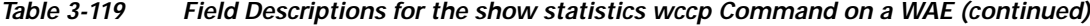

 $\blacksquare$ 

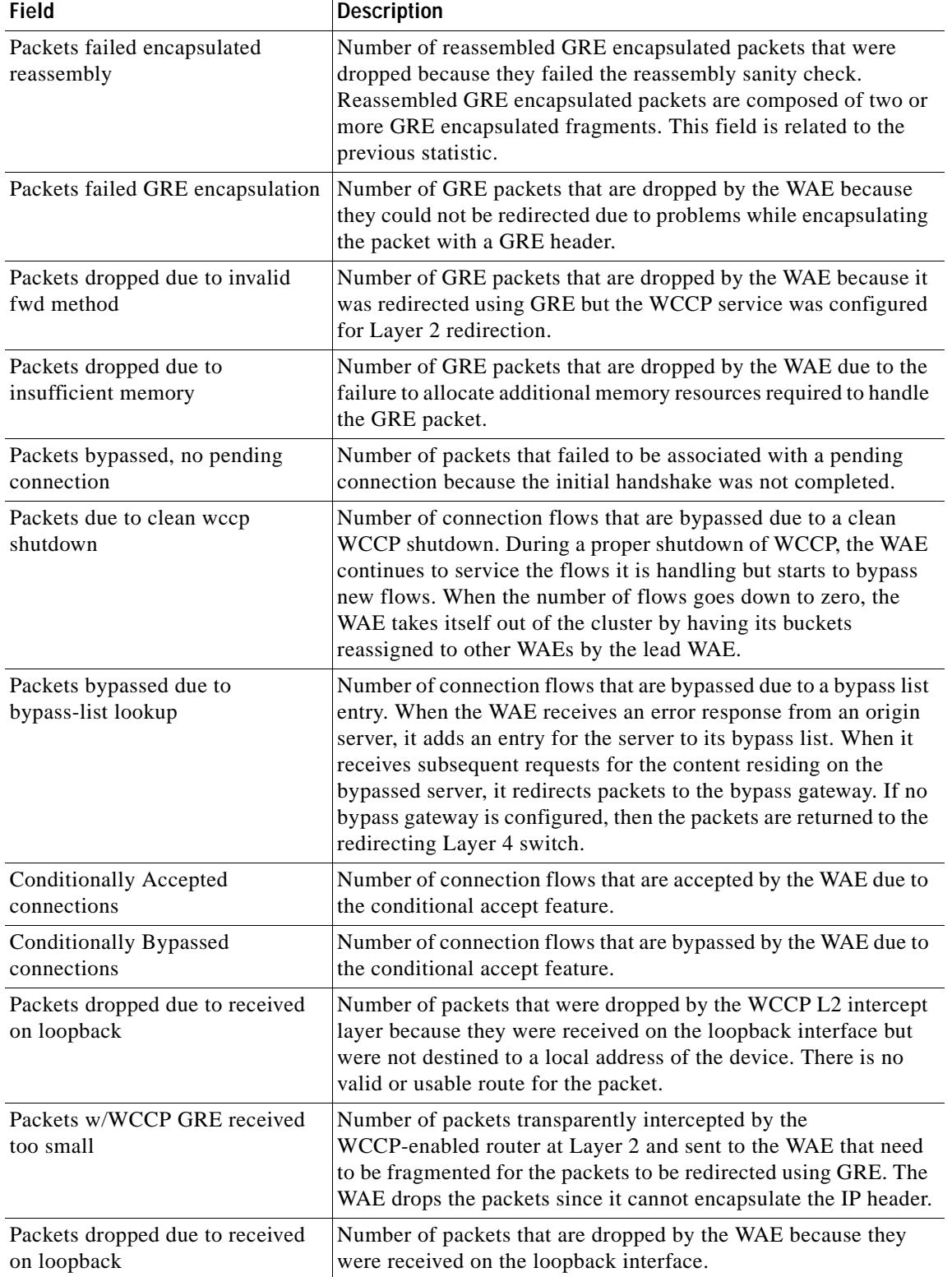

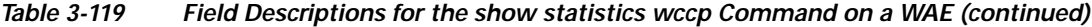

H

 $\mathbf{I}$ 

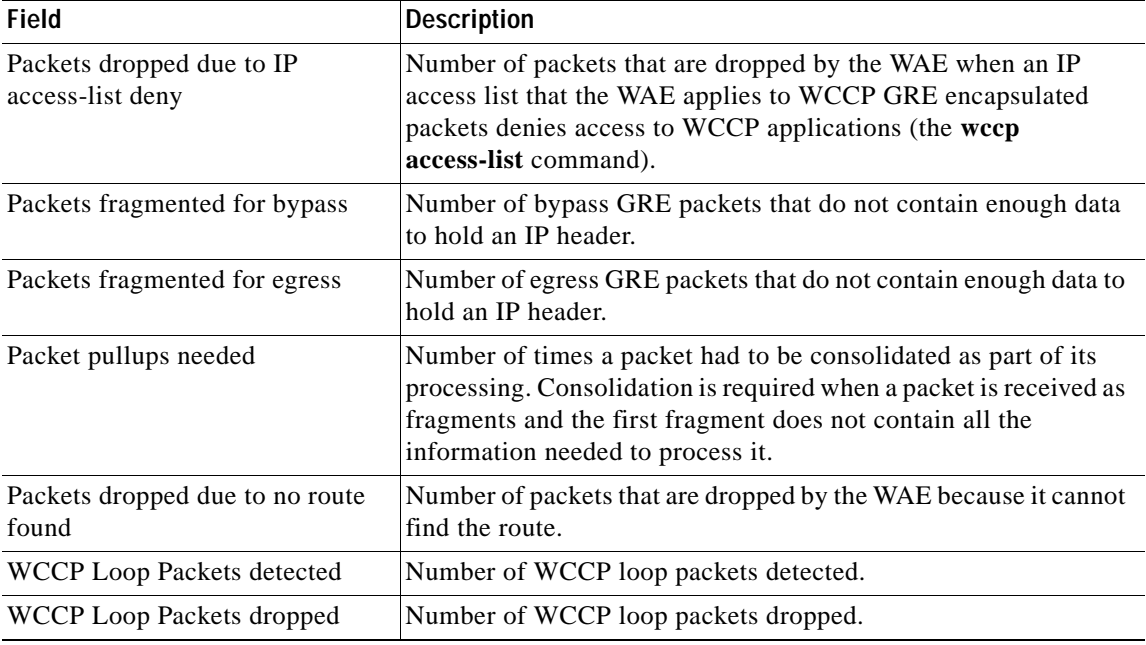

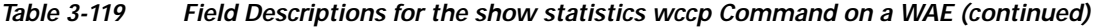

[Table 3-120](#page-456-0) describes the fields shown in the **show statistics wccp** command display for an ANC device.

<span id="page-456-0"></span>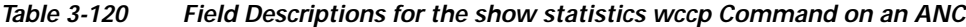

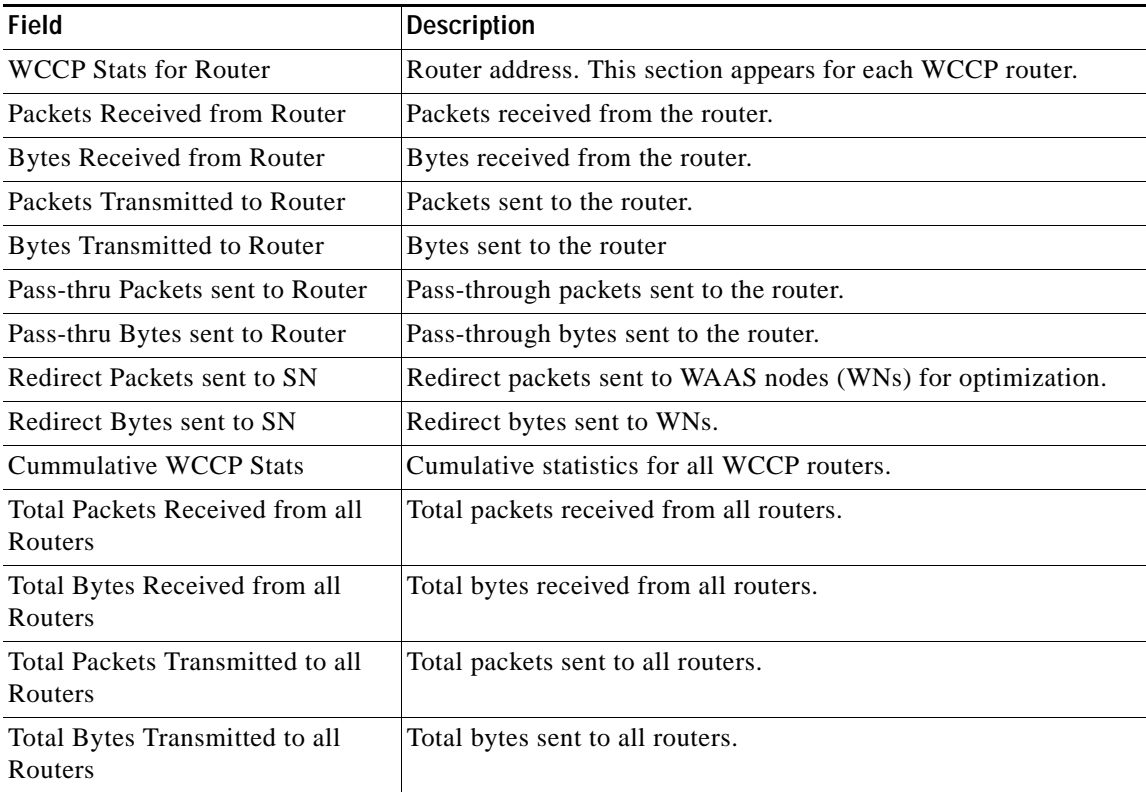

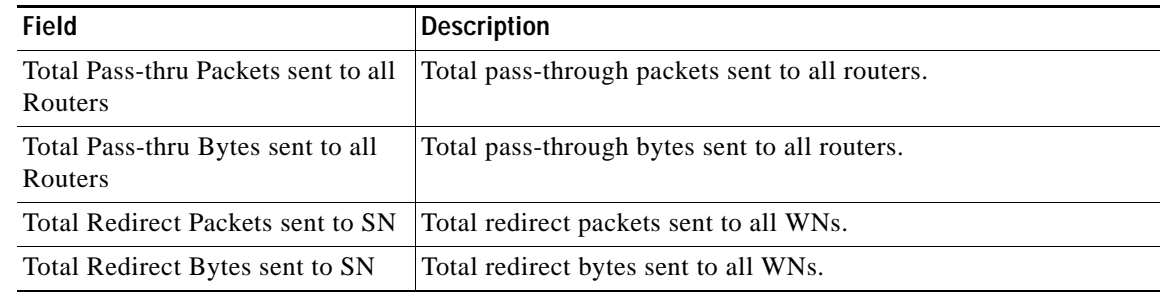

# *Table 3-120 Field Descriptions for the show statistics wccp Command on an ANC*

**Related Commands (config) wccp access-list**

**(config) wccp router-list**

**(config) wccp router-list**

**(config) wccp shutdown**

**(config) wccp tcp-promiscuous service-pair**

 $\mathbf{I}$ 

 $\overline{\phantom{a}}$ 

# **show statistics windows-domain**

To display Windows domain server information for a WAAS device, use the **show statistics windows-domain** EXEC command.

## **show statistics windows-domain**

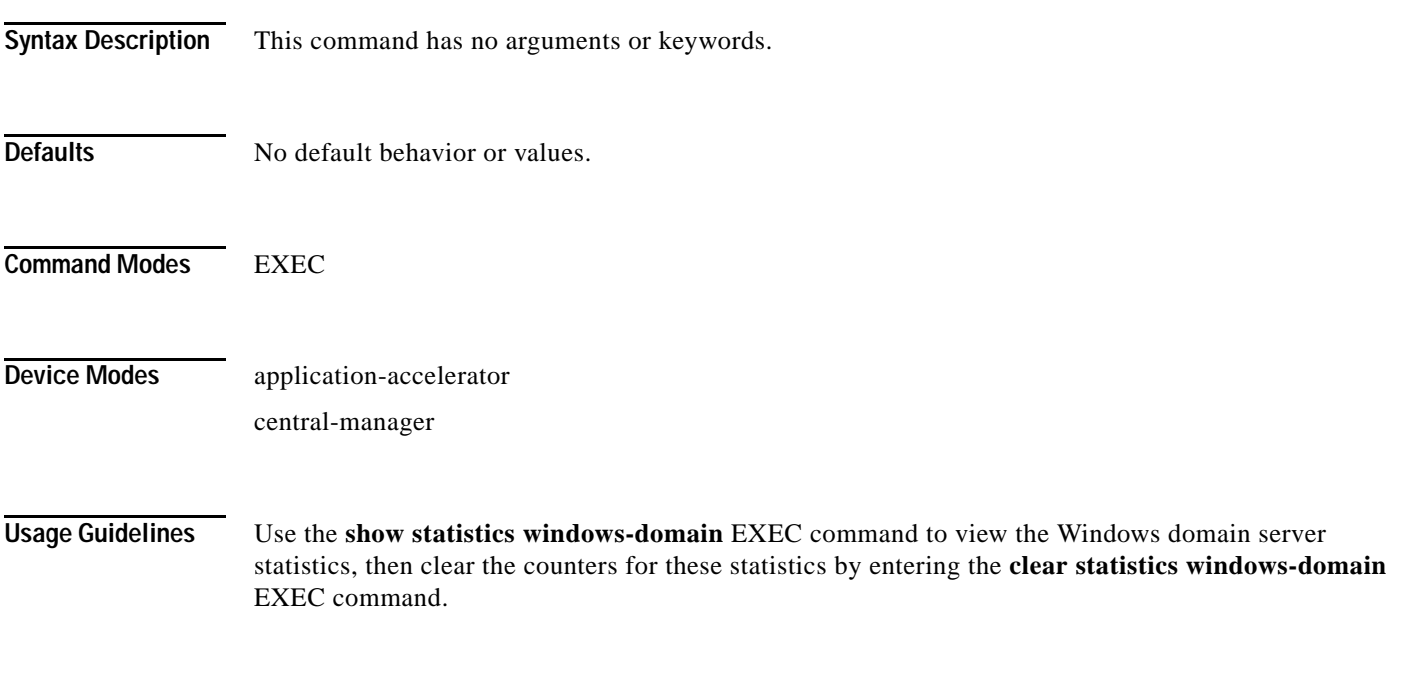

# <span id="page-458-0"></span>**Examples** [Table 3-121](#page-458-0) describes the fields shown in the **show statistics windows-domain** command display.

*Table 3-121 Field Descriptions for the show statistics windows-domain Command*

| Field                                        | <b>Description</b>                         |  |
|----------------------------------------------|--------------------------------------------|--|
| <b>Windows Domain Statistics</b>             |                                            |  |
| Authentication                               |                                            |  |
| Number of access requests                    | Number of access requests.                 |  |
| Number of access deny<br>responses           | Number of access deny responses.           |  |
| Number of access allow<br>responses          | Number of access allow responses.          |  |
| Authorization                                |                                            |  |
| Number of authorization<br>requests          | Number of authorization requests.          |  |
| Number of authorization failure<br>responses | Number of authorization failure responses. |  |
| Number of authorization success<br>responses | Number of authorization success responses. |  |

| Field                                      | <b>Description</b>                      |
|--------------------------------------------|-----------------------------------------|
| Accounting                                 |                                         |
| Number of accounting requests              | Number of accounting requests.          |
| Number of accounting failure.<br>responses | Number of accounting failure responses. |
| Number of accounting success<br>responses  | Number of accounting success responses. |

*Table 3-121 Field Descriptions for the show statistics windows-domain Command (continued)*

**Related Commands [windows-domain](#page-513-0)**

**(config) windows-domain**

# **show sysfs volumes**

To display system file system (sysfs) information for a WAAS device, use the **show sysfs volumes** EXEC command.

## **show sysfs volumes**

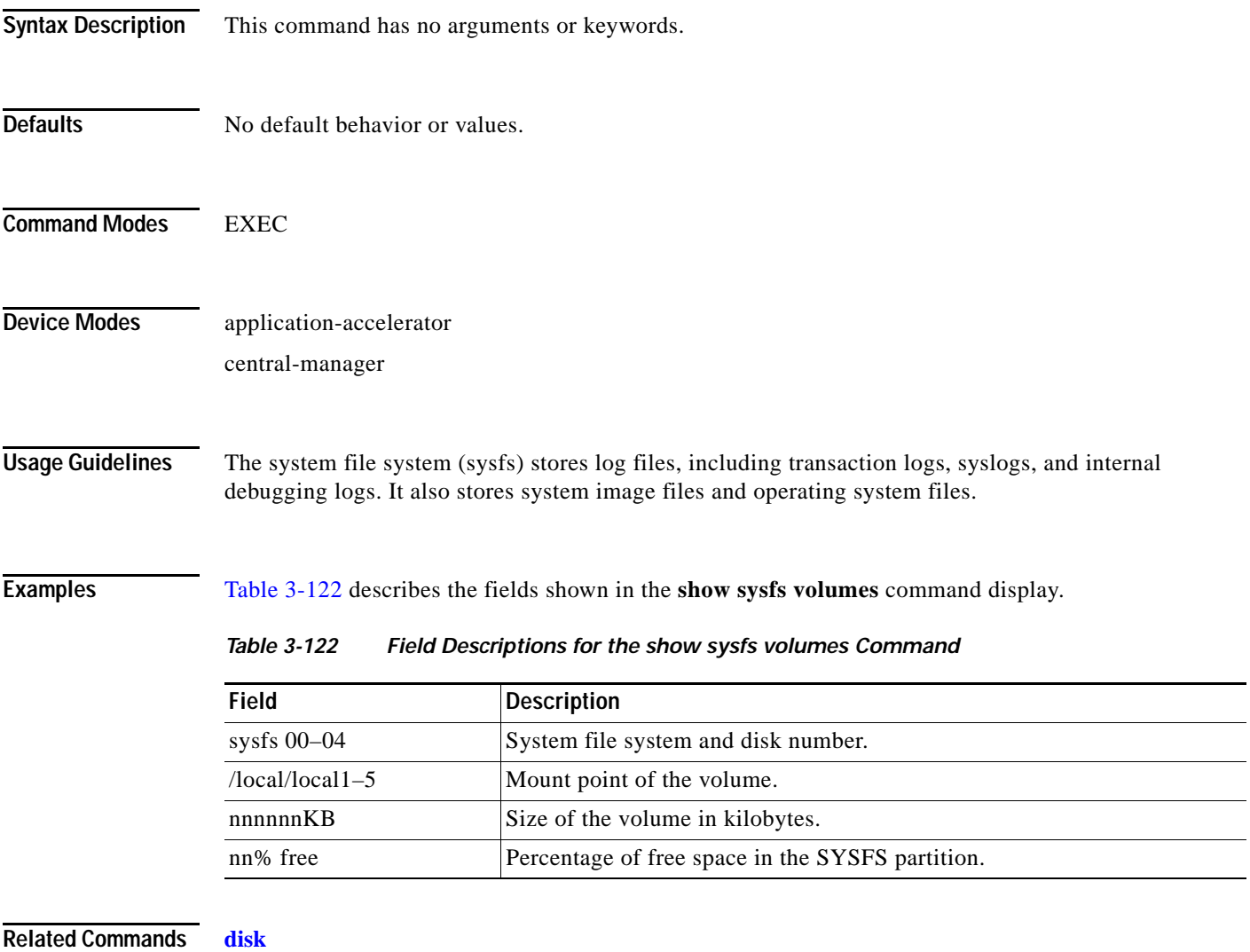

<span id="page-460-0"></span>**(config) disk error-handling**

 $\overline{\phantom{a}}$ 

1

# <span id="page-461-0"></span>**show tacacs**

To display TACACS+ authentication protocol configuration information for a WAAS device, use the **show tacacs** EXEC command.

### **show tacacs**

- **Syntax Description** This command has no arguments or keywords.
- **Defaults** No default behavior or values.
- **Command Modes EXEC**
- **Device Modes** application-accelerator central-manager

<span id="page-461-1"></span>**Examples** [Table 3-123](#page-461-1) describes the fields shown in the **show tacacs** command display.

## *Table 3-123 Field Descriptions for the show tacacs Command*

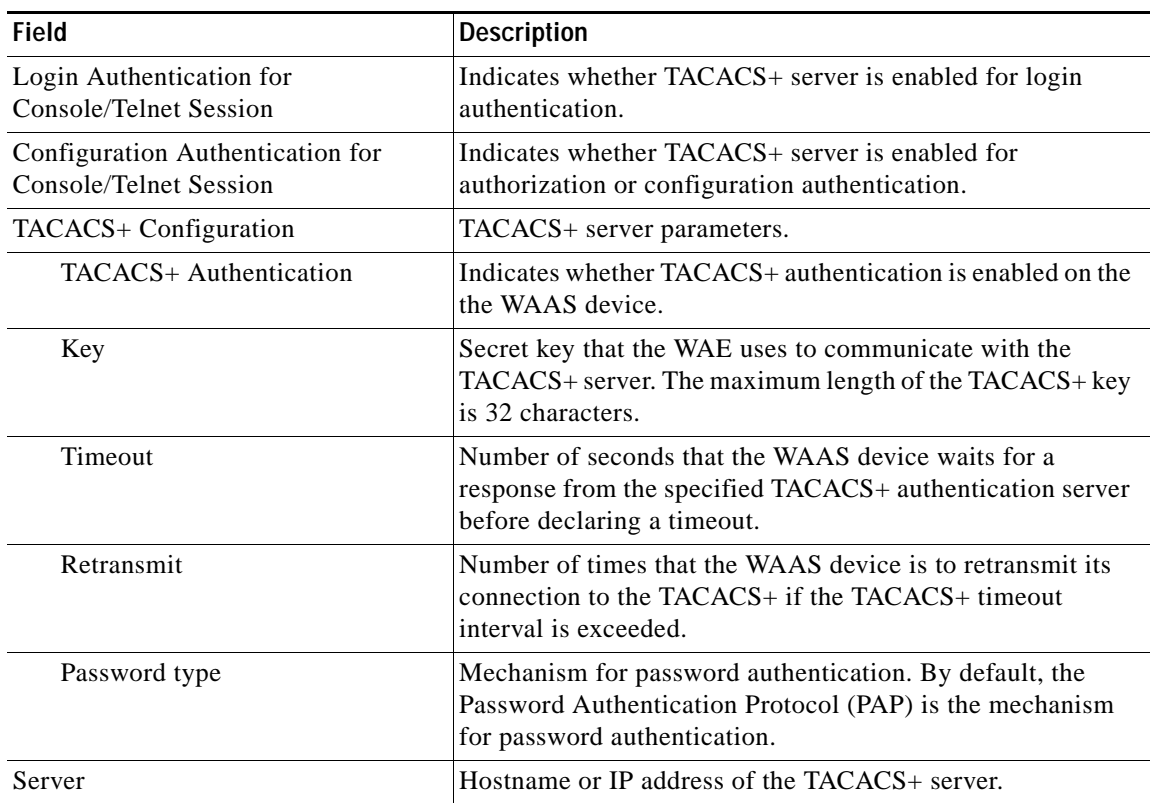

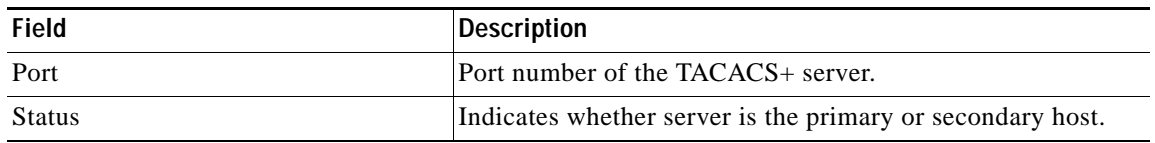

# *Table 3-123 Field Descriptions for the show tacacs Command (continued)*

**Related Commands [clear arp-cache](#page-2-0)**

 $\overline{\phantom{a}}$ 

**[show statistics tacacs](#page-442-1) [show tacacs](#page-461-0) (config) tacacs**

 $\blacksquare$ 

1

# <span id="page-463-0"></span>**show tcp**

To display TCP configuration information for a WAAS device, use the **show tcp** EXEC command.

**show tcp**

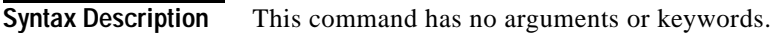

- **Defaults** No default behavior or values.
- **Command Modes** EXEC

**Device Modes** application-accelerator central-manager

## <span id="page-463-1"></span>**Examples** [Table 3-124](#page-463-1) describes the fields shown in the **show tcp** command display. This command displays the settings configured with the **tcp** global configuration command.

*Table 3-124 Field Descriptions for the show tcp Command*

| Field                                              | <b>Description</b>                                                                                           |  |  |
|----------------------------------------------------|----------------------------------------------------------------------------------------------------|--|--|
| <b>TCP Configuration</b>                           |                                                                                                    |  |  |
| TCP keepalive timeout XX sec                       | Length of time that the WAAS device is set to keep a<br>connection open before disconnecting.                |  |  |
| TCP keepalive probe count X                        | Number of times the WAAS device will retry a connection<br>before the connection is considered unsuccessful. |  |  |
| TCP keepalive probe interval XX sec                | Length of time (in seconds) that the WAAS device is set to<br>keep an idle connection open.                  |  |  |
| TCP explicit congestion notification<br>disabled   | Configuration status of the TCP explicit congestion<br>notification feature. Values are enabled or disabled. |  |  |
| TCP cwnd base value X                              | Value (in segments) of the send congestion window.                                                           |  |  |
| TCP initial slowstart threshold value X            | Threshold (in segments) for slow start.                                                                      |  |  |
| TCP increase (multiply) retransmit timer<br>by $X$ | Number of times set to increase the length of the retransmit<br>timer base value.                            |  |  |
| TCP memory_limit                                   |                                                                                                    |  |  |
| Low water mark                                     | Lower limit (in MB) of memory pressure mode, below<br>which TCP enters into normal memory allocation mode.   |  |  |
| High water mark (pressure)                         | Upper limit (in MB) of normal memory allocation mode,<br>beyond which TCP enters into memory pressure mode.  |  |  |
| High water mark (absolute)                         | Absolute limit (in MB) on TCP memory usage.                                                                  |  |  |

**Related Commands [clear arp-cache](#page-2-0)**

 $\mathbf{I}$ 

**[show statistics tcp](#page-444-1) (config) tcp**

 $\blacksquare$ 

# **show tech-support**

To view information necessary for Cisco TAC to assist you, use the **show tech-support** EXEC command.

**show tech-support** [**page**]

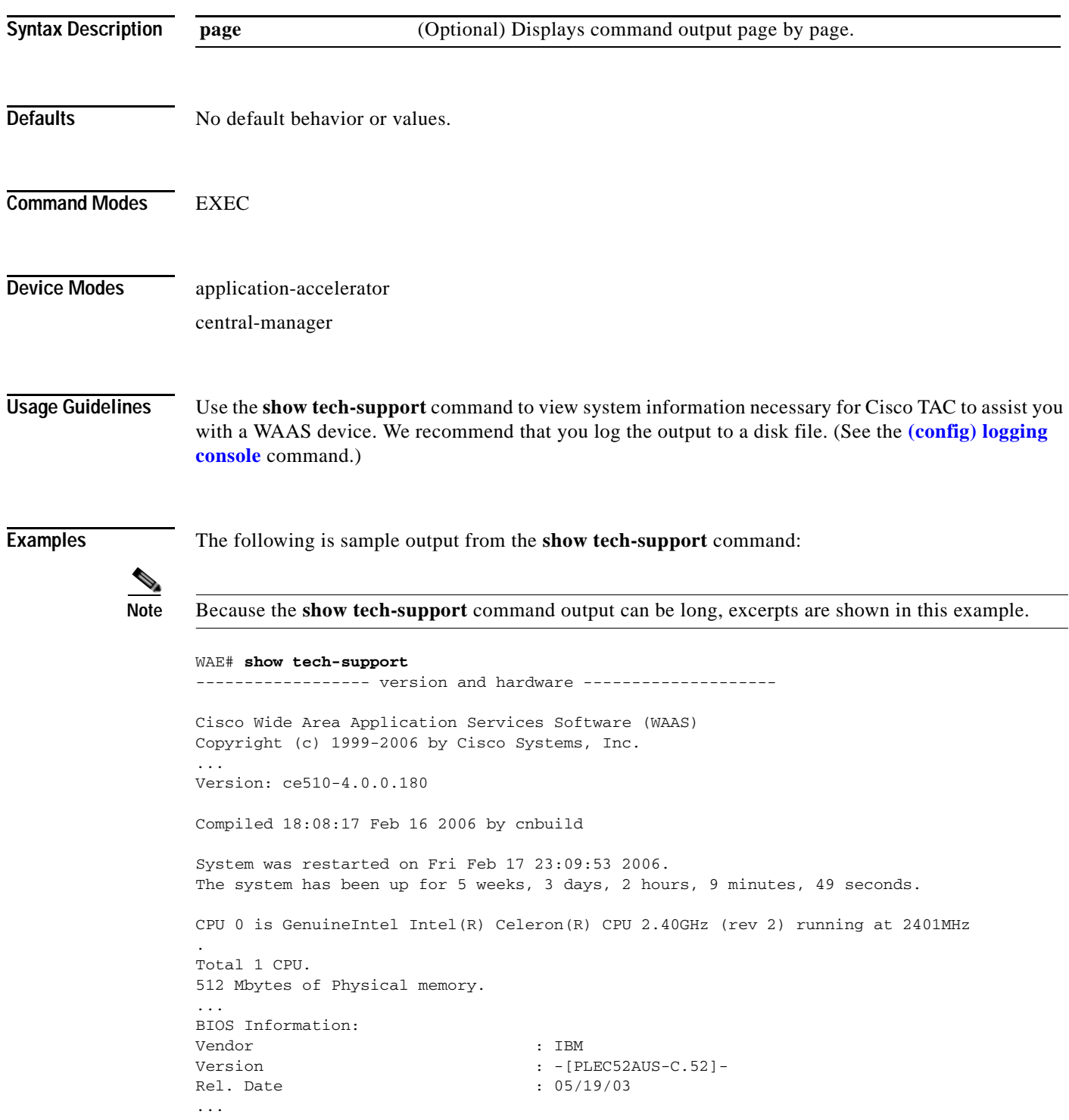

```
List of all disk drives:
Physical disk information:
  disk00: Normal (IDE disk) 76324MB( 74.5GB)
  disk01: Normal (IDE disk) 76324MB( 74.5GB)
Mounted filesystems:
MOUNT POINT TYPE DEVICE SIZE INUSE FREE USE%
 / root /dev/root 31MB 26MB 5MB 83%
  /sw internal /dev/md0 991MB 430MB 561MB 43%
  /swstore internal /dev/md1 991MB 287MB 704MB 28%
 /state internal /dev/md2 3967MB 61MB 3906MB 1%
 /disk00-04 CONTENT /dev/md4 62539MB 32MB 62507MB 0%
 /local/local1 SYSFS /dev/md5 3967MB 197MB 3770MB 4%
 .../local1/spool PRINTSPOOL /dev/md6 991MB 16MB 975MB 1%
Software RAID devices:
  DEVICE NAME TYPE STATUS PHYSICAL DEVICES AND STATUS
  /dev/md0 RAID-1 NORMAL OPERATION disk00/00[GOOD] disk01/00[GOOD]
  /dev/md1 RAID-1 NORMAL OPERATION disk00/01[GOOD] disk01/01[GOOD]
/dev/md0 RAID-1 NORMAL OPERATION disk00/00[GOOD] disk01/00[GOOD]
  /dev/md1 RAID-1 NORMAL OPERATION disk00/01[GOOD] disk01/01[GOOD]
           /dev/md2 RAID-1 NORMAL OPERATION disk00/02[GOOD] disk01/02[GOOD]
...
Currently content-filesystems RAID level is not configured to change.
------------------ running configuration -------------------
! WAAS version 4.0.0
!
!
...
------------------ processes --------------------
CPU average usage since last reboot:
  cpu: 0.00% User, 1.79% System, 3.21% User(nice), 95.00% Idle
 --------------------------------------------------------------------
PID STATE PRI User T SYS T COMMAND
----- ----- --- ------ ------ --------------------
    1 S 0 20138 21906 (init)
 2 S 0 0 0 (migration/0)
 3 S 19 0 0 (ksoftirqd/0)
 4 S -10 0 0 (events/0)
 5 S -10 0 0 (khelper)
 17 S -10 0 0 (kacpid)
 93 S -10 0 0 (kblockd/0)
...
```
**Related Commands [show version](#page-475-0)**

 $\Gamma$ 

**[show hardware](#page-260-0) [show disks](#page-247-0) details [show running-config](#page-292-0) [show processes](#page-287-0)**

 $\mathbf I$ 

**[show processes](#page-287-0) memory**

**[show memory](#page-281-0)**

**[show interface](#page-266-0)**

**[show cdp](#page-227-0) entry**

**[show cdp](#page-227-0) neighbors**

**[show statistics wccp](#page-453-1)**

**[show alarms](#page-211-0) all**

**[show statistics auto-discovery](#page-375-0)**

**[show statistics ip](#page-419-0)**

**[show statistics icmp](#page-414-0)**

**[show statistics netstat](#page-425-0)**

**[show statistics peer](#page-430-0)**

**[show statistics tfo](#page-448-1)**

**[show disks](#page-247-0) SMART-info**

**[show disks](#page-247-0) SMART-info details**

**[show disks](#page-247-0) failed-sectors**
# **show telnet**

 $\mathbf{I}$ 

To display Telnet services configuration for a WAAS device, use the **show telnet** EXEC command.

**show telnet**

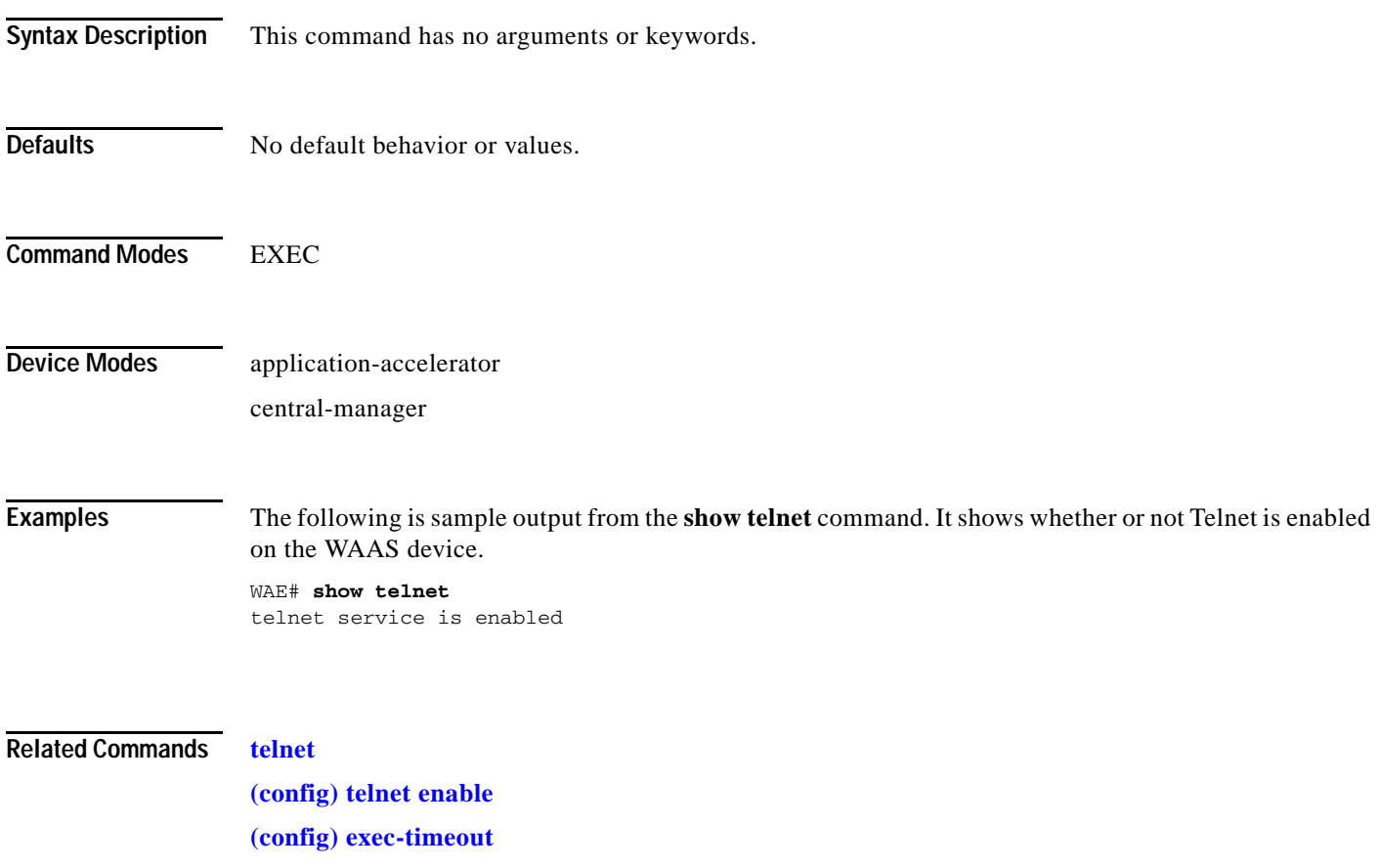

 $\mathcal{L}_{\rm{max}}$ 

Ι

## **show tfo tcp**

To display global Traffic Flow Optimization (TFO) TCP buffer information for a WAE, use the **show tfo tcp** EXEC command.

**show tfo tcp**

**Syntax Description** This command has no arguments or keywords. **Defaults** No default behavior or values. **Command Modes** EXEC **Device Modes** application-accelerator **Examples** The following is sample output from the **show tfo tcp** command. It displays TCP buffer information for the WAE. WAE# **show tfo tcp** Maximum Segment Size: Configured: Optimized MSS : 1432 bytes Original MSS : 1432 bytes Default: Optimized MSS : 1432 bytes Original MSS : 1432 bytes Buffer Sizing Status: Configured: Adaptive buffer sizing : enabled Maximum receive buffer size : 8192 KB Maximum orig side receive buf size : 256 KB (capped) Maximum send buffer size : 8192 KB Fixed buffer sizing  $\qquad \qquad$  : disabled Optimized side receive buffer size : 2048 KB Optimized side send buffer size : 2048 KB Original side receive buffer size : 32 KB Original side send buffer size : 32 KB Default: Adaptive buffer sizes : Maximum receive buffer size : 8192 KB Maximum send buffer size : 8192 KB Fixed buffer sizes: Optimized side receive buffer size : 32 KB Optimized side send buffer size : 32 KB Original side receive buffer size : 32 KB Original side send buffer size : 32 KB TFO Status: Adaptive buffer sizing is enabled

## **Related Commands [show statistics tfo](#page-448-0)**

 $\mathbf{I}$ 

**[show statistics auto-discovery](#page-375-0) [show statistics connection closed](#page-386-0) [show statistics filtering](#page-407-0) (config) tfo tcp adaptive-buffer-sizing**

# **show transaction-logging**

To display the transaction log configuration settings and a list of archived transaction log files for a WAE, use the **show transaction-logging** EXEC command.

### **show transaction-logging**

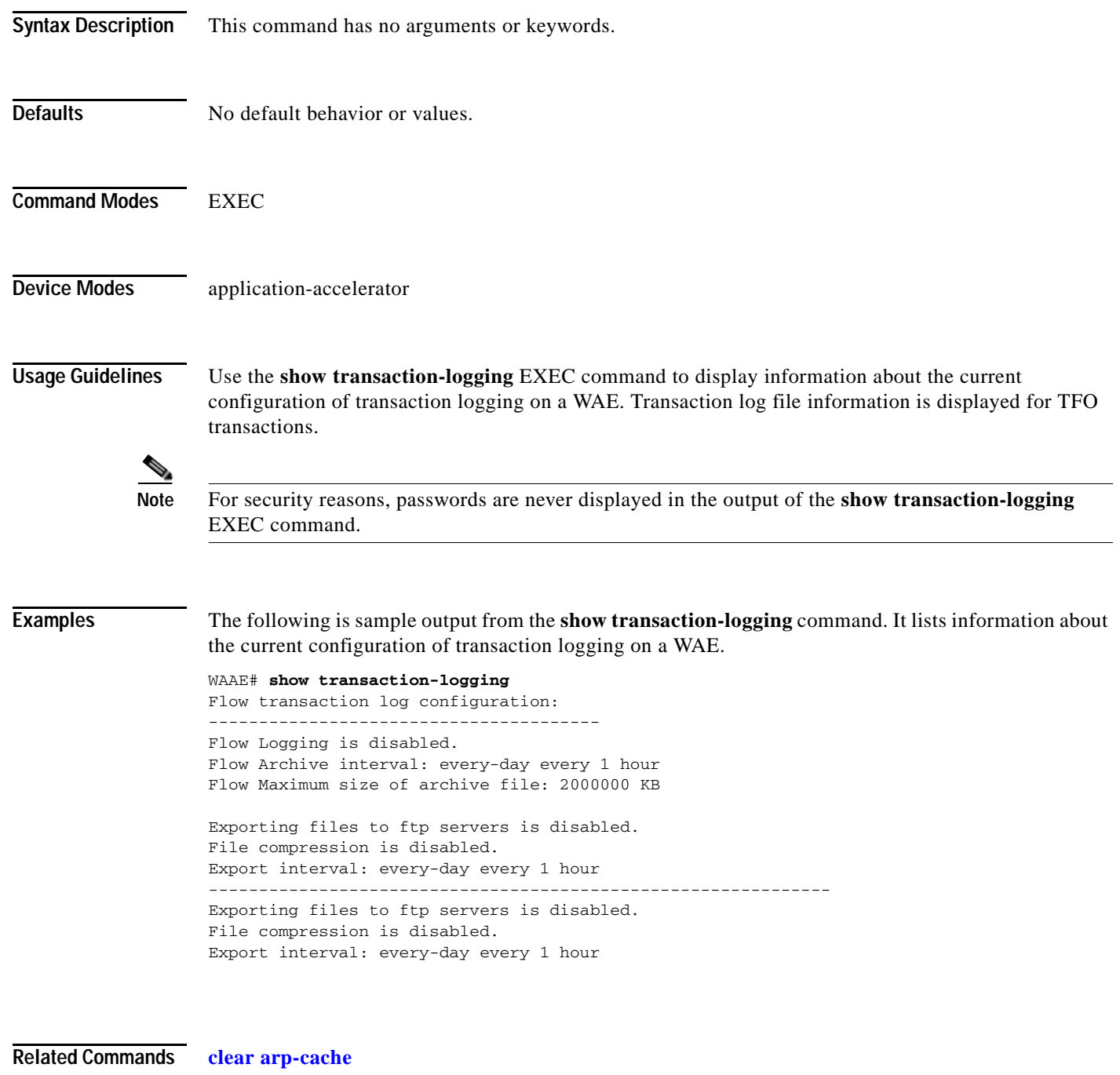

**[transaction-log](#page-504-0)**

a ka

## **show user**

 $\mathbf{I}$ 

To display user identification number and username information for a particular user of a WAAS device, use the **show user** EXEC command.

**show user** {**uid** *number* | **username** *name*}

<span id="page-472-0"></span>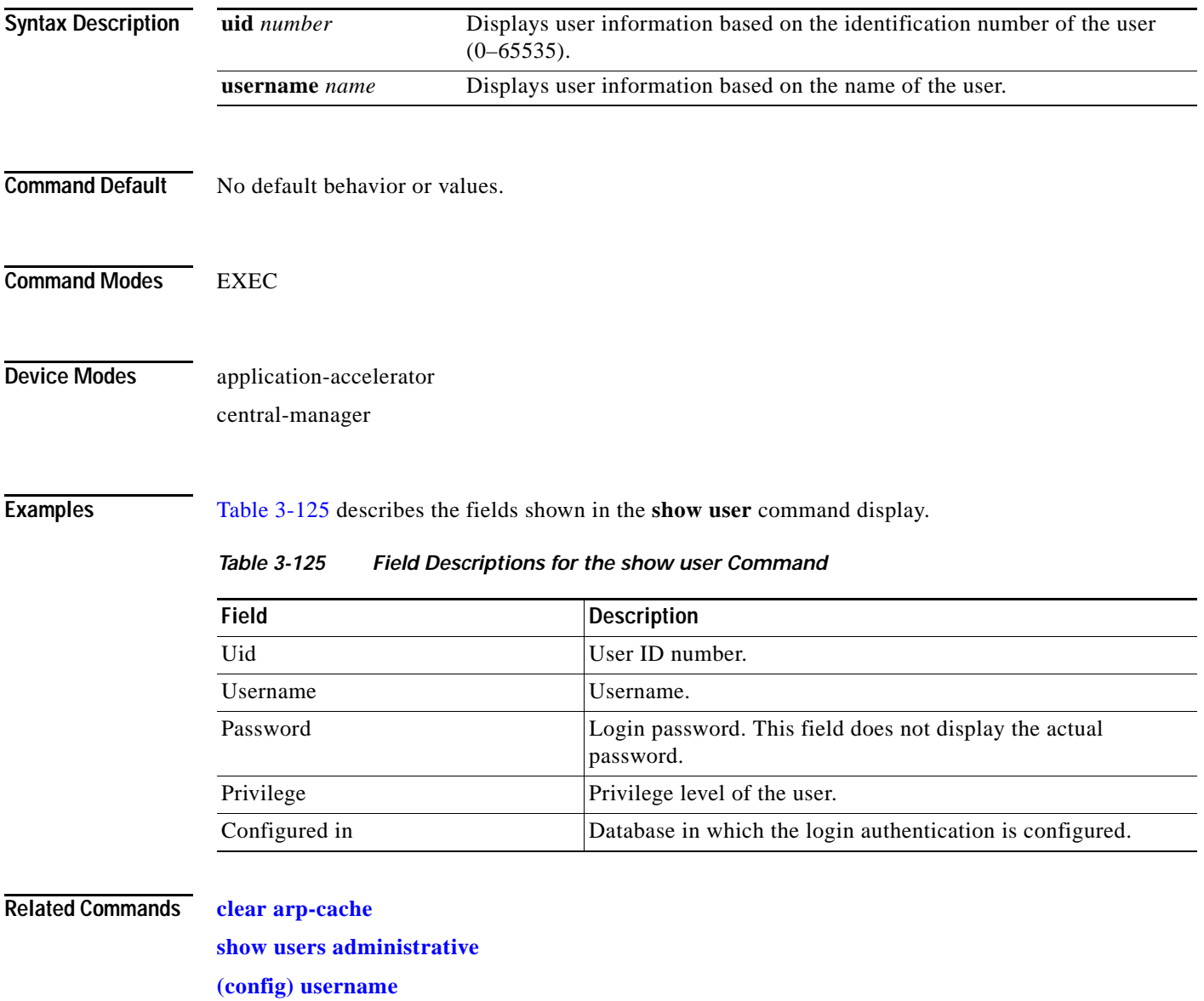

 $\mathbf I$ 

## <span id="page-473-0"></span>**show users administrative**

To display users with administrative privileges to the WAAS device, use the **show users administrative**  EXEC command.

**show users administrative** [**history** | **locked-out** | **logged-in**]

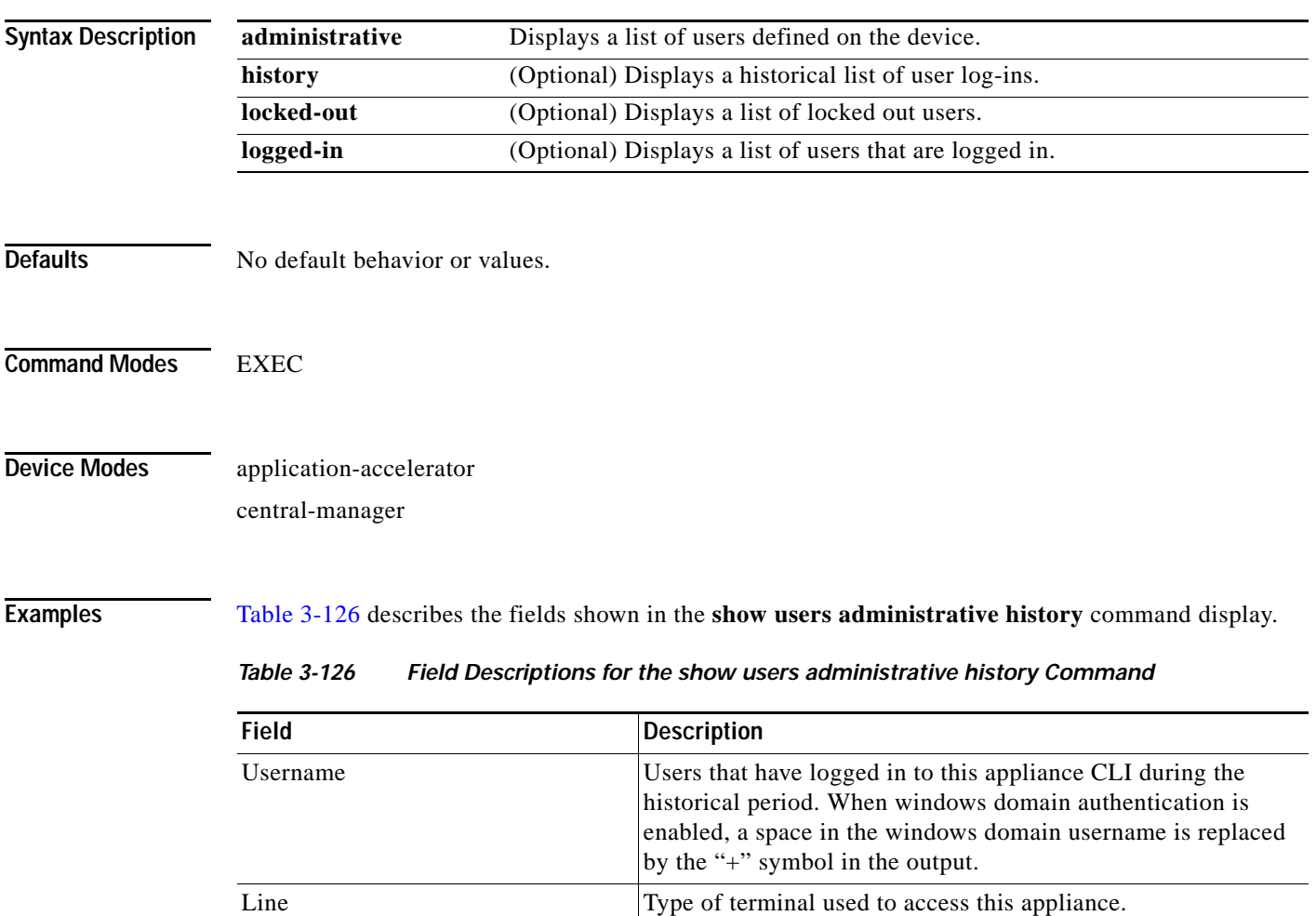

is still logged in.

Loggin details  $\vert$ Day of the week, month, date, time, and whether or not the user

<span id="page-473-1"></span>IP address/Host IP address or hostname of the user that logged in to this appliance.

[Table 3-127](#page-474-0) describes the fields shown in the **show users administrative logged-in** command display.

a ka

<span id="page-474-0"></span>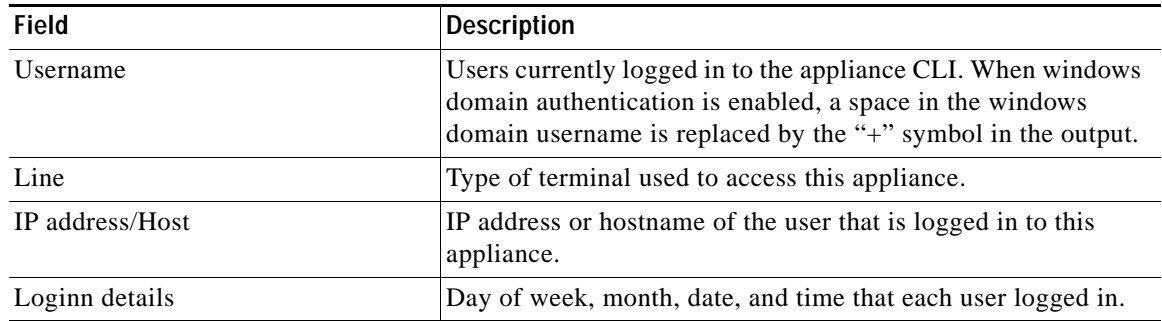

## *Table 3-127 Field Descriptions for the show users administrative logged-in Command*

## **Related Commands [clear arp-cache](#page-2-0)**

 $\mathbf{I}$ 

**(config) username**

П

# **show version**

To display version information about the WAAS software that is running on the WAAS device, use the **show version** EXEC command.

**show version** [**last** | **pending**]

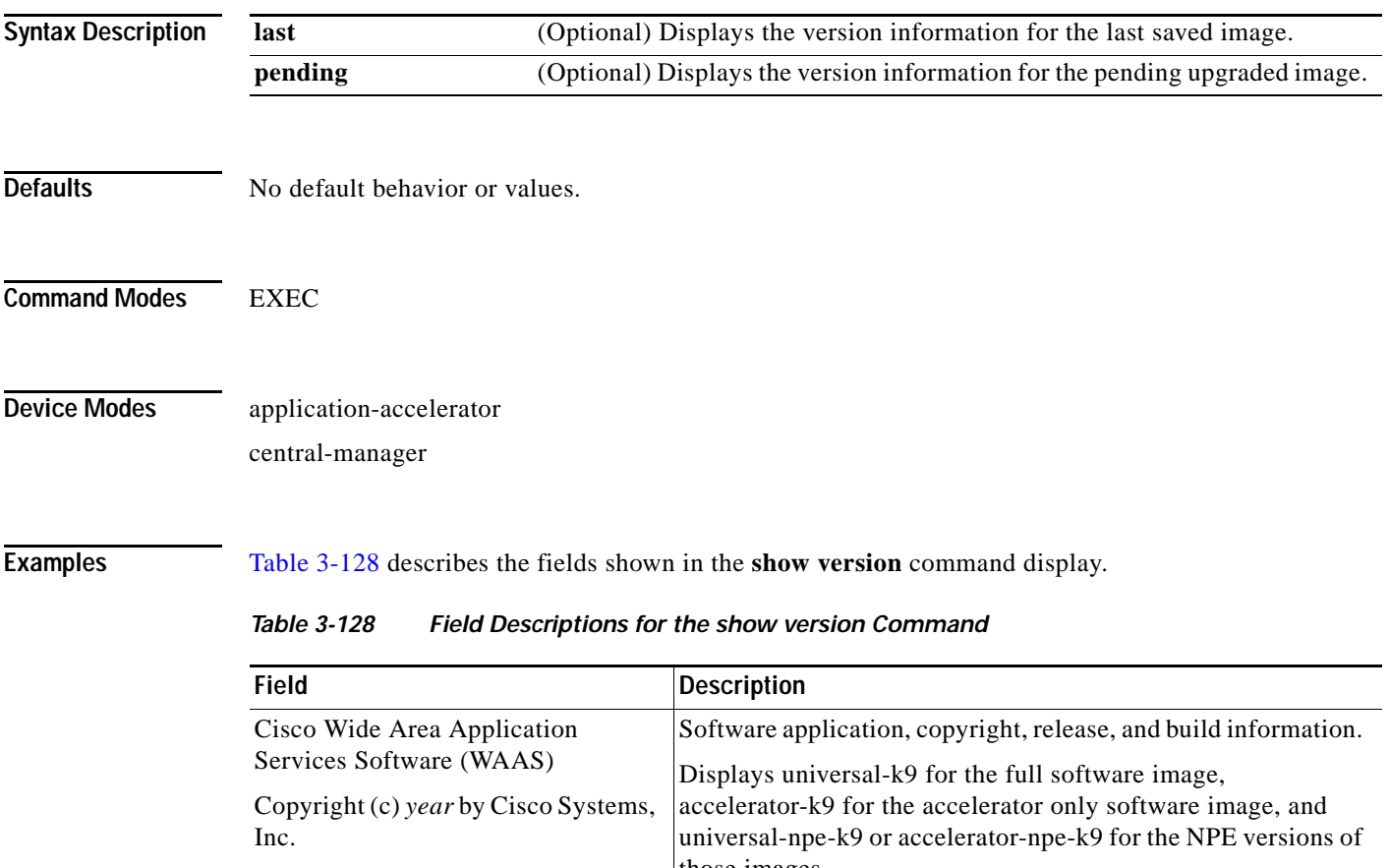

<span id="page-475-0"></span>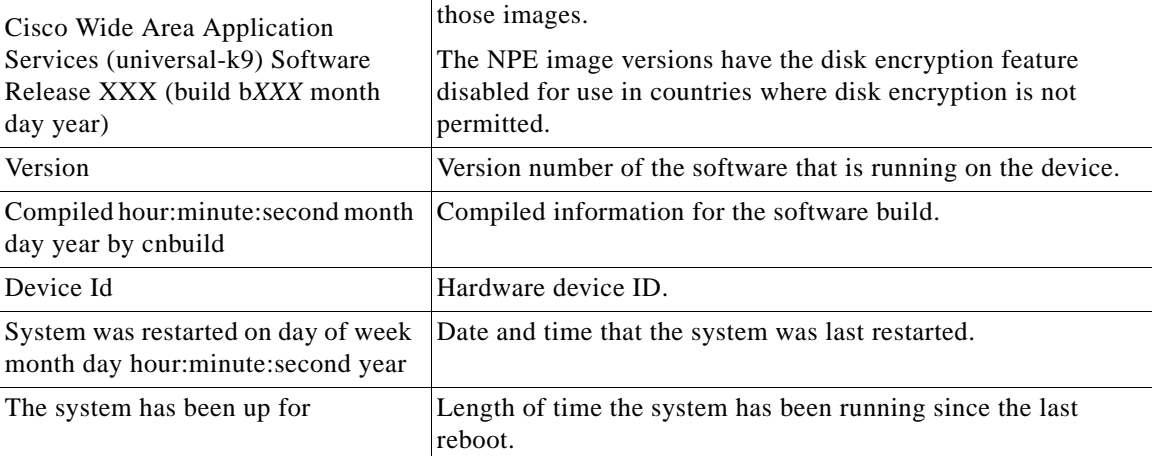

a ka

## **show wccp**

To display Web Cache Connection Protocol (WCCP) information for a WAE, use the **show wccp** EXEC command.

**show wccp clients**

**show wccp egress**

**show wccp flows tcp-promiscuous** [**summary**]

**show wccp masks tcp-promiscuous**

**show wccp routers** [**detail**]

**show wccp services** [**detail**]

**show wccp statistics**

**show wccp status**

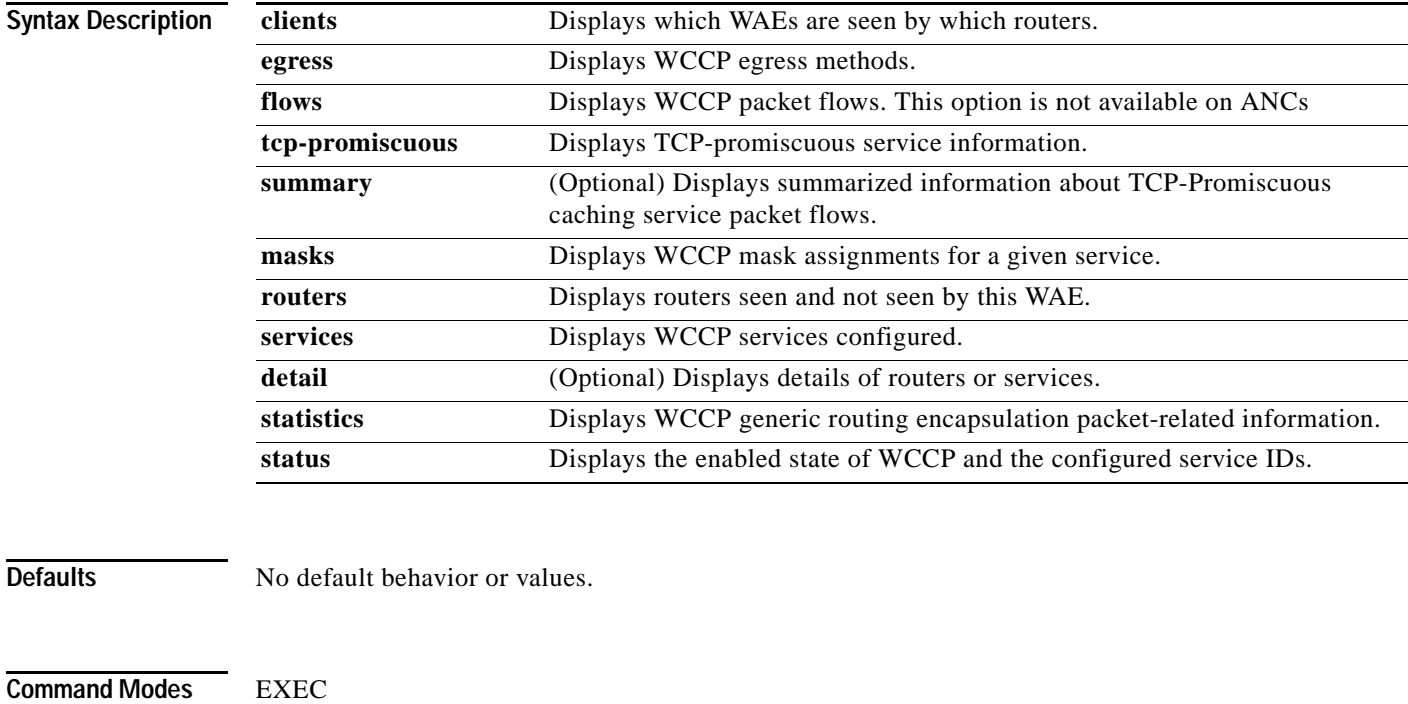

## **Device Modes** application-accelerator

 $\overline{\phantom{a}}$ 

**Examples** [Table 3-129](#page-477-0) describes the fields shown in the **show wccp statistics** command display.

| <b>Field</b>                                     | <b>Description</b>                                                                                                    |
|--------------------------------------------------|----------------------------------------------------------------------------------------------------|
| <b>Transparent GRE packets</b><br>received       | Total number of GRE packets received by the WAE, regardless of<br>whether or not they have been intercepted by WCCP. GRE is a<br>Layer 3 technique that allows packets to reach the WAE, even if<br>there are any number of routers in the path to the WAE.                     |
| Transparent non-GRE packets<br>received          | Number of non-GRE packets received by the WAE, either using<br>the traffic interception and redirection functions of WCCP in the<br>router hardware at Layer 2 or Layer 4 switching (a Content<br>Switching Module [CSM] ) that redirects requests transparently<br>to the WAE. |
| Transparent non-GRE non-WCCP<br>packets received | Number of non-GRE packets transparently intercepted by a<br>Layer 4 switch and redirected to the WAE.                                                                                                    |
| Total packets accepted                           | Total number of packets that are transparently intercepted and<br>redirected to the WAE to serve client requests for content.                                                                                                    |
| Invalid packets received                         | Number of packets that are dropped either because the redirected<br>packet is a GRE packet and the WCCP GRE header has invalid<br>data or the IP header of the redirected packet is invalid.                                                                                    |
| Packets received with invalid<br>service         | Number of WCCP version 2 GRE redirected packets that contain<br>an invalid WCCP service number.                                                                                                    |
| Packets received on a disabled<br>service        | Number of WCCP version 2 GRE redirected packets that specify<br>the WCCP service number for a service that is not enabled on the<br>WAE. For example, an HTTPS request redirected to the WAE<br>when the HTTPS-caching service (service 70) is not enabled.                     |
| Packets received too small                       | Number of GRE packets redirected to the WAE that do not<br>contain the minimum amount of data required for a WCCP GRE<br>header.                                                                                                    |
| Packets dropped due to zero TTL                  | Number of GRE packets that are dropped by the WAE because the<br>IP header of the redirected packet has a zero TTL.                                                                                                    |
| Packets dropped due to bad<br>buckets            | Number of packets that are dropped by the WAE because the<br>WCCP flow redirection could not be performed due to a bad mask<br>or hash bucket determination.                                                                                                    |
|                                                  | A bucket is defined as a certain subsection of the allotted<br>Note<br>hash assigned to each WAE in a WAE cluster. If only one<br>WAE exists in this environment, it has 256 buckets<br>assigned to it.                                                                         |
| Packets dropped due to no redirect<br>address    | Number of packets that are dropped because the flow redirection<br>destination IP address could not be determined.                                                                                                    |
| Packets dropped due to loopback<br>redirect      | Number of packets that are dropped by the WAE when the<br>destination IP address is the same as the loopback address.                                                                                                    |
| Pass-through pkts on non-owned<br>bucket         | Number of packets that were targeted for TFO pass-through, but<br>were dropped instead because the bucket was not owned by the<br>device.                                                                                                    |

<span id="page-477-0"></span>*Table 3-129 Field Descriptions for the show wccp statistics Command*

H

 $\mathbf{I}$ 

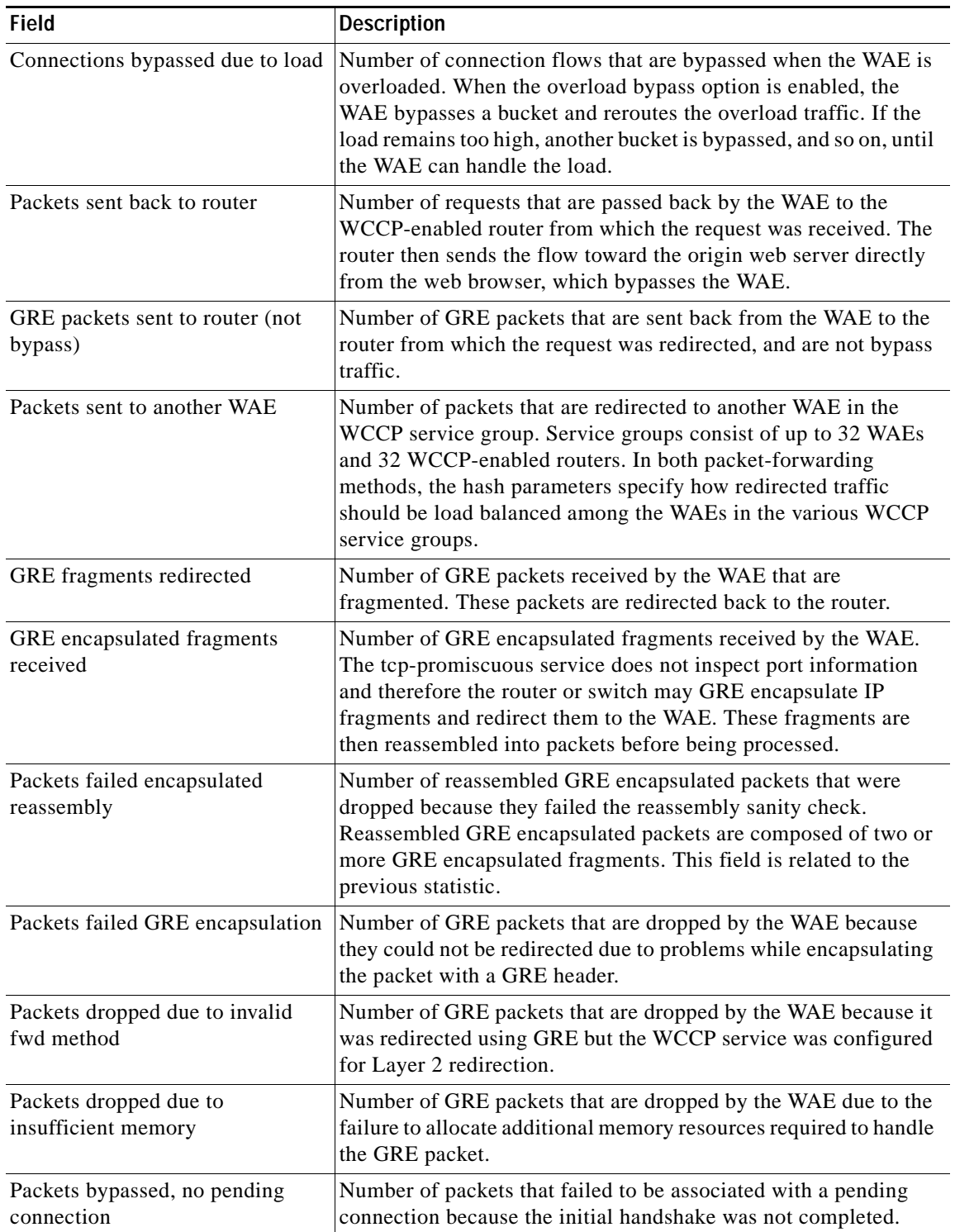

## *Table 3-129 Field Descriptions for the show wccp statistics Command (continued)*

| <b>Field</b>                                   | Description                                                                                                    |
|------------------------------------------------|----------------------------------------------------------------------------------------------------|
| Connections bypassed during<br>wccp shutdown   | Number of connection flows that are bypassed due to a clean<br>WCCP shutdown. During a proper shutdown of WCCP, the WAE<br>continues to service the flows it is handling but starts to bypass<br>new flows. When the number of flows goes down to zero, the<br>WAE takes itself out of the cluster by having its buckets<br>reassigned to other WAEs by the lead WAE.                                                                                |
| Packets bypassed due to<br>bypass-list lookup  | Number of connection flows that are bypassed due to a bypass list<br>entry. When the WAE receives an error response from an origin<br>server, it adds an entry for the server to its bypass list. When it<br>receives subsequent requests for the content residing on the<br>bypassed server, it redirects packets to the bypass gateway. If no<br>bypass gateway is configured, then the packets are returned to the<br>redirecting Layer 4 switch. |
| <b>Conditionally Accepted</b><br>connections   | Number of connection flows that are accepted by the WAE due to<br>the conditional accept feature.                                                                                                    |
| <b>Conditionally Bypassed</b><br>connections   | Number of connection flows that are bypassed by the WAE due to<br>the conditional accept feature.                                                                                                    |
| L2 Bypass packets destined for<br>loopback     | Number of packets that were bypassed by the WCCP L2 intercept<br>layer because they were received on the loopback interface but<br>were not destined to a local address of the device.                                                                                                    |
| Packets w/WCCP GRE received<br>too small       | Number of packets transparently intercepted by the<br>WCCP-enabled router at Layer 2 and sent to the WAE that need<br>to be fragmented for the packets to be redirected using GRE. The<br>WAE drops the packets since it cannot encapsulate the IP header.                                                                                                    |
| Packets dropped due to received<br>on loopback | Number of packets that are dropped by the WAE because they<br>were received on the loopback interface.                                                                                                    |
| Packets dropped due to IP<br>access-list deny  | Number of packets that are dropped by the WAE when an IP<br>access list that the WAE applies to WCCP GRE encapsulated<br>packets denies access to WCCP applications (the wccp<br>access-list command).                                                                                                    |
| Packets fragmented for bypass                  | Number of bypass GRE packets that do not contain enough data<br>to hold an IP header.                                                                                                    |
| Packets fragmented for egress                  | Number of egress GRE packets that do not contain enough data to<br>hold an IP header.                                                                                                    |
| Packet pullups needed                          | Number of times a packet had to be consolidated as part of its<br>processing. Consolidation is required when a packet is received as<br>fragments and the first fragment does not contain all the<br>information needed to process it.                                                                                                    |
| Packets dropped due to no route<br>found       | Number of packets that are dropped by the WAE because it cannot<br>find the route.                                                                                                    |
| <b>WCCP</b> Loop Packets detected              | Number of WCCP loop packets detected.                                                                                                    |
| <b>WCCP Loop Packets dropped</b>               | Number of WCCP loop packets dropped.                                                                                                    |

*Table 3-129 Field Descriptions for the show wccp statistics Command (continued)*

 $\mathbf I$ 

The following is sample output from the **show wccp clients** command:

```
WAE# show wccp clients
Wide Area Engine List for Service: 61
Number of WAE's in the Cache farm: 2
       IP address = 10.75.152.131 Lead WAE = NO Weight = 0
        Routers seeing this Wide Area Engine(1)
                10.75.152.226
        IP address = 10.75.152.130 Lead WAE = YES Weight = 0
        Routers seeing this Wide Area Engine(1)
                10.75.152.226
Wide Area Engine List for Service: 62
Number of WAE's in the Cache farm: 2
       IP address = 10.75.152.131 Lead WAE = NO Weight = 0
        Routers seeing this Wide Area Engine(1)
                10.75.152.226
       IP address = 10.75.152.130 Lead WAE = YES Weight = 0
        Routers seeing this Wide Area Engine(1)
                10.75.152.226
```
The following is sample output from the **show wccp services** command:

```
WAE# show wccp services
Services configured on this File Engine
         TCP Promiscuous 61
         TCP Promiscuous 62
```
The following is sample (partial) output from the **show wccp services detail** command:

```
WAE# show wccp services detail
```

```
Service Details for TCP Promiscuous 61 Service
      Webcache ID : 10.43.65.52
      Service Enabled : Yes
      Service Priority : 34
       Service Protocol : 6
      Service Flags (in Hex) : 501
      Weight for this Web-CE : 0
      Redirect method : GRE
       Assignment method : MASK
       Return method (Auto Negotiated) :GRE
      Egress method : IP-Forwarding
      Negotiated HIA interval : 2.00 second(s)
       Negotiated failure-detection timeout : 30.00 second(s)
      Negotiated RA timeout : 15.00 second(s)
       Values configured:
      Source IP mask (in Hex) : f00
      Destination IP mask (in Hex) : 0
       Last Received Assignment Key IP address: 0.0.0.0
       Last Received Assignment Key Change Number: 0
       Flow Protection Enabled: NO
       Flow Protection Timeout: 0 secs
       Join Alarm Raised for service: NO
       Mask Mismatch Alarm Raised for service: NO
       Missing Assignment Alarm Raised for service: NO
       Farm Incompatible Alarm Raised for service: NO
```
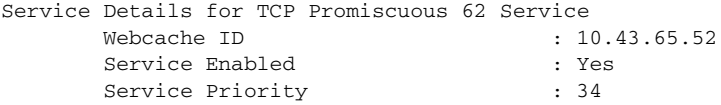

Ι

Service Protocol : 6 Service Flags (in Hex) : 502 Weight for this Web-CE : 0 Redirect method : L2 Assignment method : MASK Return method (Auto Negotiated) : L2 Egress method Egress method : L2<br>Negotiated HIA interval : 2.00 second(s) Negotiated failure-detection timeout : 30.00 second(s) Negotiated RA timeout : 15.00 second(s) Values configured: Source IP mask (in Hex) : 0<br>Destination IP mask (in Hex) : f00 Destination IP mask (in Hex) Last Received Assignment Key IP address: 0.0.0.0 Last Received Assignment Key Change Number: 0 Flow Protection Enabled: NO Flow Protection Timeout: 0 secs Join Alarm Raised for service: NO Mask Mismatch Alarm Raised for service: NO Missing Assignment Alarm Raised for service: NO Farm Incompatible Alarm Raised for service: NO

The following is sample output from the **show wccp routers** command:

### WAE# **show wccp routers** Router Information for Service Id: 61 Routers Seeing this Wide Area Engine(1) Router Id Sent To 10.43.228.165 10.43.228.65 Routers not Seeing this Wide Area Engine 10.10.10.45 -Redirect Method Mismatch- Routers Notified of from other WAE's -NONE-Router Information for Service Id: 62 Routers Seeing this Wide Area Engine(1) Router Id Sent To 10.43.228.165 10.43.228.65 Routers not Seeing this Wide Area Engine 10.10.10.45 -Redirect Method Mismatch Routers Notified of from other WAE's -None-

The following is sample output from the **show wccp routers detail** command:

WAE# **show wccp routers detail** Router Information for Service Id: 61

Routers Seeing this Wide Area Engine(1)

Router Id Sent To Recv ID KeyIP KeyCN MCN 10.75.152.226 10.75.152.129 03456469 10.75.152.130 1 233 Transmit timer  $(ms): 0/0$  Timer Scale:  $(0/0)$ ,  $(0/0)$  Last ISU received: 1/19/2012 00:09:51 Output Interface IP Address: 10.75.152.130 Interface State: UP MAC Addr: 00:24:97:7a:d0:30 Routers not Seeing this Wide Area Engine -NONE- Routers Notified of from other WAE's  $-NONE-$ 

Router Information for Service Id: 62 Routers Seeing this Wide Area Engine(1) Router Id Sent To Becv ID KeyIP KeyCN MCN 10.75.152.226 10.75.152.129 03433645 10.75.152.130 1 229 Transmit timer (ms): 0/0 Timer Scale: (0/0),(0/0) Last ISU received: 1/19/2012 00:09:51 Output Interface IP Address: 10.75.152.130 Interface State: UP MAC Addr: 00:24:97:7a:d0:30 Routers not Seeing this Wide Area Engine -NONE- Routers Notified of from other WAE's -NONE-

The following is sample output from the **show wccp status** command:

WAE# **show wccp status** WCCP Interception : Configured State : Enabled Operational State : Enabled Services Enabled on this WAE: TCP Promiscuous 61 TCP Promiscuous 62

The Configured State refers to the state configured. The Operational State refers to the actual system state, which could differ from the configured state. For example, if an ANC is converging due to a cluster change, the system disables WCCP until convergence is completed.

The following is sample output from the **show wccp egress** command:

WAE# **show wccp egress**

 TCP Promiscuous Service : 61 Egress Method in Use: L2 TCP Promiscuous Service : 62 Egress Method in Use: L2

### Related Commands **(config) wccp access-list**

 $\mathbf I$ 

**(config) wccp router-list (config) wccp router-list (config) wccp shutdown (config) wccp tcp-promiscuous service-pair**

 $\mathbf I$ 

# **show windows-domain**

To display Windows domain configuration information for a WAAS device, use the **show windows-domain** EXEC command.

### **show windows-domain**

**Syntax Description** This command has no arguments or keywords.

## **Defaults** No default behavior or values.

**Device Modes** application-accelerator central-manager

<span id="page-483-0"></span>**Examples** [Table 3-130](#page-483-0) describes the fields shown in the **show windows-domain** command display.

## *Table 3-130 Field Descriptions for the show windows-domain Command*

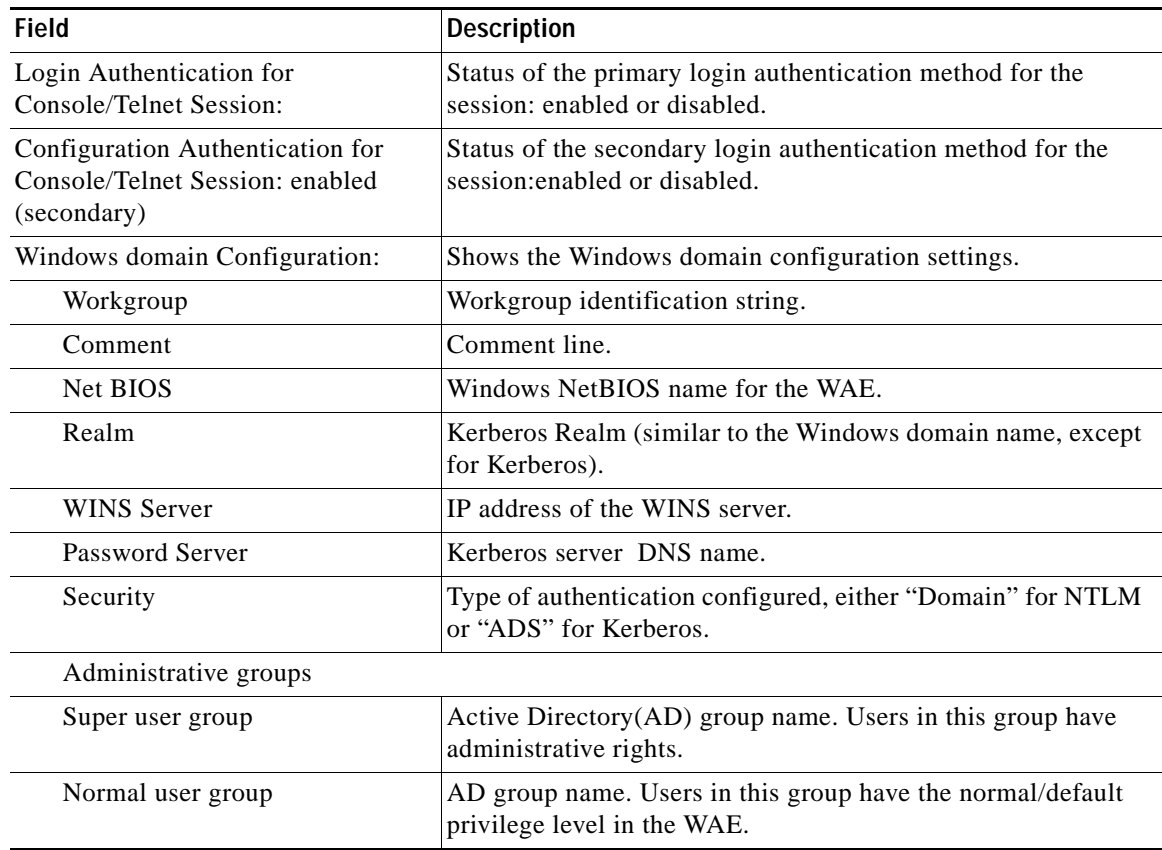

**Related Commands [windows-domain](#page-513-0)**

 $\mathbf{I}$ 

**(config) windows-domain**

 $\blacksquare$ 

 $\mathbf I$ 

# **show windows-domain encrypted services**

To display Windows domain encrypted services information for a WAAS device, use the **show windows-domain encrypted services** EXEC command.

**show windows-domain encrypted services { identity [detail] | blacklist identity | status | keylist user }**

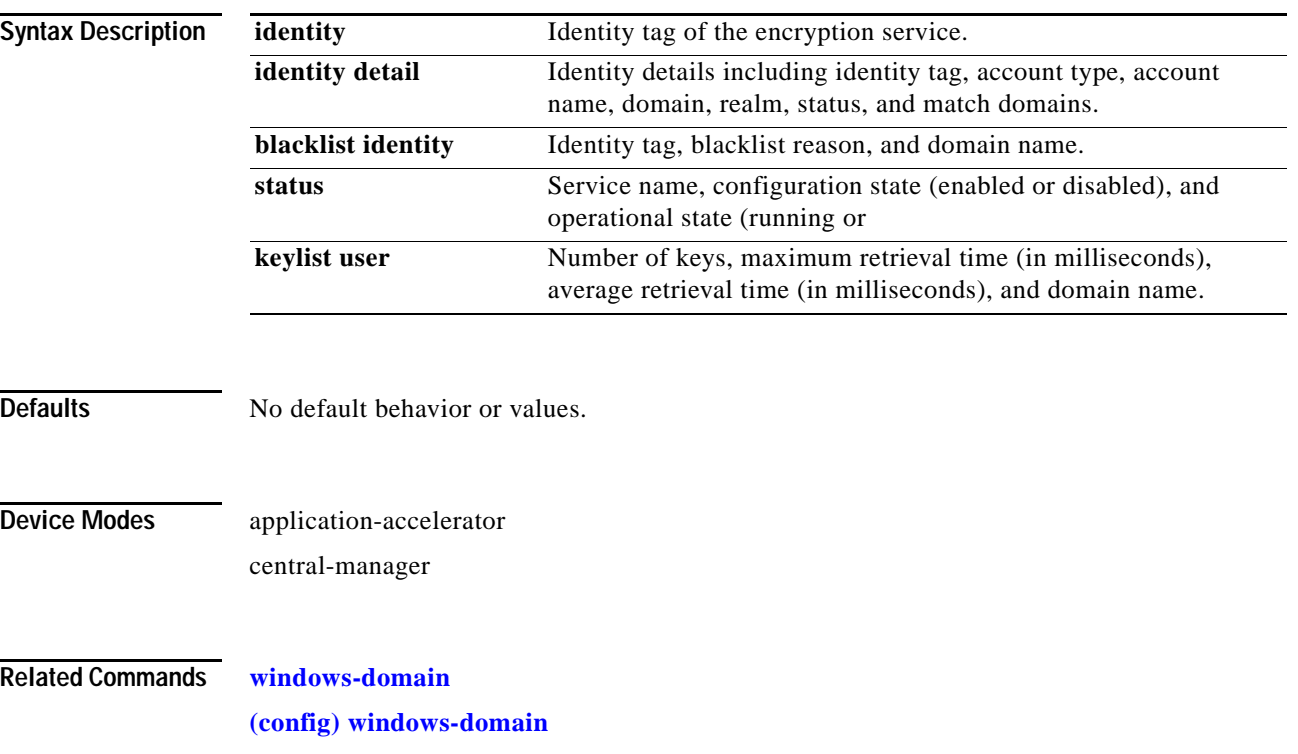

# **shutdown**

 $\mathbf{I}$ 

To shut down the WAAS device, use the **shutdown** EXEC command.

**shutdown** [**poweroff**]

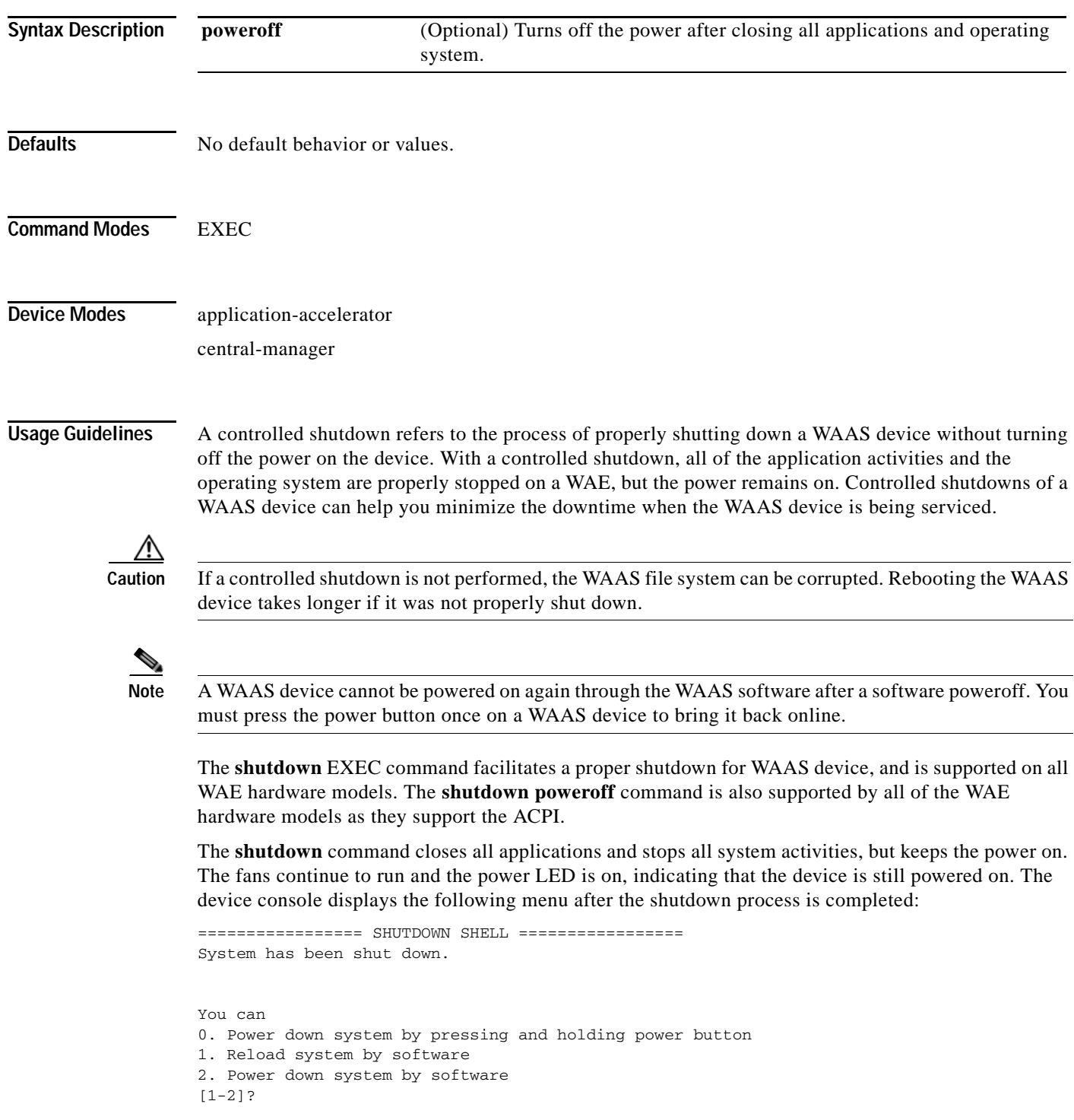

П

Ι

The **shutdown poweroff** command closes all applications and the operating system, stops all system activities, and turn off the power. The fans stop running and the power LED starts flashing, indicating that the device has been powered off.

**Note** If you use the **shutdown** or **shutdown poweroff** commands, the device does not perform a file system check when you power on and boot the device the next time.

[Table 3-131](#page-487-0) describes the shutdown-only operation and the shutdown poweroff operation for a WAAS device.

<span id="page-487-0"></span>

| <b>Activity</b>                | <b>Process</b>                                                                    |
|--------------------------------|-----------------------------------------------------------------------------------|
| User performs a shutdown       | Shutdown poweroff                                                                 |
| operation on the WAE           | WAE# shutdown poweroff                                                            |
| User intervention to bring WAE | After a shutdown power off, you must press the power button once                  |
| back online                    | to bring the WAAS device back online.                                             |
| File system check              | Is not performed after you turn the power on again and reboot the<br>WAAS device. |

*Table 3-131 Description of the shutdown Command Operations*

You can enter the **shutdown** EXEC command from a console session or from a remote session (Telnet or SSH version 2) to shut down a WAAS device.

To shut down a WAAS device, enter the **shutdown** EXEC command as follows:

WAE# **shutdown**

When you are asked if you want to save the system configuration, enter **yes**.

System configuration has been modified. Save?[yes]:**yes**

When you are asked if you want to proceed with the shutdown, press **Enter** to proceed with the shutdown operation.

Device can not be powered on again through software after shutdown. Proceed with shutdown?[confirm]

A message appears, reporting that all services are being shut down on this WAE.

Shutting down all services, will timeout in 15 minutes. shutdown in progress ..System halted.

After the system is shut down (the system has halted), a WAAS software shutdown shell displays the current state of the system (for example, "System has been shut down") on the console. You are asked whether you want to perform a software power off (the **Power down system by software** option), or if you want to reload the system through the software.

```
================= SHUTDOWN SHELL =================
System has been shut down.
You can either
   Power down system by pressing and holding power button
or
1. Reload system through software
2. Power down system through software
```
To power down the WAAS device, press and hold the power button on the WAAS device, or use one of the following methods to perform a shutdown poweroff:

**•** From the console command line, enter **2** when prompted, as follows:

```
================= SHUTDOWN SHELL =================
System has been shut down.
You can either
   Power down system by pressing and holding power button
or
1. Reload system through software
2. Power down system through software
```
**•** From the WAAS CLI, enter the **shutdown poweroff** EXEC command as follows:

```
WAE# shutdown poweroff
```
When you are asked if you want to save the system configuration, enter **yes**.

System configuration has been modified. Save?[yes]:**yes**

### When you are asked to confirm your decision, press **Enter**.

Device can not be powered on again through software after poweroff. Proceed with poweroff?[confirm] Shutting down all services, will timeout in 15 minutes. poweroff in progress ..Power down.

**Examples** The following example shows how to close all applications and stop all system activities using the **shutdown** command:

### WAE1# **shutdown**

```
System configuration has been modified. Save?[yes]:yes
Device can not be powered on again through software after shutdown.
Proceed with shutdown?[confirm]
Shutting down all services, will timeout in 15 minutes.
shutdown in progress ..System halted.
```
The following example shows how to close all applications, stop all system activities, and then turn off power to the WAAS device using the **shutdown poweroff** command:

### WAE2# **shutdown poweroff**

System configuration has been modified. Save?[yes]:**yes** Device can not be powered on again through software after poweroff. Proceed with poweroff?[confirm] Shutting down all services, will timeout in 15 minutes. poweroff in progress ..Power down.

# <span id="page-489-0"></span>**ssh**

To allow secure encrypted communications between an untrusted client machine and a WAAS device over an insecure network, use the **ssh** EXEC command.

## **ssh** *options* [**management**]

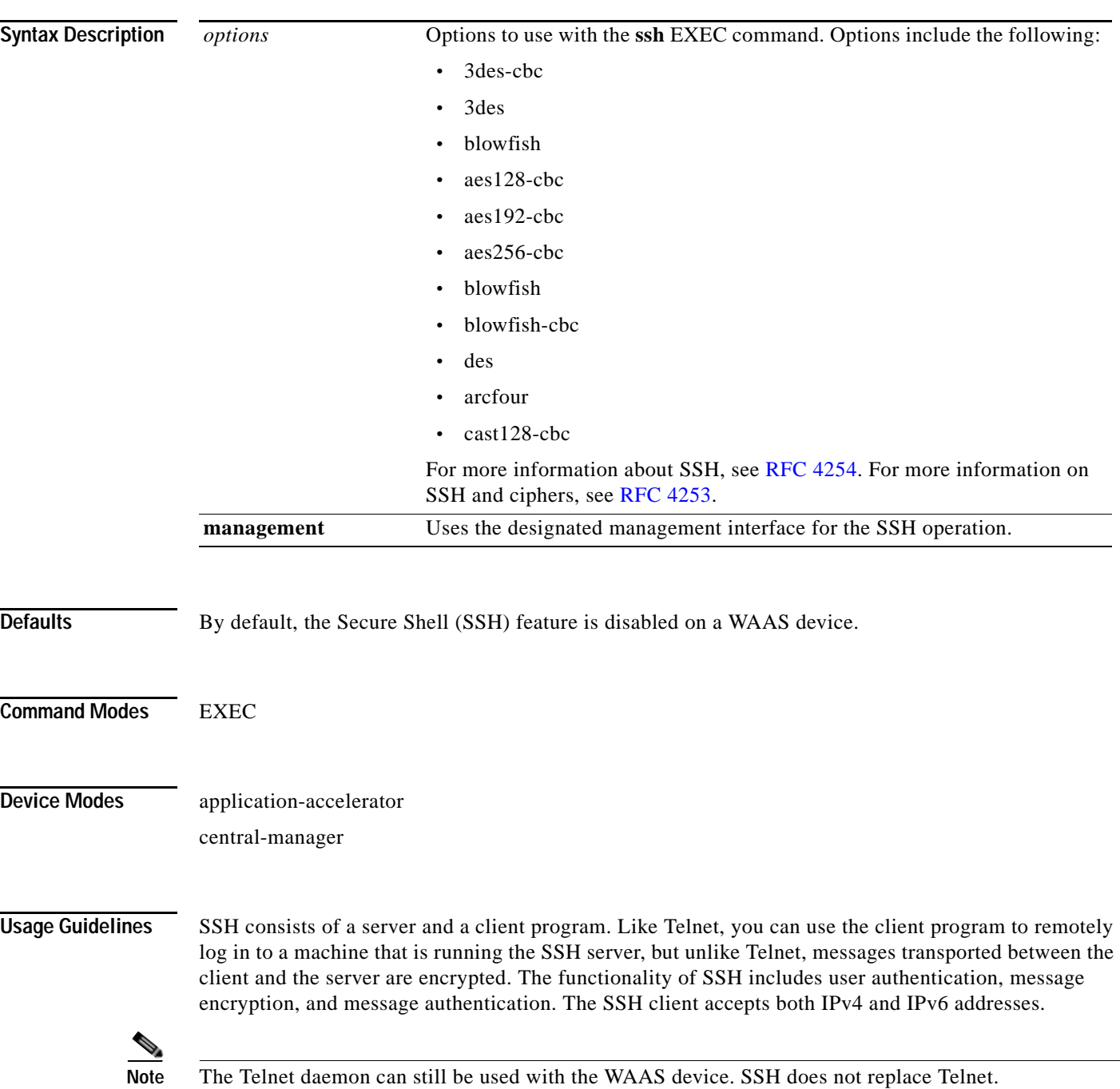

 $\mathbf{I}$ 

**Examples** The following example shows how to log in to a WAAS device using the SSH client: WAE# **ssh 10.11.55.2**

## **Related Commands [telnet](#page-493-0)**

**(config) sshd (config) ssh-key-generate**

# <span id="page-491-0"></span>**tcpdump**

To dump network traffic, use the **tcpdump** EXEC command.

**tcpdump** [*LINE*]

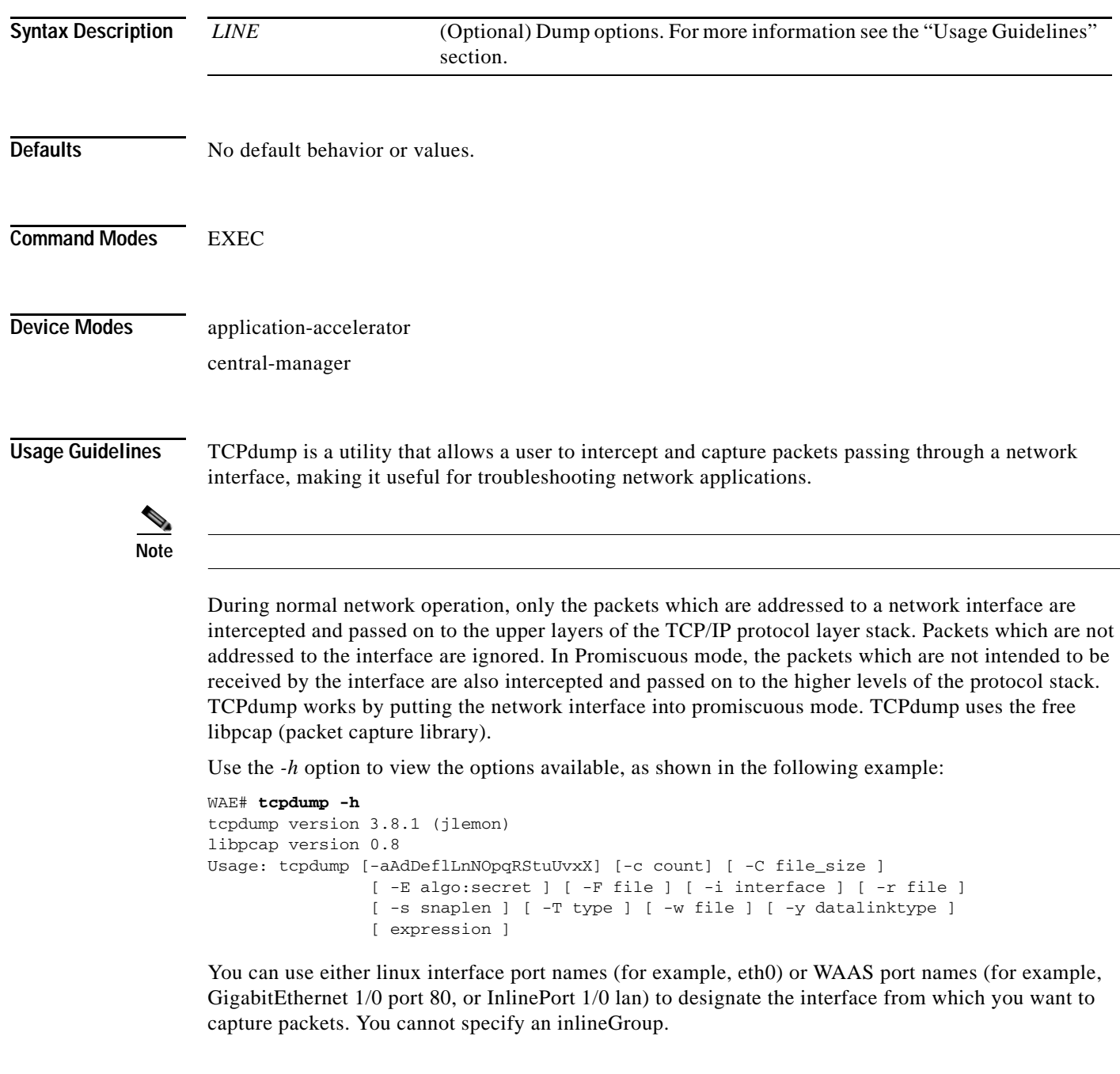

**Examples** The following example shows how to start a network traffic dump to a file named *tcpdump.txt*:

WAE# **tcpdump -w tcpdump.txt**

## **Related Commands [less](#page-177-0)**

 $\mathbf{I}$ 

**[packet-capture](#page-186-0) [ping](#page-188-0) [tethereal](#page-496-0) [traceroute](#page-501-0)**

# <span id="page-493-0"></span>**telnet**

To log in to a WAAS device using the Telnet client, use the **telnet** EXEC command.

**telnet** {*hostname* | *ip-address*} [*portnum*] [**management**]

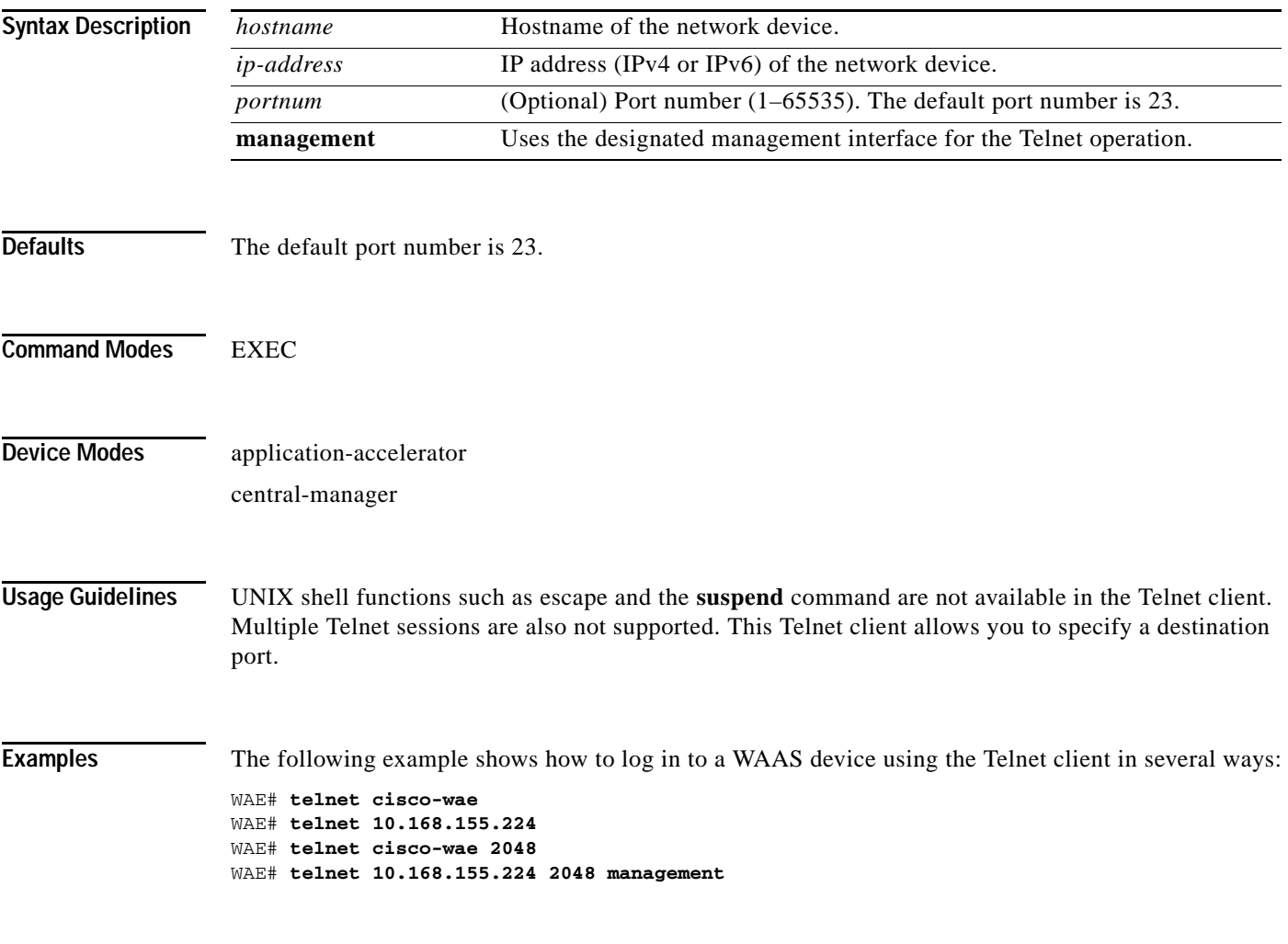

**Related Commands [ssh](#page-489-0)**

**(config) telnet enable**

# **terminal**

 $\mathbf{I}$ 

To set the number of lines displayed in the console window, or to display the current console **debug** command output, use the **terminal** EXEC command.

**terminal** {**length** *length* | **monitor** [**disable**]}

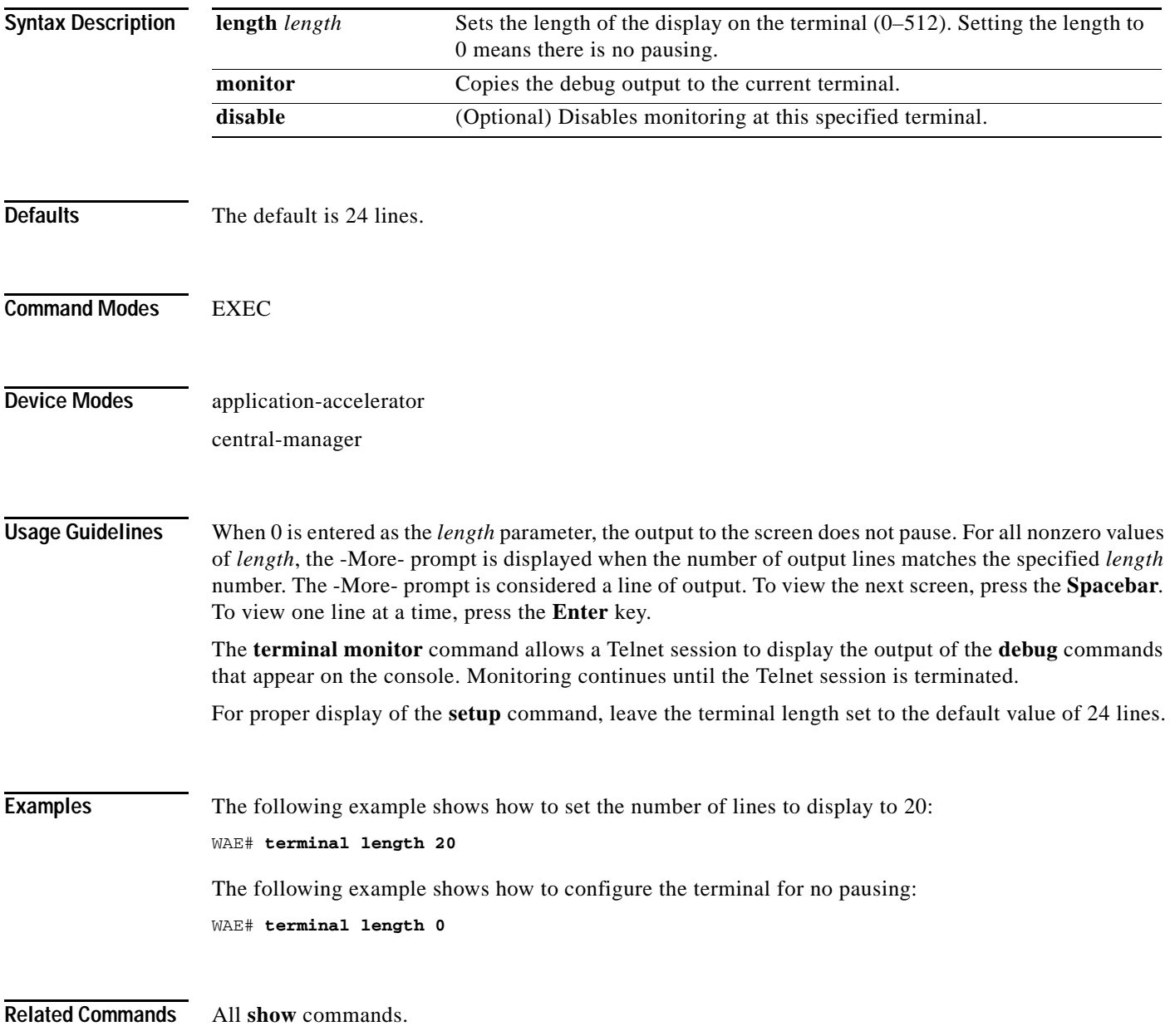

# **test**

To perform authentication and diagnostic tests for the Radius/Tacacs/Windows users, use the **test** EXEC command.

**test aaa** {**radius** | **tacacs** | **windows**} *username password*

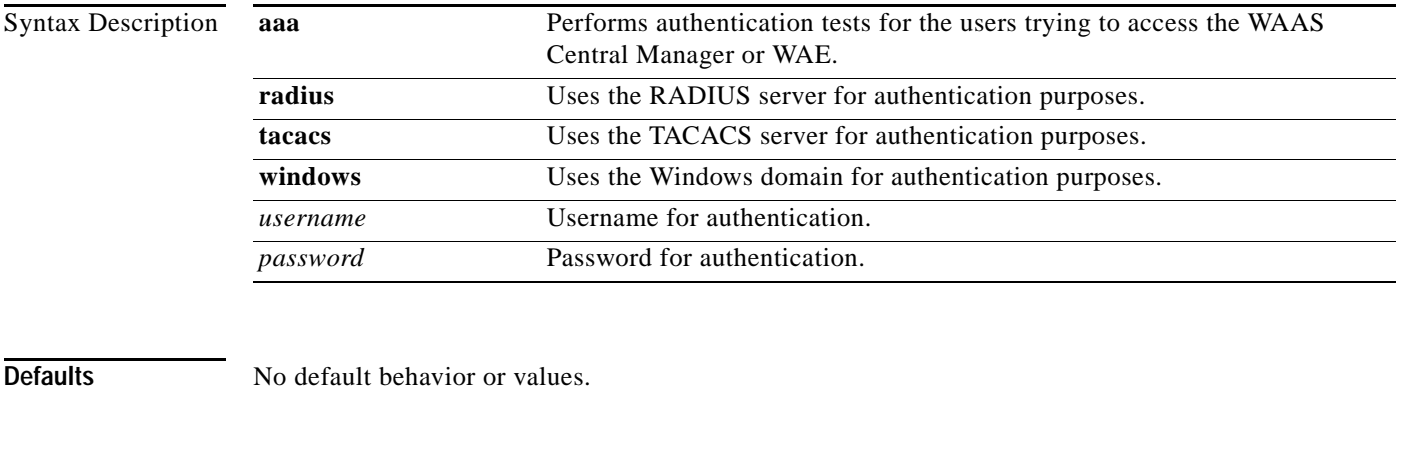

**Command Modes** EXEC mode

**Device Modes** application-accelerator

central-manager

# <span id="page-496-0"></span>**tethereal**

 $\mathbf{I}$ 

To analyze network traffic from the command line, use the **tethereal** EXEC command.

**tethereal** [*LINE*]

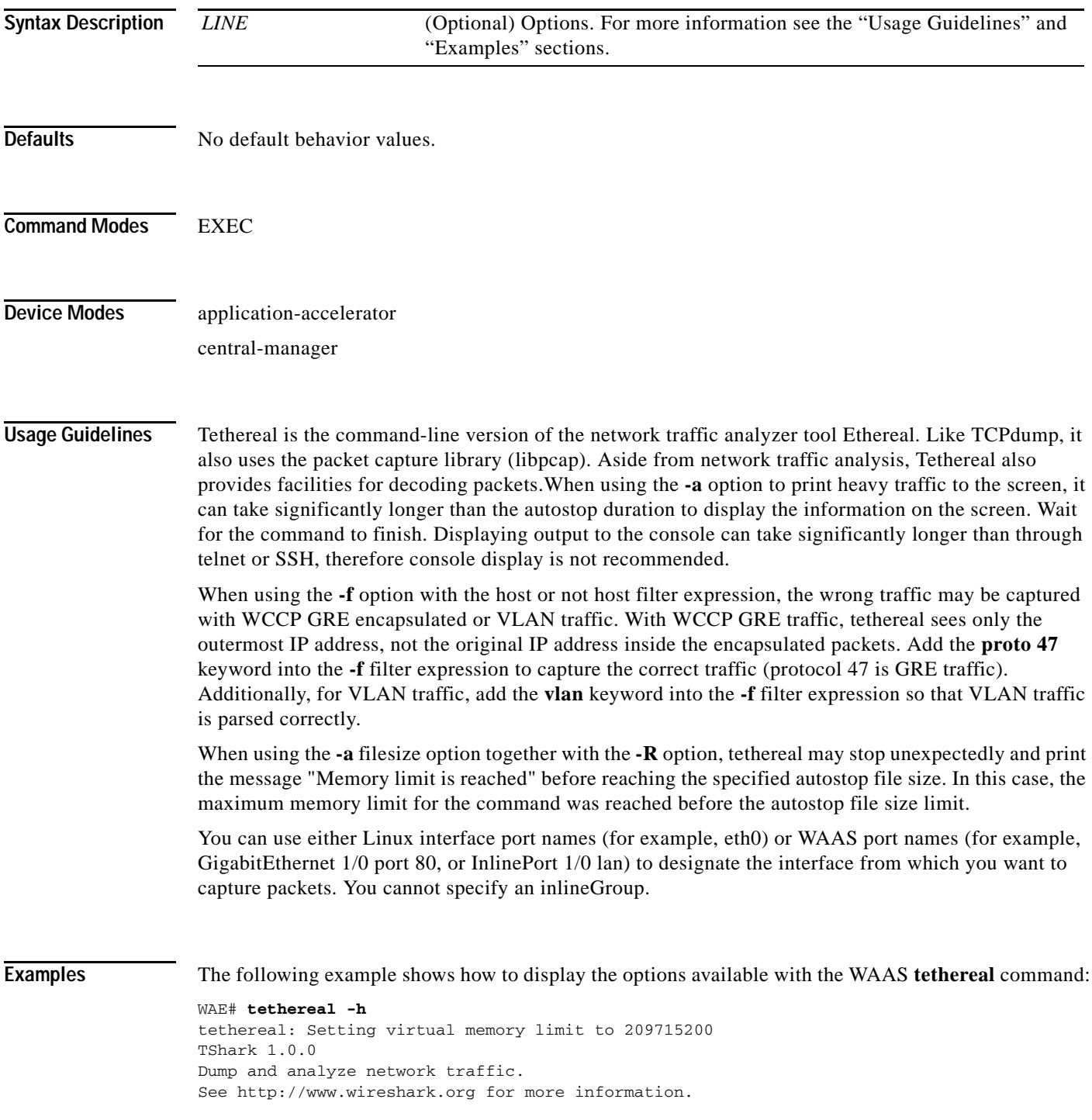

 $\mathcal{L}_{\rm{max}}$ 

Ι

```
Copyright 1998-2008 Gerald Combs <gerald@wireshark.org> and contributors.
This is free software; see the source for copying conditions. There is NO
warranty; not even for MERCHANTABILITY or FITNESS FOR A PARTICULAR PURPOSE.
Usage: tshark [options] ...
Capture interface:
 -i <interface> name or idx of interface (def: first non-loopback)
  -f <capture filter> packet filter in libpcap filter syntax
  -s <snaplen> packet snapshot length (def: 65535)
  -p don't capture in promiscuous mode
  -y <link type> link layer type (def: first appropriate)
  -D print list of interfaces and exit
  -L print list of link-layer types of iface and exit
Capture stop conditions:
  -c <packet count> stop after n packets (def: infinite)
  -a <autostop cond.> ... duration:NUM - stop after NUM seconds
 filesize:NUM - stop this file after NUM KB
 files:NUM - stop after NUM files
Capture output:
  -b <ringbuffer opt.> ... duration:NUM - switch to next file after NUM secs
                         filesize:NUM - switch to next file after NUM KB
                           files:NUM - ringbuffer: replace after NUM files
Input file:
                        set the filename to read from (no pipes or stdin!)
Processing:
  -R <read filter> packet filter in Wireshark display filter syntax
  -n disable all name resolutions (def: all enabled)
 -N <name resolve flags> enable specific name resolution(s): "mntC"
 -d <layer type> ==<selector>,<decode as protocol> ...
                         "Decode As", see the man page for details
                         Example: tcp.port==8888,http
Output:
  -w <outfile|-> set the output filename (or '-' for stdout)
  -C <config profile> start with specified configuration profile
  -F <output file type> set the output file type, default is libpcap
                        an empty "-F" option will list the file types
  -V add output of packet tree (Packet Details)
  -S display packets even when writing to a file
  -x add output of hex and ASCII dump (Packet Bytes)
  -T pdml|ps|psml|text|fields
                         format of text output (def: text)
  -e <field> field to print if -Tfields selected (e.g. tcp.port);
                         this option can be repeated to print multiple fields
  -E<fieldsoption>=<value> set options for output when -Tfields selected:
    header = y \mid n switch headers on and off
    separator=/t /s \vert /s \vert -char> select tab, space, printable character as separator
     quote=d|s|n select double, single, no quotes for values
  -t ad|a|r|d|dd|e output format of time stamps (def: r: rel. to first)
  -l flush standard output after each packet
  -q be more quiet on stdout (e.g. when using statistics)
 -X <key>:<value> eXtension options, see the man page for details
  -z <statistics> various statistics, see the man page for details
Miscellaneous:
  -h display this help and exit
  -v display version info and exit
  -o <name>:<value> ... override preference setting
```
**Related Commands [packet-capture](#page-186-0)**

 $\mathbf{I}$ 

**[tcpdump](#page-491-0)**

## **top**

To view the current top CPU activities, use the **top** EXEC command.

**top -hv | -cisS -d** *delay* **-n** *iterations* **[-u** *user* **| -U** *user***] -p** *pid* **[,***pid* **...]**

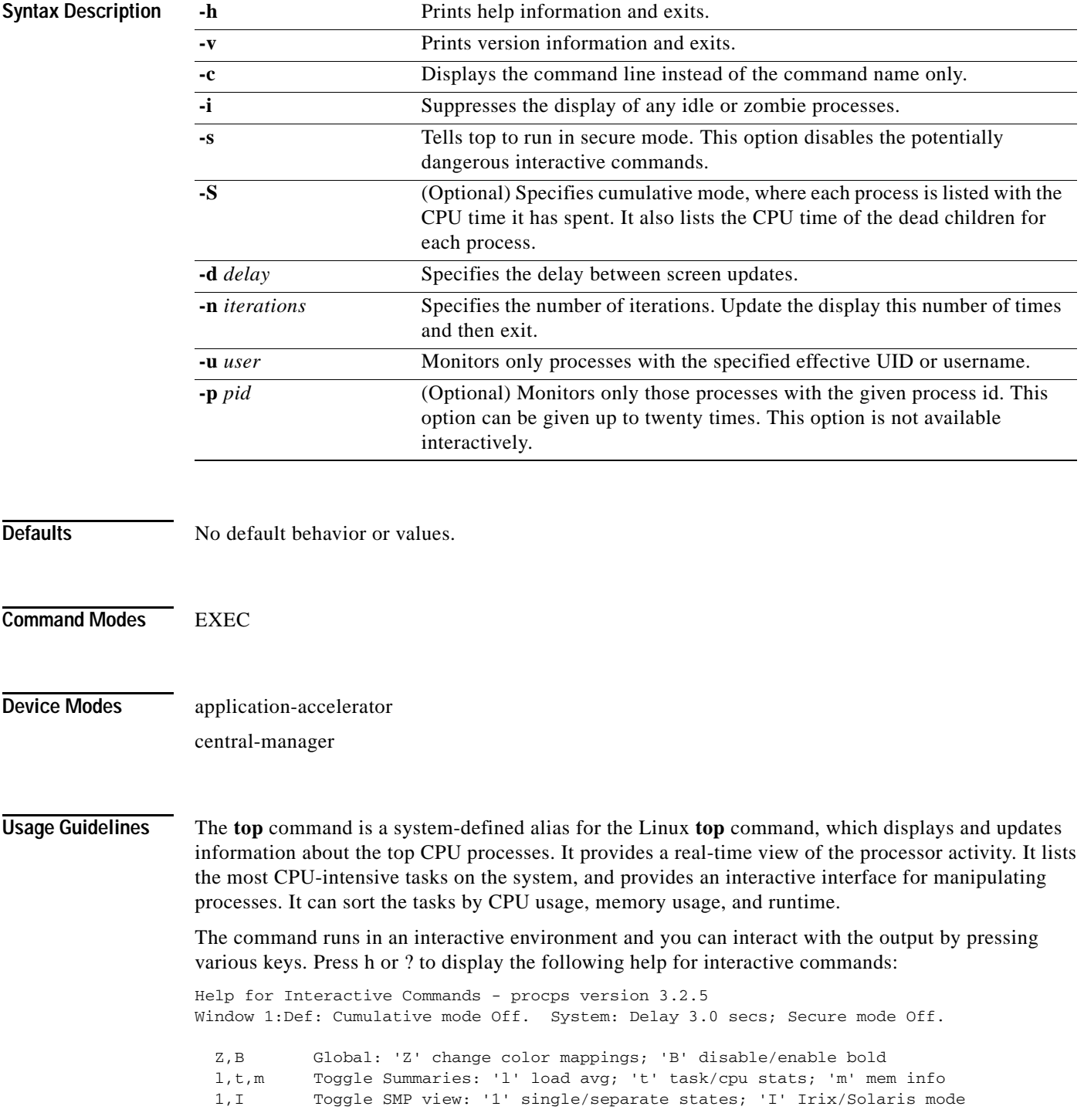

**top**

 f,o . Fields/Columns: 'f' add or remove; 'o' change display order F or O . Select sort field <,> . Move sort field: '<' next col left; '>' next col right R . Toggle normal/reverse sort c,i,S . Toggle: 'c' cmd name/line; 'i' idle tasks; 'S' cumulative time x,y . Toggle highlights: 'x' sort field; 'y' running tasks z,b . Toggle: 'z' color/mono; 'b' bold/reverse (only if 'x' or 'y') u . Show specific user only n or # . Set maximum tasks displayed k,r Manipulate tasks: 'k' kill; 'r' renice d or s Set update interval W Write configuration file q Quit ( commands shown with '.' require a visible task display window ) Press 'h' or '?' for help with Windows, any other key to continue

**Examples** The following example shows how to display the options available with the WAAS **top** command:

```
WAE# top -h
   top: procps version 3.2.5
usage: top -hv | -bcisS -d delay -n iterations [-u user | -U user] -p pid [,pid ...]
```
**Note** The **-b** option is not supported.

The following example shows an example of the interactive command output:

```
WAE# top
```
top - 17:54:02 up 9 days, 6:09, 1 user, load average: 0.05, 0.17, 0.19 Tasks: 992 total, 1 running, 991 sleeping, 0 stopped, 0 zombie Cpu(s): 0.7% us, 2.3% sy, 4.0% ni, 91.1% id, 1.7% wa, 0.0% hi, 0.3% si Mem: 1939124k total, 1528440k used, 410684k free, 159720k buffers Swap: 2037624k total, 812k used, 2036812k free, 554824k cached

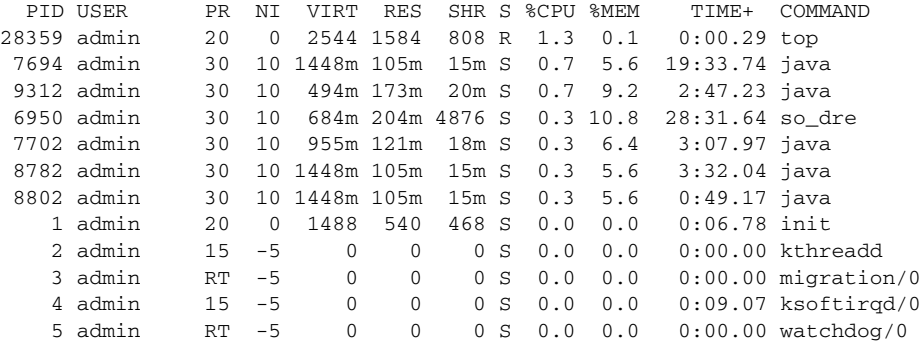

### **Related Commands [show processes](#page-287-0)**

 $\mathbf I$ 

## <span id="page-501-0"></span>**traceroute**

To trace the route between a WAAS device to a remote host, use the **traceroute** EXEC command.

**traceroute** [**management**] {*hostname* | *ip-address*} [**tcp-syn**]

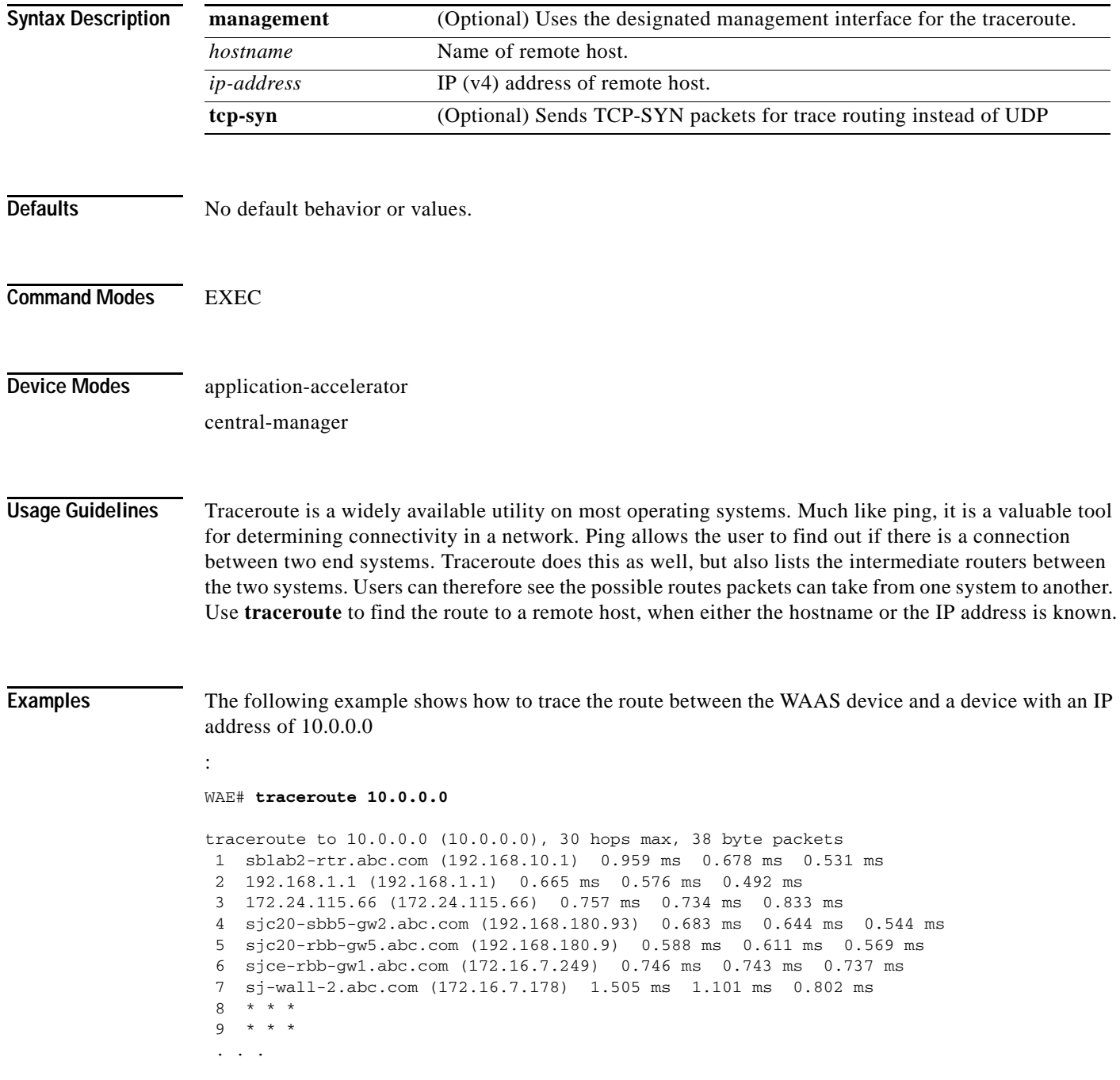

## **Related Commands [ping](#page-188-0)**

 $\mathbf{I}$ 

**[ping6](#page-189-0)**

**[traceroute6](#page-503-0)**

**[waas-tcptrace](#page-510-0)**

## <span id="page-503-0"></span>**traceroute6**

To trace the route between a WAAS device to a remote host with an IPv6 address, use the **traceroute6** EXEC command.

**traceroute6** [**management**] {*hostname* | *ip-address*}

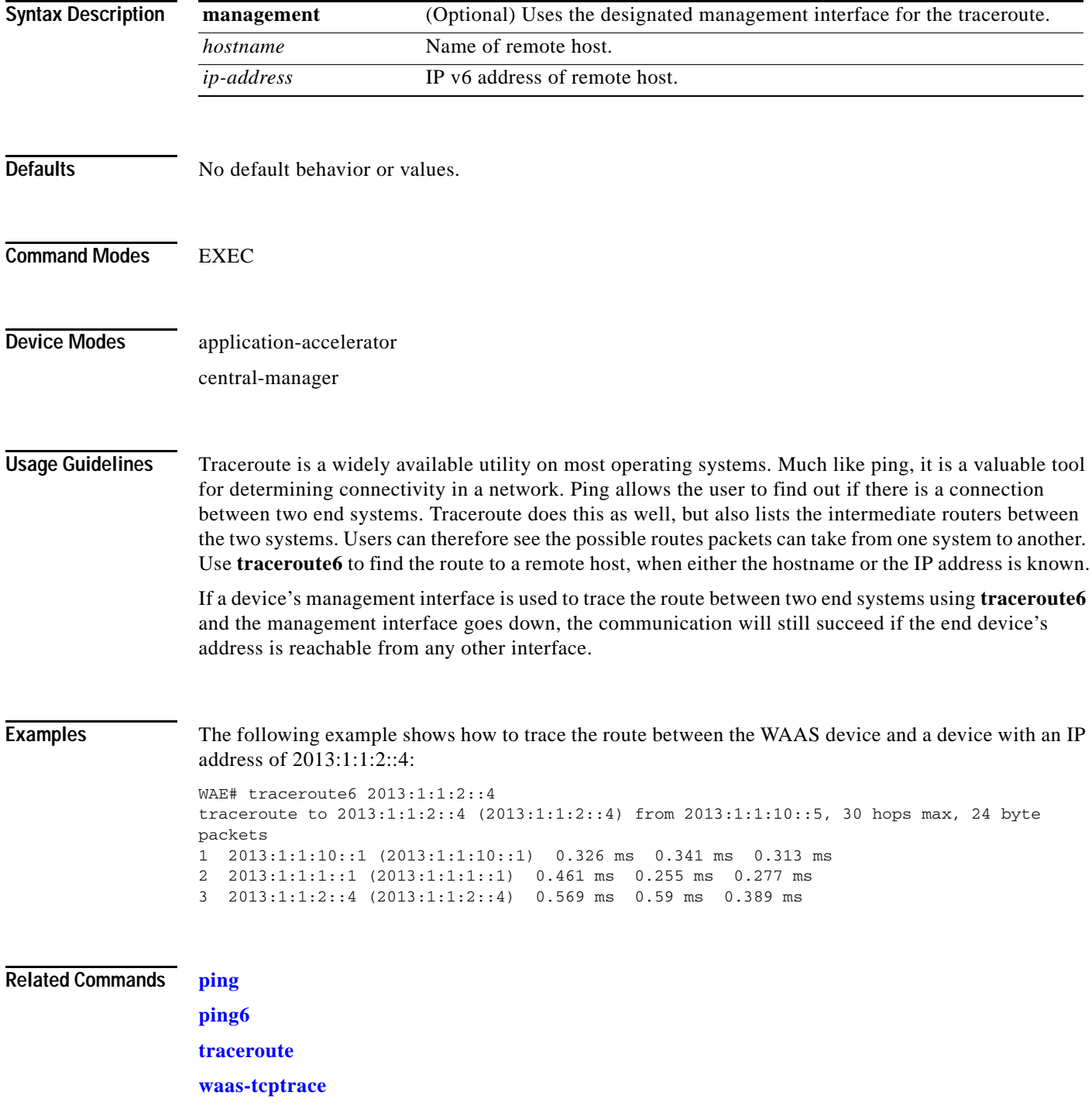
# **transaction-log**

To force the exporting or the archiving of the transaction log, use the **transaction-log** EXEC command.

**transaction-log force** {**archive** | **export | flow**}

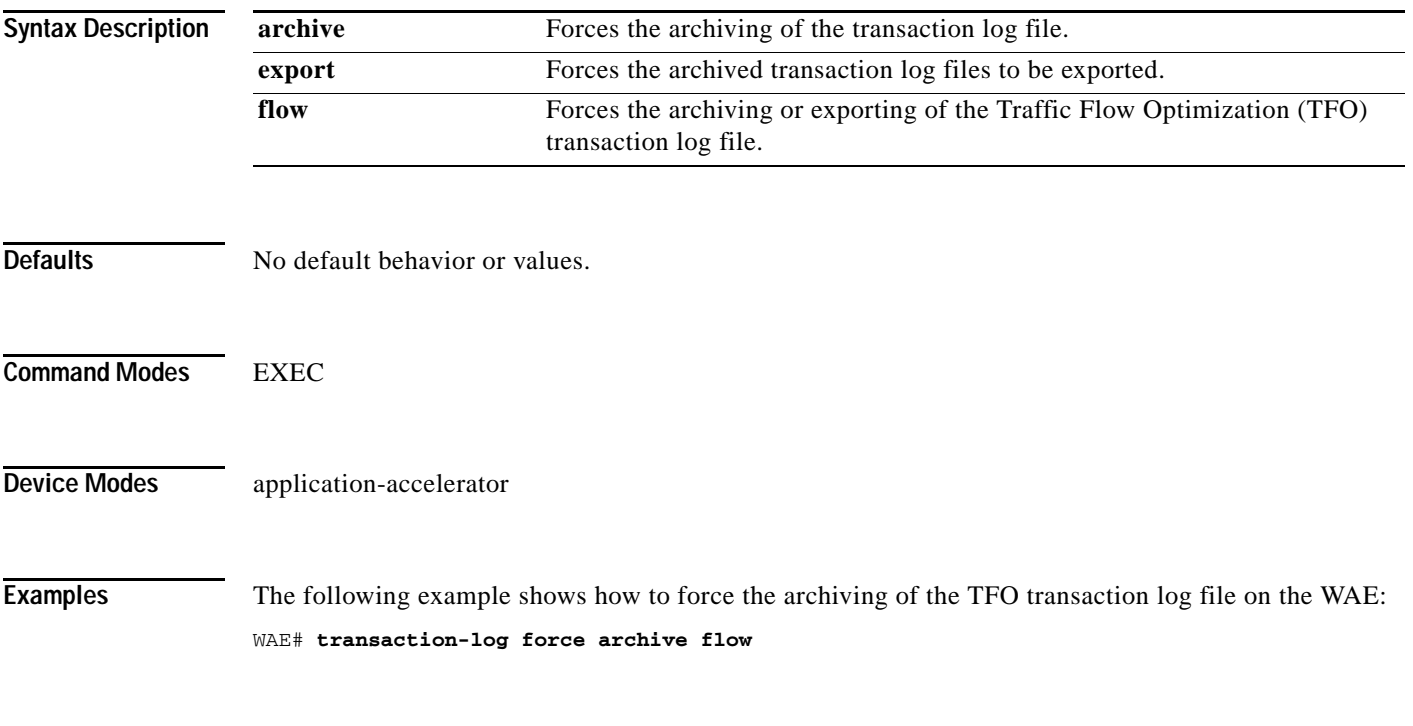

**Related Commands [show transaction-logging](#page-471-0)**

 $\overline{\phantom{a}}$ 

 $\mathsf I$ 

## **type**

To display a file, use the **type** EXEC command.

**type** *filename*

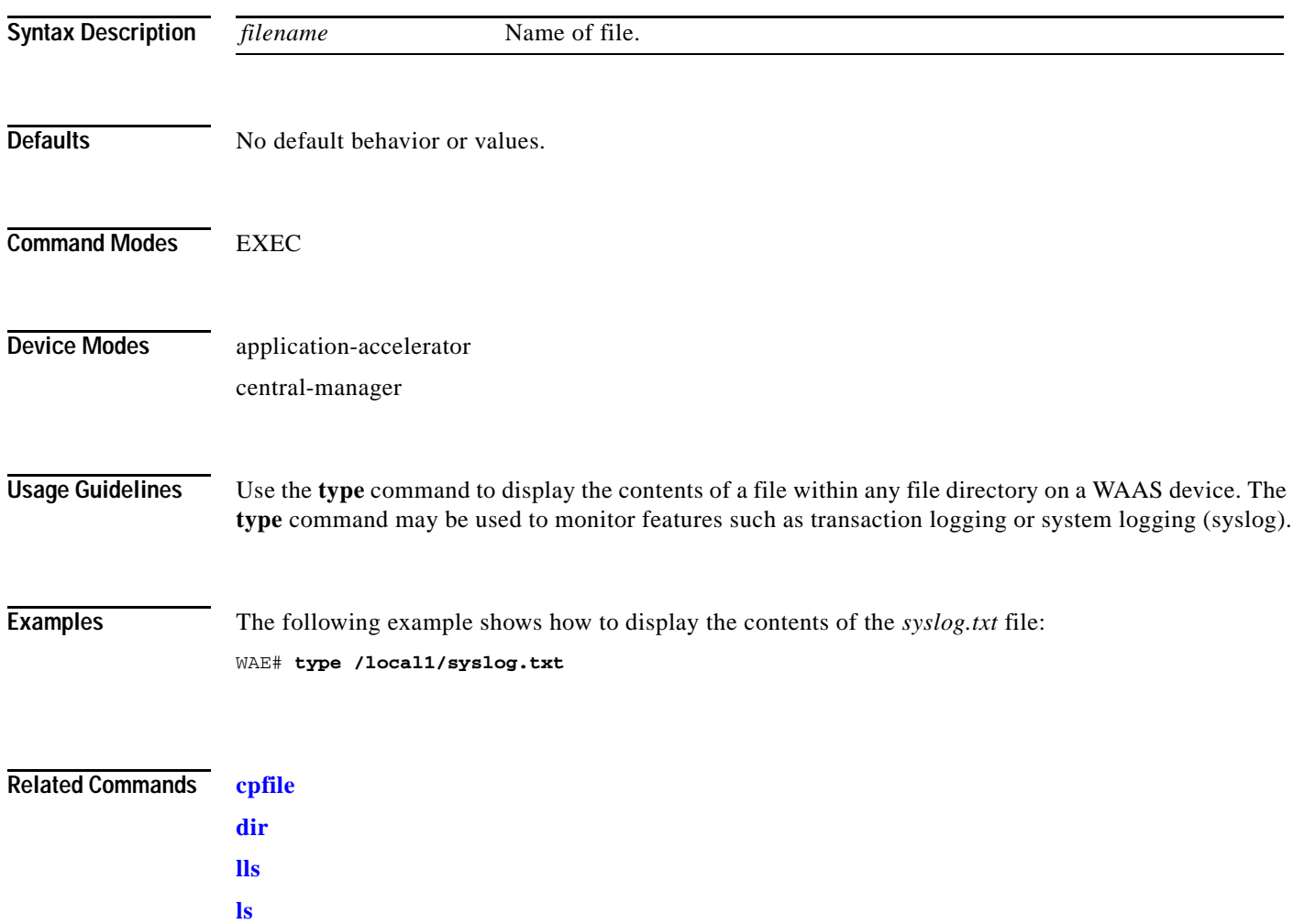

**[pwd](#page-191-0) [rename](#page-193-0)**

## **type-tail**

 $\overline{\phantom{a}}$ 

To view a specified number of lines of the end of a log file, to view the end of the file continuously as new lines are added to the file, to start at a particular line in the file, or to include or exclude specific lines in the file, use the **type-tail** EXEC command.

**type-tail** *filename* [*line* | **follow** | **|** {**begin** *LINE* | **exclude** *LINE* | **include** *LINE*}]

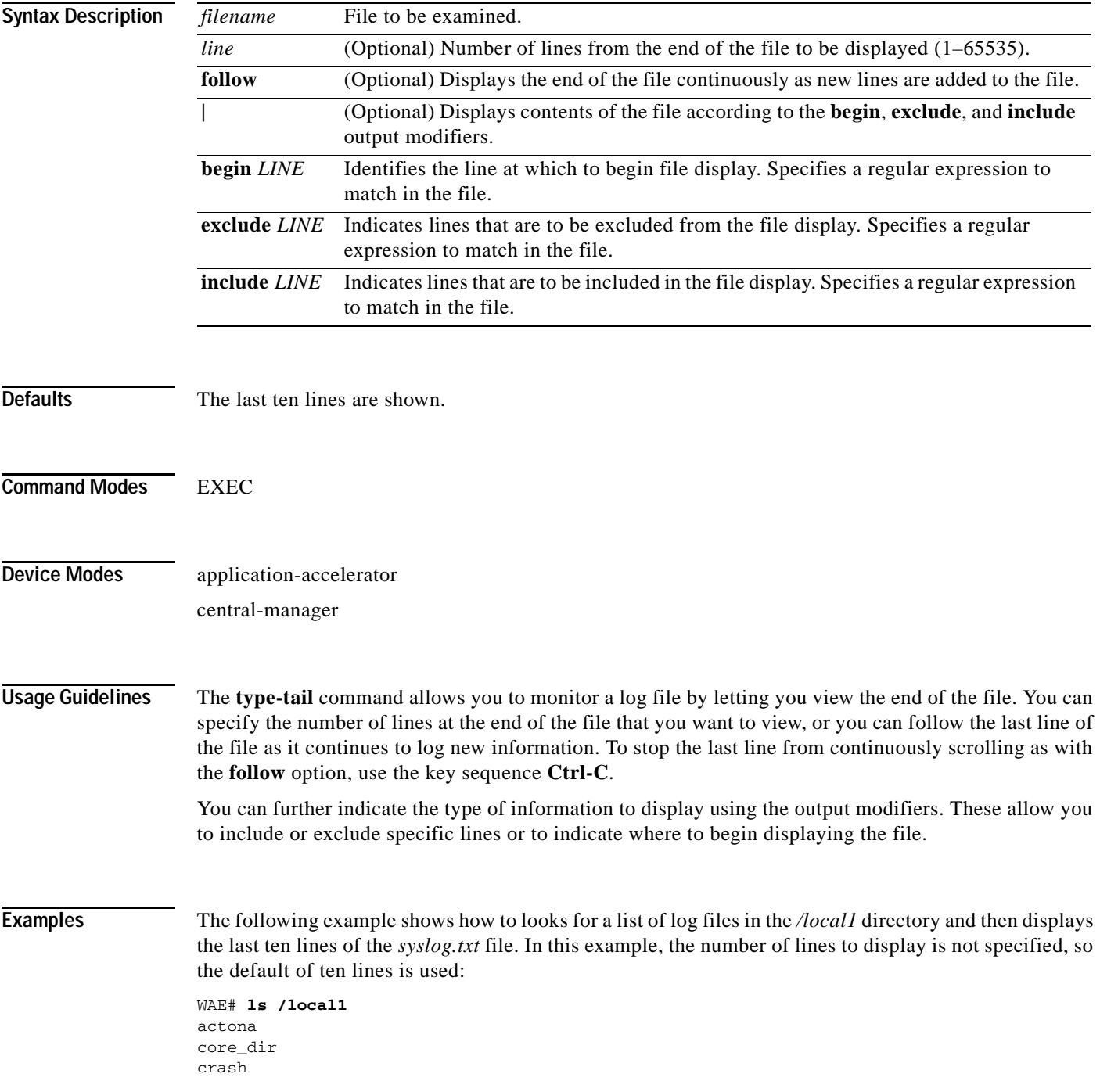

Ι

dbupgrade.log downgrade errorlog logs lost+found sa service\_logs spool syslog.txt syslog.txt.1 syslog.txt.2 syslog.txt.3 syslog.txt.4 var wdd.sh.signed WAE# **type-tail /local1/syslog.txt** Apr 17 00:21:09 edge-wae-11 java: %CE-CMS-4-700001: unable to get https equest throughput stats(error 4) Apr 17 00:21:09 edge-wae-11 java: %CE-CMS-4-700001: ds\_getStruct got err r : 4 for key stat/cache/ftp connection 5 Apr 17 00:21:09 edge-wae-11 java: %CE-CMS-4-700001: ds\_getStruct: unable to get `stat/cache/ftp' from dataserver Apr 17 00:21:09 edge-wae-11 java: %CE-CMS-4-700001: unable to get ftp-ov r-http request throughput stats(error 4) Apr 17 00:21:09 edge-wae-11 java: %CE-CMS-4-700001: setValues getMethod all ... Apr 17 00:21:09 edge-wae-11 java: %CE-CMS-4-700001: setValues found... Apr 17 00:21:48 edge-wae-11 java: %CE-CMS-4-700001: ds\_getStruct got err r : 4 for key stat/cache/http/perf/throughput/requests/sum connection 5 Apr 17 00:21:48 edge-wae-11java: %CE-CMS-4-700001: ds\_getStruct: unable to get `stat/cache/http/perf/throughput/requests/sum' from dataserver Apr 17 00:21:48 edge-wae-11 java: %CE-CMS-4-700001: unable to get http r quest throughput stats(error 4) Apr 17 00:23:20 edge-wae-11 java: %CE-TBD-3-100000: WCCP\_COND\_ACCEPT: TU LE DELETE conditional accept tuple {Source IP [port] = 0.0.0.0 [0] Destinatio IP [port] = 32.60.43.2 [53775] }returned error: -1 errno 9

The following example shows how to follow the *syslog.txt* file as it grows:

WAE# **type-tail /local1/syslog.txt follow**

#### **vm**

 $\mathbf{I}$ 

To initialize the virtual machine after the VMware cloning operation, or to configure the host clock sync setting, use the **vm** EXEC command.

**vm** {{**clock-sync** {**disable** | **enable** | **status**} | **init**}

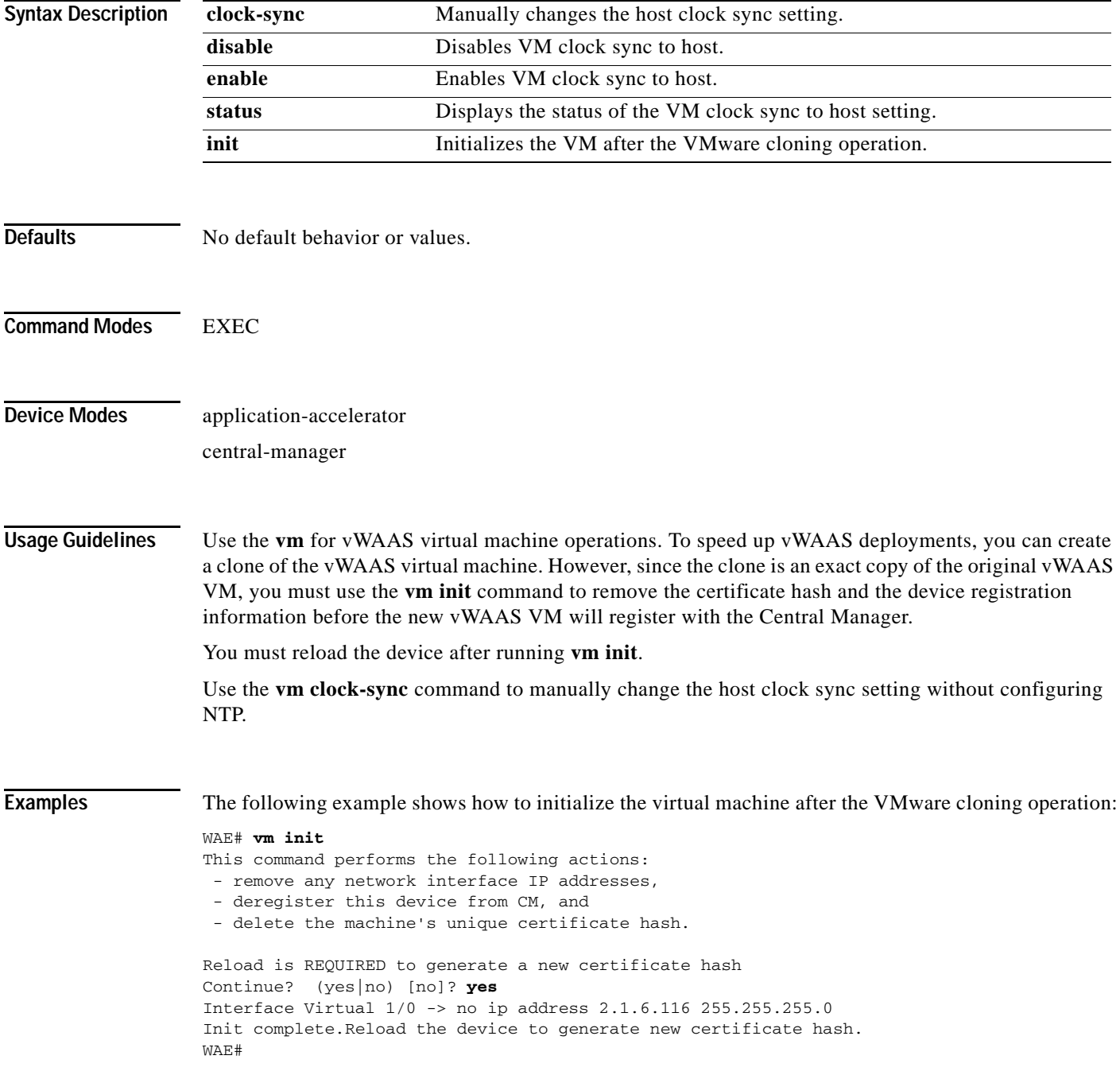

П

**vm**

 $\mathsf I$ 

**Related Commands [cms](#page-30-0)**

П

## **waas-tcptrace**

 $\mathbf{I}$ 

To list all the WAAS devices in the path to a destination host, use the **waas-tcptrace** EXEC command.

**waas-tcptrace** *ip-address port*

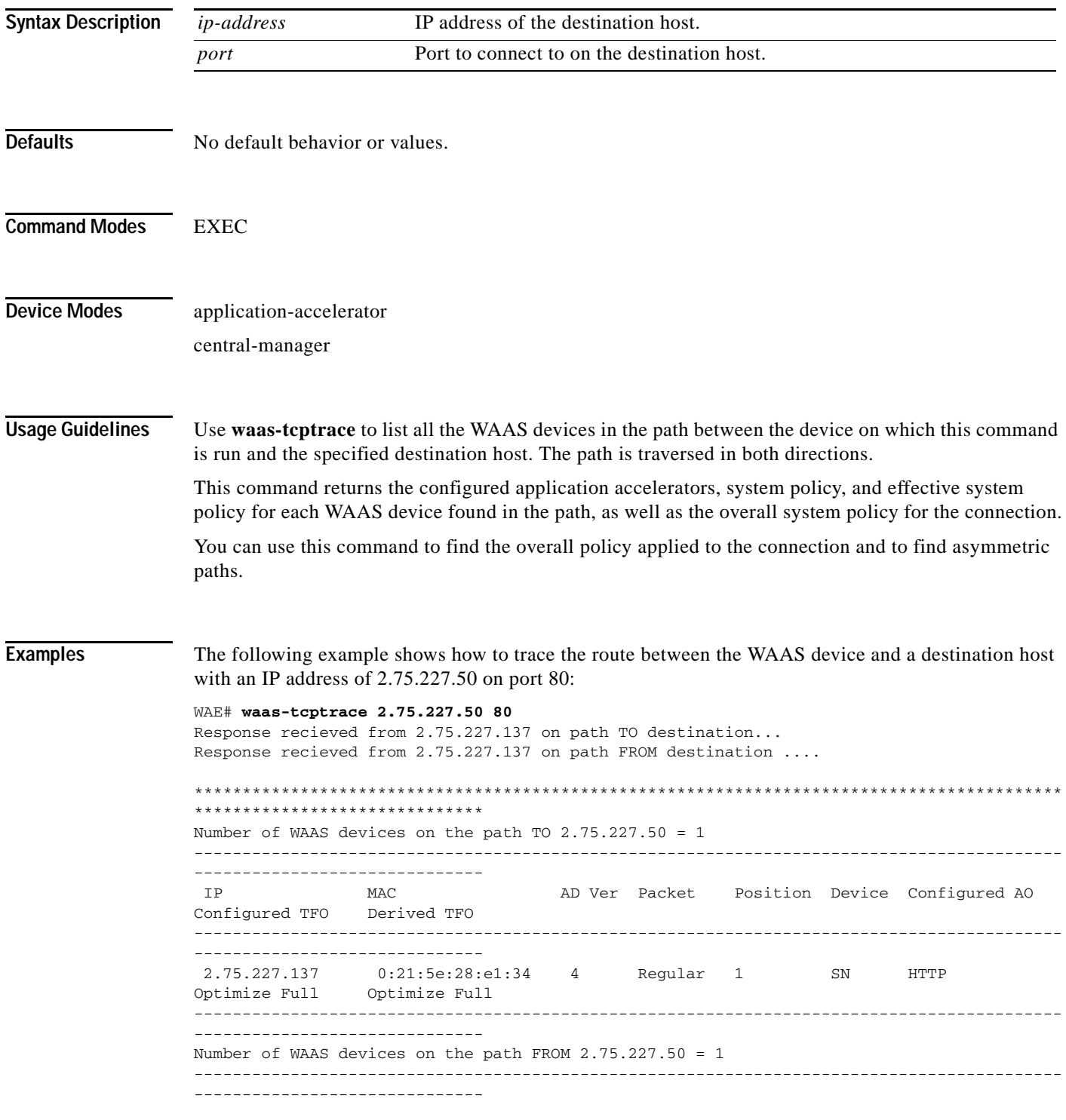

 $\mathsf I$ 

 IP MAC AD Ver Packet Position Device Configured AO Configured TFO Derived TFO ------------------------------------------------------------------------------------------ ------------------------------ 2.75.227.137 0:21:5e:28:e1:34 4 Regular 1 SN HTTP Optimize Full Optimize Full ------------------------------------------------------------------------------------------ ------------------------------ The derived TFO policy for this connection is Passthrough (No Peer) \*\*\*\*\*\*\*\*\*\*\*\*\*\*\*\*\*\*\*\*\*\*\*\*\*\*\*\*\*\*\*\*\*\*\*\*\*\*\*\*\*\*\*\*\*\*\*\*\*\*\*\*\*\*\*\*\*\*\*\*\*\*\*\*\*\*\*\*\*\*\*\*\*\*\*\*\*\*\*\*\*\*\*\*\*\*\*\*\*\* \*\*\*\*\*\*\*\*\*\*\*\*\*\*\*\*\*\*\*\*\*\*\*\*\*\*\*\*\*\*

**Related Commands [traceroute](#page-501-0)**

**Cisco Wide Area Application Services Command Reference**

 $\blacksquare$ 

## **whoami**

To display the username of the current user, use the **whoami** EXEC command.

**whoami**

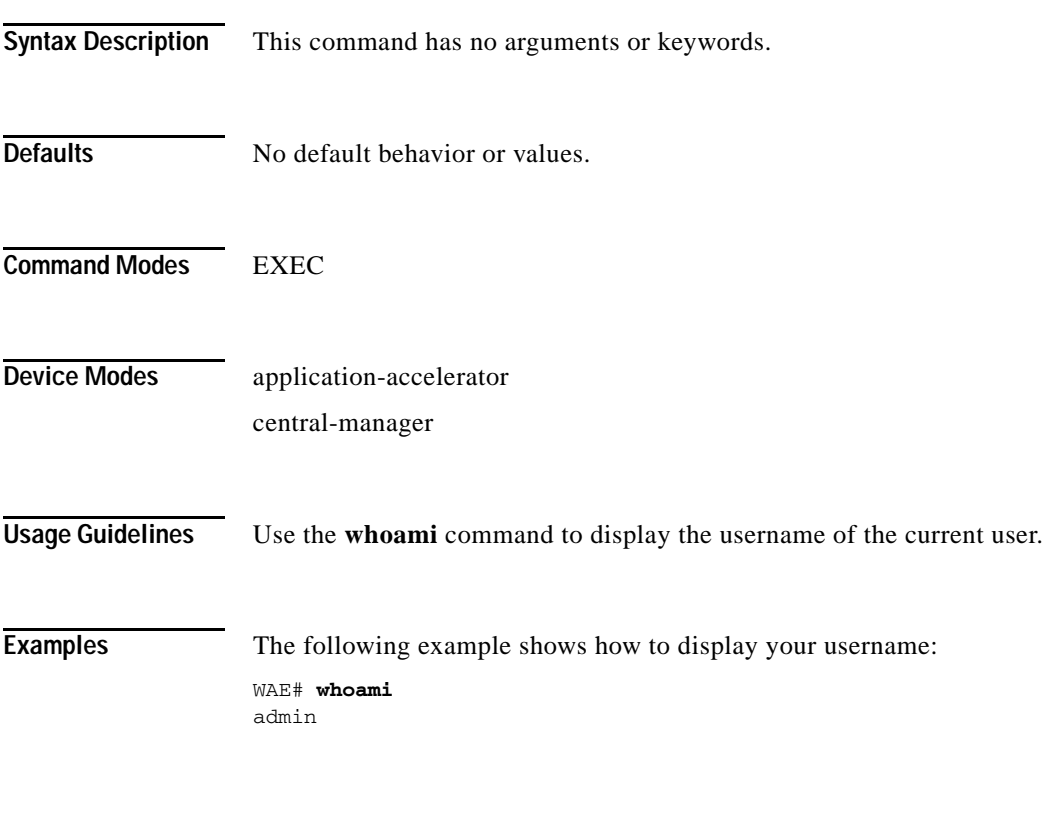

**Related Commands [pwd](#page-191-0)**

 $\mathbf{I}$ 

 $\blacksquare$ 

 $\mathbf I$ 

#### **windows-domain**

To join or leave a Windows domain or access the Windows domain utilities on a WAAS device, use the **windows-domain** EXEC command.

**windows-domain join domain-name** *domain* **[organization-unit** *org\_unit*] **user** *username*  [**debug**]

**windows-domain leave** [**user** *username*]

**windows-domain diagnostics** 

{**domain-controller** {**list** | **status | time** [**domain-name** *domain\_name*]} | **encryption-service** {**get-key** *fqdn domain\_name*} | **getent** | **group** {**gid** *gid\_no* | **groupname** *groupname* | **username** *username*} | **machine-account-info** | **user** [**sid** *sid\_name* | **uid** *user\_no* | **username** *username*] | **verify join**}

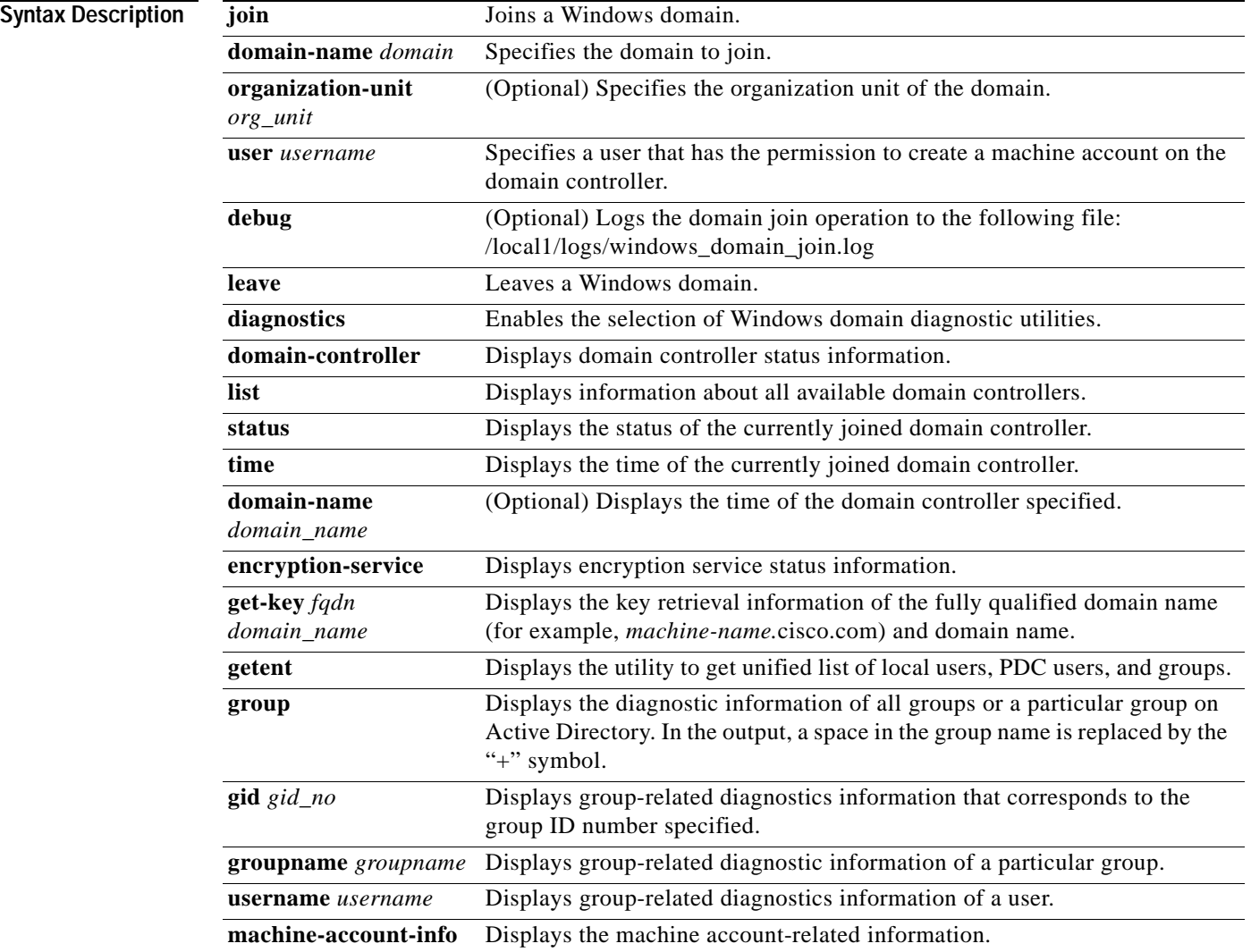

 $\mathbf{I}$ 

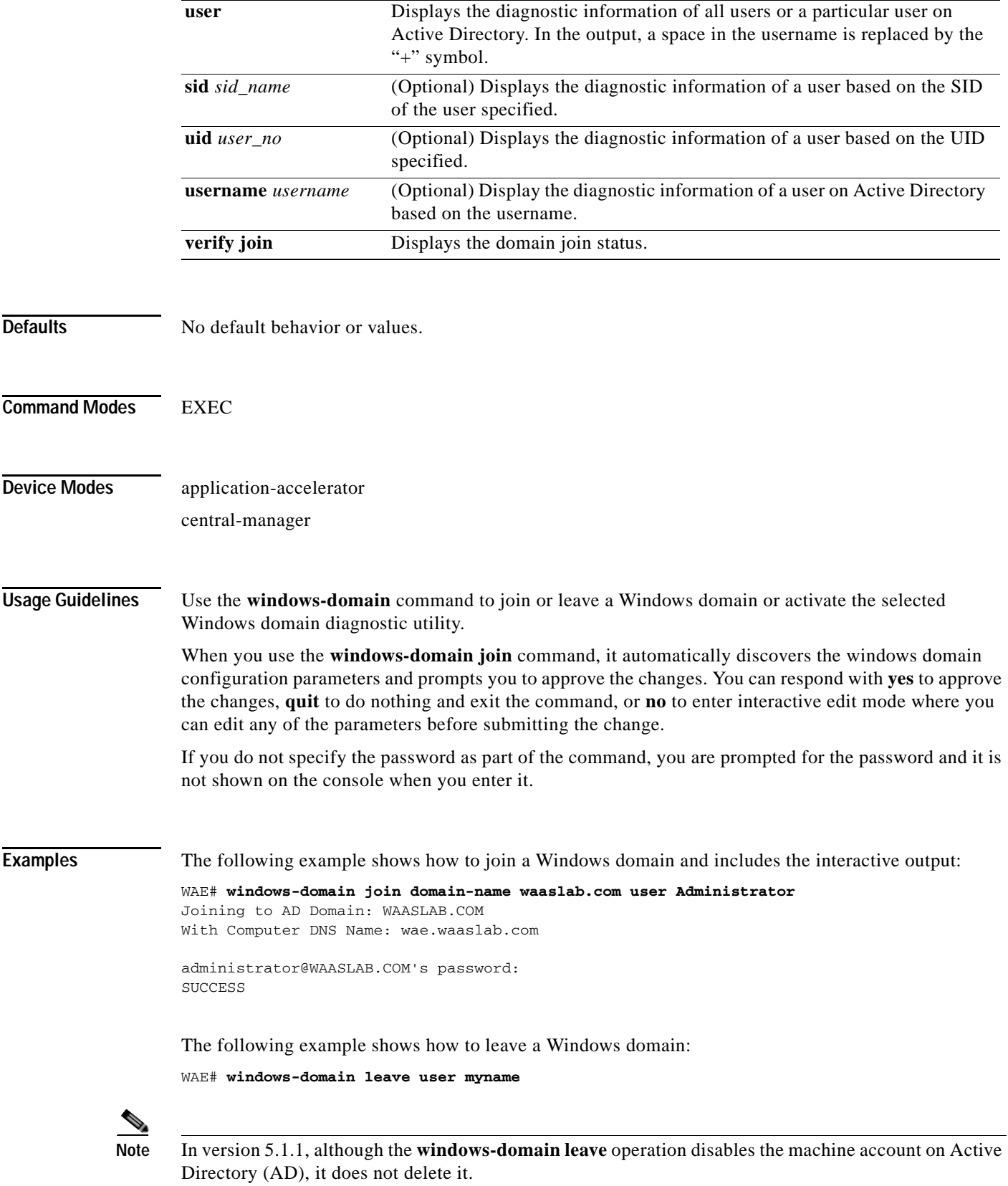

 $\blacksquare$ 

ן

The following example shows how to display the options available for the Get Entity utility:

```
WAE# windows-domain diagnostics getent --help
Usage: getent [OPTION...] database [key ...]
getent - get entries from administrative database.
  -s, --service=CONFIG Service configuration to be used
  -?, --help Give this help list
     --usage Give a short usage message
  -V, --version Print program version
```
Mandatory or optional arguments to long options are also mandatory or optional for any corresponding short options.

Supported databases: aliases ethers group hosts netgroup networks passwd protocols rpc services shadow

Related Commands **(config) windows-domain**

## **write**

 $\mathbf{I}$ 

To save startup configurations on a WAAS device, use the **write** EXEC command.

**write** [**erase** | **memory** | **mib-data** | **terminal**]

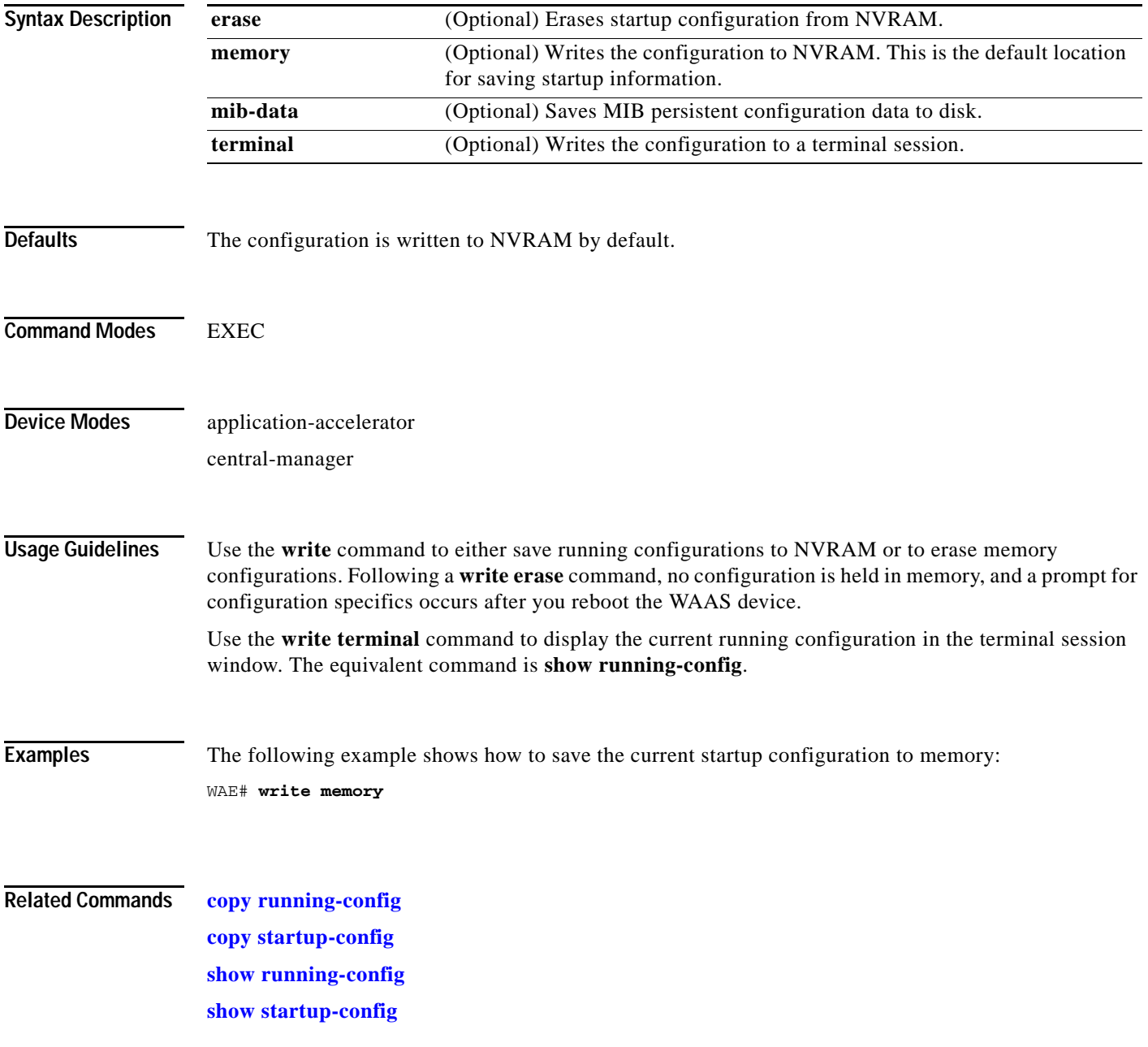

П

**write**

 $\mathsf I$ 

П